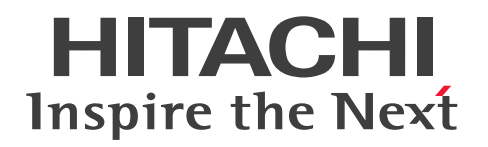

JP1 Version 13

JP1/IT Desktop Management 2 - Agent(UNIX(R) 用)

3021-3-L80

## <span id="page-1-0"></span>前書き

### ■ 対象製品

適用 OS のバージョン、JP1/IT Desktop Management 2 が前提とするサービスパックやパッチなどの 詳細についてはリリースノートで確認してください。

#### ●JP1/IT Desktop Management 2 - Additional License for Linux

P-8142-7GDL JP1/IT Desktop Management 2 - Agent 13-00(適用 OS:Linux(x64)) P-8642-7GDL JP1/IT Desktop Management 2 - Agent 13-00(適用 OS:Linux(x64))

適用 OS の詳細はリリースノートで確認してください。

●JP1/IT Desktop Management 2 - Additional License for UNIX P-1M42-7FCL JP1/IT Desktop Management 2 - Agent 12-00(適用 OS:AIX) P-9D42-7FCL JP1/IT Desktop Management 2 - Agent 12-00(適用 OS:Solaris) P-1J42-7FCL JP1/IT Desktop Management 2 - Agent 12-00(適用 OS:HP-UX(IPF))

### ●JP1/IT Desktop Management 2 - Manager

P-9742-78CL JP1/IT Desktop Management 2 - Agent 12-00(適用 OS:Mac)

●JP1/IT Desktop Management 2 - Operations Director P-9742-7KCL JP1/IT Desktop Management 2 - Agent 12-00(適用 OS:Mac)

これらのプログラムプロダクトのほかにもこのマニュアルをご利用になれる場合があります。詳細は「リ リースノート」でご確認ください。

### ■ 輸出時の注意

本製品を輸出される場合には、外国為替及び外国貿易法の規制並びに米国輸出管理規則など外国の輸出関 連法規をご確認の上、必要な手続きをお取りください。 なお、不明な場合は、弊社担当営業にお問い合わせください。

### ■ 商標類

HITACHI、JP1 は、株式会社 日立製作所の商標または登録商標です。 AIX は、世界の多くの国で登録された International Business Machines Corporation の商標です。 IBM は、世界の多くの国で登録された International Business Machines Corporation の商標です。 Itanium は、Intel Corporation またはその子会社の商標です。 Linux は、Linus Torvalds 氏の日本およびその他の国における登録商標です。

Microsoft は、マイクロソフト 企業グループの商標です。

Oracle(R)、Java 及び MySQL は、Oracle、その子会社及び関連会社の米国及びその他の国における登 録商標です。 Red Hat is a registered trademark of Red Hat, Inc. in the United States and other countries. Red Hat は、米国およびその他の国における Red Hat, Inc.の登録商標です。 SQL Server は、マイクロソフト 企業グループの商標です。 Windows は、マイクロソフト 企業グループの商標です。 Windows Server は、マイクロソフト 企業グループの商標です。。 Windows Vista は、マイクロソフト 企業グループの商標です。 その他記載の会社名、製品名などは、それぞれの会社の商標もしくは登録商標です。

### ■ 発行

2023 年 6 月 3021-3-L80

### ■ 著作権

Copyright (C) 2023, Hitachi, Ltd. Copyright (C) 2023, Hitachi Solutions, Ltd.

## <span id="page-3-0"></span>変更内容

## 変更内容(3021-3-L80) JP1/IT Desktop Management 2 13-00

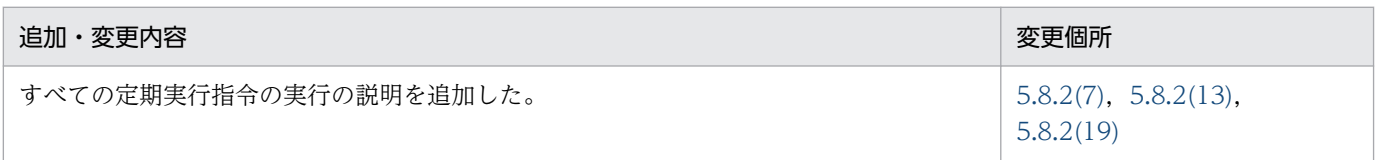

(凡例)

−:該当なし

単なる誤字・脱字などはお断りなく訂正しました。

## <span id="page-4-0"></span>はじめに

このマニュアルは、次に示すプログラムプロダクトの機能および操作方法について説明したものです。

- JP1/IT Desktop Management 2 Additional License for Linux
- JP1/IT Desktop Management 2 Additional License for UNIX

### ■ 対象読者

JP1/IT Desktop Management 2 の各プログラムを利用して、ネットワーク全体のソフトウェアの維持 や管理をする管理者の方で、UNIX の操作に必要な知識をお持ちの方を対象としています。

### ■ マニュアルの構成

このマニュアルは、次に示す編から構成されています。なお、このマニュアルは各 OS に共通のマニュア ルです。OS ごとに差異がある場合は、本文中でそのつど内容を書き分けています。

#### 第 1 編 解説編

JP1/IT Desktop Management 2 システムを構成する各プログラムプロダクトの役割、およ び JP1/IT Desktop Management 2 - Agent の機能について説明しています。

#### 第 2 編 導入・運用編

システムの導入時に必要な設定、および関連製品を使用する場合の設定について説明していま す。

#### 第 3 編 操作編

コマンドの文法について説明しています。

#### 第 4 編 トラブルシューティングとメッセージ編

障害発生時の対策、および JP1/IT Desktop Management 2 - Agent が出力するメッセージ の要因と対処について説明しています。

# 目次

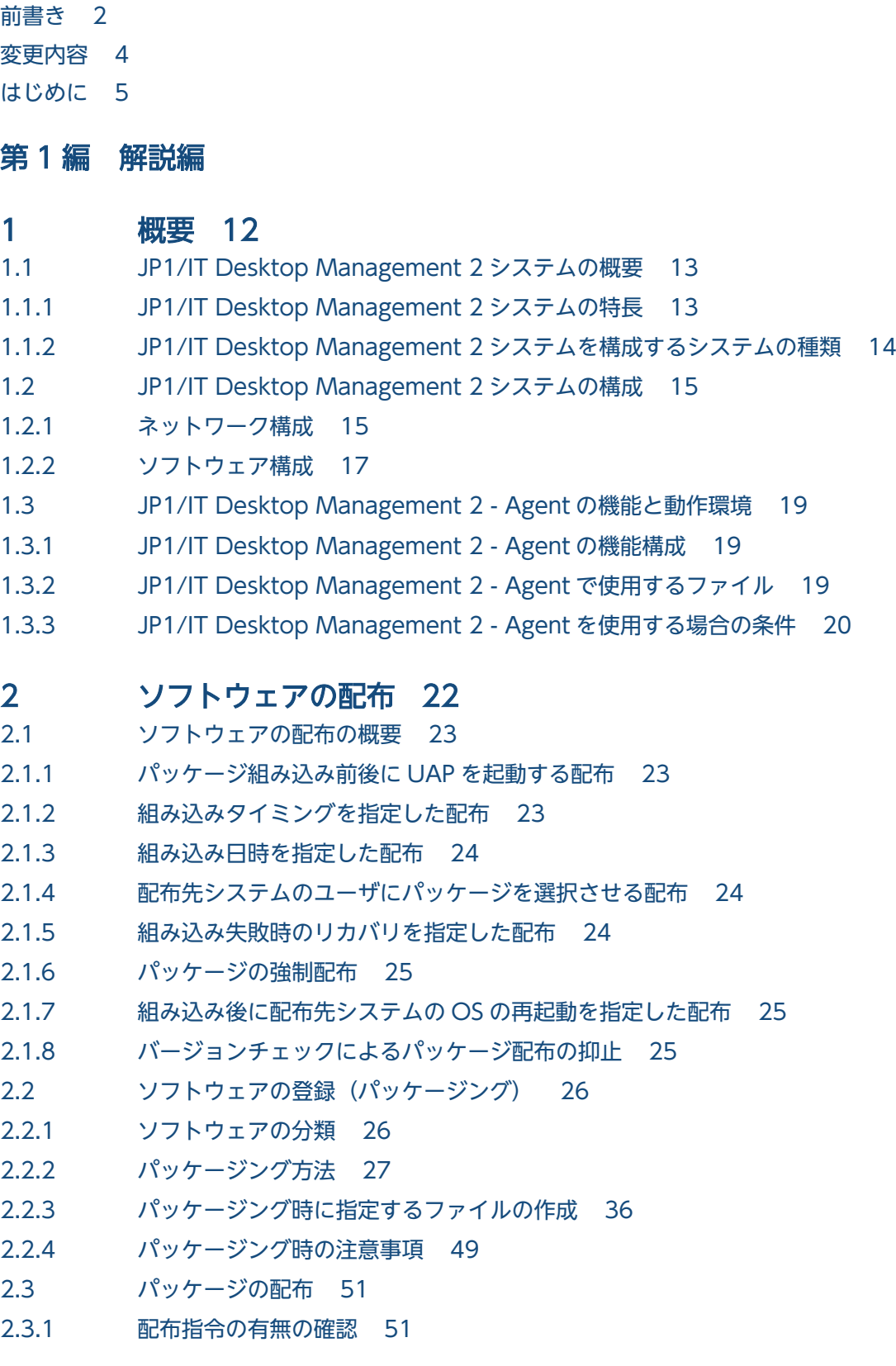

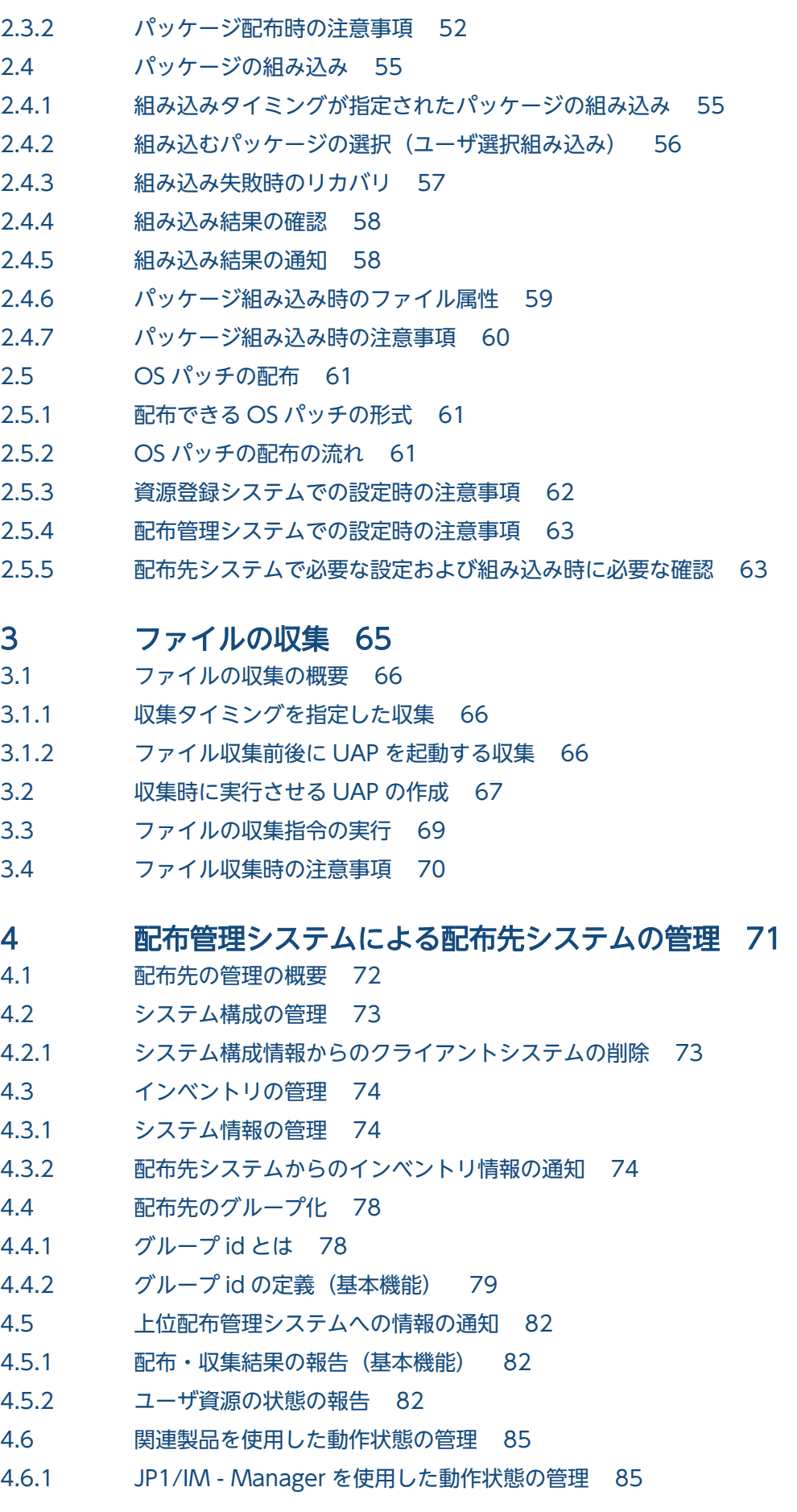

### 第2編 導入・運用編

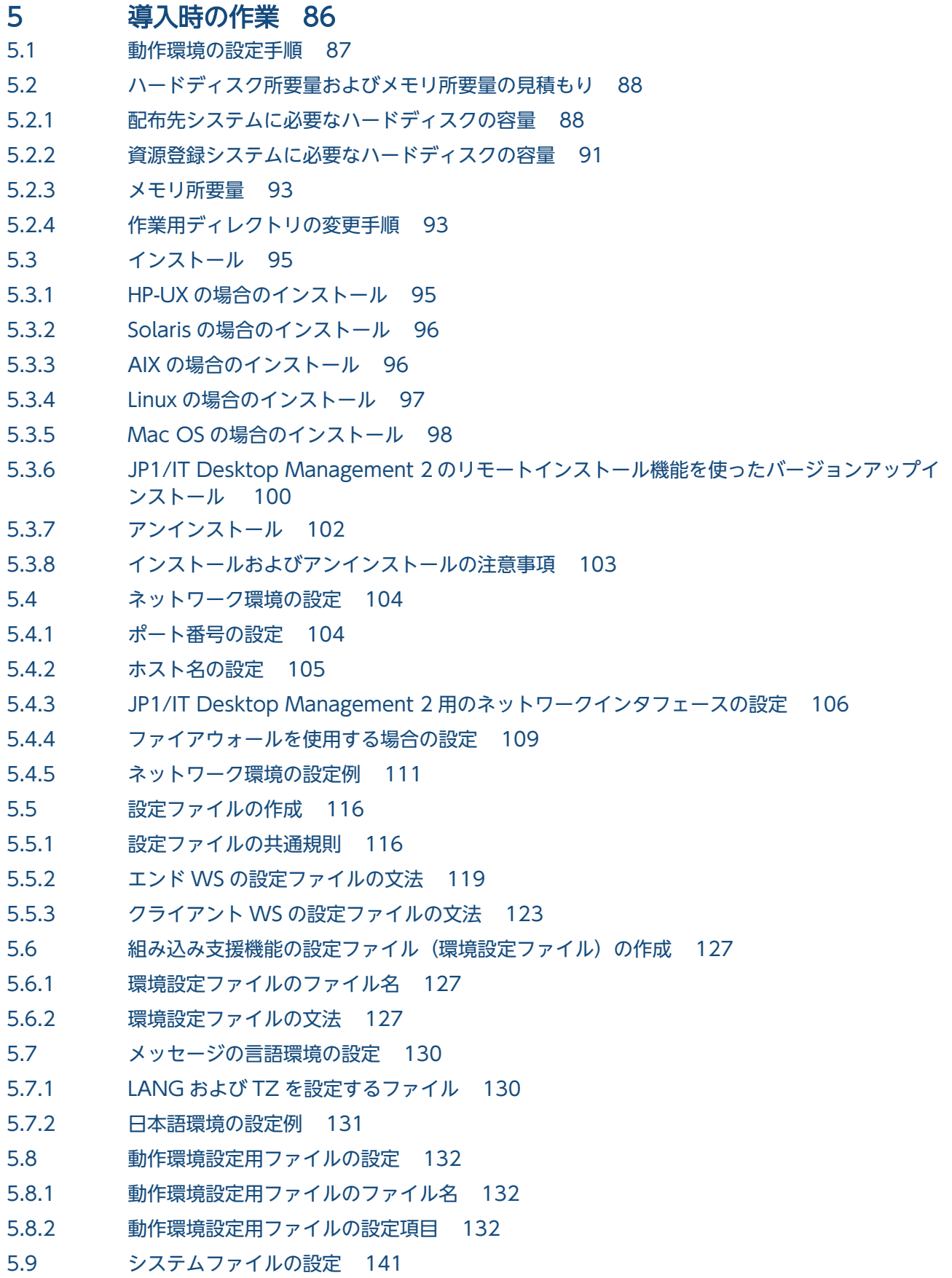

- 5.9.1 [HP-UX の場合 141](#page-140-0) 5.9.2 [Solaris の場合 141](#page-140-0) 5.9.3 [AIX の場合 142](#page-141-0)
- 5.9.4 [Linux の場合 143](#page-142-0)
- 5.10 [バックアップ用のディレクトリの作成 145](#page-144-0)
- 5.10.1 [バックアップ用のディレクトリの作成方法 145](#page-144-0)
- 5.10.2 [バックアップ用のディレクトリを作るときの注意 145](#page-144-0)

### 6 [システムの運用 146](#page-145-0)

- 6.1 [パッケージのバックアップ 147](#page-146-0)
- 6.1.1 [バックアップの取得 147](#page-146-0)
- 6.1.2 [バックアップの管理 149](#page-148-0)
- 6.2 [ソフトウェア情報の取得 151](#page-150-0)
- 6.2.1 [拡張されたソフトウェア情報の取得 154](#page-153-0)

### 7 [JP1/IM - Manager を使用した JP1 イベントの処理 157](#page-156-0)

- 7.1 [JP1/IM Manager を使用した運用の概要 158](#page-157-0)
- 7.1.1 [自動アクション機能の処理の流れ 158](#page-157-0)
- 7.1.2 [自動アクション機能を使うための準備 159](#page-158-0)
- 7.1.3 [自動アクション機能を使う場合の注意事項 159](#page-158-0)
- 7.2 [JP1/IT Desktop Management 2 Agent が発行する JP1 イベント 161](#page-160-0)
- 7.2.1 [基本機能が発行する JP1 イベント 161](#page-160-0)
- 7.2.2 [組み込み支援機能が発行する JP1 イベント 164](#page-163-0)

### 第 3編 操作編

## 8 [コマンドの操作\(基本機能・組み込み支援機能\) 167](#page-166-0)

[コマンドの一覧 168](#page-167-0) [コマンドの入力方法 170](#page-169-0) [コマンド文法説明の見方 171](#page-170-0) rdsbkclear コマンド (バックアップの削除) 172 [rdscm コマンド\(共用資源の登録\) 173](#page-172-0) [rdsft コマンド\(パッケージング、パッケージ配布\) 179](#page-178-0) [rdsiddefine コマンド\(グループ id 定義ファイルの登録、グループ id の表示・定義解除\) 185](#page-184-0) rdsidexec コマンド (グループ id を指定した指令の実行) 188 [rdsinsset コマンド\(組み込みパッケージの選択\) 189](#page-188-0) rdskillsrv コマンド (JP1/IT Desktop Management 2 - Agent の停止) 191 [rdslistdel コマンド\(ユーザ資源組み込み情報の削除\) 192](#page-191-0) [rdslst コマンド\(登録対象のパッケージの表示\) 193](#page-192-0) [rdsma コマンド\(配布指令の有無の監視\) 195](#page-194-0) rdsrecover コマンド (組み込み失敗時のリカバリ) 196 [rdsrf コマンド\(クライアント WS へのパッケージ配布\) 198](#page-197-0)

[rdsrsclst コマンド\(組み込みパッケージの表示\) 200](#page-199-0) rdsstart コマンド (JP1/IT Desktop Management 2 - Agent の起動) 202 rdssts コマンド (パッケージ配布コマンドの動作状態の確認) 203 rdssys コマンド (自システム構成情報の上位システムからの削除) 204 [rdsupt コマンド\(組み込み日時が指定されたパッケージの組み込み\) 205](#page-204-0) rdsusnd コマンド (ユーザ資源状態の報告) 207

### 第4編 トラブルシューティングとメッセージ編

### 9 [トラブルシューティング 209](#page-208-0)

- 9.1 [メッセージによるエラー情報の確認 210](#page-209-0)
- 9.1.1 [パッケージング中の障害情報 210](#page-209-0)
- 9.1.2 [パッケージ配布およびファイル収集中の障害情報 210](#page-209-0)
- 9.2 [障害の種類と対処方法 215](#page-214-0)
- 9.2.1 [基本機能の障害 215](#page-214-0)
- 9.2.2 [ユーザ固有の処理をするプログラムの障害 217](#page-216-0)
- 9.3 [障害情報の取得 219](#page-218-0) [rdscltget コマンド\(配布先システムの障害情報および core 関連情報の収集\) 219](#page-218-0) [rdscltslget コマンド\(配布先システムの core 関連情報の収集\) 220](#page-219-0) [rdsget コマンド\(基本機能の障害情報の収集\) 222](#page-221-0)

### 10 [メッセージの一覧 224](#page-223-0)

- 10.1 [メッセージの形式 225](#page-224-0)
- 10.1.1 [メッセージの出力形式 225](#page-224-0)
- 10.1.2 [パッケージ配布およびファイル収集中のメッセージの設定形式 226](#page-225-0)
- 10.1.3 [配布管理システムに通知するメッセージの重要度の基準 226](#page-225-0)
- 10.2 [基本機能のメッセージ 227](#page-226-0)
- 10.3 [組み込み支援機能のメッセージ 414](#page-413-0)

#### [付録 422](#page-421-0)

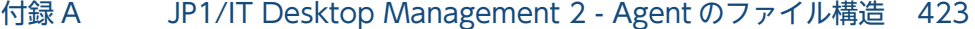

- 付録 A.1 [基本機能のファイル構造 423](#page-422-0)
- 付録 A.2 [組み込み支援機能のファイル構造 427](#page-426-0)
- 付録 B [ステータスコード 428](#page-427-0)
- 付録 B.1 [基本機能のステータスコード 428](#page-427-0)
- 付録 C [ポート番号一覧 433](#page-432-0)
- 付録 C.1 [ポート番号 433](#page-432-0)
- 付録 C.2 [ファイアウォールの通過方向 433](#page-432-0)
- 付録 D [JP1/IT Desktop Management 2 Agent の監視プロセス 434](#page-433-0)
- 付録 D.1 [HP-UX 以外の場合 434](#page-433-0)
- 付録 D.2 [HP-UX の場合 435](#page-434-0)

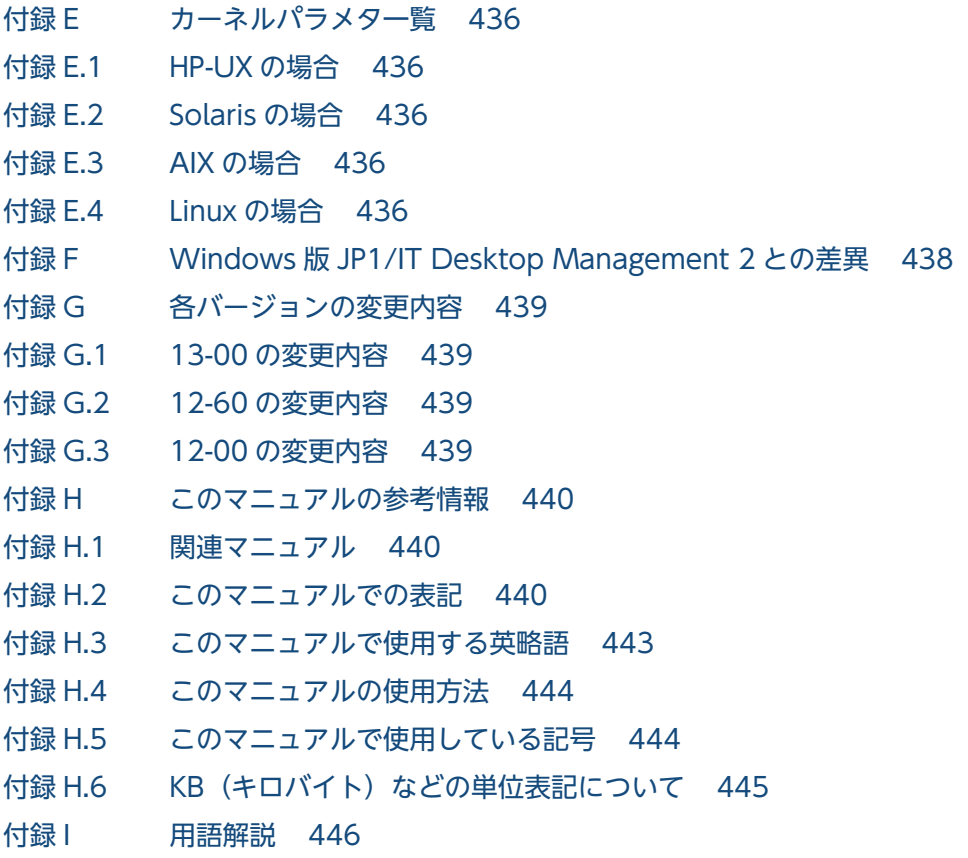

[索引 451](#page-450-0)

第 1 編 解説編

<span id="page-11-0"></span>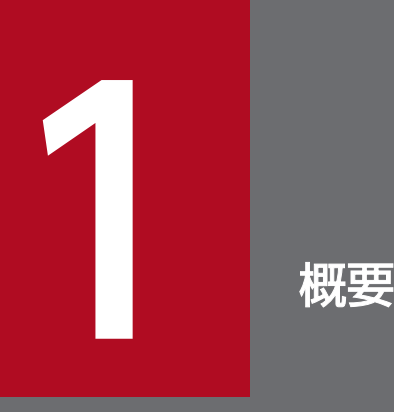

多くの UNIX や Windows から構成されるネットワークシステムでは、ソフトウェアの管理に多 くの時間と手間が掛かっていました。しかし、JP1/IT Desktop Management 2 - Agent やそ の他の JP1/IT Desktop Management 2 のプログラムを使用すると、システム全体のソフトウェ アを一括して管理できます。

この章では、JP1/IT Desktop Management 2 の各プログラムを組み合わせた JP1/IT Desktop Management 2 システムの基本機能、および構成について説明します。

<span id="page-12-0"></span>JP1/IT Desktop Management 2 は、ネットワークを経由してソフトウェアを配布するためのプログラム 群です。主なプログラムとその機能は次のとおりです。

- JP1/IT Desktop Management 2 Manager(Windows のみ):ソフトウェアの配布機能
- JP1/IT Desktop Management 2 Agent (Windows のみ) (中継システム):ソフトウェアの中継機能
- JP1/IT Desktop Management 2 Agent(配布先システム):ソフトウェアの配布先の機能

以降、JP1/IT Desktop Management 2 - Manager と JP1/IT Desktop Management 2 とを特に書き分 ける必要がない場合は、上記(3 つとも)を総称して JP1/IT Desktop Management 2 と呼びます。

JP1/IT Desktop Management 2 でソフトウェアを配布するには、配布に使うすべてのマシンに、この中 から対応するプログラムを組み込む(インストールおよびセットアップをする)必要があります。

JP1/IT Desktop Management 2 の各プログラムを組み込んで、ソフトウェアの一括した配布管理を実現 しているネットワーク全体を JP1/IT Desktop Management 2 システムと呼びます。

## 1.1.1 JP1/IT Desktop Management 2 システムの特長

JP1/IT Desktop Management 2 の各プログラムを利用したソフトウェアの配布管理には、次の特長があ ります。

• ソフトウェア配布業務を省力化できます

センタサーバからのコマンド操作で、分散環境の多数のマシンに一括してソフトウェアを配布できま す。配布したソフトウェアは自動的に組み込まれるため、マシンごとのセットアップの手間が省けま す。配布および組み込みの結果も、センタサーバで一元的に管理できます。

• システムを階層化して配布できます

大規模なネットワークでは、中継用のマシンを設置することで、ネットワークに負荷を掛けないでソフ トウェアを配布できます。また、中継用のマシンを部門サーバとして使用することで、全体的な運用と 部門ごとの運用とを使い分けることができます。

• きめ細かな配布運用ができます

グループ単位での配布や日時を指定した配布など、システムの運用に合わせた方法を選択できます。

• さまざまな規模のシステムやプラットフォームに対応しています

数十台程度の小規模なシステムから、数万台の大規模なネットワークまで、さまざまな規模のシステム で使用できます。また、Windows マシンと UNIX マシンが混在した環境にも対応しています。

• インベントリの管理ができます

ソフトウェアを配布するだけでなく、ネットワークを構成するマシンのインベントリ情報(ハードウェ アの情報、ソフトウェアの組み込み状況、ユーザ固有のインベントリ情報など)を配布管理システムで 取得し、管理できます。

## <span id="page-13-0"></span>1.1.2 JP1/IT Desktop Management 2 システムを構成するシステムの種類

JP1/IT Desktop Management 2 では、ネットワークを構成するマシン(UNIX および Windows)を、 運用方法によって次の 4 種類に分類しています。

### 配布管理システム

ソフトウェアを配布し、配布状況や配布先の状態を管理するシステムです。JP1/IT Desktop Management 2 - Manager がこの機能を持ちます。

#### 中継システム

ソフトウェアの配布を中継するシステムです。JP1/IT Desktop Management 2 - Agent(中継シス テム)がこの機能を持ちます。

### 配布先システム(クライアント)

ソフトウェアの配布先となるシステムです。JP1/IT Desktop Management 2 - Agent(配布先シス テム)がこの機能を持ちます。

配布先システムが UNIX の JP1/IT Desktop Management 2 - Agent(配布先システム)の場合、配 布管理システムと直接接続しているものをエンド WS、中継システムを経由して接続しているものをク ライアント WS と呼びます。このマニュアルでは、「WS」は UNIX のワークステーションだけを意味 します。

### 資源登録システム (パッケージャ)

配布するソフトウェアを配布管理システムへ登録するシステムです。JP1/IT Desktop Management 2 - Agent がこの機能を持ちます。

中継システムや配布先システムが、資源登録システムを兼ねることもできます。

## <span id="page-14-0"></span>1.2 JP1/IT Desktop Management 2 システムの構成

JP1/IT Desktop Management 2 システムのネットワーク構成、およびソフトウェア構成について説明し ます。

## 1.2.1 ネットワーク構成

JP1/IT Desktop Management 2 システムのネットワーク構成の例を図 1-1 に示します。

図 1-1 ネットワーク構成例

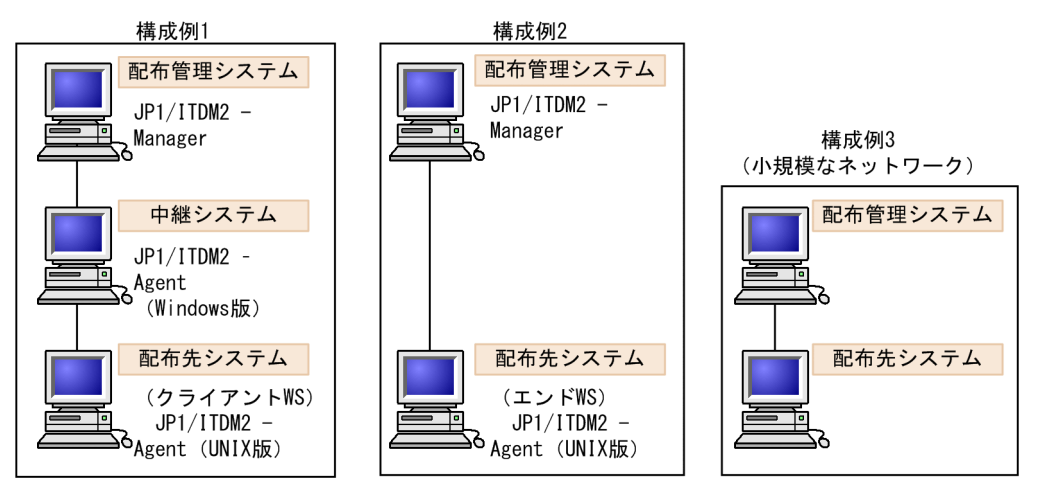

なお、UNIX 版 JP1/IT Desktop Management 2 - Agent では、配布管理システムに直接接続する場合 と中継システムを経由して接続する場合とで、使用できるコマンドや環境設定の内容に差があります。こ のため、配布管理システム(Windows 版管理用中継サーバを含む)に直接接続するものをエンド WS、 中継システムを経由して接続するものをクライアント WS と呼んで区別します。

UNIX と Windows が混在するネットワーク構成については、[「\(3\) Windows システムが混在するネッ](#page-15-0) [トワーク構成](#page-15-0)」を参照してください。

## (1) JP1/IT Desktop Management 2 - Manager を配布管理システムとし たネットワーク構成

JP1/IT Desktop Management 2 の各プログラムは、WAN および LAN で接続されたネットワーク環境 で動作します。LAN で使用できるプロトコルは、TCP/IP です。ファイアウォールにも対応しています。

配布管理システム (JP1/IT Desktop Management 2 - Manager) と配布先システム (JP1/IT Desktop Management 2 - Agent) の間には、複数の中継システム (JP1/IT Desktop Management 2 - Agent) を設置できます。中継システムを設置しないで、直接、配布管理システムと配布先システムを接続させる こともできます。なお、配布管理システムは Windows 版管理用中継サーバを含みます。

## <span id="page-15-0"></span>(2) 複数 LAN 接続を使用したネットワーク構成

システム全体が複数の LAN で構成されている場合、JP1 ではそれぞれのホストで使用する LAN を選択で きます。この機能を複数 LAN 接続と呼びます。

JP1/IT Desktop Management 2 は次の環境下で複数 LAN 接続を実現します。

### • ネットワークが複数のセグメントに分かれている環境

LAN 設定を修正しなくても、配布管理システムがそれぞれの配布先システムに応じて LAN を使い分 けるよう、設定できます。

配布管理システムの/etc/hosts ファイルで、使用するすべての LAN 設定を定義しておく必要がありま す。

### • 同じ配布管理システムとの間で複数のネットワークを持つ環境

LAN 設定を修正しなくても、配布先システムの JP1/IT Desktop Management 2 使用時にはあらか じめ指定した LAN へ切り替わるよう、設定できます。

配布先システムの/etc/hosts ファイルで、使用するすべての LAN 設定を定義しておく必要がありま す。また、ネットワークインタフェース定義ファイルで、JP1/IT Desktop Management 2 用の LAN 設定を定義しておく必要があります。設定内容については、[「5.4.3 JP1/IT Desktop Management 2](#page-105-0) [用のネットワークインタフェースの設定」](#page-105-0)を参照してください。

## (3) Windows システムが混在するネットワーク構成

Windows のシステムが混在する環境でのシステム構成を図 1-2 に示します。

### 図 1‒2 Windows システムが混在するネットワーク構成

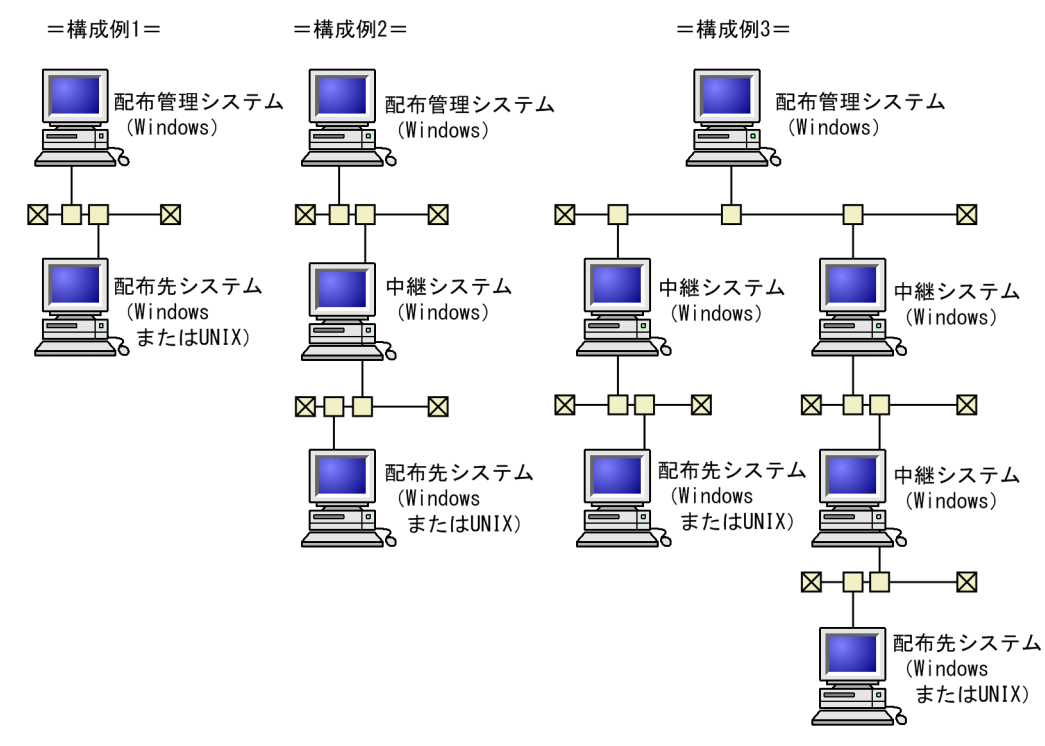

<span id="page-16-0"></span>UNIX と Windows の JP1/IT Desktop Management 2 - Agent が混在する環境で、JP1/IT Desktop Management 2 - Manager に対してパッケージングする場合は、次のことに注意してください。

Windows で作成されるキャビネットには、キャビネット名・キャビネット ID とも、資源グループ名が割 り当てられます。

Windows で画面表示される UNIX 用キャビネットに名称を設定したい場合は、JP1/IT Desktop Management 2 - Manager でキャビネットを登録して、その時に名称を設定してください。

## 1.2.2 ソフトウェア構成

JP1/IT Desktop Management 2 システムで動作するソフトウェア、および JP1/IT Desktop Management 2 - Agent が前提とするソフトウェアについて説明します。

## (1) JP1/IT Desktop Management 2 システムで動作するソフトウェア

JP1/IT Desktop Management 2 システムで使用できるソフトウェアを次に示します。

### (a) 配布管理システムで動作するソフトウェア

配布管理システムで動作するソフトウェアを次に示します。

### JP1/IT Desktop Management 2 - Manager

配布管理システムの機能を提供するプログラムです。

### (b) 中継システムで動作するソフトウェア

中継システムで動作するソフトウェアを次に示します。

JP1/IT Desktop Management 2 - Agent (Windows 版)

中継システム、配布先システム、および資源登録システムの機能を提供するプログラムです。

### (c) 配布先システムで動作するソフトウェア

配布先システムで動作するソフトウェアを次に示します。

### JP1/IT Desktop Management 2 - Agent (Windows 版、UNIX 版)

配布先システムおよび資源登録システムの機能を提供するプログラムです。

## (2) JP1/IT Desktop Management 2 - Agent の機能に関連するソフト ウェア

JP1/IT Desktop Management 2 - Agent を使用する場合に必要なソフトウェアを次に示します。

ネットワーク全体のイベントの監視、およびイベントに対する自動アクションの機能を提供する、JP1 シリーズのプログラムです。JP1/IT Desktop Management 2 - Agent では、発生したイベントを JP1/IM - Manager に通知して、イベントに対するアクションを自動化できます。

JP1/IT Desktop Management 2 - Agent を JP1/IM - Manager と連携して使用する方法について は、[「7. JP1/IM - Manager を使用した JP1 イベントの処理](#page-156-0)」を参照してください。

## <span id="page-18-0"></span>1.3 JP1/IT Desktop Management 2 - Agent の機能と動作環境

JP1/IT Desktop Management 2 - Manager、JP1/IT Desktop Management 2 - Agent は、処理の基 盤となる基本機能のほかに、付加機能を備えています。

この節では、JP1/IT Desktop Management 2 - Agent の機能構成、ファイルの種類、および JP1/IT Desktop Management 2 - Agent を使用する際の条件について説明します。

## 1.3.1 JP1/IT Desktop Management 2 - Agent の機能構成

JP1/IT Desktop Management 2 - Agent の機能は、基本機能と組み込み支援機能に大きく分けられま す。それぞれの機能は、ファイル構成やユーザインタフェースなど、さまざまな面で異なりますので、そ の違いを理解して使用する必要があります。

それぞれの機能の特長を次に示します。

#### 基本機能

配布先システム、および資源登録システムとしての機能です。通常は、マシンの起動と同時に自動的に 基本機能部分を起動し、常駐させて使用します。

#### 組み込み支援機能

JP1/IT Desktop Management 2 - Agent の付加機能です。組み込み日時を指定したパッケージを配 布したときに、自動的に起動します。

組み込み支援機能の役割については、[「2.4 パッケージの組み込み](#page-54-0)」を参照してください。

なお、組み込み支援機能は、基本機能の配布先システムとしての機能のうち、「組み込み」の部分だけに関 係する機能です。組み込み支援機能の役割については、「[2.4 パッケージの組み込み」](#page-54-0)を参照してください。

## 1.3.2 JP1/IT Desktop Management 2 - Agent で使用するファイル

この項では、JP1/IT Desktop Management 2 - Agent を操作するうえで、作成または変更する必要のあ るファイルについて説明しています。その他の情報については、次に示す項を参照してください。

### ファイル(ディレクトリ)構造について

→ 「[付録 A JP1/IT Desktop Management 2 - Agent のファイル構造」](#page-422-0)を参照

### ファイルのディスク所要量について

→「[5.2 ハードディスク所要量およびメモリ所要量の見積もり」](#page-87-0)を参照

## (1) 基本機能で使用するファイル

JP1/IT Desktop Management 2 - Agent の基本機能で使用するファイルを表 1-1 に示します。

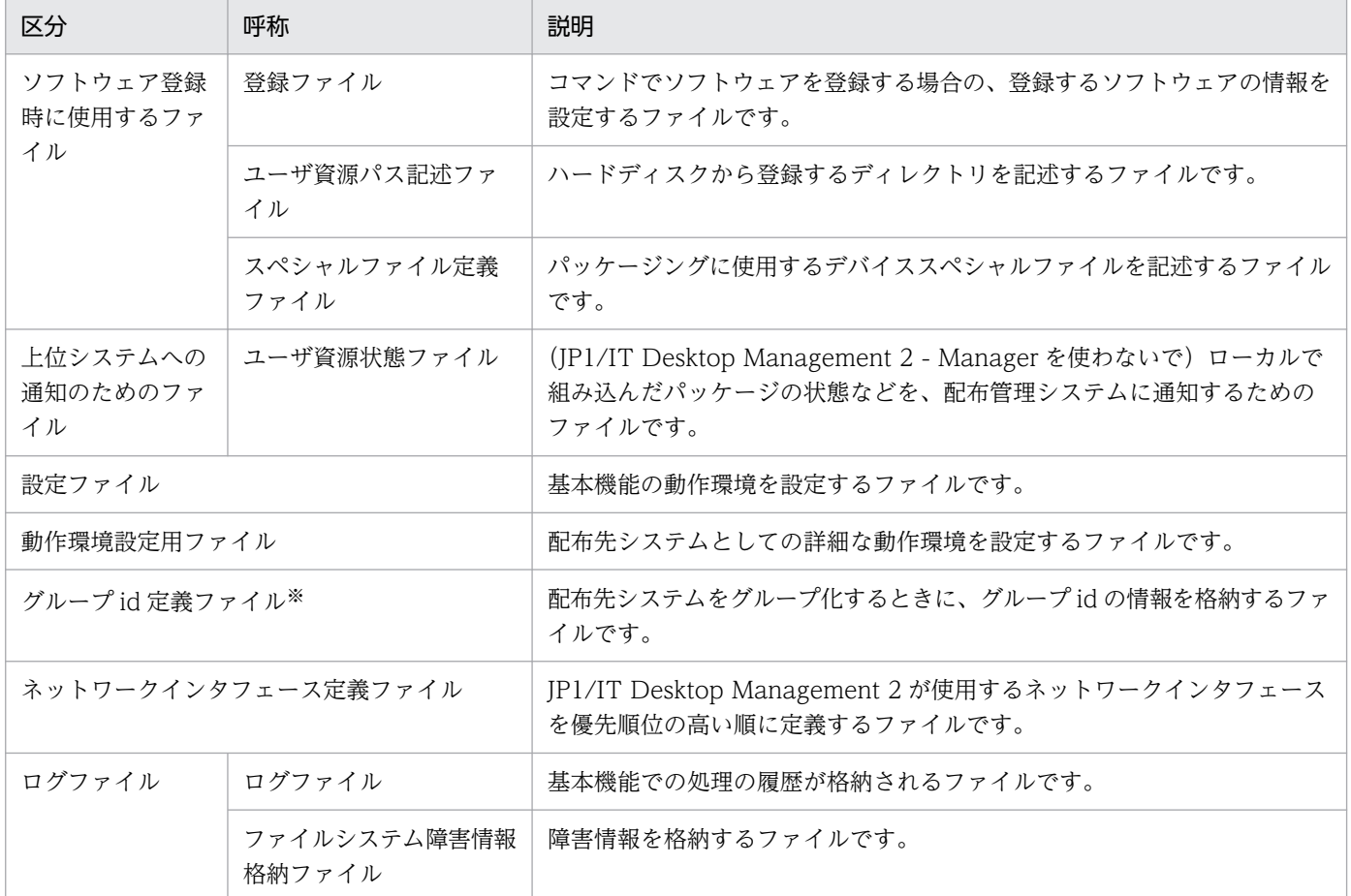

### <span id="page-19-0"></span>表 1-1 JP1/IT Desktop Management 2 - Agent で使用するファイル (基本機能)

注※

クライアント WS で使用します。

## (2) 組み込み支援機能で使用するファイル

JP1/IT Desktop Management 2 - Agent の組み込み支援機能で使用するファイルを表 1-2 に示します。

### 表 1-2 JP1/IT Desktop Management 2 - Agent で使用するファイル (組み込み支援機能)

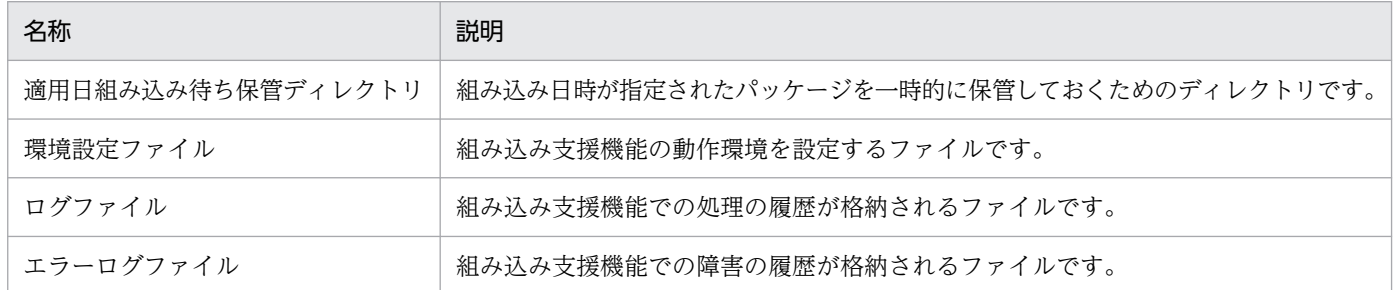

## 1.3.3 JP1/IT Desktop Management 2 - Agent を使用する場合の条件

JP1/IT Desktop Management 2 - Agent を使用する場合は、次のことにご注意ください。

- マシンの言語種別について
	- 日本語コード体系の異なるマシンが混在するシステム環境では日本語が使用できない場合がありま す。日本語コード体系を統一して使用してください。
- HP-UX で使用する場合の注意について
	- JP1/IT Desktop Management 2 Agent を HP-UX で使用する場合は、ラージユーザ ID および ラージファイルは扱わないでください。
- 起動に必要な空き容量について
	- JP1/IT Desktop Management 2 Agent を起動するときは、ハードディスクに 5 メガバイト以上 の空き容量が必要です。
- システム時刻の変更について

システム時刻の変更は、JP1/IT Desktop Management 2 - Agent を停止した状態で実施してくださ い。また、システム時刻を変更すると、次の不具合が生じることがありますのでご注意ください。

- 日時指定の指令が、意図しない時間に実行される。
- システム時刻を遅らせた場合、日時指定の指令が 2 度実行される。
- ログの出力時刻がずれるため、障害要因を解析しにくくなる。

システム時刻を遅らせたあとで指令を作成すると、すでに登録されている指令を上書きすることがある ため、指令は、遅らせた時間の経過を待って作成してください。

<span id="page-21-0"></span>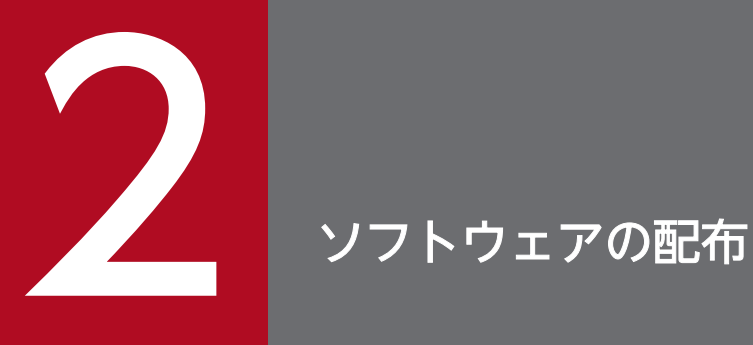

ソフトウェア配布は、ネットワーク内のシステムにソフトウェアを一括して配布する、JP1/IT Desktop Management 2 システムの機能です。ここでは、ソフトウェア配布について、ソフト ウェアの登録・管理・配布・組み込みの 4 段階に分けて説明します。

また、OS パッチの配布方法についても説明します。

## <span id="page-22-0"></span>2.1 ソフトウェアの配布の概要

ここでは、JP1/IT Desktop Management 2 システム全体の機能と、その中で JP1/IT Desktop Management 2 - Agent が受け持つ機能について紹介します。

## 2.1.1 パッケージ組み込み前後に UAP を起動する配布

ソフトウェアの登録時または配布時の指定で、パッケージの組み込み処理の前後に、ユーザ固有の処理を するプログラムを起動させることができます。プログラムの起動はスーパユーザで実行されます。

## (1) 基本機能で作成する UAP 起動処理

基本機能を使用した場合、次の表に示す UAP 起動処理を指定できます。UAP の作成方法については、 「[2.2.3\(4\) 組み込み時に実行させる UAP の作成\(基本機能\)」](#page-45-0)を参照してください。

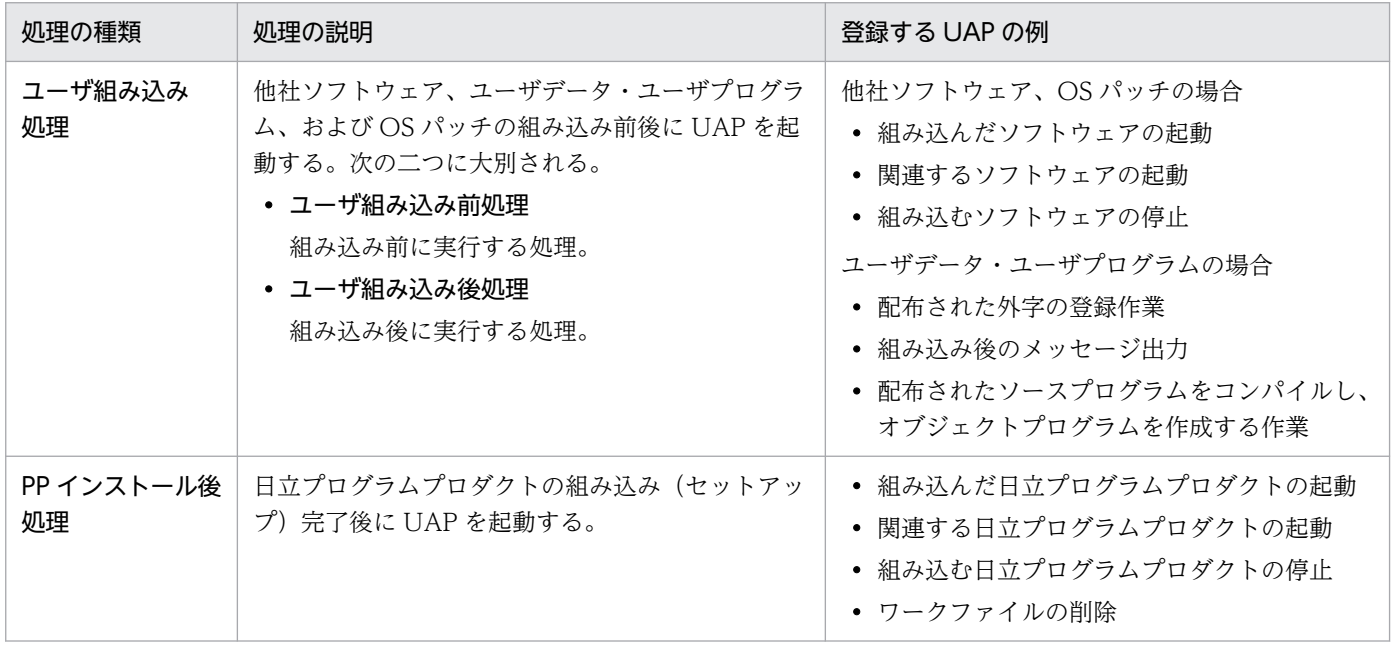

## 2.1.2 組み込みタイミングを指定した配布

配布先システムに配布されたパッケージは、特に指定がなければすぐに配布先システムに組み込まれます。 しかし、配布先システムでそのソフトウェアが使用中または起動中だと組み込みは失敗します。この場合 に備えて、パッケージの組み込みタイミングを指定できます。

組み込みタイミングは、ソフトウェアの登録時または配布時に指定します。指定できる組み込みタイミン グには次の種類があります。

• システム起動時

- <span id="page-23-0"></span>• システム稼働中
- システム停止時

システム起動時またはシステム停止時を選択した場合、配布されたパッケージは、組み込み時期まで配布 先システムのハードディスクに保管されます。

組み込みタイミングが指定されている場合の、配布先システムでの注意事項については、「[2.4.1 組み込](#page-54-0) [みタイミングが指定されたパッケージの組み込み](#page-54-0)」を参照してください。

### 2.1.3 組み込み日時を指定した配布

パッケージに組み込み日時を指定すると、組み込み日時に達したパッケージは、配布先システムで自動的 に組み込まれます。

Windows、UNIX のどちらの配布先システムに対しても、組み込み日時を指定できます。指定できる対 象は、ユーザデータ、ユーザプログラムおよび OS パッチだけです。

### 2.1.4 配布先システムのユーザにパッケージを選択させる配布

通常、パッケージが配布されると、配布先システムの作業状況に関係なく組み込み処理が開始されるため、 配布先システムの作業に支障が生じることがあります。この事態を避けるため、パッケージを組み込むか どうかを配布先システム側に選択させることもできます。これをユーザ選択組み込みといいます。この機 能を使うと、配布管理システムが UNIX 用と Windows 用のパッケージを混在して配布しても、使える パッケージだけを配布先システム側で選んで組み込めます。

この方法は、JP1/IT Desktop Management 2 - Manager から配布する場合だけ指定できます。ユーザ 選択組み込みの方法については、「[2.4.2 組み込むパッケージの選択\(ユーザ選択組み込み\)](#page-55-0)」を参照して ください。

## 2.1.5 組み込み失敗時のリカバリを指定した配布

配布されたパッケージが組み込みに失敗した場合、旧バージョンへリカバリするよう、パッケージング時 に登録ファイルで指定できます。

リカバリを指定した配布指示が実行されると、配布先システム側で旧バージョンのバックアップを取得し てからパッケージの組み込みを開始します。パッケージが組み込まれなかった場合、配布先システムでは 取得された旧バージョンのバックアップを使用してリカバリが実行されます。リカバリの実行結果はリカ バリステータスとして配布管理システムに報告されます。

パッケージング時のリカバリの指定方法については[「2.2.3\(1\) 登録ファイルの作成」](#page-35-0)を参照してくださ い。組み込み時のリカバリの動作については[「2.4.3 組み込み失敗時のリカバリ](#page-56-0)」を参照してください。

2. ソフトウェアの配布

## <span id="page-24-0"></span>2.1.6 パッケージの強制配布

通常配布では、配布しようとしたパッケージと同一名称のパッケージがすでに配布先システムに配布され ていると、そのパッケージは配布されません。ただし、配布時に強制配布を設定しておくと、新しいパッ ケージを強制的に配布し、すでに配布先システムにあるパッケージに置き換えて組み込みます。

### 2.1.7 組み込み後に配布先システムの OS の再起動を指定した配布

指令作成時、配布先システムの OS をパッケージ組み込み後に再起動するかどうかを設定できます。指令 作成時に配布先システムの OS の再起動を設定しないと、パッケージング時の設定が有効になります。

## 2.1.8 バージョンチェックによるパッケージ配布の抑止

差分版のプログラムプロダクトを配布する前に、差分版のベースとなるバージョンが配布先に組み込まれ ているかチェックできます。その結果、組み込まれていなければメッセージを出力します。これによって、 必要のないパッケージを配布しなくて済みます。

## (1) 差分版のベースとなるバージョンの指定

UNIX マシンに配布する場合は、パッケージング時に属性情報としてバージョンを指定します。この指定 は、配布指令の作成時に変更できます。

## (2) バージョンチェックのタイミング

バージョンチェックを実行するタイミングを次に示します。

### 配布先システムが UNIX の場合

資源ファイルを組み込む直前にチェックします。

## <span id="page-25-0"></span>2.2 ソフトウェアの登録 (パッケージング)

ソフトウェアを配布するためには、まず配布するソフトウェアを配布管理システムに登録(パッケージン グ)しておく必要があります。登録するソフトウェアは、登録前・登録後とも 2 ギガバイトを超えないよ うにしてください。資源として登録するファイル名またはディレクトリ名には、スペース、( )[ ]{ }で囲ん だ文字列、または次の半角特殊文字は使用できません。

 $\$$ ,  $!,$   $*,$   $\{$ ,  $\},$   $\;,$   $\$$ ,  $\{$ ,  $\{$ ,  $\}$ ,  $\{$ ,  $\}$ ,  $\{$ ,  $\}$ ,  $\{$ ,  $\}$ 

ソフトウェアは、JP1/IT Desktop Management 2 - Agent から登録します。ソフトウェアを登録するシ ステムを資源登録システムです。配布管理システムでは、パスワードを設定して、ソフトウェアを 登録するユーザの権限をチェックできます。

登録時にソフトウェアを圧縮すると、次のデータ量を削減できます。

- パッケージング時のデータ量
- 配布管理システムの資源格納庫のディスク使用量

また、圧縮したソフトウェアは組み込まれる前に伸長されるため、配布時のデータ量も削減できます。

### 2.2.1 ソフトウェアの分類

JP1/IT Desktop Management 2 - Agent(UNIX 版)では、登録できるソフトウェアを次の 4 種類に分 類して認識しています。この分類を資源種別と呼びます。

#### 日立プログラムプロダクト

日立のソフトウェア製品です。日立プログラムプロダクトの中には、配布を許可されていないものもあ ります。配布できる日立プログラムプロダクトは、それぞれのマニュアルまたはソフトウェア添付資料 でご確認ください。

JP1/IT Desktop Management 2 - Agent などの JP1/IT Desktop Management 2 のプログラムも 配布できるため、JP1/IT Desktop Management 2 システムの機能を使用してシステム自体をバージョ ンアップできます。

#### 他社ソフトウェア

日立のソフトウェア製品以外の流通ソフトウェアです。配布できる他社ソフトウェアは、基本的に複数 ライセンスパック製品です。一般の使用契約では配布できない場合もありますので、他社ソフトウェア を配布するときは、事前に各ベンダの了解を得てください。

#### ユーザデータおよびユーザプログラム

一つまたは複数のファイルを登録できます。異なるディレクトリのファイルをまとめ、一つのソフト ウェアとして登録することもできます。

ユーザデータおよびユーザプログラムのうち、UNIX マシンと Windows マシンの両方に配布できる ものを、特に共用資源と呼びます。

#### <span id="page-26-0"></span>OS パッチ

OS の問題点を修正するパッチです。JP1/IT Desktop Management 2 では、配布先システムに未適 用の OS パッチをパッケージングし、配布先システムに配布することで OS の問題点を一度に修正でき ます。配布できる OS パッチの形式、OS パッチの配布の流れなどについては、[「2.5 OS パッチの配](#page-60-0) [布」](#page-60-0)を参照してください。

### 2.2.2 パッケージング方法

パッケージングには、コマンドを使用します。

#### コマンドでソフトウェアを登録する方法

登録するソフトウェアの名称や配布時の組み込み方法などの属性情報(資源属性)を指定したファイル (登録ファイル)を作成して登録します。

日立プログラムプロダクト、および登録元と同じ OS のマシンに配布するユーザデータ・ユーザプログ ラムを登録する場合は、rdsft コマンドを使用します。他社ソフトウェア、OS パッチ、および登録元 と異なる OS のマシンに配布するユーザデータ・ユーザプログラムを登録する場合は、rdscmコマンド を使用します。登録元と同じ OS のマシンに配布するユーザデータ・ユーザプログラムを、rdscm コマ ンドで登録することもできます。

日立プログラムプロダクトおよび他社ソフトウェアは、登録元と同じ OS のマシンにだけ配布できます。 ソフトウェアを登録する場合、必ず配布管理システムへ登録し、中継システムへは登録しないでくださ い。クライアント WS として使用している機器からソフトウェアを登録する場合は、いったんエンド WS に変更して配布管理システムへ登録してください。

この項は、コマンドを使用してソフトウェアを登録する手順について説明します。

## (1) 日立プログラムプロダクトの登録

日立プログラムプロダクトを登録する方法について説明します。

### (a) 登録方法

日立プログラムプロダクトはrdsft コマンドで登録します。

より詳細な条件で登録したい場合は、事前に登録ファイルに記述しておき、コマンドオプションにその登 録ファイルの名称を指定します。登録ファイルの作成方法は、[「2.2.3\(1\) 登録ファイルの作成」](#page-35-0)を参照し てください。また、一部の項目は、基本機能の設定ファイルでデフォルト値を設定できます。

各項目の指定可否を表 2-1 に示します。重複して指定した項目は、rdsft コマンド、登録ファイル、設定 ファイルの順に指定内容が優先されます。

### 表 2-1 日立プログラムプロダクトを登録する場合に指定する項目

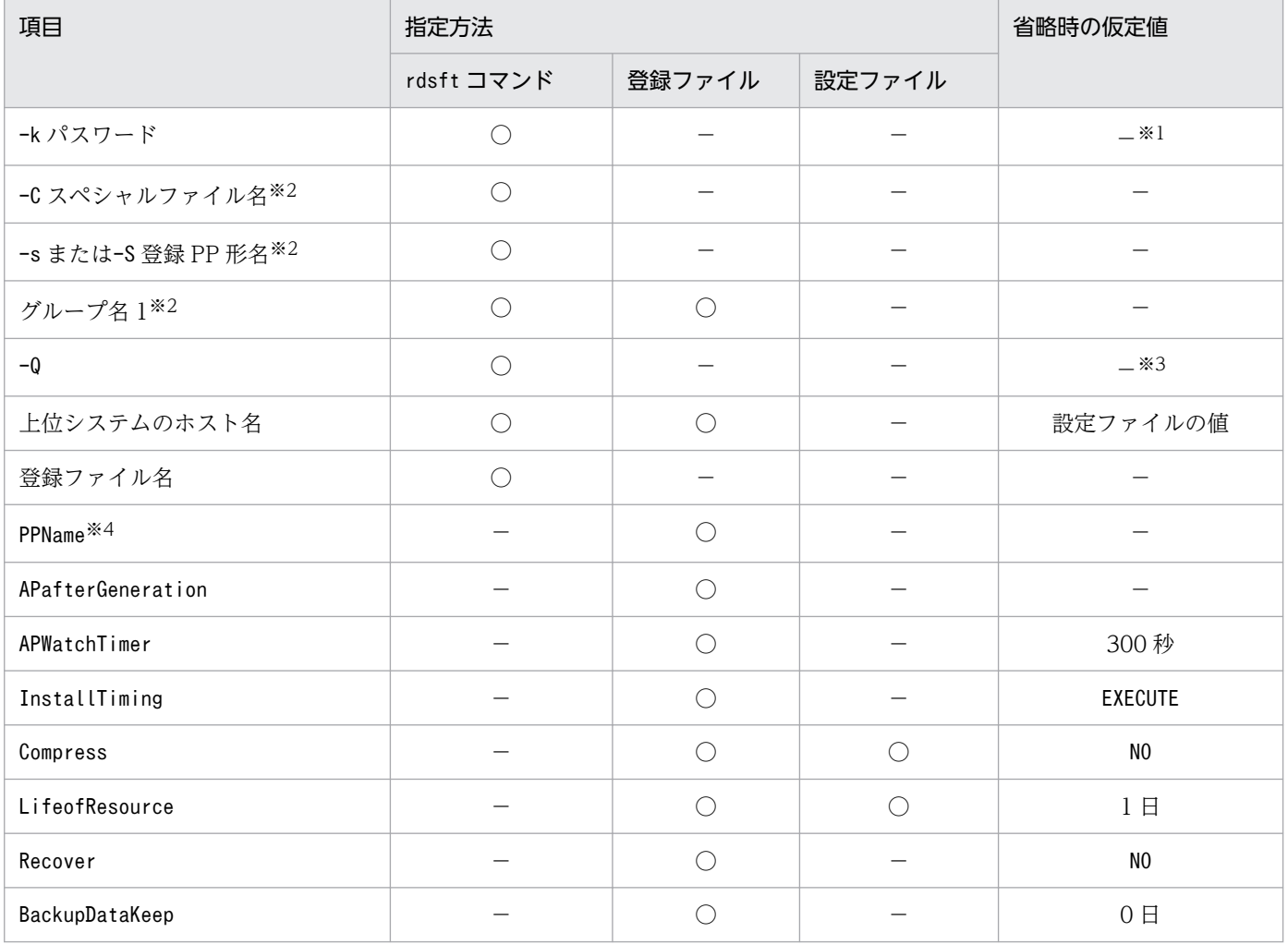

(凡例)

○:指定できる。

−:指定できない、または該当しない。

#### 注※1

パスワードの入力を要求されます。

#### 注※2

必ず指定してください。

#### 注※3

ユーザからの応答待ちになります。

#### 注※4

rdsft コマンドで-s を指定する場合は、必ず指定してください。

また、システムで標準提供していないスペシャルファイルを使って日立プログラムプロダクトを登録する ときは、そのスペシャルファイルをスペシャルファイル定義ファイルに定義する必要があります。スペシャ ルファイル定義ファイルの作成については、[「2.2.3\(3\) スペシャルファイル定義ファイルの作成」](#page-43-0)を参照 してください。

### (b) 登録時の注意

登録コマンド(rdsft コマンド)実行後はパッケージングを中止できません。確実にソフトウェアを登録 するには、登録ファイル作成後にrdslst コマンドを実行して、指定した日立プログラムプロダクトを確認 してください。

また、rdslst コマンドでは、媒体に格納されている日立プログラムプロダクトを確認できます。例えば、 CD-ROM の中には使用契約をしていない日立プログラムプロダクトが格納されている可能性も考えられ るので、登録前にrdslst コマンドで格納されている日立プログラムプロダクトを確認してください。rdslst コマンドは、アンマウントした状態で実行してください。また、パッケージングも CD-ROM をアンマウ ントした状態で実行してください。

### (2) 他社ソフトウェアの登録

配布できる他社ソフトウェアの形式と、他社ソフトウェアを登録する方法について説明します。

### (a) 配布できる他社ソフトウェアの形式

JP1/IT Desktop Management 2 で配布できる他社ソフトウェアの形式を表 2-2 に示します。

#### 表 2-2 配布できる他社ソフトウェアの形式

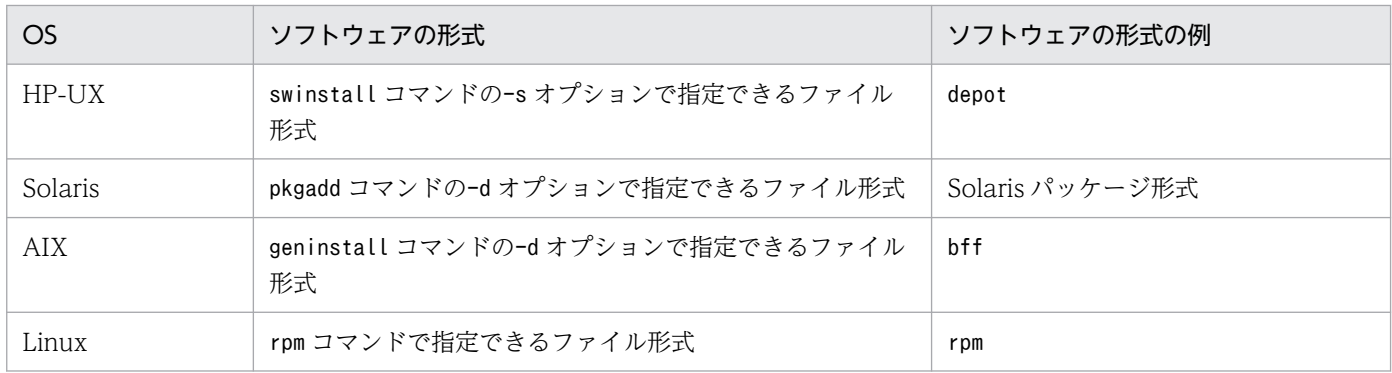

OS のコマンドで指定できれば、ディレクトリも指定できます。

なお、次に示す他社ソフトウェアは配布できません。

- OS の動作モードの一つである、シングルユーザモードでのインストールが前提の他社ソフトウェア
- インストール時に OS の再起動が必要な他社ソフトウェア

### (b) 登録方法

他社ソフトウェアは、rdscm コマンドの-ISVSOFT オプションを指定して登録します。登録前に、必要に応 じて次のファイルを作成してください。

#### 登録ファイルの作成

資源名やグループ名などの属性はコマンドオプションで指定できますが、より詳細な属性を指定すると きは、登録ファイルを作成します。登録ファイルの作成方法については、[「2.2.3\(1\) 登録ファイルの](#page-35-0) [作成」](#page-35-0)を参照してください。

#### レスポンスファイルの作成

インストール時にユーザ応答が必要な他社ソフトウェアを配布する場合は、パッケージング時にレスポ ンスファイルを指定する必要があります。ユーザ応答を記述しているファイルを、レスポンスファイル または応答ファイルと呼びます。

レスポンスファイルは、HP-UX および Solaris の場合だけ指定できます。それぞれ、次のコマンドを 使用してレスポンスファイルを作成しておいてください。

HP-UX の場合:swask -c

Solaris の場合:pkgask -r

レスポンスファイルについての詳細は、各 OS のマニュアルを参照してください。

#### インストール管理ファイルの作成

Solaris 版の他社ソフトウェアを配布する場合は、パッケージング時にインストール管理ファイルを指 定します。インストール管理ファイルとは、インストール時に必要な情報を記述したファイルで、例え ば強制的に配布するといった指定ができます。

インストール管理ファイルの作成については、OS のマニュアルを参照してください。

他社ソフトウェアを登録する際に、コマンドオプションまたは登録ファイルで指定できる項目を表 2-3 に 示します。一部の項目は、基本機能の設定ファイルでデフォルト値を設定できます。重複して指定した項 目は、コマンド、登録ファイル、設定ファイルの順に指定内容が優先されます。

### 表 2-3 他社ソフトウェアを登録する場合に指定する項目

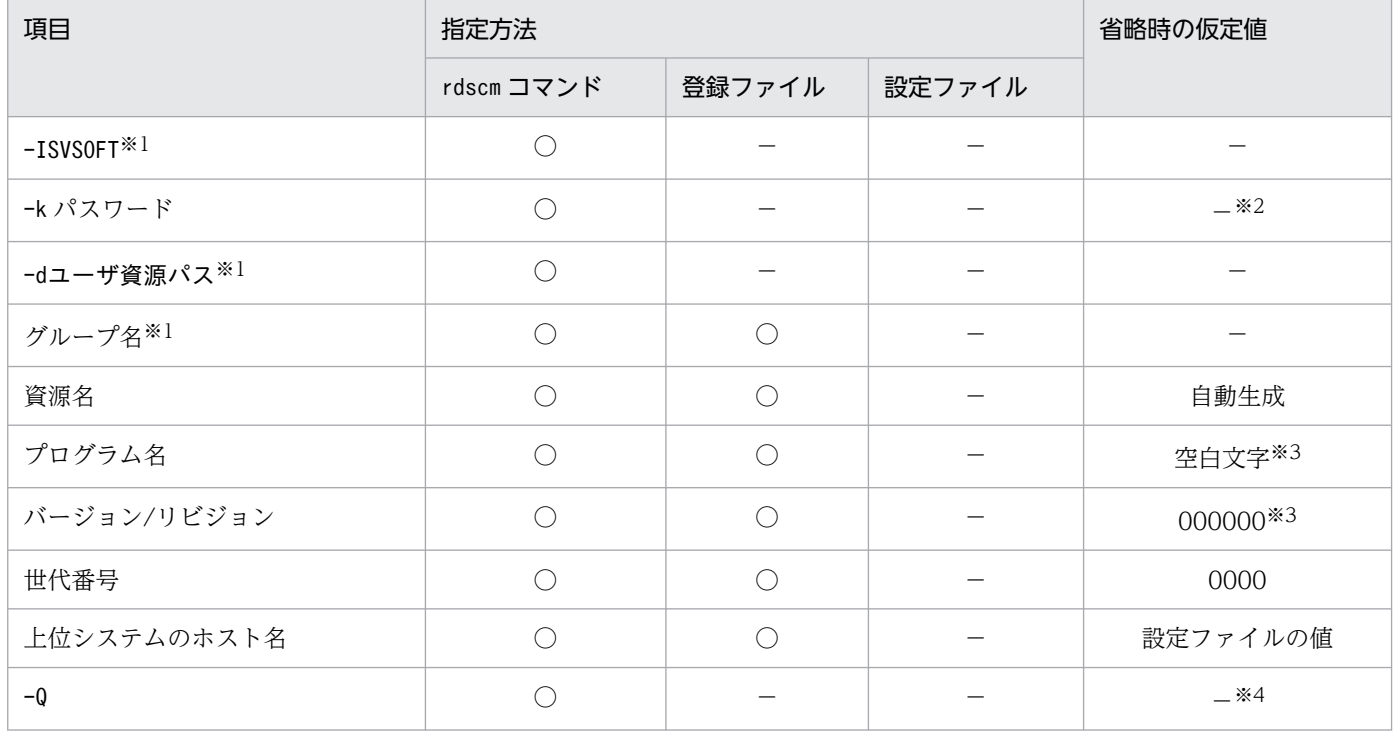

2. ソフトウェアの配布

| 項目                          | 指定方法       |            |        | 省略時の仮定値                |
|-----------------------------|------------|------------|--------|------------------------|
|                             | rdscm コマンド | 登録ファイル     | 設定ファイル |                        |
| 登録ファイル名                     | $\bigcirc$ |            |        |                        |
| -N サービス名                    | $\bigcirc$ |            |        |                        |
| $-REBOOT$                   | $\bigcirc$ |            |        |                        |
| -ISVRES レスポンスファイル名※5        | $\bigcirc$ |            |        |                        |
| -ISVADM インストール管理ファイル<br>名※6 | $\bigcap$  |            |        | pkgadd コマンドが規定す<br>るパス |
| UserName                    |            | $\bigcirc$ |        | 空白文字                   |
| Compress                    |            | $\bigcirc$ | ()     | N <sub>0</sub>         |
| APbeforeGeneration          |            | $\bigcirc$ |        |                        |
| APafterGeneration           |            | $\bigcap$  |        |                        |
| APWatchTimer                |            | $\bigcirc$ |        | 300秒                   |
| LifeofResource              |            | $\bigcirc$ | ◯      | 1 <sup>1</sup>         |
| InstallTiming               |            | ◯          |        | <b>EXECUTE</b>         |
| Recover <sup>*7</sup>       |            | ∩          |        | N <sub>0</sub>         |

<sup>(</sup>凡例)

○:指定できる。

−:指定できない、または該当しない。

#### 注※1

必ず指定してください。

#### 注※2

パスワードの入力を要求されます。

#### 注※3

資源名を省略した場合は、自動生成されます。

#### 注※4

ユーザからの応答待ちになります。

#### 注※5

HP-UX および Solaris 版の他社ソフトウェアの場合だけ指定できます。

#### 注※6

Solaris 版の他社ソフトウェアの場合だけ指定できます。

#### 注※7

HP-UX 版の他社ソフトウェアの場合だけ指定できます。

### (c) 資源名の自動生成について

他社ソフトウェアを登録するとき、資源名を省略すると、ソフトウェア情報を取得する OS のコマンドが 実行され、資源名が自動生成されます。また、資源名の省略時に、プログラム名およびバージョン/リビ ジョンも省略した場合、プログラム名およびバージョン/リビジョンも自動生成されます。

ソフトウェア情報を取得する OS のコマンドは、表 2-4 に示すディレクトリに格納しておく必要があります。

表 2‒4 ソフトウェア情報を取得する OS のコマンド

| OS.     | コマンド       | コマンドが存在するディレクトリ   |
|---------|------------|-------------------|
| HP-UX   | swlist     | /usr/sbin         |
| Solaris | pkginfo    | $/b$ in           |
| AIX     | geninstall | $\sqrt{usr/sbin}$ |
| Linux   | rpm        | $/b$ in           |

資源名、プログラム名、およびバージョン/リビジョンは、OS のコマンドで取得したソフトウェアの簡易 名称、ソフトウェアの詳細名称、およびバージョンの情報で自動生成されます。その際、次の規則に基づ いて変換されます。

資源名

- 先頭に「WUA-」が付加されます。
- [.] (ピリオド) および「」(アンダーバー)は「-」(ハイフン)に変換されます。
- 英小文字は英大文字に変換されます。
- 44 文字を超える場合、42 文字を超える部分は削除され、末尾に「--」が付加されます。 プログラム名
	- •「.」(ピリオド)および「」(アンダーバー)は「-」(ハイフン)に変換されます。
	- 英小文字は英大文字に変換されます。
- 50 文字を超える場合、48 文字を超える部分は削除され、末尾に「--」が付加されます。 バージョン/リビジョン
	- ピリオドは削除されます。
	- 7 文字以下の場合は、7 文字になるまで 0 で埋められます。
	- 7 文字を超える部分は削除されます。

### (3) ユーザデータおよびユーザプログラムの登録

### (a) 登録方法

ユーザデータおよびユーザプログラムは、rdsft コマンドで登録します。共用資源は、rdscm コマンドで登 録します。また、登録前に、必要に応じて次のファイルを作成してください。

#### 登録ファイルの作成

資源名やグループ名などの属性はコマンドオプションで指定できますが、より詳細な属性を指定すると きは、登録ファイルを作成します。登録ファイルの作成方法については、[「2.2.3\(1\) 登録ファイルの](#page-35-0) [作成」](#page-35-0)を参照してください。

#### ユーザ資源パス記述ファイルの作成

ユーザデータおよびユーザプログラムを登録するソフトウェアの、ディレクトリやファイルをユーザ資 源パスといいます。異なるディレクトリにあるソフトウェアをまとめて一つのソフトウェアとして登録 する場合は、ユーザ資源パスをユーザ資源パス記述ファイルに指定しておきます。ユーザ資源パス記述 ファイルの作成については、[「2.2.3\(2\) ユーザ資源パス記述ファイルの作成」](#page-43-0)を参照してください。

ユーザデータおよびユーザプログラムを登録する際に、コマンドオプションまたは登録ファイルで指定で きる項目を表 2-5 に示します。また、一部の項目は、基本機能の設定ファイルでデフォルト値を設定でき ます。重複して指定した項目は、コマンド、登録ファイル、設定ファイルの順に指定内容が優先されます。

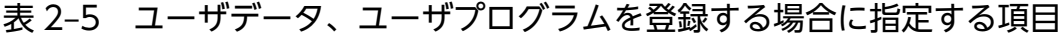

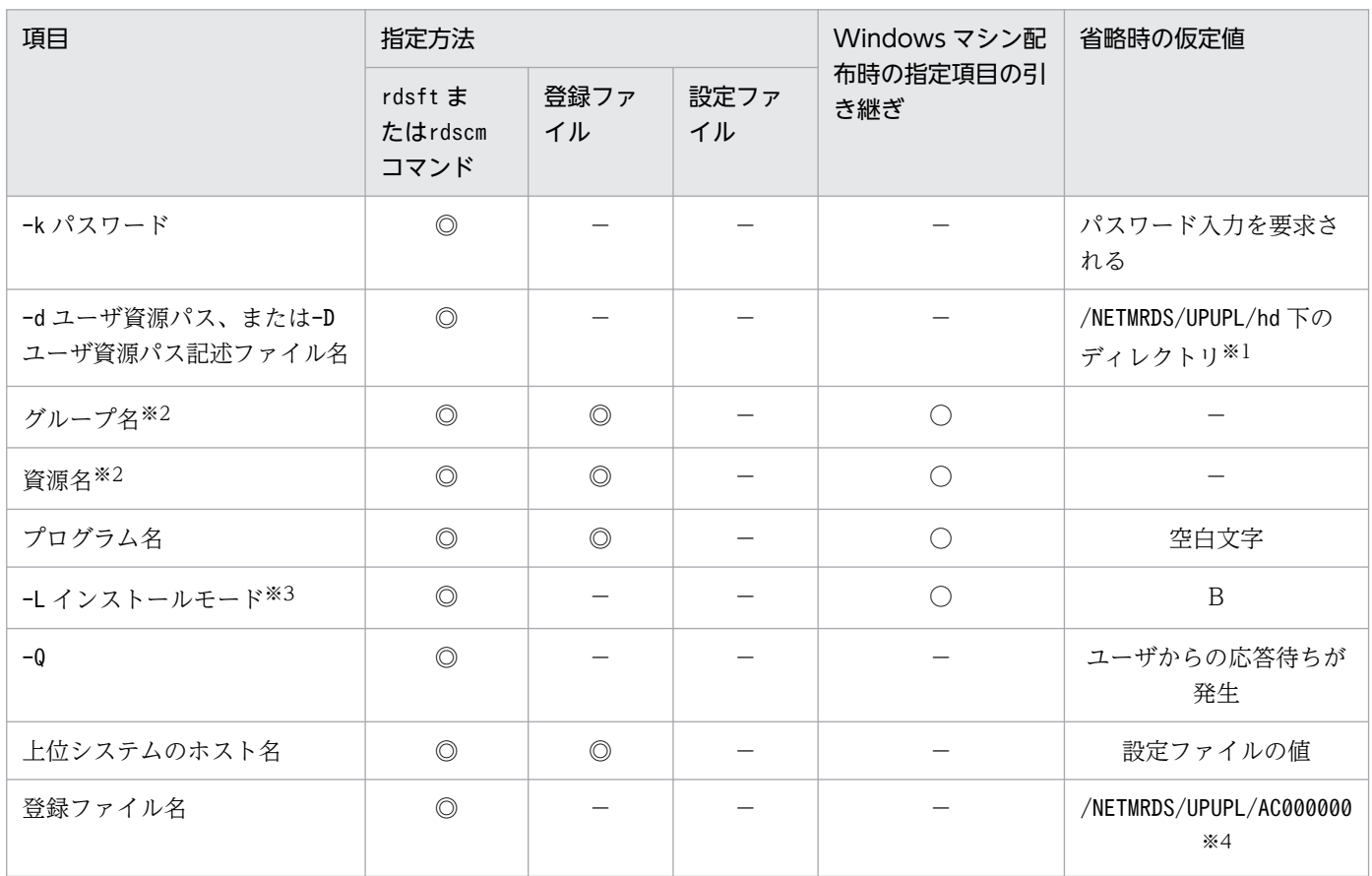

2. ソフトウェアの配布

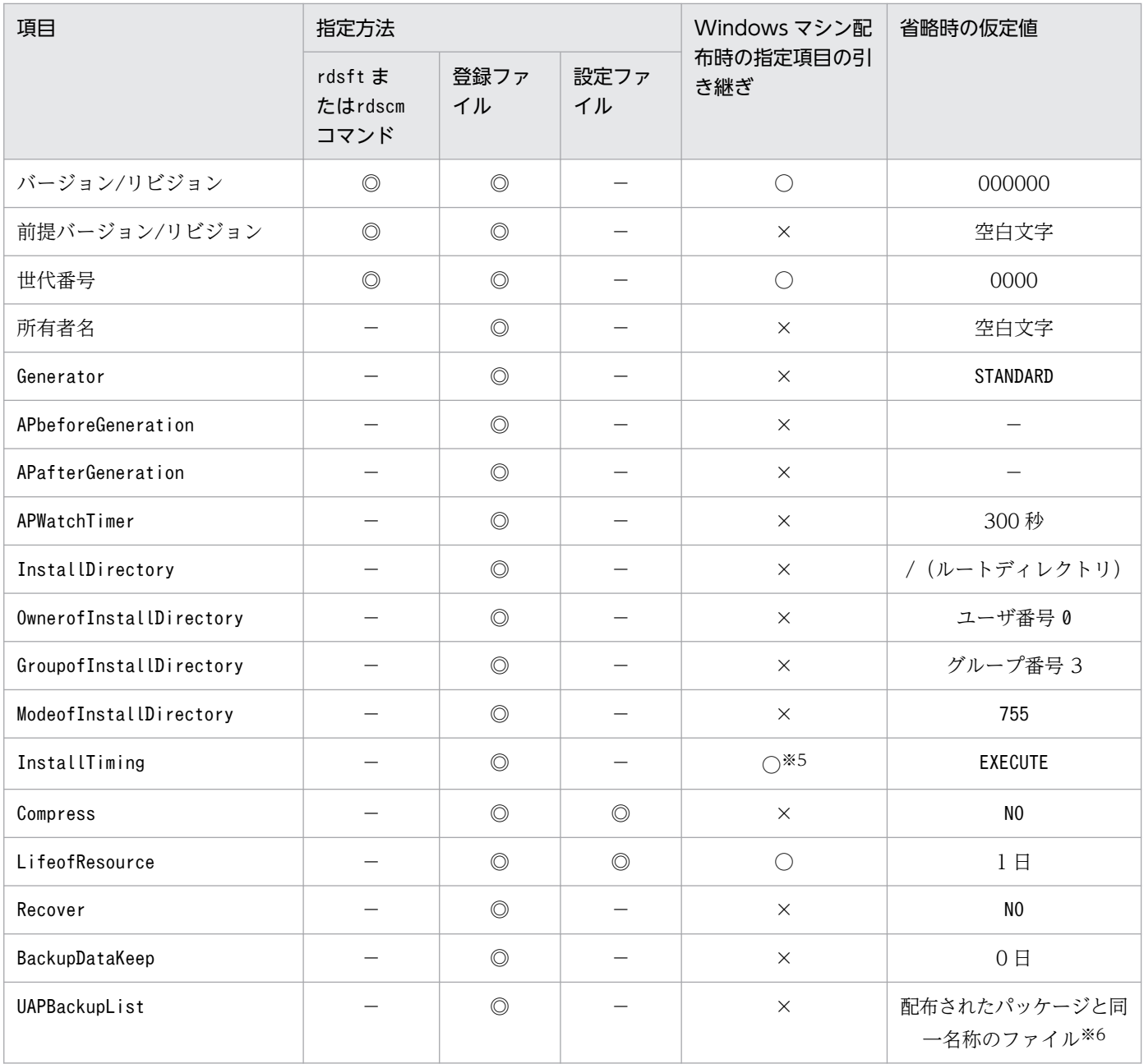

(凡例)

- ◎:指定できる。
- −:指定しない、該当しない、または登録時だけに使われる値。
- ○:Windows マシンに引き継がれる。
- ×:Windows マシンには引き継がれない。

### 注※1

HP-UX の場合は/var/opt/NETMDMW/UPUPL/hd 下です。

### 注※2

必ず指定します。

注※3

rdscm コマンドで指定します。

注※4

登録ファイル名、ユーザ資源パスおよびユーザ資源パス記述ファイルの指定を省略すると仮定されま す。HP-UX の場合は/var/opt/NETMDMW/UPUPL/AC000000 です。

注※5

Windows の配布先システムでは、システム停止時の組み込みは実行されません。 注※6

上書きされるファイルおよびディレクトリのバックアップが取得されます。

### (b) 配布先システムへ引き継げる共用資源の属性

配布先システムに共用資源を引き継ぐ場合、次に示すファイル属性を引き継げます。

- ファイル名
- ファイルの更新日時
- ファイルを所有するユーザ名
- ファイルを所有するグループ名
- ファイルを所有するユーザのアクセス権限(読み取り、書き込みおよび実行)
- ファイルを所有するグループのアクセス権限(読み取り、書き込みおよび実行)
- その他ユーザおよびグループのアクセス権限(読み取り、書き込みおよび実行)

### (c) 資源登録システムと配布先システムのディレクトリ構成

資源登録システムと配布先システムのディレクトリ構成を図 2-1 に示します。

### <span id="page-35-0"></span>図 2-1 資源登録システムと配布先システムのディレクトリの構成

● ユーザ資源パスを絶対パスで指定する場合

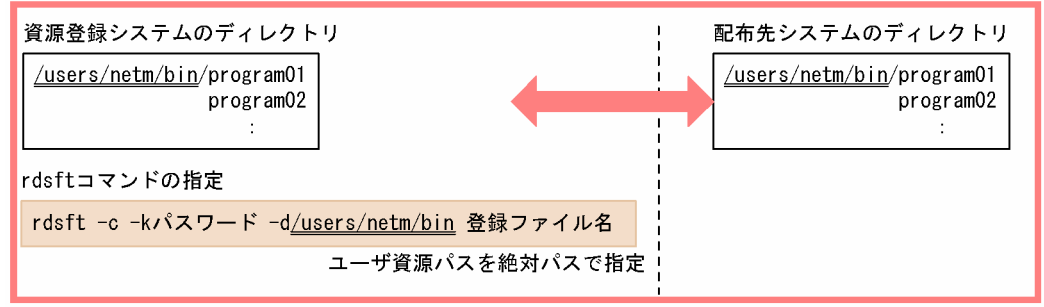

#### ● ユーザ資源パスを相対パスで指定する場合

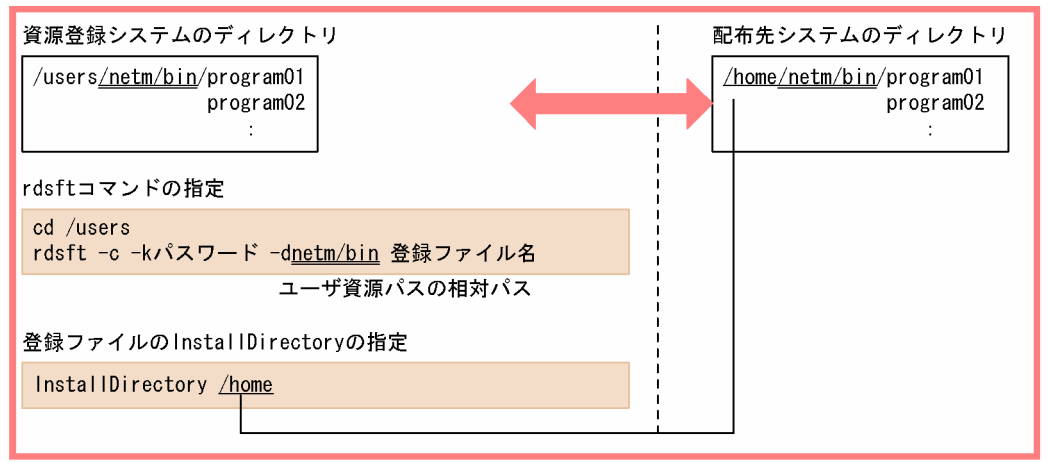

#### ● 資源登録システムと配布先システムとの間でディレクトリ構成を統一できない場合

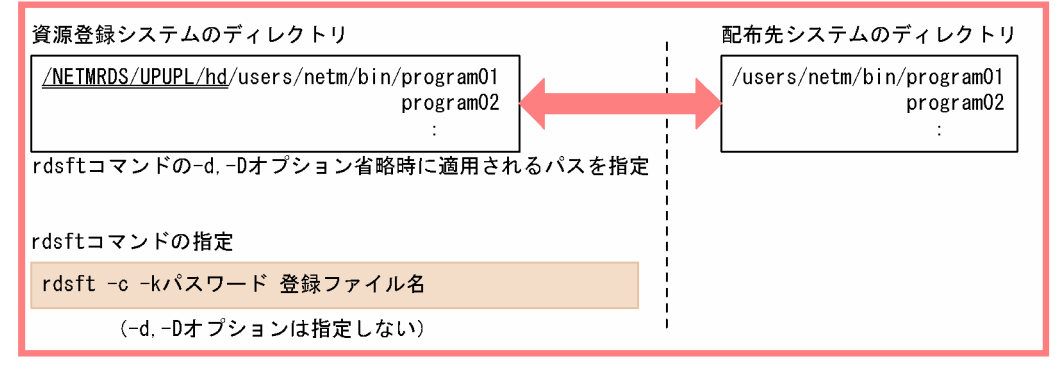

## 2.2.3 パッケージング時に指定するファイルの作成

## (1) 登録ファイルの作成

ソフトウェアを登録する前に、登録ファイルにソフトウェアの情報を記述しておきます。ここでは、登録 ファイルの作成方法について説明します。

### (a) 登録ファイルの作成規則

登録ファイルは次の行形式で、テキストエディタで作成します。
#### 属性名「Tab]設定値「Enter]

#### 属性名

登録ファイルで指定する項目を指定します。

#### 設定値

登録ファイルの項目に対して設定する値を指定します。

登録ファイルは次の規則に従って作成してください。

- •[Tab]の代わりに空白も指定できます。
- 設定値に空白記号を含めて指定する場合は、必ず設定値を「"(ダブルクォーテーション)」で囲んでく ださい。
- 1 カラム目に「#」を指定すると、その行をコメントとみなします。
- 登録ファイルの 1 行の長さは、[Enter]を含めて最大 256 バイトです。
- 複数の同一属性名を指定した場合は、最後に指定された設定値が有効になり、それまでの設定値は無視 されます。

#### (b) 登録ファイルの文法

#### 形式

登録ファイルに指定できる属性は、資源種別によって次のように異なります。

日立プログラムプロダクトを登録する場合

Group グループ名 PPName PP形名 〔UserName 所有者名〕 〔HostName 上位システムのホスト名〕 〔Compress {NO|COMPRESS|PACK}〕 〔APafterGeneration PPインストール後処理〕 〔APWatchTimer PPインストール後処理監視時間〕 〔LifeofResource パッケージの満了日付〕 〔InstallTiming BOOT〕 〔Recover {YES|NO}〕 〔BackupDataKeep バックアップの保存期間〕

他社ソフトウェア、OS パッチを登録する場合

Group グループ名 〔ResourceName 資源名〕 〔ProgramName プログラム名〕 〔Version バージョン/リビジョン〕 〔Generation 世代番号〕 〔HostName 上位システムのホスト名〕 〔UserName 所有者名〕 〔Compress {NO|COMPRESS|PACK|COMMON}〕 〔APbeforeGeneration ユーザ組み込み前処理〕 〔APafterGeneration ユーザ組み込み後処理〕 〔APWatchTimer ユーザ組み込み処理監視時間〕 〔LifeofResource パッケージの満了日付〕 〔InstallTiming {BOOT|EXECUTE|SHUTDOWN|UAP}〕 〔Recover {YES|NO}〕

ユーザデータ、ユーザプログラムを登録する場合

Group グループ名 ResourceName 資源名 〔ProgramName プログラム名〕 〔UserName 所有者名〕 〔Version バージョン/リビジョン〕 〔PrerequisiteVersion 前提バージョン/リビジョン〕 〔Generation 世代番号〕 〔HostName 上位システムのホスト名〕 〔Compress {NO|COMPRESS|PACK|COMMON}〕 [Generator {STANDARD | NETM\_DM\_GF} ] 〔APbeforeGeneration ユーザ組み込み前処理〕 〔APafterGeneration ユーザ組み込み後処理〕 〔APWatchTimer ユーザ組み込み処理監視時間〕 〔LifeofResource パッケージの満了日付〕 〔InstallDirectory 組み込み先ディレクトリ〕 〔OwnerofInstallDirectory ディレクトリの所有者〕 〔GroupofInstallDirectory ディレクトリのグループ〕 〔ModeofInstallDirectory ディレクトリのファイルモード〕 〔InstallTiming {BOOT|EXECUTE|SHUTDOWN|UAP}〕 〔Recover {YES|NO}〕 〔BackupDataKeep バックアップの保存期間〕 〔UAPBackupList バックアップリスト名〕

#### 説明

Group グループ名 〜<半角の英大文字、数字>((2 文字))

ソフトウェアを登録するグループ名を指定します。1 グループに登録できるソフトウェア数は 256 です。新規にグループを作成してソフトウェアを登録する場合は、そのグループに付ける名称をこ こで指定すれば、自動的にグループが作成されてソフトウェアが登録できます。rdsft またはrdscm コマンドのオプションでグループ名を指定しない場合は、必ず指定してください。

登録する配布管理システムごとに、グループ名を変更してください。同一グループ名のソフトウェ アを異なる配布管理システムへそれぞれ登録した場合は、資源名が異なっていてもグループ名が同 一であると、そのソフトウェアを配布できないことがあります。

#### PPName PP 形名

登録するプログラムプロダクトの形名を指定します。複数のプログラムプロダクトを指定するとき は空白で区切り、設定値を「"」で囲んでください。

複数のプログラムプロダクトを指定する場合の記述例を次に示します。

PPName "P-1642-111 P-1642-421"

UNIX オペレーティングシステムの正規表現を使うと、指定方法を簡略化できます。正規表現を使っ た指定例を次に示します。

• PPName \*

DAT、CD-ROM などに登録されているプログラムプロダクトをすべて指定します。

- PPName P-1642-\* 接頭部が「P-1642-」のプログラムプロダクトをすべて指定します。
- PPName P-1642-?? 接頭部が「P-1642-」で、残りの数字が 2 文字であるプログラムプロダクトをすべて指定します。
- PPName P-1642-[1-5] 接頭部が「P-1642-」で、残りの数字が 1 文字の 1〜5 までの数字であるプログラムプロダクト をすべて指定します。
- ResourceName 資源名 〜<半角の英大文字、数字、ハイフン、およびアンダーバー>((1〜44 文字)) 登録するソフトウェアに付ける名称を指定します。この名称には、ネットワークシステム内で固有 な名称を指定します。日立プログラムプロダクトおよびユーザデータ・ユーザプログラムを登録す る場合、rdsft またはrdscm コマンドのオプションで指定しないときは、必ず指定してください。他 社ソフトウェアおよび OS パッチを登録する場合は、省略することもできます。省略すると、資源 名は自動生成されます。

ProgramName プログラム名 〜 ((1〜50 文字(半角の場合)))

登録するソフトウェアに付ける一般名称を指定します。この名称は、資源名以外に通称として何か 名称を付けたいときに指定します。この値を省略すると、空白文字が仮定されます。他社ソフトウェ アの場合、資源名とプログラム名を省略すると、プログラム名は自動生成されます。

UserName 所有者名 ~ ((1~14 文字 (半角の場合)))

登録するソフトウェアの所有者名を指定します。この値を省略すると、空白文字が仮定されます。

Version バージョン/リビジョン 〜<半角の英大文字、数字およびスラント>((1〜6 文字)) 登録するソフトウェアのバージョン/リビジョンを指定します。プログラムプロダクトの場合は、自 動的にバージョン/リビジョンが設定されます。その他のソフトウェアの場合は、日付を指定するな どの目的で使えます。この値を省略すると、000000 が仮定されます。他社ソフトウェアの場合、資 源名とバージョン/リビジョンを省略すると、バージョン/リビジョンは自動生成されます。

PrerequisiteVersion 前提バージョン/リビジョン 〜<半角の英大文字、数字およびスラント> ((1〜6 文字))

登録するソフトウェアを配布するときに、前提となるバージョン/リビジョンを指定します。 前提バージョン/リビジョンに「000000」を指定した場合は、前提バージョン/リビジョンに関係な く無条件にソフトウェアが配布されます。PrerequisiteVersion を指定しなかった場合は、空白が 仮定され、前提バージョンのチェックはしないでソフトウェアが配布されます。

この指定は、InstallTiming でEXECUTE を指定したときに有効になります。

Generation 世代番号 〜<半角の英大文字、数字>((4 けた))

登録するソフトウェアの世代番号を指定します。この値を省略すると、0000 が仮定されます。

#### HostName 上位システムのホスト名 〜<半角の英大文字、数字、ハイフン、アンダーバーおよび ピリオド>((1〜20 文字))

上位システムのホスト名を指定します。この値を省略すると、設定ファイルで指定した配布管理シ ステムにソフトウェアが登録されます。

rdsft またはrdscm コマンドのオプションで上位システムのホスト名を指定しない場合は、登録ファ イルでの指定が有効になります。また、rdsft またはrdscm コマンドでの上位システムのホスト名の 指定は、登録ファイルでの指定より優先されます。

 $Compress \sim \{NO \mid COMPRESS \mid PACK \mid COMMON\}$ 

登録するソフトウェアの圧縮を指定します。

• NO

圧縮しません。

• COMPRESS

compress コマンドを使って圧縮します。

Red Hat Enterprise Linux Server 9 以降では非サポートです。COMPRESS を指定しても圧縮 しないで登録されます。

• PACK

pack コマンドを使って圧縮します。

• COMMON

共用資源を圧縮します。

サイズが 3 ブロック以下のソフトウェアは、PACK を指定しても効果がありません。圧縮処理でエ ラーになった場合は、圧縮しないで登録されます。この値を省略すると、設定ファイルで指定した 内容が有効になります。

#### Generator 〜 {STANDARD | NETM\_DM\_GF}≪STANDARD≫

パッケージを組み込むときに起動するゼネレータの種別を指定します。

• STANDARD

JP1/IT Desktop Management 2 - Agent の基本機能が提供する標準ゼネレータ

• NETM DM GF

JP1/IT Desktop Management 2 - Agent の組み込み支援機能が提供するゼネレータ

#### APbeforeGeneration ユーザ組み込み前処理 ~ ((1~60 文字 (半角の場合)))

標準ゼネレータで組み込み処理を実行する前に起動する、ユーザ組み込み前処理を絶対パスで指定 します。APafterGeneration(ユーザ組み込み後処理)も指定する場合は、APafterGeneration の指 定値と合計して 60 文字以内(半角の場合)になるように指定してください。

この指定は、Generator でSTANDARD を指定したときに有効になります。NETM\_DM\_GF を指定した場合 は、ユーザ組み込み前処理を指定しても無視されます。

ユーザ組み込み前処理のプログラムを/NETMRDS/usrcom/(HP-UX の場合は/opt/NETMDMW/usrcom/) ディレクトリ下に作成しておけば、相対パスで指定できます。

ユーザ組み込み前処理を指定するときは、次のことに注意してください。

- 文字列(引数)の数は最大 18 個指定できます。
- 複数の連続した空白は 1 個の区切り文字として扱われます。
- •「>」「<」「|」「&」「\$」などの、シェルプログラムで特別な意味を持つ文字は使わないでくだ さい。
- •「'」は引数として扱われません。
- •「"」は指定できません。ただし、設定値中に空白文字を指定する場合は、設定値全体を「"」で 囲んでください。
- シェル変数は、文字列として扱われるため、無効になります。
- 応答待ちになる処理を入れないでください。

APafterGeneration ユーザ組み込み後処理または PP インストール後処理 ~ ((1~64 文字(半角 の場合)))

パッケージの組み込み後に起動する、ユーザ組み込み後処理または PP インストール後処理を絶対 パスで指定します。

この指定は、WS に配布する場合に有効です。PC に配布した場合は無視されます。Generator で NETM DM GF を指定した場合、40 文字以内で指定してください。

Generator でSTANDARD を指定した場合、ユーザ組み込み処理のプログラムを/NETMRDS/usrcom/(HP-UXの場合は/opt/NETMDMW/usrcom/) ディレクトリ下に作成しておけば、相対パスで指定できます。 ユーザ組み込み処理を指定するときは、次のことに注意してください。

- 文字列(引数)の数は最大 18 個指定できます。
- 複数の連続した空白は 1 個の区切り文字として扱われます。
- •「>」「<」「|」「&」「\$」などのシェルプログラムで特別な意味を持つ文字は使わないでください。
- •「'」は引数として扱われません。
- •「"」は指定できません。ただし、設定値中に空白文字を指定する場合は、設定値全体を「"」で 囲んでください。
- シェル変数は、文字列として扱われるため、無効になります。
- 応答待ちになる処理を入れないでください。

#### APWatchTimer ユーザ組み込み処理または PP インストール後処理監視時間 〜<符号なし整数> ((1〜32767))≪300≫(単位:秒)

ユーザ組み込み処理または PP インストール後処理の実行監視時間を秒単位で指定します。ユーザ 組み込み処理または PP インストール後処理が、指定した値を超えても実行中のときは、配布先シ ステムはその処理の終了を待たないで次の処理を実行します。この時、ユーザ組み込み処理または PP インストール後処理を強制終了することはありません。この場合、配布先システムは、インス トールエラーとして配布管理システムに通知します。この指定は、すべての組み込みタイミングで 有効になります。

#### LifeofResource パッケージの満了日付 〜<半角数字>((8 けた))

登録するソフトウェアが配布されたときに中継システムの保管庫に保管される期限を「YYYYMMDD」 の形式で指定します。

• YYYY

年号を西暦で指定します(YYYY:現在の年〜2089)。

• MM

月を2けたで指定します (MM:01~12)。

• DD

日を2けたで指定します(DD:01~31)。

この値を省略すると、設定ファイルで指定したパッケージの保存日数が有効になります。登録日以 前の日を指定すると、エラーになります。

InstallDirectory 組み込み先ディレクトリ 〜<半角英数字>((1〜64 文字))

ユーザデータおよびユーザプログラムの組み込み先ディレクトリを指定します。ハードディスクの ソフトウェアを登録する場合は、ユーザ資源パスを相対パスで指定するとき、この項目を指定でき ます。

ここで指定されたディレクトリが配布先システムにない場合は、パッケージ組み込み時に作成され ます。

指定されたディレクトリが未定義または指定を省略した場合は、/(ルートディレクトリ)が仮定さ れます。

Linux の場合、組み込み先ディレクトリにシンボリックリンクを指定すると、シンボリックリンク が解除されるので、指定しないでください。

# 重要

/(ルートディレクトリ)を直接指定することはできません。/(ルートディレクトリ) へ配布したいときは指定を省略してください。

OwnerofInstallDirectory ディレクトリの所有者 〜<符号なし整数>((0〜59999 5 けた))

InstallDirectory で指定したディレクトリが配布先システムにない場合に、パッケージ組み込み時 に作成されるディレクトリの所有者をユーザ番号で指定します。指定された所有者が未定義または 指定を省略すると、root(ユーザ番号0)が仮定されます。

GroupofInstallDirectory ディレクトリのグループ 〜<符号なし整数>((0〜59999 5 けた))

InstallDirectory で指定したディレクトリが配布先システムにない場合に、パッケージ組み込み時 に作成されるディレクトリのグループを指定します。ディレクトリのグループを指定するときは、 必ずOwnerofInstallDirectory を指定してください。指定されたグループ番号が未定義または指定 を省略すると、sys(グループ番号3)が仮定されます。

ModeofInstallDirectory ディレクトリのファイルモード 〜< 8 進数>((700〜777 3 けた))≪ 755≫

InstallDirectory で指定したディレクトリが配布先システムにない場合に、パッケージ組み込み時 に作成されるディレクトリのファイルモードを指定します。ファイルモードは、パーミッションモー ドビットだけを絶対値で指定してください。ディレクトリのファイルモードを指定するときは、次 に示す項目を必ず指定してください。

• OwnerofInstallDirectory

- GroupofInstallDirectory
- InstallDirectory

InstallTiming 〜{BOOT | EXECUTE | SHUTDOWN | UAP}≪EXECUTE≫ ソフトウェアを組み込むタイミングを指定します。

• BOOT

システム起動時にパッケージを組み込みます。

• EXECUTE

配布管理システムからの配布指示でパッケージを組み込みます。

• SHUTDOWN

システム停止時にパッケージを組み込みます。

• UAP

UAP がパッケージを組み込みます。この値は、配布先システムが Windows のときだけ指定で きます。

デーモンプロセスを持つパッケージは、システム起動時または停止時に組み込んでください。次に 示すパッケージはシステム起動時に組み込めないため、システム停止時に組み込んでください。

- /etc/rc スクリプトのuser\_daemon ステップより早く起動されるパッケージ
- 共用ライブラリを持つパッケージ
- /etc/inittab へrespawn 指定で登録されたプログラムを含むパッケージ

プログラムプロダクトの場合、BOOT 以外を指定することはできません。BOOT 以外を指定して も無視されます。

Recover 〜{YES | NO}≪NO≫

リカバリ機能を使うかどうかを指定します。

• YES

登録するパッケージの配布時に組み込みが失敗したときに、リカバリを実行します。

• NO

登録するパッケージの配布時に組み込みが失敗したときに、リカバリを実行しません。

プログラムプロダクトには、属性によってリカバリ機能を使えないものがあります。リカバリ機能 が使えないプログラムプロダクトにYES を指定しても、リカバリは実行されません。また、配布先 システムにバックアップディレクトリが作成されていないと、YES を指定してもリカバリは実行さ れません。

ソケットデバイスはリカバリ対象外のファイルです。バックアップリストにソケットデバイスを記 述するときや、ソケットデバイスと同一名称のファイルを登録するときは、Recover にYES を指定し ないでください。ソケットデバイスを登録する登録ファイルでリカバリが指定されると、パッケー ジ配布時にバックアップが取得されないで、ソケットデバイスのファイルは配布されません。 他社ソフトウェアの場合、リカバリ機能が使用できるのは HP-UX 版のソフトウェアだけです。

BackupDataKeep バックアップの保存期間 〜<符号なし整数>((0~999))≪0≫ (単位:日数) 登録するソフトウェアの配布時にリカバリ機能を使う場合に、リカバリが失敗または実行されない とき、バックアップを保存する日数を指定します。この指定はRecover でYES を指定したときに有効 になります。バックアップはパッケージ配布日からここで指定した日数後に削除されます。 バックアップが保存されている間は、リカバリを再試行できます。0 を指定すると、バックアップ は保存されません。リカバリを再試行しないパッケージには、0 を指定してください。

UAPBackupList バックアップリスト名 〜<半角英数字>((1〜128 文字))

バックアップリストのファイル名を指定します。バックアップリストには、次バージョン配布時の リカバリに備えて、バックアップ対象となる任意のファイルおよびディレクトリを指定します。バッ クアップリストについては、「[6.1.1 バックアップの取得」](#page-146-0)を参照してください。バックアップリ ストのファイル名は絶対パスで指定してください。

この指定は、登録するソフトウェアがユーザデータおよびユーザプログラムの場合に有効です。ま た、指定したバックアップリストが有効になる時期は、ソフトウェアの配布後に次のバージョンの 配布でリカバリ機能が実行されたときです。今回登録するソフトウェアが配布され、リカバリ機能 が実行されても、まだ有効になっていないので注意してください。

この値を省略すると、次のバージョンの配布でリカバリ機能が実行されるとき取得されるバックアッ プは、上書きされるファイルおよびディレクトリだけです。

# (2) ユーザ資源パス記述ファイルの作成

ユーザ資源パス記述ファイルには、ハードディスクから登録するディレクトリを指定します。複数のディ レクトリまたはファイルを指定できるので、このファイルを作成しておけば、異なるディレクトリ中のファ イルを一つのソフトウェアとして登録できます。ディレクトリおよびファイルは絶対パスで指定してくだ さい。また、パスの途中に「..」を指定しないでください。ユーザ資源パス記述ファイルの作成例を示しま す。

(例)

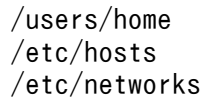

# (3) スペシャルファイル定義ファイルの作成

システムで標準提供していないスペシャルファイルを使ってプログラムプロダクトを登録するときは、そ のスペシャルファイルをスペシャルファイル定義ファイルに定義する必要があります。

# (a) スペシャルファイル定義ファイルの作成規則

スペシャルファイル定義ファイルは、スペシャルファイルに対応した情報を定義するファイルです。 JP1/IT Desktop Management 2 - Agent はプログラムプロダクトの登録時、指定されたスペシャルファ イルに対応する情報をこのファイルから参照し、提供記録媒体にアクセスします。

システムで標準提供しているスペシャルファイルは、スペシャルファイル定義ファイルに定義されていま す。スペシャルファイル定義ファイルのディレクトリ名を次に示します。

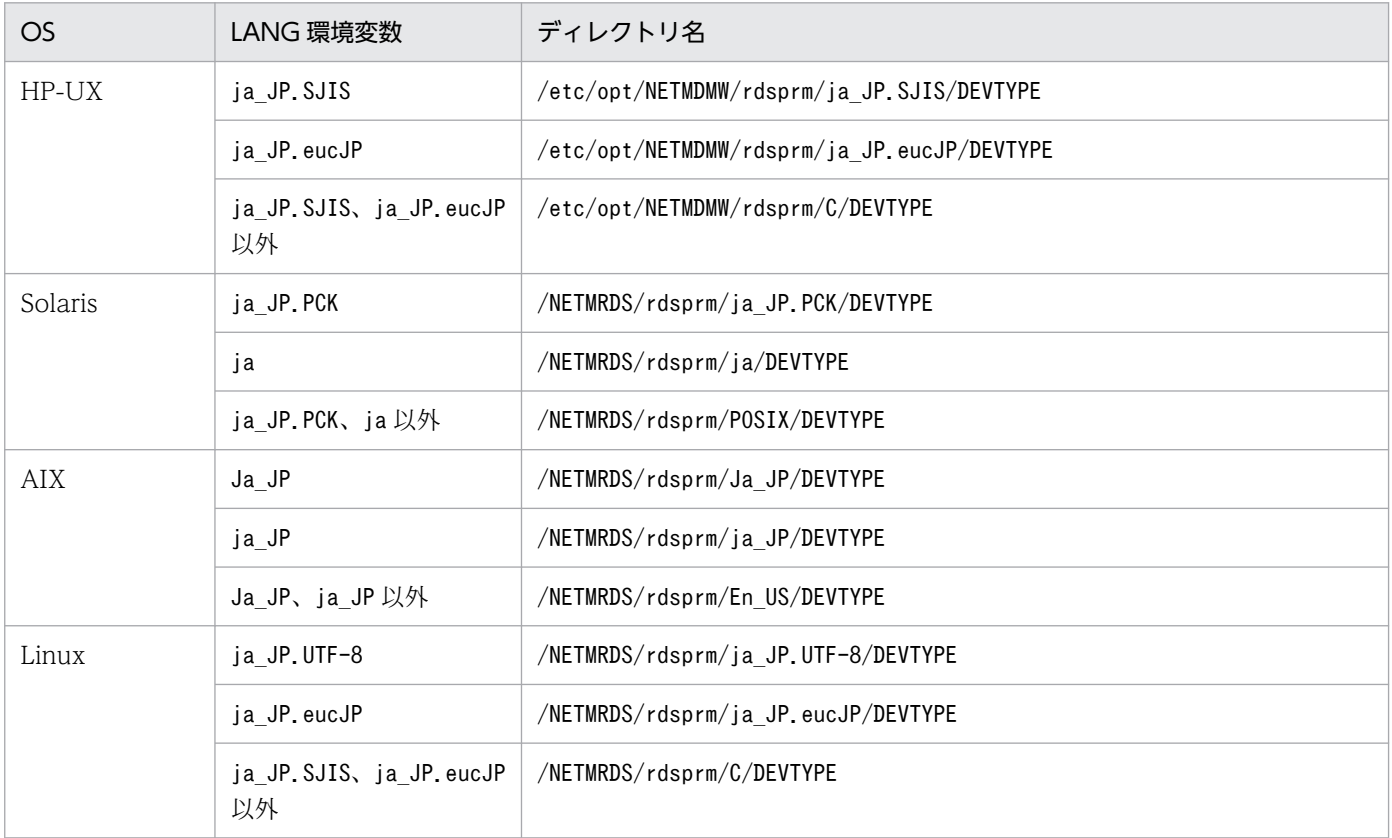

# (b) スペシャルファイル定義ファイルの文法

スペシャルファイル定義ファイルの形式と内容を次に示します。

#### スペシャルファイル名「Tab]媒体種別「Tab]コメント「Tab]媒体種類「Enter]

#### スペシャルファイル名

プログラムプロダクトの提供記録媒体をセットするテープ系またはディスク系にデバイスに対応したス ペシャルファイル名を、/dev から絶対パスで指定してください。

#### 媒体種別

提供記録媒体の媒体種別を指定します。

#### DISC

フロプティカルディスク、MO を使う場合

#### TAPE

CMT、DAT を使う場合

#### ISO9660

CD-ROM を使う場合

2. ソフトウェアの配布

#### **UNKNOWN**

ディスク系・テープ系を除く外部記憶媒体を指定する場合

ILLEGAL

tty やハードディスクなど、外部記憶媒体を指定する場合

#### コメント

コメントを記述してください。コメントを省略するときは、「""」を指定してください。空白にすると、 エラーになります。

#### 媒体種類

媒体の種類を指定します。

**DAT** 

提供記録媒体が DAT の場合

#### CD-R

提供記録媒体が CD-ROM の場合

#### **OTHER**

提供記録媒体が上記以外の場合

#### (c) 作成例

提供記録媒体が CD-ROM で、スペシャルファイル/dev/dsk/c0t5d0 を使ってソフトウェアを登録する場 合の例を次に示します。

/dev/dsk/c0t5d0 ISO9660 NETM/DM/WPPアクセス CD-R

#### (d) 注意事項

- ディスク系の提供記録媒体にアクセスするスペシャルファイルは、キャラクタ型にしてください。
- CD-ROM にアクセスするスペシャルファイルはブロック型にしてください。

# (4) 組み込み時に実行させる UAP の作成(基本機能)

基本機能を使用してパッケージを組み込む場合、組み込み処理の前後に、次の UAP を起動できます。UAP の起動はスーパユーザで実行されます。

#### ユーザ組み込み処理

他社ソフトウェア、ユーザデータ・ユーザプログラム、または OS パッチの組み込みの前後に起動され る処理です。ユーザ組み込み処理は、さらにユーザ組み込み前処理とユーザ組み込み後処理の二つに分 類されます。

#### PP インストール後処理

日立プログラムプロダクトのインストールのあとに起動される処理です。

ここでは、パッケージング時に UAP を作成・設定する方法を説明します。

#### (a) ユーザ組み込み処理の作成・設定

ユーザ組み込み後処理は、次の手順で作成・設定します。

#### 1. ユーザ組み込み処理のプログラムを作成する

ユーザ組み込み処理は、処理終了後に次のリターンコードを返すよう作成してください。

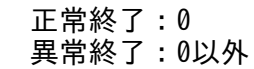

異常終了のリターンコードが返された場合、JP1/IT Desktop Management 2 - Agent は組み込みエ ラーとして処理します。ユーザ組み込み処理の作成時の注意事項を次に示します。

- コマンドのパス名(コマンド引数を除く)にはスペースを含まない
- ユーザ組み込み処理はスーパユーザの権限で起動される
- 応答待ちになる処理を入れない
- 標準出力および標準エラー出力にはメッセージを出力しない
- 環境変数は JP1/IT Desktop Management 2 Agent 動作時の内容が引き継がれる
- ユーザ組み込み処理でファイルのコピー、ログ出力などのファイル操作を行う場合、ファイル名は 絶対パスで指定する
- 2. 登録ファイルで次の属性を設定する

Generator STANDARD APbeforeGeneration ユーザ組み込み前処理のパス名<br>APafterGeneration ユーザ組み込み後処理のパス名 ユーザ組み込み後処理のパス名

ユーザ組み込み処理のパス名は、絶対パス名で指定します。ただし、/NETMRDS/usrcom/(HP-UX の場 合は/opt/NETMDMW/usrcom/)ディレクトリ下に作成しておけば、相対パス名で指定できます。

#### 3. 異常終了のリターンコードを確認する

作成した UAP が異常終了した際のリターンコードを、基本機能のメッセージログファイルで確認する ことができます。組み込みエラーとなった場合に UAP のリターンコードを確認してください。

作成した UAP が異常終了すると、/NETMRDS/rdsprm/MAIN.LOGF(HP-UX の場合は/var/opt/ NETMDMW/rdsprm/MAIN.LOGF)に KDDM2100-E メッセージが出力されます。このメッセージの最後に 出力される 4 つの数字のうち、2 番目の数字が UAP のリターンコードとなります。メッセージの出力 例を次に示します。

09.07.31 12:00:00 0000001234 0000001 KDDM2100-E : 指定したゼネレータにエラーが発生しまし た。

43 APbeforeGen 1 255 1 2

注 下線の個所が UAP のリターンコードです。

~~~~~

次のような運用をする場合のユーザ組み込み処理の作成例を示します。

- ユーザ組み込み前処理(/users/bin/install check) 組み込み前にワークディレクトリを削除し、組み込み開始ログを出力する
- ユーザ組み込み後処理(/users/bin/prog1 DUMMY01) パッケージ(DUMMY01)を組み込んだあと、組み込んだ日付をファイル(/tmp/DUMMY01)に出力する

```
登録ファイルの指定
```
Group A1 ResourceName DUMMY01 : Generator STANDARD APbeforeGeneration "/users/bin/install check" APafterGeneration "/users/bin/prog1 DUMMY01" :

ユーザ組み込み前処理の内容

/bin/rm -r /usrdata/WORK  $RTN = $?$  if [ \$RTN != 0] /bin/echo "組み込み準備処理失敗(ワークファイル削除)" >> /haifu/LOG exit \$RTN fi /bin/mkdir /usrdata/WORK RTN=\$? if [ \$RTN != 0] /bin/echo "組み込み準備処理失敗(ワークディレクトリ作成)" >> /haifu/LOG exit \$RTN fi /bin/echo "組み込み準備処理完了" >> /haifu/LOG exit 0

ユーザ組み込み後処理の内容

RESOURCE=\$1 /bin/echo 'RESOURCE='\$RESOURCE 'TIME=' '/bin/date' > /tmp/\$RESOURCE exit 0

#### (b) PP インストール後処理の作成・設定

PP インストール後処理は、次に示す手順で使用します。

1. PP インストール後処理のプログラムを作成し、配布先システムに配布する

PP インストール後処理は、処理終了後に次のリターンコードを返すよう作成してください。

 正常終了:0 異常終了:0以外 PP インストール後処理の作成時の注意事項を次に示します。

- コマンドのパス名(コマンド引数を除く)にはスペースを含まない
- PP インストール後処理はスーパユーザの権限で起動される
- 応答待ちになる処理を入れない
- 標準出力および標準エラー出力にはメッセージを出力しない
- 環境変数は JP1/IT Desktop Management 2 Agent 動作時の内容が引き継がれる
- PP インストール後処理でファイルのコピー、ログ出力などのファイル操作を行う場合、ファイル名 は絶対パスで指定する

#### 2. 登録ファイルで次の属性を設定する

APafterGeneration PPインストール後処理のパス名

PP インストール後処理のパス名は、絶対パス名で指定します。ただし、/NETMRDS/usrcom/(HP-UX の場合は/opt/NETMDMW/usrcom/)ディレクトリ下に作成しておけば、相対パス名で指定できます。

なお、PP インストール後処理が異常終了しても、配布したプログラムプロダクトのセットアップは正常終 了しています。

# 2.2.4 パッケージング時の注意事項

- /tmp ディレクトリ下のソフトウェアを登録するときは、あらかじめ/tmp ディレクトリにすべてのユー ザが参照・更新・実行できるように権限を与えておいてください。
- 配布されるパッケージのファイル属性 (ユーザ ID、グループ id、アクセスモード)は、資源登録シス テム上のファイル属性と同一になります。
- 日立プログラムプロダクト、他社ソフトウェア、および OS パッチを登録するときは、スーパユーザで 起動してください。ユーザプログラムおよびユーザデータを登録するときは、任意の利用者名称でも起 動できます。
- ソフトウェアを登録しようとしたグループにほかの配布先システムがソフトウェアを登録中の場合、こ の時点ではソフトウェアを登録できません。KDDM1528-Q のメッセージが表示された時点で、リター ンキーを押すと登録処理が再実行されます。
- 前提バージョン、インストール前処理プログラム、および監視時間を設定して Windows の配布管理 システムに登録したパッケージは、配布先システムが Windows、UNIX に関係なく無効となります。
- 日立プログラムプロダクトを登録して JP1/IT Desktop Management 2 Manager から配布する場 合、インストール後処理(インストール直後に起動させる外部プログラム)として次のプログラムが指 定されているときは、その内容を変更しないでください。
	- HP-UX 用以外の日立プログラムプロダクトの場合:/NETMRDS/COM/ppsetup
	- HP-UX 用の日立プログラムプロダクトの場合:/opt/NETMDMW/lbin/ppsetup
- クライアント WS からパッケージングすることはできません。パッケージングする場合は、設定ファ イルの ManagingHost にパッケージング先の配布管理システムを指定し、設定ファイルの WorkstationType に「END」を指定した上で、配布管理システムに対してパッケージングする必要 があります。
- UNIX 版 JP1/IT Desktop Management 2 Agent は、統合/内訳形名の日立プログラムプロダクト のリモートインストールに対応しています。パッケージングは統合形名の単位で行うことができます。 内訳形名だけをパッケージングすることはできません。また、統合/内訳形名を rdslst コマンドで表示 すると内訳形名が表示されることがありますが、その場合、統合形名と内訳形名は階層化して表示され ずにすべて同列で表示されます。
- 配布管理システムで日本語 UTF-8 の文字コードを含むファイル名、およびパッケージ属性情報を表示 した場合、文字化けする可能性があります。
- パッケージングした際、パッケージにはファイルやディレクトリと共に、資源情報を付与します。その ため、2 ギガバイト間際のファイルやディレクトリをパッケージングすると、資源情報分のサイズ分増 加し、パッケージが 2 ギガバイトを超える場合があります。2 ギガバイトに近いファイルまたはディレ クトリをパッケージングする場合、少なくとも 100 キロバイト程度小さいサイズとなるようにしてく ださい。
- 以下の環境のエージェントからのパッケージング時に、登録ファイルまたは設定ファイルの Compress 属性に COMPRESS を指定しても、圧縮しないでパッケージングされます。
	- Red Hat Enterprise Linux Server 8 以前で、OS に ncompress パッケージがインストールされて いない環境
	- Red Hat Enterprise Linux Server 9 以降の環境

圧縮したい場合は、以下の対処を行ってください。

Red Hat Enterprise Linux Server 8 以前の場合:

compress で圧縮したい場合は、OS に ncompress パッケージをインストールしてからパッケージン グしてください。

Red Hat Enterprise Linux Server 9 以降の場合:

compress での圧縮は非サポートです。圧縮したい場合は、Compress 属性に COMMON を指定して パッケージングしてください。

パッケージを配布するには、配布管理システムで、配布するパッケージや配布先などを指定した配布ジョ ブを作成します。作成した配布ジョブを実行すると、パッケージが配布されます。

配布指令には、配布方法によってさまざまな種類がありますが、このマニュアルでは総称して「配布指令」 と呼びます。この節では、パッケージが配布管理システムの資源格納庫から配布先システムへ配布される までの流れを説明します。

配布指令が実行されると、パッケージは次の流れで配布されます。

1. 配布管理システムは、中継システムまたはエンド WS を起動し、配布指示を送信します。

- 2. 中継システムまたはエンド WS は、rdsft -a コマンドを実行し、配布指示があるかどうかを配布管理 システムに確認します。配布指示があれば、その内容に従ってパッケージ配布を開始します。
- 3. 中継システムは、配布指示に基づいて JP1/IT Desktop Management 2 Agent(配布先システム) を起動したのち、クライアント WS にパッケージを配布します。 そのときクライアント WS が起動していなかった場合は、起動した時点で JP1/IT Desktop Management 2 - Agent (配布先システム)が起動されます。それによって中継システムに配布要求 が出され、パッケージ配布が自動的に実行されます。

配布したパッケージは通常、自動的に配布先システムへ組み込まれますが、配布先システムでの組み込 み操作が必要な場合もあります。

配布中に障害が発生した場合、障害回復後は次のように再配布されます。

- 配布管理システムと下位システムとの間で障害が起こった場合は、中断された個所からパッケージ配布 が再実行されます。
- 中継システムとクライアントの間で障害が起こった場合は、パッケージの先頭からパッケージ配布が再 実行されます。

# 2.3.1 配布指令の有無の確認

エンド WS は、rdsma -a コマンドを実行して、自 UNIX マシンあての配布指令があるかを配布管理シス テムに確認します。配布指令がある場合は指令の内容に従ってパッケージが配布され、配布指令がない場 合は処理を終了します。配布処理が実行されると、配布されたパッケージのプログラム名がログファイル に出力されます。

クライアント WS を起動すると、JP1/IT Desktop Management 2 - Agent (配布先システム) はrdsrf -a コマンドを自動的に実行して、中継システムからの配布指令があるかどうかを確認します。配布指令が ある場合は、指令の内容に従って、クライアント WS にパッケージが配布されます。配布が実行される と、配布されたパッケージのプログラム名がログファイルに出力されます。配布指令がない場合は、指令 の監視を続けます。配布指令の監視は、設定ファイルのWatchTimeofOrders に指定した時間間隔で再試行 されます。

<span id="page-51-0"></span>自 UNIX マシンに対する複数の配布指令の処理中にエラーが発生した場合は、次のようになります。

- 組み込み処理中にエラーが発生した場合 その配布処理を中止して、ほかの配布指令の処理を続けます。
- 配布管理システムとの通信処理中にエラーが発生した場合 エラーが発生した時点で、すべての処理を打ち切ります。

rdsma -a コマンドまたはrdsrf -a コマンドで開始したパッケージの配布を停止するとき、および停止した あとで再開始するときは、次に示すコマンドを実行してください。

- エンド WS : rdsma -q コマンド (停止)、rdsma -a コマンド (再開始)
- クライアント WS:rdsrf -q コマンド(停止)、rdsrf -a コマンド(再開始)

# 2.3.2 パッケージ配布時の注意事項

パッケージ配布時の注意事項を次に示します。

# (1) パッケージ配布中のシステム停止

パッケージ配布中にシステムを停止すると、通信エラーなどの障害が起こります。また、組み込み中にシ ステムを停止すると、組み込み先のパッケージが破壊されるなどの障害が起こります。システムを停止す るときは、配布管理システムの運用者に JP1/IT Desktop Management 2 - Agent がパッケージ配布の 実行中でないことを確認してください。

# (2) システム稼働中のパッケージの組み込み

システムの稼働中にパッケージを組み込むとき、組み込むパッケージが起動中または使用中に組み込みが 実行されると組み込みは失敗します。システムの稼働中にパッケージを配布するときは、パッケージを配 布する前に、配布先システムで配布するパッケージが使われていないことを確認してください。

# (3) パッケージの上書き

自システムに組み込まれているパッケージと同一名称のパッケージが配布指示されたときは、通常は配布 処理は実行されませんが、上書きを指定して配布されたときは、配布処理が実行されます。

ただし、Solaris 版の他社ソフトウェアの場合、自システムに組み込まれているパッケージと同一名称の パッケージが上書きを指定して配布されても、上書きは実行されません。上書きを実行するには、インス トール管理ファイルを編集する必要があります。詳細は、OS のマニュアルを参照してください。

# (4) クライアント WS でのコマンド処理中のメッセージ

クライアント WS でのコマンド処理中のメッセージは画面に表示されないで、次に示すファイルに格納さ れます。コマンド処理中のメッセージについては、「[9.1 メッセージによるエラー情報の確認」](#page-209-0)を参照し てください。

• MAIN.LOGF ファイル

HP-UX 以外の場合:/NETMRDS/rdsprm/MAIN.LOGF HP-UX の場合:/var/opt/NETMDMW/rdsprm/MAIN.LOGF

• PPINS.LOGF ファイル HP-UX 以外の場合:/NETMRDS/rdsprm/PPINS.LOGF HP-UX の場合:/var/opt/NETMDMW/rdsprm/PPINS.LOGF

# (5) システム起動時組み込み・システム停止時組み込みの組み込み結果

組み込みタイミングにBOOT、SHUTDOWN を指定すると、組み込み結果が次のタイミングで配布管理システム に送信されます。

- クライアント WS の場合 次回のマシン起動後に送信されます。
- エンド WS の場合

次回の配布管理システムとの接続時に送信されます。

# (6) 配布資源の所有者・グループ

rdscm コマンドでパッケージングしたファイルやディレクトリの所有者・グループが、配布先システムで 未定義の所有者・グループであった場合、このパッケージを配布することができません。この時、配布先 システムにおいて、存在しない組み込み先ディレクトリを指定していた場合、組み込み先ディレクトリも 作成いたしません。

# (7) 組み込み先ディレクトリのディレクトリ属性

パッケージを配布する際、組み込み先ディレクトリが既に存在するディレクトリの場合、配布中に一時的 に組み込み先ディレクトリのディレクトリ属性が次に示す属性に変更される場合があります。

- ディレクトリのファイルモード:パーミッションモードビットが 755
- ディレクトリの所有者とグループ:スーパユーザ(root)とスーパユーザのグループ

# (8) 高圧縮したパッケージの配布

Windows の資源登録システムで、圧縮方法に「高圧縮」を指定してパッケージングしたパッケージは、 UNIX の配布先システムへ配布することはできません。

# (9) 他社ソフトウェアの複数同時配布

配布管理システムから他社ソフトウェアを配布する場合、1 つの指令で 2 つ以上の他社ソフトウェアのパッ ケージを同時に配布することはできません。必ず別々の指令で配布してください。

# (10) Linux エージェントへの rpm 形式のファイル配布

一度の配布で複数の rpm 形式のファイルを配布することはできません。

# (11) Linux エージェントへの compress 形式のパッケージの配布

compress 形式のパッケージ(登録ファイルまたは設定ファイルの Compress 属性に COMPRESS を指定 してパッケージングしたパッケージ)は、以下の環境のエージェントには配布できません。

- Red Hat Enterprise Linux Server 8 以前で、OS に ncompress パッケージがインストールされてい ない環境
- Red Hat Enterprise Linux Server 9 以降の環境

当該パッケージを配布するには、以下の対処を行ってください。

Red Hat Enterprise Linux Server 8 以前の場合:

OS に ncompress パッケージをインストールしてから配布してください。

Red Hat Enterprise Linux Server 9 以降の場合:

 compress 形式のパッケージの配布は非サポートです。Compress 属性に NO または COMMON を指 定してパッケージングし直してから配布してください。

# 2.4 パッケージの組み込み

配布管理システムが配布したパッケージは、通常、配布先システムで自動的に組み込まれますが、配布先 システムでの組み込み操作が必要な場合もあります。ここでは、配布先システムでのパッケージの組み込 みについて説明します。

# 2.4.1 組み込みタイミングが指定されたパッケージの組み込み

配布先システムに配布されたパッケージは、特に指定がなければすぐに配布先システムに組み込まれます。 しかし、配布先システムでそのソフトウェアが使用中または起動中だと組み込みは失敗します。この場合 に備えて、パッケージの組み込みタイミングを指定できます。

組み込みタイミングは、ソフトウェアの登録時または配布時に指定します。指定できる組み込みタイミン グには次の種類があります。

- システム起動時
- システム稼働中
- システム停止時

システム起動時またはシステム停止時を選択した場合、配布されたパッケージは、組み込み時期まで配布 先システムのハードディスクに保管されます。

組み込みタイミングを指定する場合には、次のことに注意してください。

# (1) システム起動時を指定する場合の注意事項

- 次のパッケージは、システム起動時には組み込めません。システム停止時に組み込んでください。
	- /etc/rc スクリプトのuser daemon ステップ以前に動作するユーザデーモンを持つパッケージ
	- 共用ライブラリを持つパッケージ
	- /etc/inittab へrespawn 指定で登録されたプログラムを含むパッケージ
- 組み込みの際、組み込むパッケージと同じ容量のハードディスクを余分に使います。導入時に「[5.2](#page-87-0)  [ハードディスク所要量およびメモリ所要量の見積もり」](#page-87-0)を参照して、ハードディスクの容量を見積もっ てください。
- 導入時に、システムファイルの設定が必要です。設定方法については、[「5.9 システムファイルの設](#page-140-0) [定」](#page-140-0)を参照してください。

# (2) システム稼働中を指定する場合の注意事項

日立プログラムプロダクトは、システムの稼働中には組み込めません。システム稼働中の組み込みを指定 された場合、システム起動時に組み込まれます。

# (3) システム停止時を指定する場合の注意事項

- 組み込みの際、組み込むパッケージと同じ容量のハードディスクを余分に使います。導入時に「[5.2](#page-87-0)  [ハードディスク所要量およびメモリ所要量の見積もり」](#page-87-0)を参照して、ハードディスクの容量を見積もっ てください。
- 導入時に、システムファイルの設定が必要です。設定方法については、[「5.9 システムファイルの設](#page-140-0) [定」](#page-140-0)を参照してください。
- 組み込み結果は、次回のシステム起動時に、配布管理システムに送信されます。

# 2.4.2 組み込むパッケージの選択(ユーザ選択組み込み)

配布管理システムからのパッケージ配布時に、自動組み込みでなく、配布先システムから組み込むパッケー ジを選択する(ユーザ選択組み込み)よう設定できます。

ユーザ選択組み込みの流れを図 2-2 に示します。

#### 図 2‒2 ユーザ選択組み込みの流れ

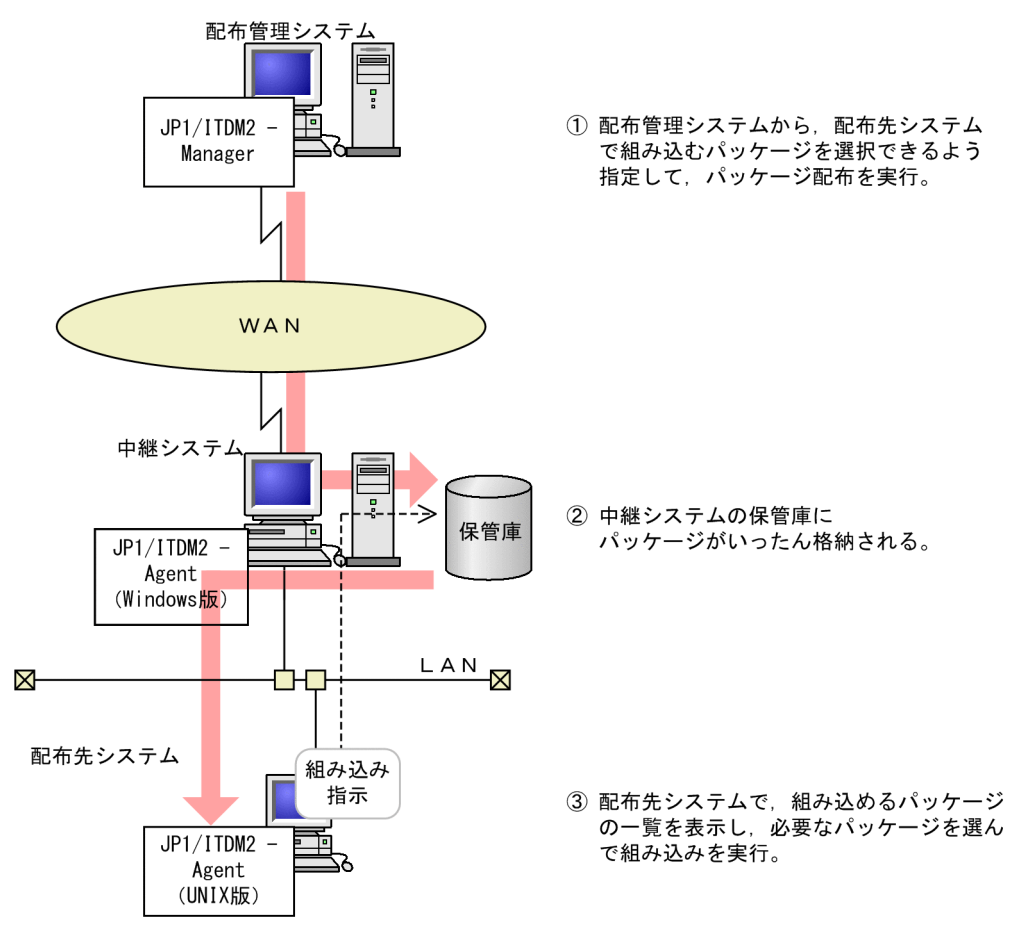

配布先システムからパッケージを選択して組み込むには、次のコマンドを実行します。

- rdsinsset -l コマンドで、配布されたパッケージの一覧を確認
- 2. ソフトウェアの配布

• rdsinsset -x コマンドで、自 UNIX マシンにパッケージを組み込み

配布管理システムで指定された組み込み期限を過ぎているパッケージは、配布先システムには組み込めませ ん。

# 2.4.3 組み込み失敗時のリカバリ

パッケージの組み込みが失敗すると、配布したパッケージ(新バージョン)とすでに組み込まれているパッ ケージ(旧バージョン)の両方が使えなくなります。このようなときは、リカバリ機能を使うと旧バージョ ンのパッケージを回復(リカバリ)できます。

# (1) リカバリ機能の概要

リカバリ機能を使用するには、パッケージング時に、リカバリするかどうかを指定します。また、リカバ リが失敗または実行されないときに、バックアップを保存するかどうかを指定します。

リカバリを指定したパッケージが配布されると、配布先システムでは、パッケージを組み込む前に旧バー ジョンのバックアップを取得します。組み込みに失敗またはユーザ組み込み後処理に失敗した場合は、バッ クアップを使って旧バージョンをリカバリします。旧バージョンへのリカバリが成功すると、バックアッ プは削除されます。また、リカバリが実行されなかった(組み込みが正常終了した)ときも、バックアッ プは削除されます。

# (2) 配布先システムでの準備

リカバリ機能を使う場合、配布先システムでは、バックアップ用のディレクトリを作成しておく必要があ ります。作成方法については、「[5.10 バックアップ用のディレクトリの作成」](#page-144-0)を参照してください。

リカバリ機能を使う配布先システムでは、バックアップ取得時に旧バージョンのサイズ分のディスク容量 が必要になります。バックアップ取得に必要な容量を見積もり、リカバリ機能が使えるかどうかを確認し てください。リカバリ機能を使うときのディスク容量の見積もり方法については、「[5.2 ハードディスク](#page-87-0) [所要量およびメモリ所要量の見積もり](#page-87-0)」を参照してください。

# (3) 任意のバックアップの取得

通常は上書きされるファイルのバックアップが取得されますが、パッケージがユーザデータおよびユーザ プログラムの場合は任意のバックアップを取得できます。任意のバックアップを取得するには、バックアッ プを取得したいファイルやディレクトリを記述したバックアップリストを作成し、パッケージング時に指 定します。バックアップリストを指定したパッケージが組み込まれたあと、次のバージョンの配布でリカ バリ機能を使ったときに、バックアップリストの指定に従ってバックアップが取得されます。バックアッ プリストの作成については、「[6.1.1 バックアップの取得」](#page-146-0)を参照してください。

# (4) リカバリ機能の制限

次に示す障害が起こった場合、バックアップは取得されますが、リカバリは実行されません。

- 日立プログラムプロダクトの組み込みは成功したが、セットアップでエラーになった
- ユーザ組み込み後処理で、監視時間内に組み込みが終了しなかった

この場合、取得されたバックアップを保存しておけばリカバリを再試行できます。リカバリが失敗したと きでも、バックアップを保存しておけばリカバリを再試行できます。リカバリの再試行は、配布管理シス テムおよび配布先システムの両方から指示できます。リカバリの再試行については、「[9.2.1\(3\) リカバリ](#page-215-0) [機能の障害](#page-215-0)」を参照してください。

なお、日立プログラムプロダクトには、属性によってリカバリ機能を使えないものがあります。リカバリ を指定できない日立プログラムプロダクトにリカバリを指定しても、リカバリは実行されません。また、 他社ソフトウェアの場合、HP-UX 版のソフトウェア以外は、リカバリ機能を使用できません。

#### 2.4.4 組み込み結果の確認

配布先システムでは、自システムに組み込まれたパッケージを基本機能のrdsrsclst コマンドで確認でき ます。ほかに、システム起動時組み込みまたはシステム停止時組み込みが未実行のパッケージも確認でき ます。ただし、自システムに組み込まれた他社ソフトウェアおよび OS パッチのパッケージは、rdsrsclst コマンドでは確認できません。他社ソフトウェアおよび OS パッチのパッケージを表示するには、各 OS が提供しているコマンドを使用してください。

配布先システムでは、組み込まれたユーザデータおよびユーザプログラムの組み込み情報を UAP 組み込 み管理ファイルで管理しています。組み込み情報が増加してディスク容量を圧迫する場合は、不要な組み 込み情報を基本機能のrdslistdel コマンドで削除してください。

# 2.4.5 組み込み結果の通知

組み込み結果は、配布管理システムに通知されます。

プログラムプロダクトの場合は、次のときにも配布管理システムへ通知されます。

#### 初めてプログラムプロダクトを組み込んだとき

JP1/IT Desktop Management 2 - Agent は初めてプログラムプロダクトを組み込んだとき、パッケー ジの配布結果のほかに、組み込み済みのパッケージでセットアップが実行されたパッケージの結果も配 布管理システムに通知します。この情報は、配布管理システムの資源状態ファイルおよび実行管理ファ イルに記録されます。

実行管理ファイルに記録された情報は、結果が正常であっても自動的に削除されません。セットアップ の結果が正常であることを確認したら、この情報を削除してください。

#### 組み込み済みのパッケージにセットアップエラーが発生したとき

配布先システムにプログラムプロダクトが配布されると、まずインストール処理が実行され、完了後に セットアップが実行されます。

その際、配布したパッケージが組み込み済みのパッケージと不整合であるなどの理由で、組み込み済み のパッケージがセットアップエラーとなることがあります。この場合、パッケージの配布結果のほか に、組み込み済みのパッケージでエラーとなったパッケージの状態も配布管理システムに通知されま す。この情報は、配布管理システムの資源状態ファイルおよび実行管理ファイルに記録されます。 このときは、配布したパッケージに誤りがないか確認してください。

# 2.4.6 パッケージ組み込み時のファイル属性

# (1) UNIX から登録したパッケージを配布した場合

パッケージ組み込み時のファイル属性(ファイルモード、所有者、グループ)に、資源登録システム上で のファイル属性が引き継がれます。

# (2) Windows から登録したパッケージを配布した場合

登録時の「ファイル属性」パネルの選択などにより、パッケージ組み込み時のファイル属性(ファイルモー ド、所有者、グループ)が決まります。

# (a) 登録時の[ファイル属性]パネルの選択で「インストール先のアクセス権/所有者と同 じ」を選択し、かつ配布先システム上にファイル属性有効化ファイルを作成済みの場合

パッケージ組み込み時のファイル属性に、インストール先と同じ属性を適用します。インストール先の既 存ファイルへの上書きの場合、ファイル属性を変更しません。新規ファイルの組み込みの場合、上位ディ レクトリの属性を引き継ぎます。

ファイル属性有効化ファイルは、次の方法で作成してください。

- OS が HP-UX 以外の場合: touch /NETMRDS/rdsprm/.EnableFileProperties
- OS が HP-UX の場合:

touch /var/opt/NETMDMW/rdsprm/.EnableFileProperties

# (b) (a)に該当しない場合

パッケージ組み込み時のファイル属性に、一律以下が適用されます。

- ファイルモード:700
- 所有者:root
- グループ:sys
- 2. ソフトウェアの配布

配布先システムの OS が AIX、Linux の場合で、グループ「sys」の定義が存在しない場合、以下のグ ループが適用されます。 system(AIX の場合) root (Linux の場合)

# 2.4.7 パッケージ組み込み時の注意事項

JP1/IT Desktop Management 2 - Agent を配布先として使用する場合の注意事項については、「[2.3.2](#page-51-0)  [パッケージ配布時の注意事項](#page-51-0)」を参照してください。

# 2.5 OS パッチの配布

JP1/IT Desktop Management 2 では、OS の問題点を解決するために必要な OS パッチをパッケージン グし、配布先システムに配布できます。そのため、配布管理システムで管理している配布先システムの OS の問題点を一度に修正できます。一度に OS を修正することで、配布先システムで個別に OS パッチを適 用する手間が省けます。

この節では、配布先システムに OS パッチを配布するために、知っておく必要があることを説明します。

# 2.5.1 配布できる OS パッチの形式

JP1/IT Desktop Management 2 で配布できる OS パッチのファイル形式を表 2-6 に示します。

表 2‒6 配布できる OS パッチのファイル形式

| <b>OS</b> | ファイル形式 | file コマンド実行時の出力例           |
|-----------|--------|----------------------------|
| HP-UX     | txt    | shar file                  |
|           | depot  | tar file                   |
| Solaris   | zip    | ZIP archive                |
|           | jar    |                            |
| AIX       | bff    | backup/restore format file |
| Linux     | rpm    | RPM xxx <sup>*</sup>       |

注※

xxx には、OS パッチの詳細情報が出力されます。

なお、次に示す OS パッチは配布できません。

- OS の動作モードの一つである、シングルユーザモードでのインストールが前提の OS パッチ
- インストールする際に応答が必要な OS パッチ
- 表 2-6 で示したファイル形式以外の OS パッチ

# 2.5.2 OS パッチの配布の流れ

JP1/IT Desktop Management 2 で OS パッチを配布する場合の、OS パッチのパッケージングから、配 布先システムへの配布までの流れを次に示します。

#### 1. OS パッチを資源登録システムから配布管理システムに登録する

資源登録システムで OS パッチのパッケージを作成し、配布管理システムに登録してください。

配布管理システムへの登録方法については、[「2.2 ソフトウェアの登録\(パッケージング\)」](#page-25-0)を参照し てください。OS パッチをパッケージングする場合、資源登録システムでのrdscm コマンドの実行や登 録ファイルの属性の指定に注意してください。資源登録システムでの注意事項については、「2.5.3 資 源登録システムでの設定時の注意事項」を参照してください。

#### 2. OS パッチの配布指令を配布管理システムから実行する

配布先システムに OS パッチが配布されます。

OS パッチを配布する場合、OS パッチの上書きインストールの設定に注意してください。配布管理シ ステムでの注事事項については、[「2.5.4 配布管理システムでの設定時の注意事項](#page-62-0)」を参照してくださ  $\mathcal{U}$ 

また、OS パッチを配布先システムにインストールする場合に必要な設定、およびインストールコマン ドの動作については、「[2.5.5 配布先システムで必要な設定および組み込み時に必要な確認」](#page-62-0)を参照し てください。

OS パッチを配布した場合、次に示すログファイルが作成され、OS パッチのインストールコマンド実 行時に標準で出力されるメッセージ、およびエラーメッセージが出力されます。

- HP-UX 以外の場合:/NETMRDS/rdsprm/OSPATCH.LOGF
- HP-UX の場合:/var/opt/NETMDMW/rdsprm/OSPATCH.LOGF

OS パッチのインストールコマンドのリターンコードは、次のファイルに出力されます。

- HP-UX 以外の場合:/NETMRDS/rdsprm/MAIN.LOGF
- HP-UX の場合:/var/opt/NETMDMW/rdsprm/MAIN.LOGF

#### 3. 配布先システムに配布された OS パッチのインストール状況を確認する

OS パッチが配布先システムにインストールされたかどうかを、JP1/IT Desktop Management 2 - Manager から確認してください。

配布先システムに配布された OS パッチのインストール状況は、次に示す方法で確認します。

#### Windows 版 JP1/IT Desktop Management 2 - Manager から確認する場合

「ソフトウェア情報の取得」ジョブを実行します。このジョブを実行して、JP1/IT Desktop Management 2 - Agent で使用する資源名と、OS にインストールした OS パッチ名の両方が取得 されるとき、OS パッチは次のように表示されます。

リモートインストールマネージャ:未定データ

# 2.5.3 資源登録システムでの設定時の注意事項

資源登録システムから OS パッチを配布管理システムに登録する際、次の点に注意してください。

- 資源登録時に実行するrdscm コマンドの-t オプションは指定しないでください。
- ソフトウェアの情報を記述する登録ファイルには、次の属性は指定しないでください。
	- Generator

2. ソフトウェアの配布

- <span id="page-62-0"></span>• InstallDirectory
- OwnerofInstallDirectory
- GroupofInstallDirectory
- ModeofInstallDirectory
- Recover
- BackupDataKeep
- UAPBackupList

登録ファイルの作成方法については、[「2.2.3 パッケージング時に指定するファイルの作成」](#page-35-0)を参照し てください。

# 2.5.4 配布管理システムでの設定時の注意事項

配布管理システムで OS パッチの配布指令を設定する際、次の点に注意してください。

- JP1/IT Desktop Management 2 Manager の配布管理システムに OS パッチを登録した場合、パッ ケージの属性を変更できないときがあります。また、JP1/IT Desktop Management 2 - Manager の [インストール条件の変更]ダイアログボックスの [システム条件] パネルで指定できる「同じパッケー ジがあったら上書き」のチェックボックスも有効になりません。
- 配布管理システムから OS パッチを配布する場合、1 つの指令で 2 つ以上の OS パッチのパッケージを 同時に配布することはできません。必ず別々の指令で配布してください。

# 2.5.5 配布先システムで必要な設定および組み込み時に必要な確認

OS パッチの組み込み前、配布時に配布先システムで必要な設定、および組み込み時に配布先システムで 必要となる確認事項について説明します。

# (1) OS パッチを組み込む前に配布先システムで必要な設定

• JP1/IT Desktop Management 2 - Agent は、OS パッチをインストールする際に、表 2-7 に示すイ ンストールコマンド、およびオプションを使用します。そのため、JP1/IT Desktop Management 2 - Agent 起動時の PATH 環境変数に、インストールコマンドが格納されたフォルダを指定しておく必要 があります。

#### 表 2-7 OS パッチのインストールコマンドおよび使用するオプション

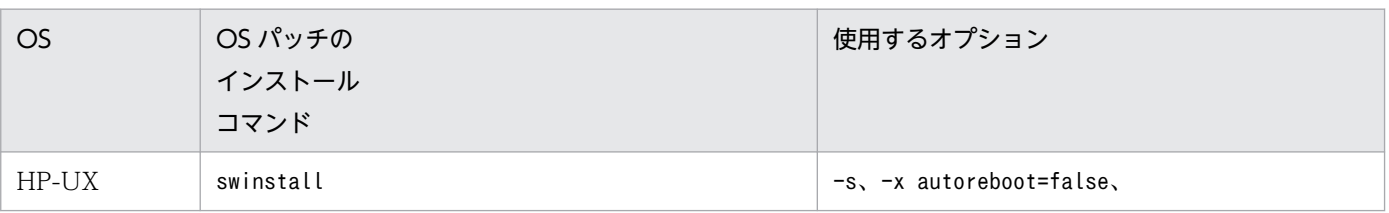

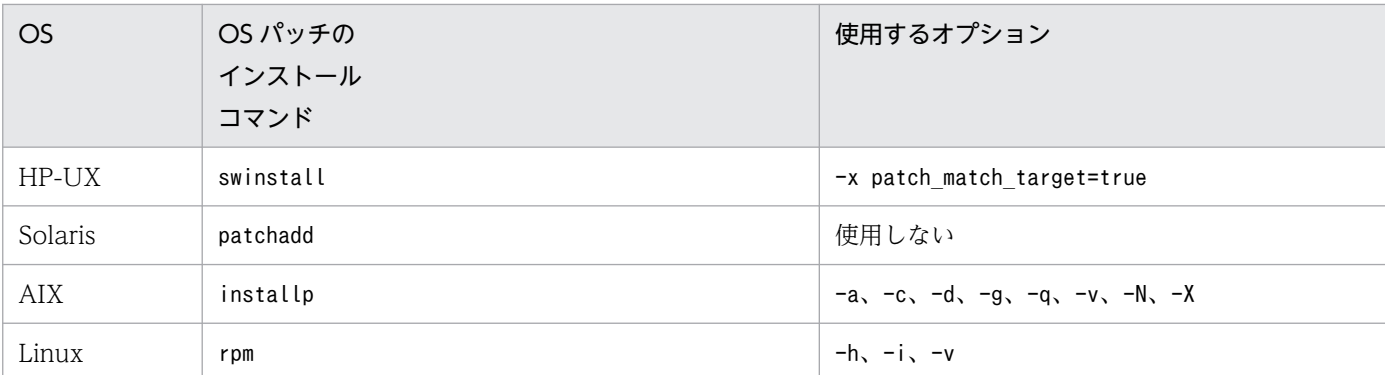

• OS パッチのインストールコマンドの最大監視時間を指定してください。OS パッチのインストールコ マンドの最大監視時間は、設定ファイルの「ユーザ組み込み処理または PP インストール後処理監視時 間(APWatchTimer)」で指定した値です。インストールコマンドの処理がこの値を超えた場合、配布指 令はエラーとなります。

#### 注意事項

組み込み済みの OS パッチの組み込み状態によって、配布された OS パッチが組み込まれない場合があ ります。同じ OS パッチがすでに組み込まれている場合の組み込みの可否を表 2-8 に示します。

#### 表 2–8 同じ OS パッチがすでに組み込まれている場合の組み込みの可否

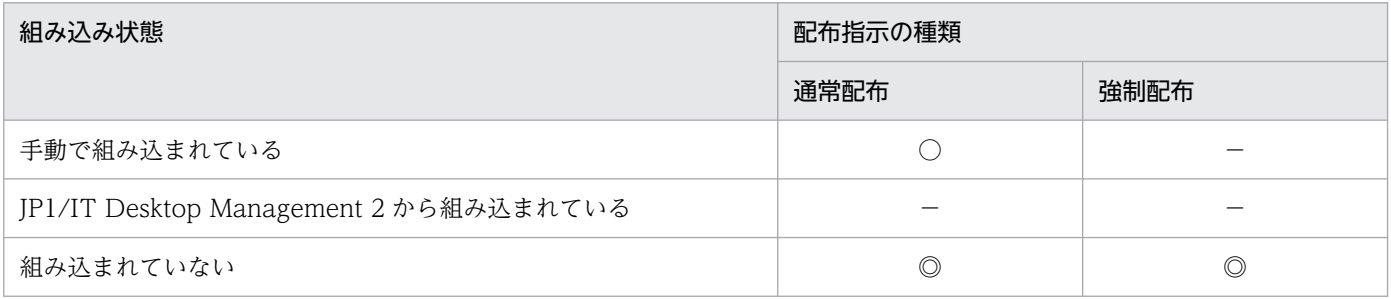

(凡例)

○:配布指令は正常終了するが、組み込まれない。

−:配布指令はエラーとなり、組み込まれない。

◎:配布指令は正常終了し、組み込まれる。

# (2) OS パッチの配布時に配布先システムで必要な設定

自システムでの組み込み待ち、または組み込み済みの OS パッチのパッケージを表示する場合、rdsrsclst コマンドのu オプションを指定して、コマンドを実行してください。

# (3) OS パッチの組み込み時に配布先システムで必要となる確認事項

OS パッチのインストールコマンドが正常終了した場合、終了コードは「0」となります。終了コードか ら、インストールコマンドが正常終了したかどうかを確認してください。

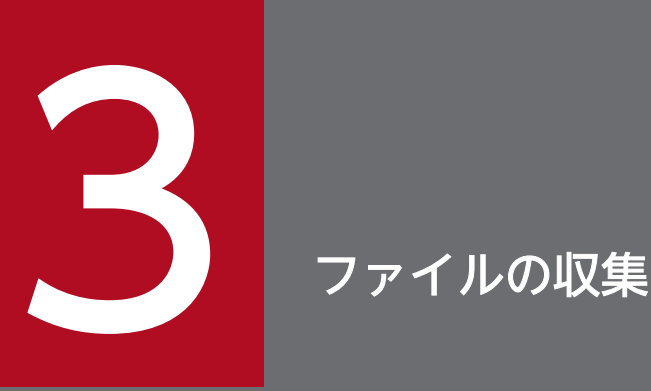

ファイル収集は、配布済みパッケージや処理結果など、配布先システムにあるファイルを配布管 理システムに収集する機能です。収集するファイルは、収集前・収集後とも 2 ギガバイトを超え ないようにしてください。

この章では、ファイルの収集に関して説明します。

# 3.1 ファイルの収集の概要

ファイル収集によって収集できるファイルは、ユーザデータおよびユーザプログラムです。収集するファ イルは、収集前・収集後とも 2 ギガバイトを超えないようにしてください。また、ファイルを収集できる 配布管理システムは JP1/IT Desktop Management 2 - Manager です。

ファイルの収集方法には、次のようなバリエーションがあります。

# 3.1.1 収集タイミングを指定した収集

ファイル収集は、通常、配布先システムが収集指令を受け取った時点で実行されますが、配布先システム でそのファイルが使用中の場合、収集は失敗します。ファイル収集時に収集タイミングを指定すると、シ ステム停止時または次回のシステム起動時に収集を実行でき、配布先システムでのファイルの使用状態に 影響されないでファイルを収集できます。収集タイミングを指定したファイル収集の実行結果は、配布管 理システムから新たな指令を実行したときに送信されます。

# 3.1.2 ファイル収集前後に UAP を起動する収集

ファイル収集の実行前と実行後に、ユーザ固有の処理をするプログラムを起動させることができます。こ のユーザ固有の処理をユーザ収集処理といいます。ユーザ収集処理には、次のような内容を作成しておく と便利です。

- 複数のファイルを連結して収集資源を作成する。
- 履歴を取得する。

ユーザ収集処理の作成方法については、「[3.2 収集時に実行させる UAP の作成」](#page-66-0)を参照してください。

# <span id="page-66-0"></span>3.2 収集時に実行させる UAP の作成

ファイル収集の前後に起動される処理をユーザ収集処理といいます。ユーザ収集処理はさらに、収集前に 実行されるユーザ収集前処理と、収集後に実行されるユーザ収集後処理とに分けられます。

ユーザ収集処理の設定手順、ユーザ収集処理の作成時の注意事項および作成例を次に示します。

#### ●ユーザ収集処理の設定手順

ユーザ収集処理は次の手順で設定します。

1. ユーザ収集処理のプログラムを作成する

ユーザ収集処理のプログラムは、処理終了後に次のリターンコードを返すよう作成してください。 正常終了:0 異常終了:0 以外

#### 2. 配布管理システムでユーザ収集処理を設定する

配布管理システムで収集指令を作成する際、「エージェントでの外部プログラム起動」の次の項目にユー ザ収集処理を設定してください。 収集直前:ユーザ収集前処理のパス名

収集直後:ユーザ収集後処理のパス名

ユーザ収集処理は、絶対パス名で指定します。

#### ●ユーザ収集処理の作成時の注意事項

- ユーザ収集処理を作成するディレクトリはユーザ任意です。絶対パス名で指定したとき、63 文字以内 で指定できるようにしてください。
- ユーザ収集処理で標準出力、または標準エラー出力に出力した内容は、次の場所に格納されます。コン ソールなどに出力したい場合は、ユーザ収集処理で制御してください。
	- HP-UX 以外の場合:/NETMRDS/rdsprm/CF.LOGF
	- HP-UX の場合:/var/opt/NETMDMW/rdsprm/CF.LOGF
- ユーザ収集処理には実行権限を与えておいてください。
- ユーザ収集処理の実行時、標準入力は/dev/null に割り当てます。そのため、標準入力からのデータ入 力をする処理をユーザ収集処理に入れないでください。
- ユーザ収集処理の起動時に入力要求などはありません。

#### ●ユーザ収集処理の作成例

次の場合を例に、ユーザ収集処理の作成例を示します。

- ユーザ収集前処理 (/local/usr/etc/cat\_files) 複数のファイルを連結して一つの収集資源ファイル(/tmp/DataFile)を作成する
- ユーザ収集後処理(/local/usr/etc/logprint)

ユーザ収集前処理で作成した収集資源ファイル(/tmp/DataFile)を削除し、ファイル収集完了の履歴 をログファイルに取得する

#### ユーザ収集前処理の内容

```
DATADIR=/local/usr/data
/bin/cat $DATADIR/DataFile_1 \
          $DATADIR/DataFile_2 \
          $DATADIR/DataFile_3 > /tmp/DataFile
exit $?
```
#### ユーザ収集後処理の内容

```
/bin/rm /tmp/DataFile
DATE= '/bin/date'
/bin/echo "収集完了($DATE)" >> /local/usr/data/CF_LOG
exit 0
```
ファイル収集は、配布管理システムからの収集指令で実行されます。配布先システムは、自システムあて の収集指令を受け取ると、指定されたファイルを収集して配布管理システムに送信します。配布管理シス テムに送信されたファイルは、収集格納庫に格納されます。

# 3.4 ファイル収集時の注意事項

- ファイル収集で使うユーザ収集処理を配布する場合は、ファイル収集をする前に、配布先システムに正 常に組み込まれていることを確認してください。
- 動作環境設定用ファイルに「PROHIBITPATH=NO」を設定していない場合、次のファイルおよびディレク トリは収集できません。
	- /bin、/dev、/ofis、/usr、/2050、/3050 の各ディレクトリおよびこれらのディレクトリ下のファ イルおよびディレクトリ
	- /(ルートディレクトリ)
	- /etc ディレクトリおよび/etc 下のディレクトリ
	- 通常ファイルおよびディレクトリ以外のファイル(デバイスファイルなど)
- ファイル収集では、配布先システムのホスト名を使って処理しています。ファイル収集中に配布先シス テムのホスト名を変更しないでください。
- ファイル収集対象に、所有者・グループが OS に未定義のファイルやディレクトリが含まれていると、 ファイル収集が失敗します。
- 収集対象のファイルが更新中のタイミングで収集を行うと、収集指令が成功してもアンアーカイブ時に エラーが発生する場合があるため、更新中を避けて収集を実行してください。更新中を避けるのが難し い場合は、前処理プログラムで収集対象ファイルを別のディレクトリへコピーし、コピーしたファイル を収集対象としてください。

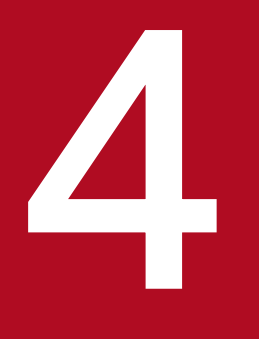

# A No. 2 配布管理システムによる配布先システムの管理

配布管理システムでは、配布先システムから報告される情報を基に、配布先システムの構成や動 作状態を管理できます。また、配布・収集の効率を上げるために、配布先システムをグルーピン グして管理できます。

この章では、配布管理システムが配布先システムを管理するにあたって、配布先システムで必要 な設定について説明します。

# 4.1 配布先の管理の概要

JP1/IT Desktop Management 2 の配布管理システムは、次のように配布先システムを管理します。

• システム構成の管理

配布先システムの構成を配布管理システムに自動通知させることで、システム構成を管理できるように します。配布管理システムと配布先システムの両方で設定が必要です。

• インベントリの管理

インベントリとは、配布先システムでのハードウェア状況やインストールされているソフトウェアの種 類など、配布先システムの管理に必要な情報です。指令を実行して、配布先システムから取得します。 インベントリの管理では、配布管理システムが配布先システムのハードディスクの情報、ソフトウェア のインストール状態を収集します。

一部のインベントリ情報は、配布先システムで情報が更新されたタイミング、または新しい配布先シス テムが追加されたタイミングで、配布管理システムへ情報を通知させることができます。

• 配布先のグループ化

パッケージの配布や収集を円滑に実行するために、配布先システムをグルーピングできます。グルーピ ングの単位には、グループ id と配布先グループの 2 種類があります。

配布先の管理の概要を図 4-1 に示します。

#### 図 4‒1 配布先の管理の概要

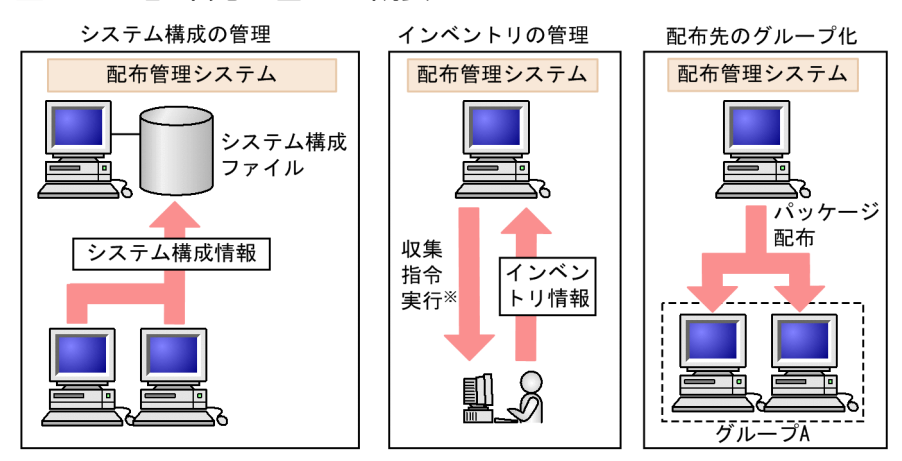

注※一部のインベントリは、自動的に配布管理システムへ通知させることができます。

JP1/IT Desktop Management 2 - Agent では、手動または自動で自システムの情報を配布管理システム に通知します。
# 4.2 システム構成の管理

配布管理システムは、配布先システムからのシステム構成情報の通知によって、システム構成を把握でき ます。システム構成情報には、自システムのホスト名(/etc/hostnameに設定されている値)や、それに 対応した IP アドレス、MAC アドレスなどが格納されています。これによって、ネットワークが拡大して も、クライアントの追加・変更、およびそれに伴う定義変更が容易になり、配布管理システムでのネット ワーク保守の負担を軽減できます。なお、MAC アドレスは配布管理システム上では大文字で表示されます。

### 4.2.1 システム構成情報からのクライアントシステムの削除

JP1/IT Desktop Management 2 - Agent をシステム構成情報から削除すると、上位システムにシステム の削除を自動的に知らせることができます。システム構成情報からのシステムの削除は基本機能のrdssys -u コマンドで実行します。JP1/IT Desktop Management 2 - Agent のrdssys -u コマンドについては、 「[8. コマンドの操作\(基本機能・組み込み支援機能\)」](#page-166-0)を参照してください。

rdssys -u コマンドを実行すると、実行したシステム内のシステム構成情報だけが更新されます。システ ム削除後に設定内容を変更すると、配布先システムは定義内容の変更を配布管理システムに通知します。

ただし、JP1/IT Desktop Management 2 - Manager のセットアップの[リモートインストールマネー ジャを使用した配布のセットアップ]画面の[システム構成関連]パネルで、[システム構成の変更を同期 させる]のチェックボックスをオンにすることで、下位システムの削除をシステム構成情報に自動的に反 映できます。

<sup>4.</sup> 配布管理システムによる配布先システムの管理

### 4.3 インベントリの管理

システム情報をインベントリとして管理できます。また、配布先システムでインベントリが更新されたタ イミングで、その情報を配布管理システムに通知させることもできます。この節では、インベントリの管 理方法と、配布管理システムへ更新されたインベントリを通知する機能について説明します。

### 4.3.1 システム情報の管理

### (1) システム情報とは

配布管理システムから指令を実行することで、配布先システムのハードウェアの情報(ホスト名、IP アド レス、ディスク容量、メモリ容量の状況など)を収集して管理できます。この情報をシステム情報といいま す。

配布管理システムでは、配布先システムのシステム情報を把握することで、パッケージ配布による配布先 システムでのメモリ不足などの不具合を事前に避けることができます。システム構成情報がホスト名、IP アドレス、WS タイプ、接続方法など、ネットワーク構成に関する情報を管理するのに対し、システム情 報はホスト名、IP アドレス、ディスク容量、メモリ容量の状況など、配布先システムのハードウェアの情 報を格納します。

システム情報の収集方法および参照方法については、配布管理システムのマニュアルを参照してください。

なお、システム情報は、配布先システムで情報が更新されたタイミング、または新しい配布先システムが 追加されたタイミングで、配布管理システムへ情報を通知させることができます。

### (2) システム情報の収集方法

システム情報は、次に示すどの手段で収集しても、収集時には全情報が収集されます。

- システム情報の取得を行う指令の実行
- 更新されたインベントリ情報の自動通知

### 4.3.2 配布先システムからのインベントリ情報の通知

インベントリ情報を取得するには、配布管理システムからインベントリ情報を取得するためのジョブを実 行する必要があります。しかし、大規模システムでは、ジョブの実行によってネットワークに負荷が掛か り過ぎてしまうデメリットがあります。

このような配布管理システム主導のインベントリ情報の取得に代わって、配布先システムのインベントリ 情報が変更されたなどのタイミングで配布管理システムへ通知できる機能があります。配布先システム主

<sup>4.</sup> 配布管理システムによる配布先システムの管理

導のインベントリ情報の通知では、必要なタイミングで必要な配布先システムからだけ情報を取得できる ため、ネットワークの負荷を軽減できます。

配布先システム主導のインベントリ情報の通知方法には、次の 2 種類があります。

- 更新されたインベントリ情報の自動通知 配布先システムのインベントリ情報が更新された場合、配布管理システムとの接続時に自動的に通知で きます。
- システム構成の自動登録時の通知

JP1/IT Desktop Management 2 システムへ新しい配布先システムを追加した場合、システム構成の 自動登録時に通知できます。

なお、インベントリ情報は、上位システムへ指令の有無を確認するタイミングで通知しています。インベ ントリ情報を自動的に通知するには、指令を定期的に確認するよう設定する必要があります。設定方法に ついては、次に示す項の「(2) 説明」にある、WatchTimeofOrders の説明を参照してください。

- エンド WS の場合 [「5.5.2 エンド WS の設定ファイルの文法](#page-118-0)」
- クライアント WS の場合 [「5.5.3 クライアント WS の設定ファイルの文法](#page-122-0)」

### (1) 更新されたインベントリ情報の自動通知

ソフトウェアの新規インストールやパッチの適用など、特定のインベントリ情報を更新した場合に、ジョ ブの実行やポーリングによって配布管理システムと接続するタイミングで、インベントリ情報を自動的に 配布管理システムへ通知できます。

#### (a) 通知されるインベントリ情報

この機能では、OS バージョンや適用済みパッチなど、セキュリティ管理に利用できるインベントリ情報 を監視します。

監視しているインベントリ情報が更新された場合、更新されたインベントリ情報を含むシステム情報やソ フトウェア情報などが通知されます。

更新を監視するインベントリ情報と、通知されるインベントリ情報の対応を表 4-1 に示します。

#### 表 4-1 更新を監視するインベントリ情報と、通知されるインベントリ情報の対応

| 通知されるインベントリ情報                                             |
|-----------------------------------------------------------|
| • システム情報                                                  |
| • 他社ソフトウェア情報<br>• JP1/IT Desktop Management 2 システムで配布したソフ |
| トウェア<br>• 日立プログラムプロダクト                                    |
|                                                           |

<sup>4.</sup> 配布管理システムによる配布先システムの管理

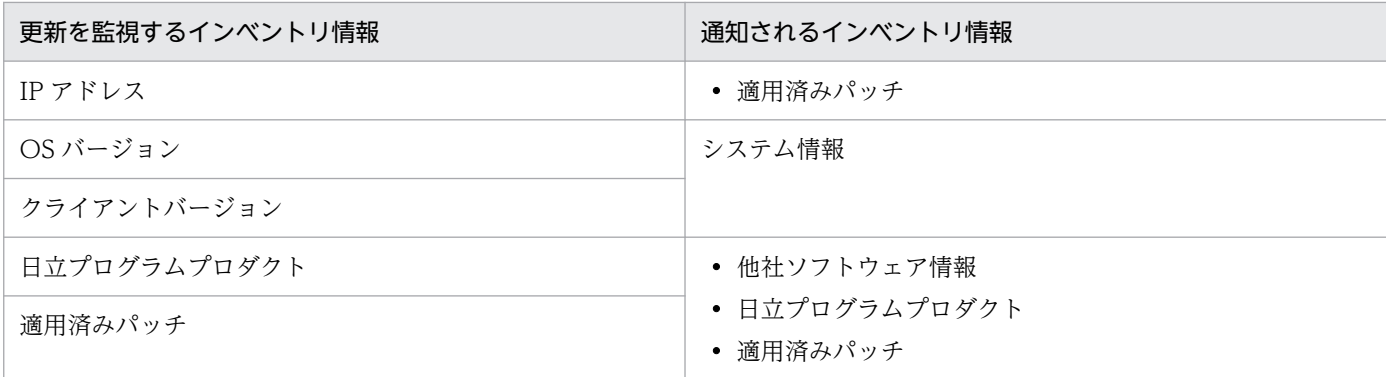

また、次に示すタイミングでも、配布管理システムへインベントリ情報を通知します。更新を監視する事 象と、通知されるインベントリ情報の対応を表 4-2 に示します。

#### 表 4‒2 更新を監視する事象と、通知されるインベントリ情報の対応

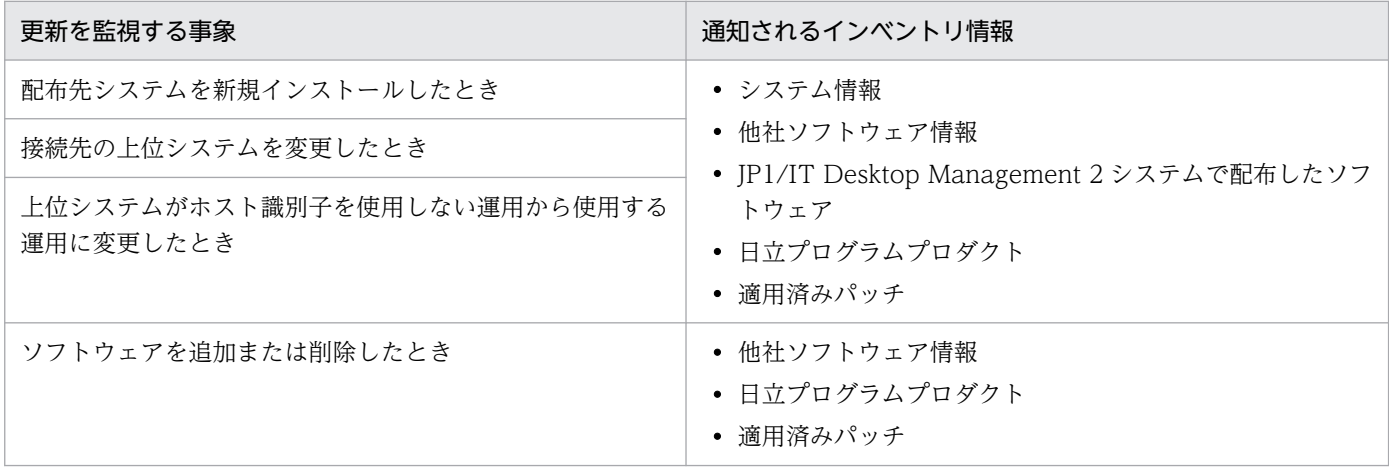

### (b) 注意事項

インベントリ情報を自動的に通知する場合の注意事項を次に示します。

- インベントリ情報を自動的に通知する場合、配布先システムのインベントリ情報が更新されるたびに情 報を通知するので、不定期にサーバやネットワーク環境に負荷が掛かることがあります。サーバやネッ トワーク環境に負荷を掛けないで運用する必要がある環境では、自動的にインベントリ情報を通知する 設定を無効にして、手動でインベントリ情報を取得してください。
- インベントリ情報が、配布先システムの設定と異なる配布管理システムに通知された場合、または複数 の経路で通知された場合、配布管理システムでインベントリ情報が正しく表示されなくなります。この ような場合は、配布管理システム上でインベントリ情報を削除し、次に示すジョブを実行してください。
	- •「システム情報の取得」ジョブ
	- •「ソフトウェア情報の取得」ジョブ([オプション]パネルの「検索対象ソフトウェア」で、「アプリ ケーションの追加と削除のソフトウェアを検索」を指定する)
- ソフトウェア情報の「インストール日時」は、ソフトウェア情報が取得された日時が通知されます。こ のため、配布管理システムで「ソフトウェア情報の取得」ジョブが実行されると、ソフトウェアのアッ プデートや再インストールに関係なく、配布管理システム上の次の情報が更新されます。

<sup>4.</sup> 配布管理システムによる配布先システムの管理

- 新バージョン
- 新世代番号
- 旧バージョン
- インストール日時
- 自システムあての指令が上位システムにあるかどうかを定期的に監視する設定を無効にしている場合、 配布先システムを起動したときにインベントリ情報が通知されません。配布管理システムからジョブが 実行されたときに通知されます。
- 配布先システムの接続先を、いったんほかの上位システムに切り替えてから元の接続先に戻した場合、 ほかの上位システムに接続している間にアンインストールされたソフトウェア情報は、元の接続先に戻 したときに通知されないことがあります。
- 配布管理システムでインベントリ情報を表示すると、MAC アドレスは大文字で表示されます。

### (2) システム構成の自動登録時の通知

ネットワークへのマシンの追加、配布先システムのインストール、配布先システムの接続先の変更によっ て、JP1/IT Desktop Management 2 システムへ新しい配布先システムが追加されたタイミングで、配布 管理システムへインベントリ情報を自動的に通知できます。

### (a) 通知されるタイミング

配布管理システムへインベントリ情報が通知されるタイミングを次に示します。

- 配布先システムを新規インストールしたとき
- 接続先の上位システムを変更したとき
- 上位システムがホスト識別子を使用しない運用から使用する運用に変更したとき

### (b) 通知されるインベントリ情報

通知されるインベントリ情報を次に示します。

- システム情報
- 他社ソフトウェア情報

### (c) 注意事項

システム構成の自動登録時に、インベントリ情報を自動的に通知する場合の注意事項を次に示します。

• 自システムあての指令が上位システムにあるかどうかを定期的に監視する設定を無効にしている場合、 配布先システムを起動したときにインベントリ情報が通知されません。配布管理システムからジョブが 実行されたときに通知されます。

# 4.4 配布先のグループ化

ソフトウェアを配布するとき、配布管理システムが、配布先として数百台の配布先システムを一つ一つ意 識するのは効率的とは言えません。JP1/IT Desktop Management 2 システムでは、配布先システムを機 種や業務ごとにグループに分け、グループ単位にソフトウェアを配布できます。

また、配布先システムを複数のグループに所属させることができるため、図 4-2 の例のように、部署単位 のグループとプロジェクト単位のグループなどを重複して設定できます。

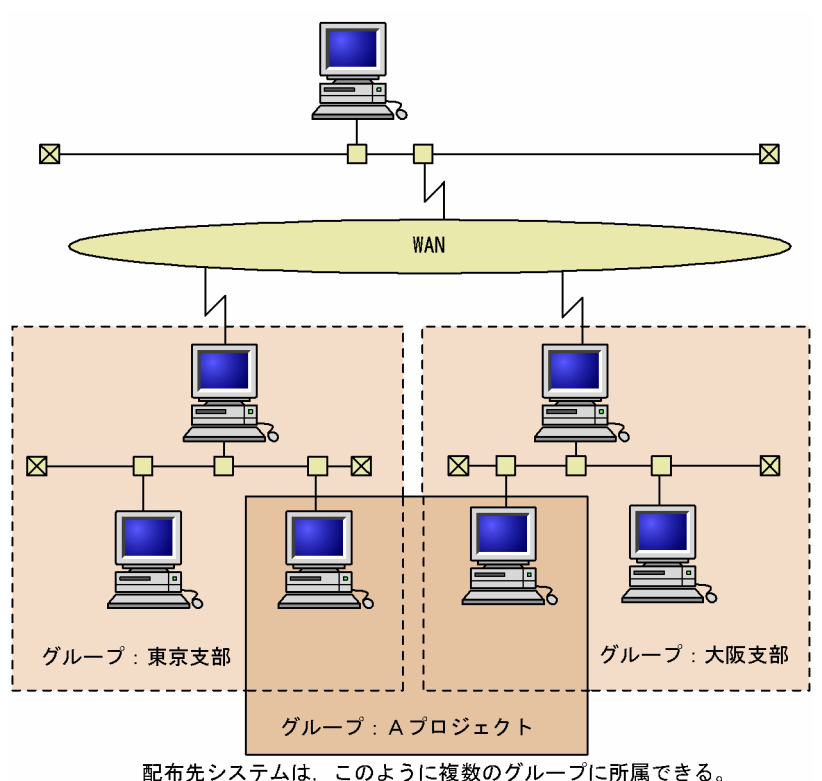

図 4-2 配布先システムのグループ化

# 4.4.1 グループ id とは

グループ化した配布先システムにはグループid という名称(ID)を付け、論理的なグループとして扱いま す。

グループ id は、配布管理システムおよび配布先システムのどちらからでも作成できます。また、配布管理 システムが作成したグループ id に対して、配布先システム側から自マシンを登録(所属させる操作)でき るため、配布管理システムでグループの構成をメンテナンスする必要がありません。

配布管理システムで作成する配布指令のあて先にグループ id を指定すると、そのグループ id に属する配 布先システムへパッケージが配布されます。なお、エンド WS は、配布管理システムからの操作でだけ、 グループ id へ所属させることができます。

<sup>4.</sup> 配布管理システムによる配布先システムの管理

# (1) グループ id を指定した配布

JP1/IT Desktop Management 2 - Manager からグループ id あてにパッケージを配布すると、グループ id を指定した配布指令が、そのグループ id を管理している中継システムの指令保管庫に一時的に保管され ます。その後、中継システムから配布先システムにパッケージが配布されます。グループ id を指定した指 令は、該当するパッケージが保管庫から削除されると無効になり、自動的に削除されます。

指令保管庫に指令が保管されている間は、指令実行後に、そのグループ id に配布先システムを追加する と、追加された配布先システムにも中継システムから自動的にパッケージが配布されます。ただし、自動 的に指令が実行されるのは、配布先システムの側からそのグループへの登録操作をした場合に限られます。

グループ id を指定した配布を図 4-3 に示します。

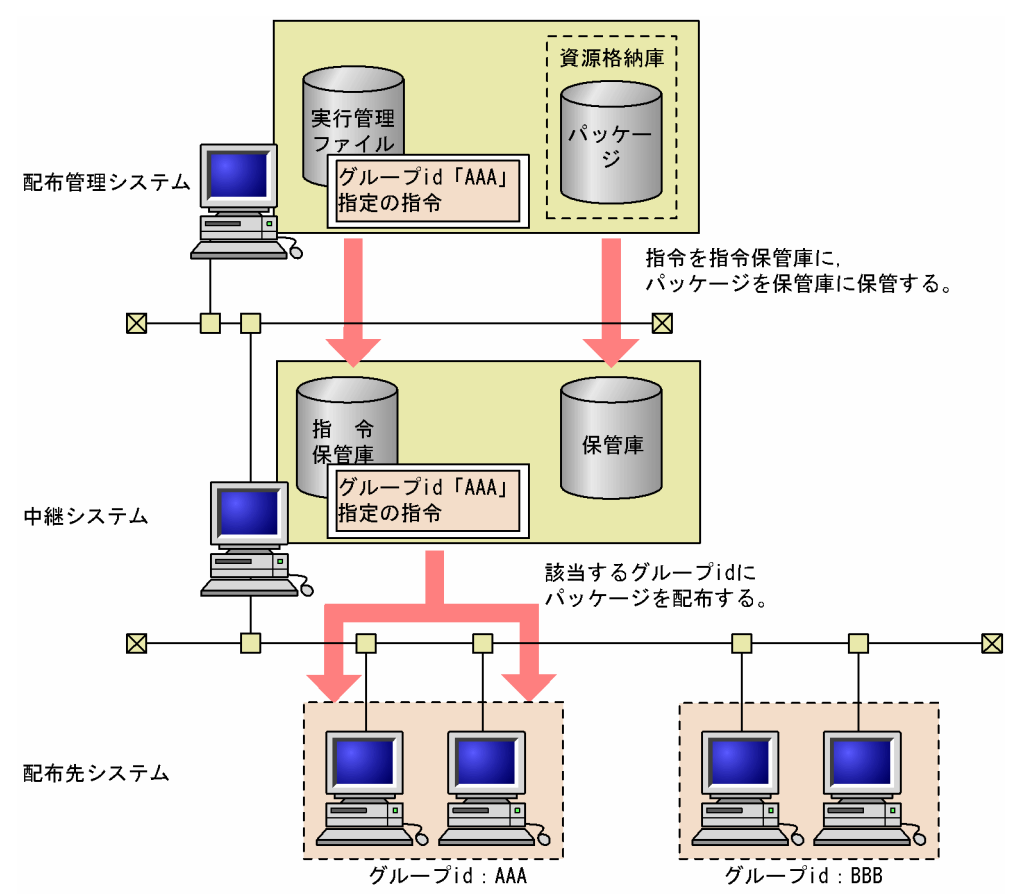

図 4‒3 グループ id を指定した配布

# 4.4.2 グループ id の定義(基本機能)

# (1) グループ id 定義ファイルの作成

配布先システムからグループ id を作成するには、グループ id 定義ファイルに自システムが属するグルー プ id を定義し、任意の中継システムに登録します。配布管理システムから登録したグループ id に定義す るときには、このファイルは使えません。

<sup>4.</sup> 配布管理システムによる配布先システムの管理

### (a) グループ id 定義ファイルのファイル名

配布先システムがグループ id 定義ファイルを上位の中継システムに登録するとき、登録先の中継システム がそのグループ id に登録しなければ 1 階層、登録すれば 2 階層のグループとなります。

グループ id 定義ファイルは、表 4-3 に示すファイル名で作成してください。

#### 表 4‒3 グループ id 定義ファイル作成時のファイル名

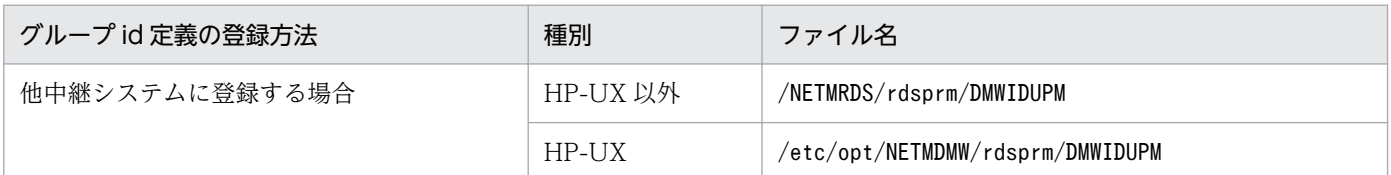

注※

配布管理システムに直結した中継システムでは、上位中継システムへの登録ができないため、常にこの ファイルを使用することになります。

JP1/IT Desktop Management 2 - Agent の起動時に、表 4-3 に示すグループ id 定義ファイルが作成し てあると、その内容に従ってグループ id を登録します。このため、導入時にグループ id 定義ファイルを 作成しておけば、再作成されるまで設定した内容が有効になります。グループ id が正しく登録されるとグ ループ id 定義ファイル名の末尾に「.bak」が付き、登録に失敗すると「.err」が付きます。

### (b) グループ id 定義ファイルの作成形式

グループ id 定義ファイルは、テキストエディタで作成します。グループ id 定義ファイルの記述形式を次 に示します。

### [LOCAL-ID] \*グループid1 : \*グループidn

#### [LOCAL-ID]

グループ id の定義を開始することを指定します。1 カラム目から記述して、[ ]で囲んで指定してくだ さい。[LOCAL-ID]のあとには空白またはタブを指定しないでください。

#### \*グループ id 〜<半角英数字>((1〜8 文字))

1 カラム目に「\*」を記述し、「\*」のすぐあとに自 UNIX マシンが属するグループ id を指定します。「\*」 とグループ id の間には何も入力できません。グループ id のあとには、空白またはタブを指定しないで ください。

グループ id は複数指定できます。

グループ id 定義ファイルは、次の規則に従って作成してください。

• 1 カラム目に「#」を記述した場合は、その行をコメントとみなします。

<sup>4.</sup> 配布管理システムによる配布先システムの管理

• 再作成したグループ id 定義ファイルが登録されると、以前のグループ id 定義ファイルは無効になりま す。そのため、グループ id の定義を変更する場合、追加するグループ id だけでなく、定義するグルー プ id をすべて記述してください。

### (2) グループ id 定義ファイルの登録

グループ id 定義ファイルを中継システムに登録するには、次の二つの方法があります。

• システムを再起動する

システムを再起動して登録した場合、定義したグループ id に該当する指令が指令保管庫に保管されて いると、その指令が自動的に実行されます。

• rdsiddefine -s コマンドを実行する

rdsiddefine -s コマンドで登録した場合は、定義したグループ id が中継システムに登録されるだけで す。そのため、該当する指令が指令保管庫に保管されていても自動的に実行されません。指令を実行す るにはrdsidexec コマンドを実行します。

通信エラーなどでグループ id 定義ファイルが登録できない場合、グループ id 定義ファイルはそのまま保 管されています。エラーの原因を取り除いて、再実行してください。

グループ id 定義ファイルの文法誤りによって登録できない場合は、ファイル名は末尾に「.err」が付いた 名称に変更されています。グループ id 定義ファイルの定義を修正して、再実行してください。

登録した内容は次のコマンドで参照できます。

• rdsiddefine -ll(自 UNIX マシンで定義したグループ id を参照)

<sup>4.</sup> 配布管理システムによる配布先システムの管理

### 4.5 上位配布管理システムへの情報の通知

### 4.5.1 配布・収集結果の報告(基本機能)

配布管理システムでは配布先システムからの報告を受け、パッケージ配布またはファイル収集の実行状況 や、配布先システムでの資源状態を管理できます。配布管理システムは配布先のパッケージの状態を資源 状態ファイルに格納します。

### 4.5.2 ユーザ資源の状態の報告

配布先システムでは、自マシンに組み込まれているユーザ資源の状態をユーザ資源状態ファイルに作成し、 基本機能のrdsusnd コマンドを実行して配布管理システムに送付できます。ユーザ資源の状態は、配布管 理システムの資源状態ファイルに反映されます。

これによって次のように、JP1/IT Desktop Management 2 で管理していないユーザ固有の情報を配布管 理システムに報告できます。

- JP1/IT Desktop Management 2 を使わないで、配布先システムでローカルに組み込んだパッケージ の状態
- JP1/IT Desktop Management 2 による組み込みと非同期に、ユーザプログラムなどで操作されたパッ ケージの状態

資源状態ファイルに報告した情報は、配布先システム側でも記録されます。そのため、配布先システム側 で組み込んだパッケージと同一名称のパッケージが配布管理システムから配布指示された場合に、パッケー ジの二重配布を防止できます。

なお、この方法では、日立プログラムプロダクト、他社ソフトウェア、および OS パッチの組み込み状態 は配布管理システムに報告できません。

また、ユーザ資源状態の報告(rdsusnd コマンド)は、配布管理システムからのジョブ実行が 1 回以上成 功してからでないと、使用できません。

ユーザ資源状態の報告を図 4-4 に示します。

<sup>4.</sup> 配布管理システムによる配布先システムの管理

#### 図 4‒4 ユーザ資源状態の報告

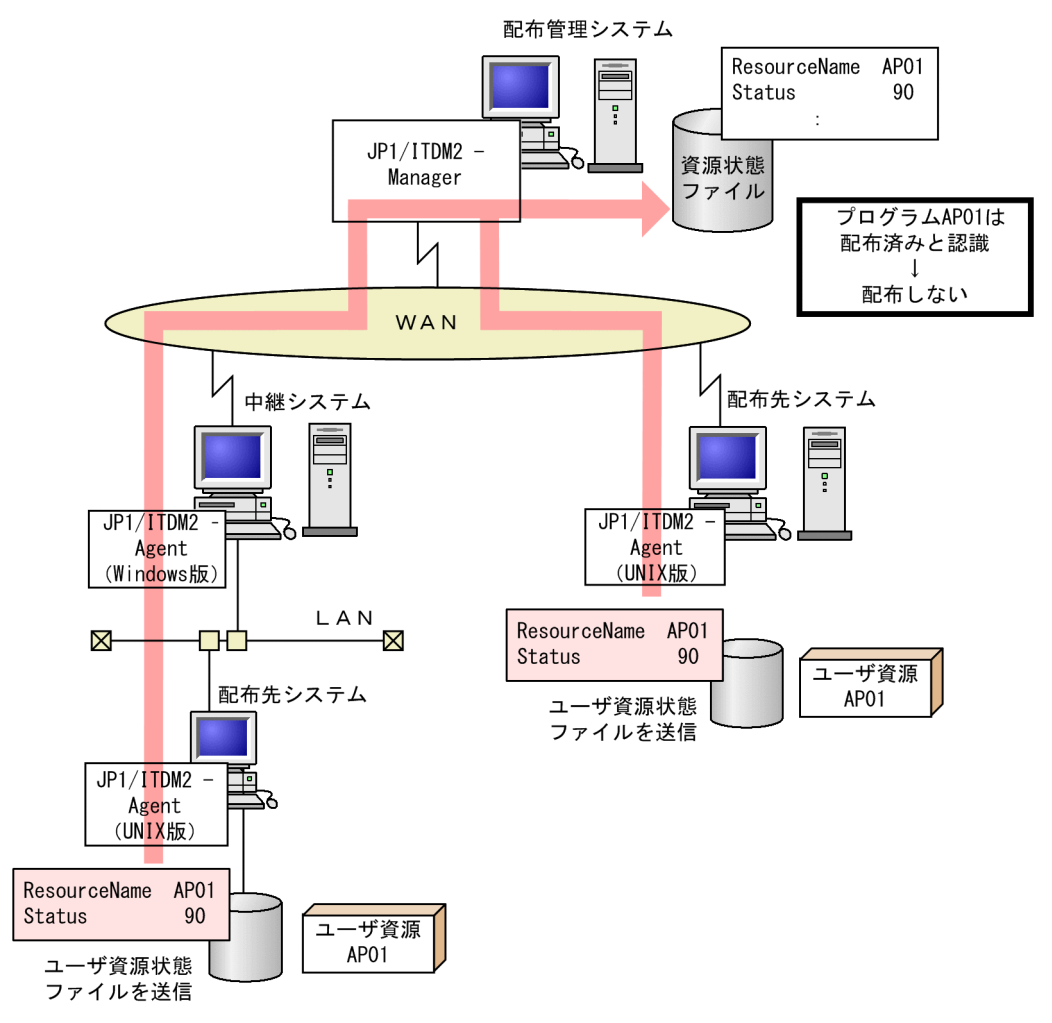

# (1) ユーザ資源状態ファイルの作成規則

ユーザ資源状態ファイルは次の行形式で、テキストエディタなどで作成します。

属性名「Tab]設定値「Enter]

#### 属性名

ユーザ資源状態ファイルで指定する項目を指定します。

#### 設定値

ユーザ資源状態ファイルの項目に対して設定する値を指定します。

ユーザ資源状態ファイルは、次の規則に従って作成してください。

- •[Tab]の代わりに空白を指定することもできます。
- 設定値に空白文字を指定する場合は、必ず「"(ダブルクォーテーション)」で囲んでください。
- 1 カラム目に「#」が記述された場合は、その行をコメントとみなします。
- ユーザ資源状態ファイルの 1 行の長さは[Enter]を含めて最大 256 バイトです。

4. 配布管理システムによる配布先システムの管理

• 複数の同一属性名を指定した場合、最後に指定された設定値が有効になり、それまでの設定値は無視し ます。

### (2) ユーザ資源状態ファイルの文法

#### (a) 形式

```
ResourceName 資源名
ResultInformation {NORMAL | ERROR}
Status ユーザステータス
〔Version バージョン/リビジョン〕
〔Generation 世代番号〕
〔Comments ユーザコメント〕
```
#### (b) 説明

ResourceName 資源名 〜<半角の英大文字、数字、ハイフン、およびアンダーバー>((1〜44 文字)) 配布結果を送信するパッケージの名称を指定します。

ResultInformation  $\sim$  {NORMAL | ERROR}

パッケージの配布結果をエンドステータスに設定します。JP1/IT Desktop Management 2 - Agent で配布したパッケージの配布結果として、配布管理システムに送信する場合に指定します。

#### **NORMAL**

エンドステータス(90)を設定します。

#### ERROR

エンドステータス (9F) を設定します。

#### Status ユーザステータス 〜<半角の 16 進数>((2 けた))

配布管理システムに通知するパッケージの配布結果を、ユーザステータスとして指定します。ユーザス テータスの指定方法については、[「付録 B ステータスコード](#page-427-0)」を参照してください。

Version バージョン/リビジョン 〜<半角の英大文字、数字およびスラント>((1〜6 文字))

パッケージのバージョン/リビジョンを指定します。この値を省略すると、000000 が仮定されます。

#### Generation 世代番号 〜<半角の英大文字、数字>((4 けた))

パッケージの世代番号を指定します。この値を省略すると、0000 が仮定されます。

#### Comments ユーザコメント 〜 ((1〜50 文字(半角の場合)))

パッケージに対するユーザコメントを指定します。この値を省略すると、空白文字が仮定されます。 この値は、配布管理システム上ではインストールパッケージ一覧に表示されます。

# 4.6 関連製品を使用した動作状態の管理

JP1/IT Desktop Management 2 - Agent の動作状態を管理できる関連製品を次に示します。

• JP1/IM - Manager

## 4.6.1 JP1/IM - Manager を使用した動作状態の管理

JP1/IM - Manager (または JP1/IM - Console)の自動アクション機能を使うと、JP1/IT Desktop Management 2 - Agent が通知したイベントに応じた処理(アクション)を自動的に実行できます。

自動アクション機能を使用する場合の設定については、「7. JP1/IM - Manager [を使用した JP1 イベント](#page-156-0) [の処理](#page-156-0)」を参照してください。

<sup>4.</sup> 配布管理システムによる配布先システムの管理

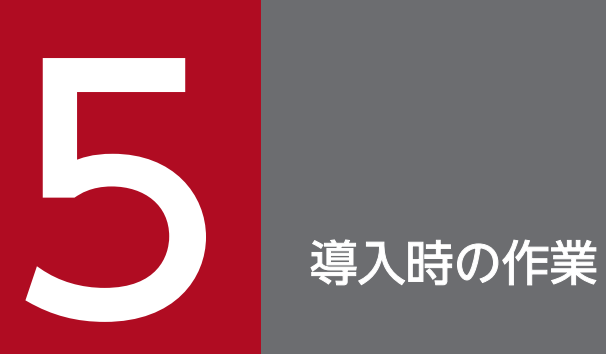

この章では、JP1/IT Desktop Management 2 - Agent 導入時に必要な作業について説明します。

# 5.1 動作環境の設定手順

JP1/IT Desktop Management 2 - Agent の導入順序と、このマニュアルの記述個所を図 5-1 に示します。

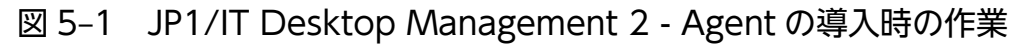

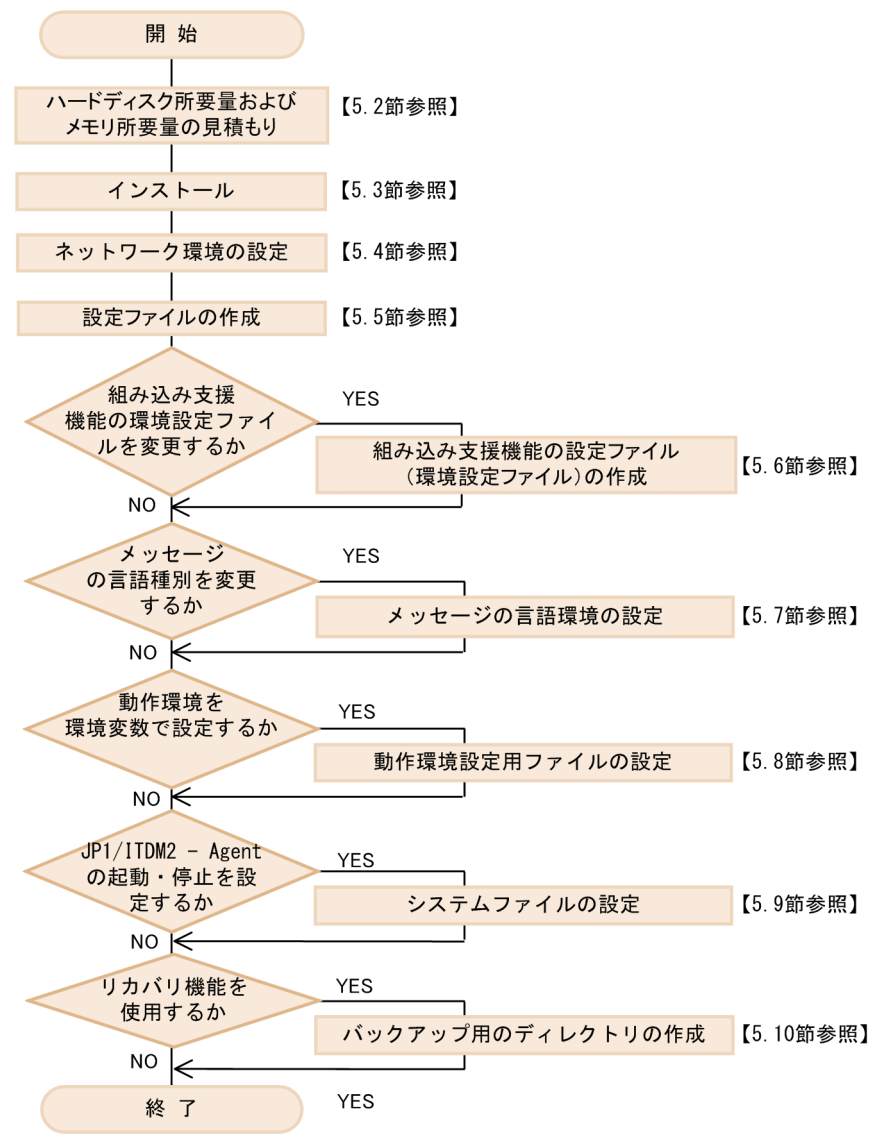

# <span id="page-87-0"></span>5.2 ハードディスク所要量およびメモリ所要量の見積もり

使用するシステムに応じて必要なハードディスクの容量を 5.2.1 項〜5.2.2 項に示します。また、必要なメ モリ所要量を[「5.2.3 メモリ所要量](#page-92-0)」に示します。

なお、この節の算出式で使用している記号「↑」は、「↑」に囲まれた式の小数点以下を切り上げることを 示します。

JP1/IT Desktop Management 2 - Agent は、ファイルシステム中のスーパユーザ専用領域を使いませ ん。df コマンドで表示するサイズが、JP1/IT Desktop Management 2 - Agent で使えるサイズとなり ます。

## 5.2.1 配布先システムに必要なハードディスクの容量

配布先システムにパッケージをインストールするときに必要なハードディスクの容量の見積もり方法を示 します。

α + 最大資源サイズ × 2 + (0.003 × n) + 3.7 (単位:メガバイト)

(凡例)

```
\alpha = \Sigma (資源サイズ(i))
                  (組み込み先のディスク容量)
   i = 1n:組み込みパッケージ数
最大資源サイズ:配布するパッケージの中で最大のサイズ
```
配布先システムにパッケージをインストールするときには、一時的に使用する作業用ディレクトリが必要 です。見積もり式の α 以外は、作業用ディレクトリのディスク容量を示します。

JP1/IT Desktop Management 2 - Agent では、次のディレクトリを作業用ディレクトリに使用します。

- HP-UX 以外の場合:/NETMRDS
- HP-UX の場合:/var/opt/NETMDMW

HP-UX 以外の場合、/NETMRDS はシンボリックリンクです。そのディレクトリ実体は、Linux では/opt/ NETMDMW、それ以外の OS では/opt/NETMRDS になる場合があります。作業用ディレクトリは、ディレクト リ実体が使用されます。

配布先システムを資源登録システムとしても使う場合は、「[5.2.2 資源登録システムに必要なハードディ](#page-90-0) [スクの容量](#page-90-0)」に示す容量を加算してください。

また、次の機能を使用する場合は、容量を加算してください。

# (1) 基本機能

### (a) システム停止時の組み込みまたはシステム起動時の組み込み

システム停止時にパッケージを組み込む場合、またはシステム起動時にパッケージを組み込む場合は、組 み込むパッケージと同サイズ分のディスク容量が必要です。

```
ディスク容量=Σ(資源サイズ(i)+ 0.001)
                                                (単位:メガバイト)
         i=1
```
(凡例)

n:組み込みパッケージ数

### (b) 組み込み失敗時のリカバリ

リカバリ機能では、バックアップ取得時に旧バージョンのパッケージと同サイズ分のディスク容量が必要で す。

日立プログラムプロダクトの場合

ディスク容量=  $\Sigma$  (資源サイズ(i) + 0.1) (単位:メガバイト)  $i=1$ 

(凡例)

n:システム停止時および起動時に組み込むパッケージ数

#### 他社ソフトウェアの場合

リカバリ機能を使用して、HP-UX 版の他社ソフトウェアを配布すると、配布先システムでは、OS の 標準インストールコマンドswinstall が-x autorecover\_product=true オプションを付けて実行されま す。その際、作成されるファイルのバックアップ分のディスク容量が必要になります。

ユーザデータおよびユーザプログラムの場合(バックアップリストを使わないとき)

```
ディスク容量=\sum_{i=1}^{n} (資源サイズ(i)+(ファイル名長の合計×3))
                                                (単位:バイト)
         i=1(凡例)
  n:リカバリ機能を指定して配布するパッケージ数
  資源サイズ:組み込み済みパッケージのサイズ
```
ファイル名長の合計の算出例を次に示します。

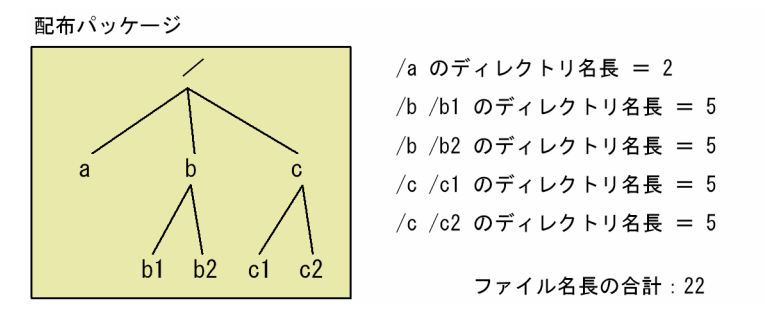

ユーザデータおよびユーザプログラムの場合(バックアップリストを使うとき)

```
ディスク容量=Σ(資源サイズ(i)+(バックアップリストサイズ×3))
        i=1(凡例)
```
(単位:バイト)

n:リカバリ機能を指定して配布するパッケージ数 資源サイズ:組み込み済みパッケージのサイズ バックアップリストサイズ:バックアップリストのサイズ

### (c) ログファイル

#### 基本機能のメッセージログファイル

次のファイルが必要とするディスク容量です。

- HP-UX 以外の場合:/NETMRDS/rdsprm/MAIN.LOGF
- HP-UX の場合:/var/opt/NETMDMW/rdsprm/MAIN.LOGF

ディスク容量=298×(メッセージログファイルの上限数)+24 (単位: バイト) (凡例)

メッセージログファイルの上限数:設定ファイルのMaxEntryofMessageに指定した値

MaxEntryofMessage で設定した上限値を超えると、情報が上書きされます。

#### 日立プログラムプロダクト配布の情報

次のファイルには 128 キロバイトの容量が必要です。128 キロバイトを超えると、ファイルを一度削 除し、再作成して情報を出力します。

- HP-UX 以外の場合:/NETMRDS/rdsprm/PPINS.LOGF
- HP-UX の場合:/var/opt/NETMDMW/rdsprm/PPINS.LOGF

#### 他社ソフトウェア配布の情報

次のファイルには 10,240 キロバイトの容量が必要です。10,240 キロバイトを超えると、既存の情報 はバックアップファイルISVSOFT.LOGF.bak に出力され、新しい情報がISVSOFT.LOGF に出力されます。

- HP-UX 以外の場合:/NETMRDS/rdsprm/ISVSOFT.LOGF
- HP-UX の場合:/var/opt/NETMDMW/rdsprm/ISVSOFT.LOGF

ISVSOFT.LOGFのファイルサイズは、動作環境設定用ファイルで変更することもできます。詳細は、 [「5.8.2 動作環境設定用ファイルの設定項目](#page-131-0)」を参照してください。

#### OS パッチ配布の情報

次のファイルには OS パッチのアンアーカイブ処理、およびインストールコマンドが出力するメッセー ジを格納します。どちらのファイルも、OS パッチの配布指令を実行するたびに、前回のメッセージは 削除されます。OS パッチの配布指令を複数作成して実行した場合、配布した OS パッチ分のメッセー ジが格納されます。

• HP-UX 以外の場合

/NETMRDS/rdsprm/OSPATCH.LOGF

/NETMRDS/rdsprm/UNACV.LOGF

<span id="page-90-0"></span>• HP-UX の場合

/var/opt/NETMDMW/rdsprm/OSPATCH.LOGF

/var/opt/NETMDMW/rdsprm/UNACV.LOGF

ユーザ収集処理の出力情報格納ファイル

次のファイルには 20 キロバイトの容量が必要です。20 キロバイトを超えると、情報が上書きされます。

- HP-UX 以外の場合:/NETMRDS/rdsprm/CF.LOGF
- HP-UX の場合:/var/opt/NETMDMW/rdsprm/CF.LOGF

# (2) 組み込み支援機能

### (a) 適用日組み込み待ちパッケージ

適用日組み込み待ち保管ディレクトリ(/opt/NETMDMGF/HOKAN/)下に、適用日組み込み待ちパッケージが 必要とするディスク容量です。

```
ディスク容量=Σ(0.94+パッケージのサイズ)
```
(単位:キロバイト)

(凡例)

n: 適用日組み込み待ちパッケージ数

# (b) ログファイル

組み込み支援機能ログファイル(/opt/NETMDMGF/GF.LOGF)

```
ディスク容量=0.24 (ヘッダ) + ∑ (0.24 (1レコード))
                     i=1(単位:キロバイト)
```
(凡例)

n:ログファイル最大格納レコード数

このディスク容量を超えると、情報が上書きされます。

#### 組み込み支援機能エラーログ(/opt/NETMDMGF/.dmgflog)

13,380 バイトの容量が必要です。13,380 バイトを超えると、情報が上書きされます。

# 5.2.2 資源登録システムに必要なハードディスクの容量

資源登録システムでは、一時的に使用する作業用ディレクトリが必要です。次に、作業用ディレクトリの ディスク容量の見積もり式を示します。

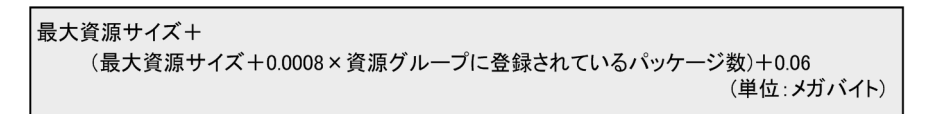

#### 最大資源サイズ:配布するパッケージの中で最大のサイズ

JP1/IT Desktop Management 2 - Agent では、次のディレクトリを作業用ディレクトリに使用します。

- HP-UX 以外の場合:/NETMRDS
- HP-UX の場合:/var/opt/NETMDMW

HP-UX 以外の場合、/NETMRDS はシンボリックリンクです。そのディレクトリ実体は、Linux では/opt/ NETMDMW、それ以外の OS では/opt/NETMRDS になる場合があります。作業用ディレクトリは、ディレクト リ実体が使用されます。

資源登録システムを中継システム、または配布先システムとしても使う場合は、次に示す容量を加算して ください。

• 配布先システムとしても使う場合→「[5.2.1 配布先システムに必要なハードディスクの容量」](#page-87-0)

また、基本機能で次のファイルを使用する場合は、容量を加算してください。

### (1) 登録情報ファイル

ウィンドウを使用した 1 回の操作で登録するソフトウェアの属性情報を格納するファイルです。

$$
\vec{\tau}
$$
  $\vec{\tau}$   $\vec{\tau}$   $\vec$ 

(凡例)

n:保存するジョブファイル数

# (2) メッセージログファイル

基本機能のメッセージログファイル

次のファイルが必要とするディスク容量です。

- HP-UX 以外の場合:/NETMRDS/rdsprm/MAIN.LOGF
- HP-UX の場合:/var/opt/NETMDMW/rdsprm/MAIN.LOGF

```
ディスク容量=298 × (メッセージログファイルの上限数) +24
                                        (単位:バイト)
(凡例)
```

```
メッセージログファイルの上限数:設定ファイルのMaxEntryofMessageに指定した値
```
MaxEntryofMessage で設定した上限値を超えると、情報が上書きされます。

### <span id="page-92-0"></span>5.2.3 メモリ所要量

メモリ所要量はリリースノートで確認してください。

### 5.2.4 作業用ディレクトリの変更手順

配布先システム、または資源登録システムで、一時的に使用する作業用ディレクトリの空き容量が不足し た場合、次のどちらかを実行してください。

- 作業用ディレクトリのパーティションを拡張する。
- 作業用ディレクトリを変更する。

作業用ディレクトリを変更する場合、次の手順に従ってください。コマンドはスーパユーザで実行してく ださい。

なお、作業用ディレクトリを変更した場合、JP1/IT Desktop Management 2 - Agent をアンインストー ルした際に、変更した作業用ディレクトリが削除されません。JP1/IT Desktop Management 2 - Agent をアンインストールする際は、変更した作業用ディレクトリを手動で削除してください。

#### 1. プロセスを停止させる

• HP-UX 以外の場合: クライアント WS のとき rdsrf -q /NETMRDS/COM/rdskillsrv エンド WS のとき /NETMRDS/COM/rdssnde -q /NETMRDS/COM/rdskillsrv • HP-UX の場合: クライアント WS のとき

/opt/NETMDMW/bin/rdsrf -q /opt/NETMDMW/lbin/rdskillsrv エンド WS のとき /opt/NETMDMW/lbin/rdssnde -q /opt/NETMDMW/lbin/rdskillsrv

#### 2. 作業用ディレクトリを変更する

/home 下に十分な空き容量が存在する場合の作業用ディレクトリの設定例を示します。

• HP-UX、Linux 以外の場合: /NETMRDS がシンボリックリンクのとき unlink /NETMRDS

- cp -rp /opt/NETMRDS /home
- rm -rf /opt/NETMRDS
- ln -s /home/NETMRDS /NETMRDS
- /NETMRDS がディレクトリ実体のとき
- cp -rp /NETMRDS /home
- rm -rf /NETMRDS
- ln -s /home/NETMRDS /NETMRDS
- HP-UX の場合:
	- cp -rp /var/opt/NETMDMW /home
	- rm -rf /var/opt/NETMDMW
	- ln -s /home/NETMDMW /var/opt/NETMDMW
- Linux の場合:
	- unlink /NETMRDS
	- cp -rp /opt/NETMDMW /home
	- rm -rf /opt/NETMDMW
	- ln -s /home/NETMDMW /NETMRDS
	- ln -s /home/NETMDMW /opt/NETMDMW

作業用ディレクトリには、次のソケット属性のファイルも存在します。

- HP-UX 以外の場合:/NETMRDS/SCTSVC/xxx (xxxは可変)
- HP-UX の場合:/var/opt/NETMDMW/SCTSVC/xxx (xxxは可変)

ソケット属性のファイルは移動に失敗する場合があります。移動に失敗したソケット属性のファイル は、プロセス起動時に再作成されるので、失敗時のメッセージは無視してください。

#### 3. プロセスを起動させる

- HP-UX 以外の場合:/NETMRDS/COM/rdsstart
- HP-UX の場合:/opt/NETMDMW/lbin/rdsstart

この節では、JP1/IT Desktop Management 2 - Agent のインストール方法を、インストール先ホストの OS ごとに説明します。

# 5.3.1 HP-UX の場合のインストール

HP-UX の場合のインストール手順を説明します。

なお、インストール媒体のディレクトリ名やファイル名は、ハードウェア環境などによって記述した内容 と見え方が異なる場合があります。ls コマンドで確認し、表示されたファイル名をそのまま入力してくださ い。

- 1. プログラムをインストールするホストに、root ユーザでログインするか、または su コマンドでユーザ を root ユーザに変更する。
- 2. JP1/IT Desktop Management 2 Agent がすでにインストールされている場合、JP1/IT Desktop Management 2 - Agent を停止する。
- 3. 提供媒体をセットする。
- 4. mount コマンドを実行して、該当する装置をマウントする。

例えば、該当する装置をマウントディレクトリにマウントする場合、次のように指定してコマンドを実 行します。

/usr/sbin/mount -F cdfs -r デバイススペシャルファイル マウントディレクトリ

なお、指定するコマンドは、使用する環境によって異なります。

5. 次のコマンドを実行して、Hitachi PP Installer を起動する。

マウントディレクトリ/IPFHPUX/SETUP マウントディレクトリ

Hitachi PP Installer が起動され、初期画面が表示されます。

6. 初期画面で「I」を入力する。

インストールできるプログラムの一覧が表示されます。

7.「JP1/IT Desktop Management 2 - Agent」にカーソルを移動させ、スペースキーで選択してから、 「I」を入力する。

JP1/IT Desktop Management 2 - Agent がインストールされます。

8. インストールが正常終了したら、「Q」を入力する。

Hitachi PP Installer の初期画面に戻ります。

# 5.3.2 Solaris の場合のインストール

Solaris の場合のインストール手順を説明します。

なお、インストール媒体のディレクトリ名やファイル名は、ハードウェア環境などによって記述した内容 と見え方が異なる場合があります。ls コマンドで確認し、表示されたファイル名をそのまま入力してくださ い。

- 1. プログラムをインストールするホストに、root ユーザでログインするか、または su コマンドでユーザ を root ユーザに変更する。
- 2. JP1/IT Desktop Management 2 Agent がすでにインストールされている場合、JP1/IT Desktop Management 2 - Agent を停止する。
- 3. 提供媒体をセットする。
- 4. mount コマンドを実行して、該当する装置をマウントする。

例えば、該当する装置をマウントディレクトリにマウントする場合、次のように指定してコマンドを実 行します。

mount -r -F hsfs デバイススペシャルファイル マウントディレクトリ

なお、指定するコマンドは、使用する環境によって異なります。

5. 次のコマンドを実行して、Hitachi PP Installer を起動する。

マウントディレクトリ/solaris/setup マウントディレクトリ

Hitachi PP Installer が起動され、初期画面が表示されます。

6. 初期画面で「I」を入力する。

インストールできるプログラムの一覧が表示されます。

7.「JP1/IT Desktop Management 2 - Agent」にカーソルを移動させ、スペースキーで選択してから、 「I」を入力する。

JP1/IT Desktop Management 2 - Agent がインストールされます。

8. インストールが正常終了したら、「Q」を入力する。

Hitachi PP Installer の初期画面に戻ります。

### 5.3.3 AIX の場合のインストール

AIX の場合のインストール手順を説明します。

なお、インストール媒体のディレクトリ名やファイル名は、ハードウェア環境などによって記述した内容 と見え方が異なる場合があります。ls コマンドで確認し、表示されたファイル名をそのまま入力してくださ い。

- 1. プログラムをインストールするホストに、root ユーザでログインするか、または su コマンドでユーザ を root ユーザに変更する。
- 2. JP1/IT Desktop Management 2 Agent がすでにインストールされている場合、JP1/IT Desktop Management 2 - Agent を停止する。
- 3. 提供媒体をセットする。
- 4. mount コマンドを実行して、該当する装置をマウントする。

例えば、該当する装置をマウントディレクトリにマウントする場合、次のように指定してコマンドを実 行します。

/usr/sbin/mount -r -v cdrfs デバイススペシャルファイル マウントディレクトリ

なお、指定するコマンドは、使用する環境によって異なります。

5. 次のコマンドを実行して、Hitachi PP Installer を起動する。

マウントディレクトリ/aix/setup マウントディレクトリ

Hitachi PP Installer が起動され、初期画面が表示されます。

6. 初期画面で「I」を入力する。

インストールできるプログラムの一覧が表示されます。

7.「JP1/IT Desktop Management 2 - Agent」にカーソルを移動させ、スペースキーで選択してから、 「I」を入力する。

JP1/IT Desktop Management 2 - Agent がインストールされます。

8. インストールが正常終了したら、「Q」を入力する。 Hitachi PP Installer の初期画面に戻ります。

### 5.3.4 Linux の場合のインストール

Linux の場合のインストール手順を説明します。

なお、インストール媒体のディレクトリ名やファイル名は、ハードウェア環境などによって記述した内容 と見え方が異なる場合があります。ls コマンドで確認し、表示されたファイル名をそのまま入力してくださ  $\mathcal{U}$ 

1. プログラムをインストールするホストに、root ユーザでログインするか、または su コマンドでユーザ を root ユーザに変更する。

- 2. JP1/IT Desktop Management 2 Agent がすでにインストールされている場合、JP1/IT Desktop Management 2 - Agent を停止する。
- 3. 提供媒体をセットする。
- 4. mount コマンドを実行して、該当する装置をマウントする。

例えば、該当する装置をマウントディレクトリにマウントする場合、次のように指定してコマンドを実 行します。

mount -r -o mode=0544 デバイススペシャルファイル マウントディレクトリ

なお、指定するコマンドは、使用する環境によって異なります。

5. 次のコマンドを実行して、Hitachi PP Installer を起動する。

【Red Hat Enterprise Linux Server 7 以前、CentOS 7 および Oracle Linux 7 の場合】

マウントディレクトリ/LINUX/setup マウントディレクトリ

【Red Hat Enterprise Linux Server 8、CentOS 8 および Oracle Linux 8 の場合】

マウントディレクトリ/X64LIN/setup マウントディレクトリ

Hitachi PP Installer が起動され、初期画面が表示されます。

6. 初期画面で「I」を入力する。

インストールできるプログラムの一覧が表示されます。

7.「JP1/IT Desktop Management 2 - Agent」にカーソルを移動させ、スペースキーで選択してから、 「I」を入力する。

JP1/IT Desktop Management 2 - Agent がインストールされます。

8. インストールが正常終了したら、「Q」を入力する。

Hitachi PP Installer の初期画面に戻ります。

# 5.3.5 Mac OS の場合のインストール

Mac OS の場合のインストール手順を説明します。

Mac OS の場合、GUI またはコマンドラインからインストールできます。インストールには管理者権限が 必要なため、どちらの場合もログインユーザのパスワードの入力が必要です。

インストールにはインストールパッケージを使用します。インストールパッケージの名称規則は jp1itdm2\_vvrrss\_macos.pkg で、「vvrrss」にはバージョン・リビジョンが入ります。

# (1) インストール時に自動的にセットアップする場合

インストール時に自動的にセットアップしたい場合は、インストールパッケージと同じディレクトリ内に 自動セットアップが可能な設定ファイルをあらかじめ作成します。この方法でセットアップすると、セッ トアップの延長で JP1/IT Desktop Management 2 - Agent が自動的に起動されます。

自動セットアップが可能な設定ファイルを次の表に示します。

#### 表 5‒1 自動セットアップが可能なファイル

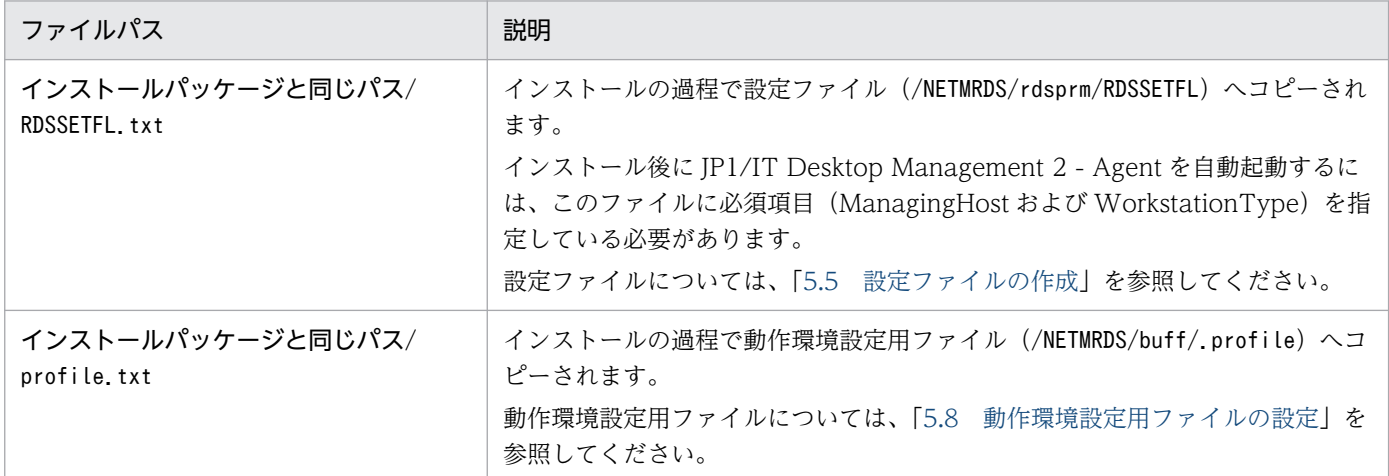

# (2) GUI からインストールする手順

GUI からインストールする手順を説明します。

1. 提供媒体をセットする。

セットした提供媒体は自動的にマウントされます。Mac OS 機器に CD ドライブがないなどの理由で 提供媒体をセットできない場合は、ネットワーク経由でインストールパッケージを転送するなどの方法 で、Mac OS 機器にインストールパッケージを配置してください。

2. Finder 上で、インストールパッケージのファイルをダブルクリックする。

[はじめに]画面が表示されます。

3. [はじめに] 画面で [続ける] ボタンをクリックする。

[インストールの種類]画面が表示されます。

[インストール先]画面が表示された場合は、[このコンピュータのすべてのユーザ用にインストール] を選択し、[続ける]ボタンをクリックします。インストール先は変更できません。

4. [インストールの種類]画面で [インストール] ボタンをクリックする。

#### 5. パスワードを入力して「ソフトウェアをインストール]ボタンをクリックする。

JP1/IT Desktop Management 2 - Agent がインストールされます。インストールが完了すると、「イ ンストールが完了しました。」と表示されます。

### (3) コマンドラインからインストールする手順

コマンドラインからインストールする手順を説明します。

1. [ユーティリティ]から [ターミナル]を起動する。

2. カレントディレクトリをインストールパッケージが存在するディレクトリに変更する。

3. 次のコマンドを実行して、インストーラを起動する。

sudo installer -pkg インストールパッケージのファイル名 -target /

パスワードを問われるので入力してください。インストールが完了すると、ターミナルに次のメッセー ジが出力されます。

installer: Package name is JP1/IT Desktop Management  $2 -$  Agent installer: Installing at base path / installer: The install was successful.

# 5.3.6 JP1/IT Desktop Management 2 のリモートインストール機能を使っ たバージョンアップインストール

本ソフトウェア製品は、JP1/IT Desktop Management 2 のリモートインストールに適合した日立プログ ラムプロダクトです。次のリモートインストール方法が利用できます。

バージョンアップインストール

インストール済みの JP1/IT Desktop Management 2 - Agent と同じディレクトリにインストールし ます。すでにインストール済みの JP1/IT Desktop Management 2 - Agent の設定情報は引き継がれ ます。

JP1/IT Desktop Management 2 のリモートインストール機能を使ってバージョンアップインストールす る場合、登録元と配布先は同じ OS である必要があります。

# (1) OS が Mac OS 以外の場合

OS が Mac OS 以外の場合についての手順を説明します。

1. JP1/IT Desktop Management 2 - Agent を起動する。

2. 次のコマンドを実行して、スペシャルファイルまたは日立 PP 格納ディレクトリの内容を表示する。

rdslst /dev/cdrom※

表示された内容から、JP1/IT Desktop Management 2 - Agent のインストール媒体であることを確 認してください。

注※

ここではスペシャルファイルに/dev/cdrom を仮定します。

#### 3. rdsft コマンドを実行して、JP1/IT Desktop Management 2 - Agent をパッケージングする。

パッケージングの詳細は[「2.2.2 パッケージング方法」](#page-26-0)を参照してください。rdsft コマンドの例を以 下に示します。

rdsft  $-c$  -SP-CC8142-7JCL  $-C/dev/cdrom^{\times}$  -gXX

注※

ここではマウントポイントに/dev/cdrom を仮定します。

4. JP1/IT Desktop Management 2 - Manager のリモートインストールマネージャを使用して、パッ ケージングした JP1/IT Desktop Management 2 - Agent のパッケージを配布する。

5. システムをリブートする。

組み込みタイミングにシステム起動時(デフォルト)を指定した場合、システムのリブートは 2 回必要 です。システム停止時の場合は 1 回だけです。

### (2) OS が Mac OS の場合

OS が Mac OS の場合についての手順を説明します。

- 1. JP1/IT Desktop Management 2 Agent を起動する。
- 2. 提供媒体をセットする。

セットした提供媒体は自動的にマウントされます。Mac OS 機器に CD ドライブがないなどの理由で 提供媒体をセットできない場合は、ネットワーク経由でインストールパッケージを転送するなどの方法 で、Mac OS 機器にインストールパッケージを配置してください。

- 3. カレントディレクトリをインストールパッケージが存在するディレクトリに変更する。
- 4. rdscm コマンドを実行して、JP1/IT Desktop Management 2 Agent をパッケージングする。

-ISVSOFT オプションを指定して他社ソフトウェアとしてパッケージングする必要があります。rdscm コ マンドの例を次に示します。

sudo rdscm -ISVSOFT -djp1itdm2 1200 macos.pkg -gXX

- 5. JP1/IT Desktop Management 2 Manager のリモートインストールマネージャを使用して、パッ ケージングした JP1/IT Desktop Management 2 - Agent のパッケージを配布する。
- 6. JP1/IT Desktop Management 2 Agent を再起動する。

# 5.3.7 アンインストール

アンインストール手順を説明します。

# (1) OS が Mac OS 以外の場合

OS が Mac OS 以外の場合のアンインストール手順を説明します。

- 1. プログラムをインストールするホストに、root ユーザでログインするか、または su コマンドでユーザ を root ユーザに変更する。
- 2. JP1/IT Desktop Management 2 Agent を停止する。
- 3. 次のコマンドを実行して、Hitachi PP Installer を起動する。

【Red Hat Enterprise Linux Server 8、CentOS 8 および Oracle Linux 8 の場合】

/etc/hitachi\_x64setup

【上記 OS 以外の場合】

/etc/hitachi\_setup

Hitachi PP Installer が起動され、初期画面が表示されます。

4. 初期画面で「D」を入力する。

アンインストールできるプログラムの一覧が表示されます。

5.「JP1/IT Desktop Management 2 - Agent」にカーソルを移動させ、スペースキーで選択してから、 「D」を入力する。

JP1/IT Desktop Management 2 - Agent がアンインストールされます。

6. アンインストールが正常終了したら、「Q」を入力する。

Hitachi PP Installer の初期画面に戻ります。

# (2) OS が Mac OS の場合

OS が Mac OS の場合のアンインストール手順を説明します。

- 1. JP1/IT Desktop Management 2 Agent を停止する。
- 2. [ユーティリティ]から [ターミナル]を起動する。
- 3. 次のコマンドを実行して、アンインストーラを起動する。

sudo /NETMRDS/jp1itdm2\_uninstall

確認メッセージを表示せずにアンインストールしたい場合は、次のコマンドを実行します。

sudo /NETMRDS/jp1itdm2 uninstall -f

5. 導入時の作業

パスワードを問われるので入力してください。

4. アンインストーラ画面で「y」を入力する。

アンインストールが完了するとターミナルに次のメッセージが出力されます。

Forgot package 'jp.co.hitachi.jp1itdm2' on '/'.

# 5.3.8 インストールおよびアンインストールの注意事項

- JP1/IT Desktop Management 2 Agent をアンインストールする前に、JP1/IT Desktop Management 2 - Agent のすべてのプロセスを停止してからアンインストールしてください。
- 上書きインストールおよびバージョンアップインストールを行うと、ログファイル(MAIN.LOGF)の内 容がクリアされます。
- JP1/IT Desktop Management 2 Agent をアンインストールしても、JP1/IT Desktop Management 2 - Manager に登録されている JP1/IT Desktop Management 2 - Agent の機器は自動的には削除さ れません。JP1/IT Desktop Management 2 - Manager から手動で削除してください。

# 5.4 ネットワーク環境の設定

JP1/IT Desktop Management 2 - Agent はシステム起動時に自動的に起動するファイル転送サーバを 使って、次に示すファイル転送を制御しています。

- 配布管理システムとエンド WS 間のファイル転送
- 中継システムとクライアント WS 間のファイル転送

ファイル転送サーバはエンド WS で動作し、システム起動時に自動的に起動します。

ファイル転送サーバを動作させるためには、JP1/IT Desktop Management 2 - Agent を使うすべての UNIX マシンでポート番号の設定が必要です。また、各配布管理システムのファイル転送サーバにポート 番号を割り当てる必要があります。ここでは、JP1/IT Desktop Management 2 - Agent の各 UNIX マ シンで必要な、次に示す動作環境の設定方法について説明します。

- ファイル転送サーバの設定および UNIX マシンの動作環境の設定
- ファイアウォールと接続するときの設定
- JP1/IT Desktop Management 2 Agent に必要なファイルの作成

UNIX マシンの動作環境の設定例については、[「5.4.5 ネットワーク環境の設定例](#page-110-0)」を参照してください。

### 5.4.1 ポート番号の設定

ポート番号の設定は、使用するワークステーション種別によって異なります。

ポート番号を省略した時のデフォルト値を次に示します。

- netmdm: 31021
- netmdmw: 31002
- netmdmclt: 31001

### (1) エンド WS として使用する場合

ファイル転送サーバのポート番号は、/etc/services ファイルに設定します。JP1/IT Desktop Management 2 - Manager と同じポート番号を設定してください。/etc/services ファイルの記述形式 を次に示します。

〔△<sub>0</sub>netmdm△<sub>1</sub>ポート番号/tcp〕 〔△<sub>0</sub>netmdmw△<sub>1</sub>ポート番号/tcp〕 [△<sub>0</sub>netmdmclt△<sub>1</sub>ポート番号/tcp]

#### <span id="page-104-0"></span>ポート番号 〜<符号なし整数>((5001〜65535))

ポート番号を指定します。ポート番号は、ネットワークシステム内でユニークな番号を指定してくださ  $\mathcal{U}$ 

netmdmw ポート番号/tcp

エンド WS 内で通信をする場合にポート番号を指定します。

netmdmclt ポート番号/tcp

上位システムからの起動要求を受信するポート番号を指定します。

配布管理システムとファイアウォールを経由して接続するときは、必ずこの指定をしてください。この 指定を省略するとポート番号:31001 が仮定されます。

### (2) クライアント WS として使用する場合

ファイル転送サーバのポート番号は、/etc/services ファイルに設定します。JP1/IT Desktop Management 2 - Agent(中継システム)(Windows 版)と同じポート番号を設定してください。/etc/ services ファイルの記述形式を次に示します。

[△<sub>0</sub>netmdmw△<sub>1</sub>ポート番号/tcp] [△anetmdmclt△1ポート番号/tcp]

#### ポート番号 〜<符号なし整数>((5001〜65535))

中継システムのファイル転送サーバのポート番号を指定します。ポート番号は、ネットワークシステム 内でユニークな番号を指定してください。

netmdmclt ポート番号/tcp

上位システムからの起動要求を受信するポート番号を指定します。

中継システムとファイアウォールを経由して接続するときは、必ずこの指定をしてください。この指定 を省略すると、ポート番号:31001 が仮定されます。

### 5.4.2 ホスト名の設定

/etc/hosts ファイルに、次に示すホスト名を設定します。

• JP1/IT Desktop Management 2 - Agent(配布先システム)の場合

自システムおよび上位システムのホスト名を設定します。DNS 環境で使用する場合は、ネームサーバ に自システムおよび上位システムのホスト名を登録してください。

バージョン 12-00-04 以降の場合、自システムのホスト名が設定されていない環境では、OS のコマン ド (ifconfig コマンドなど)から取得された IP アドレスを自システムの IP アドレスとして使用します。

ファイアウォール環境で使用する場合は、使用しているファイアウォール環境によって定義が異なります ので注意してください。定義の詳細については、「[5.4.4 ファイアウォールを使用する場合の設定」](#page-108-0)を参 照してください。

#### 注意事項

- ネームサーバを使用した TCP/IP 環境でシステムを構築する場合、ホスト名の別名は、大文字・小 文字を変えただけの、同じ名称を指定しないでください。指定できない例を次に示します。
- (例)指定できない例(/etc/named.db でネットワーク情報を定義する場合)

host.hitachi.com IN A 123.456.0.7 HOSTNAME.hitachi.com IN CNAME host.hitachi.com HostName.hitachi.com IN CNAME host.hitachi.com

• 自システムのホスト名または IP アドレスを変更する場合は、実行中の指令が存在しないことを確認 した上で、JP1/IT Desktop Management 2 - Agent を停止した状態で変更してください。また、 配布管理システムの設定で運用キーにホスト名を指定していて、自システムのホスト名(OS の自 ホスト名または動作環境設定用ファイルの DMHOSTNAME)を変更した場合、または、運用キー に IP アドレスを指定していて自システムの IP アドレス(OS の自 IP アドレスまたは動作環境設定 用ファイルの DMIPADDR)を変更した場合には、次のファイルを削除する必要があります。

#### HP-UX 以外の場合:/NETMRDS/rdsprm/.myname

HP-UX の場合:/var/opt/NETMDMW/rdsprm/.myname

- /etc/hosts やネームサーバに自システムのホスト名が設定されていない場合、マネージャと接続で きない NIC の IP アドレスを自システムのホスト名として使用する場合があります。マネージャと 接続できない NIC が存在する場合は、/etc/hosts やネームサーバに自システムのホスト名を設定 してください。(バージョン 12-00-04 以降)
- OS が HP-UX の環境で、自システムのホスト名を/etc/hosts またはネームサーバに設定していな い場合、次の注意事項があります。(バージョン 12-00-04 以降) 1.ソフトウェア情報を通知する際、他社ソフトウェア情報とパッチ情報を通知しません。 2.他社ソフトウェアおよび OS パッチは配布できません。

# 5.4.3 JP1/IT Desktop Management 2 用のネットワークインタフェース の設定

同じ配布管理システムに複数のネットワーク接続を定義し、普段と JP1/IT Desktop Management 2 使 用時とでネットワークを使い分けることができます。この場合、ネットワークインタフェース定義ファイ ルを定義すれば、JP1/IT Desktop Management 2 使用時にネットワーク接続を自動的に切り替えられま す。

ネットワークインタフェース定義ファイルには、JP1/IT Desktop Management 2 で使用するネットワー クインタフェース名を定義します。また、/etc/hosts ファイルにも複数ネットワークの定義が必要で す。/etc/hosts ファイルの定義方法については、[「5.4.2 ホスト名の設定](#page-104-0)」を参照してください。

図 5-2 に、ネットワークインタフェース定義ファイルの定義方法を示します。

#### 図 5‒2 ネットワークインタフェース定義ファイルの定義方法

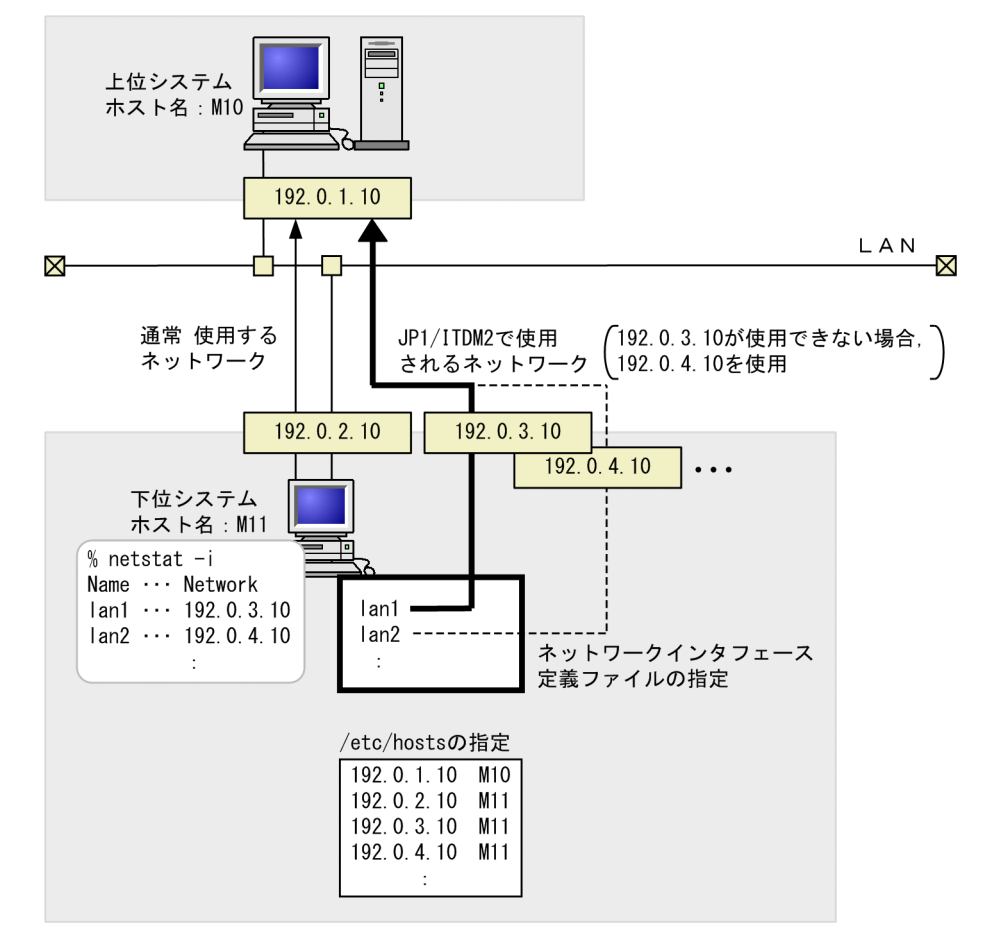

ネットワークインタフェース定義ファイルのファイル名

- HP-UX 以外の場合:/NETMRDS/rdsprm/IFCONFIG
- HP-UX の場合:/etc/opt/NETMDMW/rdsprm/IFCONFIG

#### ネットワークインタフェース定義ファイルの定義規則

- netstat コマンドで-i オプションを指定したときに表示されるネットワークインタフェース名を 1 行ずつ、優先順位の高い順に定義してください。
- 最大 8 行定義できます。8 行を超えた定義は無効になります。
- 行頭から改行記号までが 1 行と解釈されます。1 行にネットワークインタフェース名を二つ以上指 定すると、二つ目以降は無効です。
- 行頭に指定したスペースまたはタブ記号は無効です。また、行末に指定したスペースは無効です。
- コメントは/\* \*/で囲んでください。ネットワークインタフェース名を定義した行にコメントを記述 する場合、ネットワークインタフェース名とコメントの間に空白文字(半角)を1文字以上挿入し てください。また、ここにタブ記号は指定できません。
- 定義ファイルの内容を有効にするには、JP1/IT Desktop Management 2 Agent を再起動してく ださい。

ネットワークインタフェース定義ファイルに、複数のネットワークインタフェース名を定義する場合の 例を次に示します。

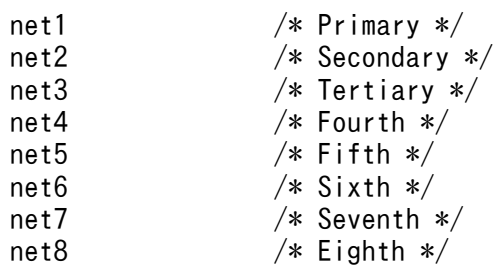

この例では、優先順位の高い順に、「net1」から「net8」までのネットワークインタフェース名を定義 しています。コメントには、各ネットワークインタフェース名の優先順位がわかるように記述していま す。

#### ネットワークインタフェースの選択順序

JP1/IT Desktop Management 2 使用時のネットワークは、次の順序に従って選択されます。

- 1. JP1/IT Desktop Management 2 使用時、最初にネットワークインタフェース定義ファイルの 1 番 目に定義されたネットワークが選択されます。
- 2. 1 番目のネットワークに接続できなかった場合、2 番目の定義が選択されます。以降、接続できな かった場合、その次に優先順位が高いネットワークが選択されます。
- 3. 定義されたすべてのネットワークに接続できなかった場合は、再試行回数の設定によって次のよう に処理が異なります。再試行回数は、設定ファイルのRetryCount で設定します。

#### 設定ファイルの RetryCount (再試行回数)の値が 1 の場合

接続失敗となり、JP1/IT Desktop Management 2 は起動できません。

#### 設定ファイルの RetryCount (再試行回数)の値が 2 以上の場合

休止時間(設定ファイルのRetryInterval で設定)を経て、再び定義ファイルの 1 番目から最後ま で順に接続を試みます。

この処理がRetryCount の指定回数だけ繰り返されます。それでも接続できない場合は接続失敗とな り、JP1/IT Desktop Management 2 は起動できません。

#### 注意事項

• 接続失敗が多発するネットワークは、優先順位を下げて定義するか、定義を削除してください。

### • ネットワークインタフェースの設定を解除する場合は、次のファイルを削除してください。 HP-UX 以外の場合

/NETMRDS/rdsprm/IFCONFIG

/NETMRDS/rdsprm/.ifconfig

#### HP-UX の場合

/etc/opt/NETMDMW/rdsprm/IFCONFIG

/var/opt/NETMDMW/rdsprm/.ifconfig
- ネットワークインタフェース定義ファイルの設定は、JP1/IT Desktop Management 2 Agent か ら設定ファイルの「ManagingHost」に設定した上位システムへ通信を行う場合に、使用するネッ トワークを使い分ける設定です。指令の実行等の、上位システムから JP1/IT Desktop Management 2 - Agent への通信で使用するネットワークを定義する設定ではありません。上位システムから JP1/IT Desktop Management 2 - Agent への通信で使用するネットワークを制御することはでき ません。
- クラスタ環境など、一つのネットワークインタフェースに複数の IP アドレスが割り当てられている 環境では、定義されたネットワークインタフェース名から求まる最初の IP アドレスを使用して通信 します。最初の IP アドレスが上位システムへ通信不可の場合は通信エラーとなります。その場合 は、ネットワークインタフェース定義ファイルの設定を解除してください。

# 5.4.4 ファイアウォールを使用する場合の設定

JP1/IT Desktop Management 2 システムにファイアウォールを使った場合の構成を図 5-3 に示します。

図 5‒3 JP1/IT Desktop Management 2 システムにファイアウォールを使った場合の構成

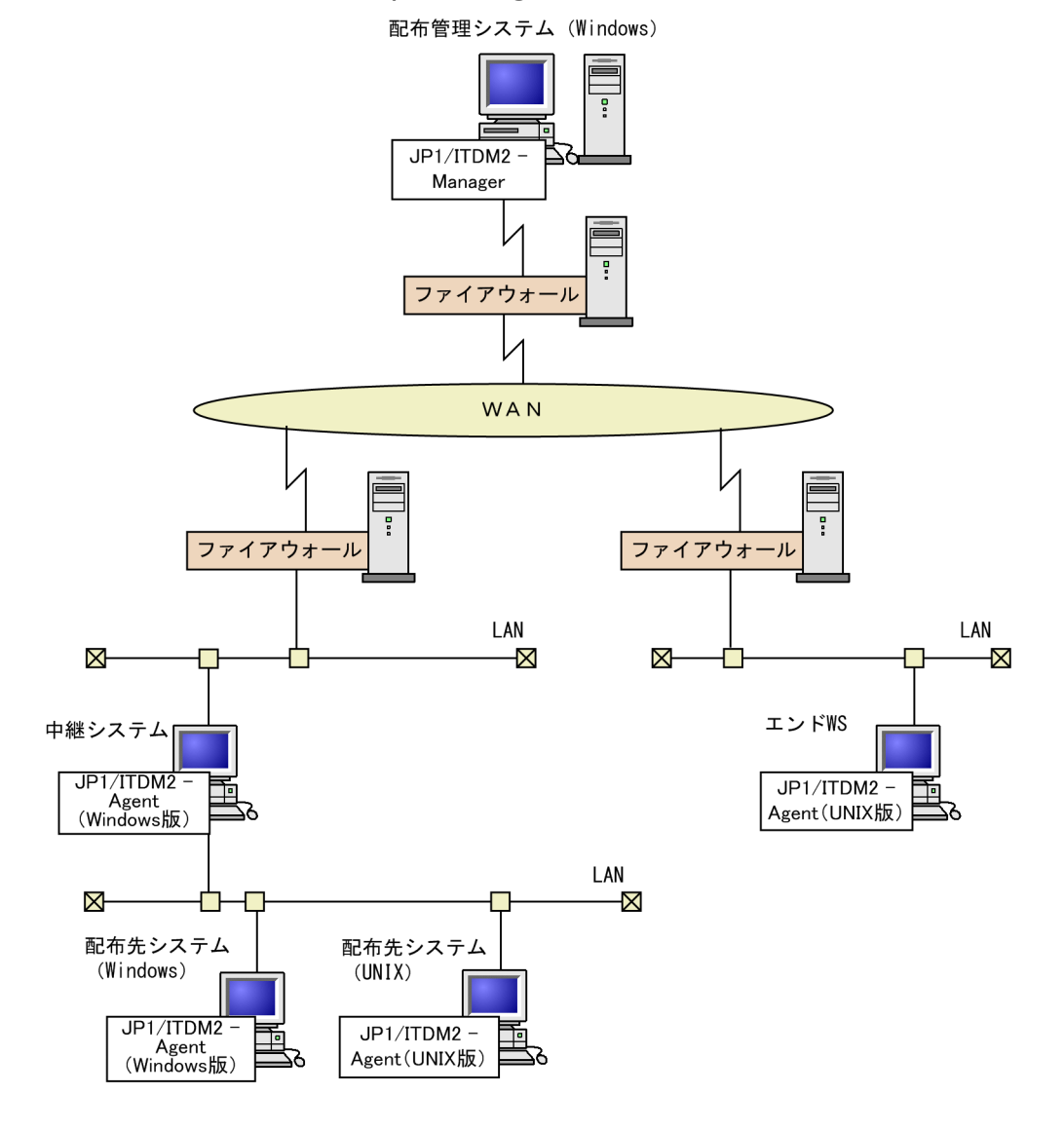

配布管理システムからファイアウォールを経由してパッケージを配布する場合、ファイアウォール内に中 継システムを設置すると、ファイアウォールに定義するノード数を減らせます。

ファイアウォールを経由してパッケージを配布する場合の配布管理システムの環境設定については、各配 布管理システムのマニュアルを参照してください。

# (1) 使用できるファイアウォール

JP1/IT Desktop Management 2 システムで使用できる代表的なファイアウォールを表 5-1 に示します。

表 5–2 JP1/IT Desktop Management 2 - Agent で使用できる代表的なファイアウォール

| ファイアウォール<br>の種類                  | ゲートウェイ環境                  | /etc/hosts ファイルに指定する IP アドレス                                                                                   |
|----------------------------------|---------------------------|----------------------------------------------------------------------------------------------------|
| アプリケーション<br>ゲートウェイ方式<br>ファイアウォール | 汎用 TCP ゲートウェイ (Plug-G/W)  | JP1/IT Desktop Management 2 - Agent で<br>使うサービス名 (ポート番号)に対応するアド<br>レスを配布管理システムと中継システムがある<br>マシンにそれぞれ割り当ててください。 |
| パケットフィルタ<br>リング方式ファイ<br>アウォール    | パケットフィルタリング G/W + NAT 機能※ | 配布管理システムと中継システムのホスト名定<br>義で指定したグローバルアドレスをローカルホ<br>ストアドレスに割り当ててください。                                            |

注※

NAT(Network Address Translation)機能とは、外部ネットワークから内部ネットワークのアドレ スが見えないように、また、内部ネットワークのアドレスが外部に漏れないようにするための機能で す。アドレス変換の方式には、次の 2 種類があります。

- 固定アドレス割り当て方式
- 動的アドレス割り当て方式

JP1/IT Desktop Management 2 で使用できるのは、「固定アドレス割り当て方式(STATIC モード)」 だけです。

# (2) JP1/IT Desktop Management 2 で使用するポート番号

ファイアウォール環境で JP1/IT Desktop Management 2 を使用する場合、ファイアウォールにポート 番号を設定する必要があります。

JP1/IT Desktop Management 2 で使用するポート番号を表 5-2 に示します。

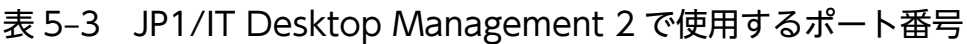

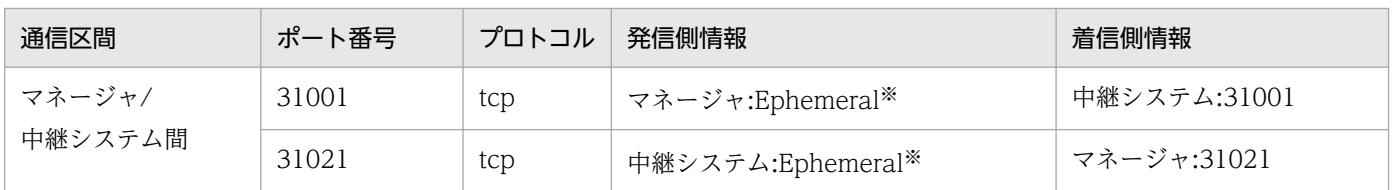

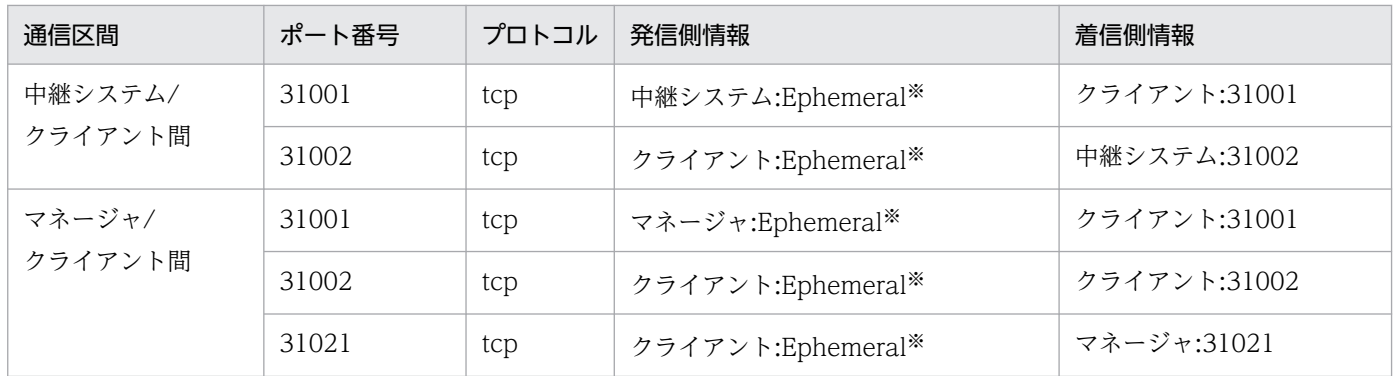

注※

Ephemeral ポートは、通常 1024〜5000 の中から TCP/IP の自動割り当て範囲内の空きポート番号と なります。

# 5.4.5 ネットワーク環境の設定例

JP1/IT Desktop Management 2 システムで使用されている各マシンの設定例を構成ごとに分けて示しま す。

# (1) Windows の配布管理システムに接続する場合の設定例

Windows の配布管理システムに接続する場合のシステム構成を図 5-4 に、環境設定例を図 5-5 に示します。

## 図 5-4 Windows の配布管理システムに接続する場合のシステム構成

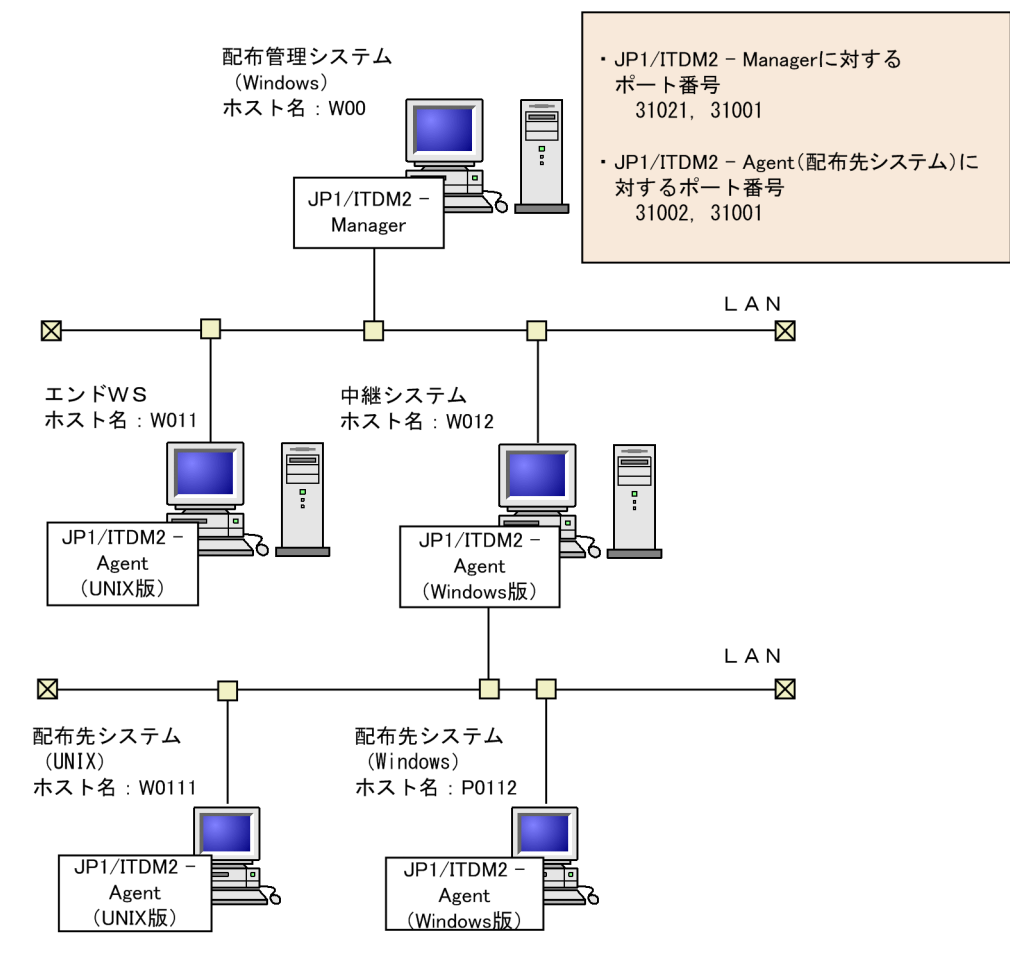

## 図 5‒5 Windows の配布管理システムに接続する場合の設定例

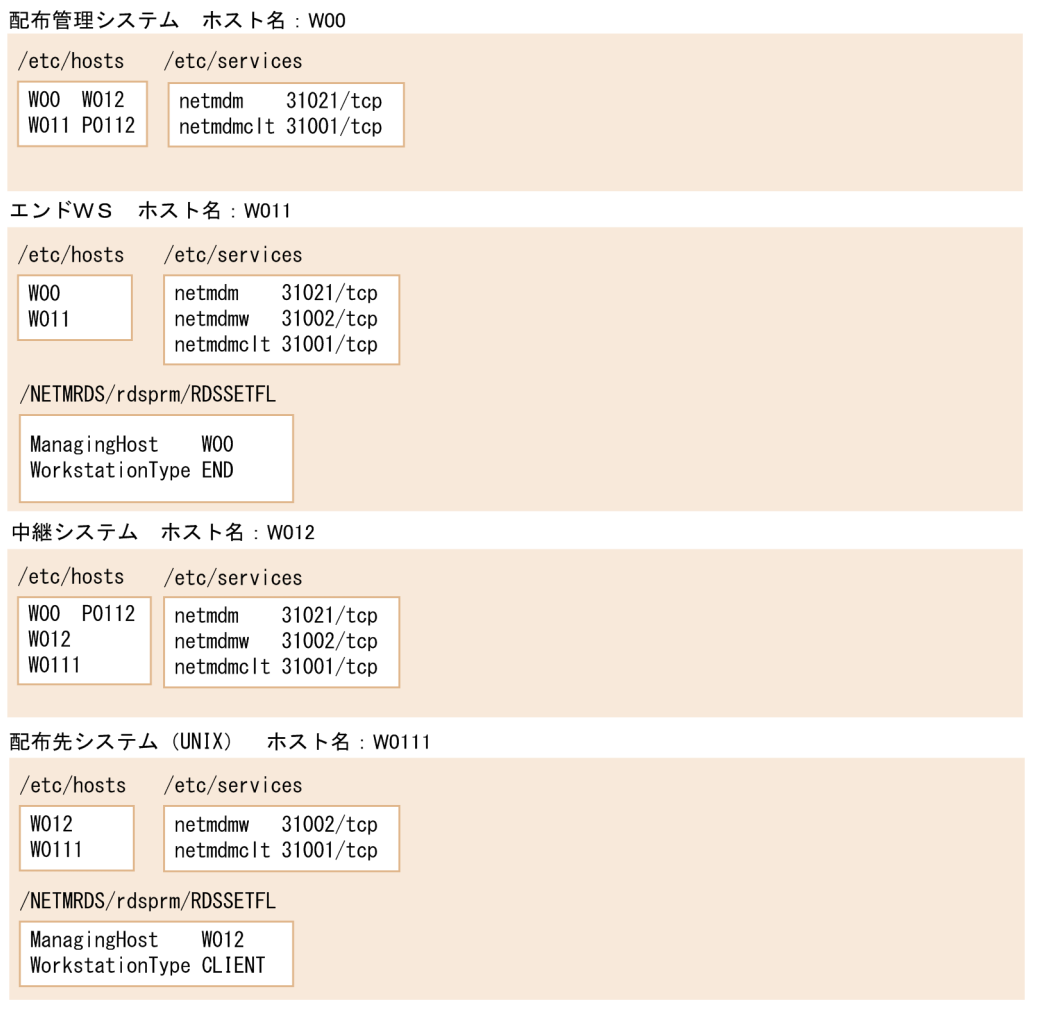

# (2) ファイアウォールを使用する場合の設定例

配布管理システムと中継システムの間にファイアウォールがある場合のシステム構成を図 5-6 に、環境設 定例を図 5-7 に示します。

## 図 5-6 ファイアウォールを使用する場合のシステム構成

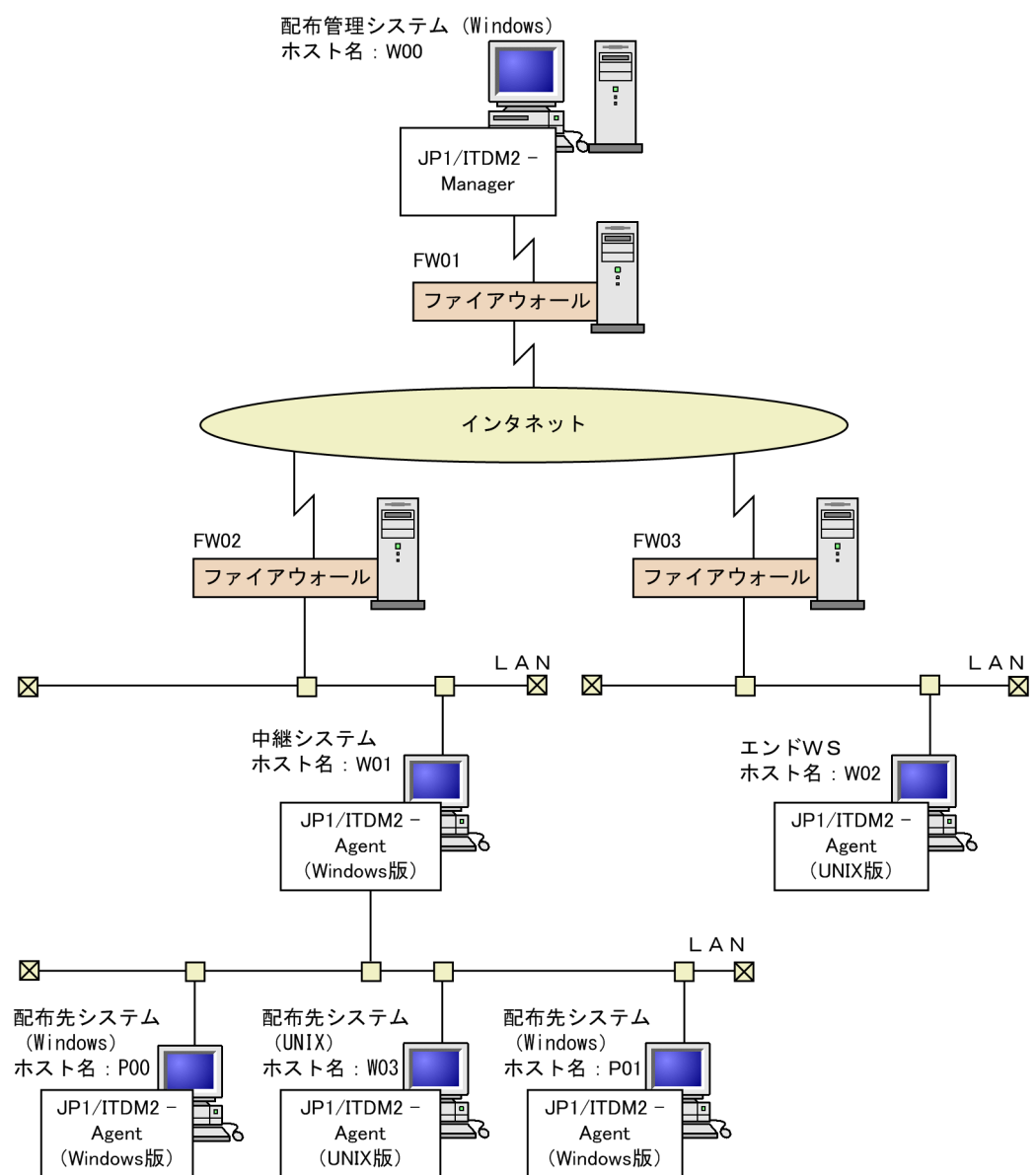

## 図 5-7 ファイアウォールを使用する場合の設定例

#### 配布管理システム ホスト名: W00

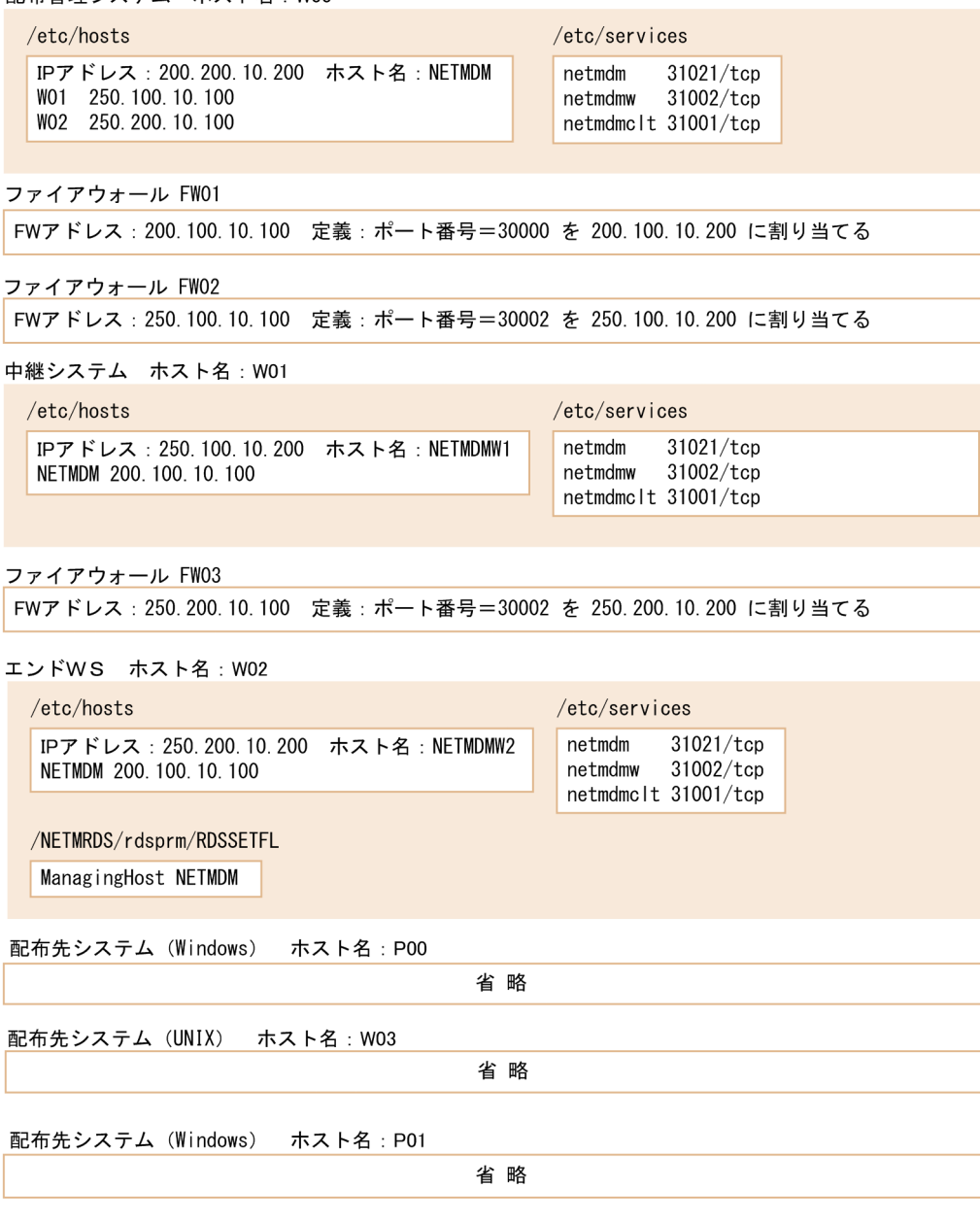

# 5.5 設定ファイルの作成

JP1/IT Desktop Management 2 - Agent の動作環境を設定するファイルを設定ファイルといいます。設 定ファイルは、基本機能で作成します。ここでは、設定ファイルの作成方法について説明します。

## 5.5.1 設定ファイルの共通規則

基本機能の設定ファイルに共通する規則を説明します。

## (1) 設定ファイルの新規作成

設定ファイルはテキストエディタで作成します。ファイル名を次に示します。

#### 基本機能の設定ファイル名

HP-UX 以外の場合:/NETMRDS/rdsprm/RDSSETFL

HP-UX の場合:/etc/opt/NETMDMW/rdsprm/RDSSETFL

JP1/IT Desktop Management 2 - Agent は、起動時に設定ファイルが作成してあれば、その内容に従っ て動作環境を設定します。

- 動作環境の設定に成功した場合 設定ファイル名が「設定ファイル名.bak」に変更されます。
- 動作環境の設定に失敗した場合 設定ファイル名が「設定ファイル名.err」に変更されます。

設定ファイルを作成すると、指定した内容は設定ファイルが変更されるまで有効です。設定ファイルの変 更方法については[「\(5\) 設定ファイルの変更」](#page-116-0)を参照してください。

## (2) 設定ファイルの記述形式

設定ファイルの記述形式を次に示します。

属性名「Tab]設定値「Enter]

#### 属性名

設定ファイルで設定する項目を指定します。

#### 設定値

設定ファイルの項目に対して、その UNIX マシンで設定する値を指定します。

設定ファイルに指定する内容は、使用する機能によって異なります。設定ファイルの内容については、 5.4.2 項から 5.4.3 項を参照してください。資源登録システムの設定は、各 UNIX マシンの設定と併用し てください。

5. 導入時の作業

# <span id="page-116-0"></span>(3) 設定ファイルの記述規則

- •[Tab]の代わりに空白も指定できます。
- 1 カラム目に「#」を記述すると、その行をコメントとみなします。
- 設定ファイルの 1 行の長さは [Enter] を含めて最大 256 バイトです。
- 複数の同一属性名を指定した場合、最後に指定した設定値が有効になり、それまでの設定値は無視され ます。
- 項目の指定を省略すると、次に示す値が有効になります。
	- 設定ファイルを初めて作成した場合:標準値
	- 設定ファイルの内容を変更した場合:変更前の設定ファイルの指定値
- ホスト名の指定内容は、「(4) ホスト名の指定方法」に従ってください。
- •[Enter]が Windows 改行コードであった場合、正しく設定を行うことができません。

# (4) ホスト名の指定方法

設定ファイルのManagingHost および各 UNIX マシンのhostname に指定するホスト名は、/etc/hosts で定 義したホスト名を指定してください。別名は指定できません。また、同一ネットワーク内の/etc/hosts の インタネットアドレスとホスト名の定義は同一にしてください。/etc/hosts のホスト名、別名の関係を次 に示します。

## インタネットアドレス ホスト名 別名…

インタネットアドレス、ホスト名および別名については、各 OS の該当するマニュアルを参照してください。

## (5) 設定ファイルの変更

設定ファイルを変更する場合は、次の手順に従ってください。

- 1. ManagingHost の値を変更する場合、システム構成情報からの削除(rdssys -u コマンド)を実行する。 また、次のファイルを削除する。
	- HP-UX 以外の場合:/NETMRDS/rdsprm/.myname
	- HP-UX の場合:/var/opt/NETMDMW/rdsprm/.myname

WorkstationType の値を変更する場合は、変更の対象となるシステムあての指令がすべて完了している ことを確認してください。

2. 次の順にプロセスを停止させる。

次のコマンドを実行し、結果通知用プロセスを停止する。

クライアント WS の場合:rdsrf -q

エンド WSの場合:/NETMRDS/COM/rdssnde -q (HP-UXの場合は/opt/NETMDMW/lbin/rdssnde -q)

次のコマンドを実行し、常駐プロセスを停止する。

HP-UX 以外の場合:/NETMRDS/COM/rdskillsrv

HP-UX の場合:/opt/NETMDMW/lbin/rdskillsrv

- 3. 設定ファイル名の「.bak」部分を削除して、最初のファイル名に戻す。
- 4. システムを再起動するか、次のコマンドを実行してプロセスを起動させる。

HP-UX 以外の場合:/NETMRDS/COM/rdsstart

HP-UX の場合:/opt/NETMDMW/lbin/rdsstart

JP1/IT Desktop Management 2 - Agent のワークステーション種別は、設定ファイルのWorkstationType に指定します。ネットワーク構成の変更に伴ってワークステーション種別を変更する場合は、上記に示す 手順のほかに、次の作業が必要です。

- 変更前に、そのシステムあての指令がすべて完了していることを確認する
- 前提プログラムプロダクトがインストールされているか確認する
- 設定ファイルのWorkstationType のワークステーション種別を変更する。また、ワークステーション種 別に応じてほかの設定内容を見直す

# (6) JP1/IT Desktop Management 2 - Agent のデータ移行時の対処

マシンのリプレースなどに伴い、JP1/IT Desktop Management 2 - Agent のデータを移行する場合は、 設定ファイルおよび幾つかのファイルのバックアップが必要です。

JP1/IT Desktop Management 2 - Agent のデータを移行できるのは、移行元のシステムと移行先のシス テムが同一 OS の場合です。また、JP1/IT Desktop Management 2 - Agent のバージョンも同一である 必要があります。

ファイルのバックアップを実施する前に、JP1/IT Desktop Management 2 - Agent のプロセスを停止し ておく必要があります。OS が Red Hat Enterprise Linux Server 7 以降であり、かつ自動起動・停止が 有効な場合は、rdskillsrv コマンドの代わりに次のコマンドでプロセスを停止してください。

### systemctl stop jp1netmdmw.service

バックアップが必要なファイルを次に示します。

- 設定ファイル
- /NETMRDS/rdsprm/NS000000※(HP-UXの場合は/var/opt/NETMDMW/rdsprm/NS000000)
- /NETMRDS/rdsprm/.myname※(HP-UXの場合は/var/opt/NETMDMW/rdsprm/.myname)
- /NETMRDS/.uap/uplistd※(HP-UXの場合は/var/opt/NETMDMW/.uap/uplistd)
- /NETMRDS/rdsprm/.delvadrs※(HP-UXの場合は/var/opt/NETMDMW/rdsprm/.delvadrs)
- /NETMRDS/rdsprm/.delvadrs.ex※(HP-UXの場合は/var/opt/NETMDMW/rdsprm/.delvadrs.ex)

• /NETMRDS/rdsprm/.delvadrs.opt※(HP-UXの場合は/var/opt/NETMDMW/rdsprm/.delvadrs.opt)

注※

すでに JP1/IT Desktop Management 2 - Agent が組み込まれているハードディスクをコピーして、 JP1/IT Desktop Management 2 - Agent を組み込む場合など、JP1/IT Desktop Management 2 - Agent をプレインストールする場合は、組み込み後にこれらのファイルを削除してください。

# 5.5.2 エンド WS の設定ファイルの文法

ここでは、エンド WS の設定ファイルに指定する内容について説明します。

# (1) 形式

```
ManagingHost ホスト名
WorkstationType END
 〔WatchTimeofOrders 配布指令の確認の監視時間〕
 〔RetryCount 再試行回数〕
 〔RetryInterval 再試行の時間間隔〕
 〔ServerRetryCount 再試行回数〕
 〔ServerRetryInterval 再試行の時間間隔〕
 〔DeliveryRetryCount パッケージ配布およびファイル収集の再試行回数〕
 。<br>[DeliveryRetryInterval パッケージ配布およびファイル収集再試行の時間間隔]<br>[TransferDataSize {512|1024|2048|4096}]
                    {512|1024|2048|4096}〔LifeofResource パッケージの保存日数〕
 〔Compress {NO|COMPRESS|PACK|COMMON}〕
 (COMPTESS (NOT TOOM RESS TTAG)<br>
(AutoAction {YES | <u>NO</u>} ]<br>
(DetailStatusInf {YES | NO} ]
 [DetailStatusInf
 [SystemLogOutputLevel \qquad {\overline{\emptyset} \mid 1 \mid 2 \mid \underline{3}}]〔MaxEntryofMessage メッセージログファイルの上限数〕
 〔ReceiveWaitTime ファイル転送の無応答監視時間〕
 〔RebootPermission {YES|NO}〕
```
# (2) 説明

ManagingHost ホスト名 〜<半角の英大文字、数字、ハイフン、アンダーバー、およびピリオド> ((1〜64 文字))

配布管理システムのアドレスを指定します。配布管理システムがクラスタ環境で稼働している場合は、 クラスタソフトで定義する論理 IP アドレスに対応するホスト名を指定します。クラスタ環境での運用 については、マニュアル「JP1/IT Desktop Management 2 導入・設計ガイド」の、クラスタシステ ムでの運用についての説明を参照してください。

## WorkstationType END

エンド WS を示す「END」を指定します。

WatchTimeofOrders 配布指令の確認の監視時間 〜 く符号なし整数>((0〜60))≪5≫ (単位:分)

エンド WS から配布管理システムの配布指令を確認するときに、配布指令の有無の確認コマンド(rdsma コマンド)の実行を監視する時間間隔を、分単位で指定します。

この値を設定した状態でrdsma コマンドを実行すると、指定した時間間隔で監視します。

0 を指定すると、rdsma コマンドを 1 回だけ実行して監視します。

RetryCount 再試行回数 〜<符号なし整数>((1〜9))≪3≫(単位:回数)

配布管理システムとのアソシエーションまたはコネクションが確立できなかったとき、確立を再試行す る回数を指定します。9 を指定すると、無限に再試行します。

RetryInterval 再試行の時間間隔 〜 く符号なし整数>((1〜99))≪1≫ (単位: 10 秒)

配布管理システムとのアソシエーションまたはコネクションの確立ができなかったとき、再試行の時間 間隔を 10 秒単位で指定します。

ServerRetryCount 再試行回数 〜<符号なし整数>((1〜9))≪3≫(単位:回数)

ファイル転送サーバとのコネクションが確立できなかったとき、確立を再試行する回数を指定します。 9 を指定すると、無限に再試行します。

- ServerRetryInterval 再試行の時間間隔 〜<符号なし整数>((1〜99))≪5≫(単位:秒)
	- ファイル転送サーバとのコネクションが確立できなかったとき、再試行の時間間隔を 1 秒単位で指定し ます。

DeliveryRetryCount パッケージ配布およびファイル収集の再試行回数 〜<符号なし整数>((0〜9))≪ 0≫(単位:回数)

パッケージ配布(またはファイル収集)中に回線エラーになったとき、パッケージ配布(またはファイ ル収集)のコマンドを再試行する回数を指定します。0 を指定すると再試行しません。

再試行中に回線エラー以外の要因で通信がエラーとなった場合、再試行を終了します。

再試行中に回線エラー以外の要因で通信がエラーとなった場合にも再試行を行いたい場合は、次の方法 で.DeliveryRetry\_Anycase ファイルを作成してください。

#### HP-UX 以外の場合:

touch /NETMRDS/rdsprm/.DeliveryRetry\_Anycase

HP-UX の場合:

touch /var/opt/NETMDMW/rdsprm/.DeliveryRetry\_Anycase

DeliveryRetryInterval パッケージ配布およびファイル収集再試行の時間間隔 〜<符号なし整数>((1〜 99))≪3≫(単位:10 秒)

パッケージ配布(またはファイル収集)中に回線エラーになったとき、パッケージ配布(またはファイ ル収集)のコマンドを再試行する時間間隔を 10 秒単位で指定します。DeliveryRetryCount で 0 を指定 した場合、ここで指定した値は無視されます。

TransferDataSize 〜{512 | 1024 | 2048 | 4096}≪1024≫

TCP/IP 環境で、配布管理システムとデータの送受信をするときの、バッファサイズを指定します。

バッファサイズは、エンド WS と配布管理システム間のネットワーク環境を考慮して選択してください。

#### LifeofResource パッケージの保存日数 〜<符号なし整数>((1〜999))≪1≫

パッケージの保存日数を指定します。登録ファイルで満了日付を指定しない場合、保管庫では登録日か らここで指定した日数だけパッケージが保存されます。標準値は1日(登録日の翌日まで)です。

### Compress 〜{NO | COMPRESS | PACK | COMMON}≪NO≫

登録するソフトウェアの圧縮を指定します。

#### NO

圧縮しません。

#### **COMPRESS**

compress コマンドを使って圧縮します。

Red Hat Enterprise Linux Server 9 以降では非サポートです。COMPRESS を指定しても圧縮し ないで登録されます。

#### PACK

pack コマンドを使って圧縮します。

#### **COMMON**

共用資源を圧縮します。

サイズが 3 ブロック以下のソフトウェアは、PACK を指定しても効果がありません。圧縮処理でエラー になった場合は、圧縮しないで登録されます。ここで指定した値は、登録ファイルでソフトウェアの圧 縮を指定しない場合の省略値になります。

### AutoAction 〜{YES | NO}≪NO≫

障害発生時などに、JP1/Base に対して IP1 イベントを通知するかどうかを指定します。

### Y<sub>F</sub>ς

JP1 イベントを通知します。

#### NO

JP1 イベントを通知しません。

JP1 イベントを使用した自動アクションなどの運用については、「[7. JP1/IM - Manager を使用した](#page-156-0) [JP1 イベントの処理](#page-156-0)」を参照してください。

#### DetailStatusInf ~ {YES | NO} «NO»

配布管理システムに対し、指令の実行状況を詳細に通知するかどうかを指定します。

**YFS** 

指令の状況を詳細に通知します。

#### NO

詳細通知はしません。

「YES」を指定すると、配布管理システム側に指令状態が次のように通知されます。

- システムの稼働中に組み込む配布指令を実行したとき、配布先システムへのパッケージの転送が終 了した時点で、指令状態のエンドステータスが0x80 に変更されます。
- 一度に複数の配布指令を実行したとき、指令ごとに実行終了が通知されます。

#### SystemLogOutputLevel  $\sim$  {0 | 1 | 2 | 3} ≪3≫

syslog ファイルに出力するメッセージの出力レベルを設定します。

 $\Omega$ 

出力しません。

1

エラーメッセージおよびシステムエラーメッセージ (メッセージ ID の最後の1文字がE またはS の メッセージ)を出力します。

 $\overline{2}$ 

エラーメッセージ、システムエラーメッセージ、および警告メッセージ(メッセージ ID の最後の 1 文字がE、S、またはW のメッセージ)を出力します。

3

syslog 出力対象メッセージをすべて出力します。syslog 出力対象メッセージは、次のメッセージで す。

- コマンドのオペランドの指定に誤りがある場合以外のエラー時に出力するメッセージ
- JP1/IT Desktop Management 2 がバックグラウンドで動作する際、正常時に出力するメッ セージ

また、基本機能が syslog に出力するメッセージの詳細は次のとおりです。

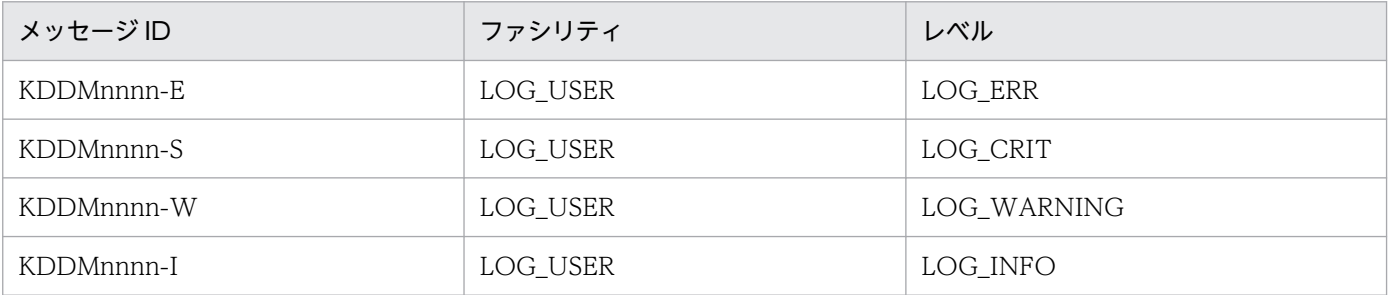

(凡例)

nnnn:メッセージコードとして任意の数字が表示される。

MaxEntryofMessage メッセージログファイルの上限数 〜<符号なし整数>((300〜99999))≪300≫ メッセージログファイルに保管するメッセージ数の上限を指定します。

上限を前より低く設定し直す場合、メッセージログファイルは最新のメッセージから新しい設定値分ま でで編集されます。残したいメッセージがある場合は、不要なメッセージを削除してください。編集時 には、新たに設定値分のメッセージログファイル容量が一時的に必要となります。十分な空き容量があ ることを確認して設定してください。

ReceiveWaitTime ファイル転送の無応答監視時間 〜<符号なし整数>((0〜2147483647))≪240≫ (単位:秒)

ファイル受信時の無応答監視時間を設定します。単位は秒です。

ファイル転送中に、ここで指定した秒数以上サーバからの応答がない場合、通信失敗とみなされます。 0 を指定した場合は、監視されません。

ここに設定する時間は、配布管理システムの基本機能の設定ファイルで設定する、ファイル転送休止時 間(FileTransferSleepTime)より短くならないよう注意してください。ファイル転送休止時間より短 い時間を設定すると、ファイル転送の休止時に通信障害が発生します。

## RebootPermission ~ {YES | NO} ≪NO≫

配布指示されたパッケージに OS の再起動が指定してあった場合、自動的に OS の再起動を実行するか どうかを指定します。JP1/IT Desktop Management 2 - Agent で、自動的に OS を再起動する場合 は、システムファイルで JP1/IT Desktop Management 2 - Agent を自動起動する設定が必要です。 システムファイルの設定については、[「5.9 システムファイルの設定](#page-140-0)」を参照してください。

**YFS** 

パッケージのインストール後に OS を再起動します。ただし、OS の再起動が指定されていないパッ ケージの場合は、OS を再起動しません。

 $N$  $\bigcirc$ 

OS を再起動しません。

## 5.5.3 クライアント WS の設定ファイルの文法

ここでは、クライアント WS の設定ファイルに指定する内容について説明します。

# (1) 形式

ManagingHost 中継システムのホスト名 WorkstationType CLIENT 〔WatchTimeofOrders 配布指令の監視時間〕 〔ServerRetryCount 再試行回数〕 〔ServerRetryInterval 再試行の時間間隔〕 〔LifeofResource パッケージの保存日数〕 [Compress {NO | COMPRESS | PACK | COMMON} ] [AutoAction {YES|<u>NO</u>}]<br>[DetailStatusInf {YES|NO}] fDetailStatusInf 〔SystemLogOutputLevel {0|1|2|3}〕 〔MaxEntryofMessage メッセージログファイルの上限数〕 〔ReceiveWaitTime ファイル転送の無応答監視時間〕 [EnableMultiServer {YES | <u>NO</u>} ]<br>[RebootPermission {YES | NO} ] [RebootPermission

# (2) 説明

ManagingHost 中継システムのホスト名 〜<半角の英大文字、数字、ハイフン、アンダーバー、およ びピリオド>((1〜64 文字))

自 UNIX マシンが接続する中継システムのホスト名を指定してください。

WorkstationType CLIENT

クライアント WS を示す「CLIENT」を指定します。

WatchTimeofOrders 配布指令の監視時間 〜<符号なし整数|MANUAL>((0〜1280、MANUAL))≪5≫ (単位:分)

rdsrf -a コマンドを実行したときに、自クライアント WS あての配布指令が中継システムにあるかど うかを監視する時間間隔を、分単位で指定します。

#### MANUAL

指令を監視しません。中継システム経由で指令が来ても自クライアント WS を起動しません。

 $\Omega$ 

1 回だけ指令を監視します。中継システム経由で指令が来たときには、自クライアント WS を起動 します。

#### 1〜1280

指定した時間間隔でrdsrf -a コマンドを実行して指令を監視します。中継システム経由で指令が来 たときには、自クライアント WS を起動します。

#### ServerRetryCount 再試行回数 〜<符号なし整数>((1〜9))≪3≫(単位:回数)

ファイル転送サーバとのコネクションが確立できなかったとき、確立を再試行する回数を指定します。 9 を指定すると、無限に再試行します。

### ServerRetryInterval 再試行の時間間隔 〜<符号なし整数>((1〜99))≪5≫(単位:秒)

ファイル転送サーバとのコネクションが確立できなかったとき、再試行の時間間隔を秒単位で指定しま す。

#### LifeofResource パッケージの保存日数 〜<符号なし整数>((1〜999))≪1≫(単位:日数)

パッケージの保存日数を指定します。登録ファイルで満了日付を指定しない場合、保管庫では登録日か らここで指定した日数だけパッケージが保存されます。標準値は 1 日(登録日の翌日まで)です。

#### Compress 〜{NO | COMPRESS | PACK | COMMON}≪NO≫

登録するソフトウェアの圧縮を指定します。

#### NO

圧縮しません。

#### **COMPRESS**

compress コマンドを使って圧縮します。

Red Hat Enterprise Linux Server 9 以降では非サポートです。COMPRESS を指定しても圧縮し ないで登録されます。

#### PACK

pack コマンドを使って圧縮します。

### **COMMON**

共用資源を圧縮します。

サイズが 3 ブロック以下のソフトウェアは、PACK を指定しても効果がありません。圧縮処理でエラー になった場合は、圧縮しないで登録されます。ここで指定した値は、登録ファイルでソフトウェアの圧 縮を指定しない場合の省略値になります。

5. 導入時の作業

### AutoAction 〜{YES | NO}≪NO≫

障害発生時などに、JP1/Base に対して JP1 イベントを通知するかどうかを指定します。

YES

JP1 イベントを通知します。

 $N$  $\bigcirc$ 

JP1 イベントを通知しません。

JP1 イベントを使用した自動アクションなどの運用については、「[7. JP1/IM - Manager を使用した](#page-156-0) [JP1 イベントの処理](#page-156-0)」を参照してください。

DetailStatusInf ~ {YES | NO} «NO»

配布管理システムに対し、指令の実行状況を詳細に通知するかどうかを指定します。

YES

指令の状況を詳細に通知します。

NO

詳細通知はしません。

「YES」を指定すると、配布管理システム側に指令状態が次のように通知されます。

- システムの稼働中に組み込む配布指令を実行したとき、配布先システムへのパッケージの転送が終 了した時点で、指令状態のエンドステータスが0x80 に変更されます。
- 一度に複数の配布指令を実行したとき、指令ごとに実行終了が通知されます。

SystemLogOutputLevel  $\sim$  {0 | 1 | 2 | 3} ≪3≫

syslog ファイルに出力するメッセージの出力レベルを設定します。

 $\Omega$ 

出力しません。

1

エラーメッセージおよびシステムエラーメッセージ (メッセージ ID の最後の 1 文字がE またはS の メッセージ)を出力します。

2

エラーメッセージ、システムエラーメッセージ、および警告メッセージ(メッセージ ID の最後の 1 文字がE、S、またはW のメッセージ)を出力します。

3

syslog 出力対象メッセージをすべて出力します。syslog 出力対象メッセージは、次のメッセージで す。

- コマンドのオペランドの指定に誤りがある場合以外のエラー時に出力するメッセージ
- JP1/IT Desktop Management 2 がバックグラウンドで動作する際、正常時に出力するメッ セージ

MaxEntryofMessage メッセージログファイルの上限数 〜<符号なし整数>((300〜99999))≪300≫ メッセージログファイルに保管するメッセージ数の上限を指定します。

上限を前より低く設定し直す場合、メッセージログファイルは最新のメッセージから新しい設定値分ま でで編集されます。残したいメッセージがある場合は、不要なメッセージを削除してください。編集時 には、新たに設定値分のメッセージログファイル容量が一時的に必要となります。十分な空き容量があ ることを確認して設定してください。

ReceiveWaitTime ファイル転送の無応答監視時間 〜<符号なし整数>((0〜2147483647))≪240≫ (単位:秒)

受信時の無応答監視時間を設定します。

ファイル転送中に、ここで指定した秒数以上サーバからの応答がない場合、通信失敗とみなされます。 0 を指定した場合は、監視されません。

ここに設定する時間は、中継システムの基本機能の設定ファイルで設定する、ファイル転送休止時間 (FileTransferSleepTime)より短くならないよう注意してください。ファイル転送休止時間より短い時 間を設定すると、ファイル転送の休止時に通信障害が発生します。

### EnableMultiServer 〜{YES | NO}≪NO≫

複数の上位システムから実行される指令を受け付けるかどうか指定します。複数の上位システムを持つ システム構成をマルチサーバと呼びます。

### YES

マルチサーバで運用する場合に指定します。

この指定によって、指令の実行結果はManagingHost に指定されたホストにではなく、指令をダウン ロードしたホストに正しく送られるようになります。ただし、パッケージを選択して組み込む場合 はManagingHost に対して実行結果が送信されます。

### NO

マルチサーバで運用しない場合に指定します。

この設定では、ManagingHost 以外のホストから指令をダウンロードした場合であっても、指令実行 結果がManagingHost に対して送信される場合があります。

## RebootPermission 〜{YES | NO}≪NO≫

配布指示されたパッケージに OS の再起動が指定してあった場合、自動的に OS の再起動を実行するか どうかを指定します。JP1/IT Desktop Management 2 - Agent で、自動的に OS を再起動する場合 は、システムファイルで JP1/IT Desktop Management 2 - Agent を自動起動する設定が必要です。 システムファイルの設定については、[「5.9 システムファイルの設定](#page-140-0)」を参照してください。

### **YFS**

パッケージのインストール後に OS を再起動します。ただし、OS の再起動が指定されていないパッ ケージの場合は、OS を再起動しません。

### NO

OS を再起動しません。

# 5.6 組み込み支援機能の設定ファイル (環境設定ファイル)の作成

組み込み支援機能の動作環境を設定するファイルを環境設定ファイルといいます。ここでは、組み込み支 援機能の環境設定ファイルの作成方法について説明します。なお、デフォルトの環境で問題がない場合は、 環境設定ファイルを作成しなくてもかまいません。

## 5.6.1 環境設定ファイルのファイル名

組み込み支援機能の環境設定ファイルは、JP1/IT Desktop Management 2 - Agent が提供しているサン プルファイルをコピーして作成します。サンプルファイルおよび作成する環境設定ファイルの名称は次の とおりです。

サンプルファイル

/NETMDMGF/profile.sample

作成する環境設定ファイル

/NETMDMGF/profile

## 5.6.2 環境設定ファイルの文法

## (1) 形式

```
〔NETMDMGF_HOKAN=組み込み待ちパッケージ格納ディレクトリ名〕
〔LOGFileDirectory=ログファイル格納ディレクトリ名〕
〔LOGFileRecordMax=ログファイル最大格納レコード数〕
〔SystemLogOutputLevel={0|1|2|3}〕
〔EvntlogLevel={0|1|2}〕
〔CommandWait=コマンド排他競合待ち時間〕
[GF WatchTimer={ON | OFF} ]
〔ERR_CONTINUE={ON|OFF}〕
```
# (2) 説明

NETMDMGF\_HOKAN 組み込み待ちパッケージ格納ディレクトリ名〜 く64 けた以内の半角英数字> ≪/NETMDMGF/HOKAN≫

組み込み待ちのパッケージ(適用日になっていない、または組み込みのタイミングになっていないパッ ケージ)を一時保管するためのディレクトリの名称を指定します。存在しないディレクトリを指定した 場合は、組み込み支援機能を用いた配布を行うことができません。

## LOGFileDirectory ログファイル格納ディレクトリ名〜 < 64 けた以内の半角英数字>≪/ NETMDMGF≫

ログファイル格納ディレクトリの名称を指定します。存在しないディレクトリの名称を指定した場合、 ログをファイルに出力することができません。

LOGFileRecordMax ログファイル最大格納レコード数〜 <半角数字> ((1〜9999)) ≪100≫

ログファイル最大格納レコード数を指定します。ログファイルを初期化する場合にだけ有効です。

SystemLogOutputLevel 〜 <半角数字> {0 | 1 | 2 | 3}≪3≫

syslog ファイルに出力するメッセージの出力レベルを指定します。ただし、SystemLogOutputLevel と SyslogLevel の両方を指定または省略した場合は、SystemLogOutputLevel の設定値(または省略値)が 有効となります。

 $\Omega$ 

出力しません。

1

起動・停止時、およびエラー発生時にだけ出力します。

2

起動・停止時、およびエラー、警告エラー発生時にだけ出力します。

3

起動・停止時、および処理実行時(正常、異常を含む)にだけ出力します。

また、組み込み支援機能が syslog に出力するメッセージの詳細は次のとおりです。

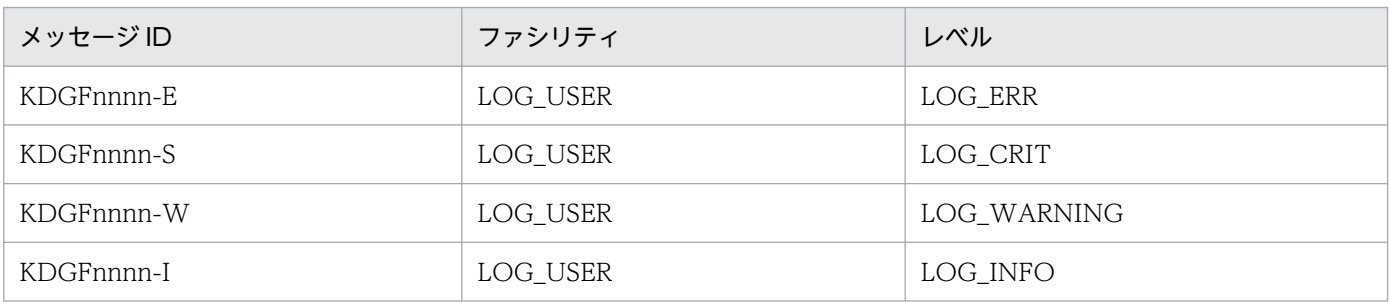

(凡例)

nnnn:メッセージコードとして任意の数字が表示される。

### EvntlogLevel 〜 <半角数字> {0 | 1 | 2} ≪0≫

JP1 イベントとして出力するメッセージの出力レベルを指定します。

 $\Omega$ 

出力しません。

1

組み込み開始時、エラー発生時にだけ出力します。

2

起動・終了時、起動 UAP 起動・終了時、およびエラー発生時に出力します。

### CommandWait コマンド排他競合待ち時間〜 <半角数字> ((1〜9999)) ≪3600≫

コマンド排他競合待ち時間を指定します(単位:秒)。「9999」を指定すると、待ち時間は無限となり ます。コマンド排他競合待ち時間は、基本機能の延長で動作する rdsupt コマンドと、ユーザによる rdsupt コマンドの実行の排他制御による待ち時間です。

GF\_WatchTimer ~< 半角文字> {ON | OFF} ≪ON≫

UAP の実行時間を監視するかどうか指定します。

**ON** 

実行時間を監視します。

ON を指定しているとき、監視時間を超えてもユーザコマンドが終了しない場合は、ユーザコマンド の処理結果を失敗とみなして、ユーザコマンドの終了を待たないで次の処理へと進みます。この時、 ユーザコマンドを強制終了することはありません。監視時間は、パッケージング時に指定した「ユー ザ組み込み処理監視時間」(初期値は 300)の値です。

**OFF** 

実行時間を監視しません。

### ERR\_CONTINUE ~< 半角文字> {ON | OFF} ≪ON≫

rdsupt コマンドでエラーが発生したとき、処理を終了するかどうか指定します。

ON

エラーが発生しても処理を続行します。

**OFF** 

エラーが発生したところで処理を終了します。

OFF を指定しているとき、rdsupt の組み込み処理中にエラーが発生すると、次のパッケージの組み 込みは実行されないので注意してください。

# <span id="page-129-0"></span>5.7 メッセージの言語環境の設定

JP1/IT Desktop Management 2 - Agent が出力するメッセージの言語および時刻を、環境変数LANG お よびTZ で設定します。

環境変数LANG に指定できる値は次のとおりです。

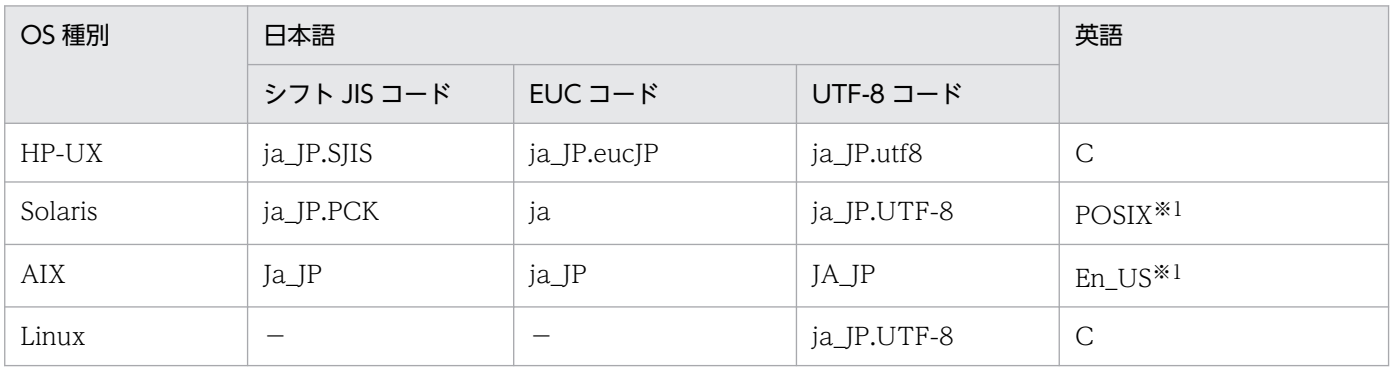

(凡例)

−:指定できない。

注※1

環境変数LANG が"C"の場合は、この値に仮定します。

環境変数LANG に英語を指定すると、メッセージはすべて英語で出力されますが、操作上の影響はありませ ん。LANG を指定しなかった場合、または表にない値を指定した場合は、英語が仮定されます。

# 5.7.1 LANG および TZ を設定するファイル

言語環境を設定する場合は、次に示すファイルでLANG およびTZ を設定してください。

### OS の定義ファイル

システム起動時に JP1/IT Desktop Management 2 - Agent を自動起動した場合に出力されるメッ セージに影響します。JP1/IT Desktop Management 2 - Agent の自動起動の設定については[「5.9](#page-140-0)  [システムファイルの設定」](#page-140-0)を参照してください。

基本機能の設定ファイルの「WatchTimeofOrders」を設定して指令を実行した場合は、OS の定義ファ イルのLANG およびTZ の設定が有効になります。上位の配布管理システムまたは中継システムからの起 動要求によって指令を実行した場合は、動作環境設定ファイルのLANG およびTZ の設定が有効になります。 定義するファイルは OS ごとに異なります。各 OS の定義ファイルを次に示します。

• HP-UX の場合

/etc/rc.config.d/任意のファイル名

- Solaris の場合 /etc/default/init
- AIX の場合

5. 導入時の作業

/etc/environment

• Linux の場合

【Red Hat Enterprise Linux Server 6 以前、CentOS 6 および Oracle Linux 6 の場合】

/etc/init.d/functions

【Red Hat Enterprise Linux Server 7 以降、CentOS 7 以降および Oracle Linux 7 以降の場合】 自動起動だけに影響を与える定義ファイルはありません。

以下によって OS 全体の環境変数LANG およびTZ を変更してください。

- LANG の場合:/etc/locale.conf の編集
- TZ の場合:timedatectl コマンド

OS 全体の環境変数を変更する以外に、JP1/IT Desktop Management 2 - Agent の自動起動スク リプト(/etc/rc.d/init.d/jp1netmdmw)に設定することもできます。

その場合、JP1/IT Desktop Management 2 - Agent を上書きインストールまたはバージョンアッ プインストールした場合に設定が元に戻りますのでご注意ください。

定義ファイルは OS のバージョンによって異なる場合がありますので、各 OS の該当するマニュアルで 確認してください。

なお、環境変数LANG およびTZ 以外の、JP1/IT Desktop Management 2 - Agent の動作に必要な環境 変数を OS の定義ファイルに定義すると、ユーザ組み込み前処理、ユーザ組み込み後処理に引き継げま す。

### ユーザのホームディレクトリ下の.profile

ログインしたユーザがコマンドを実行した場合に出力されるメッセージに影響します。

rdsrf コマンドの-a オプションを実行して、自クライアント WS あての配布指令が中継システムにあ るかどうかを、設定ファイル「WatchTimeofOrders」を設定して監視する場合、その指令を実行すると きに出力されるメッセージにも影響します。

動作環境設定用ファイル

上位の配布管理システムまたは中継システムからの起動要求によって、指令を実行した場合に出力され るメッセージに影響します。

動作環境設定用ファイルの設定内容については、[「5.8 動作環境設定用ファイルの設定](#page-131-0)」を参照してく ださい。

## 5.7.2 日本語環境の設定例

日本語環境の設定例を次に示します。/etc/rc に記述する場合(HP-UX および Solaris の場合は、/etc/ TIMEZONE)、3 行目の記述は不要です。

 $LANG = ja$  JP. SJIS  $TZ = JST-9$ export LANG TZ

# <span id="page-131-0"></span>5.8 動作環境設定用ファイルの設定

JP1/IT Desktop Management 2 - Agent には、動作環境を設定するファイルとして、設定ファイルのほ かに動作環境設定用ファイルがあります。

動作環境設定用ファイルには、「5.8.2 動作環境設定用ファイルの設定項目」に記載されている項目だけ を定義してください。それ以外の環境変数は、OS の定義ファイルに定義してください。OS の定義ファイ ルについては、「[5.7.1 LANG および TZ を設定するファイル」](#page-129-0)を参照してください。

この節では、動作環境設定用ファイルの設定内容について説明します。

動作環境設定用ファイルを変更する場合は、変更前にプロセスを停止させ、変更後にプロセスを再起動し てください。

# 5.8.1 動作環境設定用ファイルのファイル名

動作環境設定用ファイルは、JP1/IT Desktop Management 2 - Agent が提供しているサンプルファイル をコピーして作成します。サンプルファイルおよび作成する動作環境設定用ファイルの名称は次のとおりで す。

### サンプルファイル

- HP-UX 以外の場合:/NETMRDS/buff/profile.txt
- HP-UX の場合:/etc/opt/NETMDMW/buff/profile.txt

## 作成する動作環境設定用ファイル

- HP-UX 以外の場合:/NETMRDS/buff/.profile
- HP-UX の場合:/etc/opt/NETMDMW/buff/.profile

このファイルはひな形として提供されています。設定を有効にするには、その項目をコメントとしている 先頭の「#」を削除してください。このとき、設定項目は必ず行の先頭から始まるようにしてください。 動作環境設定用ファイルを作成せずに JP1/IT Desktop Management 2 - Agent を起動した場合、サン プルファイルと同じ内容の動作環境設定用ファイルが自動生成されます。

# 5.8.2 動作環境設定用ファイルの設定項目

## (1) メッセージの言語環境

JP1/IT Desktop Management 2 - Agent が出力するメッセージの言語環境として、言語種別と時刻(タ イムゾーン)を設定します。これらは、環境変数LANG およびTZ に設定します。設定例を次に示します。

 $LMG = C$  $TZ = JST-9$ export LANG TZ

デフォルトで英語環境が設定されています。デフォルトとは異なる環境に変更する場合に設定してくださ い。また、syslog へのメッセージ出力は英語で出力され、出力する言語を変更することはできません。

## (2) 処理結果送信の再試行回数

配布管理システムへの処理結果の送信に失敗したとき、送信を再試行する回数を設定します。処理結果送 信の再試行回数は、次のように設定します。「export SNDCNT」などの記述は必要ありません。なお、設定 ファイルのWorkstationType に「CLIENT」を設定している場合、この項目は設定しないでください。

#### SNDCNT=処理結果送信の再試行回数

再試行回数は、0〜9 の範囲で指定します。指定を省略すると、送信が完了するまで再試行します。送信の 再試行は、1 分間隔で実施します。

再試行回数を超えると、KDDM0541-W メッセージを syslog、および基本機能のMAIN.LOGF ログファイル に出力します。要因を取り除いたあと、以下のどちらかを実行してください。その場合の再試行も、1 分 間隔、または JP1/IT Desktop Management 2 - Agent の設定ファイルのWatchTimeofStatus に指定した 時間間隔で実施します。値に 2 以上を指定すると、試行回数となります。

### 配布管理システムからの処置

エンド WS に対して指令を実行します。

### エンド WS での処置

- HP-UX 以外の場合 rdsft -a〔-h上位システムのホスト名〕
- HP-UX の場合 /opt/NETMDMW/bin/rdsft -a〔-h上位システムのホスト名〕

# (3) ソケットによる TCP/IP 通信常駐サーバ起動失敗時リトライ回数および リトライ間隔

ソケットによる TCP/IP 通信常駐サーバ起動失敗時リトライ回数、およびリトライ間隔を次のように指定 します。

BINDRETRY=リトライ回数 BINDRETRYINTERVAL=リトライ間隔

リトライ回数は、1〜256 回の範囲で指定します。値を省略した場合は、20 が仮定されます。リトライ間 隔は、1〜300 秒の範囲で指定します。値を省略した場合は、60 秒が仮定されます。

# (4) 通信での無応答監視時間

JP1/IT Desktop Management 2 - Agent の上位システムとの通信中の時間を監視します。この監視時間 は、次のように指定します。

#### COMWAT=監視時間

監視時間は、0〜2,147,483,647 秒の範囲で指定します。値に 0 を指定すると、監視は行われません。値 を省略した場合は、60 秒が仮定されます。

## 重要

サイズの大きいパッケージを配布する運用の場合、COMWAT に 0 を指定しないでください。

# (5) コンソール出力メッセージの抑止

JP1/IT Desktop Management 2 - Agent が標準出力へのメッセージ出力に失敗したときに、コンソール にメッセージを出力するには、次のように指定します。

### CONSOLEMSG=YES

「NO」を指定すると出力されません。省略時のデフォルト値は「NO」です。

「YES」を指定すると、コンソールロックにより JP1/IT Desktop Management 2 - Agent の処理が滞る 場合があるため、「NO」で使用することを推奨します。

「NO」の場合にも、基本機能のメッセージログファイルや syslog ファイルにメッセージの内容は出力さ れます。

# (6) ソケットによる TCP/IP 通信常駐サーバの機能停止を検出する時間

エンド WS の場合、ソケットによる TCP/IP 通信常駐サーバの機能停止を検出することができます。ソ ケットによる TCP/IP 通信常駐サーバの機能停止を検出する時間を設定するには、次のように指定します。

### SOCKETLOOP=検出時間

検出時間は 300〜65,535 秒の範囲で指定します。値を省略した場合は、300 秒が仮定されます。

# (7) すべての定期実行指令の実行

定期実行指令の実行を行う場合は、動作環境設定用ファイルに次の行を追加してください。

#### REGULARJOB\_NOSERVER\_NOEXEC=NO

「export REGULARJOB\_NOSERVER\_NOEXEC」などの記述は必要ありません。

# (8) 資源登録・収集時のパス名の制限の解除

デフォルトでは、次のパス名は資源登録および収集時に使用できません。

- /
- /usr、/bin、/dev、/ofis、/2050、/3050(収集の場合、これらの下のディレクトリとファイルも含む)
- /etc (収集の場合、この下のディレクトリも含む)

これらのパス名を使用できるようにするには、次のように指定します。

### PROHIBITPATH=NO

サンプルファイルには「#PROHIBITPATH=NO」と記述されているので、先頭の「#」を削除して設定値を有効 にしてください。「export PROHIBITPATH」などの記述は必要ありません。値を省略した場合は「YES」が仮 定され、上記のパス名は資源登録および収集に使用できなくなります。

# (9) 他社ソフトウェアインストールログファイルのサイズ

他社ソフトウェアを配布すると、インストール情報が他社ソフトウェアインストールログファイル (ISVSOFT.LOGF)に出力されます。このファイルのサイズは、次のように設定します。

MAXSIZE\_ISV\_LOGF=他社ソフトウェアインストールログファイルのサイズ

サイズは 10,240〜2,097,152 キロバイトの範囲で指定します。指定を省略すると、10,240 キロバイトが 仮定されます。

ISVSOFT.LOGF ファイルのサイズが設定値を超えると、既存の情報はバックアップファイルISVSOFT.LOGF.bak に出力され、新しい情報がISVSOFT.LOGF に出力されます。

## (10) 自システムのホスト名

システム構成の自動登録機能で通知する自システムのホスト名を、次のように指定します。

#### DMHOSTNAME=ホスト名

ホスト名には、アドレス解決できるホスト名を指定してください。ホスト名は、半角の英数字、ハイフン、 アンダーバー、およびピリオドを用いた 64 文字以内の文字列で指定します。指定を省略した場合や指定 値が不正の場合は、hostname コマンドで求められるホスト名が仮定されます。

この設定は、実行中の指令がないことを確認してから変更してください。

## 重要

動作環境設定用ファイルで設定した DMHOSTNAME の値は、基本機能にだけ有効です。組み 込み支援機能では、hostname コマンドで求められるホスト名を自ホスト名として使用します。

# (11) 自システムの IP アドレス

システム構成の自動登録機能で通知する自システムの IP アドレスを次のように指定します。

### DMIPADDR=IPアドレス

IP アドレスには、通信可能な IP アドレスを指定してください。

指定を省略したときは、次のように処理されます。

- DMHOSTNAME が指定されている場合:DMHOSTNAME のホスト名に割り当てられた IP アドレ スが仮定されます。
- DMHOSTNAME の指定も省略されている場合:hostname コマンドで求められるホスト名に割り当て られた IP アドレスが仮定されます。

この設定は、実行中の指令がないことを確認してから変更してください。

## (12) プロセスの監視時間間隔

rdsregular プロセスの生存確認を行う時間間隔を次のように指定します。

#### PROCESSCHKINTERVAL=監視時間間隔

監視時間間隔は、秒単位で 0〜65,535 の範囲で指定します。0 を指定すると、rdsregular プロセスの監視 は行われません。値を省略した場合は、10 秒が仮定されます。監視間隔には、10 秒の誤差があります。

## (13) システム変更時にインベントリ情報を上位システムへ通知

システムの変更を検知し、システム情報およびソフトウェア情報を上位システムに自動通知するには、次 のように指定します。

#### REALTIME\_INVENTORY=YES

指定を省略した場合は「NO」が仮定され、システムの変更を検知しません。

この指定を「YES」にする場合は、あわせて次の指定をする必要があります。

• 基本機能の設定ファイル

EnableMultiServer NO

5. 導入時の作業

• 動作環境設定ファイル

FILESET MANAGEMENT=YES (AIXの場合だけ)

# (14) ソフトウェア情報の他社ソフトウェアをファイルセット単位で通知

AIX で、ソフトウェア情報の他社ソフトウェアをファイルセット単位で通知するには、次のように指定し ます。

FILESET\_MANAGEMENT=YES

指定を省略した場合は「NO」が仮定され、パッケージ単位で通知します。この指定は、AIX の場合だけ有 効です。

この指定を変更すると、ファイルセットとパッケージの情報が混在します。混在させたくない場合は、配 布管理システム上のソフトウェア情報を削除してから、設定を変更してください。

## (15) 初回ポーリング時にインベントリ情報を上位システムへ通知

初回ポーリング時に、システム情報およびソフトウェア情報も上位システムに通知するには、次のように 指定します。

#### INVENTORY\_UPLOAD=YES

「NO」を指定すると通知されません。省略時のデフォルト値は「YES」です。

この指定が「YES」の場合は、あわせて次の指定をする必要があります。

• 基本機能の設定ファイル

EnableMultiServer NO

## (16) パッケージ情報および収集資源情報の文字コード変換

パッケージ名などのパッケージ情報には日本語を入力できます。このため、配布管理システムおよび配布 先システムと言語環境が異なる場合でもパッケージ名などが文字化けしないように資源登録システム、配 布先システムで次のように指定します。

CONVERT\_CHARSET=SJIS

この指定は次の場合に有効です。

- 配布管理システムがシフト JIS コードで、資源登録システムの言語環境が EUC コードおよび UTF-8 コードの場合、パッケージ名などの情報を文字化けすることなく正しく表示したい。
- 配布管理システムがシフト JIS コードで、配布先システムの言語環境が EUC コードおよび UTF-8 コー ドの場合、ファイル/ディレクトリ名などを文字化けすることなく正しく配布したい。

5. 導入時の作業

• 配布先システムがシフト JIS コードで、資源登録システムの言語環境が EUC コードおよび UTF-8 コー ドの場合、ファイル/ディレクトリ名などを文字化けすることなく正しく配布したい。

この機能で変換される項目は次のとおりです。

## (a) 資源登録システムで指定した場合

パッケージング時、次のパッケージ情報を資源登録システムの言語環境からシフト JIS コードに変換します。

- プログラム名
- 所有者名
- インストール先ディレクトリ名
- ユーザコメント
- ユーザ組み込み前処理
- ユーザ組み込み後処理
- ファイル/ディレクトリ名

## (b) 配布先システムで指定した場合

資源配布時、次のパッケージ情報をシフト JIS コードから配布先システムの言語環境に変換します。

- プログラム名
- 所有者名
- インストール先ディレクトリ名
- ユーザコメント
- ユーザ組み込み前処理
- ユーザ組み込み後処理
- ファイル/ディレクトリ名
- リンケージファイル名
- 組み込み用 UAP 名
- 起動 UAP 名

資源収集時、次の収集資源情報をシフト JIS コードから配布先システムの言語環境に変換します。

- 資源ファイル名
- ユーザ収集前処理
- ユーザ収集後処理

また、次の収集資源情報は配布先システムの言語環境からシフト JIS コードに変換します。

• ファイル/ディレクトリ名

この指定を省略した場合、日本語入力可能なパッケージ属性情報および収集属性情報の変換は行われません。

# (17) 作業用一時ディレクトリのパス名

JP1/IT Desktop Management 2 - Agent の処理で使用する作業用一時ディレクトリのパス名を変更する 場合は、次のように指定します。

#### DMTMPDIR=作業用一時ディレクトリのパス名

作業用一時ディレクトリのパス名には、空白を除く半角英数字を 128 文字まで指定することができます。 指定を省略した場合や存在しないディレクトリを指定した場合、次のディレクトリが仮定されます。

- HP-UX 以外の場合:/NETMRDS/WORK/tmp
- HP-UX の場合:/var/opt/NETMDMW/WORK/tmp

## (18) システム起動時・停止時組み込みの強制停止までの待ち時間

システム起動時組み込み、およびシステム停止時組み込みの処理に時間がかかることで OS の起動および 停止が遅延することを回避するために、システム起動時およびシステム停止時組み込みを強制停止するこ とができます。システム起動時組み込みおよびシステム停止時組み込みを強制停止するには、強制停止ま での時間を次のように指定します。

#### FORCESTOP\_WAITTIME=強制停止待ち時間

強制停止待ち時間は、分単位で 0〜1440 の範囲で指定してください。0 分を指定すると、強制停止は行わ れません。指定を省略した場合や指定値が不正の場合は 0 分が仮定され、強制停止は行われません。

強制停止が行われた場合、画面上にプロセスを強制停止したことを知らせるメッセージが表示されること があります。

## (19) 取得するソフトウェア情報の拡張

取得するソフトウェア情報を拡張するには次のように指定します。

#### EXPAND\_SOFTWARE\_INFORMATION=YES

この項目は、Linux、Solaris(Solaris 11 以降)または AIX で設定することができます。指定を省略した 場合は「NO」が仮定され、通常のソフトウェア情報が取得されます。この指定を「YES」にする場合は、あ わせて次の指定をする必要があります。

• JP1/IT Desktop Management 2 - Manager のjdn\_manager\_config.conf ファイル

#### Expand\_LinuxSoftwareInformation=YES

ソフトウェア情報の拡張についての詳細は[「6.2 ソフトウェア情報の取得](#page-150-0)」を参照してください。

<span id="page-140-0"></span>JP1/IT Desktop Management 2 - Agent の基本機能で次の処理を実行するには、システムファイルの設 定が必要です。

- JP1/IT Desktop Management 2 Agent の自動起動
- JP1/IT Desktop Management 2 Agent の自動停止
- システム起動時のパッケージ組み込み この処理を実行する場合、配布されるソフトウェアが起動する前に JP1/IT Desktop Management 2 - Agent を起動させる必要があります。
- システム停止時のパッケージ組み込み この処理を実行する場合、配布されるソフトウェアが停止したあとに JP1/IT Desktop Management 2 - Agent を停止させる必要があります。

この節では、システムファイルの設定方法を OS ごとに説明します。

# 5.9.1 HP-UX の場合

JP1/IT Desktop Management 2 - Agent の自動起動・停止、システム起動時組み込み、およびシステム 停止時組み込みを実行するためのファイル(/sbin/init.d/netmdmw)を次のようにリンクさせてください。

- JP1/IT Desktop Management 2 Agent の自動起動およびシステム起動時組み込みの設定
	- ln -s /sbin/init.d/netmdmw /sbin/rc2.d/Sxxx netmdmw
- JP1/IT Desktop Management 2 Agent の自動停止およびシステム停止時組み込みの設定
	- ln -s /sbin/init.d/netmdmw /sbin/rc1.d/Kyyy netmdmw

xxx およびyyy には任意の 3 けたの数値を指定します。xxx またはyyy がほかのファイル番号と重複した 場合は、ファイル名全体でソートされて順序が決まります。なお、次の場合はテキストビジーエラーとな り、組み込みは失敗しますので注意してください。

- Sxxxnetmdmw より先に起動される (xxx がここでの指定値より小さい)常駐型システム類の、システム 起動時組み込み
- Kyyynetmdmw よりあとに停止する (yyy がここでの指定値より大きい)常駐型システム類の、システム 停止時組み込み

# 5.9.2 Solaris の場合

JP1/IT Desktop Management 2 - Agent の自動起動・停止、システム起動時組み込み、およびシステム 停止時組み込みを実行するためのファイル(/etc/init.d/netmdmw)を次のようにリンクさせてください。

JP1/IT Desktop Management 2 - Agent の自動起動およびシステム起動時組み込みの設定

ln -s /etc/init.d/netmdmw /etc/rc2.d/Sxx NETMDMW

JP1/IT Desktop Management 2 - Agent の自動停止およびシステム停止時組み込みの設定

ln -s /etc/init.d/netmdmw /etc/rc0.d/Kyy NETMDMW

xx およびyy には任意の 2 けたの数値を指定します。xx またはyy がほかのファイル番号と重複した場合 は、ファイル名全体でソートされて順序が決まります。なお、次の場合はテキストビジーエラーとなり、 組み込みは失敗しますので注意してください。

- SxxNETMDMW より先に起動される (xx がここでの指定値より小さい)常駐型システム類の、システム起 動時組み込み
- KyyNETMDMW よりあとに停止する (yy がここでの指定値より大きい)常駐型システム類の、システム停 止時組み込み

# 5.9.3 AIX の場合

JP1/IT Desktop Management 2 - Agent の自動起動・停止、システム起動時組み込み、およびシステム 停止時組み込みを実行するためには、次の設定が必要です。

JP1/IT Desktop Management 2 - Agent の自動起動およびシステム起動時組み込みの設定

JP1/IT Desktop Management 2 - Agent は、自動起動およびシステム起動時組み込みを実行するた めのファイル(/NETMRDS/COM/netmdmw)を提供しています。次のコマンドで、/etc/inittab ファイル へエントリを追加してください。

mkitab "netmdmw:2:wait:/NETMRDS/COM/netmdmw > /dev/console 2>&1 #NETM/DM/W"

このコマンドを実行すると、/etc/inittab ファイルの最終行にエントリが追加されます。なお、シス テム起動時組み込みの場合、JP1/IT Desktop Management 2 - Agent より先に起動する常駐型シス テムは配布できません。

## JP1/IT Desktop Management 2 - Agent の自動停止およびシステム停止時組み込みの設定

/etc/rc.shutdown ファイルをエディタで開き、次の内容をファイルの最後に追加してください。 JP1/IT Desktop Management 2 - Agent が動作するタイミングで、組み込むパッケージが動作しな いようにしてください。

• エンド WS の場合

```
if [ -x /NETMRDS/COM/rdssnde ]; then
   /NETMRDS/COM/rdssnde -q
fif [ -x /NETMRDS/COM/rdskillsrv ]; then
    /NETMRDS/COM/rdskillsrv
fi
if [-x /NEIMRDS/COM/rds) install ]; then
    /NETMRDS/COM/rdsinstall
fi
```
• クライアント WS の場合

```
if [-x /usr/bin/rdsrf]; then
   /usr/bin/rdsrf -q
fif [-x /NEIMRDS/COM/rdskillsrv]; then
   /NETMRDS/COM/rdskillsrv
fi
if [-x /NEIMRDS/COM/rds) install ]; then
   /NETMRDS/COM/rdsinstall
fi
```
/etc/rc.shutdown ファイルがない場合は、次の手順で/etc/rc.shutdown ファイルの属性を設定してく ださい。

- 1. chmod 550 /etc/rc.shutdown
- 2. chown root /etc/rc.shutdown
- 3. chgrp shutdown /etc/rc.shutdown

# 5.9.4 Linux の場合

# (1) Red Hat Enterprise Linux Server 6 の場合

JP1/IT Desktop Management 2 - Agent の自動起動・停止、システム起動時組み込み、およびシステム 停止時組み込みを実行するためのファイル(/etc/rc.d/init.d/jp1netmdmw)を次のようにリンクさせてく ださい。

## JP1/IT Desktop Management 2 - Agent の自動起動およびシステム起動時組み込みの設定

## ・テキスト環境で起動した場合

ln -s /etc/rc.d/init.d/jp1netmdmw /etc/rc.d/rc3.d/ $Sxx$ jp1netmdmw

・グラフィカル環境で起動した場合

ln -s /etc/rc.d/init.d/jp1netmdmw /etc/rc.d/rc5.d/Sxxjp1netmdmw

### JP1/IT Desktop Management 2 - Agent の自動停止およびシステム停止時組み込みの設定

ln -s /etc/rc.d/init.d/jp1netmdmw /etc/rc.d/rc0.d/Kyy jp1netmdmw

### システム再起動時の設定

ln -s /etc/rc.d/init.d/jp1netmdmw /etc/rc.d/rc6.d/Kyy jp1netmdmw

xx およびyy には任意の 2 けたの数値を指定します。xx またはyy がほかのファイル番号と重複した場合 は、ファイル名全体でソートされて順序が決まります。なお、次の場合はテキストビジーエラーとなり、 組み込みは失敗しますので注意してください。

• Sxxip1netmdmw より先に起動される (xx がここでの指定値より小さい)常駐型システム類の、システ ム起動時組み込み

5. 導入時の作業

• Kyyjp1netmdmw よりあとに停止する (yy がここでの指定値より大きい)常駐型システム類の、システ ム停止時組み込み

システム起動時に自動起動するようなソフトウェアを、JP1/IT Desktop Management 2 - Agent を使用 してシステム起動時配布を行う場合には、配布するソフトウェアが起動する前に JP1/IT Desktop Management 2 - Agent が起動する必要があります。また、システム停止時配布を行う場合には、配布す るソフトウェアが停止した後に JP1/IT Desktop Management 2 - Agent が停止する必要があります。

# (2) Red Hat Enterprise Linux Server 7 以降の場合

JP1/IT Desktop Management 2 - Agent の自動起動、システム起動時組み込み、およびシステム停止時 組み込みを実行するためには、次の設定が必要です。

## 自動起動・停止を有効にするための設定

systemctl enable jp1netmdmw.service

### 自動起動・停止を無効にするための設定

systemctl disable jp1netmdmw.service

### 自動起動・停止が有効かどうかの確認

systemctl is-enabled jp1netmdmw.service

有効の場合は「enabled」が、無効の場合は「disabled」が表示されます。
## 5.10 バックアップ用のディレクトリの作成

リカバリ機能を使う UNIX マシンでは、旧バージョンのバックアップを取得するためのディレクトリを作 成しておく必要があります。

## 5.10.1 バックアップ用のディレクトリの作成方法

バックアップ用のディレクトリは、スーパユーザ(root)でログインして作成してください。ディレクト リ名は次のようにします。

- HP-UX 以外の場合:/NETMRDS/BACKUP/
- HP-UX の場合:/var/opt/NETMDMW/BACKUP/

作成方法を次に示します。

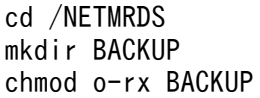

## 5.10.2 バックアップ用のディレクトリを作るときの注意

リカバリ機能で使うバックアップはハードディスクの容量を多く使うため、バックアップ用のディレクト リをルートファイルシステムに作成すると、容量を圧迫することがあります。ルートファイルシステム以 外にマウントしておくと、バックアップの容量を管理しやすくなります。

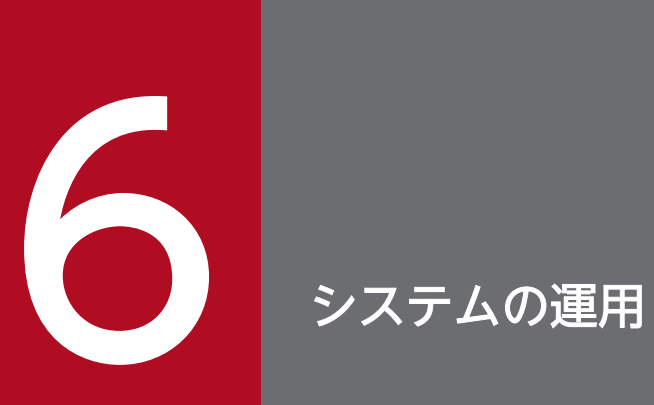

この章では、JP1/IT Desktop Management 2 - Agent を下位システムとして使用する場合の 各種の運用について説明します。

## 6.1 パッケージのバックアップ

ここでは、リカバリ機能で使うバックアップの取得と管理方法について説明します。

## 6.1.1 バックアップの取得

JP1/IT Desktop Management 2 - Agent はリカバリ機能を指定されたパッケージが配布されると、その パッケージを組み込む前に旧バージョンのバックアップを取得します。パッケージの種類ごとにバックアッ プを取得する方法について説明します。

## (1) 日立プログラムプロダクトの場合

配布されたパッケージの旧バージョンのバックアップを取得します。旧バージョンのパッケージがインス トールでエラーとなっていた場合、バックアップは取得されません。セットアップでエラーとなっていた 場合、バックアップは取得されます。

## (2) 他社ソフトウェアの場合

リカバリ機能を使用できるのは、HP-UX 版の他社ソフトウェアだけです。

リカバリ機能を使用して、HP-UX 版の他社ソフトウェアを配布すると、配布先システムでは、OS の標準 インストールコマンドswinstall が-x autorecover product=true オプションを付けて実行されます。その 際、バックアップが取得されます。

## (3) ユーザデータおよびユーザプログラムの場合

通常は、上書きされるファイルのバックアップを取得しますが、バックアップリストを使って、任意のバッ クアップを取得することもできます。

#### (a) バックアップリストを使わないバックアップの取得

バックアップリストの指定がないパッケージが組み込まれている場合、次のバージョンの配布でリカバリ 機能が実行されたときには、上書きされるファイルおよびディレクトリのバックアップしか取得されませ ん。そのため、配布先システムに組み込まれたあとで生成されるファイルやディレクトリのバックアップ は取得されません。

バックアップリストを使わない場合のリカバリを図 6-1 に示します。

図 6‒1 バックアップリストを使わない場合のリカバリ

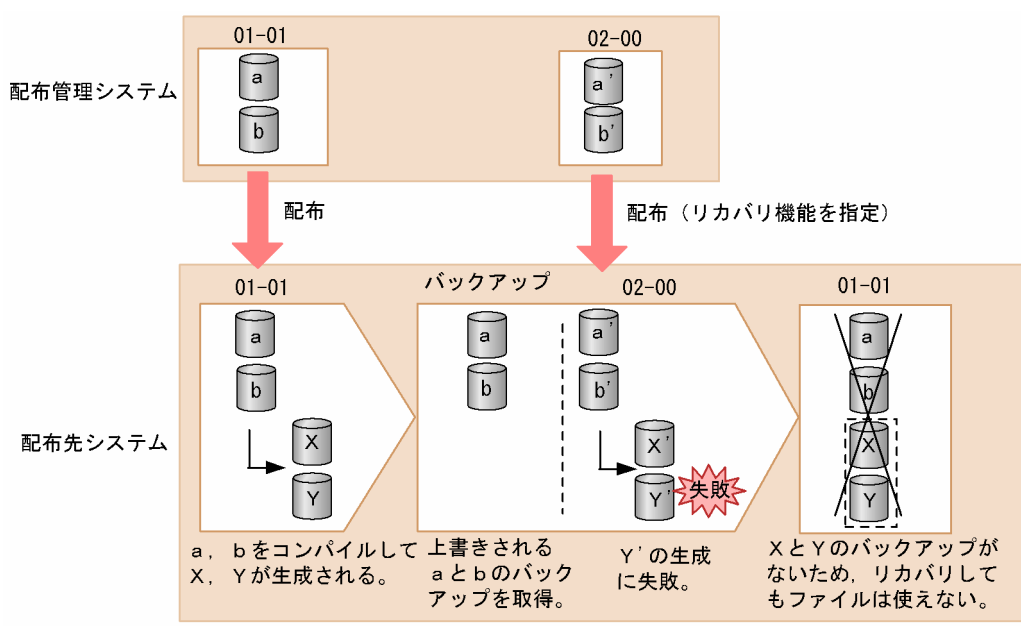

## (b) バックアップリストを使ったバックアップの取得

組み込み後に生成されるパッケージのファイル名やディレクトリ名をバックアップリストに記述すれば、 これらのバックアップも取得できます。バックアップリストを作成後、登録ファイルのUAPBackupList で バックアップリスト名を指定してください。これによって、バックアップリストを指定したパッケージが 組み込まれたあと、次のバージョンの配布でリカバリ機能が実行されたとき、バックアップリストの指定 に従ってバックアップが取得されます。

バックアップリストを使う場合のリカバリを図 6-2 に示します。

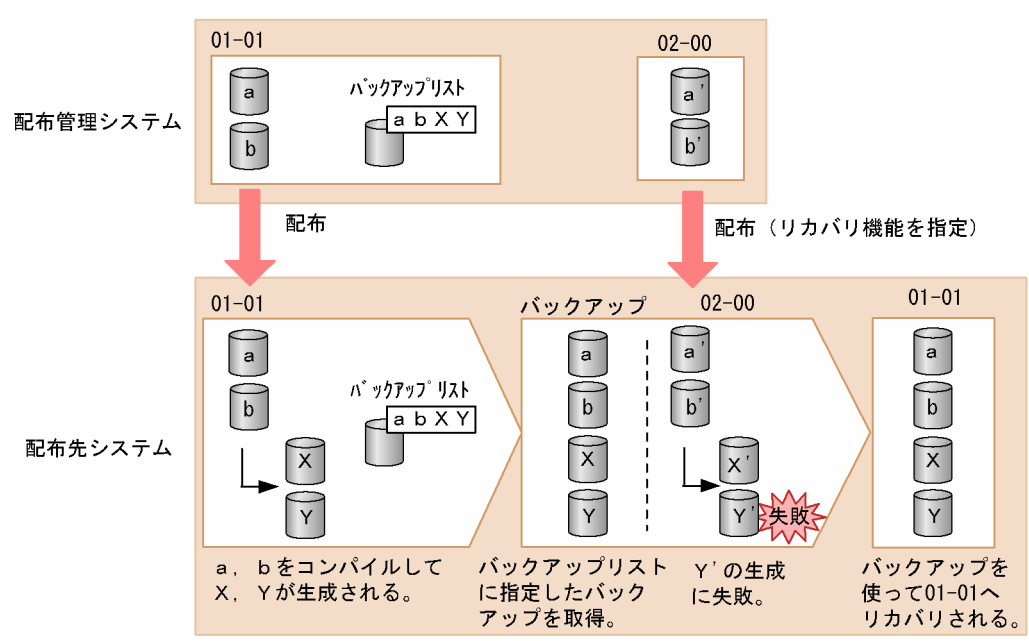

#### 図 6‒2 バックアップリストを使う場合のリカバリ

バックアップリストには、組み込み後に生成されるファイルおよびディレクトリだけでなく、上書きされ るパッケージのファイルおよびディレクトリも記述してください。

バックアップリストにファイルおよびディレクトリを記述する場合、注意する事項を次に示します。

- 絶対パス、相対パスのどちらでも指定できます。相対パスを指定した場合は、前回の組み込み先のディ レクトリ下のファイルが対象になります。
- 1 エントリごとに [Enter] で区切り、1 行に 1 エントリとしてください。
- 各エントリは UNIX の正規表現を使って記述できません。
- •「'」を使ってディレクトリ名やファイル名を記述できません。
- ソケットデバイスを記述しないでください。

## 6.1.2 バックアップの管理

リカバリが失敗した場合、バックアップを保存しておけばリカバリを再試行できます。バックアップの保 存期間の指定方法およびバックアップディレクトリの管理について説明します。

HP-UX 版の他社ソフトウェアのバックアップ管理については、OS のマニュアルを参照してください。

## (1) バックアップの保存期間の指定

バックアップの保存期間は、登録ファイルのBackupDataKeep で指定します。バックアップを保存する場合 は、保存する日数を指定します。保存しない(リカバリを再試行しない)場合は 0(標準値)を指定します。

バックアップは、パッケージの配布日からここで指定した日数が経過したあとで、次に示すコマンドを実 行したときに削除されます。

• rdsrf、rdsft コマンド

ただし、パッケージングのrdsft コマンドは、実行しても削除されません。

## (2) バックアップの表示

保存されているバックアップに関する情報を確認するときは、基本機能のrdsrecover コマンドを実行しま す。

## (3) 不要なバックアップの削除

不要になったバックアップは、ディスク容量を圧迫しないよう削除してください。バックアップの削除方 法を次に示します。

- 配布管理システムで、バックアップ削除指令を実行
- UNIX の配布先システムで、基本機能のrdsbkclear コマンドを実行

rdsbkclear コマンドで削除した場合、実行結果は配布管理システムへ通知されません。配布管理システム から資源状態収集指令を実行して、配布管理システムに実行結果を反映してください。

## 6.2 ソフトウェア情報の取得

配布管理システムから、下位システムにインストールされているソフトウェアの情報を取得できます。

ソフトウェア情報の取得では、実行タイミングを指定しても、システム稼働中に実行されます。

配布管理システムで参照できるソフトウェア情報を最新の情報に保ちたい場合は、更新されたインベント リ情報の自動通知機能を有効にする必要があります。更新されたインベントリ情報の自動通知機能を有効 にするには、動作環境設定用ファイルにREALTIME\_INVENTORY=YES を指定する必要があります。

REALTIME\_INVENTORY=YES を指定せずに使用する場合、削除されたソフトウェアの情報は配布管理システム に通知されないため、配布管理システムから自動的に削除されません。最新のソフトウェア情報を参照し たい場合は、配布管理システムの資源状態ファイルを削除してからソフトウェア情報を取得してください。

ソフトウェア情報は、取得する手段によって取得方法が異なります。ソフトウェア情報の取得方法を次に 示します。

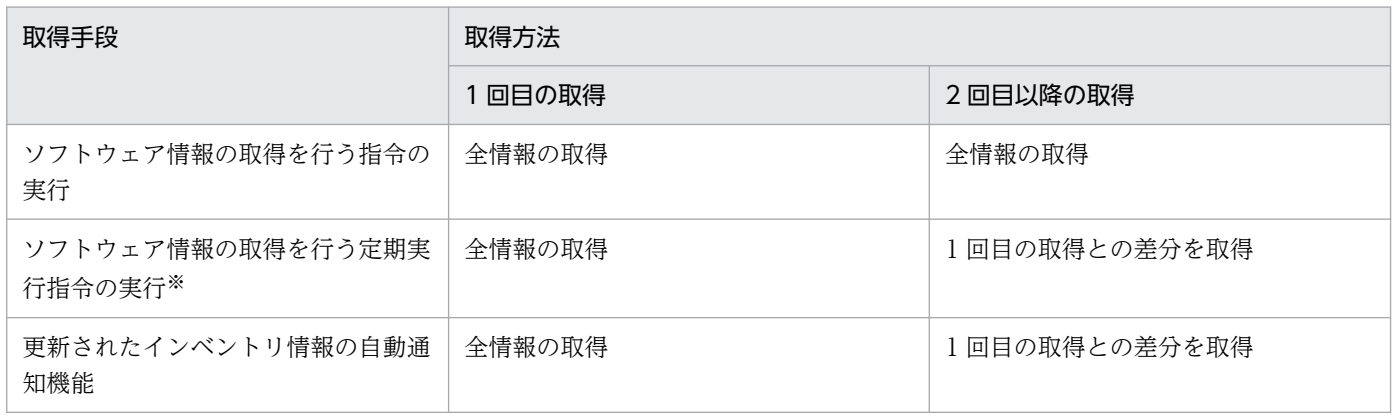

注※

ソフトウェア情報の取得を行う定期実行指令を実行する場合は、動作環境設定用ファイルに [REGULARJOB\_NOSERVER\_NOEXEC=NO」を設定する必要があります。

配布先システムから取得されるソフトウェア情報を次に示します。

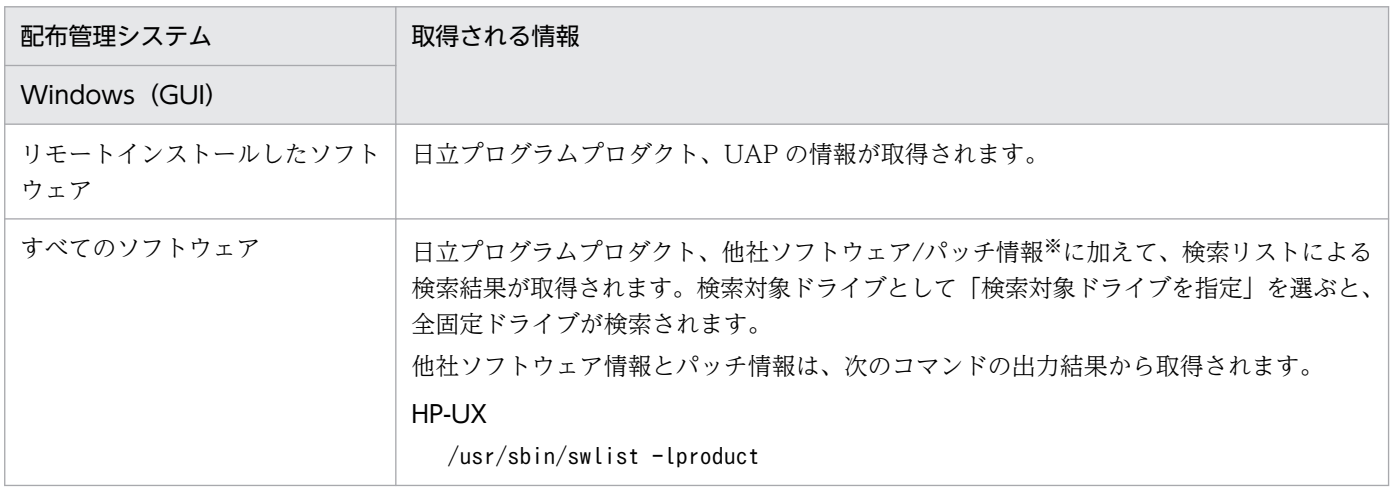

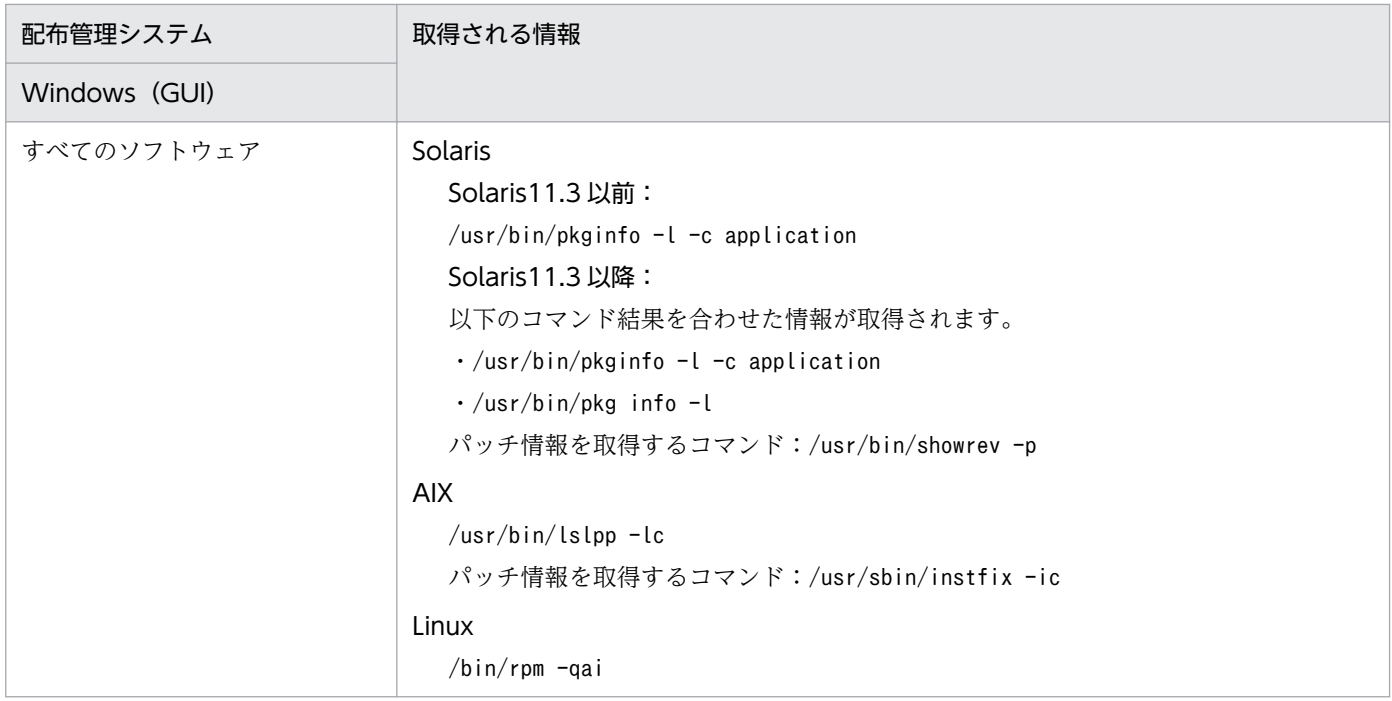

#### 注※

OS が Linux 以外の場合、デフォルトではパッチ情報は取得されません。パッチ情報を取得したい場合 は、次の方法でパッチ情報抑止ファイルを削除してください。なお、OS が Linux の場合は、常にパッ チ情報が取得されます。

• OS が AIX、Solaris の場合:

rm /NETMRDS/rdsprm/.ForbidPatchInformation

• OS が HP-UX の場合:

rm /var/opt/NETMDMW/rdsprm/.ForbidPatchInformation

再度抑止したい場合は、次の方法でパッチ情報抑止ファイルを作成してください。

- OS が AIX、Solaris の場合: touch /NETMRDS/rdsprm/.ForbidPatchInformation
- OS が HP-UX の場合:

touch /var/opt/NETMDMW/rdsprm/.ForbidPatchInformation

## 重要

- 配布管理システムで他社ソフトウェア情報を表示すると、バージョン・世代番号は英大文字 ではなく英小文字で表示されることがあります。
- 配布管理システムでインストールパッケージ情報の最終更新日時が空白のままになることが あります。この場合は、配布管理システムから「コンピュータ(UNIX)のソフトウェア情報 の取得」ジョブを実行してください。

配布管理システムでインストールソフトウェア情報を表示したときに表示されるソフトウェア情報の項目 を次に示します。

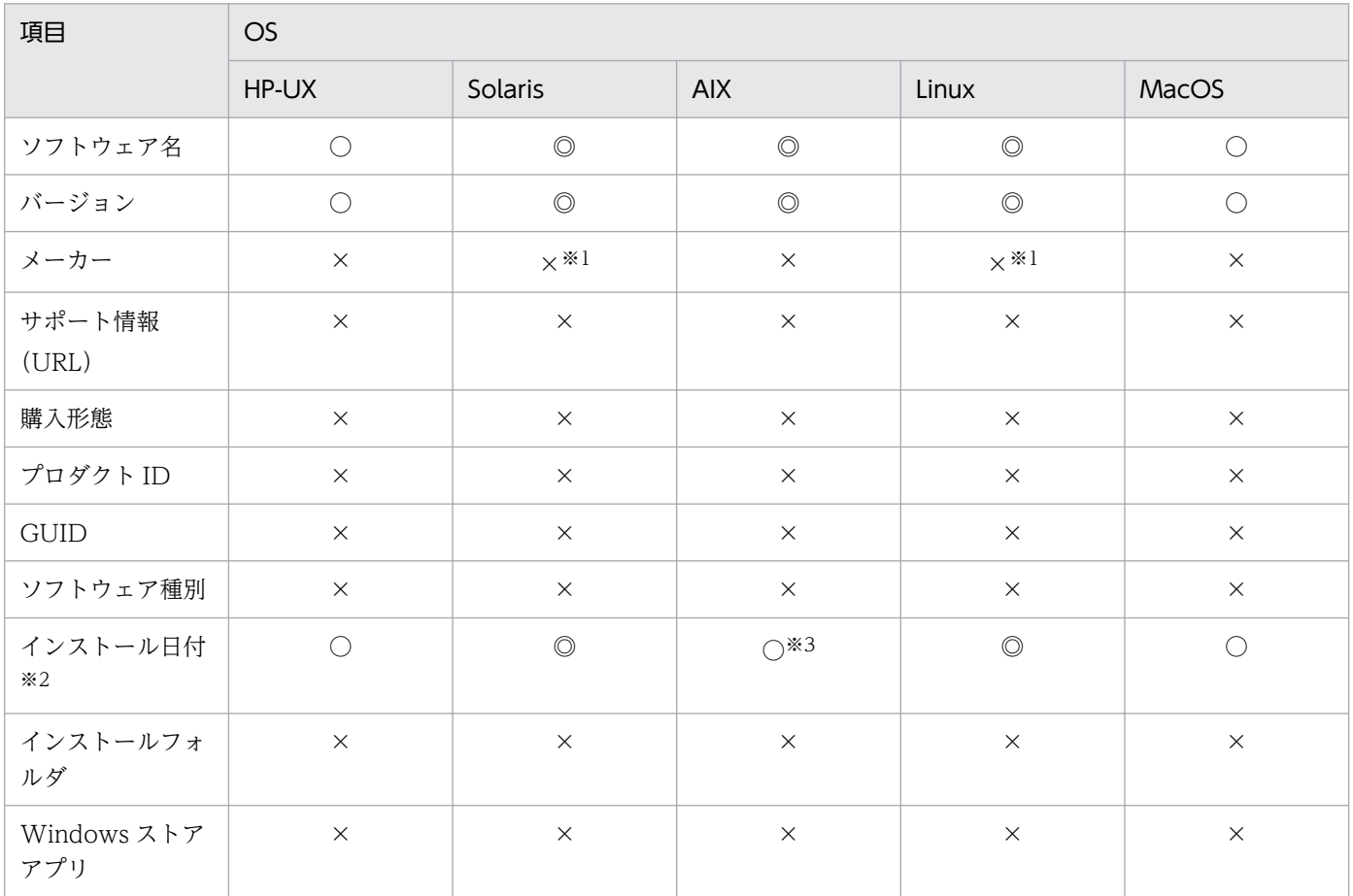

(凡例)

◎:拡張して収集できる

○:収集できる

×:収集できない

#### 注※1

拡張して収集する場合のみ収集できます。

#### 注※2

拡張せずに収集する場合、インストール日付には、ソフトウェア情報を取得した日付が表示されます。

注※3

拡張して収集する場合は収集されません。

#### 注意事項

• 定期実行指令では,配布先システムで削除されたソフトウェアの情報を配布管理システムに反映します が,即時実行指令と併用した場合,配布先システムで削除されたソフトウェアの情報が配布管理システ ムに反映されないときがあります。そのときは,配布管理システムの資源状態ファイルを削除してか ら,即時実行指令で最新のソフトウェア情報を取得してください。

• 定期実行指令と「更新されたインベントリ情報の自動通知機能」を併用している状態で「更新されたイ ンベントリ情報の自動通知機能」の設定を切り替えた場合,切り替え後 1 回目のソフトウェア情報取得 の定期実行は差分取得ではなく,全情報の取得が行われ,配布管理システムに通知されます。

## 6.2.1 拡張されたソフトウェア情報の取得

OS が Linux、Solaris または AIX の場合、ソフトウェア情報のうち他社ソフトウェア/パッチ情報を拡張 することができます。

Linux の場合、次のように拡張します。

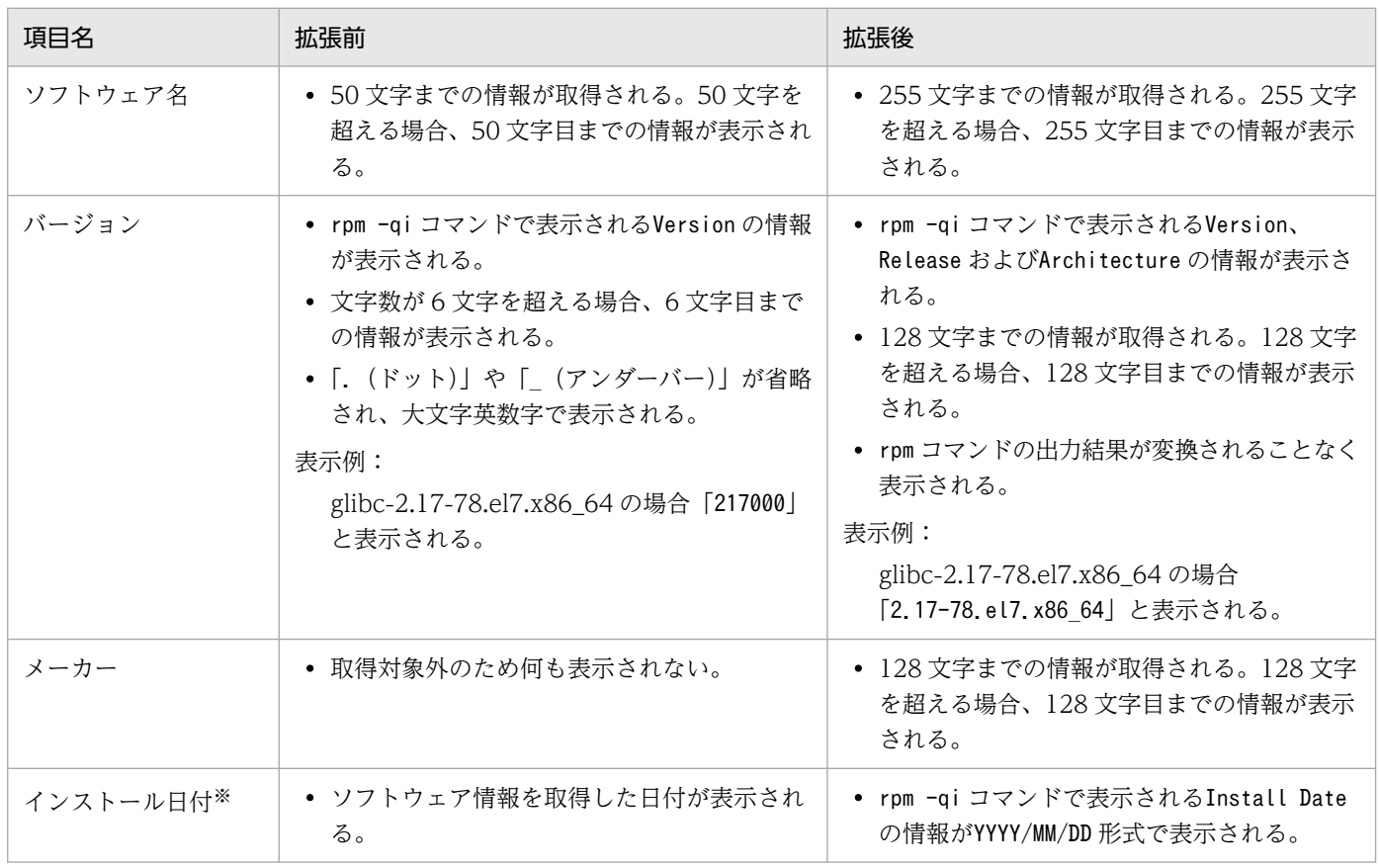

注※

インストール日付は JP1/IT Desktop Management 2 - Agent のローカルタイムを通知します。そのため、JP1/IT Desktop Management 2 - Manager と Agent の機器でタイムゾーンが異なる場合、表示される日付がずれることがあります。

Solaris の場合、次のように拡張します。Solaris から通知された拡張されたソフトウェア情報を JP1/IT Desktop Management 2 - Manager で表示するには、JP1/IT Desktop Management 2 - Manager の バージョンが 12-00-07 以降または 12-10-03 以降である必要があります。

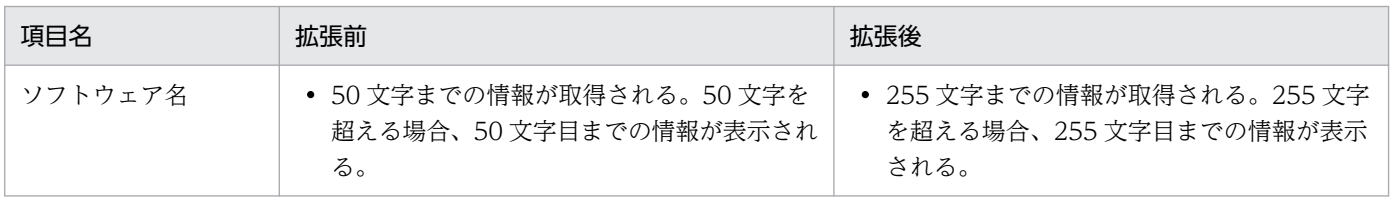

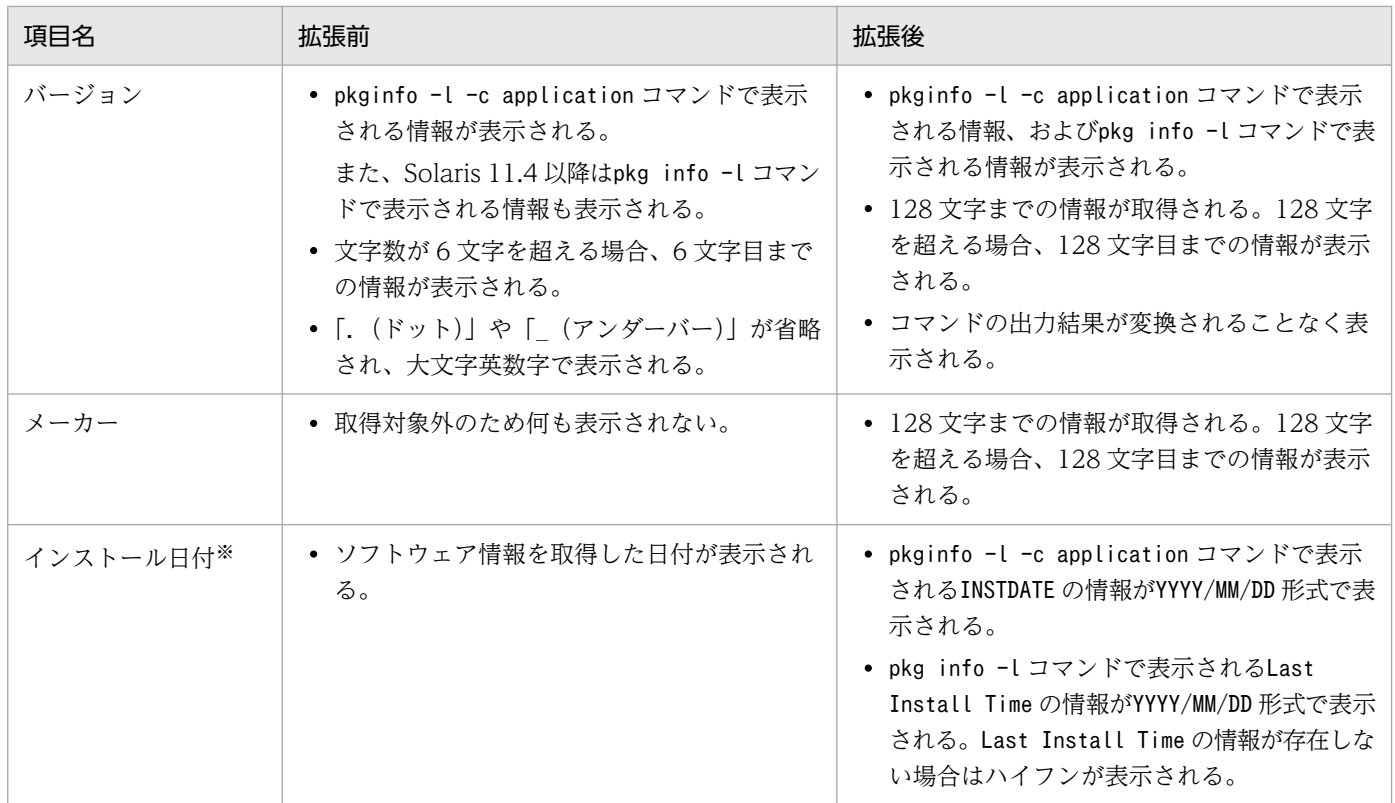

注※

インストール日付は JP1/IT Desktop Management 2 - Agent のローカルタイムを通知します。そのため、JP1/IT Desktop Management 2 - Manager と Agent の機器でタイムゾーンが異なる場合、表示される日付がずれることがあります。

AIX の場合、次のように拡張します。AIX から通知された拡張されたソフトウェア情報を JP1/IT Desktop Management 2 - Manager で表示するには、JP1/IT Desktop Management 2 - Manager のバージョ ンが 12-00-07 以降または 12-10-03 以降である必要があります。

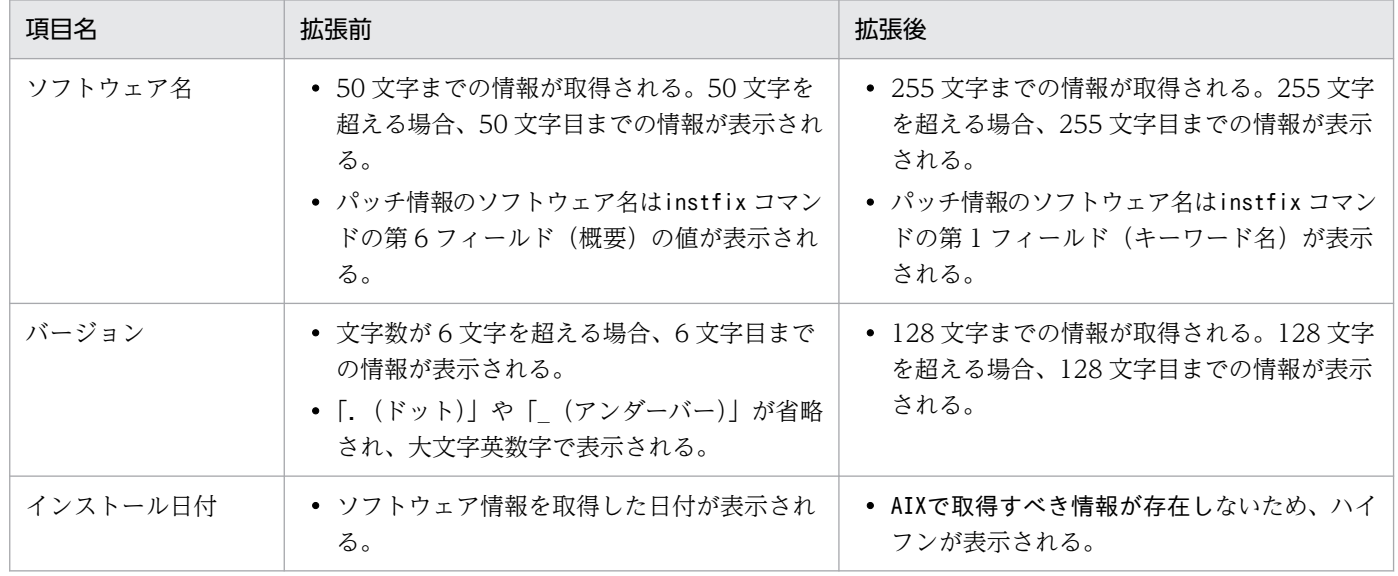

拡張されたソフトウェア情報を取得したい場合は次の設定を行ってください。

1. 動作環境設定用ファイルに「EXPAND SOFTWARE INFORMATION=YES」を指定してください。

2. IP1/IT Desktop Management 2 - Manager のjdn\_manager\_config.conf ファイルに 「Expand\_LinuxSoftwareInformation=YES」を指定してください。

なお、「Expand\_LinuxSoftwareInformation=YES」を指定する前に、必ずリモートインストールマネージャ から Linux 機器、Solaris 機器および AIX 機器のインストールパッケージ情報を削除してください。イン ストールパッケージ情報の削除の詳細については、マニュアル「JP1/IT Desktop Management 2 配布機 能 運用ガイド」のインストールパッケージ情報の削除についての説明を参照してください。

設定完了後、Linux 機器、Solaris 機器および AIX 機器から JP1/IT Desktop Management 2 - Manager へソフトウェア情報を通知することで、JP1/IT Desktop Management 2 - Manager で拡張されたソフ トウェア情報を表示することができます。

## 重要

• 拡張されたソフトウェア情報を取得する設定を有効にしている場合、リモートインストール マネージャの[システム構成]ウィンドウの[インストールパッケージ]タブには Linux 機器、Solaris 機器および AIX 機器の他社ソフトウェア/パッチ情報の情報が表示されなく なります。

他社ソフトウェア/パッチ情報の情報は JP1/IT Desktop Management 2 - Manager の操 作画面から確認してください。

- 拡張されたソフトウェア情報を取得する設定が無効の状態で作成した JP1/IT Desktop Management 2 - Manager の [機器一覧(詳細)をエクスポートする] のテンプレートは設 定を有効にした環境では使用することができません。 拡張されたソフトウェア情報を取得する設定を有効にした環境で改めてテンプレートを作成 してください。
- Solaris 機器から拡張されたソフトウェア情報を取得するには、OS が Solaris 11 以降の必 要があります。Solaris 10 では拡張されたソフトウェア情報を取得することはできません。

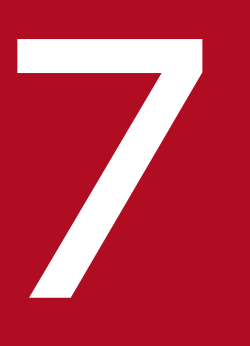

## ファイントの処理<br>コマイントの処理

JP1/IT Desktop Management 2 - Agent は、JP1/Base などに対応した JP1 イベントを発行 します。それに対して JP1/IM - Manager などの JP1 プログラムでは、イベントに対応する処理 を自動的に実行したり、ビューア上にイベントを表示したりできます。

この章では、主に JP1/IM - Manager を使用した JP1 イベントの処理について説明します。

## 7.1 JP1/IM - Manager を使用した運用の概要

JP1/IT Desktop Management 2 - Agent が JP1 イベントを発行したとき、JP1/IM - Manager などの JP1 プログラムを使えば次のことができます。

- イベントに応じた処理を自動的に実行する(自動アクション機能)
- 統合コンソールのビューア上にイベントを表示する

JP1 イベントの発行を契機にアクションを実行するシステムをマネージャ、JP1 イベントをマネージャに 通知するシステムをエージェントといいます。自動アクション機能を実行するために必要な IP1 プログラ ムの組み合わせを表 7-1 に示します。この組み合わせは、基本機能、組み込み支援機能とも共通です。

#### 表 7‒1 使用できる JP1 プログラムの組み合わせ

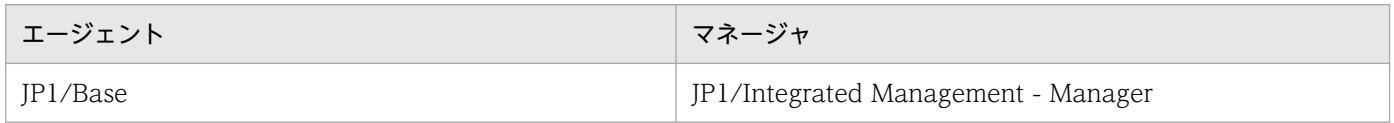

この節では自動アクション機能を中心に、JP1/IM - Manager を使用した運用の概要について説明します。

## 7.1.1 自動アクション機能の処理の流れ

自システムで障害などが発生した場合、図 7-1 の流れで自動アクション機能が実行されます。

#### 図 7‒1 指令完了イベントを使用した自動アクション機能の処理の流れ

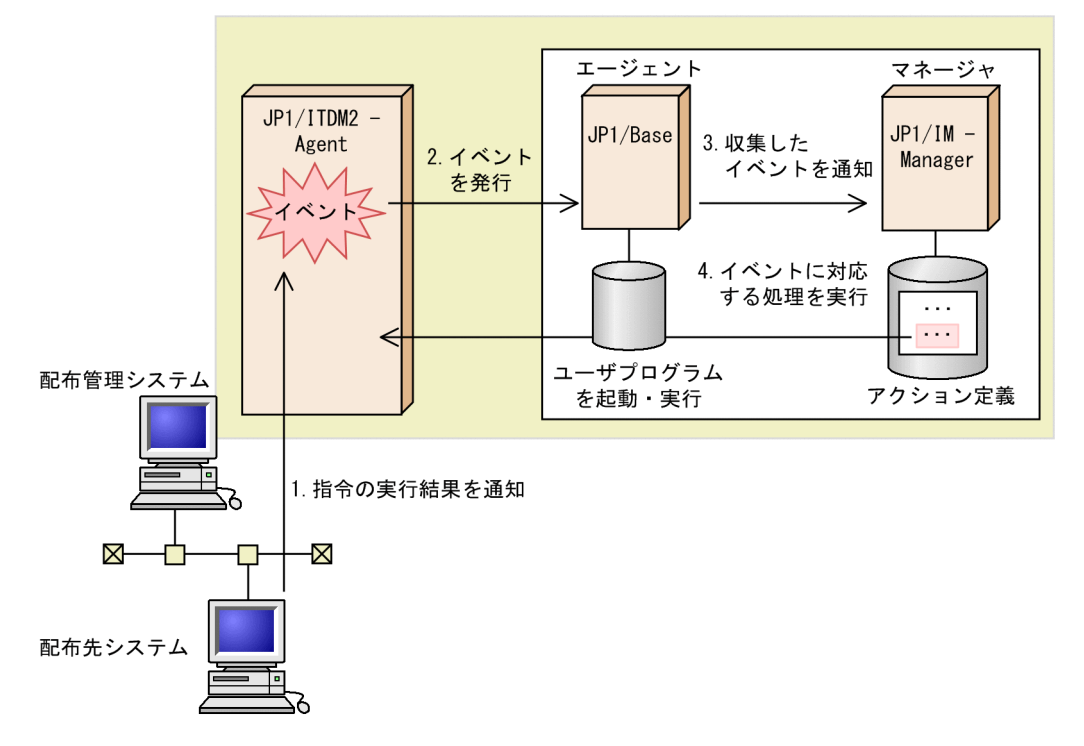

- 1. 配布先システムは配布管理システムに対し、指令の実行結果を差分指令ファイルまたは状態通知ファイ ルで通知します。
- 2. JP1/IT Desktop Management 2 Agent はその情報に対応する JP1 イベントを発行します。
- 3. JP1/Base は、JP1/IT Desktop Management 2 Agent が発行した JP1 イベントを収集して、 JP1/IM - Manager に通知します。
- 4. JP1 イベントを受け取った JP1/IM Manager は、その JP1 イベントに対応したアクション定義を基 に、処理(アクション)を自動的に実行します。この機能を自動アクション機能といいます。

## 7.1.2 自動アクション機能を使うための準備

IP1/Base が提供する、イベント登録とイベント取得機能を実現するためのサーバプログラムをイベント サーバといいます。自動アクション機能を使うためにイベントサーバ側で必要な準備、および JP1/IT Desktop Management 2 - Agent 側で必要な準備について説明します。

## (1) イベントサーバ側で必要な準備

#### (a) JP1/IM - Manager および JP1/Base を使用する場合

コンソール上で、イベント ID に対する自動アクションを定義してください。

## (2) JP1/IT Desktop Management 2 - Agent 側で必要な準備

JP1/IT Desktop Management 2 - Agent では、イベントを発行するかどうかや、発行するイベントの種 類などについて、基本機能および組み込み支援機能の設定ファイルで設定します。

## (a) 基本機能での設定

基本機能の設定ファイルで設定する項目を次に示します。項目の詳細については、「[5.5.2 エンド WS の](#page-118-0) [設定ファイルの文法](#page-118-0)」、または「[5.5.3 クライアント WS の設定ファイルの文法」](#page-122-0)を参照してください。

• 自動アクション(AutoAction)

#### (b) 組み込み支援機能での設定

組み込み支援機能の環境設定ファイルで設定する項目を次に示します。項目の詳細については、「[5.6 組](#page-126-0) [み込み支援機能の設定ファイル\(環境設定ファイル\)の作成](#page-126-0)」を参照してください。

• 出力レベル (EvntlogLevel)

## 7.1.3 自動アクション機能を使う場合の注意事項

自動アクション機能を使用するときの注意事項を次に示します。

- 自動アクション機能を使用する前に、イベントサーバおよびリモートマネージャを起動してください。 また、JP1/IM - Manager の自動アクション機能を開始してください。
- 自動アクション機能は、システム起動時およびシステム停止時には使えません。
- 次に示すメッセージに対しては、自動アクション機能を使えません。
	- 応答待ちになるメッセージ
	- KDDM0527-E
	- KDDM0528-E
- 組み込み支援機能を使っている場合に、ユーザデータおよびユーザプログラムの組み込みで障害が起 こったときは、自動アクション機能は使えません。
- 自動アクション機能を使用するシステムで JP1/Base が起動していないと、次のメッセージが出力され ますが、基本機能は処理を続けます。

KDDM0527-E : イベントサーバとの接続に失敗しました。

• 配布先システムが HP-UX、Solaris または AIX の場合、自動アクション機能を使用するときはメッセー ジの言語環境を英語、シフト JIS コードまたは EUC コードにしてください。メッセージの言語環境を UTF-8 にした場合、自動アクション機能は使用しないでください。

## 7.2.1 基本機能が発行する JP1 イベント

基本機能が発行する JP1 イベントを表 7-2 に示します。

#### 表 7-2 JP1 イベント一覧 (基本機能)

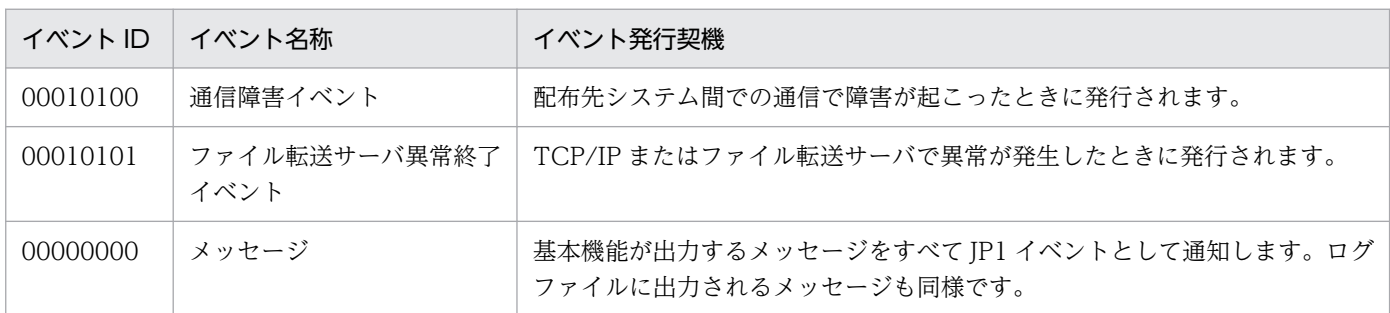

次に、基本機能が発行する JP1 イベントの内容をイベントの種類ごとに説明します。また、JP1/Base に 対して発行する JP1 イベントでは、基本属性のほかに拡張属性として重大度が設定されます。イベントご との重大度は統合コンソールのビューアに表示されます。

## (1) 通信障害イベント

基本機能が発行する通信障害イベントの属性を表 7-3 に、詳細情報を表 7-4 に示します。通信障害の原因 を調査するときは、通信障害が発生したシステムの障害情報のほかに、表 7-5 に示す通信相手先の障害情 報を取得してください。

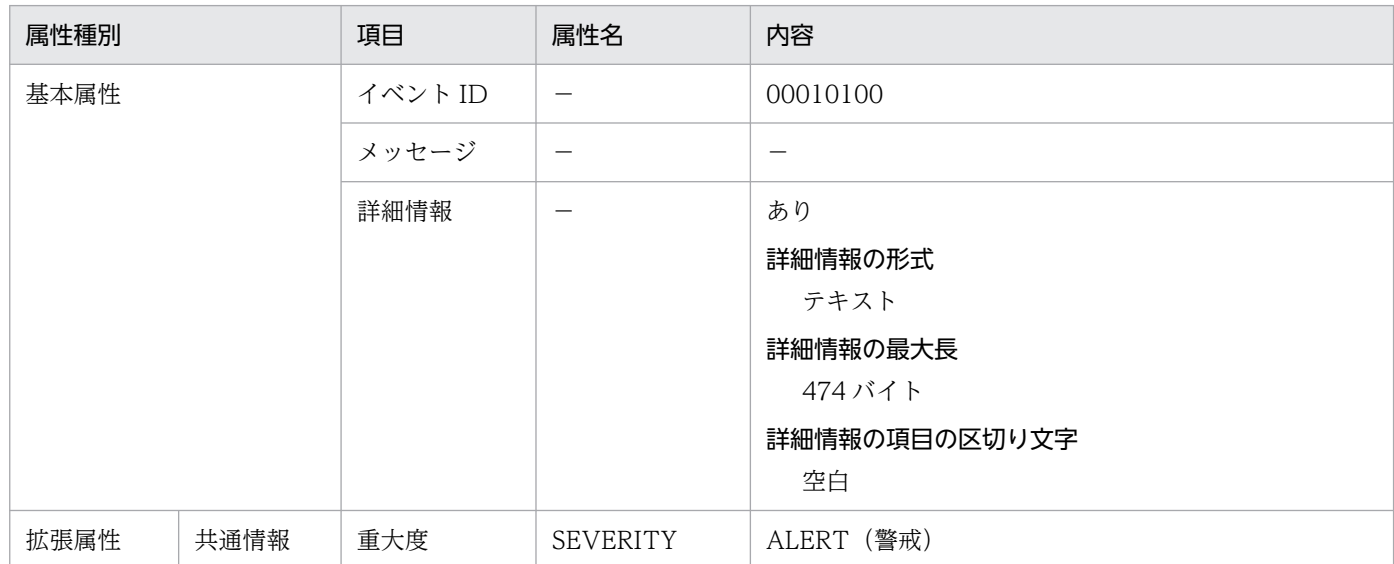

#### 表 7‒3 通信障害イベントの属性

(凡例)

−:該当しない。

7. JP1/IM - Manager を使用した JP1 イベントの処理

#### 表 7‒4 通信障害イベントの詳細情報

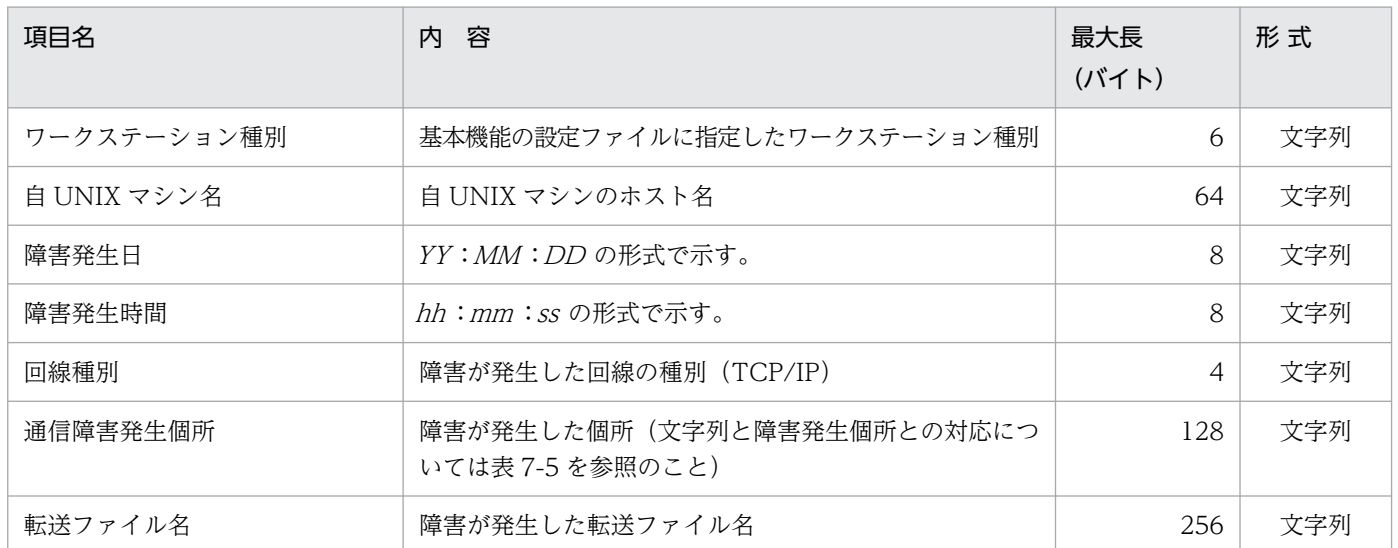

#### 表 7-5 通信障害発生個所を示す文字列とその意味

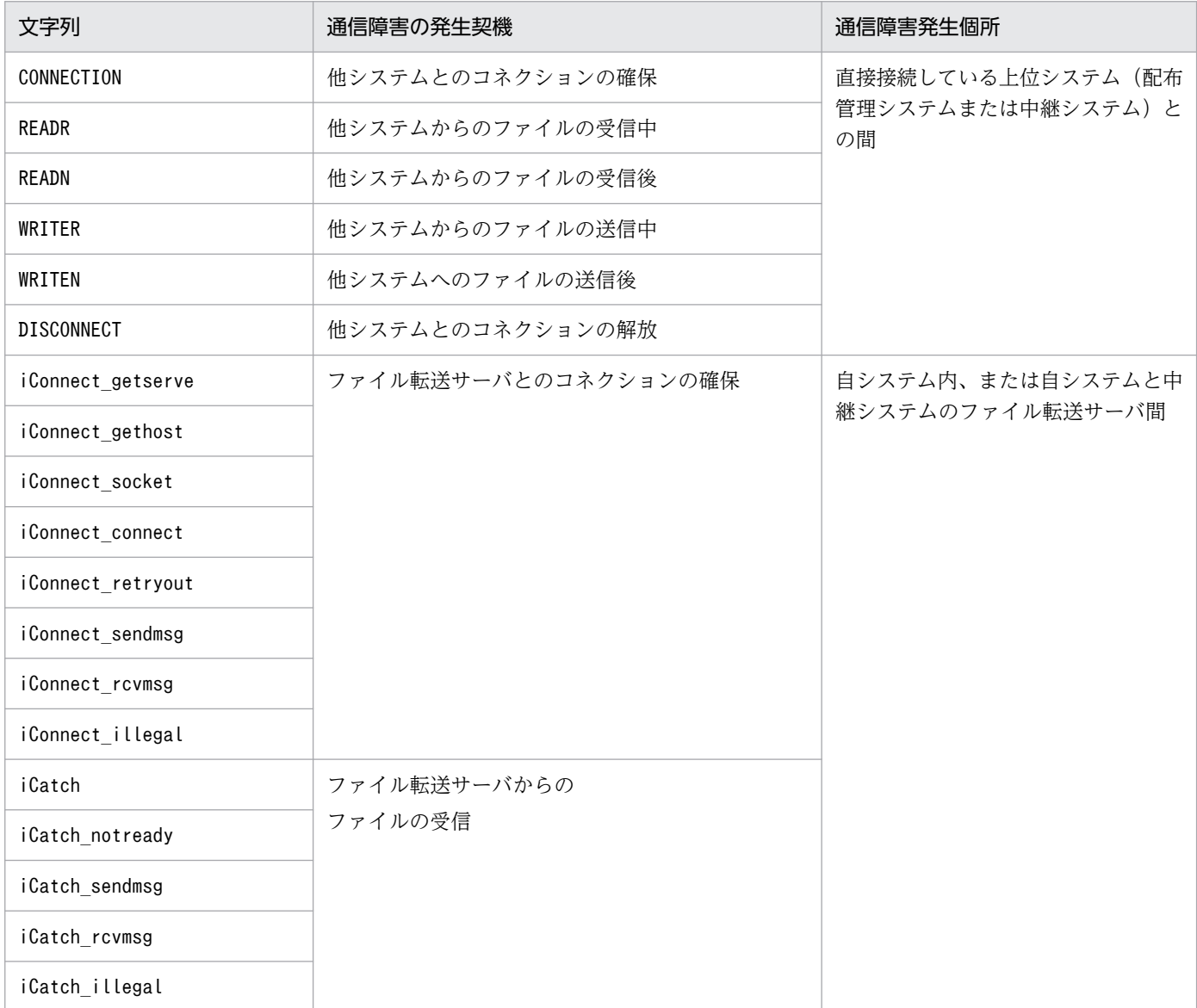

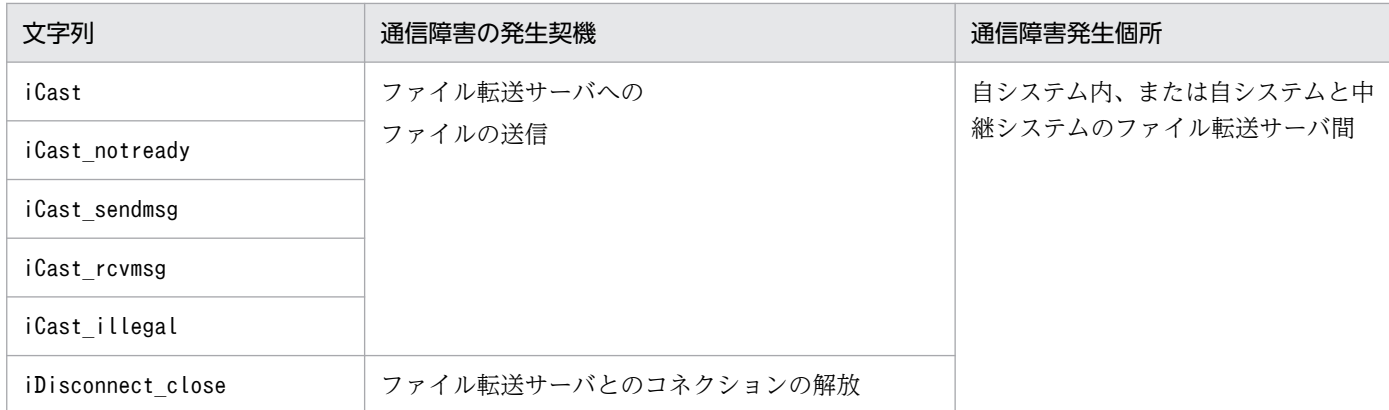

## (2) ファイル転送サーバ異常終了イベント

基本機能が発行するファイル転送サーバ異常終了イベントの属性を表 7-6 に、詳細情報を表 7-7 に示しま す。

#### 表 7-6 ファイル転送サーバ異常終了イベントの属性

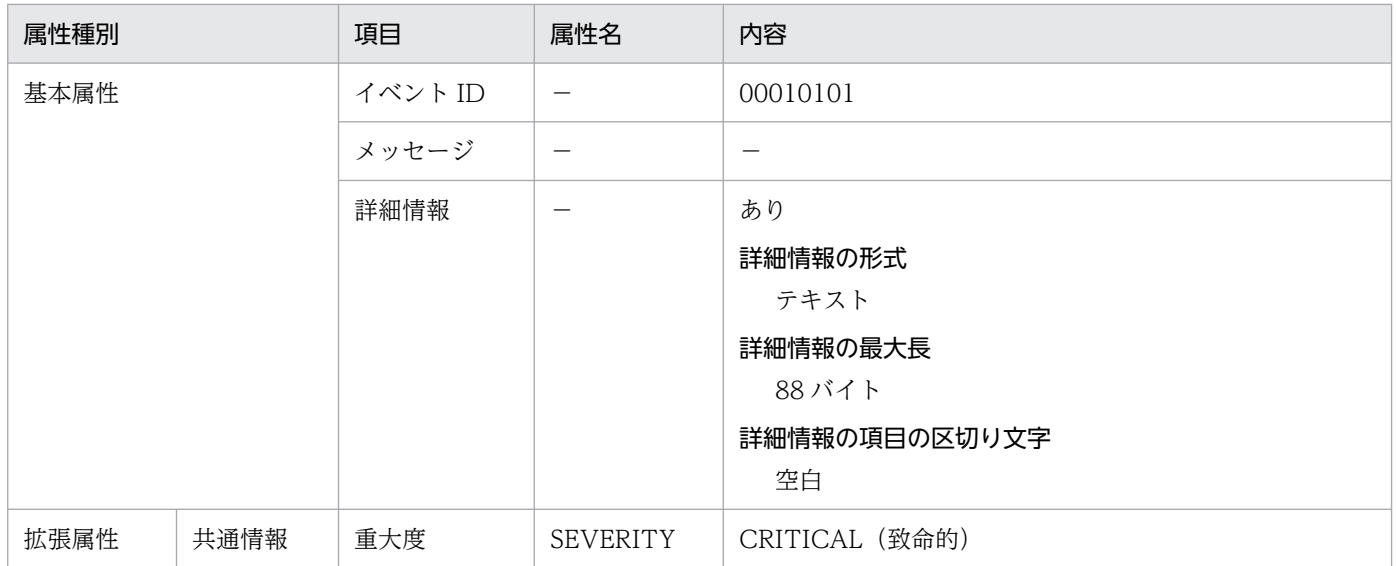

(凡例)

−:該当しない。

#### 表 7-7 ファイル転送サーバ異常終了イベントの詳細情報

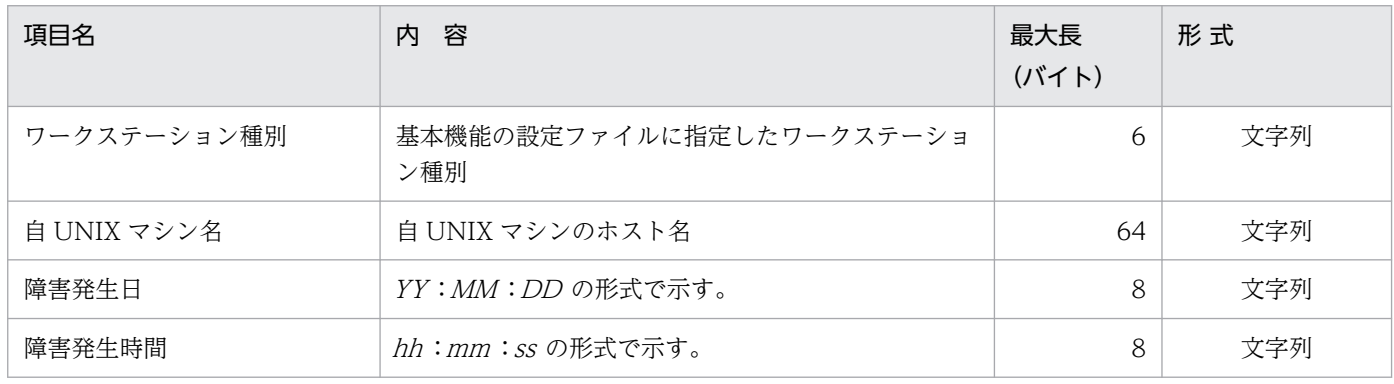

7. JP1/IM - Manager を使用した JP1 イベントの処理

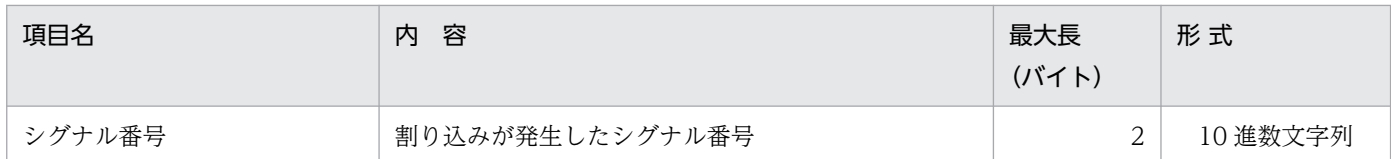

## 7.2.2 組み込み支援機能が発行する JP1 イベント

組み込み支援機能が発行する JP1 イベントを表 7-8 に示します。

#### 表 7-8 JP1 イベント一覧 (組み込み支援機能)

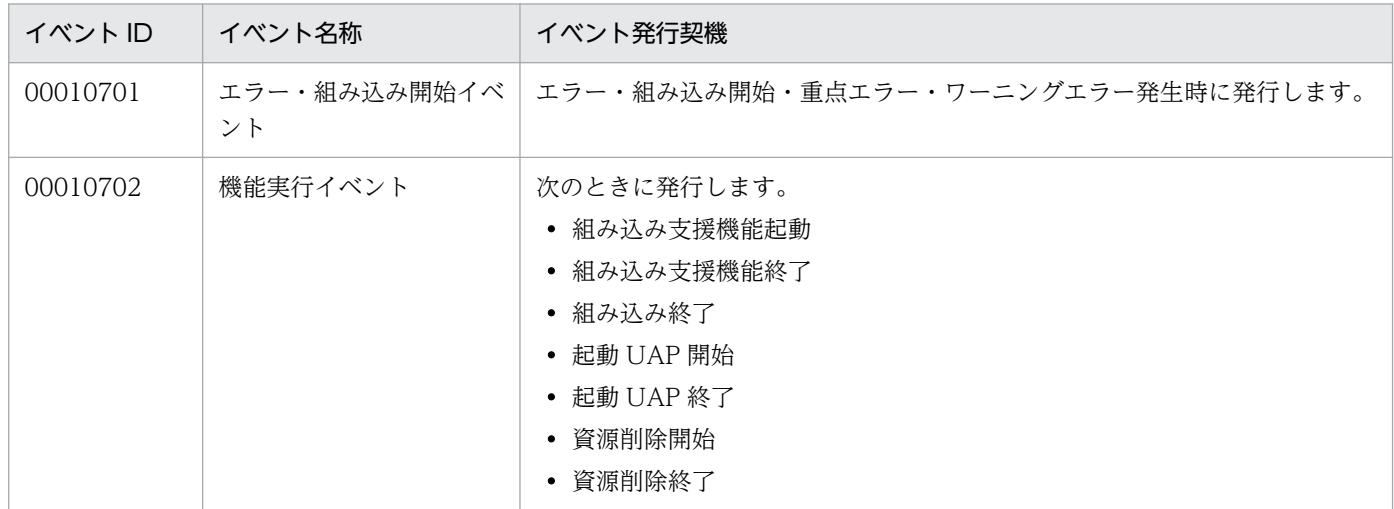

次に、組み込み支援機能が発行する JP1 イベントの内容をイベントの種類ごとに説明します。また、JP1/ Base に対して発行する IP1 イベントでは、基本属性のほかに拡張属性として重大度が設定されます。イ ベントごとの重大度は統合コンソールのビューアに表示されます。

## (1) 組み込み開始イベント

組み込み開始イベントの属性を表 7-9 に示します。

表 7‒9 組み込み開始イベントの属性

| 属性種別 |      | 項目            | 属性名             | 内容                                                        |
|------|------|---------------|-----------------|-----------------------------------------------------------|
| 基本属性 |      | イベントID        |                 | 00010701                                                  |
|      |      | メッセージ         |                 |                                                           |
|      |      | 詳細情報          |                 | なし                                                        |
| 拡張属性 | 共通情報 | 重大度           | <b>SEVERITY</b> | エラー・重点エラー・ワーニングエラー:<br>ERROR (エラー)<br>組み込み開始: NOTICE (通知) |
|      |      | オブジェクトタ<br>イプ | OBJECT_TYPE     | COMMAND                                                   |

7. JP1/IM - Manager を使用した JP1 イベントの処理

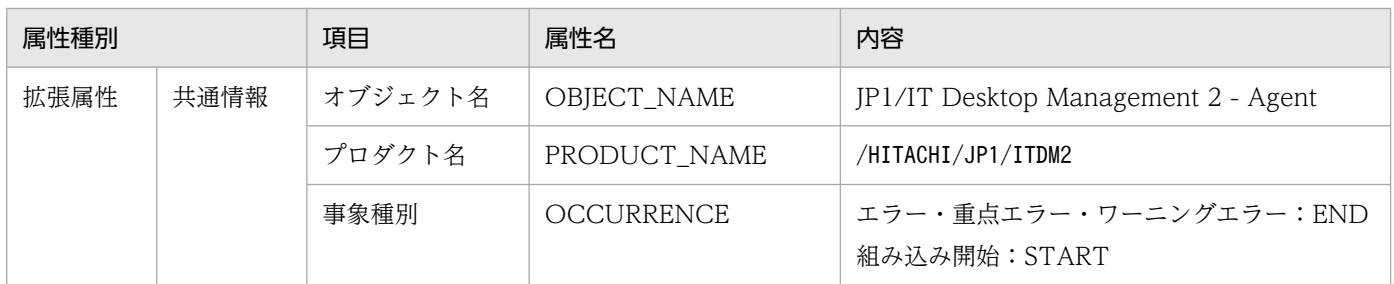

(凡例)

−:該当しない。

## (2) 機能実行イベント

機能実行イベントの属性を表 7-10 に示します。

#### 表 7‒10 機能実行イベントの属性

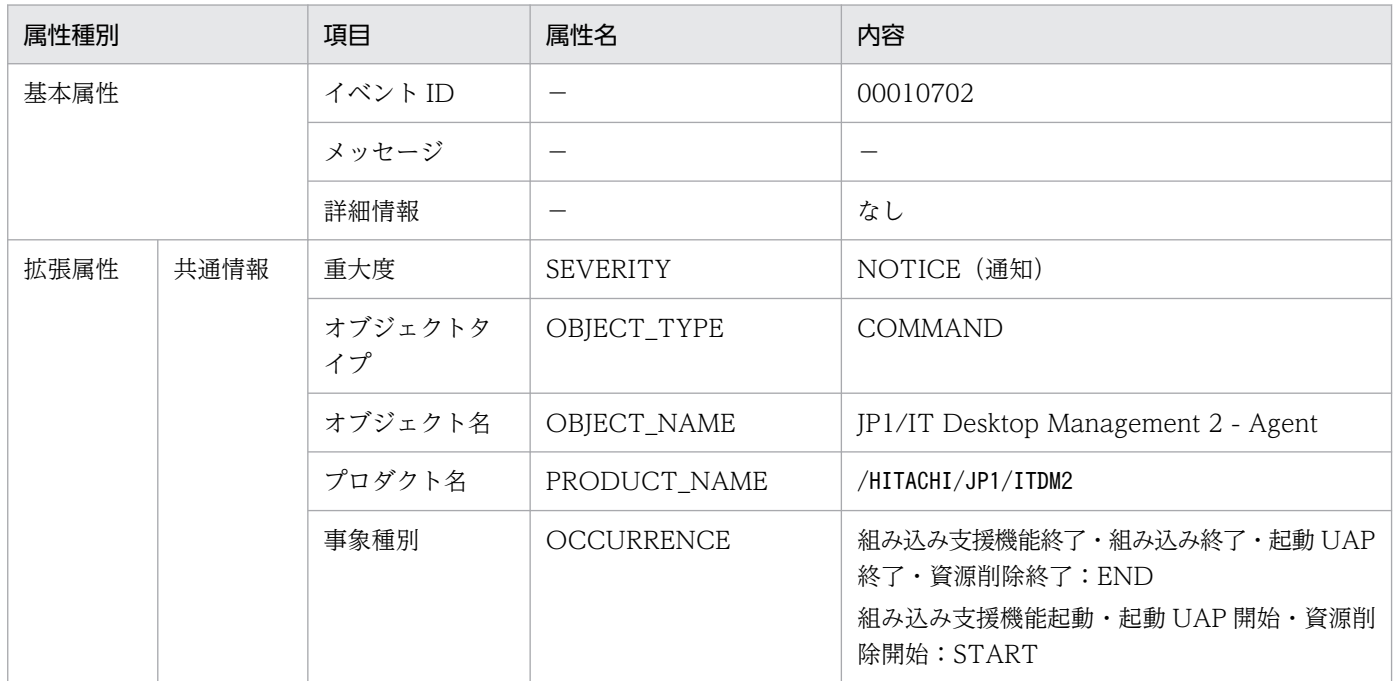

(凡例)

−:該当しない。

## (3) イベントログファイルへのメッセージの出力例

組み込み支援機能のメッセージの、イベントログファイルへの出力例を次に示します。

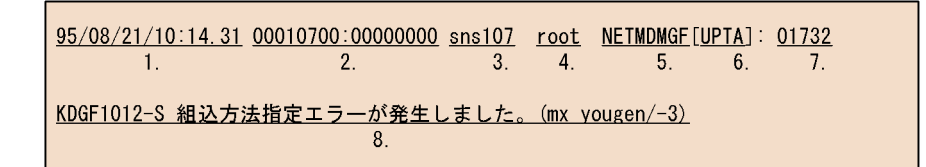

1. 格納日付、時間

<sup>7.</sup> JP1/IM - Manager を使用した JP1 イベントの処理

ログが格納された日付、時間です。

2. イベント ID

組み込み支援機能のイベント ID です。

3. ホスト名

組み込み支援機能が起動された UNIX マシンのホスト名です。

4. ユーザ ID

組み込み支援機能を起動したユーザ ID です。

5. プログラム名

組み込み支援機能のログであることを示します。

6. プログラム ID

コマンド名を示します。

- YGEN: yougen (組み込み支援機能メインコマンド)
- UPTA:rdsupt(適用日組み込みコマンド)
- UDEL:rdsupdel(連携指令削除用コマンド)
- 7. プロセス ID

コマンドの起動プロセス ID です。

8. メッセージ

環境変数LANG の指定に従い、日本語または英語で出力されます。

第 3 編 操作編

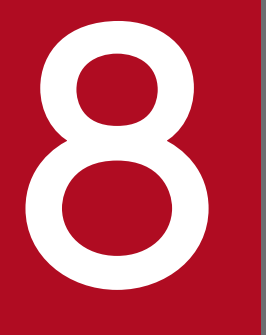

# **インストリックス**<br>コマンドの操作(基本機能・組み込み支援機能)

この章では、JP1/IT Desktop Management 2 - Agent の基本機能および組み込み支援機能の コマンドの文法をコマンドごとに説明します。

JP1/IT Desktop Management 2 - Agent の基本機能および組み込み支援機能で使用するコマンドの一覧 を表 8-1 に示します。「※2」が付いたコマンドが、組み込み支援機能のコマンドです。

JP1/IT Desktop Management 2 - Agent の一部のコマンドはサーチパス名で実行します。コマンド名の 先頭に次のパス名を付けてください。サーチパス名で実行するコマンドについては、各コマンド説明の「形 式」の項を確認してください。

- OS が HP-UX 以外の場合:/NETMRDS/COM/
- OS が HP-UX の場合:/opt/NETMDMW/bin/, /opt/NETMDMW/lbin/

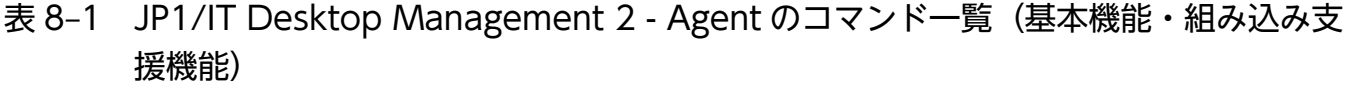

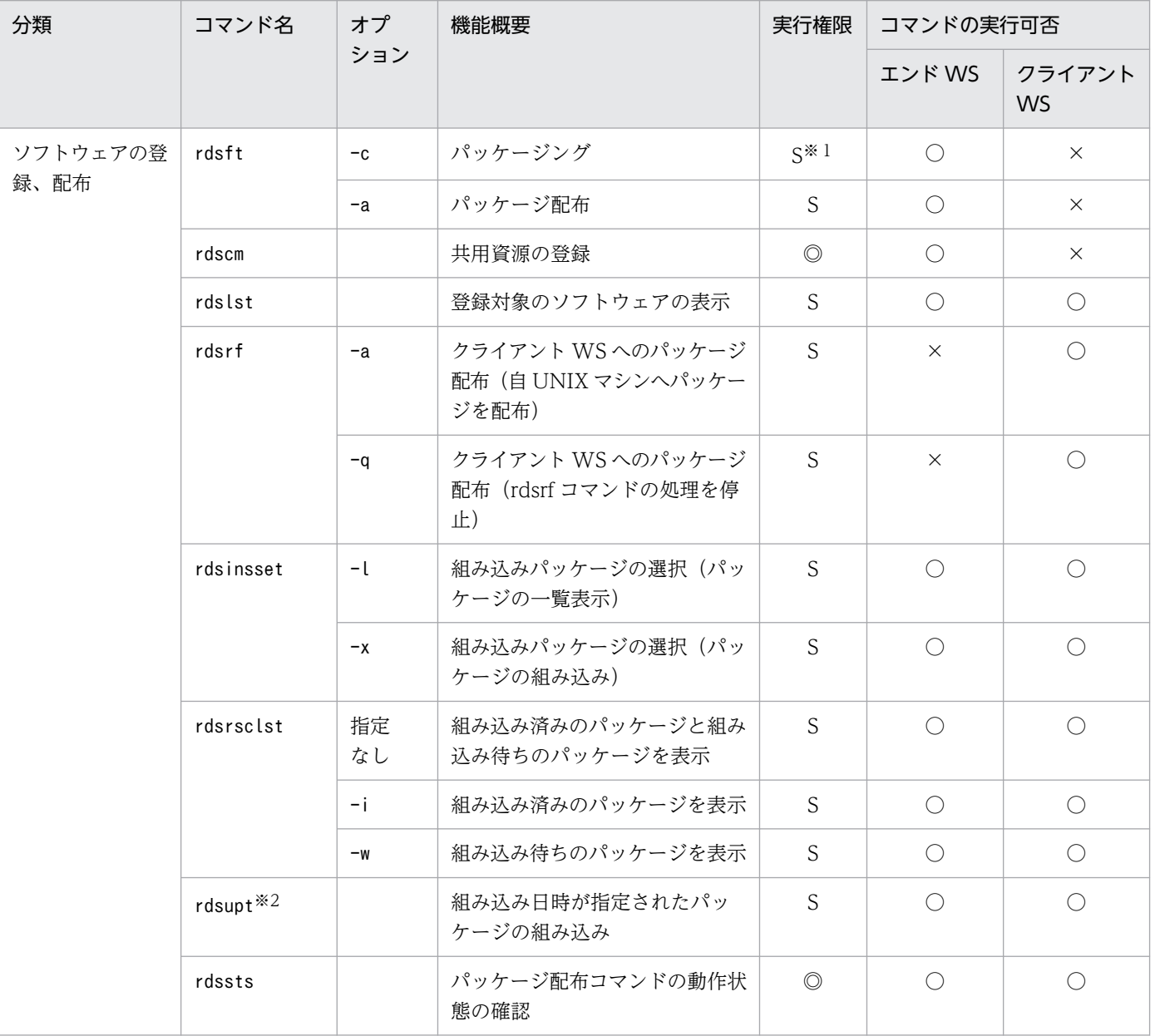

8. コマンドの操作(基本機能・組み込み支援機能)

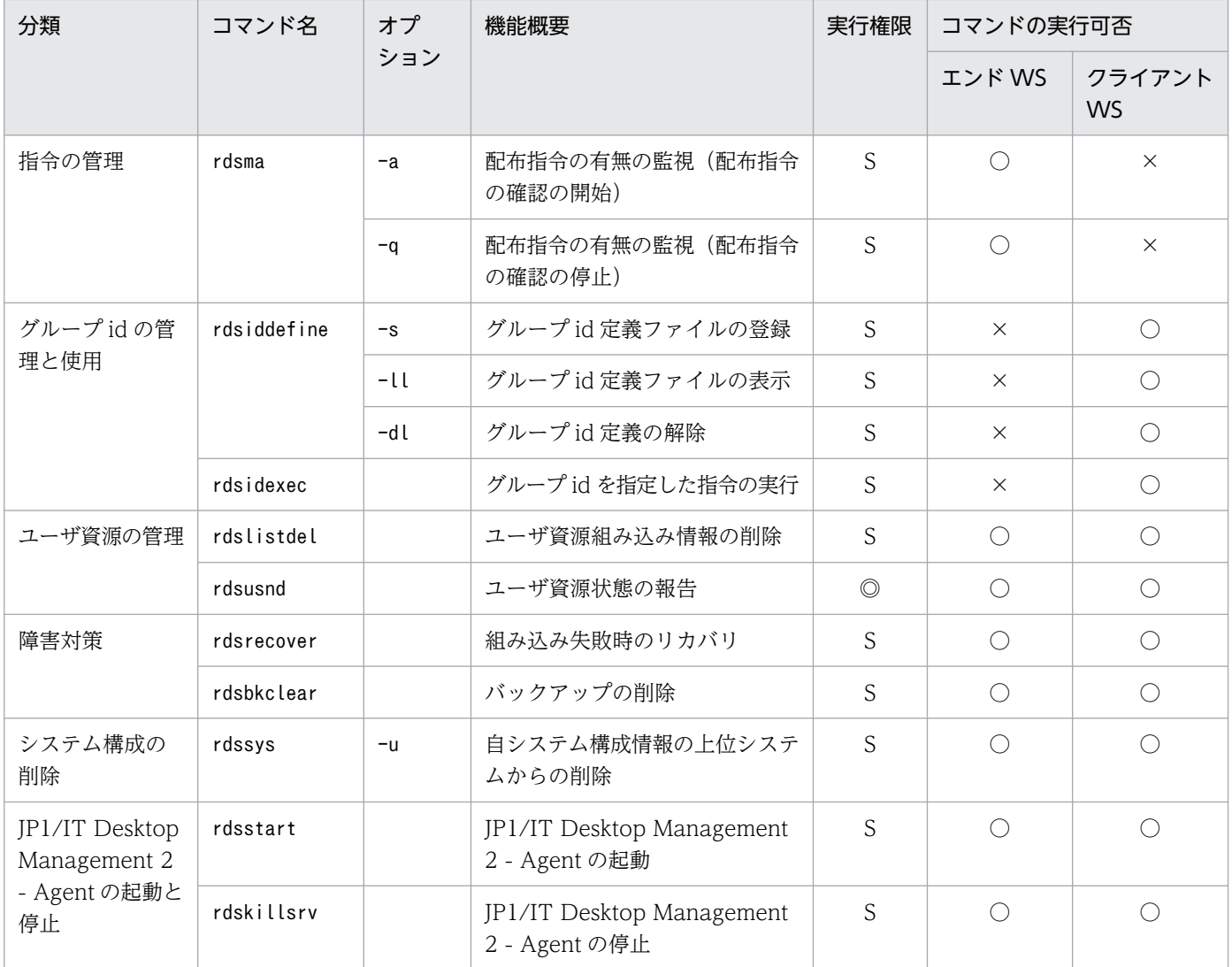

(凡例)

空白:オプションの種類を問わないことを示します。

S:スーパユーザだけ実行できます。sudo で実行することもできます。

◎:任意の利用者名称で実行できます。

○:該当する UNIX マシンで実行できます。

×:該当する UNIX マシンで実行できません。

#### 注※1

ユーザデータおよびユーザプログラムを登録する場合は、任意の利用者名称で実行できます。

注※2

組み込み支援機能のコマンドです。

## コマンドの入力方法

コマンドは、標準入力からシェルを使って実行します。使うシェルに制限はありません。

#### ■コマンドの入力形式

コマンドの入力形式を次の例で示します。%はシェルのプロンプトを示します。

%コマンド名△<del>[a〔ファイル名</del>〕「-aファイル名〕…

(凡例)

- ..*..*<br>1. 引数 2. オプション 3. オペランド

コマンドの入力内容は、これ以降の節で説明する各コマンド文法の説明に従ってください。UNIX の標準 形式に合わせて、すべて半角の英数字で記述してください。オプションとオペランドの間には空白文字が 入らない場合があります。詳細は各コマンドの入力形式でご確認ください。

#### コマンド名

実行するコマンドのファイル名のことです。

#### オプション

オプションは、マイナス記号(-)で始まる英文字です。マイナス記号を複数指定した場合や、マイナ ス記号しか入力しなかった場合はエラーになります。

オプションの属性をより明確にするために、オペランドと呼ばれる文字列と組み合わせて指定する場合 もあります。

オプションを指定する場合は、次のことに注意してください。

- オプションの指定順は、各コマンド説明の「形式」の項の記載順に従ってください。
- 同一のオプションを二つ以上指定した場合、コマンドの特性により、コマンドがエラーになる場合 と、最後に指定したオプションが有効になる場合があります。
- オペランドの文字列の中に空白を含める場合は、前後をダブルクォーテーション(")で囲んでくだ さい。

例えば、1 と 2 をオペランドに持つオプション-d は次のように指定します。

%コマンド名 -d "1 2"

## コマンド文法説明の見方

これ以降の節では、JP1/IT Desktop Management 2 - Agent の基本機能および組み込み支援機能のコマ ンドをアルファベット順に説明します。

各コマンドの説明の形式は次のとおりです。ただし、該当する内容がない項目は記述していません。

コマンドの実行に使うシェルに制限はありません。

#### 機能

コマンドの機能の概略を説明しています。

#### 形式

コマンドの入力形式を示します。文法記述記号については、「はじめに」の「■このマニュアルで使用して いる記号」を参照してください。

#### オプション

オプションごとに、機能と指定方法を説明しています。記載順はアルファベット順です。必須オプション は「形式」の記述順に従って入力してください。

#### 指定例

コマンドの指定例を示します。

#### 表示形式

コマンドの指定例と、その実行結果を示します。

#### 終了コード

コマンドを実行したときの終了コードを示します。終了コードは表示されないので、シェルプログラムな どで終了コードを判定して運用してください。また、シグナル発生時の終了コードは保証しません。

#### 注意事項

コマンドを実行するときの注意事項や制限事項について説明しています。

## rdsbkclear コマンド (バックアップの削除)

## 機能

パッケージのバックアップを削除します。

#### 形式

rdsbkclear -r資源名

### オプション

#### -r 資源名

バックアップを削除するパッケージの資源名を指定します。資源名の指定方法を次に示します。

#### プログラムプロダクトの場合

PP 形名を指定します。

#### ユーザデータおよびユーザプログラムの場合

パッケージング時に指定した資源名を指定します。

## 終了コード

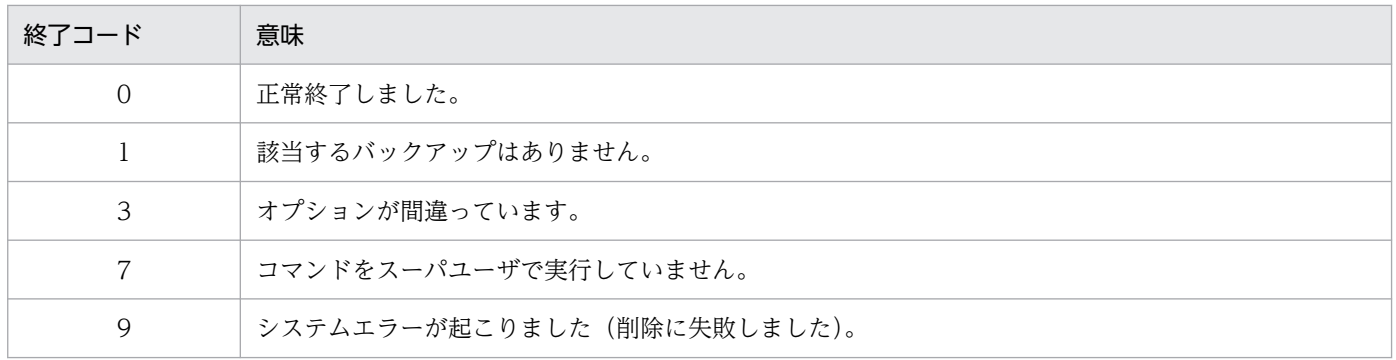

#### 注意事項

- rdsbkclear コマンドの実行結果は、配布管理システムに通知されません。配布管理システムから資源 状態の収集指令を実行し、資源状態ファイルを更新してください。
- HP-UX 版の他社ソフトウェアのバックアップは、rdsbkclear コマンドでは削除できません。

## rdscm コマンド (共用資源の登録)

#### 機能

共用資源として、ユーザデータ・ユーザプログラムをハードディスクから登録することを指定します。他 社ソフトウェア、OS パッチ、および同一の OS に配布するユーザデータ・ユーザプログラムを登録する こともできます。

#### 形式

rdscm〔-ISVSOFT〕 〔-kパスワード〕 〔{-dユーザ資源パス|-Dユーザ資源パス記述ファイル名}〕 〔-gグループ名〕 〔-r資源名〕 〔-pプログラム名〕 〔-vバージョン/リビジョン〕 〔-V前提バージョン/リビジョン〕 〔-G世代番号〕 〔-h上位システムのホスト名〕 〔-Lインストールモード〕  $[-0]$ 〔-t組み込み日時〕 〔登録ファイル名〕 〔-OSPATCH〕 〔-REBOOT〕 〔-ISVRESレスポンスファイル名〕 〔-ISVADMインストール管理ファイル名〕

## オプション

-D ユーザ資源パス記述ファイル名 〜((1〜128 文字(半角の場合)))

ユーザ資源パス記述ファイルのファイル名を指定します。このオプションを指定すると複数のディレク トリおよびファイルをまとめて登録できます。ユーザ資源パス記述ファイルの作成方法については、 [「2.2.3\(2\) ユーザ資源パス記述ファイルの作成」](#page-43-0)を参照してください。-d オプションと-D オプション は、同時に指定できません。また、「..」を含むパスを指定しないでください。

-D オプションを省略すると、/NETMRDS/UPUPL/hd/下(OS が HP-UX の場合は、/var/opt/NETMDMW/ UPUPL/hd/下)のディレクトリまたはファイルが配布されます。空のディレクトリを登録した場合、配 布先ではディレクトリ構造だけが復元されます。

-d ユーザ資源パス 〜((1〜128 文字(半角の場合)))

登録するソフトウェアのディレクトリまたはファイルを絶対パスまたは相対パスで指定します。 -d オプションと-D オプションは同時に指定できません。また、「..」を含むパスは指定しないでくださ  $V_{\alpha}$ 

-d オプションを省略すると、/NETMRDS/UPUPL/hd/下(OS が HP-UX の場合は、/var/opt/NETMDMW/ UPUPL/hd/下)のディレクトリまたはファイルが配布されます。空のディレクトリを登録した場合、配 布先ではディレクトリ構造だけが復元されます。

なお、他社ソフトウェアおよび OS パッチを登録する場合は、相対パスで、必ず指定してください。ま た、OS パッチを登録する場合は、ファイル名を指定してください。

#### -G 世代番号 〜<半角の英大文字、数字>((4 けた))

登録するソフトウェアの世代番号を指定します。このオプションで世代番号を指定しない場合、登録 ファイルでの指定が有効となります。-G オプションでの指定は、登録ファイルでの指定よりも優先さ れます。

#### -g グループ名 〜<半角の英大文字、数字>((2 文字))

ソフトウェアを登録するグループ名を指定します。1 グループに登録できるソフトウェア数は、256 で す。新規にグループを作成してソフトウェアを登録する場合、そのグループに付ける名称をここで指定 すれば、自動的にグループが作成されてソフトウェアが登録できます。

登録する配布管理システムごとにグループ名を変更してください。同一グループ名のソフトウェアを異 なる配布管理システムへそれぞれ登録した場合、資源名が異なっていてもグループ名が同一であると、 そのソフトウェアを配布できないことがあります。

-g オプションでグループ名を指定しない場合、登録ファイルでの指定が有効となります。また、-g オ プションでの指定は、登録ファイルでの指定より優先されます。登録ファイルを使わない場合、-g オ プションを必ず指定してください。

#### -h 上位システムのホスト名 〜<半角の英大文字、数字、ハイフン、アンダーバー、およびピリオド> ((1〜64 文字))

エンド WS で、設定ファイルの ManagingHost とは異なる上位システムにパッケージングするとき に、その上位システムのホスト名を指定します。

#### -ISVADM インストール管理ファイル名〜<半角文字>((1〜128 文字))

Solaris 版の他社ソフトウェアを登録する場合、インストール管理ファイルを絶対パスで指定します。 他社ソフトウェアを配布すると、配布先システムでは OS 標準のインストールコマンドが実行されま す。その際、-ISVADM オプションで指定したファイルは、OS 標準のインストールコマンドpkgadd の-a オプションで使用されます。

-ISVADM オプションを省略する場合は、pkgadd コマンドの規定するパスに、インストール管理ファイル を格納しておいてください。

インストール管理ファイルの内容については、OS のマニュアルを参照してください。

#### -ISVRES レスポンスファイル名〜<半角文字>((1〜128 文字))

インストール時にユーザ応答の必要な、HP-UX または Solaris 版の他社ソフトウェアを登録する場合、 レスポンスファイルまたはレスポンスファイルを含むディレクトリを絶対パスで指定する必要がありま す。

他社ソフトウェアを配布すると、配布先システムでは OS 標準のインストールコマンドが実行されま す。その際、-ISVRES オプションで指定したファイルまたはディレクトリは、次に示す OS 標準のイン ストールコマンドのオプションで使用されます。

- HP-UX の場合:swinstall -c ディレクトリ名
- Solaris の場合:pkgadd -r ファイル名

レスポンスファイルの内容については、各 OS のマニュアルを参照してください。

-ISVSOFT

他社ソフトウェアを登録する場合、最初のオプションとして、必ず指定してください。

-k パスワード 〜<半角の英大文字、数字>((8〜28 文字))

配布管理システムへソフトウェアを登録するためのパスワードを指定します。パスワードには、配布管 理システムのデータベースのパスワードを指定します。

この値を省略すると、パスワードの入力を要求するメッセージが表示されます。パスワードを画面に表 示させないで入力したい場合は、この時点でパスワードを入力してください。-Q オプションを指定し た場合、-k オプションは省略できません。

-L インストールモード

資源格納庫に登録するソフトウェアの、インストールモードを指定します。

G

GUI インストールモード

B

バックグラウンドインストールモード

-L オプションを省略した場合は、バックグラウンドインストールモードが仮定されます。-L オプショ ンは、Windows の配布先システムの場合にだけ有効です。Windows の配布先システム以外の場合は 無視されます。

#### -OSPATCH

OS パッチを配布する場合に指定します。このオプションを指定すると、資源名を省略した場合に、OS パッチのファイル名から自動的に資源名が付けられます。自動的に資源名が付けられる規則を次に示し ます。

- OS パッチのアーカイブファイル名に含まれていて、資源名に指定できない文字は、「-(半角のハイ フン)」に変更される。
- 半角の英大文字が指定された場合は、変更しない。
- 半角の英小文字が指定された場合は、半角の英大文字に変更される。
- OS パッチのアーカイブファイル名が 44 文字を超える場合は、42 文字を超える部分は削除され、 末尾に「--」が付加される。

このオプションを指定して OS パッチを配布する場合、次のことに注意してください。

- このオプションを指定する場合は、必ず-d オプションを指定してください。
- OS パッチをパッケージングする場合、-d オプションには相対パスでファイル名を指定してください。
- このオプションと、-D オプションは同時に指定できません。
- OS パッチとして登録したパッケージのパッケージ種別は、リモートインストールマネージャなど で「未定データ」と表示されます。

#### -p プログラム名 〜((1〜50 文字(半角の場合)))

登録するソフトウェアに付ける一般名称を指定します。この名称は、資源名以外に通称として何か名称 を付けたい場合に指定します。-p オプションでプログラム名を指定しない場合、登録ファイルでの指 定が有効となります。-p オプションでの指定は、登録ファイルでの指定より優先されます。 登録ファイル名を指定しない場合、-p オプションを省略すると、空白文字が仮定されます。ただし、 他社ソフトウェアの場合、-r オプションと-p オプションを省略すると、プログラム名は自動生成され ます。

-Q

パッケージング時にパスワードの入力エラーなどが起こったときに、応答待ちにしないで即時に処理を 終了したいときに指定します。-Q オプションを指定した場合、-k オプションの指定は省略できません。 -Q オプションは、次に示すことが起こった場合にコマンドの処理をすぐに終了させるときに指定します。

- コマンドにパスワードを指定していない
- パスワードが間違っている
- ソフトウェアを登録しようとしたグループに、ほかの配布先システムがパッケージングを実行中である

また、登録しようとしたソフトウェアと同じ名称のソフトウェアがある場合に、上書きするかどうかを 問い合わせるメッセージ(KDDM1544-Q)を表示させないでコマンドを終了するときも、-Q オプショ ンを指定してください。

#### -REBOOT

資源の配布後、OS を再起動する場合に指定します。このオプションは、設定ファイルの RebootPermission にYes を指定すると、有効になります。

#### -r 資源名 〜<半角の英大文字、数字、ハイフン、およびアンダーバー>((1〜44 文字))

登録するソフトウェアに付ける名称を指定します。この名称には、ネットワークシステム内で固有な名 称を指定します。このオプションで資源名を指定しない場合、登録ファイルでの指定が有効となりま す。また、-r オプションでの指定は、登録ファイルでの指定より優先されます。

登録ファイルを使わない場合は、-r オプションを必ず指定してください。ただし、他社ソフトウェア および OS パッチの場合は、-r オプションを省略することもできます。省略すると、資源名は自動生 成されます。資源名の自動生成については、[「2.2.2\(2\)\(c\) 資源名の自動生成について](#page-31-0)」を参照してく ださい。

#### -t 組み込み日時

ユーザデータ・ユーザプログラムを組み込む日時を「YYYYMMDDHHMM」の形式で指定します。 PC に配布した場合は、組み込み日時に達した時点で自動的に組み込まれますが、WS に配布する場合 はrdsupt コマンドを実行する必要があります。rdsupt コマンドを実行した時点で、組み込み日時に達 しているパッケージが組み込まれます。

-t オプションを指定する場合は、Generator にNETM\_DM\_GF を指定してください。

#### -V 前提バージョン/リビジョン 〜<半角の英大文字、数字、および / >((1〜6 文字))

登録するソフトウェアを配布するときに、前提となるバージョン/リビジョンを指定します。-V オプ ションに指定した前提バージョン/リビジョンは、登録ファイルの指定よりも優先されます。-V オプ ションの指定を省略すると、登録ファイルの指定が有効になります。

<sup>8.</sup> コマンドの操作(基本機能・組み込み支援機能)

前提バージョン/リビジョンに「000000」を指定した場合は、前提バージョン/リビジョンに関係なく 無条件にソフトウェアが配布されます。登録ファイルと-V オプションを両方とも指定しなかった場合 は、空白が仮定され、前提バージョンのチェックはしないでソフトウェアが配布されます。 他社ソフトウェアの場合、-V オプションは無効です。

#### -v バージョン/リビジョン 〜<半角の英大文字、数字、および / >((1〜6 文字))

登録するソフトウェアのバージョン/リビジョンを指定します。このオプションでバージョン/リビジョ ンを指定しない場合、登録ファイルでの指定が有効となります。-v オプションでの指定は、登録ファ イルでの指定より優先されます。

登録ファイル名を指定しない場合に-v オプションを省略すると、空白文字が仮定されます。ただし、 他社ソフトウェアの場合、-r オプションと-vオプションを省略すると、バージョン/リビジョンは自 動生成されます。

#### 登録ファイル名

登録ファイル名を、絶対パスまたは相対パスで指定します。登録ファイル名、ユーザ資源パスおよび ユーザ資源パス記述ファイルの指定を省略すると、次の登録ファイルパスが仮定されます。

- HP-UX 以外の場合:/NETMRDS/UPUPL/AC000000
- HP-UX の場合:/var/opt/NETMDMW/UPUPL/AC000000

登録ファイルを使わない場合、-g グループ名を必ず指定してください。また、日立プログラムプロダ クトおよびユーザデータ・ユーザプログラムの場合、登録ファイルを使わないときは、-r 資源名を必 ず指定してください。

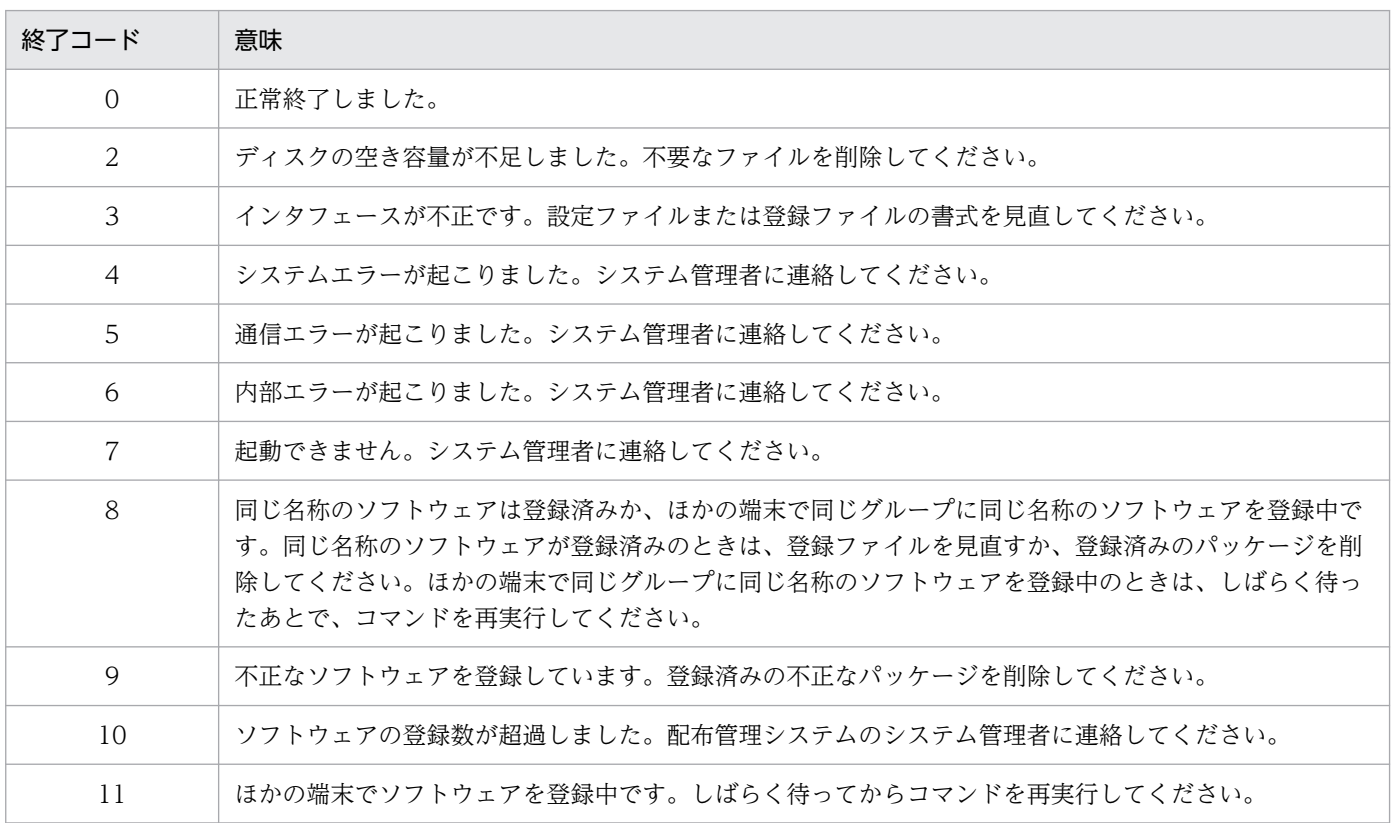

## 終了コード

8. コマンドの操作(基本機能・組み込み支援機能)

#### 注意事項

- 動作環境設定用ファイルに「PROHIBITPATH=NO」を設定していない場合、パッケージング時、ユーザ資 源パスに/、/ofis、/usr、/etc は指定できません。これらのディレクトリ下の 1 ディレクトリまたは ファイル(/etc/hosts、/etc/passwd など)を指定することはできます。ただし、/(ルート)下のファ イルおよびスペシャルファイルは指定できません。
- ユーザ資源パスとして、/NETMRDS/UPUPL/hd (OS が HP-UX の場合は、/var/opt/NETMDMW/UPUPL/hd) を絶対パスで指定できません。
- ユーザ資源パスにディレクトリを指定する場合は、指定ディレクトリ下のファイルのパス名が 128 バ イト以下になるように指定してください。
- このコマンドをバックグラウンドで実行する場合(「&」を付加して実行する場合)は、必ず-Q オプ ションを指定してください。

#### 指定例

• 他社ソフトウェア/home/usr/aaa.rpm を登録する場合 /home/usr ディレクトリに移動したあと、次のように指定します。

rdscm -ISVSOFT -knetmdm00 -gTT -rISVSOFT -daaa.rpm

• レスポンスファイル/tmp/ISVSOFT/ISVSOFT.res、インストール管理ファイル/tmp/ISVSOFT/ISVSOFT.adm を指定し、他社ソフトウェア/home/usr/aaa/bbb を登録する場合 /home/usr/aaa/bbbディレクトリに移動したあと、次のように指定します。

rdscm -ISVSOFT -knetmdm00 -gTT -rISVSOFT -dbbb \ -ISVRES/tmp/ISVSOFT/ISVSOFT.res -ISVADM/tmp/ISVSOFT/ISVSOFT.adm

8. コマンドの操作(基本機能・組み込み支援機能)

## rdsft コマンド (パッケージング、パッケージ配布)

#### 機能

- 1. テープ系およびディスク系デバイスまたはハードディスクから、プログラムプロダクトを登録すること を指示します。
- 2. ハードディスクからユーザデータおよびユーザプログラムを登録することを指示します。

3. エンド WS の場合、配布管理システムからの配布指令に従って、パッケージの配布を指示します。

#### 形式

1. プログラムプロダクトの登録

rdsft -c 〔-kパスワード〕 {-s|-S登録PP形名} 〔-gグループ名〕 〔-h上位システムのホスト名〕  $[-0]$ -C{スペシャルファイル名 | 日立PP格納ディレクトリ} 〔登録ファイル名〕

2. ユーザデータおよびユーザプログラムの登録

```
rdsft -c
〔-kパスワード〕
〔{-dユーザ資源パス|-Dユーザ資源パス記述ファイル名}〕
〔-gグループ名〕
〔-r資源名〕
〔-pプログラム名〕
〔-vバージョン/リビジョン〕
〔-V前提バージョン/リビジョン〕
〔-G世代番号〕
〔-h上位システムのホスト名〕
[-0]〔登録ファイル名〕
```
3. パッケージ配布

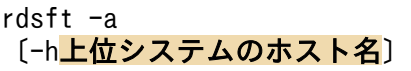

#### オプション

-a

エンド WS で、自 UNIX マシンに対する配布指令がある場合に、その配布指令に従ってパッケージを 配布することを指定します。自 UNIX マシンに対する配布指令がすべて終了したあとで、コマンドの 処理を終了します。

自 UNIX マシンに対する複数の配布指令を処理中にエラーになった場合、次のようになります。

<sup>8.</sup> コマンドの操作(基本機能・組み込み支援機能)

- 組み込み処理中にエラーになった場合は、エラーになった配布指令の処理を中止してそのほかの配 布指令を続行します。
- 配布管理システムとの通信処理中にエラーになった場合は、エラーになった時点ですべての処理を 打ち切ります。

自 UNIX マシンに対する配布指令がない場合は、処理を終了します。

上位システムに自 UNIX マシンのシステム構成情報が存在しない場合や、自 UNIX マシンから通知す べきシステム構成情報が存在する場合は、上位システムへの接続の過程でシステム構成情報を通知しま す。

#### -C スペシャルファイル名または日立 PP 格納ディレクトリ 〜((1〜128 文字(半角の場合)))

日立プログラムプロダクトを登録する場合、必ず指定してください。

#### スペシャルファイル名

ソフトウェアを登録するテープ系およびディスク系デバイスに対応したスペシャルファイル名を/dev/ から絶対パスで指定します。スペシャルファイル名の指定方法は、「[2.2.2\(1\) 日立プログラムプロ](#page-26-0) [ダクトの登録](#page-26-0)」を参照してください。

システムで標準提供していないスペシャルファイルを使ってプログラムプロダクトを登録する場合、 そのスペシャルファイルをスペシャルファイル定義ファイルに定義しておく必要があります。スペ シャルファイルの定義方法については、[「2.2.3\(3\) スペシャルファイル定義ファイルの作成」](#page-43-0)を参 照してください。

#### 日立 PP 格納ディレクトリ

日立プログラムプロダクトが格納されたディレクトリを絶対パスで指定します。ただし、ルートディ レクトリ(/)は指定できません。指定した日立プログラムプロダクトの格納ディレクトリには、以下 のような各 OS のディレクトリが存在する必要があります。これらは小文字で存在する場合もあり ます。各 OS のディレクトリ以外は格納しないでください。

"HPUX", "IPFHPUX", "LINUX", "IPLINUX", "AIX", "SOLARIS"など。

-c

配布管理システムへソフトウェアを登録することを指定します。

登録するソフトウェアは、登録前・登録後とも 2 ギガバイトを超えないようにしてください。登録され たソフトウェアは、登録元と同じ OS のマシンにしか配布できません。

#### -D ユーザ資源パス記述ファイル名 〜((1〜128 文字(半角の場合)))

ユーザ資源パス記述ファイルのファイル名を指定します。このオプションを指定すると、複数のディレ クトリおよびファイルをまとめて登録できます。ユーザ資源パス記述ファイルの作成方法については、 [「2.2.3\(2\) ユーザ資源パス記述ファイルの作成」](#page-43-0)を参照してください。-d オプションと-D オプション は同時に指定できません。また、ユーザ資源パス記述ファイルに「..」を含むパスを指定しないでくだ さい。この値を省略すると、/NETMRDS/UPUPL/hd/下(OS が HP-UX の場合は、/var/opt/NETMDMW/ UPUPL/hd/下)のディレクトリまたはファイルが配布されます。空のディレクトリを登録した場合、配 布先ではディレクトリ構造だけが復元されます。

#### -d ユーザ資源パス 〜((1〜128 文字(半角の場合)))

登録するソフトウェアのディレクトリまたはファイルを絶対パスまたは相対パスで指定します。

<sup>8.</sup> コマンドの操作(基本機能・組み込み支援機能)
-d オプションと-D オプションは同時に指定できません。また、「..」を含むパスを指定しないでくださ い。

この値を省略すると、/NETMRDS/UPUPL/hd/下(OS が HP-UX の場合は、/var/opt/NETMDMW/UPUPL/hd/ 下)のディレクトリまたはファイルが配布されます。空のディレクトリを登録した場合、配布先では ディレクトリ構造だけが復元されます。

#### -G 世代番号 〜<半角の英大文字、数字>((4 けた))

登録するソフトウェアの世代番号を指定します。

-G オプションに指定した世代番号は、登録ファイルの指定よりも優先されます。-G オプションを省略 すると、登録ファイルの指定が有効になります。

#### -g グループ名 〜<半角の英大文字、数字>((2 文字))

ソフトウェアを登録するグループ名を指定します。1 グループに登録できるソフトウェア数は、256 で す。新規にグループを作成してソフトウェアを登録する場合、そのグループに付ける名称をここで指定 すれば、自動的にグループが作成されてソフトウェアが登録できます。

登録する配布管理システムごとに、グループ名を変更してください。同一グループ名のソフトウェアを 異なる配布管理システムへそれぞれ登録した場合、資源名が異なっていてもグループ名が同一である と、そのソフトウェアを配布できないことがあります。

-g オプションでグループ名を指定しない場合、登録ファイルでの指定が有効となります。-g オプショ ンでの指定は、登録ファイルでの指定より優先されます。登録ファイルを使わない場合、-g オプショ ンを必ず指定してください。

#### -h 上位システムのホスト名 〜<半角の英大文字、数字、ハイフン、アンダーバー、およびピリオド> ((1〜64 文字))

エンド WS で、設定ファイルの ManagingHost とは異なる上位システムにパッケージング、または指 令を確認するときに、その上位システムのホスト名を指定します。

#### -k パスワード 〜<半角の英大文字、数字>((8〜28 文字))

配布管理システムへソフトウェアを登録するためのパスワードを指定します。指定するパスワードに は、配布管理システムのデータベースのパスワードを指定します。

-k オプションを省略すると、パスワードの入力を要求するメッセージが表示されます。パスワードを 画面に表示させないで入力したい場合は、この時点でパスワードを入力してください。-Q オプション を指定した場合、-k オプションの指定は省略できません。

#### -p プログラム名 〜((1〜50 文字(半角の場合)))

登録するソフトウェアに付ける一般名称を指定します。この名称は、資源名以外に通称として何か名称 を付けたい場合に指定します。このオプションでプログラム名を指定しない場合、登録ファイルでの指 定が有効となります。また、-p オプションでの指定は、登録ファイルでの指定より優先されます。登 録ファイル名を指定しない場合、-p オプションを省略すると、空白文字が仮定されます。

-Q

パッケージング時にパスワードの入力エラーなどが起こったとき、応答待ちにしないで、即時に処理を 終了したいとき指定します。-Q オプションを指定した場合、-k オプションの指定は省略できません。 -Q オプションは、次に示すことが起こった場合にコマンドの処理をすぐに終了させるときに指定します。

- コマンドにパスワードを指定していない
- パスワードが間違っている
- ソフトウェアを登録しようとしたグループに、ほかの配布先システムがパッケージングを実行中である

また、登録しようとしたソフトウェアと同じ名称のソフトウェアがある場合に、上書きするかどうかを 問い合わせるメッセージ(KDDM1544-Q)を表示させないでコマンドを終了するときも、-Q オプショ ンを指定してください。

#### -r 資源名 〜<半角の英大文字、数字、ハイフン、およびアンダーバー>((1〜44 文字))

登録するソフトウェアに付ける名称を指定します。この名称には、ネットワークシステム内で固有とな る名称を付けてください。

-r オプションに指定した資源名は、登録ファイルの指定よりも優先されます。-r オプションを省略す ると、登録ファイルの指定が有効になります。登録ファイルを使わないシステムの場合は、-r オプショ ンは必ず指定してください。

#### {-s |-S 登録 PP 形名} 〜((1〜128 文字の英数字(半角の場合)))

登録するプログラムプロダクトを指定します。統合/内訳形名の日立プログラムプロダクトをパッケー ジングする場合、統合形名を指定することはできますが、内訳形名を指定することはできません。

-s

登録ファイルで指定したプログラムプロダクトを登録することを示します。

#### -S 登録 PP 形名

登録するプログラムプロダクトの PP 形名を指定することを示します。空白や特殊文字を含めて、 128 文字以内で指定してください。

-s オプションと-S オプションは、どちらかを必ず指定してください。

#### -V 前提バージョン/リビジョン 〜<半角の英大文字、数字、および / >((1〜6 文字))

登録するソフトウェアを配布するときに、前提となるバージョン/リビジョンを指定します。-V オプ ションに指定した前提バージョン/リビジョンは、登録ファイルの指定よりも優先されます。-V オプ ションの指定を省略すると、登録ファイルの指定が有効になります。

前提バージョン/リビジョンに「000000」を指定した場合は、前提バージョン/リビジョンに関係なく 無条件にソフトウェアが配布されます。

登録ファイルと-V オプションを両方とも指定しなかった場合は、空白が仮定され、前提バージョンの チェックはしないでソフトウェアが配布されます。

#### -v バージョン/リビジョン 〜<半角の英大文字、数字、および / >((1〜6 文字))

登録するソフトウェアのバージョン/リビジョンを指定します。

-v オプションに指定したバージョン/リビジョンは、登録ファイルの指定よりも優先されます。-v オプ ションを省略すると、登録ファイルの指定が有効になります。

#### 登録ファイル名

登録ファイル名を、絶対パスまたは相対パスで指定します。ユーザデータおよびユーザプログラムの登 録の場合、登録ファイル名、ユーザ資源パスおよびユーザ資源パス記述ファイルの指定を省略すると、 次に示す登録ファイルパスが仮定されます。

<sup>8.</sup> コマンドの操作(基本機能・組み込み支援機能)

/NETMRDS/UPUPL/AC000000

(OS が HP-UX の場合は、/var/opt/NETMDMW/UPUPL/AC000000)

登録ファイルを使わない場合、次に示すオプションを必ず指定してソフトウェアを登録してください。

#### プログラムプロダクトを登録する場合

-g グループ名

#### ユーザデータおよびユーザプログラムを登録する場合

- -g グループ名
- -r 資源名

### 終了コード

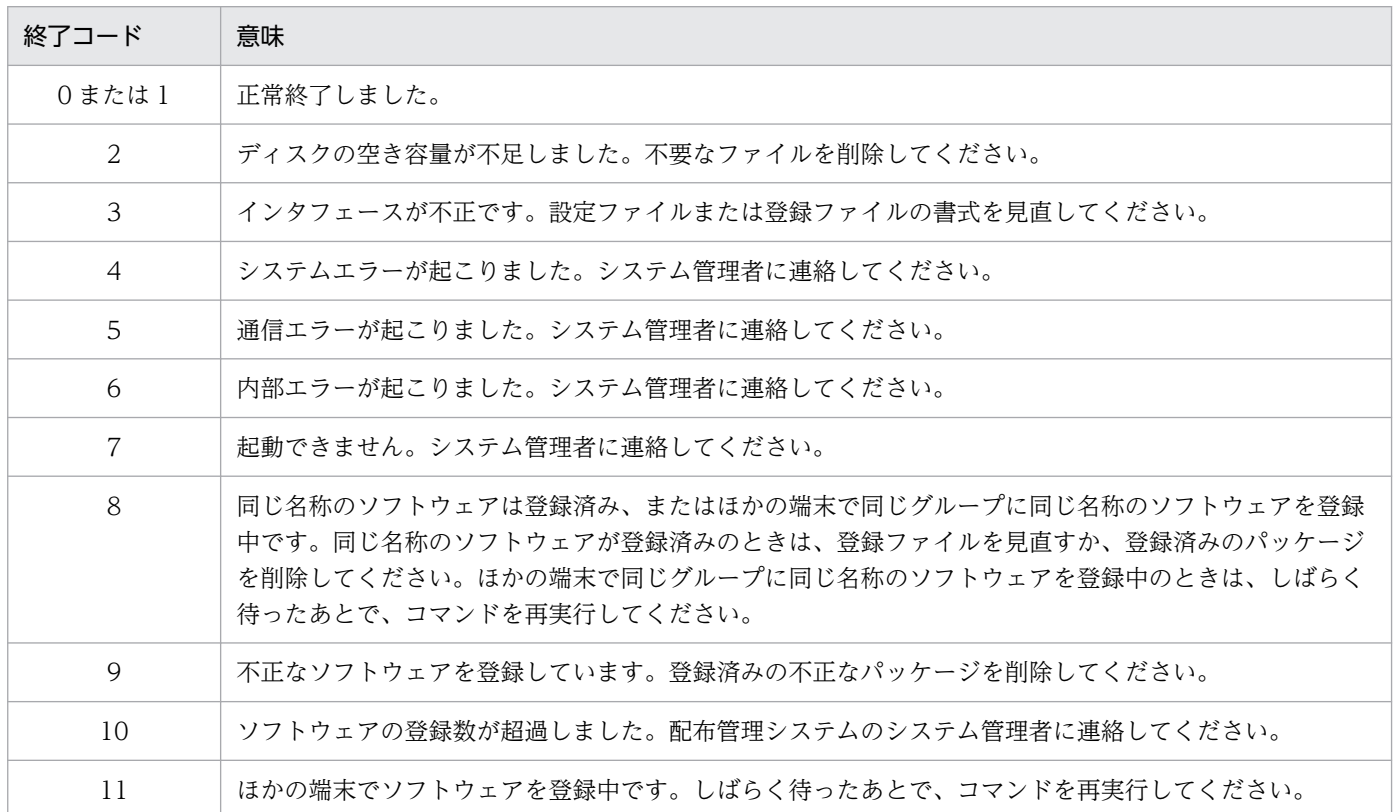

### 注意事項

- 自 UNIX マシンに組み込まれているパッケージと同一名称のパッケージが配布指示された場合、配布 処理はしません。強制配布指令で配布された場合は、配布処理を実行します。
- 動作環境設定用ファイルに「PROHIBITPATH=NO」を設定していない場合、ユーザデータおよびユーザプ ログラムの登録時、ユーザ資源パスに /、/ofis、/usr、/etc は指定できません。これらのディレクト リ下の 1 ディレクトリまたはファイル(/etc/hosts、/etc/passwd など)を指定することはできます。 また、/(ルート)下のファイルおよびスペシャルファイルは登録できません。
- ユーザ資源パスとして、/NETMRDS/UPUPL/hd(HP-UX の場合は/var/opt/NETMDMW/UPUPL/hd)を絶対パ スで指定できません。

8. コマンドの操作(基本機能・組み込み支援機能)

- ユーザ資源パスにディレクトリを指定する場合は、指定ディレクトリ下のファイルのパス名が 128 バ イト以下になるように指定してください。
- シンボリックリンクを含むディレクトリをユーザ資源パスに指定しないでください。
- このコマンドをバックグラウンドで実行する場合(「&」を付加して実行する場合)は、必ず-Q オプ ションを指定してください。

## rdsiddefine コマンド(グループ id 定義ファイルの登録、グループ id の表 示・定義解除)

#### 機能

- 1. グループ id 定義ファイルを登録します。
- 2. 上位の中継システムに登録したグループ id 定義ファイルの内容を表示します。

3. グループ id の定義をすべて解除します。

### 形式

1. グループ id 定義ファイルの登録

rdsiddefine -s〔-dグループid名〕-k〔パスワード〕 〔-g中継システム名〕

2. グループ id 定義ファイルの表示

rdsiddefine -ll〔-a〕

3. グループ id 定義の解除

rdsiddefine -dl

## オプション

-a

自システムから登録したすべてのグループ id を中継システムごとに表示します。このオプションを省 略した場合は、基本機能の設定ファイルの「ManagingHost」で指定された中継システムに登録したグ ループ id だけが表示されます。

-d グループ id 名

- 配布管理システムから登録したグループ id の場合 〜<全角文字、または!、"、%、'、\*、.、/、:、 <、>、?、@、\、|を除く半角文字>((半角 32 文字分以内))
- 配布先システムで登録したグループ id の場合 〜<半角の英大文字、数字>((1〜8 文字))

自 UNIX マシンのグループ id の定義を追加するときに指定します。グループ id には、「networkID\_」 で始まる名称を使わないでください。

配布管理システムからグループ id を定義する場合は、プラットフォーム間で文字コードを一致させて ください。文字コードが異なると、パッケージを配布できなくなることがあります。

-dl

自システムが登録されているすべてのグループ id から、自システムの名前を削除します。自システム 削除の対象となるグループ id は、基本機能の設定ファイルで設定した中継システム、および自クライ アントを登録したことのある中継システムで管理しているグループ id です。特定の中継システムを指 定して自システムの定義を削除することはできません。

#### -g 中継システム名

グループ id を登録する中継システムのホスト名または IP アドレスを指定します。このオプションを省 略した場合は、基本機能の設定ファイルの「ManagingHost」で指定された中継システムに登録されま す。そのため、このオプションに「ManagingHost」で指定された中継システムは指定しないでください。

-k パスワード

追加するグループ id のパスワードを指定します。-d オプションで指定したグループ id が配布管理シス テムから登録した id で、パスワードの設定がない場合は、「-k」だけ指定してください。

-ll

上位の中継システムに登録したグループ id 定義ファイルの内容を、グループ id 定義ファイルと同じ形 式で表示します。このオプションで表示されるグループ id は、当該配布先システムからrdsiddefine s コマンドを使用して登録したグループ id だけとなります。上位システムから登録したグループ id は 表示されません。

-s

グループ id 定義ファイルを登録します。

### 表示形式

rdsiddefine -ll コマンドに-a オプションを指定して実行したときの表示形式を次に示します。

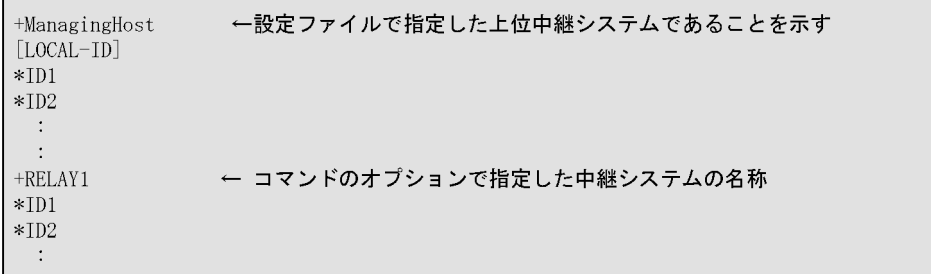

## 終了コード

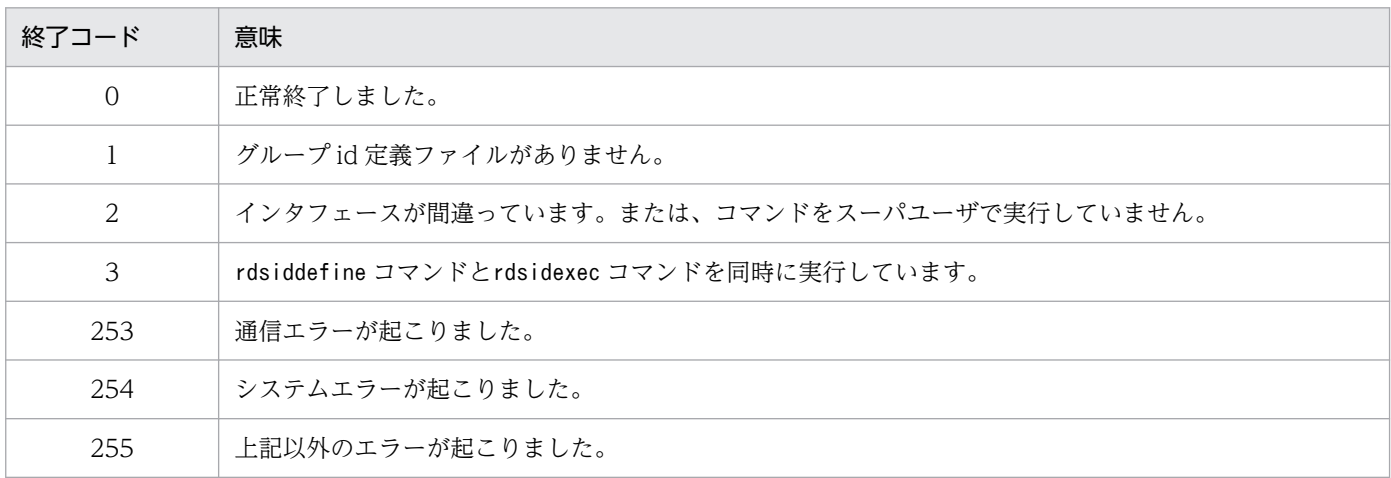

## 注意事項

- グループ id 定義ファイルの登録時に通信エラーなどが起こった場合、グループ id 定義ファイルはその まま保管されています。rdsiddefine コマンドを再実行するかまたはシステムを再起動すれば、グルー プ id 定義ファイルを登録できます。
- rdsiddefine コマンドでグループ id の定義を変更した場合、rdsidexec コマンドを実行してください。 rdsidexec コマンドを実行すると、追加したグループ id に対する指令が実行されます。
- グループ id の定義を解除すると、解除されたグループ id に属している配布先システムの組み込み待ち 状態になっている指令は、キャンセルされます。
- クライアント WS または中継システムから定義したグループ id が、配布管理システムの id 登録機能の 上書き登録指定をして上書きされた場合、グループ id を定義したクライアント WS または中継システ ムから-s オプションを指定してグループ id の定義を解除することはできません。定義先の中継システ ムで-dm オプションを指定して、グループ id の定義を解除してください。

## rdsidexec コマンド (グループ id を指定した指令の実行)

### 機能

指令保管庫に保管されている指令のうち、rdsiddefine コマンドで追加されたグループ id に該当する指令 を実行します。

## 形式

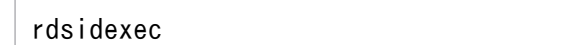

## 終了コード

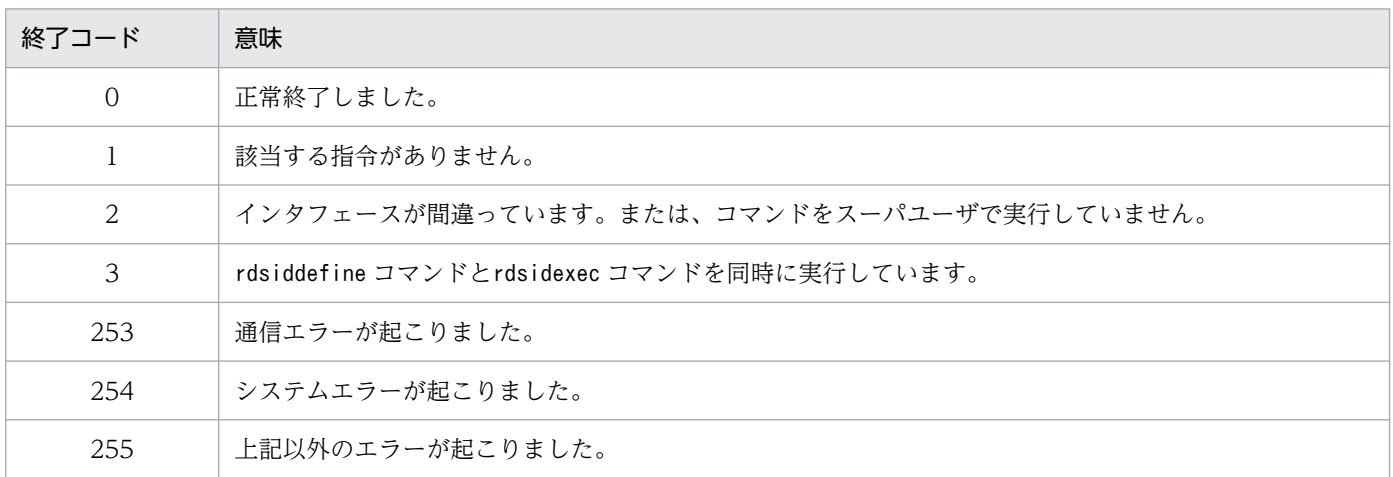

### 注意事項

rdsiddefine コマンドでグループ id の定義を変更したあと、rdsidexec コマンドを実行していないグルー プ id の指令はすべて実行されます。

## rdsinsset コマンド (組み込みパッケージの選択)

#### 機能

配布されたパッケージを組み込むかどうかを選択します。

1. 組み込みが許可されているパッケージの一覧を表示します。

2. 組み込みが許可されているパッケージを組み込みます。

#### 形式

1. 組み込み許可のパッケージの一覧を表示

rdsinsset -l

2. 組み込み許可のパッケージの組み込み

rdsinsset -x -r完全資源名〔完全資源名…〕

### オプション

-l

組み込みが許可されているパッケージの一覧を表示します。

#### -r 完全資源名

コマンドを実行する対象の完全資源名を指定します。完全資源名は複数指定できます。指定する形式を 次に示します。

DM種別コード.グループ名.資源名〔.バージョン/リビジョン〔.世代番号〕〕

バージョン/リビジョンおよび世代番号を省略した場合は、それ以外の条件が一致するすべてのパッケー ジが操作対象になります。

-x

組み込みが許可されているパッケージを組み込みます。

#### 表示形式

(例 1)

組み込み許可パッケージ一覧の表示形式(クライアント WS の場合)を次に示します。

 $r$ dsinsset  $-1$ 001 C. UP. USRDATA01. 0100. 0000 USRDATA01 001129 WAIT 70000000 002 C. PP. C-8811-082, 0206, 0000 NETM-DM 000831 \* WAIT 70000000<br>1. 2. 2. 2206, 0000 NETM-DM 000831 \* WAIT 70000000

2. 完全資源名 3. プログラム名 (凡例) 1. 通番 4. パッケージの組み込み期限 5. 組み込み期限超過マーク 6. 資源状態 7. 実行ステータス

#### (例 2)

組み込み許可パッケージ一覧の表示形式(エンド WS の場合)を次に示します。

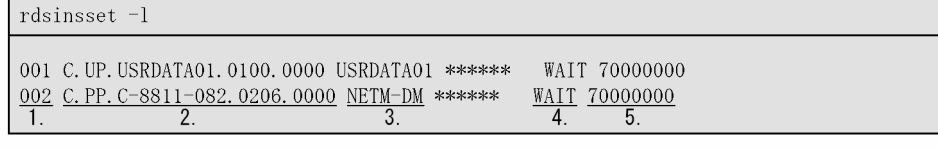

(凡例) 1. 通番 2. 完全資源名 3. プログラム名 4. 資源状態 5. 実行ステータス

(例 3)

許可されたパッケージを組み込んだときの表示形式を次に示します。

rdsinsset -x -rC. PP. C-8811-082. 0206. 0000

KDDM3083-I C.PP. C-8811-082.0206.0000が選択されました。 KDDM3091-I パッケージの組み込みを実行します。

### 注意事項

- 組み込み許可パッケージの一覧で組み込み期限超過マーク(\*)が表示されているパッケージは、組み 込めません。
- ManagingHost で設定したホスト以外から配布されたパッケージは組み込めません。
- OS の再起動が設定されているパッケージを指定した場合、出力されるメッセージ(KDDM0559-Q お よび KDDM0560-Q)に従ってキーを入力してください。この操作をすることで、パッケージをイン ストールし、OS を再起動できるようになります。
- 組み込み許可パッケージの一覧で分割配布中のパッケージは、資源状態がERROR と表示されます。
- rdsinsset -x コマンドでは、上書きの指定がなくても組み込み済みのパッケージを組み込みます。
- システム起動時組み込み、またはシステム停止時組み込みのパッケージは、rdsinsset -x コマンドを 一度実行した後にシステムの再起動を行ってください。
- このコマンドはバックグラウンドで実行(「&」を付加して実行)しないでください。

## rdskillsrv コマンド (JP1/IT Desktop Management 2 - Agent の停止)

## 機能

JP1/IT Desktop Management 2 - Agent を停止します。

## 形式

• OS が HP-UX でない場合

/NETMRDS/COM/rdskillsrv

• OS が HP-UX の場合

/opt/NETMDMW/lbin/rdskillsrv

## 終了コード

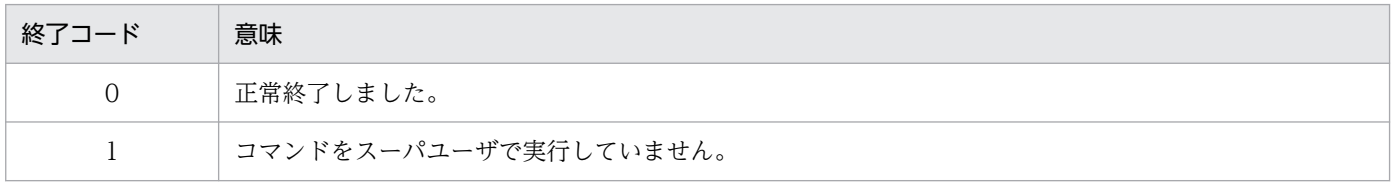

### 注意事項

• rdskillsrv コマンドを実行する前に、次のコマンドを実行し、結果通知用プロセスを停止してください。 クライアント WS の場合:rdsrf -q

エンド WS の場合:/NETMRDS/COM/rdssnde -q (HP-UX の場合は/opt/NETMDMW/lbin/rdssnde -q)

## rdslistdel コマンド (ユーザ資源組み込み情報の削除)

### 機能

自システムのユーザ資源組み込み情報を削除します。

### 形式

• OS が HP-UX でない場合

/NETMRDS/COM/rdslistdel〔-r資源名〕

• OS が HP-UX の場合

/opt/NETMDMW/bin/rdslistdel〔-r資源名〕

## オプション

#### -r 資源名 〜<半角の英大文字、数字、ハイフン、およびアンダーバー>((1〜44 文字))

削除するユーザ資源組み込み情報の資源名を指定します。資源名にはパッケージング時に指定した名称 を指定してください。-r オプションを省略すると、自システムのユーザ資源組み込み情報をすべて削 除します。

### 終了コード

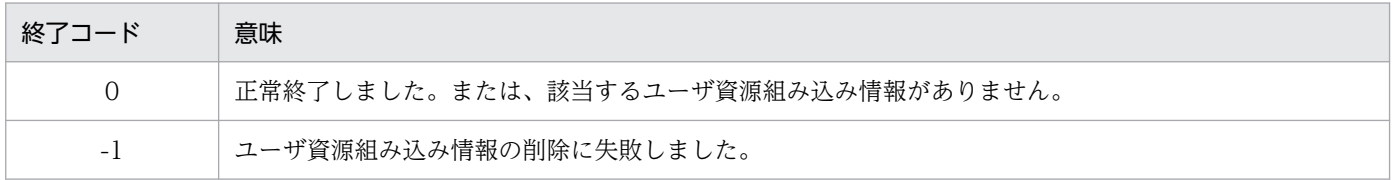

### 注意事項

- ユーザ資源組み込み情報を削除すると実際の組み込み状態と不一致になるため、注意してください。
- rdslistdel コマンドの実行結果は、配布管理システムに通知されません。配布管理システムの情報も 削除したい場合は、配布管理システム側で削除してください。

## rdslst コマンド (登録対象のパッケージの表示)

#### 機能

- 1. -S オプションで指定したプログラムプロダクトがスペシャルファイル、または日立 PP 格納ディレクト リにある場合に、プログラムプロダクトの形名、バージョン/リビジョン番号およびプログラム名を出 力します。
- 2. -f オプションに指定した登録ファイルに指定してある、プログラムプロダクトの形名、バージョン/リ ビジョン番号およびプログラム名を出力します。

#### 形式

1. 登録 PP 形名を指定してパッケージを表示

rdslst〔-S登録PP形名〕{スペシャルファイル名|日立PP格納ディレクトリ}

2. 登録ファイル名を指定してパッケージを表示

rdslst〔-fファイル名〕{スペシャルファイル名|日立PP格納ディレクトリ}

### オプション

-f ファイル名 〜((1〜128 文字(半角の場合)))

指定したプログラムプロダクトを確認する、登録ファイルのファイル名を指定します。ファイル名は絶 対パスで指定してください。

-S 登録 PP 形名 〜((1〜128 文字(半角の場合)))

媒体に登録されていることを確認する、プログラムプロダクトの基本形名を指定します。空白および特 殊文字も含めて 128 文字以内で指定してください。

プログラムプロダクトの形名は、UNIX オペレーティングシステムの正規表現を使って指定できます。

スペシャルファイル名

媒体をセットする装置に合わせたスペシャルファイル名を指定してください。スペシャルファイル名の 指定方法については、[「2.2.2\(1\) 日立プログラムプロダクトの登録」](#page-26-0)を参照してください。

システムで標準提供していないスペシャルファイルを使ってプログラムプロダクトを登録する場合、そ のスペシャルファイルをスペシャルファイル定義ファイルに定義しておく必要があります。スペシャル ファイルの定義方法については、[「2.2.3\(3\) スペシャルファイル定義ファイルの作成」](#page-43-0)を参照してく ださい。

#### 日立 PP 格納ディレクトリ

日立プログラムプロダクトを格納したディレクトリを絶対パスで指定してください。ただし、ルート ディレクトリ(/)は指定できません。指定した日立プログラムプロダクトの格納ディレクトリには、以 下のような各 OS のディレクトリが存在する必要があります。これらが小文字で存在する場合もありま す。各 OS のディレクトリ以外は格納しないでください。

"HPUX", "IPFHPUX", "LINUX", "IPLINUX", "AIX", "SOLARIS"など。

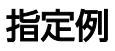

UNIX オペレーティングシステムの正規表現を使った、-S 登録 PP 形名の指定例を示します。

rdslst -S'P-1642-\*' /dev/cmt00  $\overline{1}$ . rdslst -S'P-1642-[1-5]B1' /dev/rfpd00  $2.$ 

(凡例)

1. 形名が「P-1642-」で始まるCMTに登録されているすべてのプログラムプロダクトを表示します。 2. フロプティカルディスクに登録されている、次に示すプログラムプロダクトを表示します。  $P-1642-1B1$  $P-1642-2B1$  $P-1642-3B1$  $P-1642-4B1$  $P-1642-5B1$ 

#### 注意事項

CD-ROM に格納されたプログラムプロダクトの内容を表示する場合、rdslst コマンドは、アンマウント した状態で実行してください。

## rdsma コマンド(配布指令の有無の監視)

### 機能

配布管理システムに、配布指令があるかどうかを確認します。配布指令を確認する間隔は、設定ファイル のWatchTimeofOrders に指定します。ここに指定した間隔で、配布指令があるかどうかを確認します。

### 形式

rdsma {-a [-h上位システムのホスト名〕 | -q}

## オプション

#### -a

配布指令の確認を開始します。

-h 上位システムのホスト名 〜<半角英数字、ハイフン、およびアンダーバー>((1〜64 文字)) エンド WS で、設定ファイルの ManagingHost とは異なる上位システムに指令を確認するときに、そ の上位システムのホスト名を指定します。

#### -q

配布指令の確認を停止します。

### 注意事項

次のファイルの存在有無により、JP1/IT Desktop Management 2 - Agent の起動時に rdsma を自動で 起動するかどうか(自動ポーリングを行うかどうか)を制御できます。

- OS が HP-UX 以外の場合:/NETMRDS/rdsprm/.rdsmaauto
- OS が HP-UX の場合:/var/opt/NETMDMW/rdsprm/.rdsmaauto

このファイルは JP1/IT Desktop Management 2 - Agent のインストール時に生成され、rdsma が自動 で起動されるように設定されます。rdsma を自動で起動したくない(自動ポーリングを行いたくない)場 合は、このファイルを削除してください。また、JP1/IT Desktop Management 2 - Agent の上書きイン ストールやバージョンアップインストールを行うと、このファイルが再生成されますので、再度削除して ください。

なお、自動ポーリングを行わない場合、JP1/IT Desktop Management 2 - Agent を起動しただけでは、 自動でインベントリ情報が通知されません。上位システムからのジョブ実行や手動ポーリングによって通 知されます。

## rdsrecover コマンド (組み込み失敗時のリカバリ)

#### 機能

1. 保管してあるバックアップの情報(資源名、バージョン/リビジョン、プログラム名)を表示します。 2. -r オプションに指定したパッケージを、旧バージョンにリカバリします。

#### 形式

1. バックアップの情報を表示

rdsrecover

2. 旧バージョンへリカバリ

rdsrecover -r資源名

### オプション

#### -r 資源名

資源名で指定したパッケージの旧バージョンをリカバリします。資源名の指定方法を次に示します。

プログラムプロダクトの場合

PP 形名を指定します。

ユーザデータおよびユーザプログラムの場合

パッケージング時に指定した資源名を指定します。

#### 表示形式

保存したバックアップの情報を表示した場合の表示形式を次に示します。

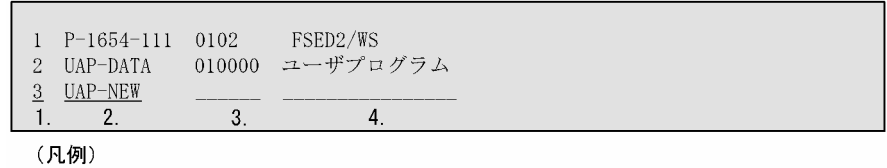

.......<br>1.出力通番 2. 資源名 3. バージョン/リビジョン 4.プログラム名

注 ユーザデータおよびユーザプログラムの新規配布で、リカバリ機能を指定して取得された バックアップは、資源名だけが表示されます。

### 終了コード

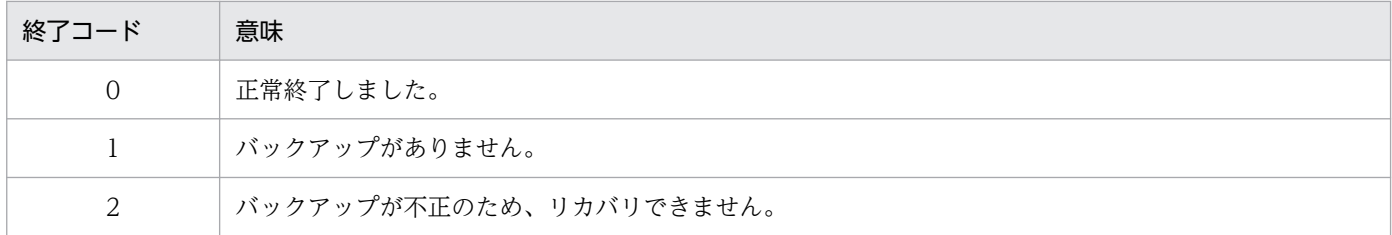

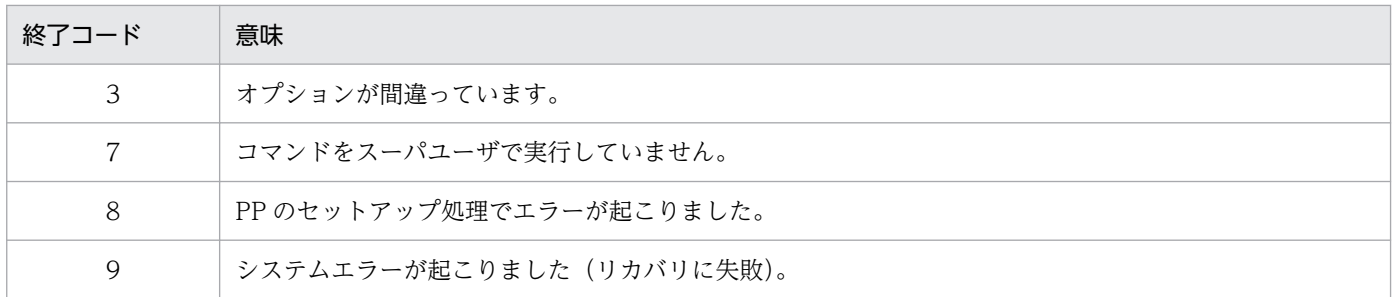

### 注意事項

- rdsrecover コマンドの実行結果は、配布管理システムに通知されません。配布管理システムからパッ ケージ状態の収集指令を実行し、資源状態ファイルを更新してください。
- rdsrecover コマンドで、HP-UX 版他社ソフトウェアのバックアップ情報の表示やリカバリはできませ ん。

## rdsrf コマンド (クライアント WS へのパッケージ配布)

### 機能

自クライアント WS へパッケージを配布することを指定します。

### 形式

1. 自 UNIX マシンへパッケージを配布

rdsrf -a〔-mマネージングホスト名〕

2. rdsrf コマンドの処理を停止

rdsrf -q

### オプション

-a

自 UNIX マシンに対する配布指令がある場合に、その配布指令に従ってパッケージを配布することを 指定します。自 UNIX マシンへの配布指令がすべて終了したあと、および自 UNIX マシンに対する配 布指令がない場合は、設定ファイルのWatchTimeofOrders で設定した配布指令の監視時間で配布指令の 確認を再試行します。再試行は、rdsrf -q コマンドが実行されるまで実行します。

自 UNIX マシンに対する複数の配布指令を処理中にエラーになった場合、次のようになります。

- 組み込み処理中にエラーになった場合は、エラーになった配布指令の処理を中止して、そのほかの 配布指令を続行します。
- 中継システムとの通信処理中にエラーになった場合は、エラーになった時点ですべての処理を打ち 切ります。
- -m マネージングホスト名 〜<半角英数字、ハイフン、およびアンダーバー>((1〜64 文字)) クライアント WS で、設定ファイルの ManagingHost とは異なる上位システムに指令を確認するとき に、その上位システムのホスト名を指定します。
- -q

rdsrf -a コマンドの処理を停止することを指定します。パッケージ配布中にrdsrf -q コマンドを実行 すると、実行中のパッケージ配布が終了してから停止します。再試行の時間間隔中に実行すると、すぐ に停止します。

#### 注意事項

- 自 UNIX マシンに組み込まれているパッケージと同一名称のパッケージが配布指示された場合、配布 処理はしません。強制配布指令で配布された場合は、配布処理を実行します。
- rdsrf -a コマンドは、クライアント WS が起動すると自動的に実行されるので、通常は実行する必要 はありません。rdsrf -q コマンドを入力して停止したあと、再度起動する場合にrdsrf -a コマンドを 実行してください。

<sup>8.</sup> コマンドの操作(基本機能・組み込み支援機能)

• コマンド処理中のメッセージは、画面に表示されないで、次のファイルに格納されます。コマンド処理 中のメッセージについては、[「9.1 メッセージによるエラー情報の確認](#page-209-0)」を参照してください。

#### HP-UX 以外の場合

/NETMRDS/rdsprm/MAIN.LOGF または

/NETMRDS/rdsprm/PPINS.LOGF

#### HP-UX の場合

/var/opt/NETMDMW/rdsprm/MAIN.LOGF または

/var/opt/NETMDMW/rdsprm/PPINS.LOGF

## rdsrsclst コマンド (組み込みパッケージの表示)

#### 機能

- 1. 自システムに組み込み済みのパッケージおよび組み込み待ちのパッケージを表示します。
- 2. 自システムに組み込み済みのパッケージを表示します。
- 3. 自システムでの、起動時組み込み待ちまたは停止時組み込み待ちのパッケージを表示します。適用日組 み込み待ちのパッケージは表示されません。

#### 形式

1. 組み込み済みのパッケージと組み込み待ちのパッケージを表示

rdsrsclst

2. 組み込み済みのパッケージを表示

rdsrsclst -i〔p〕〔u〕

3. 組み込み待ちのパッケージを表示

rdsrsclst -w〔b〕〔s〕

### オプション

#### b

組み込み待ちのパッケージのうち、システム起動時に組み込まれるパッケージを表示する場合に指定し ます。

-i

自システムに組み込み済みのパッケージを表示することを指定します。

#### p

自システムに組み込み済みのパッケージのうち、プログラムプロダクトを表示する場合に指定します。

s

組み込み待ちのパッケージのうち、システム停止時に組み込まれるパッケージを表示する場合に指定し ます。

u

自システムに組み込み済みのパッケージのうち、ユーザデータおよびユーザプログラムを表示する場合 に指定します。

#### $-W$

自システムでの組み込み待ちのパッケージを表示することを指定します。

## 表示形式

rdsrsclst コマンドを実行したときの表示形式を次に示します。

(例 1)

自システムに組み込み済みのパッケージをすべて表示する場合の例を次に示します。

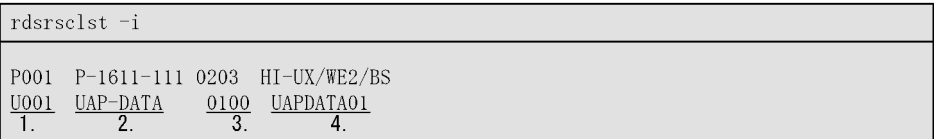

- (凡例) 1. 出力通番
	- 先頭の文字はパッケージの種別を示します。 P: 組み込み済みのプログラムプロダクトであることを示します。 2 資源名 2. <sub>貝</sub>ሑ+1<br>3. バージョン/リビジョン<br>4. プログラム名

(例 2)

自システムでの組み込み待ちのパッケージをすべて表示する場合の例を次に示します。

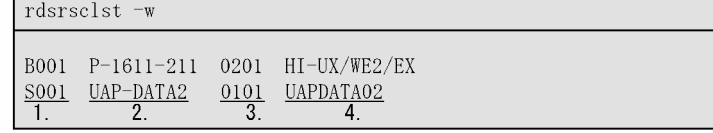

(凡例) 1. 出力通番 先頭の文字は組み込みタイミングを示します。 B: システム起動時に組み込みます。 S: システム停止時に組み込みます。 2 資源名 3. バージョン/リビジョン 4. プログラム名

### 注意事項

- 自システムに組み込まれた他社ソフトウェアのバージョンは、rdsrsclst コマンドでは表示できませ ん。他社ソフトウェアのパッケージを表示するには、各 OS が提供しているコマンドを使用してくださ  $V_{\alpha}$
- 組み込み待ちのパッケージを表示したときに、パッケージの組み込み以外の指令は、資源名、バージョ ン/リビジョン、プログラム名が表示されません。

## rdsstart コマンド (JP1/IT Desktop Management 2 - Agent の起動)

## 機能

JP1/IT Desktop Management 2 - Agent を起動します。

## 形式

• OS が HP-UX でない場合

/NETMRDS/COM/rdsstart

• OS が HP-UX の場合

/opt/NETMDMW/lbin/rdsstart

## 終了コード

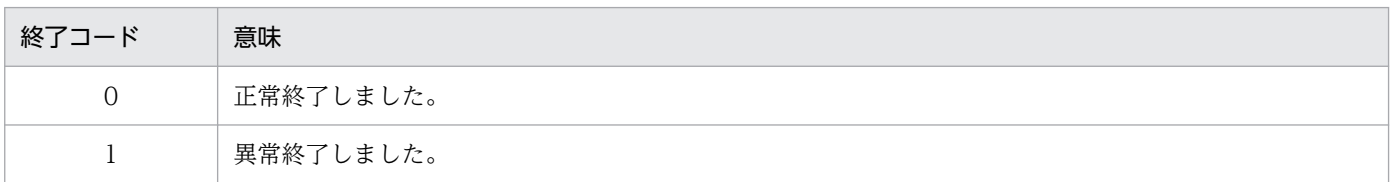

## 注意事項

• rdsstart コマンドは、JP1/IT Desktop Management 2 - Agent が停止しているときに実行してくだ さい。

## rdssts コマンド(パッケージ配布コマンドの動作状態の確認)

## 機能

パッケージ配布コマンドの動作状態を確認します。

## 形式

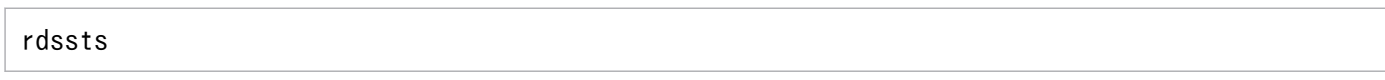

## 終了コード

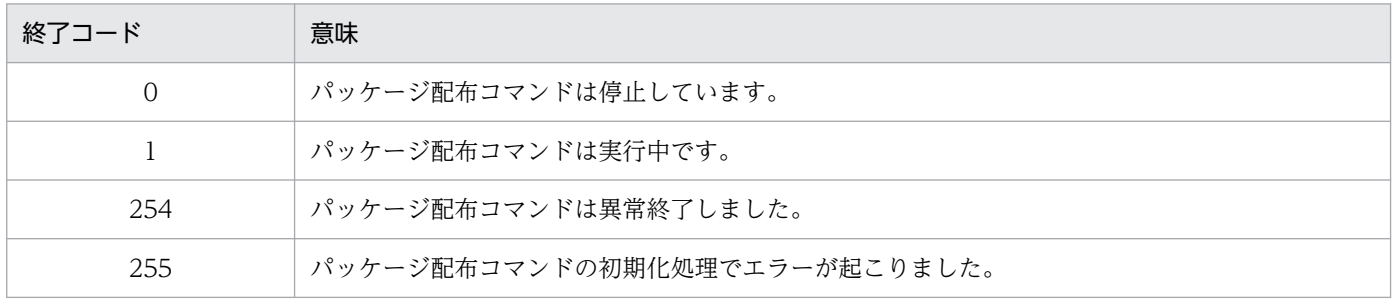

## rdssys コマンド (自システム構成情報の上位システムからの削除)

#### 機能

上位のシステム(中継システムまたは配布管理システム)に、自 UNIX マシンのシステム構成の削除を要 求します。

なお、rdssys コマンドの実行結果は、コマンドを実行するシステムによって次のように異なります。

• 配布先システムで実行した場合 rdssys コマンドの実行を中継システムが受け取ると、その中継システム内の rdssys コマンドを実行し たマシンのシステム構成を削除して、さらに上位のシステムへ通知します。

rdssys コマンドの実行後に設定内容を変更すると、JP1/IT Desktop Management 2 - Agent が定義内 容の変更を配布管理システムに通知します。

#### 形式

rdssys -u

### オプション

-u

自 UNIX マシンのシステム構成の削除を、上位のシステムに要求します。

### 終了コード

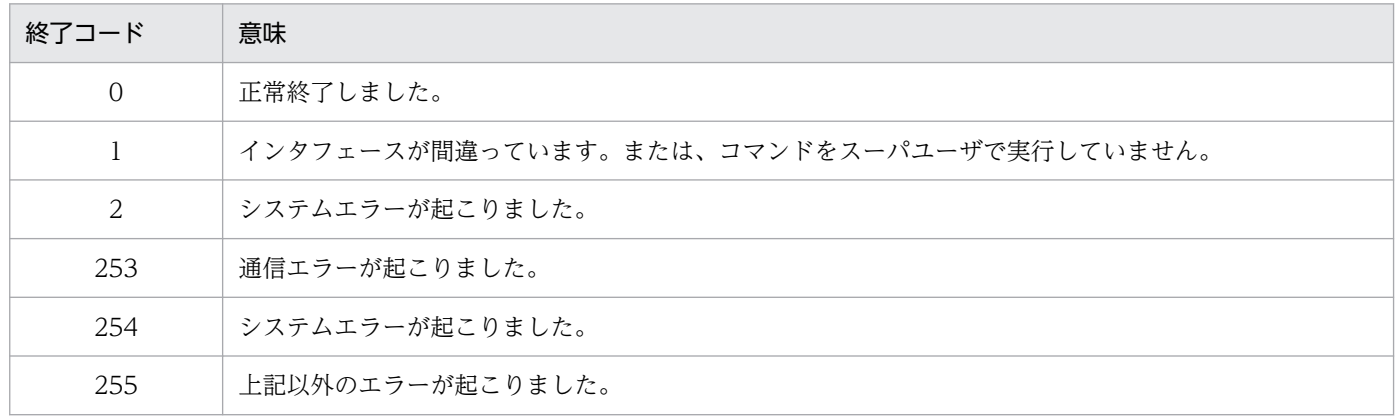

## rdsupt コマンド (組み込み日時が指定されたパッケージの組み込み)

#### 機能

コマンド実行時に組み込み日時に達しているパッケージを組み込みます。オプションを指定すると、オプ ションに指定された日時を基準として、組み込み日時に達しているかどうかを判断します。

#### 形式

rdsupt 〔{-d組み込み日判定用日付|-t組み込み日判定シフト時間}〕

### オプション

#### -d 組み込み日判定用日付

組み込み日に達しているかどうかを判定する基準となる日付を「YYMMDD」の形式で指定します。 パッケージ配布時に指定された組み込み日が、このオプションの日付に達している場合に組み込まれま す。

YY

1990 から 2089 年までの西暦下 2 けた(90〜89)

#### MM

月 $(01~12)$ 

 $DD$ 

 $\boxminus$  (01 ~ 31)

#### -t 組み込み日判定シフト時間 〜<数字>((00〜23、2 けた))

指定した時間分シフトして組み込み日に達しているかどうかを判定します。パッケージ配布時に指定さ れた組み込み日がこのオプションの時間を基準に判定され、日付に達している場合に組み込まれます。 例えば、「-t08」を指定すると、8 時以降が組み込み日となり、7 時は前日と判断されます。

### 終了コード

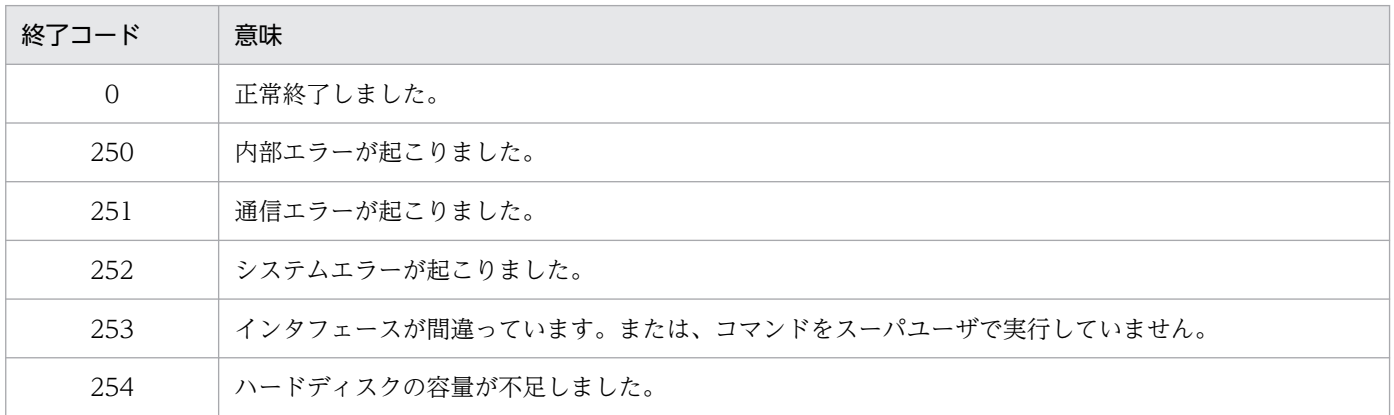

## 注意事項

- このコマンドは組み込み支援機能のコマンドです。
- -d オプションと-t オプションの両方を指定した場合は、先に指定したオプションが有効になります。
- rdsupt コマンドは自動的に実行されるので、通常は実行する必要はありません。
- このコマンドは、スーパユーザで実行してください。一般ユーザで実行すると、このコマンドはエラー 終了します。その場合、スーパユーザで再実行したあとに、対象となるシステムに再度指令を実行し、 スーパユーザでこのコマンドを実行してください。

## rdsusnd コマンド (ユーザ資源状態の報告)

### 機能

ユーザ資源状態ファイルの記述内容を、配布管理システムに報告します。

### 形式

rdsusnd ユーザ資源状態ファイル名 〔-n〕 〔-h上位システムのホスト名〕 〔-mマネージングホスト名〕

## オプション

-h 上位システムのホスト名 〜<半角英数字、ハイフン、およびアンダーバー>((1〜64 文字))

エンド WS で、設定ファイルの ManagingHost とは異なる上位システムにユーザ資源状態を報告する ときに、その上位システムのホスト名を指定します。

-m マネージングホスト名 〜<半角英数字、ハイフン、およびアンダーバー>((1〜64 文字))

クライアント WS で、設定ファイルの ManagingHost とは異なる上位システムにユーザ資源状態を報 告するときに、その上位システムのホスト名を指定します。

-n

UNIX マシン側で、ユーザ資源状態ファイルの記述内容を記録しないことを指定します。

#### ユーザ資源状態ファイル名

ユーザ資源状態ファイルのファイル名を絶対パスで指定します。ユーザ資源状態ファイルについては、 [「4.5.2 ユーザ資源の状態の報告](#page-81-0)」を参照してください。

### 終了コード

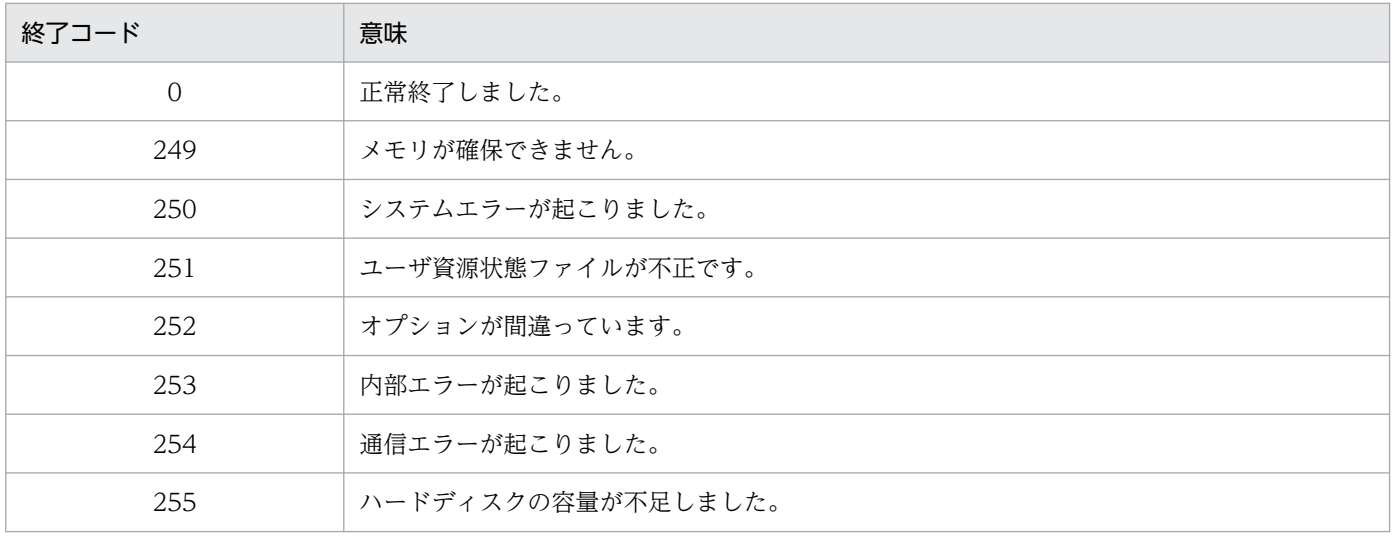

### 注意事項

- rdsusnd コマンドのオプションは、「形式」で示す順序で入力してください。オプションの指定順序に 誤りがある場合は、エラーとなります。
- 通信エラーで送信できなかったユーザ資源状態ファイルは、次回のrdsusnd コマンドの実行時に配布管 理システムに送信されます。
- rdsusnd コマンドでは、日立プログラムプロダクト、他社ソフトウェア、および OS パッチの組み込み 状態は配布管理システムに報告できません。

第 4 編 トラブルシューティングとメッセージ編

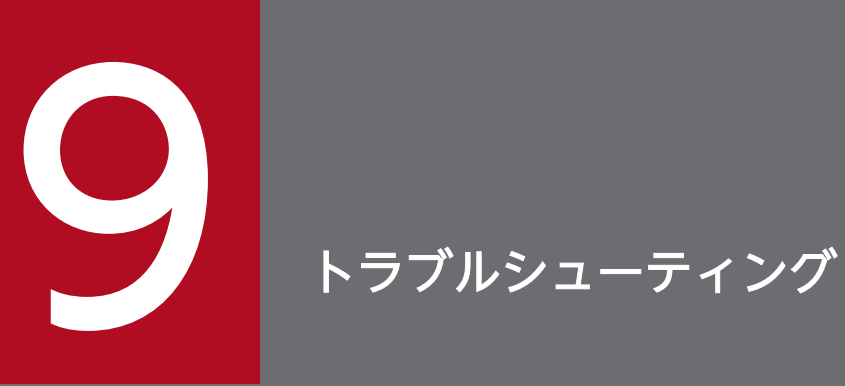

この章では、JP1/IT Desktop Management 2 - Agent で障害が発生した場合の対処方法につ いて説明します。

## <span id="page-209-0"></span>9.1 メッセージによるエラー情報の確認

JP1/IT Desktop Management 2 - Agent は、障害を検出すると障害メッセージを出力します。障害メッ セージにはユーザの操作元に直接表示されるものと、syslog ファイルに出力されるものがあります。ま た、JP1/IT Desktop Management 2 - Agent はこれらのメッセージとは別に、JP1/IT Desktop Management 2 - Agent の保守情報を付け加えた詳細な障害メッセージをメッセージログファイルに格納 します。

障害の要因と対処については、「[10. メッセージの一覧」](#page-223-0)を参照してください。メッセージによる調査で 障害の原因が究明できないときは、「[9.3 障害情報の取得」](#page-218-0)を参照して、詳細な障害情報をコマンドで収 集してください。

## 9.1.1 パッケージング中の障害情報

パッケージング中のメッセージは、画面に直接表示されます。クライアント WS からのパッケージング中 に中継システムで障害が起こった場合は、中継システムのログファイルを参照してください。

## 9.1.2 パッケージ配布およびファイル収集中の障害情報

パッケージ配布およびファイル収集中の UNIX マシンの状態は、配布管理システムにステータスコード (エンドステータスまたはユーザステータス)として送信されます。ステータスコードの意味については、 「[付録 B ステータスコード」](#page-427-0)を参照してください。

配布先システムで障害が起こった場合、詳細情報も配布管理システムの実行管理ファイルに格納されます。 格納方法については、「[10.1.2 パッケージ配布およびファイル収集中のメッセージの設定形式](#page-225-0)」を参照し てください。

パッケージ配布およびファイル収集中の障害情報の格納を図 9-1 に示します。

### 図 9‒1 パッケージ配布およびファイル収集中の障害情報の格納

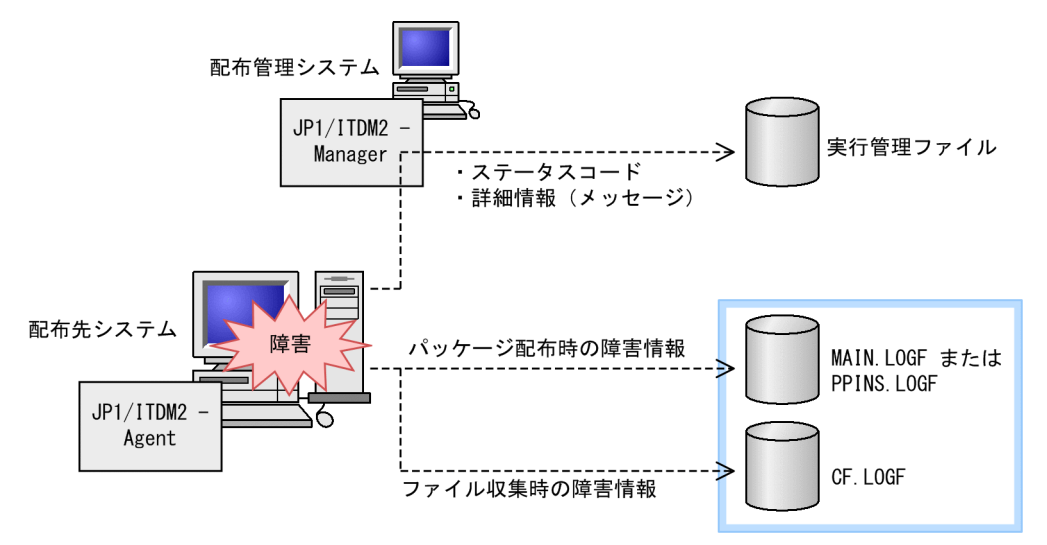

MAIN.LOGF、PPINS.LOGF、およびCF.LOGF のファイル名については「(2) 自システムの障害情報の確認」を 参照してください。

ステータスコード、MAIN.LOGF、PPINS.LOGF、およびCF.LOGF を参照しても障害の原因が判明できない場合 は、JP1/IT Desktop Management 2 - Agent の障害情報を UNIX マシンで取得する必要があります。 取得方法については、「[9.3 障害情報の取得」](#page-218-0)を参照してください。

## (1) 配布管理システムでの障害情報の確認

配布管理システムの障害情報の内容は、次に示すコマンドまたはウィンドウで確認できます。

Windows 版の配布管理システムの場合

ジョブ実行状況ウィンドウ

## (2) 自システムの障害情報の確認

次に示すメッセージログファイルの内容を、cat コマンド、またはpg、more などのページャコマンドで確 認できます。

## 重要

本製品のログファイルを vi エディタで参照すると、文字化けして表示される場合があります。 その場合は、vi エディタ以外の方法(cat コマンドなど)でログファイルを参照してください。

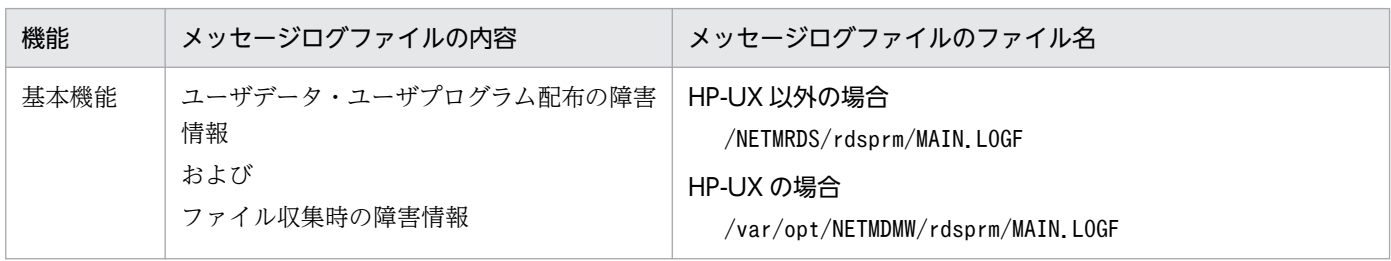

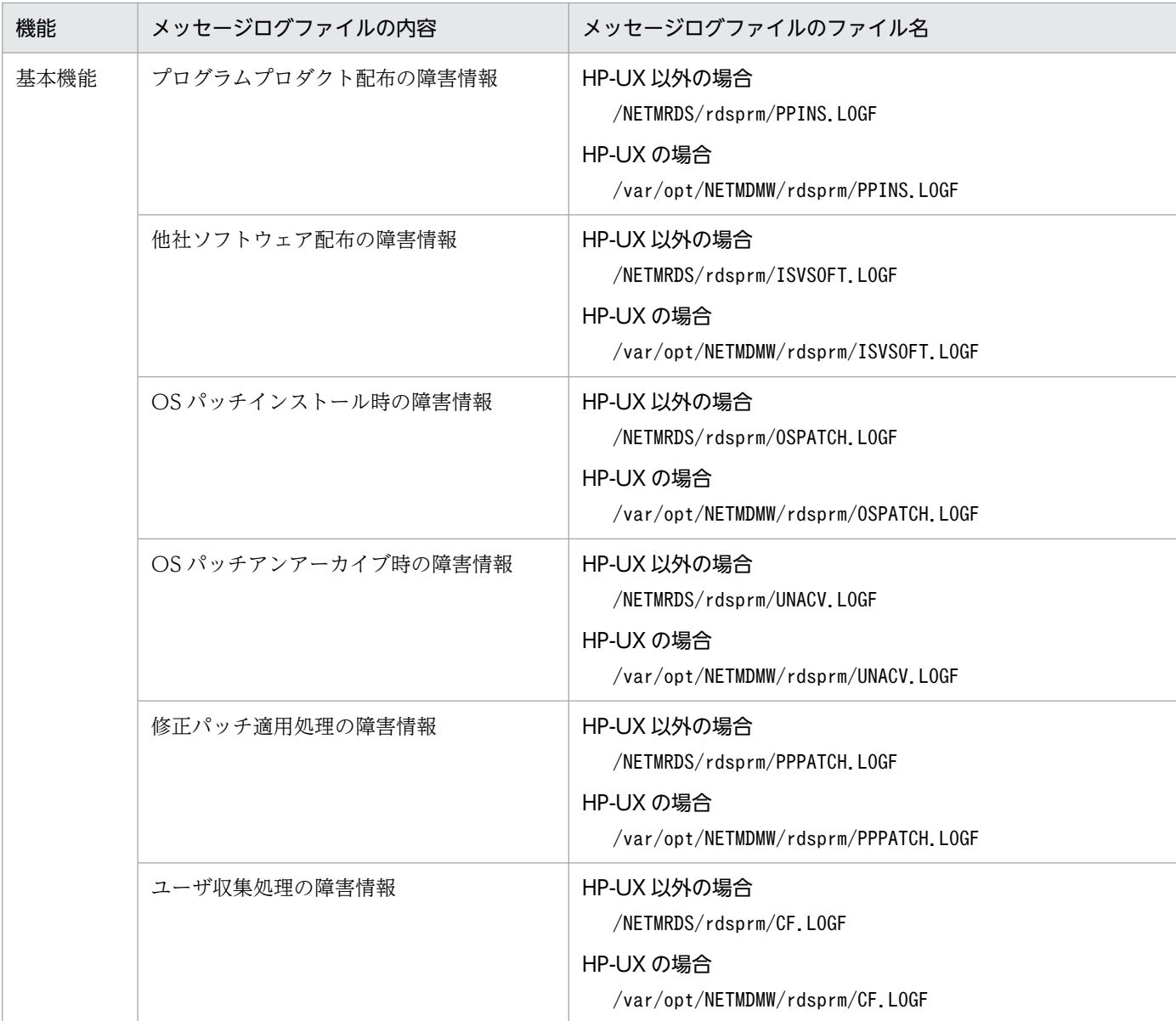

cat コマンドによるMAIN.LOGF ファイルの表示例を次に示します。

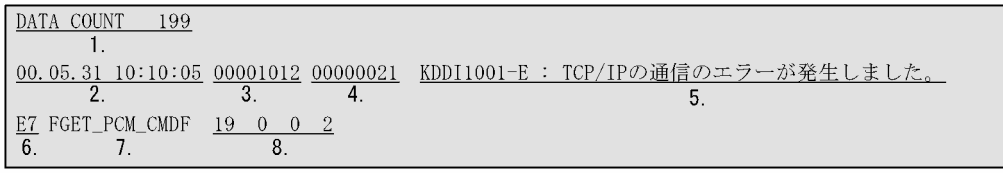

1. メッセージ出力番号

メッセージログファイル中でのメッセージ出力位置を示します。

2. 出力日付および出力時刻

メッセージを出力した日付、および時刻を示します。日付と時刻は地方標準時に従い、JP1/IT Desktop Management 2 - Agent を起動した親プロセスの時間帯(タイムゾーン)での日付、時刻で、夏時間 帯補正をした結果が格納されています。

3. プロセス ID

メッセージを出力した JP1/IT Desktop Management 2 - Agent プロセスのプロセス ID を示します。

4. プロセス内メッセージ出力通番

JP1/IT Desktop Management 2 - Agent プロセス内でのメッセージ出力通番を示します。

5. メッセージ

障害の内容を示すメッセージが格納されています。メッセージの言語種別は JP1/IT Desktop Management 2 - Agent 起動元プロセスの言語環境に従います。

6. JP1/IT Desktop Management 2 - Agent 保守情報 1

JP1/IT Desktop Management 2 - Agent の保守情報を示します。

7. JP1/IT Desktop Management 2 - Agent 保守情報 2

JP1/IT Desktop Management 2 - Agent の保守情報を示します。

8. JP1/IT Desktop Management 2 - Agent 保守情報 3

JP1/IT Desktop Management 2 - Agent の保守情報を示します。

JP1/IT Desktop Management 2 - Agent 保守情報 2 にシステムコール名が示されている場合、保守 情報3の2番目の数字はシステムコールのエラー番号 (errno)を示します。

他社ソフトウェアの配布の場合、保守情報 3 の 2 番目の数字は、OS のインストールコマンドの返り値 を示します。

## (3) syslog ファイルでのメッセージの確認

/NETMRDS/rdsprm/MAIN.LOGF(HP-UX の場合は/var/opt/NETMDMW/rdsprm/MAIN.LOGF)に出力されている メッセージは、syslog ファイルに出力されます。syslog ファイルの格納場所については、各 OS の該当す るマニュアルを参照してください。

システム停止時のメッセージは、syslog ファイルに出力されません。

syslog ファイルへの格納形式を次に示します。

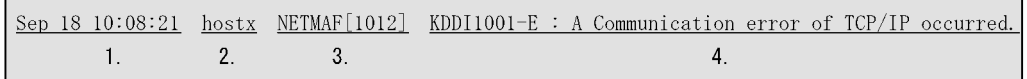

1. 出力日付および出力時刻

メッセージを出力した日付、および時刻を示します。日付と時刻は地方標準時に従い、JP1/IT Desktop Management 2 - Agent を起動した親プロセスの時間帯(タイムゾーン)での日付と時刻で、夏時間 帯補正をした結果が格納されています。

2. ホスト名

メッセージを出力した配布管理システムのホスト名を示します。

3. プロセス ID

メッセージを出力した JP1/IT Desktop Management 2 - Agent サーバプロセスのプロセス ID を示 します。

9. トラブルシューティング

4. メッセージ

障害の内容を示す英語のメッセージが格納されています。

ファイル転送でエラーになったとき、syslog ファイルへ出力されるメッセージのメッセージテキストは、 すべて同じ内容になります。そのため、メッセージコードとメッセージテキストの内容が一致しません。 ただし、ファイル転送要求元の配布先システムのMAIN.LOGF ファイルには、メッセージコードに対応した メッセージテキストが出力されています。

ファイル転送でエラーになったときに、syslog ファイルへ出力されるメッセージテキストを次に示します。

KDDM9xxx-\* : An error occurred in the file transfer server.

(凡例)

xxx :メッセージコード

\* :メッセージ種別

## 9.2 障害の種類と対処方法

この節では、障害の種類ごとに、要因および対処方法を説明します。

## 9.2.1 基本機能の障害

## (1) プログラムプロダクトのセットアップ時の障害

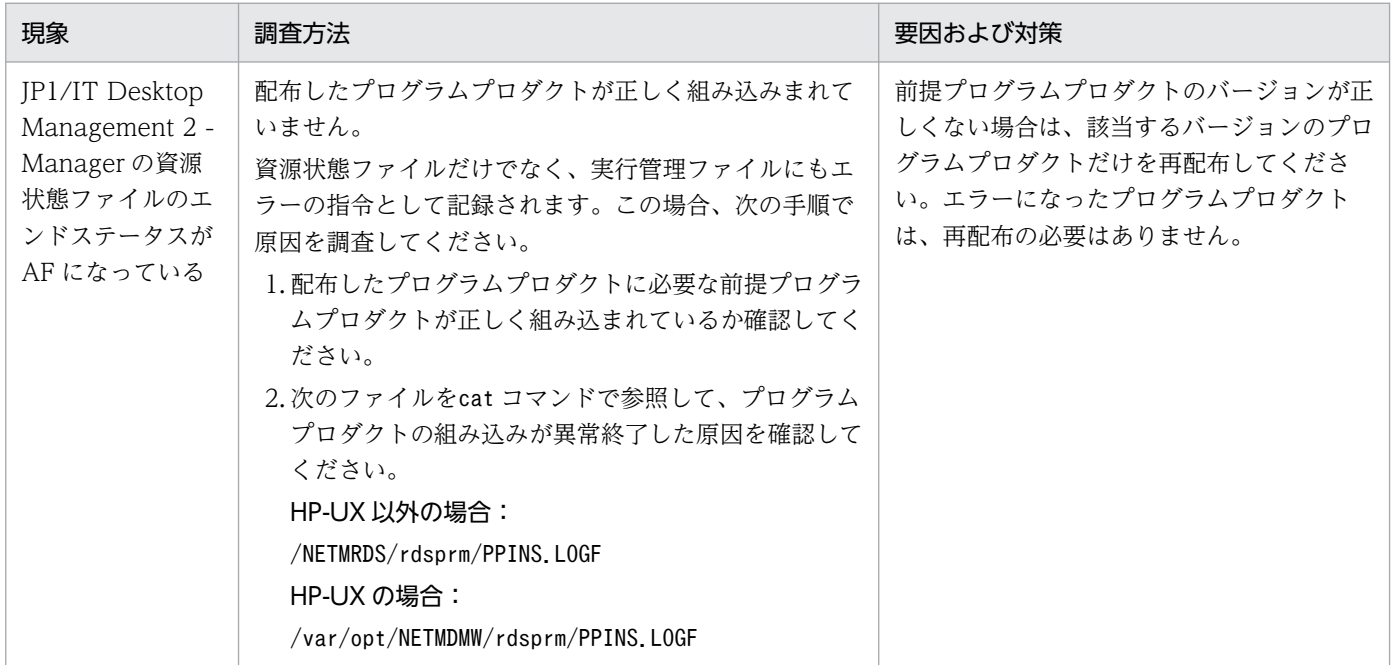

## (2) システム停止時の組み込み障害

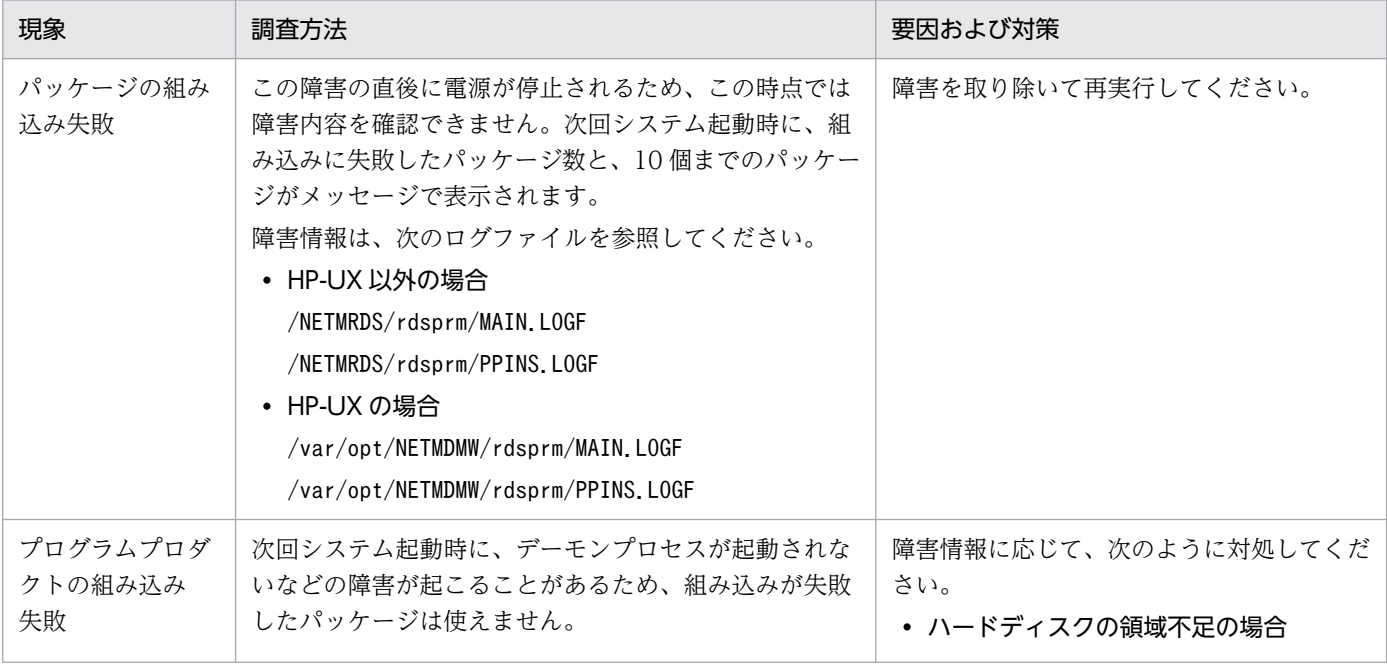

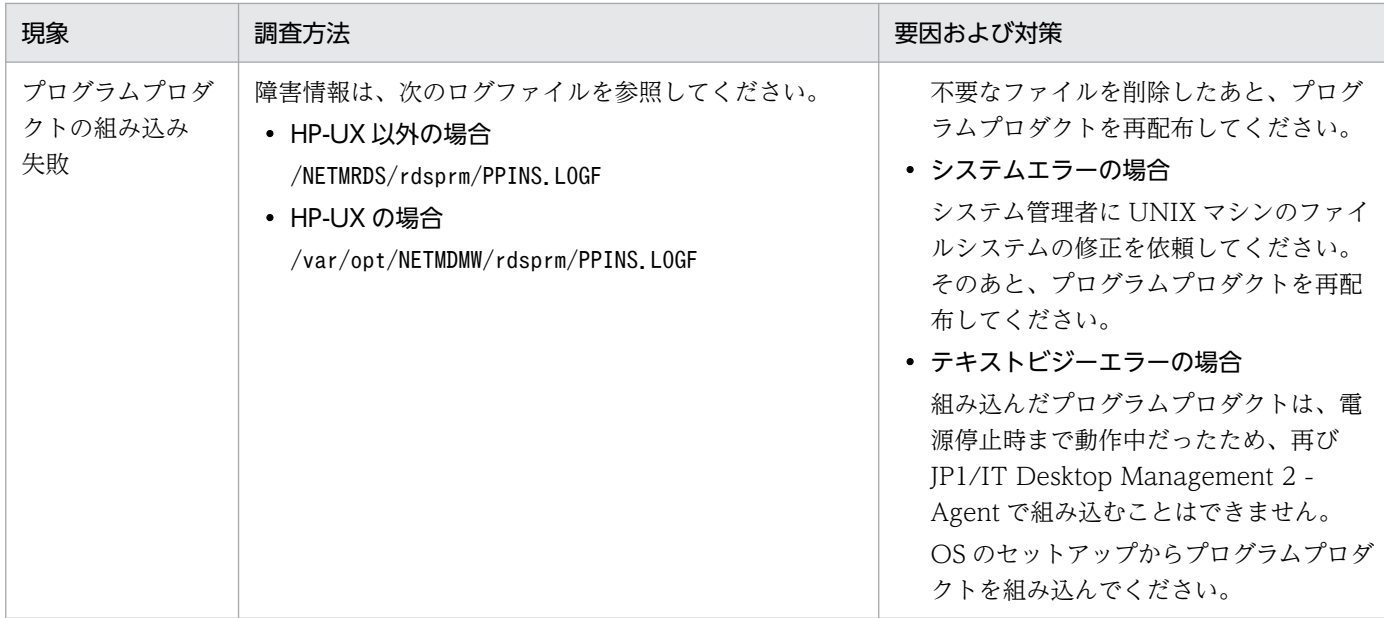

# (3) リカバリ機能の障害

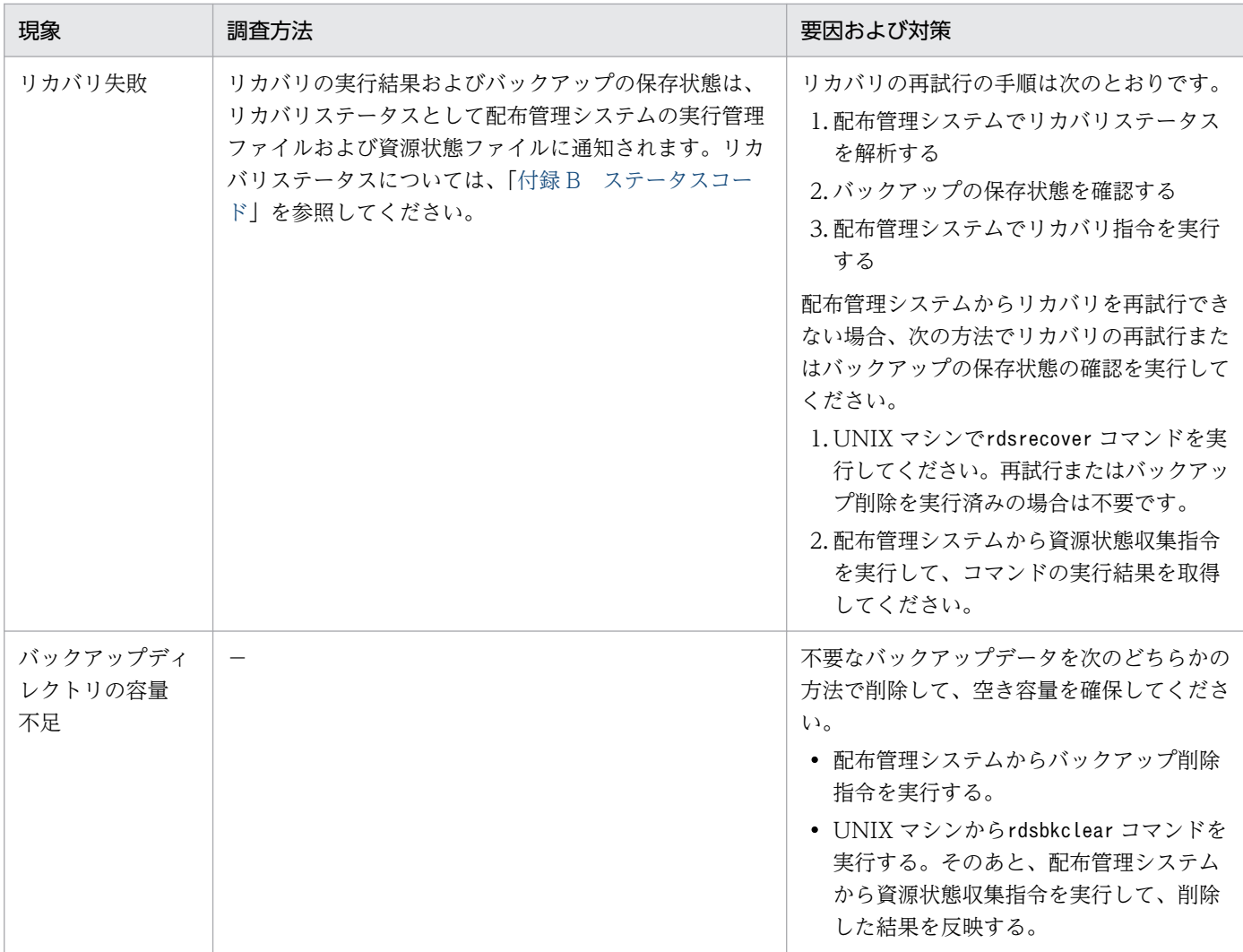
(凡例)

−:該当しない

# (4) ハードディスクの容量不足

JP1/IT Desktop Management 2 - Agent の基本機能には、5 メガバイト以上のハードディスク容量が必 要です。不要なファイルを削除して空き容量を確保してください。

# 9.2.2 ユーザ固有の処理をするプログラムの障害

ユーザ固有の処理をするプログラムに障害が起こった場合の処置について説明します。対象となるプログ ラムは次のとおりです。

- ユーザ組み込み処理
- PP インストール後処理
- ユーザ収集処理

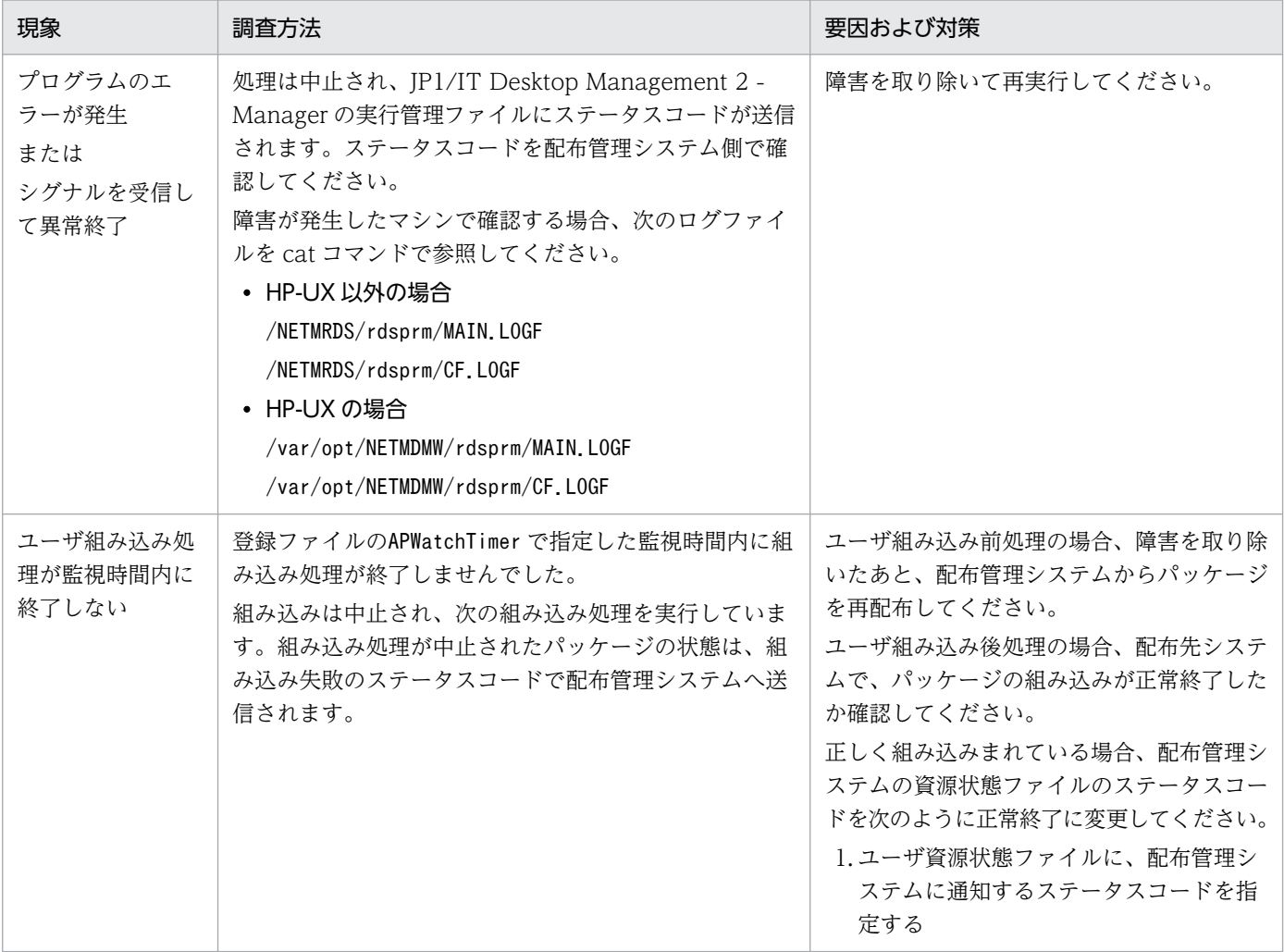

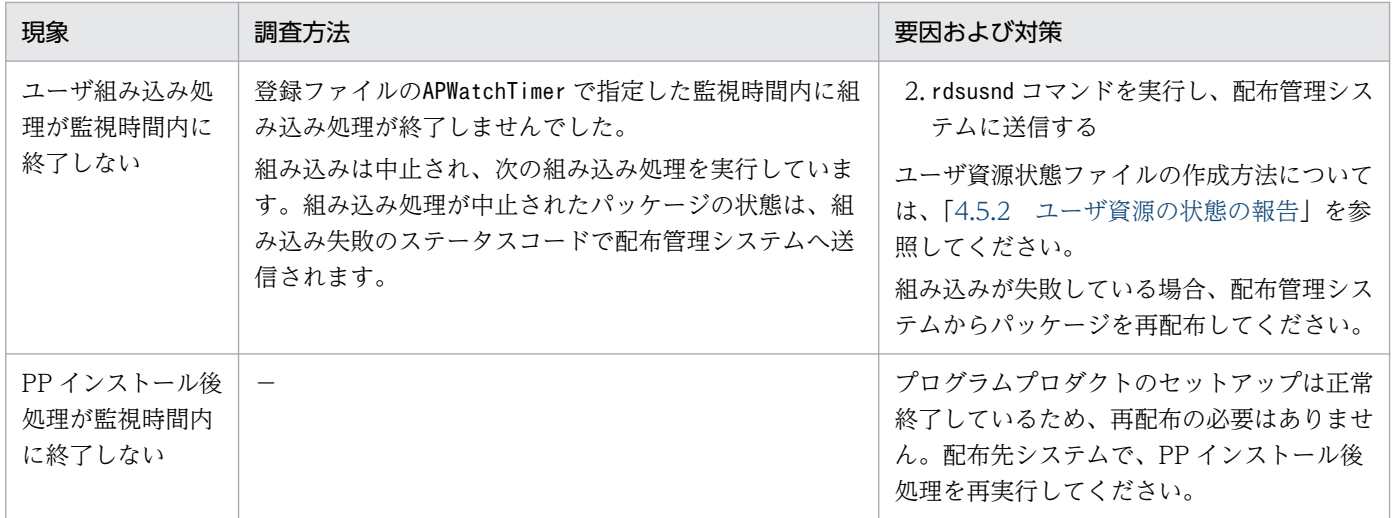

(凡例)

−:該当しない

# 9.3 障害情報の取得

「[9.1.2 パッケージ配布およびファイル収集中の障害情報」](#page-209-0)に示す障害情報を参照しても障害の原因が究 明できない場合、次に示すコマンドで詳細な障害情報を取得してください。

• rdscltget コマンド

配布先システムの基本機能、組み込み支援機能の障害情報および core 関連情報を取得します。

• rdscltslget コマンド

配布先システムの基本機能および組み込み支援機能の core 関連情報を取得します。

• rdsget コマンド

基本機能の障害情報を取得します。

これらのコマンドは、/usr/bin ディレクトリ(OS が HP-UX の場合は/opt/NETMDMW/bin ディレクトリ) にあります。

これらのコマンドは、スーパユーザが実行してください。

# rdscltget コマンド(配布先システムの障害情報および core 関連情報の収集)

# 機能

配布先システムの基本機能、組み込み支援機能の障害情報および core 関連情報を UNIX マシンで取得し ます。core 関連情報とは、障害の調査に必要な core ファイル、OS ライブラリなどの情報のことです。

# 形式

rdscltget -o

 〔-t 作業ディレクトリパス〕 〔-S〔-c coreファイルパス〕〕

# オプション

-o

配布先システムの基本機能、組み込み支援機能の障害情報を cpio 形式で標準出力へ出力します。

# -t 作業ディレクトリパス

core 関連情報を出力する際、作業領域に使用するディレクトリを絶対パスで指定します。このオプショ ンを省略した場合、動作環境設定用ファイルの「DMTMPDIR」の設定に従います。

-S

障害情報に加えて、core 関連情報を cpio 形式で標準出力へ出力します。

# -c core ファイルパス

JP1/IT Desktop Management 2 の core ファイルを絶対パスで指定します。このオプションを指定す る場合、-S オプションを必ず指定してください。また、このオプションを省略した場合、次のディレ クトリ下から core ファイルを自動的に検索します。

# HP-UX 以外の場合

- /NETMRDS/
- /NETMDMGF/
- /usr/bin/NETMDMGF/

# HP-UX の場合

- /var/opt/NETMDMW/
- /etc/opt/NETMDMW/
- /opt/NETMDMW/
- /NETMDMGF/

# 指定例

障害情報を媒体に格納する場合、次の形式で、媒体に合わせたスペシャルファイル名を/dev から絶対パス 名で指定します。

```
rdscltget -o -t /home2 -S -c /tmp/core > スペシャルファイル名
```
障害情報をハードディスクに出力する場合、次の形式で、出力先のファイル名を絶対パス、または相対パ スで指定します。

rdscltget -o -t /home2 -S -c /tmp/core > 任意のファイル名

# 終了コード

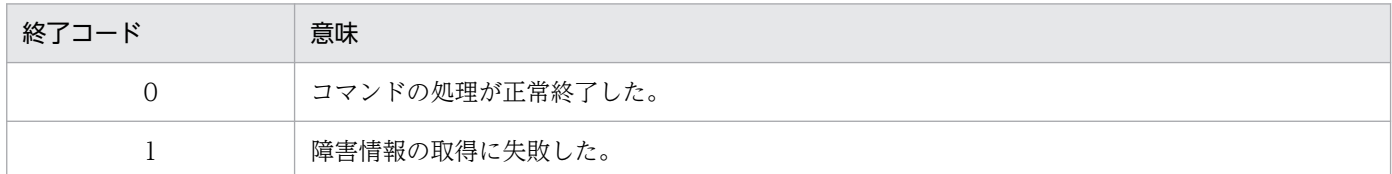

# rdscltslget コマンド(配布先システムの core 関連情報の収集)

# 機能

配布先システムの基本機能および組み込み支援機能の core 関連情報を UNIX マシンで取得します。core 関連情報とは、障害の調査に必要な core ファイル、OS ライブラリなどの情報のことです。

```
rdscltslget -o
〔-t 作業ディレクトリパス〕
〔-c coreファイルパス〕
```
# オプション

-o

配布先システムの基本機能および組み込み支援機能の core 関連情報を cpio 形式で標準出力へ出力しま す。

# -t 作業ディレクトリパス

core 関連情報を出力する際、作業領域に使用するディレクトリを指定します。このオプションを省略 した場合、動作環境設定用ファイルの「DMTMPDIR」の設定に従います。

-c core ファイルパス

JP1/IT Desktop Management 2 が出力する core ファイルを絶対パスで指定します。このオプション を省略した場合、次のディレクトリ下から core ファイルを自動的に検索します。

HP-UX 以外の場合

- /NETMRDS/
- /NETMDMGF/
- /usr/bin/NETMDMGF/

# HP-UX の場合

- /var/opt/NETMDMW/
- /etc/opt/NETMDMW/
- /opt/NETMDMW/
- /NETMDMGF/

なお、このオプションを省略してコマンドを実行した場合、次のときはエラーとなります。

- core ファイルが存在しないとき
- 複数の core ファイルが存在するとき 複数の core ファイルが存在するときは、各 core ファイルのパスが標準エラー出力に出力されます。

# 指定例

core 関連情報を媒体に格納する場合、次の形式で、媒体に合わせたスペシャルファイル名を/dev から絶対 パス名で指定します。

rdscltslget -o > スペシャルファイル名

core 関連情報をハードディスクに出力する場合、次の形式で、出力先のファイル名を絶対パス、または相 対パスで指定します。

rdscltslget -o > 任意のファイル名

# 終了コード

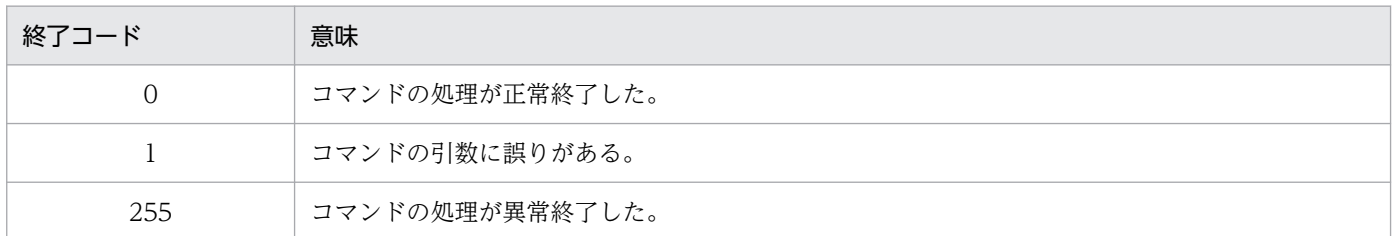

# rdsget コマンド(基本機能の障害情報の収集)

# 機能

1. 基本機能の障害情報を cpio 形式で標準出力へ出力します。

2. rdsget -o コマンドで出力したファイルを標準入力にして、基本機能の障害情報を取り出します。取り 出されたファイルは、カレントディレクトリ下に復元されます。

# 形式

1. 障害情報を cpio 形式で標準出力に出力

rdsget -o 〔-f識別子〕

2. -o オプションの出力結果を入力にして障害情報を出力

rdsget -i 〔-t〕

# オプション

# -f 識別子

-o オプションで出力する情報を指定します。障害情報を格納する媒体が小容量の場合に指定します。 f オプションを省略すると、すべての情報を出力します。

識別子

• base

基本機能の障害情報を取得します。

- detail 通信系情報以外の、base で取得されない詳細情報を取得します。
- tcp\_ip

9. トラブルシューティング

TCP/IP の設定情報を取得します。

-i

rdsget -o コマンドで出力したファイルを標準入力にして、基本機能の障害情報を取り出します。取り 出されたファイルは、カレントディレクトリ下に復元されます。

-o

基本機能の障害情報を cpio 形式で、標準出力へ出力します。

-t

-o オプションで出力したファイルを標準入力として、ディレクトリ情報だけを出力します。

# 指定例

• 障害情報を媒体に格納する場合

rdsget -o > スペシャルファイル名

• 障害情報をハードディスクに出力する場合

rdsget -o > 任意のファイル名

• 障害情報を復元する場合

rdsget -i < スペシャルファイル名

スペシャルファイル名

登録する媒体に合わせたスペシャルファイル名を/dev/から絶対パスで指定します。スペシャルファイ ル名の指定方法については、各 OS の該当するマニュアルを参照してください。主なスペシャルファイ ル名を次に示します。

• 内蔵 CMT を使う場合

/dev/cmt00

• DAT を使う場合

/dev/datxx(xx は、接続の方法および設定方法によって異なります)

- 内蔵フロプティカルディスクを使う場合
- /dev/rfpd00
- CD-ROM を使う場合 /dev/cdxx(xx は、接続の方法および設定方法によって異なります)

# 注意事項

• 障害情報を収集するには、収集のための作業領域が必要です。環境変数TMPDIR にディレクトリの名称 を指定しておくと、そのディレクトリ下に、作業領域として使用するファイルが作成されます。TMPDIR には空き容量に余裕のあるディレクトリを指定してください。なお、TMPDIR の指定がない場合、動作 環境設定用ファイルの「DMTMPDIR」の設定に従います。

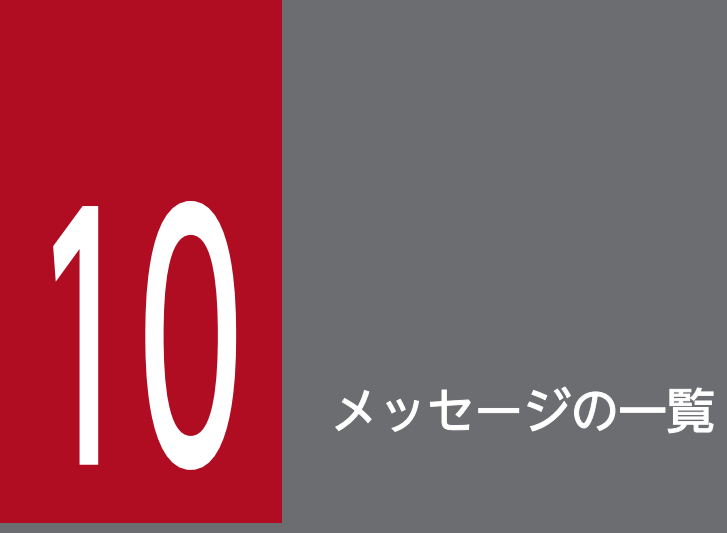

この章では、JP1/IT Desktop Management 2 - Agent のメッセージについて説明します。

パッケージング中のメッセージは、画面に表示されます。パッケージ配布またはファイル収集中 のメッセージは、配布管理システムの実行管理ファイルに詳細コードとして格納されます。

# 10.1.1 メッセージの出力形式

このマニュアルでは、メッセージを次の形式で説明します。

# KDDMnnnn-M (または KDGFnnnn-M)

 $XX$  ...  $XX$ 

# 要因

yy ....yy

## 対処

zz ....zz

KDDMnnnn-M (または KDGFnnnn-M):

メッセージ ID です。

KDDM:JP1/IT Desktop Management 2 - Agent の基本機能のメッセージです。

KDGF:組み込み支援機能のメッセージです。

nnnn:メッセージコードとして任意の数字が表示されます。

M:メッセージ種別として次の内容が表示されます。

- I:情報メッセージ
- E:エラーメッセージ
- K:処理中メッセージ
- Q:問い合わせメッセージ
- S:システムエラーメッセージ
- W:警告メッセージ

# $XX$  ...  $XX$ :

メッセージテキストです。

 $yy...yy$ :

メッセージが出力された要因の説明です。説明が不要なメッセージの場合は記載していません。

zz ....zz:

メッセージが出力された場合の対処方法の説明です。対処が不要なメッセージの場合は記載してい ません。

パッケージング中のメッセージは、メッセージ ID とメッセージテキストの内容が画面に表示されます。 この内容は次のファイルにも格納されます。

- HP-UX 以外の場合:/NETMRDS/rdsprm/MAIN.LOGF
- HP-UX の場合:/var/opt/NETMDMW/rdsprm/MAIN.LOGF
- 10. メッセージの一覧

# 10.1.2 パッケージ配布およびファイル収集中のメッセージの設定形式

パッケージ配布またはファイル収集中に通知されたメッセージのメッセージコード(メッセージ ID の数 字部分)は、配布管理システムに送信されます。

詳細情報は実行管理ファイルの 94 バイト目から設定され、1 メッセージにつき 4 バイト使います。メッ セージコードが設定されていない分は(0x00)が入っています。メッセージコードは、7 メッセージまで 配布管理システムに送信されます。7 メッセージを超える分は送信されません。

詳細情報の設定例を次に示します。

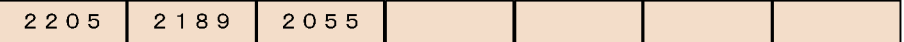

2205

KDDM2205-E:ファイルの受信処理中にエラーが起こりました。

2055

KDDM2055-E:配布管理システムに指定したパッケージがありません。

この例では、配布管理システムにパッケージがないためファイル転送時にエラーが起こったことがわかり ます。このように、設定されたメッセージを統合してエラーの要因を判断してください。

実行管理ファイルに格納された詳細情報は、Windows 版の配布管理システムでは、ジョブ実行状況ウィ ンドウでメッセージを確認できます。実行管理ファイルの内容を確認する方法については、各配布管理シ ステムのマニュアルを参照してください。

# 10.1.3 配布管理システムに通知するメッセージの重要度の基準

JP1/IT Desktop Management 2 では、指令の処理結果メッセージを出力する重要度を設定できます。 JP1/IT Desktop Management 2 - Agent では、次に示す基準でエラーの重要度を決定して配布管理シス テムに通知します。

### 重要なエラー

UNIX マシンで処理ができない状態になりました。

中程度のエラー

指令の処理でエラーになりました。

# 軽度のエラー

ほかの指令でエラーになったために、継続の指令がエラーになりました。

# 10.2 基本機能のメッセージ

基本機能のメッセージを次に示します。

# KDDM0001-E

設定ファイルの処理中にエラーが発生しました。

### 対処

基本機能が格納されているディレクトリ(HP-UX 以外の場合:/NETMRDS など、HP-UX の場 合:/etc/opt/NETMDMW など)のディスクに異常がないか確認してください。

# KDDM0002-E

メモリが不足しました。

# 要因

作業領域を確保しようとしてエラーが起こりました。

# 対処

システムの一時的なリソース不足(バッファ領域など)が考えられます。しばらくしてから、再度実行 してください。

# KDDM0003-E

指定パラメタが不正です。

#### 要因

ファイルで指定している制御文のパラメタに誤りがあります。

## 対処

パラメタを修正して再実行してください。

# KDDM0005-E

設定ファイルの形式が不正です。

#### 対処

設定ファイルを正しく作り直して再実行してください。

# KDDM0006-E

設定処理中にエラーが発生しました。

# 要因

基本機能の初期設定処理中にエラーが起こりました。

### 対処

基本機能の設定ファイルを格納しているディレクトリ下の必要なファイル(MAIN.LOGF、RDSSETFL.bak、 AC000000.def など)以外のファイルを一度すべて削除したあと、設定し直してください。

# KDDM0010-I

属性名 $=$ 'xxxxx'

# 要因

誤りがある属性名を表示します。

### 対処

一つ前または一つ後のメッセージコードを参照してください。

# KDDM0011-I

xxxxx

# 要因

処理中のプログラムの名称およびバージョン/ リビジョン番号を示します。また、一つ前に KDDM2097- E メッセージが出力された場合は、存在しなかった組み込み前処理、または組み込み後処理のプログラ ム名を示します。KDDM2540-W、KDDM2541-W、KDDM2542-W、KDDM9045-E、 KDDM9046-E、KDDM9048-W、KDDM9050-W、KDDM9052-W、KDDM9054-W メッセージ が出力された場合は、削除したファイル名を示します。

### 対処

一つ前のメッセージコードを参照してください。

# KDDM0012-E

排他処理中にエラーが発生しました。

### 要因

処理順序を守るための排他処理中に、ハードディスクに異常が起こりました。

### 対処

ディスクに異常がないが確認してください。異常がない場合は、システムの一時的なリソース不足(ディ スクなど)が考えられます。コマンドを再実行してください。

# KDDM0013-E

PP 組み込み管理ファイルの処理中にエラーが発生しました。

# 要因

システムに異常が起こりました。

### 対処

システムディレクトリ (/etc/)のディスクに異常がないか確認してください。異常がなかった場合は、 システムの一時的なリソース不足(メモリなど)が考えられるため、コマンドを再実行してください。

# KDDM0014-E

ファイル転送サーバへの要求が不正です。

# 要因

ファイル転送サーバへのプログラム処理要求に誤りがあります。

### 対処

上位システムおよび回線の状態を確認してください。

# KDDM0015-E

ファイル転送サーバでエラーが発生しました。

# 対処

上位システムで異常が発生していないか確認してください。また、JP1/IT Desktop Management 2 - Agent の設定ファイル「ManagingHost」の設定、および上位接続先の設定を確認してください。

- IP アドレスや MAC アドレスなどのアドレスと、コンピュータ名やドメイン名などの名前を対応づ けて、変換する名前解決が正常に動作するかどうか
- 使用するポートが正しいかどうか

# KDDM0016-E

ファイル転送プログラムでエラーが発生しました。

# 対処

上位システムおよび回線の状態を確認してください。

# KDDM0017-E

ファイル転送後の処理でエラーが発生しました。

#### 対処

上位システムで異常が発生していないか確認してください。

# KDDM0018-E

システムコールエラーが発生しました。

### 対処

ディスクに異常がないが確認してください。異常がない場合は、システムの一時的なリソース不足(ディ スクなど)が考えられます。コマンドを再実行してください。また、一つ前のメッセージがある場合 は、そのメッセージも参照して調査してください。

# KDDM0019-E

ファイルが存在しません。

#### 要因

ファイル転送サーバで使う送信または受信用のファイルがありません。

## 対処

上位システムで指定されたファイルを削除してないか確認してください。

### KDDM0020-E

ファイル転送サーバとの通信で入出力エラーが発生しました。

#### 対処

上位システムおよび回線の状態を確認してください。

### KDDM0021-E

通信メッセージ処理でエラーが発生しました。

#### 要因

接続先システムで異常が発生しているか、または通信サーバで内部矛盾が発生しています。

#### 対処

システムを再起動してください。再起動しても発生する場合は障害情報を取得したあと、プログラム作 成元に連絡してください。また、一つ前のメッセージがある場合は、そのメッセージも参照して調査し てください。

# KDDM0022-E

プログラムにエラーが発生しました。

### 対処

ディスクに異常がないか確認してください。また、一つ前のメッセージがある場合は、そのメッセージ も参照して調査してください。

# KDDM0023-E

ファイル転送サーバとの通信でエラーが発生しました。

## 対処

上位システムおよび回線の状態を確認してください。

# KDDM0024-E

オプションが不正です。

# 要因

オプションの指定または指定順序に誤りがあります。

# 対処

コマンド名およびオプションを確認して、再実行してください。

### KDDM0025-E

ホストファイル名の指定に誤りがあります。

### 対処

ホストファイル名を確認して、再実行してください。

### KDDM0026-E

パスワードの指定に誤りがあります。

#### 要因

指定されたパスワードが、配布管理システムで定義されたパスワードと一致しません。

# 対処

パスワードを確認し、正しいパスワードを指定してください。

# KDDM0027-E

パスワードが指定されていません。

### 要因

rdsft コマンドに「-k パスワード」が指定されていません。

### 対処

「-k パスワード」を指定してください。

# KDDM0028-E

ディレクトリ名の指定に誤りがあります。

### 要因

ディレクトリ名を指定していません。または 128 文字を超えて指定しています。

#### 対処

ディレクトリ名は 128 文字以内で指定してください。

# KDDM0029-E

登録ファイル名の指定に誤りがあります。

# 要因

登録ファイル名を指定していません。または 128 文字を超えて指定しています。

#### 対処

登録ファイル名は 128 文字以内で指定してください。

# KDDM0030-E

オプションが指定されていません。

#### 要因

必要なオプションを指定していません。

### 対処

オプションを確認して、再実行してください。

# KDDM0031-E

JP1/IT Desktop Management 2 の起動方法に誤りがあります。

### 対処

基本機能のコマンドを使って起動してください。

# KDDM0035-E

コマンドオプションが不正です。

#### 要因

コマンドに指定されたオプションに誤りがありました。

# 対処

一つ前のメッセージコードを参照してください。

# KDDM0036-E

パスワードが不正です。

# 要因

指定したパスワードが、配布管理システムで定義されたパスワードと一致していません。

# 対処

パスワードを確認して、正しいパスワードを指定して再実行してください。

# KDDM0037-E

設定ファイルの処理中にエラーが発生しました。

# 対処

一つ前のメッセージコードを参照してください。

# KDDM0039-E

プログラムにエラーが発生しました。

# 要因

システムに異常が起こりました。

### 対処

一つ前のメッセージコードを参照してください。

# KDDM0041-E

オプションのチェックでエラーが発生しました。

# 対処

コマンド名およびオプションを確認して、再実行してください。

# KDDM0042-E

設定ファイルの出力処理中にエラーが発生しました。

### 対処

/NETMRDS/rdsprm/NETSETFL(HP-UX の場合、/etc/opt/NETMDMW/rdsprm/NETSETFL)を削除し、設定 ファイルを再作成してコマンドを再実行してください。設定ファイルのファイル名は次のとおりです。

- HP-UX 以外の場合:/NETMRDS/rdsprm/RDSSETFL
- HP-UX の場合:/etc/opt/NETMDMW/rdsprm/RDSSETFL

# KDDM0043-E

設定ファイルの入力処理中にエラーが発生しました。

# 対処

/NETMRDS/rdsprm/NETSETFL(HP-UX の場合、/etc/opt/NETMDMW/rdsprm/NETSETFL)を削除し、設定 ファイルを再作成してコマンドを再実行してください。設定ファイルのファイル名は次のとおりです。

- HP-UX 以外の場合:/NETMRDS/rdsprm/RDSSETFL
- HP-UX の場合:/etc/opt/NETMDMW/rdsprm/RDSSETFL

# KDDM0044-E

ほかのプロセスで設定ファイルを更新中です。

# 対処

実行中のプロセス処理が終了してから、設定処理を実施してください。

# KDDM0045-E

クライアント WS 環境のManagingHost の設定値に誤りがあります。

# 対処

ManagingHost の設定値を修正して、再実行してください。

# KDDM0046-E

ユーザ指定ファイル処理中にエラーが発生しました。

# 対処

指定したファイルの内容を確認してください。

# KDDM0048-E

JP1/IT Desktop Management 2 の動作環境が設定されていません。

### 対処

基本機能の動作環境を設定して再実行してください。

# KDDM0049-E

ディレクトリの処理中にエラーが発生しました。

### 要因

ディレクトリの open または read でエラーが起こりました。

# 対処

基本機能が格納されているディレクトリ(HP-UX 以外の場合:/NETMRDS など、HP-UX の場 合:/var/opt/NETMDMW など)のディスクに異常がないか確認してください。

# KDDM0050-W

システムコールでエラーが発生しました。

### 要因

ファイルの access システムコールでエラーが起こりました。処理は継続します。

# KDDM0051-E

TCP/IP の通信エラーが発生しました。

# 対処

上位システムおよび回線の状態を確認してください。

# KDDM0052-E

ファイル転送サーバからの応答が不正です。

# 対処

接続先の設定を確認してください。

# KDDM0053-E

netmdmw のデフォルト値が既にほかで使用されています。

## 要因

/etc/services にnetmdmw のポート番号を設定していないため、基本機能が設定値を設定しましたが、 その設定値がほかで使われています。

# 対処

/etc/services に、netmdmw のポート番号の設定を追加してください。

# KDDM0054-E

TCP/IP の通信中に応答がありません。

### 要因

TCP/IP の通信中に一定時間経過しても応答がありません。

### 対処

次のメッセージコードを参照してください。

# KDDM0055-E

ファイル転送サーバとの通信中にファイル転送サーバから応答がありません。

### 要因

ファイル転送サーバとの通信で、一定時間を経過しても応答がありません。

要因の一つとして、設定ファイルのファイル転送無応答監視時間(ReceiveWaitTime)に設定した時間 が、上位システムの設定ファイルで設定したファイル転送休止時間(FileTransferSleepTime)より短 いことが考えられます。

### 対処

設定ファイルの値を見直してから、再実行してください。

# KDDM0057-E

netmdmclt のデフォルト値が既にほかで使用されています。

#### 要因

/etc/services にnetmdmclt のポート番号を設定していないため、基本機能が設定値を設定しましたが、 その設定値がすでにほかで使われています。

# 対処

/etc/services にnetmdmclt を設定してください。

# KDDM0058-E

配布状況ファイルが旧形式です。

# 要因

配布状況ファイルが旧形式のままです。

# 対処

配布状況ファイルの変換コマンド(rdsdlvcnv)で変換したあと、再実行してください。

# KDDM0059-I

子プロセスが存在しませんでした。

#### 要因

すでに子プロセスは終了しています。

### 対処

処理を続行します。

# KDDM0060-I

func=fff, rtn=rrr, errno=eee,  $arg=(aaa1, aaa2, ...)$ 

# 要因

システムコールまたはライブラリ関数の呼び出しでエラーを検知しました。

fff:システムコールまたはライブラリ関数名

rrr:関数の戻り値

eee:エラーコード

aaa:関数呼び出し時の引数

「-」で表示される項目は、出力していない項目です。このメッセージは複数行に渡る場合があります。 続く行がある場合、末尾に「>」を出力します。前の行から続く場合、先頭に「>」を出力します。

#### 対処

このメッセージのあとに別のエラーメッセージが出力された場合や JP1/IT Desktop Management 2 の動作に異常がある場合、このメッセージの内容が原因であるおそれがあります。errno で示すエラー コードについて、各 OS の該当するマニュアルを参照してください。

# KDDM0061-W

システム情報が存在しません。

#### 要因

メッセージログファイル(HP-UX 以外の場合:/NETMRDS/rdsprm/MAIN.LOGF、HP-UX の場 合:/var/opt/NETMDMW/rdsprm/MAIN.LOGF)の JP1/IT Desktop Management 2 - Agent 保守情報 2 に示すシステム情報がありませんでした。

# KDDM0062-E

xxxxxx からyyyyyy へのデータの変換に失敗しました。

#### 要因

日本語入力可能なデータのコード変換に失敗しました。

xxxxxx:コード変換元言語コード(SJIS-WIN(IBM-943、PCK、sjis)、EUC、UTF8(utf8、UTF-8)) yyyyyy:コード変換先言語コード(SJIS-WIN(IBM-943、PCK、sjis)、EUC、UTF8(utf8、UTF-8))

# 対処

ご使用の配布先システム上にコンバータ(コードセット)がありません。 次のコマンドでコンバータ(コードセット)を確認してください。

(HP-UX の場合)

# find /usr/lib -name lsjisutf8.sl

次の内容が出力されることを確認してください。

/usr/lib/nls/iconv/methods.1/lsjisutf8.sl

/usr/lib/nls/iconv/methods.2/lsjisutf8.sl

/usr/lib/nls/iconv/pa20\_64/methods.2/lsjisutf8.sl

(Solaris の場合)

# ls /usr/lib/iconv

出力結果に次のファイルが含まれていることを確認してください。

- PCK%UTF-8.so
- UTF-8%PCK.so
- (AIX および Linux の場合)

# iconv -l

出力結果に次のものが含まれていることを確認してください。

- IBM-943 (AIX の場合) またはSJIS-WIN (Linux の場合)
- UTF-8

# KDDM0500-E

-s オプションと-S オプションは同時に指定できません。

# 対処

オプションを確認して、再実行してください。

# KDDM0501-E

-d オプションと-D オプションは同時に指定できません。

# 対処

オプションを確認して、再実行してください。

# KDDM0503-E

指定できないオプションが指定されています。

# 対処

オプションを確認して、再実行してください。

# KDDM0504-E

xxxxx の値が不正です。

# 要因

指定されたオプションのうち、xxxxx の値に誤りがあります。

#### 対処

オプションを確認して、再実行してください。

# KDDM0505-E

必要なオプションxxxxx が不正です。

#### 要因

xxxxx で示す必要なオプションが指定されていません。または誤りがあります。

#### 対処

オプションを確認して、再実行してください。

# KDDM0506-E

登録ファイル名が不正です。

### 対処

登録ファイル名を確認して、再実行してください。

# KDDM0509-E

システムエラーが発生しました。

# 対処

ディスクに異常がないか確認してください。ディスクに異常がない場合は、システムの一時的なリソー ス不足(メモリなど)が考えられます。コマンドまたは指示を再実行してください。

# KDDM0511-E

バックアップ情報表示処理中にエラーが発生しました。

#### 要因

システムに異常が起こりました。

#### 対処

再度rdsrecover コマンドを実行してください。再実行しても発生する場合は、システムを再起動して ください。再起動しても発生する場合は、障害情報を取得したあと、プログラム作成元に連絡してくだ さい。

# KDDM0514-W

システム停止時のパッケージの組み込みで<sup>n</sup> 個のパッケージにエラーが発生しました。

# 対処

/NETMRDS/rdsprm/MAIN.LOGF(HP-UX の場合は/var/opt/NETMDMW/rdsprm/MAIN.LOGF)ファイルを参照 して、パッケージのエラー要因を確認してください。

# KDDM0515-E

オプションxxxxx の指定がありません。

# 要因

xxxxx で示すオプションが指定されていません。

# 対処

オプションの指定を確認して、再実行してください。

# KDDM0516-E

設定ファイルで指定した属性名 (xxxxx) の指定値が不正です。

# 対処

設定ファイルの内容を確認して、再実行してください。

# KDDM0517-E

ホストファイルで指定した属性名 (xxxxx) の指定値が不正です。

#### 対処

ホストファイルの内容を確認して、再実行してください。

# KDDM0518-E

システム停止時のパッケージ (xxxxx)の組み込みでエラーが発生しました。

# 対処

組み込み時のエラーメッセージを調査してください。

# KDDM0519-E

スペシャルファイルの指定が必要です。

### 要因

rdslst コマンドにスペシャルファイルの指定がありません。

### 対処

rdslst コマンドにスペシャルファイルを指定し、再実行してください。

# KDDM0520-E

JP1/IT Desktop Management 2 の動作環境が正しくありません。

# 要因

基本機能で使うファイルまたはディレクトリが存在しません。

### 対処

/NETMRDS/(HP-UX の場合は/var/opt/NETMDMW)以下のファイルまたはディレクトリを削除していな いか確認してください。削除してしまった場合は、再度 JP1/IT Desktop Management 2 - Agent を 組み込んでください。

# KDDM0521-E

ユーザ資源状態ファイルで指定した属性名 (xxxxx) の指定値が不正です。

# 要因

rdsusnd コマンドで指定したユーザ資源状態ファイルの、XXXXX で示すキーワードの指定値に誤りがあ ります。

# 対処

xxxxx の指定を修正して、再実行してください。

# KDDM0522-E

ユーザ資源状態ファイルに資源名の指定がありません。

### 要因

rdsusnd コマンドで指定したユーザ資源状態ファイルに、資源名が指定されていません。

# 対処

ユーザ資源状態ファイルに資源名を指定して、再実行してください。

# KDDM0523-E

ユーザ資源状態ファイルにユーザステータスの指定がありません。

#### 要因

rdsusnd コマンドで指定したユーザ資源状態ファイルに、ユーザステータスが指定されていません。

### 対処

ユーザ資源状態ファイルにユーザステータスを指定して、再実行してください。

# KDDM0524-E

指定されたユーザ資源状態ファイルは存在しません。

# 要因

rdsusnd コマンドで指定したユーザ資源状態ファイルが存在しません。

### 対処

正しいユーザ資源状態ファイルのファイル名を指定し、再実行してください。

# KDDM0525-E

指定されたユーザ資源状態ファイルの形式が不正です。

#### 要因

rdsusnd コマンドで指定したユーザ資源状態ファイルの形式に誤りがあります。

#### 対処

正しいユーザ資源状態ファイルのファイル名を指定するか、ユーザ資源状態ファイルの内容を修正して から、再実行してください。

# KDDM0527-E

イベントサーバとの接続に失敗しました。

# 対処

イベントサーバを再起動してください。再起動しても発生する場合は、システム管理者に連絡してくだ さい。

### KDDM0528-E

イベントサーバへの登録に失敗しました。

### 対処

JP1/Base のサーバの状態を確認してください。

## KDDM0529-E

rdslst コマンドをスーパユーザで起動していません。

### 要因

rdslst コマンドを一般ユーザで起動しています。

#### 対処

スーパユーザでログインして、再起動してください。

# KDDM0530-E

起動したコマンドはエンド WS では動作できません。

# 対処

このコマンドは、グループ id 指定のパッケージ配布が定義されているクライアント WS で起動してく ださい。

# KDDM0531-E

xxxxx オプションは配布管理システム直結の中継システムでは指定できません。

### 対処

xxxxx で示すオプションは、グループ id 指定のパッケージ配布が定義されている、配布管理システム に直結していない中継システムおよびクライアント WS で起動するときに指定してください。

# KDDM0532-E

xxxxx オプションはクライアント WS では指定できません。

#### 対処

このオプションはサポートしていません。

# KDDM0533-E

配布管理システム直結の中継システムでは自 WS の id 設定情報は参照できません。

### 要因

配布管理システムに直結した中継システムでは、次に示すグループ id 定義ファイルは作成できないた め、参照できません。

- HP-UX 以外の場合:/NETMRDS/rdsprm/DMWIDUPM
- HP-UX の場合:/etc/opt/NETMDMW/rdsprm/DMWIDUPM

### 対処

rdsiddefine -lc コマンドを実行してください。

# KDDM0534-E

ホスト名が定義されていません。

#### 要因

コマンドの-m オプションで指定されたホスト名が、/etc/hosts に定義されていません。

#### 対処

/etc/hosts の定義内容を確認して、再実行してください。

# KDDM0535-E

xxxxx コマンドをスーパユーザで実行していません。

# 要因

スーパユーザでしか実行できないコマンドを、一般ユーザで実行しています。

### 対処

スーパユーザで実行してください。

# KDDM0536-E

起動したコマンドはクライアント WS では動作できません。

### 対処

このコマンドは、グループ id 指定のパッケージ配布が定義されている中継システムで起動してください。

# KDDM0541-W

上位への送信回数を超えたため、送信ファイルを待避しました。

#### 要因

上位システムへのファイル転送で、エラーの発生が設定値の上限値を超えました。

#### 対処

上位システムに異常、または通信障害が発生していないか確認してください。

# KDDM0543-W

ユーザインベントリ項目リストは更新されていません。

### 対処

ユーザ情報を更新する必要がありません。

# KDDM0546-E

ディスク容量が不足しているため、メッセージログファイルのサイズ変更に失敗しました。

### 要因

メッセージログファイル格納先のディスク容量が不足しています。

### 対処

不要なファイルを削除して、環境設定をし直してください。

# KDDM0547-E

システムエラーが発生したため、メッセージログファイルのサイズ変更に失敗しました。

### 対処

環境設定をし直してください。

# KDDM0548-E

ホスト=xxxxx、システムコール=yyyyy、errno =zzz

# 要因

xxxxx との通信に失敗しました。

# 対処

一つ前のメッセージコードを参照してください。

# KDDM0549-E

ホスト $=$ *xxxxx* 

### 要因

xxxxx との通信処理でエラーが発生しました。

#### 対処

一つ前のメッセージコードを参照してください。

# KDDM0550-E

xxxxx の処理中にエラーが発生しました。

#### 要因

ネットワークインタフェース定義ファイルの読み込み中にエラーが発生しました。XXXXX は、ネット ワークインタフェース定義ファイルのファイル名です。

### 対処

該当するファイルを削除して、設定し直してください。

## KDDM0552-W

xxxxx は不正なインタフェース名です。

#### 要因

ネットワークインタフェース定義ファイルのエントリ xxxxx に誤りがあります。

# 対処

該当するエントリの内容を修正してください。ネットワークインタフェース定義ファイルのファイル名 は次のとおりです。

- HP-UX 以外の場合:/NETMRDS/rdsprm/IFCONFIG
- HP-UX の場合:/etc/opt/NETMDMW/rdsprm/IFCONFIG

# KDDM0553-E

xxxxx を使用した接続が失敗しました。

# 要因

ネットワークインタフェース定義ファイルのエントリ*xxxxx* を使用した接続に失敗しました。

# 対処

該当するエントリで定義されたネットワークの設定を確認してください。ネットワークインタフェース 定義ファイルのファイル名は次のとおりです。

- HP-UX 以外の場合:/NETMRDS/rdsprm/IFCONFIG
- HP-UX の場合:/etc/opt/NETMDMW/rdsprm/IFCONFIG

# KDDM0554-W

上位システムからのファイル転送が中断されているため、*xxxxx* が実行できません。

### 要因

上位システムからのファイル転送が中断されているため、*xxxxx* で示すコマンドが実行できません。

### 対処

ファイル転送が再開されてからコマンドを実行してください。

# KDDM0555-E

OS パッチのインストールに失敗しました。

### 要因

OS パッチのインストールコマンドが存在しないか、または OS パッチのインストールコマンド実行中 に障害が起きました。

# 対処

環境変数PATH に OS パッチコマンドが存在するディレクトリが記述されているかどうかを確認し、確 認できた場合は OS パッチのインストールログファイル(HP-UX 以外の場合:/NETMRDS/rdsprm/ OSPATCH.LOGF、HP-UX の場合:/var/opt/NETMDMW/rdsprm/OSPATCH.LOGF)およびメッセージログファ イル(HP-UX 以外の場合:/NETMRDS/rdsprm/MAIN.LOGF、HP-UX の場合:/var/opt/NETMDMW/rdsprm/ MAIN.LOGF)を参照して、原因を取り除いてから再実行してください。

# KDDM0556-E

OS パッチのアンアーカイブに失敗しました。

# 要因

OS パッチのアンアーカイブに失敗しました。

### 対処

OS パッチのアンアーカイブログファイル(HP-UX 以外の場合:/NETMRDS/rdsprm/UNACV.LOGF、HP-UX の場合:/var/opt/NETMDMW/rdsprm/UNACV.LOGF)を参照して、原因を取り除いてから再実行してく ださい。

# KDDM0557-E

OS パッチのアーカイブ形式が未対応です。

### 要因

配布した OS パッチが異なる OS 用のものであるか、または配布した OS パッチのアーカイブ形式が未 対応です。

# 対処

配布先システムの OS に一致しているかどうかを確認し、一致している場合は配布先システムで OS パッチのインストールコマンドを実行してください。

### KDDM0558-E

OS の再起動に失敗しました。

### 要因

reboot コマンドの実行に失敗しました。reboot コマンドの実行に失敗した要因を次に示します。

- reboot コマンドが実行できません。
- reboot コマンドが異常終了しました。

#### 対処

次に示す内容を確認してください。

- reboot コマンドが所定の場所にあり、実行権限があるか確認してください。
- reboot コマンドが正しく動作するか確認してください。

# KDDM0559-Q

選択したパッケージはインストール後に OS の再起動が指示されています。インストール処理を続行 しますか? (続行=リターンキー/終了=e キー)

# 要因

選択したパッケージはインストール後に OS の再起動が指示されています。

### 対処

すぐにインストールしない場合は e キーを応答し、インストールするタイミングで再度コマンドを実行 してください。

# KDDM0560-Q

選択したパッケージはインストール後に OS の再起動が指示されています。OS の再起動を行います か? (続行=リターンキー/終了=e キー)

#### 要因

選択したパッケージはインストール後に OS の再起動が指示されています。

#### 対処

今すぐ OS を再起動しない場合は e キーを応答し、手動で OS を再起動してください。

### KDDM0561-W

プログラム識別子が OS パッチのためパッケージ及び指令の属性を無視します。

#### 要因

インストールするプログラムに、OS パッチで指定が無効となる属性が指定されていました。

### 対処

インストールするプログラムが OS パッチの場合、次の属性はインストール時に無視されます。

- 組み込み日時
- 組み込み指定
- 組み込み先ディレクトリ
- ディレクトリの所有者
- ディレクトリのグループ
- ディレクトリのモード
- リカバリ指定
- バックアップ保存期間
- 組み込み先ファイル名

# KDDM0562-W

インストールしたパッケージは OS の再起動が指示されています。

# 要因

インストールしたパッケージは、パッケージング時および配布指示時に OS の再起動を指示しています。 対処

環境設定ファイルでRebootPermission をYES にしていない場合は、手動で OS を再起動してください。

# KDDM0563-E

OS パッチのインストールコマンドが監視時間を超えたため、監視処理を中止します。

### 要因

OS パッチのインストールコマンドが監視時間内に終了しなかったため、OS パッチインストール指令 は実行失敗となります。

### 対処

OS パッチのインストール実行結果は、OS パッチのインストールログファイル(/NETMRDS/rdsprm/ OSPATCH.LOGF)を参照してください。

# KDDM0564-I

OS の再起動を実行します。

### 要因

OS の再起動を実行します。

# KDDM0565-I

OS パッチのインストールを実行します。

# 要因

OS パッチのインストールを実行します。

# KDDM0566-I

OS パッチのインストールが完了しました。

### 要因

OS パッチのインストールが完了しました。

# KDDM0567-E

ウィルス対策製品の情報取得でエラーが発生しました。

### 要因

ウィルス対策製品の情報取得でエラーが発生しました。

# 対処

一つ前のメッセージコードを参照してください。

# KDDM0568-S

プロセス間通信の環境生成に失敗しました。

# 要因

メモリが不足している可能性があります。

### 対処

メモリ使用量を確認したあとに、再度処理を実行してください。

# KDDM0569-E

xxxxx プロセスとの通信に失敗しました。

#### 要因

xxxxx のプロセスが停止している可能性があります。 xxxxx:プロセス名

### 対処

基本機能を再起動したあとに、再度処理を実行してください。

# KDDM0570-E

プロセス間通信の環境生成に失敗しました。

# 要因

JP1/IT Desktop Management 2 のディレクトリが削除されている可能性があります。

## 対処

JP1/IT Desktop Management 2 - Agent を再インストールしたあとに、再度処理を実行してください。

# KDDM0571-E

xxxxx プロセスとの通信に失敗しました。

### 要因

xxxxx のプロセスが停止している可能性があります。

xxxxx:プロセス名

### 対処

基本機能を再起動したあとに、再度処理を実行してください。

# KDDM0572-W

シグナルを受信したため、xxxxx を終了しました。

### 要因

割り込み、回線切断などのシグナルを受信したため、xxxxx を終了しました。 xxxxx:プロセス名

#### 対処

[「5.5.1\(5\) 設定ファイルの変更」](#page-116-0)で説明している方法で、システムを再起動してください。

# KDDM0573-I

他社ソフトウェアのインストールを開始します。

#### 要因

他社ソフトウェアのインストールを開始します。

# KDDM0574-I

他社ソフトウェアのインストールを終了します。

#### 要因

他社ソフトウェアのインストールを終了します。

### KDDM0575-E

他社ソフトウェアのインストールに失敗しました。

#### 要因

OS 標準のインストールコマンドが存在しないか、インストールコマンド実行中に障害が起きました。

#### 対処

OS 標準のインストールコマンドの存在するディレクトリが、環境変数PATH に記述されているかどうか を確認してください。記述されている場合は、次に示す他社ソフトウェアインストールログファイルを 参照し、原因を取り除いてから、再実行してください。

- HP-UX 以外の場合:/NETMRDS/rdsprm/ISVSOFT.LOGF
- HP-UX の場合:/var/opt/NETMDMW/rdsprm/ISVSOFT.LOGF

#### KDDM0576-E

他社ソフトウェアのインストールファイル形式が未対応です。

#### 要因

インストール対象のソフトウェアは、配布先と異なる OS のマシンからパッケージングされています。

# 対処

パッケージングは、配布先と同じ OS のマシンから実行してください。

# KDDM0577-W

プログラム識別子が他社ソフトウェアのためパッケージ及び指令の属性を無視します。

# 要因

他社ソフトウェアのインストールで、無効になる属性が指定されていました。

# 対処

他社ソフトウェアを配布する場合、次に示す属性は、インストール時に無視されます。

- 前提バージョン/リビジョン
- 組み込み日時
- ゼネレータ
- ユーザコメント
- 組み込み先ディレクトリ名
- 組み込み先ファイル名
- ディレクトリの所有者
- ディレクトリのグループ
- ディレクトリのモード
- リカバリ機能(HP-UX 以外)
- バックアップ保存期間
- バックアップリスト名

# KDDM0578-E

他社ソフトウェアのインストールコマンドが監視時間を超えたため、監視処理を中止します。

# 要因

他社ソフトウェアのインストールが、監視時間内に終了しませんでした。そのため、他社ソフトウェア の配布指令の実行は失敗になります。

# 対処

他社ソフトウェアのインストール実行結果は、次に示す他社ソフトウェアインストールログファイルを 参照してください。

- HP-UX 以外の場合:/NETMRDS/rdsprm/ISVSOFT.LOGF
- HP-UX の場合:/var/opt/NETMDMW/rdsprm/ISVSOFT.LOGF
# KDDM0580-W

xxxxxx にデータが設定されていません。

# 要因

必須項目xxxxxx にデータが設定されていないため、上位システムに送信できません。

# 対処

データを入力してから、再度上位システムに送信してください。

# KDDM0581-I

システム構成情報の移行が正常終了しました。

## 要因

システム構成情報の移行が正常終了しました。

# KDDM0582-E

システム構成情報の移行に失敗しました。

## 要因

システム構成情報の移行中にエラーが発生しました。

### 対処

基本機能が格納されているディレクトリ(HP-UX 以外の場合:/NETMRDS など、HP-UX の場 合:/var/opt/NETMDMW など)のディスクに異常がないか確認してください。異常がなかった場合は、 システムの一時的なリソース不足(メモリなど)が考えられるため、コマンドを再実行してください。

# KDDM0583-E

JP1/IT Desktop Management 2 が稼働中です。

# 要因

JP1/IT Desktop Management 2 - Agent が稼働中のため、システム構成情報の移行を中止しました。

### 対処

JP1/IT Desktop Management 2 - Agent を停止してから実行してください。

# KDDM0584-E

動作環境設定用ファイルの「CLIENT KEY」に「HOSTID」が設定されていません。

### 要因

動作環境設定用ファイルの「CLIENT KEY」に「HOSTID」が設定されていないため、システム構成情報の 移行を中止しました。

動作環境設定用ファイルの「CLIENT\_KEY」に「HOSTID」を設定してから実行してください。

### KDDM0999-E

メッセージカタログのアクセスでエラーが発生しました。

### 対処

言語環境を設定して再実行してください。再実行しても発生する場合は、システムを再起動してくださ い。再起動しても発生する場合は、障害情報を取得したあと、プログラム作成元に連絡してください。

## KDDM1001-E

ワークステーションに異常が発生しました。

#### 対処

処理を中止します。ルートファイルシステムの容量が不足した可能性があります。不要なファイルを削 除して、再実行してください。再実行しても異常な場合は、システム管理者に連絡してファイルシステ ムを調査してください。

## KDDM1003-E

ユーザ資源パスに存在しないディレクトリが指定されました。

#### 要因

ユーザ資源パスで指定されたディレクトリが存在しないため、ハードディスクからの登録ができません。

### 対処

処理を中止します。正しいディレクトリを指定して、再実行してください。

# KDDM1004-E

グループ最大登録数を超えました。

# 要因

指定したグループに登録したパッケージ数が、配布管理システムの実行管理ファイル中のグループ登録 最大資源数(256)を超えました。

#### 対処

処理を中止します。不要なパッケージは削除してください。

# KDDM1005-E

このプログラムは登録できません。

登録できないプログラムのフロッピーディスクをセットしています。

# 対処

処理を中止します。

# KDDM1006-W

指定したディレクトリが不正です。

## 要因

指定したディレクトリに誤りがあるので、ハードディスクからのパッケージングができません。

### 対処

処理を中止します。正しいディレクトリを指定し、再実行してください。

# KDDM1007-W

通信路にエラーが発生しました。

### 要因

通信路に異常が起こりました。配布管理システムの電源が入っていないことが考えられます。

# 対処

処理を中止します。再実行してもエラーになった場合は、システム管理者に連絡してください。

# KDDM1008-E

ディスクに空きがありません。

# 要因

ハードディスクに空きがありません。

# KDDM1009-W

不要なファイルを削除し、再実行してください。

# 対処

処理を中止します。不要なファイルは削除してください。

# KDDM1010-E

登録しようとしたプログラムは UAP ではありません。

アプリケーションプログラム以外のフロッピーディスクをセットしました。または、フロッピーディス クが壊れています。

## 対処

処理を中止します。フロッピーディスクの内容および登録ファイルの設定値を確認して、再実行してく ださい。

# KDDM1011-E

登録しようとした提供記録媒体は PP ではありません。

### 要因

プログラムプロダクト以外の記録媒体をセットしました。または、記録媒体が壊れています。

### 対処

記録媒体を確認し、再実行してください。

# KDDM1012-E

登録中にエラーが発生しました。

#### 要因

UNIX マシンに異常が起こりました。

## 対処

処理を中止します。ルートファイルシステムの容量が不足した可能性があります。不要なファイルを削 除して、再実行してください。再実行しても異常な場合は、システム管理者に連絡してファイルシステ ムを調査してください。

# KDDM1013-E

登録ファイルが存在しません。

## 対処

処理を中止します。登録ファイルを修正し、再実行してください。

# KDDM1014-E

登録ファイルで指定した属性名の設定値が不正です。

### 対処

処理を中止します。登録ファイルを修正し、再実行してください。

# KDDM1015-E

登録ファイルに必要な項目を指定していません。

### 要因

登録ファイルにグループ名の指定がありません。ユーザプログラムを登録した場合は、登録ファイルに 資源名またはプログラム名の指定がありません。

### 対処

処理を中止します。登録ファイルを修正して、再実行してください。

# KDDM1016-E

登録ファイルに不正な属性名を指定しています。

### 対処

処理を中止します。登録ファイルを修正して、再実行してください。

# KDDM1017-E

登録ファイルの形式が不正です。

### 対処

処理を中止します。登録ファイルを修正して、再実行してください。

## KDDM1018-E

登録ファイルの処理中にエラーが発生しました。

## 対処

基本機能が格納されているディレクトリ(HP-UX 以外の場合:/NETMRDS など、HP-UX の場 合:/var/opt/NETMDMW など)のディスクに異常がないか確認してください。もし異常がない場合は、 基本機能で必要なファイルを削除した可能性があります。再度インストールしてください。

# KDDM1019-W

入力したソフトウェアは登録済みです。

#### 要因

登録しようとしたソフトウェアは、指定したグループにすでに登録されています。

# KDDM1020-W

ホストのパッケージを削除し、再登録してください。

処理を中止します。指定したグループ中のパッケージを配布管理システム側の操作で削除したあと、再 実行してください。

# KDDM1021-W

入力したソフトウェアは不正な形式で登録済みです。

### 要因

登録しようとしたソフトウェアは、誤った形式ですでに登録されています。

## KDDM1022-W

ホストのパッケージを削除し、再登録してください。

### 対処

処理を中止します。指定したグループ中のパッケージを配布管理システム側の操作で削除したあと、再 実行してください。

## KDDM1023-E

フロッピーディスクは使用中です。

## 要因

フロッピーディスクをマウントしています。

#### 対処

フロッピーディスクをアンマウントしてから[Enter]キーを押してください。アンマウントの方法は、 UNIX の該当するマニュアルを参照してください。[e]キーを押すと処理を中止します。

# KDDM1024-E

媒体装置にエラーが発生しました。

### 要因

記録媒体をセットした装置に異常が起こりました。

## 対処

記録媒体装置に異常がないか確認してください。または、媒体を入れ直してから再実行してください。 AIX の CD-ROM 装置でこのエラーが発生した場合は、一度マウントとアンマウントを実行してから 再実行してください。

# KDDM1025-E

記録媒体がセットされていません。

記録媒体をセットしてから[Enter]キーを押してください。[e]キーを押すと処理を中止します。

# KDDM1026-E

フロッピーディスクの形式が正しくありません。交換してください。

### 要因

プログラムプロダクト以外のフロッピーディスクがセットされています。または、フロッピーディスク が壊れています。

# 対処

[Enter]キーを押してフロッピーディスクを外し、プログラムプロダクトを確認してください。プログ ラムプロダクトのフロッピーディスクでエラーになった場合は、システム管理者に連絡してください。 [e]キーを押すと処理を中止します。

# KDDM1027-E

提供記録媒体をセットする順番が違います。

## 対処

正しい順番で提供記録媒体をセットし、再実行してください。

# KDDM1028-W

他の端末でソフトウェアを登録中です。

## 要因

配布管理システムとのアクセス権をほかの端末が持っているため、パッケージングができません。

#### 対処

しばらく待ったあとで、再実行してください。

### KDDM1029-I

登録を再度行う場合にはリターンキーを押してください。

#### 対処

再度登録する場合は[Enter]キーを押してください。[e]キーを押すと処理を中止します。

### KDDM1030-E

ほかの利用者が記録媒体を使用中です。

処理を中止します。ほかの利用者が記録媒体の使用を終了してから、再実行してください。

# KDDM1031-W

マルチボリューム名の指定を無効にしました。

## 要因

マルチボリューム名の指定が誤っているため、無効にしました。

### 対処

マルチボリューム名の指定を確認してください。

# KDDM1034-I

\*\*\* プログラムの登録 \*\*\*

### 要因

プログラムの登録を開始します。

# KDDM1035-I

記録媒体を装置にセットしてください。

#### 対処

登録する記録媒体を装置にセットしてください。

# KDDM1036-I

セットしたフロッピーディスクを読み込みました。

#### 要因

フロッピーディスクのデータの登録を開始します。

# KDDM1037-I

提供記録媒体 (n/m) を装置にセットしてください。(続行=リターンキー/終了= e キー)

### 対処

提供記録媒体 (m 枚のうちn番目)をセットしてから [Enter] キーを押してください。[e] キーを押 すと処理を中止します。

# KDDM1038-K

ただ今ソフトウェアの登録中です。しばらくお待ちください。

ソフトウェアの登録中です。

# KDDM1039-I

登録プログラム XXXXX

### 要因

xxxxx で登録中のプログラム名を示します。

## KDDM1040-I

(終了したい場合は、e キーを押してください。)

## 対処

処理を終了する場合は[e]キーを押してください。

# KDDM1041-I

セットしたらリターンキーを押してください。

### 対処

フロッピーディスクを装置にセットしてから[Enter]キーを押してください。

# KDDM1042-E

応答キーが誤っています。再度、応答キーを押してください。

## 対処

正しい応答をしてください。

# KDDM1043-K

ソフトウェアを読み込み中です。しばらくお待ちください。

#### 要因

処理中です。

# KDDM1044-I

確認したらリターンキーを押してください。

#### 対処

一つ前のメッセージで表示している内容を確認してから[Enter]キーを押してください。

# KDDM1045-E

登録しようとしたソフトウェアは PP です。

# 要因

ユーザ資源の登録でプログラムプロダクトを指定しています。

### 対処

正しいユーザ資源を指定して再実行してください。

# KDDM1046-E

ホストファイルで指定した属性名の指定値が不正です。

# 対処

正しいホストファイルを指定して再実行してください。

# KDDM1047-E

ホストファイル XXXXX が存在しません。

### 要因

xxxxx で示すホストファイルがありません。

#### 対処

正しいホストファイルを指定して再実行してください。

# KDDM1048-E

ホストファイルの形式が不正です。

## 対処

ホストファイルを再作成して実行してください。

# KDDM1049-E

ホストファイルの処理中にエラーが発生しました。

### 対処

基本機能が格納されているディレクトリ(HP-UX 以外の場合:/NETMRDS など、HP-UX の場 合:/var/opt/NETMDMW など)のディスクに異常がないか確認してください。

# KDDM1050-E

ホストファイルに不正な属性名を指定しています。

ホストファイルに正しい属性名を指定して再実行してください。

# KDDM1051-E

ホストファイル名に誤りがあります。

## 対処

正しいホストファイル名を指定して再実行してください。

# KDDM1052-I

ソフトウェアの読み込みを完了しました。

## 要因

装置にセットしたソフトウェアを読み込みました。

# KDDM1053-I

セットした記録媒体を取り出してください。

### 対処

記録媒体からの入力を終了したので、装置から記録媒体を取り出してください。

### KDDM1054-I

登録を開始する場合にはリターンキーを押してください。

### 対処

[Enter]キーを押すと登録を開始します。[e]キーを押すと処理を中止します。

# KDDM1056-I

次のソフトウェアを登録します。

# KDDM1057-I

正しければリターンキーを押してください。

# 対処

ソフトウェアが正しければ[Enter]キーを押してください。[e]キーを押すと処理を中止します。

# KDDM1060-E

登録ファイルが存在しません。

正しい登録ファイルを指定して、再実行してください。

# KDDM1061-E

登録ファイルの形式が不正です。

### 対処

正しい登録ファイルを指定して、再実行してください。

# KDDM1063-E

登録ファイルに不正な属性名を指定しています。

## 対処

正しい属性名を登録ファイルに指定して、再実行してください。

# KDDM1064-E

登録ファイル名の指定が不正です。

## 対処

正しい登録ファイル名を指定して、再実行してください。

# KDDM1065-E

登録ファイルで指定した PP がありません。

### 要因

登録ファイルで指定したプログラムプロダクトがありません。

#### 対処

登録ファイルに正しいプログラムプロダクト名を指定して、再実行してください。

## KDDM1066-E

指定された PP は提供記録媒体に格納されていません。

### 要因

すべてのプログラムプロダクトがありません。

### 対処

正しい記録媒体を装置にセットして、再実行してください。

# KDDM1067-E

PP が提供カセット磁気テープに入っていません。

## 対処

正しい提供カセット磁気テープを装置にセットして、再実行してください。

# KDDM1068-E

提供記録媒体をセットしていません。

# 対処

提供記録媒体をセットしたあと、再実行してください。

# KDDM1069-E

管理フロッピーディスクをセットしていません。

# 対処

装置に管理フロッピーディスクをセットしてください。

# KDDM1071-Q

 $=$ 

# 対処

[e]キーを押すと処理を終了します。

# KDDM1072-E

提供記録媒体処理中にエラーが発生しました。

### 対処

記録媒体に異常がないか確認してください。

### KDDM1073-E

提供カセット磁気テープの形式が不正です。

### 対処

提供カセット磁気テープを確認してから再実行してください。

## KDDM1074-E

提供カセット磁気テープと管理フロッピーディスクの形式が不一致です。

提供カセット磁気テープと管理フロッピーディスクを正しく組み合わせて再実行してください。

## KDDM1075-E

管理フロッピーディスク読み込み中にエラーが発生しました。

### 対処

ディスクの状態を確認してください。

## KDDM1076-E

管理フロッピーディスクの形式が不正です。

## 対処

正しい管理フロッピーディスクをセットして、再実行してください。

# KDDM1078-I

提供カセット磁気テープを装置にセットしてください。

# KDDM1079-I

管理フロッピーディスクを装置にセットしてください。

# KDDM1080-E

提供カセット磁気テープの形式が不正です。

# 対処

提供カセット磁気テープを確認してから再実行してください。

# KDDM1081-E

管理フロッピーディスクの形式が不正です。

### 対処

管理フロッピーディスクを確認してから再実行してください。

# KDDM1082-E

登録ファイルで指定した属性名の指定値が不正です。

## 対処

登録ファイルで属性名を正しく指定してから再実行してください。

# KDDM1083-I

提供記録媒体を外してください。

### 対処

処理が終了したので、提供記録媒体を外してください。

# KDDM1088-W

指定されたプログラムプロダクト'xxxxx 'はありません。

### 要因

xxxxx で示すプログラムプロダクトは、セットした提供記録媒体に入っていません。

## 対処

提供記録媒体を確認してください。

### KDDM1089-W

グループ最大登録資源数を超えるため、n/m 個が登録できません。

#### 要因

登録ファイルで指定したm個のソフトウェアをすべて登録すると、グループ最大登録資源数 (256) を超えます。

### 対処

処理を中止します。指定したグループには、<sup>m</sup> -<sup>n</sup> 個だけソフトウェアを登録できます。

# KDDM1090-W

登録ファイル、又はコマンドで指定されたソフトウェアはすべて登録済みです。

### 要因

登録ファイル、rdsft またはrdscm コマンドのオプションで指定されたソフトウェアは、すべて登録済 みです。

# KDDM1091-W

次のソフトウェアは登録できません。

### 要因

登録ファイルで指定したソフトウェアで、KDDM1095-I で示すソフトウェアは登録できません。

#### 対処

処理を中止します。このメッセージのあとに表示する KDDM1095-I で、登録できないソフトウェアを 示します。

# KDDM1092-W

次のソフトウェアは登録済みです。(n/m)

### 要因

登録ファイルで指定した<sup>m</sup> 個のソフトウェアのうち、<sup>n</sup> 番目のソフトウェアは登録済みです。

対処

処理を中止します。このメッセージのあとに表示する KDDM1095-I で、登録済みのパッケージを示し ます。指定したグループ中のパッケージを配布管理システム側の操作で削除したあとで、再実行してく ださい。

# KDDM1093-W

次のソフトウェアは不正な形式で登録されています。(n/m)

### 要因

登録ファイルで指定した<sup>m</sup> 個のソフトウェアのうち<sup>n</sup> 番目のソフトウェアは、誤った形式で登録され ています。

### 対処

処理を中止します。このメッセージのあとに表示する KDDM1095-I で、誤った形式で登録されている パッケージを示します。指定したグループ中のパッケージを配布管理システム側の操作で削除したあと で、再実行してください。

# KDDM1094-I

次のソフトウェアを登録します。(n/m)

### 要因

登録ファイルで指定した<sup>m</sup> 個のソフトウェアのうち、<sup>n</sup> 番目のソフトウェアを登録します。このメッ セージのあとに表示する KDDM1095-I で登録するソフトウェアの名称を示します。

### KDDM1095-I

xxxxx

#### 要因

xxxxx は、ソフトウェアを示します。

## 対処

一つ前のメッセージコードを参照してください。

# KDDM1096-E

管理フロッピーディスクの処理中にエラーが発生しました。

管理フロッピーディスクに異常がないか確認してください。

# KDDM1098-E

PP の登録をスーパユーザで実行していません。

### 要因

プログラムプロダクトの登録をスーパユーザで実行していません。

## 対処

プログラムプロダクトの登録は、スーパユーザでログインして実行してください。

# KDDM1099-I

ソフトウェアの登録を完了しました。

# KDDM1100-I

登録処理が終了しました。

# KDDM1101-E

指定したグループxxxxx には登録できません。

### 要因

最大登録資源数(256)を超えるグループに登録しています。

#### 対処

ほかのグループに登録してください。

# KDDM1102-I

xxxxx

#### 要因

セットするプログラムプロダクトの形名、プログラム名および提供記録媒体の通番を示します。

# KDDM1103-E

xxxxx ファイルの処理中にエラーが発生しました。

### 要因

xxxxx で示すファイルの処理中に、ハードディスクに異常が起こりました。

基本機能が格納されているディレクトリ(HP-UX 以外の場合:/NETMRDS など、HP-UX の場 合:/var/opt/NETMDMW など)のディスクに異常がないか確認してください。

# KDDM1501-E

登録対象 PP の指定に誤りがあります。

## 要因

登録ファイルまたはrdsft コマンドのオプションで、登録するプログラムプロダクトの指定が間違って います。

### 対処

登録するプログラムプロダクトの指定を修正して、再実行してください。

# KDDM1502-E

セットした提供記録媒体が不正です。

### 要因

セットされた提供記録媒体に、処理対象のプログラムプロダクトは格納されていません。または、誤っ た順番で提供記録媒体をセットしています。

### 対処

正しい記録媒体をセットしてから[Enter]キーを押してください。[e]キーを押すと処理を中止します。

# KDDM1503-Q

パスワードを入力してください。

### 対処

パスワードを入力してください。

### KDDM1504-Q

パスワードを再入力してください。

#### 要因

パスワードを指定していません。またはパスワードを 8 文字を超えて指定しています。

## 対処

パスワードを確認して、再実行してください。

## KDDM1507-I

PP の指定を確認してください。

登録ファイルまたはrdsft コマンドのオプションでの、プログラムプロダクトの指定を確認してくださ  $\mathcal{U}$ 

# KDDM1508-I

登録処理を続行する場合はリターンキーを押してください。

### 対処

登録処理を続行する場合は [Enter] キーを押してください。

## KDDM1510-E

指定されたスペシャルファイル名は PP の登録に使用できません。

## 要因

指定したスペシャルファイル名、または日立プログラムプロダクトの格納ディレクトリは、プログラム プロダクトの登録に使えません。

# 対処

スペシャルファイル名、または日立プログラムプロダクトを格納したディレクトリの指定を確認して再 実行してください。

# KDDM1514-E

UAP バックアップリストファイルが存在しません。

## 要因

指定された UAP バックアップリストファイルが存在しません。

#### 対処

UAP バックアップリストファイルの指定を確認して、再実行してください。

### KDDM1515-E

UAP バックアップリストファイルの処理中にエラーが発生しました。

### 対処

一つ前のメッセージコードを参照してください。

### KDDM1517-E

ユーザ資源パス記述ファイルが存在しません。

ユーザ資源パス記述ファイルの指定を確認して、再実行してください。

## KDDM1518-E

ユーザ資源パス記述ファイルが不正です。

#### 要因

ユーザ資源パス記述ファイルに相対パス指定のディレクトリを指定しています。または、「..」を使っ た表現のディレクトリを指定しています。

## 対処

ユーザ資源パス記述ファイルの記述を修正して、再実行してください。

## KDDM1519-E

ユーザ資源パスに存在しないディレクトリを指定されました。

### 要因

ユーザ資源パスで指定されたディレクトリが存在しないため、ハードディスクからの登録ができません。

## 対処

処理を中止します。ユーザ資源パスの指定を確認して、再実行してください。

### KDDM1520-E

ユーザ資源パス記述ファイルに存在しないディレクトリがあります。

### 要因

ユーザ資源パス記述ファイルで指定されたディレクトリで、UNIX マシンに存在しないディレクトリが あります。

# 対処

処理を中止します。ユーザ資源パス記述ファイルの記述を確認して再実行してください。

# KDDM1521-E

セットした提供記録媒体が不正です。

### 要因

提供記録媒体中にデータの誤りがあります。

# 対処

提供記録媒体の内容を確認してください。

# KDDM1522-W

組み込み先ディレクトリの指定を無視します。

### 要因

登録ファイルで組み込み先ディレクトリを指定しましたが、絶対パス指定の HD ソフトウェアのため 組み込み先ディレクトリの指定を無視してソフトウェアを登録します。

# KDDM1523-E

ユーザ資源パスの指定に誤りがあります。

#### 要因

ユーザ資源パスに、「..」を使った表現のディレクトリを指定しています。

### 対処

処理を中止します。ユーザ資源パスの指定を確認して再実行してください。

## KDDM1524-E

xxxxx コマンドでエラーが発生しました。

#### 要因

xxxxx で示すコマンドの処理でエラーが起こりました。

#### 対処

CPIO.LOGF の内容を確認してください。

# KDDM1525-E

登録ファイルで指定した属性名 (xxxxx)の指定値が不正です。

# 対処

登録ファイルの内容を確認して、再実行してください。

# KDDM1526-W

ソフトウェア(xxxxx)は登録済みです。

# 対処

処理を中止します。指定したグループ中のパッケージを配布管理システム側の操作で削除したあとで、 再実行してください。

# KDDM1527-W

ソフトウェア (XXXXX) は不正な形式で登録されています。

処理を中止します。指定したグループ中のパッケージを配布管理システム側の操作で削除したあとで、 再実行してください。

# KDDM1528-Q

他の端末でソフトウェアを登録中です。(再登録=リターンキー/終了= e キー)

## 対処

再びパッケージングを実行する場合は [Enter] キーを押してください。[e] キーを押すと処理を中止 します。

# KDDM1529-I

ソフトウェア(xxxxx)を登録します。

### 要因

xxxxx で示すソフトウェアを登録します。

## KDDM1530-I

ただ今(n/m)番目のソフトウェアを登録中です。

## 要因

<sup>n</sup> 番目のソフトウェアを登録中です。

# KDDM1531-W

PP (xxxxx) はシステム起動時の組み込みができません。

### 要因

xxxxx で示すプログラムプロダクトは、システム起動時の組み込みができません。システム停止時に組 み込みます。

# KDDM1532-W

PP (xxxxx) はシステム稼働中の組み込みができません。

#### 要因

xxxxx で示すプログラムプロダクトは、システム稼働中の組み込みができません。システム停止時に組 み込んでください。

# KDDM1533-W

ソフトウェア(xxxxx)を登録できません。

## 要因

xxxxx で示すソフトウェアは登録できません。

## 対処

処理を中止します。

# KDDM1534-Q

登録 PP を確認してください。(再登録=リターンキー/終了= e キー)

# 対処

登録処理を続行する場合は「Enterl キーを押してください。[e] キーを押すと処理を中止します。

# KDDM1535-Q

提供記録媒体をセットしてください。(続行=リターンキー/終了= e キー)

### 要因

装置に提供記録媒体をセットしていません。

### 対処

記録媒体をセットしてから [Enter] キーを押してください。[e] キーを押すと処理を中止します。

# KDDM1536-Q

正しい提供記録媒体をセットしてください。(続行=リターンキー/終了= e キー)

### 要因

セットした提供記録媒体に、処理対象のプログラムプロダクトは格納されていません。

#### 対処

正しい記録媒体をセットしてから[Enter]キーを押してください。[e]キーを押すと処理を中止します。

# KDDM1537-Q

正しい順番の提供記録媒体をセットしてください。(続行=リターンキー/終了= e キー)

### 要因

提供記録媒体をセットする順番が違います。

正しい順番で記録媒体をセットしてから[Enter]キーを押してください。[e]キーを押すと処理を中 止します。

# KDDM1538-Q

正しい応答キーを押してください。(続行=リターンキー/終了= e キー)

# 要因

応答キーに誤りがあります。

# 対処

[Enter]キーを押すと処理を続行します。[e]キーを押すと処理を中止します。

# KDDM1539-Q

PP の入った提供記録媒体をセットしてください。

# 要因

プログラムプロダクト以外の記録媒体をセットしているか、プログラムプロダクト以外が格納されてい るディレクトリを指定しています。

### 対処

[Enter]キーを押すと処理を続行します。[e]キーを押すと処理を中止します。

# KDDM1540-E

スペシャルファイル定義ファイルの指定に誤りがあります。

### 対処

スペシャルファイル定義ファイルの記述を修正して、再実行してください。

# KDDM1541-E

UAP バックアップリストファイルが不正です。

### 対処

UAP バックアップリストファイルの記述を修正して、再実行してください。

# KDDM1542-E

xxxxx 下にソフトウェアが存在しません。

パッケージングコマンドで、-d または-D オプションが指定されていません。そのため、メッセージに 示すディレクトリ(HP-UX 以外の場合:/NETMRDS/UPUPL/hd、HP-UX の場合:/var/opt/NETMDMW/ UPUPL/hd)の下のファイルまたはディレクトリを登録しようとしましたが、ソフトウェアがありません でした。

### 対処

-d または-D オプションで、存在するファイルまたはディレクトリを指定するか、または/NETMRDS/ UPUPL/hd/(HP-UX の場合:/var/opt/NETMDMW/UPUPL/hd)下に、登録するソフトウェアをコピーして ください。

### KDDM1544-Q

パッケージ(xxxxx)は既に登録済みです。(強制パッケージング=リターンキー/終了= e キー)

#### 要因

xxxxx で示す資源名と、同一名称のパッケージがすでに登録されています。

## 対処

[Enter]キーを押すと登録済みのパッケージを削除して、強制的にソフトウェアを登録します。[e] キーを押すと処理を中止します。

# KDDM1547-E

アーカイブ対象に通常ファイル及びディレクトリ以外のxxxxx があるため処理できません。

#### 要因

xxxxx で示すファイルが、通常ファイルおよびディレクトリでないため、処理できません。

#### 対処

正しいパスを指定して再実行してください。

# KDDM1548-E

OS パッチのパッケージング時のユーザ資源パスが絶対パスで指定されています。

### 要因

指定したユーザ資源パスにディレクトリ名が存在します。

### 対処

ユーザ資源パスを指定する際は、OS パッチファイルのあるカレントディレクトリに移動してファイル 名を指定してください。

## KDDM1549-I

資源名が省略されたためファイル名から資源名に変換します。資源名=AAAAA

OS パッチのパッケージング時に資源名を省略しました。

OS パッチのパッケージング時に資源名を省略した場合、自動的に資源名を決定します。変換後の資源 名はAAAAA となります。

# KDDM1550-E

資源名の変換に失敗しました。

### 要因

OS パッチのパッケージング時に資源名を省略した際、資源名の変換処理でエラーが起こりました。

### 対処

資源名を指定してパッケージングを再実行してください。

# KDDM1551-E

OS パッチのパッケージングにrdsft コマンドは使用できません。

### 要因

OS パッチとしてパッケージングする際にrdsft コマンドを実行しました。

### 対処

OS パッチとしてパッケージングする際はrdscm コマンドを使用してください。

# KDDM1552-E

他社ソフトウェアのパッケージングにrdsft コマンドは使用できません。

### 要因

他社ソフトウェアをパッケージングするときに、rdsft コマンドを実行しました。

#### 対処

他社ソフトウェアをパッケージングするときは、rdscm コマンドを使用してください。

# KDDM1553-E

他社ソフトウェアの資源情報生成に失敗しました。

#### 要因

資源情報を生成するコマンドに異常が発生しました。

### 対処

他社ソフトウェアの資源情報を取得するコマンドの存在するディレクトリが、環境変数PATH に記述さ れているかどうかを確認してください。記述されている場合は、資源名を指定して、再度パッケージン グしてください。

# KDDM1554-E

指定された形名はパッケージングできません。(形名=kkk)

# 要因

指定された形名はパッケージングできない種類の形名です。統合形名に含まれる内訳形名を指定して パッケージングした場合にも本メッセージが出力されます。

kkk:指定された形名

# 対処

パッケージング実行時の形名の指定に誤りがないか確認してください。また、指定した形名が内訳形名 ではないか確認してください。形名の指定に誤りがない場合、提供記録媒体の内容が不正である可能性 があります。

# KDDM1555-I

PackageSize=xxx byte

# 要因

パッケージのファイルのサイズを表示します。

# KDDM1556-I

InstallDirectory=xxxxx

### 要因

組み込み先ディレクトリを表示します。

# KDDM1557-I

APbeforeGeneration=xxxxx

# 要因

ユーザ組み込み前処理を示します。

# KDDM1558-I

APafterGeneration=xxxxx

## 要因

ユーザ組み込み後処理を示します。

# KDDM2004-E

通信回線が確保できません。

次に示す要因で通信回線が確保できません。

- アソシエーションが確立できません。
- リモートマウントが失敗しました。

#### 対処

通信相手のシステムを確認して、再実行してください。再実行してもエラーになる場合は、システム管 理者に連絡してください。

# KDDM2006-E

プログラムにエラーが発生しました。

### 要因

システムに異常が起こりました。

# 対処

一つ前のメッセージを参照してください。

# KDDM2007-E

ハードディスクの容量チェックができません。

### 要因

ハードディスクの障害が起こりました。

#### 対処

一つ前のメッセージコードを参照してください。

#### KDDM2008-E

ハードディスクの空き容量が不足しています。

#### 要因

ハードディスクの空き容量が 5 メガバイト以上ありません。

### 対処

必要なハードディスクの容量を見積もり、必要な容量を確保したあとで再実行してください。ハード ディスクの容量の見積もり方法については、[「5.2 ハードディスク所要量およびメモリ所要量の見積も](#page-87-0) [り」](#page-87-0)を参照してください。

# KDDM2011-E

指定したディレクトリ名又はファイル名に誤りがあります。

一つ前のメッセージを参照してください。

# KDDM2019-E

ノード名が取得できません。

## 要因

ノード名の取得時にエラーが起こりました。

# 対処

一つ前のメッセージコードを参照してください。

# KDDM2020-E

シグナルを受信したため、処理を終了しました。

### 要因

割り込み・回線切断などのシグナルを受信しました。

### 対処

再実行してください。再実行しても発生する場合は、システムを再起動してください。再起動しても発 生する場合は、障害情報を取得したあと、プログラム作成元に連絡してください。

# KDDM2021-E

差分指令ファイルの送信処理中にエラーが発生しました。

### 対処

一つ前のメッセージコードを参照してください。

### KDDM2022-E

差分指令ファイルの処理中にエラーが発生しました。

### 要因

差分指令ファイル(HP-UX 以外の場合:/NETMRDS/WORK/SND/CD000000、HP-UX の場合:/var/opt/ NETMDMW/WORK/SND/CD000000)の処理中に、ハードディスクに異常が起こりました。

#### 対処

差分指令ファイルを削除し、再実行してください。再実行しても発生する場合は、システムを再起動し てください。再起動しても発生する場合は、障害情報を取得したあと、プログラム作成元に連絡してく ださい。

# KDDM2023-W

シグナルを受信したため、処理を終了しました。

### 要因

システム終了のシグナルを受信しました。

# KDDM2024-E

状態通知ファイルの送信処理中にエラーが発生しました。

# 対処

一つ前のメッセージコードを参照してください。

# KDDM2025-E

状態通知ファイルの処理中にエラーが発生しました。

### 要因

状態通知ファイル (HP-UX 以外の場合:/NETMRDS/WORK/SND/S0000000、HP-UX の場合:/var/opt/ NETMDMW/WORK/SND/S0000000)の処理中に、ハードディスクに異常が起こりました。

### 対処

基本機能が格納されているディレクトリ(HP-UX 以外の場合:/NETMRDS など、HP-UX の場 合:/var/opt/NETMDMW など)のディスクに異常がないか確認してください。

### KDDM2027-E

配布管理システムとの接続ができません。

#### 要因

次に示す要因で配布管理システムとの接続ができません。

- 通信回線が切断されました。
- ホスト名(UNIX 配布管理システム)の指定に誤りがあります。

### 対処

配布管理システム名(UNIX または Windows)の指定を確認してから再実行してください。再実行し てもエラーになる場合は、システム管理者に連絡してください。

### KDDM2028-E

パッケージ配布の処理中にエラーが発生しました。

#### 対処

一つ前のメッセージコードを参照してください。

# KDDM2029-E

資源ファイルの処理中にエラーが発生しました。

### 対処

一つ前のメッセージコードを参照してください。

# KDDM2030-E

指令ファイルのプログラム識別子が不正です。

# 対処

上位システム側で異常が発生していないか確認してください。異常が発生していない場合はソフトウェ アを再登録して配布してください。

# KDDM2031-E

組み込み処理中にエラーが発生しました。

### 対処

一つ前のメッセージコードを参照してください。

## KDDM2032-E

パッケージの伸長でエラーが発生しました。

#### 対処

一つ前のメッセージコードを参照してください。

Linux エージェントへ compress 形式のパッケージ(登録ファイルまたは設定ファイルの Compress 属性に COMPRESS を指定してパッケージングしたパッケージ)を配布して本メッセージが出力され た場合は、OS に ncompress パッケージがインストールされていないため、パッケージの配布に失敗 しました。

以下の対処を行ってください。

Red Hat Enterprise Linux Server 8 以前の場合:

OS に ncompress パッケージをインストールしてから配布を再実行してください。

Red Hat Enterprise Linux Server 9 以降の場合:

 compress 形式のパッケージの配布は非サポートです。Compress 属性に NO または COMMON を 指定してパッケージングし直してから配布を再実行してください。

# KDDM2033-E

指令ファイルのオープン処理中にエラーが発生しました。

指令ファイル(HP-UX 以外の場合:/NETMRDS/RFSWORK/C0000000、HP-UX の場合:/var/opt/NETMDMW/ RFSWORK/C0000000)のオープン処理中に、エラーが起こりました。

### 対処

基本機能が格納されているディレクトリ(HP-UX 以外の場合:/NETMRDS など、HP-UX の場 合:/var/opt/NETMDMW など)のディスクに異常がないか確認してください。

# KDDM2034-E

ログファイルのオープン処理中にエラーが発生しました。

### 要因

設定ファイルで設定しているログファイルのオープン処理中に、エラーが起こりました。

#### 対処

ログファイルを削除し、再実行してください。再実行しても発生する場合は、システムを再起動してく ださい。再起動しても発生する場合は、ファイルシステムを調査してください。

# KDDM2035-E

保管処理中にエラーが発生しました。

### 対処

一つ前のメッセージコードを参照してください。

# KDDM2036-E

xxxxx ファイルの処理中にエラーが発生しました。

### 対処

基本機能が格納されているディレクトリ(HP-UX 以外の場合:/NETMRDS など、HP-UX の場 合:/var/opt/NETMDMW など)のディスクに異常がないか確認してください。

# KDDM2037-E

状態収集の処理中にエラーが発生しました。

## 対処

一つ前のメッセージコードを参照してください。

### KDDM2038-E

状態収集ファイルの処理中にエラーが発生しました。

一つ前のメッセージコードを参照してください。

# KDDM2039-I

指令ファイルがありません。

### 要因

指令ファイルの処理がすべて終わり、正常終了しました。

## KDDM2040-E

指令ファイルの受信処理中にエラーが発生しました。

## 対処

一つ前のメッセージコードを参照してください。

# KDDM2041-E

指令ファイルの複写処理中にエラーが発生しました。

## 対処

一つ前のメッセージコードを参照してください。

### KDDM2042-I

指令ファイルを削除しました。

### 要因

指令ファイルの処理がすべて終わり、正常終了しました。

### KDDM2043-E

差分指令ファイルの処理中にエラーが発生しました。

### 要因

差分指令ファイル (HP-UX 以外の場合:/NETMRDS/WORK/SND/CD000000、HP-UX の場合:/var/opt/ NETMDMW/WORK/SND/CD000000)の処理中に、エラーが起こりました。

### 対処

基本機能が格納されているディレクトリ(HP-UX 以外の場合:/NETMRDS など、HP-UX の場 合:/var/opt/NETMDMW など)のディスクに異常がないか確認してください。

# KDDM2044-E

差分指令ファイルの排他処理中にエラーが発生しました。

### 対処

一つ前のメッセージコードを参照してください。

# KDDM2045-E

状態通知ファイルの排他処理中にエラーが発生しました。

# 対処

一つ前のメッセージコードを参照してください。

# KDDM2046-E

状態通知ファイルのオープン処理中にエラーが発生しました。

# 要因

状態通知ファイル (HP-UX 以外の場合:/NETMRDS/WORK/SND/S0000000、HP-UX の場合:/var/opt/ NETMDMW/WORK/SND/S0000000)のオープン処理中に、エラーが起こりました。

## 対処

基本機能が格納されているディレクトリ(HP-UX 以外の場合:/NETMRDS など、HP-UX の場 合:/var/opt/NETMDMW など)のディスクに異常がないか確認してください。

### KDDM2047-E

既に同一ソフトウェアがあります。

### 対処

一つ前のメッセージコードを参照してください。

# KDDM2048-E

新規 PP の組み込みはできません。

#### 対処

プログラムプロダクトは、リビジョンアップ版だけが配布できます。

### KDDM2049-E

既に同一バージョンのソフトウェアがあります。

一つ前のメッセージコードを参照してください。

# KDDM2050-E

クライアント WS への指令ファイルの送信処理中にエラーが発生しました。

### 対処

一つ前のメッセージコードを参照してください。

## KDDM2051-E

指令ファイルの排他処理中にエラーが発生しました。

## 対処

一つ前のメッセージコードを参照してください。

# KDDM2054-E

ハードディスクの空き容量がチェックできません。

## 対処

一つ前のメッセージコードを参照してください。

## KDDM2055-E

配布管理システムに指定したパッケージがありません。

### 要因

指定したパッケージが、配布管理システムにありません。

## 対処

パッケージがないことを配布管理システムのシステム管理者に連絡してください。

# KDDM2056-E

資源ファイルの受信処理中にエラーが発生しました。

# 対処

一つ前のメッセージコードを参照してください。

# KDDM2057-E

指令ファイルの指令区分が不正です。

未対応の指令を受信しました。

# 対処

配布管理システムのシステム管理者に連絡してください。

# KDDM2058-E

指令ファイルのレコード長が不正です。

## 要因

指令ファイルが 2 レコード以上あります。

### 対処

指令ファイルを再セットしてください。

# KDDM2059-E

初期設定の処理中にエラーが発生しました。

# 対処

一つ前のメッセージコードを参照してください。

# KDDM2060-E

配布管理システム送信用のファイルが作成できません。

# 対処

一つ前のメッセージコードを参照してください。

# KDDM2061-E

引数の数が不正です。

# 対処

引数の数を確認してください。

# KDDM2062-E

引数が不正です。

# 要因

引数を-d から始めていません。

## 対処

引数を確認してください。
# KDDM2063-E

登録しているソフトウェアのチェック中にエラーが発生しました。

## 対処

一つ前のメッセージコードを参照してください。

## KDDM2064-E

UAP 組み込み管理ファイルのオープン処理中にエラーが発生しました。

#### 要因

UAP 組み込み管理ファイルのオープン処理中に、ハードディスクに異常が起こりました。

## 対処

基本機能が格納されているディレクトリ(HP-UX 以外の場合:/NETMRDS など、HP-UX の場 合:/var/opt/NETMDMW など)のディスクに異常がないか確認してください。

## KDDM2065-E

状態通知ファイルの作成中にエラーが発生しました。

### 対処

一つ前のメッセージコードを参照してください。

## KDDM2066-E

getcwd でシステムにエラーが発生しました。

#### 要因

getcwd システムコールでエラーが起こりました。

## 対処

カレントディレクトリを移動して、再実行してください。

## KDDM2067-E

パッケージが格納されているディレクトリがありません。

## 要因

パッケージが正常に登録されていません。

#### 対処

ソフトウェアを再登録してください。

# KDDM2069-E

マルチボリュームファイル名を格納したファイルが不正です。

## 要因

マルチボリュームファイル名を格納したファイルへの access システムコールでエラーが起こりました。

#### 対処

基本機能が格納されているディレクトリ(HP-UX 以外の場合:/NETMRDS など、HP-UX の場 合:/var/opt/NETMDMW など)のディスクに異常がないか確認してください。

# KDDM2070-E

マルチボリュームファイル名を格納したファイルが入力できません。

#### 要因

マルチボリュームファイル名を格納したファイルの読み込み処理中に、ハードディスクに異常が起こり ました。

#### 対処

基本機能が格納されているディレクトリ(HP-UX 以外の場合:/NETMRDS など、HP-UX の場 合:/var/opt/NETMDMW など)のディスクに異常がないか確認してください。

## KDDM2071-E

マルチボリュームファイルが作成できません。

#### 要因

マルチボリュームファイル名を格納したファイルの作成処理中に、ハードディスクに異常が起こりまし た。

#### 対処

基本機能が格納されているディレクトリ(HP-UX 以外の場合:/NETMRDS など、HP-UX の場 合:/var/opt/NETMDMW など)のディスクに異常がないか確認してください。

### KDDM2072-E

マルチボリュームファイルのオープン処理中にエラーが発生しました。

#### 要因

マルチボリュームファイルのオープン処理中に、ハードディスクに異常が起こりました。

#### 対処

基本機能が格納されているディレクトリ(HP-UX 以外の場合:/NETMRDS など、HP-UX の場 合:/var/opt/NETMDMW など)のディスクに異常がないか確認してください。

# KDDM2073-E

UAP 組み込み管理ファイルにエラーが発生しました。

## 要因

ハードディスクに異常が起こりました。

#### 対処

基本機能が格納されているディレクトリ(HP-UX 以外の場合:/NETMRDS など、HP-UX の場 合:/var/opt/NETMDMW など)のディスクに異常がないか確認してください。

# KDDM2074-E

UAP 組み込み管理ファイルの読み込みができません。

#### 要因

ハードディスクに異常が起こりました。

### 対処

基本機能が格納されているディレクトリ(HP-UX 以外の場合:/NETMRDS など、HP-UX の場 合:/var/opt/NETMDMW など)のディスクに異常がないか確認してください。

## KDDM2075-E

状態収集ファイルの書き込みができません。

### 要因

ハードディスクに異常が起こりました。

## 対処

基本機能が格納されているディレクトリ(HP-UX 以外の場合:/NETMRDS など、HP-UX の場 合:/var/opt/NETMDMW など)のディスクに異常がないか確認してください。

## KDDM2076-E

状態収集ファイルが作成できません。

#### 要因

ハードディスクに異常が起こったため、状態収集ファイルが作成できません。

#### 対処

基本機能が格納されているディレクトリ(HP-UX 以外の場合:/NETMRDS など、HP-UX の場 合:/var/opt/NETMDMW など)のディスクに異常がないか確認してください。

# KDDM2077-E

資源ファイルの処理中にエラーが発生しました。

## 要因

ハードディスクに異常が起こりました。

#### 対処

基本機能が格納されているディレクトリ(HP-UX 以外の場合:/NETMRDS など、HP-UX の場 合:/var/opt/NETMDMW など)のディスクに異常がないか確認してください。もし、異常がない場合は 空き容量が十分にあるかを確認してください。

# KDDM2078-E

資源ファイルの読み込みができません。

## 要因

ハードディスクに異常が起こりました。

#### 対処

基本機能が格納されているディレクトリ(HP-UX 以外の場合:/NETMRDS など、HP-UX の場 合:/var/opt/NETMDMW など)のディスクに異常がないか確認してください。

## KDDM2079-E

資源ファイルの読み込み領域が確保できません。

## 対処

システムの一時的なリソース不足(バッファ領域など)が考えられます。しばらくしてから、再度実行 してください。

## KDDM2080-E

資源構成ファイルが作成できません。

#### 要因

ハードディスクに異常が起こりました。

#### 対処

基本機能が格納されているディレクトリ(HP-UX 以外の場合:/NETMRDS など、HP-UX の場 合:/var/opt/NETMDMW など)のディスクに異常がないか確認してください。

## KDDM2081-E

資源構成ファイルの書き込みができません。

## 要因

ハードディスクに異常が起こりました。

#### 対処

基本機能が格納されているディレクトリ(HP-UX 以外の場合:/NETMRDS など、HP-UX の場 合:/var/opt/NETMDMW など)のディスクに異常がないか確認してください。

## KDDM2082-E

組み込み動作用の作業領域が削除できません。

### 要因

ハードディスクに異常が起こりました。

#### 対処

基本機能が格納されているディレクトリ(HP-UX 以外の場合:/NETMRDS など、HP-UX の場 合:/var/opt/NETMDMW など)のディスクに異常がないか確認してください。

### KDDM2083-E

組み込み動作用の作業領域が不正です。

#### 要因

ハードディスクに異常が起こりました。

## 対処

基本機能が格納されているディレクトリ(HP-UX 以外の場合:/NETMRDS など、HP-UX の場 合:/var/opt/NETMDMW など)のディスクに異常がないか確認してください。

### KDDM2084-E

組み込み動作用の作業領域が作成できません。

#### 要因

ハードディスクに異常が起こりました。

## 対処

基本機能が格納されているディレクトリ(HP-UX 以外の場合:/NETMRDS など、HP-UX の場 合:/var/opt/NETMDMW など)のディスクに異常がないか確認してください。

### KDDM2085-E

PP の組み込みに失敗しました。

## 対処

一つ前のメッセージコードを参照してください。

# KDDM2086-E

ユーザデータの組み込みに失敗しました。

### 対処

一つ前のメッセージコードを参照してください。

## KDDM2087-E

UAP の組み込みに失敗しました。

## 対処

一つ前のメッセージコードを参照してください。

# KDDM2089-E

資源構成ファイルが不正です。

## 要因

ハードディスクに異常が起こりました。

## 対処

基本機能が格納されているディレクトリ(HP-UX 以外の場合:/NETMRDS など、HP-UX の場 合:/var/opt/NETMDMW など)のディスクに異常がないか確認してください。

### KDDM2090-E

資源構成ファイルの組み込みができません。

#### 要因

ハードディスクに異常が起こりました。

## 対処

基本機能が格納されているディレクトリ(HP-UX 以外の場合:/NETMRDS など、HP-UX の場 合:/var/opt/NETMDMW など)のディスクに異常がないか確認してください。

## KDDM2091-E

ファイルが作成できません。

## 要因

0 バイトのファイルへの create システムコールでエラーが起こりました。

#### 対処

基本機能が格納されているディレクトリ(HP-UX 以外の場合:/NETMRDS など、HP-UX の場 合:/var/opt/NETMDMW など)のディスクに異常がないか確認してください。

# KDDM2092-E

資源構成ファイルのアクセスモードが変更できません。

## 要因

システムに異常が起こりました。

#### 対処

基本機能が格納されているディレクトリ(HP-UX 以外の場合:/NETMRDS など、HP-UX の場 合:/var/opt/NETMDMW など)のディスクに異常がないか確認してください。

# KDDM2093-E

資源構成ファイルのオーナーが変更できません。

#### 要因

システムに異常が起こりました。

### 対処

基本機能が格納されているディレクトリ(HP-UX 以外の場合:/NETMRDS など、HP-UX の場 合:/var/opt/NETMDMW など)のディスクに異常がないか確認してください。

## KDDM2094-E

ディレクトリ付加情報ファイルが不正です。

### 要因

ディレクトリ付加情報ファイルへの stat システムコールでエラーが起こりました。

## 対処

基本機能が格納されているディレクトリ(HP-UX 以外の場合:/NETMRDS など、HP-UX の場 合:/var/opt/NETMDMW など)のディスクに異常がないか確認してください。

### KDDM2095-E

ディレクトリ付加情報ファイルのアクセスモードが変更できません。

#### 要因

システムに異常が起こりました。

## 対処

基本機能が格納されているディレクトリ(HP-UX 以外の場合:/NETMRDS など、HP-UX の場 合:/var/opt/NETMDMW など)のディスクに異常がないか確認してください。

# KDDM2096-W

付加情報ファイルのオーナーが変更できません。

## 要因

システムに異常が起こりました。

#### 対処

基本機能が格納されているディレクトリ(HP-UX 以外の場合:/NETMRDS など、HP-UX の場 合:/var/opt/NETMDMW など)のディスクに異常がないか確認してください。

# KDDM2097-E

指定したゼネレータがありません。

#### 要因

指令ファイルのゼネレータ区分に誤りがあります。

#### 対処

指定したゼネレータまたは後処理 AP を確認してください。

# KDDM2098-E

指定したゼネレータが不正です。

#### 要因

ハードディスクに異常が起こりました。

# 対処

指定したゼネレータまたは後処理 AP を確認してください。

## KDDM2099-E

指定したゼネレータの起動に失敗しました。

#### 要因

システムに異常が起こりました。

#### 対処

指定したゼネレータまたは後処理 AP を確認してください。

# KDDM2100-E

指定したゼネレータにエラーが発生しました。

## 要因

システムに異常が起こりました。

#### 対処

指定したゼネレータまたは後処理 AP または前処理 AP を確認してください。

# KDDM2104-E

ディレクトリが作成できません。

## 対処

一つ前のメッセージコードを参照してください。

## KDDM2105-E

ディレクトリのアクセスモードが変更できません。

### 要因

システムに異常が起こりました。

### 対処

基本機能が格納されているディレクトリ(HP-UX 以外の場合:/NETMRDS など、HP-UX の場 合:/var/opt/NETMDMW など)のディスクに異常がないか確認してください。

## KDDM2106-E

ディレクトリのオーナーが変更できません。

## 要因

システムに異常が起こりました。

## 対処

基本機能が格納されているディレクトリ(HP-UX 以外の場合:/NETMRDS など、HP-UX の場 合:/var/opt/NETMDMW など)のディスクに異常がないか確認してください。

## KDDM2107-E

資源構成ファイルの読み込み領域が確保できません。

#### 要因

システムに異常が起こりました。

# 対処

システムの一時的なリソース不足(バッファ領域など)が考えられます。しばらくしてから、再度実行 してください。

# KDDM2108-E

資源構成ファイルの読み込みができません。

## 要因

資源構成ファイルへの read システムコールでエラーが起こりました。

#### 対処

基本機能が格納されているディレクトリ(HP-UX 以外の場合:/NETMRDS など、HP-UX の場 合:/var/opt/NETMDMW など)のディスクに異常がないか確認してください。

# KDDM2109-E

ディレクトリ付加情報ファイルの読み込み領域が確保できません。

#### 要因

システムに異常が起こりました。

#### 対処

システムの一時的なリソース不足(バッファ領域など)が考えられます。しばらくしてから、再度実行 してください。

## KDDM2110-E

資源構成ファイルの処理中にエラーが発生しました。

#### 要因

資源構成ファイルへの open システムコールでエラーが起こりました。

### 対処

基本機能が格納されているディレクトリ(HP-UX 以外の場合:/NETMRDS など、HP-UX の場 合:/var/opt/NETMDMW など)のディスクに異常がないか確認してください。

## KDDM2111-E

ファイルの復元に失敗しました。

#### 対処

一つ前のメッセージコードを参照してください。

### KDDM2112-E

ディレクトリの復元に失敗しました。

#### 対処

一つ前のメッセージコードを参照してください。

# KDDM2117-E

xxxxx ディレクトリが作成できません。

## 要因

ハードディスクに異常が起こりました。

xxxxx:HP-UX 以外の場合は/NETMRDS/UPAREA、HP-UX の場合は/var/opt/NETMDMW/UPAREA

#### 対処

基本機能が格納されているディレクトリ(HP-UX 以外の場合:/NETMRDS など、HP-UX の場 合:/var/opt/NETMDMW など)のディスクに異常がないか確認してください。

# KDDM2118-E

パッケージの復元に失敗しました。

#### 対処

一つ前のメッセージコードを参照してください。

## KDDM2120-E

PP 管理情報ファイルの複写処理中にエラーが発生しました。

#### 要因

PP 管理情報ファイルの複写処理中に、ハードディスクに異常が起こりました。

### 対処

基本機能が格納されているディレクトリ(HP-UX 以外の場合:/NETMRDS など、HP-UX の場 合:/var/opt/NETMDMW など)のディスクに異常がないか確認してください。

## KDDM2121-E

パッケージの組み込みに失敗しました。

## 対処

一つ前のメッセージコードを参照してください。

# KDDM2122-E

保管に失敗しました。

### 対処

一つ前のメッセージコードを参照してください。

# KDDM2123-E

状態収集に失敗しました。

## 対処

一つ前のメッセージコードを参照してください。

# KDDM2124-I

状態収集をします。

### KDDM2125-I

xxxxxxxx を配布します。

## 要因

xxxxxxxx で示したプログラム名のパッケージを配布します。

## KDDM2126-I

xxxxxxxx を保管します。

## 要因

xxxxxxxx で示したプログラム名のパッケージを保管します。

### KDDM2127-E

資源ファイルの複写に失敗しました。

## 対処

一つ前のメッセージコードを参照してください。

## KDDM2128-E

資源ファイルの分解に失敗しました。

## 対処

一つ前のメッセージコードを参照してください。

# KDDM2129-E

xxxxx ディレクトリが削除できません。

#### 要因

次のディレクトリが削除できません。

xxxxx:HP-UX 以外の場合は/NETMRDS/UPAREA、HP-UX の場合は/var/opt/NETMDMW/UPAREA

#### 対処

一つ前のメッセージコードを参照してください。

## KDDM2130-E

xxxxx ディレクトリが不正です。

#### 要因

xxxxx に示すディレクトリ(HP-UX 以外の場合:/NETMRDS/UPAREA、HP-UX の場合:/var/opt/ NETMDMW/UPAREA)への access システムコールでエラーが起こりました。

#### 対処

基本機能が格納されているディレクトリ (HP-UX 以外の場合:/NETMRDS など、HP-UX の場 合:/var/opt/NETMDMW など)のディスクに異常がないか確認してください。

#### KDDM2131-E

xxxxx ディレクトリのアクセスモードが変更できません。

#### 要因

システムに異常が起こりました。

xxxxx:HP-UX 以外の場合は/NETMRDS/UPAREA、HP-UX の場合は/var/opt/NETMDMW/UPAREA

## 対処

基本機能が格納されているディレクトリ(HP-UX 以外の場合:/NETMRDS など、HP-UX の場 合:/var/opt/NETMDMW など)のディスクに異常がないか確認してください。

## KDDM2132-E

xxxxx ディレクトリ下に指令ファイルが作成できません。

#### 要因

ハードディスクに異常が起こりました。

xxxxx:HP-UX 以外の場合は/NETMRDS/UPAREA、HP-UX の場合は/var/opt/NETMDMW/UPAREA

#### 対処

基本機能が格納されているディレクトリ(HP-UX 以外の場合:/NETMRDS など、HP-UX の場 合:/var/opt/NETMDMW など)のディスクに異常がないか確認してください。

## KDDM2133-E

xxxxx ディレクトリ下に指令ファイルの書き込みができません。

### 要因

ハードディスクに異常が起こりました。

xxxxx:HP-UX 以外の場合は/NETMRDS/UPAREA、HP-UX の場合は/var/opt/NETMDMW/UPAREA

## 対処

基本機能が格納されているディレクトリ(HP-UX 以外の場合:/NETMRDS など、HP-UX の場 合:/var/opt/NETMDMW など)のディスクに異常がないか確認してください。もし、異常がない場合は 空き容量が十分にあるかを確認してください。

# KDDM2134-E

マルチボリュームファイルの複写に失敗しました。

## 対処

一つ前のメッセージコードを参照してください。

## KDDM2135-E

マルチボリュームファイルが不正です。

### 要因

システムに異常が起こりました。

### 対処

上位システム側で異常が発生していないか確認してください。異常が発生していない場合はソフトウェ アを再登録して配布してください。

## KDDM2137-E

xxxxx ディレクトリが削除できません。

### 要因

次のディレクトリが削除できません。

xxxxx:HP-UX 以外の場合は/NETMRDS/UPAREA/hd、HP-UX の場合は/var/opt/NETMDMW/UPAREA/hd

## 対処

一つ前のメッセージコードを参照してください。

## KDDM2138-E

xxxxx ディレクトリのアクセスモードが変更できません。

#### 要因

次のディレクトリのアクセスモードが変更できません。 xxxxx:HP-UX 以外の場合は/NETMRDS/UPAREA/hd、HP-UX の場合は/var/opt/NETMDMW/UPAREA/hd

一つ前のメッセージコードを参照してください。

## KDDM2139-E

ゼネレータ終了待ち中にエラーが発生しました。

## 要因

システムに異常が起こりました。

## 対処

ゼネレータがコマンドなどによる割り込みで強制終了した場合が考えられます。ゼネレータでエラーが 発生していないかログを調査してください。

# KDDM2141-E

資源管理ファイルのレコード削除に失敗しました。

## 対処

一つ前のメッセージコードを参照してください。

## KDDM2142-E

資源属性ファイルの新規作成に失敗しました。

## 対処

一つ前のメッセージコードを参照してください。

# KDDM2143-E

資源属性ファイルの置き換えに失敗しました。

## 対処

一つ前のメッセージコードを参照してください。

# KDDM2144-E

資源属性ファイルの削除に失敗しました。

#### 対処

一つ前のメッセージコードを参照してください。

# KDDM2145-E

資源属性ファイルのレコード削除に失敗しました。

一つ前のメッセージコードを参照してください。

## KDDM2148-E

資源ファイルが複写できません。

### 対処

一つ前のメッセージコードを参照してください。

## KDDM2149-E

資源管理ファイルが複写できません。

## 対処

一つ前のメッセージコードを参照してください。

# KDDM2150-E

資源属性ファイルが複写できません。

### 対処

一つ前のメッセージコードを参照してください。

## KDDM2153-E

資源管理ファイルが不正です。

## 要因

ハードディスクに異常が起こりました。

## 対処

基本機能が格納されているディレクトリ(HP-UX 以外の場合:/NETMRDS など、HP-UX の場 合:/var/opt/NETMDMW など)のディスクに異常がないか確認してください。

# KDDM2154-E

資源属性ファイルが不正です。

### 要因

ハードディスクに異常が起こりました。

## 対処

基本機能が格納されているディレクトリ(HP-UX 以外の場合:/NETMRDS など、HP-UX の場 合:/var/opt/NETMDMW など)のディスクに異常がないか確認してください。

# KDDM2155-E

資源ファイルが不正です。

## 要因

ハードディスクに異常が起こりました。

#### 対処

基本機能が格納されているディレクトリ(HP-UX 以外の場合:/NETMRDS など、HP-UX の場 合:/var/opt/NETMDMW など)のディスクに異常がないか確認してください。

# KDDM2160-E

保管グループが 1296 個を超えました。

## 対処

上位システム側で異常が発生していないか確認してください。異常が発生していない場合は再度配布指 令を作成してください。

# KDDM2161-E

資源管理ファイルの新規作成に失敗しました。

#### 対処

一つ前のメッセージコードを参照してください。

## KDDM2162-E

資源管理ファイルの置き換えに失敗しました。

### 対処

一つ前のメッセージコードを参照してください。

## KDDM2163-E

資源管理ファイルのレコード追加に失敗しました。

#### 対処

一つ前のメッセージコードを参照してください。

## KDDM2164-E

資源管理ファイルの読み込みができません。

## 要因

ハードディスクに異常が起こりました。

対処

基本機能が格納されているディレクトリ(HP-UX 以外の場合:/NETMRDS など、HP-UX の場 合:/var/opt/NETMDMW など)のディスクに異常がないか確認してください。

# KDDM2165-E

資源管理ファイルが作成できません。

### 要因

ハードディスクに異常が起こりました。

#### 対処

基本機能が格納されているディレクトリ(HP-UX 以外の場合:/NETMRDS など、HP-UX の場 合:/var/opt/NETMDMW など)のディスクに異常がないか確認してください。

## KDDM2166-E

資源属性ファイルの読み込みができません。

#### 要因

ハードディスクに異常が起こりました。

## 対処

基本機能が格納されているディレクトリ(HP-UX 以外の場合:/NETMRDS など、HP-UX の場 合:/var/opt/NETMDMW など)のディスクに異常がないか確認してください。

## KDDM2167-E

資源属性ファイルが作成できません。

### 要因

ハードディスクに異常が起こりました。

## 対処

基本機能が格納されているディレクトリ(HP-UX 以外の場合:/NETMRDS など、HP-UX の場 合:/var/opt/NETMDMW など)のディスクに異常がないか確認してください。

### KDDM2168-E

資源管理ファイルの書き込みができません。

### 要因

ハードディスクに異常が起こりました。

基本機能が格納されているディレクトリ(HP-UX 以外の場合:/NETMRDS など、HP-UX の場 合:/var/opt/NETMDMW など)のディスクに異常がないか確認してください。もし、異常がない場合は 空き容量が十分にあるかを確認してください。

## KDDM2169-E

資源属性ファイルの書き込みができません。

## 要因

ハードディスクに異常が起こりました。

### 対処

基本機能が格納されているディレクトリ(HP-UX 以外の場合:/NETMRDS など、HP-UX の場 合:/var/opt/NETMDMW など)のディスクに異常がないか確認してください。もし、異常がない場合は 空き容量が十分にあるかを確認してください。

# KDDM2171-E

xxxxx ディレクトリ下に指令ファイルの書き込みができません。

## 要因

ハードディスクに異常が起こりました。

xxxxx:HP-UX 以外の場合は/NETMRDS/UPAREA、HP-UX の場合は/var/opt/NETMDMW/UPAREA

### 対処

基本機能が格納されているディレクトリ(HP-UX 以外の場合:/NETMRDS など、HP-UX の場 合:/var/opt/NETMDMW など)のディスクに異常がないか確認してください。もし、異常がない場合は 空き容量が十分にあるかを確認してください。

# KDDM2172-E

xxxxx ディレクトリが作成できません。

## 要因

次のディレクトリが作成できません。

xxxxx:HP-UX 以外の場合は/NETMRDS/UPAREA/hd、HP-UX の場合は/var/opt/NETMDMW/UPAREA/hd

## 対処

一つ前のメッセージコードを参照してください。

# KDDM2173-E

ディレクトリ付加情報ファイルの処理中にエラーが発生しました。

一つ前のメッセージコードを参照してください。

## KDDM2174-E

ディレクトリが移動できません。

## 要因

システムに異常が起こりました。

## 対処

基本機能が格納されているディレクトリ(HP-UX 以外の場合:/NETMRDS など、HP-UX の場 合:/var/opt/NETMDMW など)のディスクに異常がないか確認してください。

## KDDM2175-E

現在のディレクトリが取得できません。

### 要因

システムに異常が起こりました。

# 対処

基本機能が格納されているディレクトリ(HP-UX 以外の場合:/NETMRDS など、HP-UX の場 合:/var/opt/NETMDMW など)のディスクに異常がないか確認してください。

## KDDM2177-E

登録したパッケージのチェック中にエラーが発生しました。

### 対処

一つ前のメッセージコードを参照してください。

## KDDM2182-E

ファイルの複写処理中にエラーが発生しました。

#### 要因

ファイルのオープン処理中に、ハードディスクに異常が起こりました。

#### 対処

基本機能が格納されているディレクトリ(HP-UX 以外の場合:/NETMRDS など、HP-UX の場 合:/var/opt/NETMDMW など)のディスクに異常がないか確認してください。

## KDDM2183-W

ファイルの処理中にエラーが発生しました。

## 要因

ファイルのオープン処理中に、ハードディスクに異常が起こりました。

### 対処

基本機能が格納されているディレクトリ(HP-UX 以外の場合:/NETMRDS など、HP-UX の場 合:/var/opt/NETMDMW など)のディスクに異常がないか確認してください。

# KDDM2184-E

ファイルの削除処理中にエラーが発生しました。

### 要因

stat システムコールでエラーが起こりました。

#### 対処

基本機能が格納されているディレクトリ(HP-UX 以外の場合:/NETMRDS など、HP-UX の場 合:/var/opt/NETMDMW など)のディスクに異常がないか確認してください。

## KDDM2185-E

ファイルが削除できません。

#### 要因

ファイルの削除処理中に、ハードディスクに異常が起こりました。

## 対処

基本機能が格納されているディレクトリ(HP-UX 以外の場合:/NETMRDS など、HP-UX の場 合:/var/opt/NETMDMW など)のディスクに異常がないか確認してください。

## KDDM2186-E

ファイルの作成中にエラーが発生しました。

### 要因

ファイルの作成処理中に、ハードディスクに異常が起こりました。

#### 対処

基本機能が格納されているディレクトリ(HP-UX 以外の場合:/NETMRDS など、HP-UX の場 合:/var/opt/NETMDMW など)のディスクに異常がないか確認してください。

## KDDM2187-E

ファイルの排他に失敗しました。

### 対処

基本機能で再試行しているため、対処する必要はありません。

# KDDM2190-E

リモートマウント処理中にエラーが発生しました。

### 対処

一つ前のメッセージコードを参照してください。

## KDDM2193-E

中継システム用状態通知ファイルの排他に失敗しました。

## 対処

プログラムで再試行しているため、対処する必要はありません。

# KDDM2194-E

クライアント WS に状態通知ファイルがありません。

# 対処

一つ前のメッセージコードを参照してください。

## KDDM2195-E

状態通知ファイルの複写に失敗しました。

#### 対処

一つ前のメッセージコードを参照してください。

## KDDM2196-I

自ワークステーションあての指令ファイルがありません。

### 要因

指令ファイルの処理がすべて終わり、正常終了しました。

#### KDDM2197-E

中継システム用指令ファイルの排他に失敗しました。

## 対処

基本機能で再試行しているため、対処する必要はありません。

## KDDM2198-E

指令ファイルの複写に失敗しました。

一つ前のメッセージコードを参照してください。

## KDDM2199-E

差分指令ファイルがありません。

### 対処

基本機能で再試行しているため、対処する必要はありません。

## KDDM2200-E

差分指令ファイルの排他に失敗しました。

## 対処

基本機能で再試行しているため、対処する必要はありません。

# KDDM2201-E

差分指令ファイルの複写処理中にエラーが発生しました。

### 対処

一つ前のメッセージを参照してください。

## KDDM2202-E

差分指令ファイルの複写に失敗しました。

### 対処

一つ前のメッセージコードを参照してください。

## KDDM2203-E

リモートアンマウント処理中にエラーが発生しました。

#### 対処

一つ前のメッセージコードを参照してください。

## KDDM2204-E

送信ファイルのサイズ取得に失敗しました。

## 要因

送信ファイルへの stat システムコールで、ハードディスクに異常が起こりました。

基本機能が格納されているディレクトリ(HP-UX 以外の場合:/NETMRDS など、HP-UX の場 合:/var/opt/NETMDMW など)のディスクに異常がないか確認してください。

# KDDM2205-E

ファイルの受信処理中にエラーが発生しました。

## 対処

しばらくしてから再実行してください。再実行しても発生する場合は、システムを再起動してくださ い。再起動しても発生する場合は、障害情報を取得したあと、プログラム作成元に連絡してください。

## KDDM2206-E

ファイルの送信処理中にエラーが発生しました。

## 対処

しばらくしてから再実行してください。再実行しても発生する場合は、システムを再起動してくださ い。再起動しても発生する場合は、障害情報を取得したあと、プログラム作成元に連絡してください。

# KDDM2207-E

ディレクトリが削除できません。

### 要因

ディレクトリの削除処理中に、ハードディスクに異常が起こりました。

### 対処

基本機能が格納されているディレクトリ(HP-UX 以外の場合:/NETMRDS など、HP-UX の場 合:/var/opt/NETMDMW など)のディスクに異常がないか確認してください。

## KDDM2208-E

ファイルとディレクトリの削除処理中にエラーが発生しました。

#### 要因

削除するファイルのディレクトリへの stat システムコールで、ハードディスクに異常が起こりました。

## 対処

基本機能が格納されているディレクトリ(HP-UX 以外の場合:/NETMRDS など、HP-UX の場 合:/var/opt/NETMDMW など)のディスクに異常がないか確認してください。

## KDDM2209-E

日付の取得に失敗しました。

一つ前のメッセージコードを参照してください。

## KDDM2210-E

時刻の取得に失敗しました。

## 対処

一つ前のメッセージコードを参照してください。

## KDDM2211-E

動作状態の管理ファイル処理中にエラーが発生しました。

### 要因

基本機能の動作状態を管理しているファイルの作成処理中に、ハードディスクに異常が起こりました。

#### 対処

次のファイルを削除して再実行してください。

### HP-UX 以外の場合:

- /NETMRDS/rdsprm/rdsstsft
- /NETMRDS/rdsprm/rdsstsrf

#### HP-UX の場合:

- /var/opt/NETMDMW/rdsprm/rdsstsft
- /var/opt/NETMDMW/rdsprm/rdsstsrf

再実行しても発生する場合は、システムを再起動してください。 再起動しても発生する場合は、障害情報を取得したあと、プログラム作成元に連絡してください。

## KDDM2212-E

pack によるソフトウェアの圧縮でエラーが発生しました。

#### 要因

圧縮できないソフトウェアを圧縮しようとしました。またはpack コマンドがありません。

## 対処

圧縮しないで、ソフトウェアを配布管理システムに送信します。

# KDDM2213-E

ユーザによるソフトウェアの圧縮でエラーが発生しました。

## 要因

ユーザコマンドがありません。またはユーザコマンドで異常終了しました。

#### 対処

圧縮しないで、ソフトウェアを配布管理システムに送信します。

## KDDM2214-E

unpack によるソフトウェアの伸長でエラーが発生しました。

#### 要因

ハードディスクの異常、またはunpack コマンドがありません。

#### 対処

拡張ユティリティ 1 が組み込まれているかどうか確認してください。組み込まれている場合は、システ ム管理者に連絡してください。

# KDDM2215-E

ユーザによるソフトウェアの伸長でエラーが発生しました。

#### 要因

ユーザコマンドがありません。またはユーザコマンドで異常終了しました。

## 対処

ユーザコマンドがあるかどうか確認してください。

## KDDM2216-I

JP1/IT Desktop Management 2 の動作状態を管理しているファイルがありません。

#### 要因

ファイルの処理がすべて終わり、正常終了しました。

# KDDM2217-E

PP 組み込み管理ファイルの処理中にエラーが発生しました。

#### 要因

システムに異常が起こりました。

## 対処

システムディレクトリ(「/」、「/etc」、「/dev」、「/bin」など)のディスクに異常がないか確認してく ださい。

# KDDM2228-E

xxxxx ディレクトリが不正です。

## 要因

メッセージに示すディレクトリ(HP-UX 以外の場合は/NETMRDS/RDSADV、HP-UX の場合は/var/opt/ NETMDMW/RDSADV)への stat システムコールでエラーが起こりました。

# 対処

基本機能が格納されているディレクトリ(HP-UX 以外の場合:/NETMRDS など、HP-UX の場 合:/var/opt/NETMDMW など)のディスクに異常がないか確認してください。

# KDDM2232-E

状態通知及び差分指令ファイルの処理中にエラーが発生しました。

## 要因

ハードディスクに異常が起こりました。

#### 対処

基本機能が格納されているディレクトリ(HP-UX 以外の場合:/NETMRDS など、HP-UX の場 合:/var/opt/NETMDMW など)のディスクに異常がないか確認してください。

## KDDM2233-E

状態通知ファイルの排他に失敗しました。

## 対処

一つ前のメッセージコードを参照してください。

## KDDM2234-E

状態通知ファイルの作成に失敗しました。

## 対処

一つ前のメッセージコードを参照してください。

# KDDM2235-E

差分指令ファイルの作成に失敗しました。

## 要因

差分指令ファイルへの link システムコールでエラーが起こりました。

### 対処

一つ前のメッセージコードを参照してください。

# KDDM2238-E

状態通知ファイルの書き込みができません。

## 要因

ハードディスクに異常が起こりました。

## 対処

ディスクに異常がないか確認してください。異常がなかった場合、システムの一時的なリソース不足が 考えられます。再度配布を実行してください。

# KDDM2241-E

状態通知ファイルの送信に失敗しました。

## 対処

一つ前のメッセージコードを参照してください。

## KDDM2242-E

差分指令ファイルの送信に失敗しました。

## 対処

一つ前のメッセージコードを参照してください。

## KDDM2243-E

配布管理システムとの接続に失敗しました。

## 対処

一つ前のメッセージコードを参照してください。

# KDDM2245-E

登録ファイルのグループ名指定が不正です。

## 対処

登録ファイルのグループ名を修正してください。

# KDDM2246-E

日付情報の取得処理中にエラーが発生しました。

# 対処

一つ前のメッセージコードを参照してください。

# KDDM2247-E

ディレクトリの処理中にエラーが発生しました。

## 要因

指定したディレクトリへの stat システムコールでエラーが起こりました。

### 対処

ソフトウェアとして指定したディレクトリのディスクに異常がないか確認してください。

## KDDM2249-E

登録ファイルが指定したディレクトリにありません。

## 要因

指定したディレクトリ下に登録ファイルがありません。

#### 対処

登録ファイルを、指定したディレクトリの下に作成してください。

## KDDM2250-E

登録ファイルの処理中にエラーが発生しました。

#### 要因

登録ファイルのサイズに誤りがあります。

## 対処

登録ファイルの内容を確認してください。

# KDDM2251-E

登録ファイルに誤りがあります。

#### 対処

一つ前のメッセージコードを参照してください。

## KDDM2253-E

資源管理ファイルへの stat 処理中にエラーが発生しました。

#### 要因

資源管理ファイルへの stat システムコールでエラーが起こりました。

基本機能が格納されているディレクトリ(HP-UX 以外の場合:/NETMRDS など、HP-UX の場 合:/var/opt/NETMDMW など)のディスクに異常がないか確認してください。

# KDDM2254-E

資源属性ファイルへの stat 処理中にエラーが発生しました。

## 要因

資源属性ファイルへの stat システムコールでエラーが起こりました。

## 対処

基本機能が格納されているディレクトリ(HP-UX 以外の場合:/NETMRDS など、HP-UX の場 合:/var/opt/NETMDMW など)のディスクに異常がないか確認してください。

## KDDM2255-E

指定したソフトウェアは既に不正な形式で登録済みです。

### 要因

登録が不完全に終了したことが考えられます。

#### 対処

配布管理システムにあるパッケージを削除して、再登録してください。

### KDDM2256-E

指定したソフトウェアは登録済みです。

## 対処

再登録する場合は、配布管理システムにあるパッケージを削除してから、再登録してください。

### KDDM2257-E

ソフトウェアのディレクトリ名が不正です。

### 対処

一つ前のメッセージコードを参照してください。

## KDDM2258-E

指定したディレクトリがありません。

### 対処

指定したディレクトリを作成してください。またはディレクトリの指定を修正してください。

# KDDM2260-E

登録ファイルがありません。

## 対処

指定したファイルを確認して再実行してください。または登録ファイルを指定したディレクトリの下に 作成してください。

# KDDM2261-E

資源管理ファイルの削除処理中にエラーが発生しました。

## 対処

一つ前のメッセージコードを参照してください。

# KDDM2262-E

資源管理ファイルの受信処理中にエラーが発生しました。

### 対処

一つ前のメッセージコードを参照してください。

## KDDM2263-E

資源属性ファイルの送信処理中にエラーが発生しました。

#### 対処

一つ前のメッセージコードを参照してください。

## KDDM2264-E

資源属性ファイルの削除処理中にエラーが発生しました。

### 対処

一つ前のメッセージコードを参照してください。

# KDDM2265-E

資源管理ファイルの送信処理中にエラーが発生しました。

## 対処

一つ前のメッセージコードを参照してください。

# KDDM2266-E

資源属性ファイルの受信処理中にエラーが発生しました。

### 対処

一つ前のメッセージコードを参照してください。

## KDDM2267-E

ほかの端末で資源属性ファイルを更新中です。

## 対処

再実行してください。

# KDDM2268-E

資源ファイルの圧縮でエラーが発生しました。

# 対処

一つ前のメッセージコードを参照してください。

## KDDM2269-E

資源ファイルの複写処理中にエラーが発生しました。

#### 対処

一つ前のメッセージコードを参照してください。

# KDDM2270-E

資源ファイルの送信処理中にエラーが発生しました。

## 対処

一つ前のメッセージコードを参照してください。

## KDDM2271-E

資源ファイルの削除処理中にエラーが発生しました。

#### 対処

一つ前のメッセージコードを参照してください。

# KDDM2272-E

ソフトウェアが登録できません。

## 要因

登録数がグループ最大資源数(256)を超えました。

#### 対処

配布管理システムにある不要なパッケージを削除して、再登録してください。

# KDDM2273-E

ディレクトリの作成でエラーが発生しました。

### 要因

作業用のディレクトリの作成でエラーが起こりました。

#### 対処

一つ前のメッセージコードを参照してください。

## KDDM2274-E

指定したディレクトリは登録できません。

## 対処

ディレクトリ名を確認し、正しいディレクトリを指定して再実行してください。

## KDDM2275-E

指定したファイルは登録できません。

## 対処

ファイル名を確認し、正しいディレクトリを指定して再実行してください。

# KDDM2276-E

PP のセットアップ処理中にエラーが発生しました。

# 対処

[「9.2.1\(1\) プログラムプロダクトのセットアップ時の障害」](#page-214-0)で説明している手順で原因を調査してく ださい。

# KDDM2277-E

PP 組み込み管理ファイルの処理中にエラーが発生しました。

#### 要因

/etc/.hitachi/pplistd/pplistd のアクセスでエラーが発生しました。

/etc/.hitachi/pplistd/pplistd が存在するか確認してください。存在しない場合は、/etc/.hitachi/ pplistd/pplistd を元に戻してください。存在する場合は、システムディレクトリ(/etc)のディスク に異常がないか確認してください。

## KDDM2278-E

設定ファイルの形式が不正です。

# 対処

設定ファイルの形式を再確認してください。

# KDDM2279-E

設定ファイルで指定した属性名の指定が不正です。

## 対処

設定ファイルの内容を確認し、再実行してください。

# KDDM2280-E

設定ファイルに必要な属性名を指定していません。

## 対処

属性名の組み合わせを確認し、再実行してください。

## KDDM2281-E

設定ファイルに不正な属性名を指定しています。

### 要因

設定ファイルに誤った属性名を指定しています。または、MaxEntryofMessage を記述した設定ファイル の反映方法に誤りがあります。

## 対処

属性名の組み合わせを確認し、再実行してください。[「5.5.1 設定ファイルの共通規則](#page-115-0)」「[\(5\) 設定](#page-116-0) [ファイルの変更」](#page-116-0)の手順に従って設定ファイルを反映してください。

## KDDM2282-E

設定処理中にエラーが発生しました。

## 対処

基本機能が格納されているディレクトリ(HP-UX 以外の場合:/NETMRDS など、HP-UX の場 合:/etc/opt/NETMDMW など)のディスクに異常がないか確認してください。

# KDDM2283-E

ほかの端末で資源管理ファイルを更新中です。

## 対処

再実行してください。

## KDDM2285-E

通信回線が確保できません。

#### 要因

通信回線が切断されたため、アソシエーションが確立できません。

### 対処

下位層の設定内容を確認してから再実行してください。再実行してもエラーになる場合は、システム管 理者に連絡してください。

## KDDM2286-E

指令ファイルのゼネレータ区分が不正です。

#### 対処

上位システム側で異常が発生していないか確認してください。異常が発生していない場合はソフトウェ アを再登録して配布してください。

## KDDM2288-E

指令ファイルの組み込み区分が不正です。

### 対処

上位システム側で異常が発生していないか確認してください。異常が発生していない場合はソフトウェ アを再登録して配布してください。

## KDDM2289-E

指令ファイルの組み込み区分又はゼネレータ区分が不正です。

#### 要因

アプリケーションプログラムを指定した指令ファイルの、組み込み区分またはゼネレータ区分に誤りが あります。

#### 対処

上位システム側で異常が発生していないか確認してください。異常が発生していない場合はソフトウェ アを再登録して配布してください。

# KDDM2290-E

指令ファイルの指令区分が不正です。

## 対処

上位システム側で異常が発生していないか確認してください。異常が発生していない場合はソフトウェ アを再登録して配布してください。

# KDDM2291-E

指令ファイルの仮想ファイル名が不正です。

#### 要因

指令ファイルの該当するソフトウェアに対応する仮想ファイル名に誤りがあります。

#### 対処

上位システム側で異常が発生していないか確認してください。異常が発生していない場合はソフトウェ アを再登録して配布してください。

## KDDM2294-E

指令ファイルの指令削除指定が不正です。

#### 要因

中継システム以外で指令削除を実行しようとしました。

#### 対処

指令削除は、中継システムで実行してください。

## KDDM2295-E

指令ファイルの処理中にエラーが発生しました。

#### 要因

指令ファイル(HP-UX 以外の場合:/NETMRDS/WORK/RCV/C0000000、HP-UX の場合:/var/opt/ NETMDMW/WORK/RCV/C0000000)の処理中にエラーが起こりました。

#### 対処

基本機能が格納されているディレクトリ(HP-UX 以外の場合:/NETMRDS など、HP-UX の場 合:/var/opt/NETMDMW など)のディスクに異常がないか確認してください。

## KDDM2296-E

指令ファイルの処理中にエラーが発生しました。
## 要因

指令ファイル(HP-UX 以外の場合:/NETMRDS/RFSWORK/C0000000、HP-UX の場合:/var/opt/NETMDMW/ RFSWORK/C0000000)の処理中にエラーが起こりました。

## 対処

基本機能が格納されているディレクトリ(HP-UX 以外の場合:/NETMRDS など、HP-UX の場 合:/var/opt/NETMDMW など)のディスクに異常がないか確認してください。

# KDDM2297-E

指令ファイルの処理中にエラーが発生しました。

# 対処

一つ前のメッセージコードを参照してください。

# KDDM2298-E

指令ファイルへの stat 処理中にエラーが発生しました。

## 要因

指令ファイル(HP-UX 以外の場合:/NETMRDS/RFSWORK/C0000000、HP-UX の場合:/var/opt/NETMDMW/ RFSWORK/C0000000)への stat システムコールでエラーが起こりました。

#### 対処

基本機能が格納されているディレクトリ(HP-UX 以外の場合:/NETMRDS など、HP-UX の場 合:/var/opt/NETMDMW など)のディスクに異常がないか確認してください。

# KDDM2299-E

指令ファイルのサイズが不正です。

# 対処

上位システム側で異常が発生していないか確認してください。異常が発生していない場合は再度配布指 令を作成してください。

# KDDM2300-E

指令ファイルの検索処理中にエラーが発生しました。

#### 要因

指令ファイル(HP-UX 以外の場合:/NETMRDS/RFSWORK/C0000000、HP-UX の場合:/var/opt/NETMDMW/ RFSWORK/C0000000)の検索処理中にエラーが起こりました。

基本機能が格納されているディレクトリ(HP-UX 以外の場合:/NETMRDS など、HP-UX の場 合:/var/opt/NETMDMW など)のディスクに異常がないか確認してください。

# KDDM2301-E

指令ファイルの書き込み処理中にエラーが発生しました。

#### 要因

指令ファイル(HP-UX 以外の場合:/NETMRDS/RFSWORK/C0000000、HP-UX の場合:/var/opt/NETMDMW/ RFSWORK/C0000000)の書き込み処理中にエラーが起こりました。

#### 対処

基本機能が格納されているディレクトリ(HP-UX 以外の場合:/NETMRDS など、HP-UX の場 合:/var/opt/NETMDMW など)のディスクに異常がないか確認してください。

## KDDM2302-E

差分指令ファイルのオープン処理中にエラーが発生しました。

### 要因

差分指令ファイル(HP-UX 以外の場合:/NETMRDS/WORK/SND/CD000000、HP-UX の場合:/var/opt/ NETMDMW/WORK/SND/CD000000)のオープン処理中にエラーが起こりました。

#### 対処

基本機能が格納されているディレクトリ(HP-UX 以外の場合:/NETMRDS など、HP-UX の場 合:/var/opt/NETMDMW など)のディスクに異常がないか確認してください。

### KDDM2303-E

差分指令ファイルの書き込み処理中にエラーが発生しました。

#### 要因

差分指令ファイル(HP-UX 以外の場合:/NETMRDS/WORK/SND/CD000000、HP-UX の場合:/var/opt/ NETMDMW/WORK/SND/CD000000)の書き込み処理中にエラーが起こりました。

#### 対処

基本機能が格納されているディレクトリ(HP-UX 以外の場合:/NETMRDS など、HP-UX の場 合:/var/opt/NETMDMW など)のディスクに異常がないか確認してください。もし、異常がない場合は 空き容量が十分にあるかを確認してください。

# KDDM2304-E

状態通知ファイルの書き込み処理中にエラーが発生しました。

#### 要因

状態通知ファイル(HP-UX 以外の場合:/NETMRDS/WORK/SND/S0000000、HP-UX の場合:/var/opt/ NETMDMW/WORK/SND/S0000000)の書き込み処理中にエラーが起こりました。

### 対処

基本機能が格納されているディレクトリ(HP-UX 以外の場合:/NETMRDS など、HP-UX の場 合:/var/opt/NETMDMW など)のディスクに異常がないか確認してください。もし、異常がない場合は 空き容量が十分にあるかを確認してください。

# KDDM2305-E

ログファイルの書き込み処理中にエラーが発生しました。

#### 要因

設定ファイルで設定したログファイルの書き込み処理中にエラーが起こりました。

### 対処

ログファイルを削除し、再実行してください。再実行しても発生する場合は、システムを再起動してく ださい。再起動しても発生する場合は、ファイルシステムを調査してください。

# KDDM2306-E

指令ファイルへの lseek 処理中にエラーが発生しました。

#### 要因

指令ファイル(HP-UX 以外の場合:/NETMRDS/WORK/RCV/C0000000、HP-UX の場合:/var/opt/ NETMDMW/WORK/RCV/C0000000)への lseek システムコールでエラーが起こりました。

#### 対処

基本機能が格納されているディレクトリ(HP-UX 以外の場合:/NETMRDS など、HP-UX の場 合:/var/opt/NETMDMW など)のディスクに異常がないか確認してください。

# KDDM2307-E

指令ファイルへの read 処理中にエラーが発生しました。

### 要因

指令ファイル(HP-UX 以外の場合:/NETMRDS/WORK/RCV/C0000000、HP-UX の場合:/var/opt/ NETMDMW/WORK/RCV/C0000000)への read システムコールでエラーが起こりました。

## 対処

# KDDM2308-E

指令ファイルへの write 処理中にエラーが発生しました。

#### 要因

指令ファイル(HP-UX 以外の場合:/NETMRDS/WORK/RCV/C0000000、HP-UX の場合:/var/opt/ NETMDMW/WORK/RCV/C0000000)への write システムコールでエラーが起こりました。

### 対処

基本機能が格納されているディレクトリ(HP-UX 以外の場合:/NETMRDS など、HP-UX の場 合:/var/opt/NETMDMW など)のディスクに異常がないか確認してください。もし、異常がない場合は 空き容量が十分にあるかを確認してください。

## KDDM2309-E

指令ファイルの作成処理中にエラーが発生しました。

#### 要因

中継システムでクライアント WS の指令ファイルを作成処理中に、ハードディスクに異常が起こりまし た。

#### 対処

基本機能が格納されているディレクトリ(HP-UX 以外の場合:/NETMRDS など、HP-UX の場 合:/var/opt/NETMDMW など)のディスクに異常がないか確認してください。もし、異常がない場合は 空き容量が十分にあるかを確認してください。

#### KDDM2310-E

指令ファイルのオープン処理中にエラーが発生しました。

#### 要因

指令ファイル(HP-UX 以外の場合:/NETMRDS/WORK/RCV/C0000000、HP-UX の場合:/var/opt/ NETMDMW/WORK/RCV/C0000000)のオープン処理中にエラーが起こりました。

#### 対処

基本機能が格納されているディレクトリ(HP-UX 以外の場合:/NETMRDS など、HP-UX の場 合:/var/opt/NETMDMW など)のディスクに異常がないか確認してください。

# KDDM2312-E

ハードディスクの空き容量が不足しています。

#### 要因

パッケージを保管するのに必要な容量が不足しています。

ハードディスク内の不要なファイルを削除して、再実行してください。

## KDDM2313-E

配布管理システムと接続できません。

#### 対処

一つ前のメッセージコードを参照してください。

## KDDM2315-E

指令ファイルの配布先が不正です。

#### 対処

上位システム側で異常が発生していないか確認してください。異常が発生していない場合は再度配布指 令を作成してください。

# KDDM2316-E

指令ファイルの配布先指定が不正です。

#### 要因

配布先にノード名が指定されていません。

#### 対処

上位システム側で異常が発生していないか確認してください。異常が発生していない場合は再度配布指 令を作成してください。

# KDDM2317-E

指令ファイルの配布先名が不正です。

### 要因

配布先名の指定方法に誤りがあります。

#### 対処

配布先名を確認してから再実行することを、配布管理システムのシステム管理者に連絡してください。

## KDDM2319-E

指令ファイルへの link 処理中にエラーが発生しました。

#### 要因

削除しようとした指令を含む指令ファイルのリンク処理中に、ハードディスクに異常が起こりました。

10. メッセージの一覧

基本機能が格納されているディレクトリ(HP-UX 以外の場合:/NETMRDS など、HP-UX の場 合:/var/opt/NETMDMW など)のディスクに異常がないか確認してください。

# KDDM2321-E

指令ファイルの削除処理中にエラーが発生しました。

### 要因

削除しようとした指令を含む指令ファイルのオープン処理中に、ハードディスクに異常が起こりました。 対処

システムディレクトリ(/tmp や、動作環境設定用ファイルの「DMTMPDIR」に指定したディレクトリな ど)のディスクに異常がないか、容量が不足していないか確認してください。

## KDDM2322-I

指令ファイルがありません。

#### 要因

指定された指令は登録されていません。またはすでにクライアント WS で実行中です。

#### KDDM2323-E

指令ファイルの処理中にエラーが発生しました。

#### 要因

パス名が長過ぎます。

### 対処

/NETMRDS/RDSADV/(HP-UX の場合、/var/opt/NETMDMW/RDSADV/)ディレクトリ下のパス名を確認し、 再実行してください。

#### KDDM2324-E

指令ファイルのディレクトリ情報取得処理中にエラーが発生しました。

#### 要因

/NETMRDS/RDSADV/(HP-UX の場合、/var/opt/NETMDMW/RDSADV/)ディレクトリ下のディレクトリ情報 の取得処理中に、ハードディスクに異常が起こりました。

### 対処

# KDDM2325-E

指令ファイルのディレクトリオープン処理中にエラーが発生しました。

### 要因

/NETMRDS/RDSADV/(HP-UX の場合、/var/opt/NETMDMW/RDSADV/)ディレクトリ下のディレクトリの オープン処理中に、ハードディスクに異常が起こりました。

# 対処

基本機能が格納されているディレクトリ(HP-UX 以外の場合:/NETMRDS など、HP-UX の場 合:/var/opt/NETMDMW など)のディスクに異常がないか確認してください。

# KDDM2326-W

空のディレクトリを指定しました。

### 要因

指定されたディレクトリ下にファイルはありません。

#### 対処

資源ファイルを指定したディレクトリの下に作成してください。

### KDDM2330-E

指令ファイルの処理中にメモリが不足しました。

#### 要因

メモリが確保できませんでした。

### 対処

再実行してください。

# KDDM2331-E

指令ファイルの読み込み処理中にエラーが発生しました。

#### 要因

/NETMRDS/RDSADV/(HP-UX の場合、/var/opt/NETMDMW/RDSADV/)ディレクトリ下のディレクトリ内 ファイルの読み込み処理中に、ハードディスクに異常が起こりました。

#### 対処

# KDDM2332-E

指令ファイルへの lseek 処理中にエラーが発生しました。

### 要因

指令ファイルへの lseek システムコールでエラーが起こりました。

#### 対処

基本機能が格納されているディレクトリ(HP-UX 以外の場合:/NETMRDS など、HP-UX の場 合:/var/opt/NETMDMW など)のディスクに異常がないか確認してください。

# KDDM2333-E

指令ファイルの読み込み処理中にエラーが発生しました。

#### 要因

指令ファイルの読み込み処理中に、ハードディスクに異常が起こりました。

#### 対処

基本機能が格納されているディレクトリ(HP-UX 以外の場合:/NETMRDS など、HP-UX の場 合:/var/opt/NETMDMW など)のディスクに異常がないか確認してください。

## KDDM2334-E

指令ファイルの書き込み処理中にエラーが発生しました。

#### 要因

指令ファイルの書き込み処理中に、ハードディスクに異常が起こりました。

### 対処

基本機能が格納されているディレクトリ(HP-UX 以外の場合:/NETMRDS など、HP-UX の場 合:/var/opt/NETMDMW など)のディスクに異常がないか確認してください。

# KDDM2335-E

指令ファイルの情報取得処理中にエラーが発生しました。

# 要因

指令ファイル情報の取得処理中に、ハードディスクに異常が起こりました。

# 対処

# KDDM2336-E

指令ファイルの処理中にエラーが発生しました。

### 要因

指令ファイルの大きさに誤りがあります。

### 対処

上位システム側で異常が発生していないか確認してください。異常が発生していない場合は再度配布指 令を作成してください。

# KDDM2337-E

指令ファイルのオープン処理中にエラーが発生しました。

#### 要因

指令ファイルのオープン処理中に、ハードディスクに異常が起こりました。

#### 対処

基本機能が格納されているディレクトリ(HP-UX 以外の場合:/NETMRDS など、HP-UX の場 合:/var/opt/NETMDMW など)のディスクに異常がないか確認してください。

## KDDM2338-E

差分指令ファイルのオープン処理中にエラーが発生しました。

#### 要因

差分指令ファイルのオープン処理中に、ハードディスクに異常が起こりました。

### 対処

基本機能が格納されているディレクトリ(HP-UX 以外の場合:/NETMRDS など、HP-UX の場 合:/var/opt/NETMDMW など)のディスクに異常がないか確認してください。

#### KDDM2339-E

差分指令ファイルの書き込み処理中にエラーが発生しました。

#### 要因

差分指令ファイルの書き込み処理中に、ハードディスクに異常が起こりました。

#### 対処

基本機能が格納されているディレクトリ(HP-UX 以外の場合:/NETMRDS など、HP-UX の場 合:/var/opt/NETMDMW など)のディスクに異常がないか確認してください。もし、異常がない場合は 空き容量が十分にあるかを確認してください。

# KDDM2341-E

指令ファイルがありません。

### 対処

指令ファイルをセットしてください。

# KDDM2342-E

指令ファイルが不正です。

#### 要因

指令ファイルへの stat システムコールで、ハードディスクに異常が起こりました。

#### 対処

基本機能が格納されているディレクトリ(HP-UX 以外の場合:/NETMRDS など、HP-UX の場 合:/var/opt/NETMDMW など)のディスクに異常がないか確認してください。

# KDDM2343-E

指令ファイルのレコード長が不正です。

#### 対処

指令ファイルを再セットしてください。

### KDDM2344-E

指令ファイルが不正です。

#### 要因

指令ファイルのオープン処理中に、ハードディスクに異常が起こりました。

#### 対処

基本機能が格納されているディレクトリ(HP-UX 以外の場合:/NETMRDS など、HP-UX の場 合:/var/opt/NETMDMW など)のディスクに異常がないか確認してください。

# KDDM2345-E

指令ファイルが不正です。

#### 要因

指令ファイルの読み込み処理中に、ハードディスクに異常が起こりました。

#### 対処

基本機能が格納されているディレクトリ(HP-UX 以外の場合:/NETMRDS など、HP-UX の場 合:/var/opt/NETMDMW など)のディスクに異常がないか確認してください。

10. メッセージの一覧

# KDDM2346-E

引数が不正です。

# 対処

引数のディレクトリ名は 128 文字以内で指定してください。

# KDDM2347-E

指令ファイルのプログラム識別子が不正です。

# 対処

指令ファイルのプログラム識別子を△(空白)にして、再実行してください。

# KDDM2348-E

UAP 組み込み管理ファイルの検索処理中にエラーが発生しました。

## 要因

UAP 組み込み管理ファイルの検索処理中に、ハードディスクに異常が起こりました。

# 対処

基本機能が格納されているディレクトリ(HP-UX 以外の場合:/NETMRDS など、HP-UX の場 合:/var/opt/NETMDMW など)のディスクに異常がないか確認してください。

# KDDM2349-E

UAP 組み込み管理ファイルの書き込み処理中にエラーが発生しました。

# 要因

UAP 組み込み管理ファイルの書き込み処理中に、ハードディスクに異常が起こりました。

#### 対処

基本機能が格納されているディレクトリ(HP-UX 以外の場合:/NETMRDS など、HP-UX の場 合:/var/opt/NETMDMW など)のディスクに異常がないか確認してください。もし、異常がない場合は 空き容量が十分にあるかを確認してください。

# KDDM2350-E

chdir でシステムにエラーが発生しました。

# 要因

chdir システムコールでエラーが起こりました。

基本機能が格納されているディレクトリ(HP-UX 以外の場合:/NETMRDS など、HP-UX の場 合:/var/opt/NETMDMW など)のディスクに異常がないか確認してください。

# KDDM2351-E

組み込み処理中にエラーが発生しました。

### 要因

資源ファイルの組み込み処理中に、ハードディスクまたはシステムに異常が起こりました。

#### 対処

基本機能が格納されているディレクトリ(HP-UX 以外の場合:/NETMRDS など、HP-UX の場 合:/var/opt/NETMDMW など)のディスクに異常がないか確認してください。

## KDDM2352-E

マルチボリュームファイル名を格納したファイルが不正です。

#### 要因

マルチボリュームファイル名を格納したファイルのオープン処理中に、ハードディスクに異常が起こり ました。

### 対処

基本機能が格納されているディレクトリ(HP-UX 以外の場合:/NETMRDS など、HP-UX の場 合:/var/opt/NETMDMW など)のディスクに異常がないか確認してください。

## KDDM2353-E

マルチボリュームファイルの読み込み処理中にエラーが発生しました。

#### 要因

マルチボリュームファイルの読み込み処理中に、ハードディスクに異常が起こりました。

# 対処

基本機能が格納されているディレクトリ(HP-UX 以外の場合:/NETMRDS など、HP-UX の場 合:/var/opt/NETMDMW など)のディスクに異常がないか確認してください。

# KDDM2354-E

マルチボリュームファイルの書き込み処理中にエラーが発生しました。

# 要因

マルチボリュームファイルの書き込み処理中に、ハードディスクに異常が起こりました。

基本機能が格納されているディレクトリ(HP-UX 以外の場合:/NETMRDS など、HP-UX の場 合:/var/opt/NETMDMW など)のディスクに異常がないか確認してください。もし、異常がない場合は 空き容量が十分にあるかを確認してください。

# KDDM2355-E

マルチボリュームファイルの access 処理中にエラーが発生しました。

## 要因

マルチボリュームファイルに対する access システムコールで、ハードディスクに異常が起こりました。

## 対処

基本機能が格納されているディレクトリ(HP-UX 以外の場合:/NETMRDS など、HP-UX の場 合:/var/opt/NETMDMW など)のディスクに異常がないか確認してください。

# KDDM2356-E

状態収集の処理中にエラーが発生しました。

## 要因

PP 組み込み管理ファイルの処理中にエラーが起こりました。

## 対処

一つ前のメッセージコードを参照してください。

# KDDM2357-E

状態収集の処理中にエラーが発生しました。

# 要因

UAP 組み込み管理ファイルの処理中にエラーが起こりました。

#### 対処

一つ前のメッセージコードを参照してください。

# KDDM2358-E

指令ファイルのデータ部サイズが不正です。

# 対処

上位システム側で異常が発生していないか確認してください。異常が発生していない場合は再度配布指 令を作成してください。

# KDDM2359-E

指令ファイルの組み込みタイプが不正です。

### 対処

上位システム側で異常が発生していないか確認してください。異常が発生していない場合は再度配布指 令を作成してください。

# KDDM2361-E

指令ファイルのグループが不正です。

#### 対処

上位システム側で異常が発生していないか確認してください。異常が発生していない場合は再度配布指 令を作成してください。

# KDDM2362-E

指令ファイルのバージョン/リビジョンが不正です。

#### 対処

上位システム側で異常が発生していないか確認してください。異常が発生していない場合は再度配布指 令を作成してください。

# KDDM2363-E

指令ファイルの世代番号が不正です。

対処

上位システム側で異常が発生していないか確認してください。異常が発生していない場合は再度配布指 令を作成してください。

## KDDM2364-E

指令ファイルの仮想ファイル名が不正です。

### 対処

上位システム側で異常が発生していないか確認してください。異常が発生していない場合はソフトウェ アを再登録して配布してください。

# KDDM2365-E

指令ファイルの容量 2 が不正です。

上位システム側で異常が発生していないか確認してください。異常が発生していない場合はソフトウェ アを再登録して配布してください。

# KDDM2366-E

指令ファイルの資源構造コードが不正です。

### 対処

上位システム側で異常が発生していないか確認してください。異常が発生していない場合はソフトウェ アを再登録して配布してください。

# KDDM2367-E

シグナルを受信したため、処理を終了しました。

#### 対処

再実行してください。再実行しても発生する場合は、システムを再起動してください。再起動しても発 生する場合は、障害情報を取得したあと、プログラム作成元に連絡してください。

## KDDM2368-E

ディレクトリ付加情報ファイルが不正です。

#### 要因

ハードディスクに異常が起こりました。

### 対処

基本機能が格納されているディレクトリ(HP-UX 以外の場合:/NETMRDS など、HP-UX の場 合:/var/opt/NETMDMW など)のディスクに異常がないか確認してください。

### KDDM2369-E

資源構成ファイルが不正です。

#### 要因

資源構成ファイルへの stat システムコールでエラーが起こりました。

### 対処

基本機能が格納されているディレクトリ(HP-UX 以外の場合:/NETMRDS など、HP-UX の場 合:/var/opt/NETMDMW など)のディスクに異常がないか確認してください。

## KDDM2370-E

指令ファイルが不正です。

10. メッセージの一覧

一つ前のメッセージコードを参照してください。

## KDDM2371-E

xxxxx ディレクトリが不正です。

#### 要因

システムに異常が起こりました。

xxxxx:HP-UX 以外の場合は/NETMRDS/UPAREA、HP-UX の場合は/var/opt/NETMDMW/UPAREA

#### 対処

基本機能が格納されているディレクトリ(HP-UX 以外の場合:/NETMRDS など、HP-UX の場 合:/var/opt/NETMDMW など)のディスクに異常がないか確認してください。

#### KDDM2372-E

xxxxx ディレクトリが作成できません。

#### 要因

次のディレクトリが作成できません。

xxxxx:HP-UX 以外の場合は/NETMRDS/UPAREA、HP-UX の場合は/var/opt/NETMDMW/UPAREA

#### 対処

一つ前のメッセージコードを参照してください。

# KDDM2373-E

シグナルを受信したため、処理を終了しました。

### 対処

再実行してください。再実行しても発生する場合は、システムを再起動してください。再起動しても発 生する場合は、障害情報を取得したあと、プログラム作成元に連絡してください。

#### KDDM2374-E

ゼネレータが異常終了しました。

## 対処

ゼネレータのエラーメッセージを参照してください。

## KDDM2377-E

保管処理中にエラーが発生しました。

### 要因

プログラムに異常が起こりました。

### 対処

一つ前のメッセージコードを参照してください。

# KDDM2378-E

指令ファイルが不正です。

#### 要因

指定したファイルの容量 2 に誤りがあります。

#### 対処

上位システム側で異常が発生していないか確認してください。異常が発生していない場合はソフトウェ アを再登録して配布してください。

## KDDM2379-E

xxxxx ディレクトリのアクセスモードが変更できません。

#### 要因

システムに異常が起こりました。

xxxxx:HP-UX 以外の場合は/NETMRDS/UPAREA/hd、HP-UX の場合は/var/opt/NETMDMW/UPAREA/hd

#### 対処

基本機能が格納されているディレクトリ(HP-UX 以外の場合:/NETMRDS など、HP-UX の場 合:/var/opt/NETMDMW など)のディスクに異常がないか確認してください。

### KDDM2380-E

指令ファイルが不正です。

### 対処

上位システム側で異常が発生していないか確認してください。異常が発生していない場合はソフトウェ アを再登録して配布してください。

# KDDM2381-E

マルチボリュームファイルの処理中にエラーが発生しました。

#### 対処

一つ前のメッセージコードを参照してください。

# KDDM2382-E

マルチボリュームファイルの処理中にエラーが発生しました。

### 要因

マルチボリュームファイルへの access システムコールでエラーが起こりました。

#### 対処

一つ前のメッセージコードを参照してください。

#### KDDM2383-E

資源ファイルの処理中にエラーが発生しました。

#### 要因

システムに異常が起こりました。

#### 対処

基本機能が格納されているディレクトリ(HP-UX 以外の場合:/NETMRDS など、HP-UX の場 合:/var/opt/NETMDMW など)のディスクに異常がないか確認してください。

# KDDM2385-E

ディレクトリ付加情報ファイルが不正です。

#### 要因

ディレクトリ付加情報ファイルへの open システムコールでエラーが起こりました。

### 対処

基本機能が格納されているディレクトリ(HP-UX 以外の場合:/NETMRDS など、HP-UX の場 合:/var/opt/NETMDMW など)のディスクに異常がないか確認してください。

# KDDM2386-E

ディレクトリ付加情報ファイルが不正です。

#### 要因

ディレクトリ付加情報ファイルへの read システムコールでエラーが起こりました。

## 対処

基本機能が格納されているディレクトリ(HP-UX 以外の場合:/NETMRDS など、HP-UX の場 合:/var/opt/NETMDMW など)のディスクに異常がないか確認してください。

# KDDM2387-E

資源構成ファイルへの stat 処理中にエラーが発生しました。

### 要因

資源構成ファイルへの stat システムコールでエラーが起こりました。

#### 対処

基本機能が格納されているディレクトリ(HP-UX 以外の場合:/NETMRDS など、HP-UX の場 合:/var/opt/NETMDMW など)のディスクに異常がないか確認してください。

# KDDM2388-E

資源構成ファイルへの link 処理中にエラーが発生しました。

# 対処

基本機能が格納されているディレクトリ(HP-UX 以外の場合:/NETMRDS など、HP-UX の場 合:/var/opt/NETMDMW など)のディスクに異常がないか確認してください。

# KDDM2389-E

UAP 組み込み管理ファイルの処理中にエラーが発生しました。

# 要因

ハードディスクに異常が起こりました。

### 対処

基本機能が格納されているディレクトリ(HP-UX 以外の場合:/NETMRDS など、HP-UX の場 合:/var/opt/NETMDMW など)のディスクに異常がないか確認してください。

# KDDM2390-E

ハードディスクの容量チェックができません。

# 要因

ハードディスクの容量チェック処理中に、ハードディスクまたはシステムに異常が起こりました。

#### 対処

基本機能が格納されているディレクトリ(HP-UX 以外の場合:/NETMRDS など、HP-UX の場 合:/var/opt/NETMDMW など)のディスクに異常がないか確認してください。

# KDDM2391-W

ファイルの複写処理中にエラーが発生しました。

#### 要因

ファイルの読み込み処理中に、ハードディスクに異常が起こりました。

基本機能が格納されているディレクトリ(HP-UX 以外の場合:/NETMRDS など、HP-UX の場 合:/var/opt/NETMDMW など)のディスクに異常がないか確認してください。

# KDDM2392-W

ファイルの複写処理中にエラーが発生しました。

### 要因

ファイルの書き込み処理中に、ハードディスクに異常が起こりました。

#### 対処

基本機能が格納されているディレクトリ(HP-UX 以外の場合:/NETMRDS など、HP-UX の場 合:/var/opt/NETMDMW など)のディスクに異常がないか確認してください。

## KDDM2393-E

ディレクトリが作成できません。

#### 要因

ディレクトリの作成処理中に、ハードディスクに異常が起こりました。

#### 対処

基本機能が格納されているディレクトリ(HP-UX 以外の場合:/NETMRDS など、HP-UX の場 合:/var/opt/NETMDMW など)のディスクに異常がないか確認してください。

#### KDDM2394-E

ファイルとディレクトリの削除処理中にエラーが発生しました。

#### 要因

削除するファイルのディレクトリのオープン処理中に、ハードディスクに異常が起こりました。

#### 対処

基本機能が格納されているディレクトリ(HP-UX 以外の場合:/NETMRDS など、HP-UX の場 合:/var/opt/NETMDMW など)のディスクに異常がないか確認してください。

### KDDM2395-E

ファイルとディレクトリの削除処理中にエラーが発生しました。

#### 要因

作業領域が確保できません。

ほかの処理を終了してから再実行してください。再実行してもエラーになる場合は、メモリの割り当て を増やしてください。

# KDDM2396-E

ファイルとディレクトリの削除処理中にエラーが発生しました。

#### 要因

削除するファイルのディレクトリの読み込み処理中に、ハードディスクに異常が起こりました。

# 対処

基本機能が格納されているディレクトリ(HP-UX 以外の場合:/NETMRDS など、HP-UX の場 合:/var/opt/NETMDMW など)のディスクに異常がないか確認してください。

# KDDM2397-E

ファイルとディレクトリの削除処理中にエラーが発生しました。

#### 要因

削除するファイルへの stat システムコールで、ハードディスクに異常が起こりました。

#### 対処

基本機能が格納されているディレクトリ(HP-UX 以外の場合:/NETMRDS など、HP-UX の場 合:/var/opt/NETMDMW など)のディスクに異常がないか確認してください。

#### KDDM2398-E

ファイルとディレクトリの削除処理中にエラーが発生しました。

#### 要因

ディレクトリの削除処理中に、ハードディスクに異常が起こりました。

#### 対処

基本機能が格納されているディレクトリ(HP-UX 以外の場合:/NETMRDS など、HP-UX の場 合:/var/opt/NETMDMW など)のディスクに異常がないか確認してください。

# KDDM2399-E

ファイルとディレクトリの削除処理中にエラーが発生しました。

#### 要因

ファイルの削除処理中に、ハードディスクに異常が起こりました。

基本機能が格納されているディレクトリ(HP-UX 以外の場合:/NETMRDS など、HP-UX の場 合:/var/opt/NETMDMW など)のディスクに異常がないか確認してください。

# KDDM2400-E

JP1/IT Desktop Management 2 の動作状態を管理しているファイルが不正です。

# 要因

基本機能の動作状態を管理しているファイルの書き込み処理中に、ハードディスクに異常が起こりまし た。

# 対処

次のファイルを二つとも削除して、再実行してください。

HP-UX 以外の場合:

/NETMRDS/rdsprm/rdsstsft /NETMRDS/rdsprm/rdsstsrf

HP-UX の場合:

/var/opt/NETMDMW/rdsprm/rdsstsft /var/opt/NETMDMW/rdsprm/rdsstsrf

再実行しても発生する場合は、システムを再起動してください。再起動しても発生する場合は、障害情 報を取得したあと、プログラム作成元に連絡してください。

# KDDM2402-E

指令ファイルのオプションが不正です。

# 対処

上位システム側で異常が発生していないか確認してください。異常が発生していない場合はソフトウェ アを再登録して配布してください。

# KDDM2405-E

xxxxx ディレクトリが不正です。

#### 要因

ハードディスクに異常が起こりました。

xxxxx:HP-UX 以外の場合は/NETMRDS/RDSADV、HP-UX の場合は/var/opt/NETMDMW/RDSADV

#### 対処

# KDDM2406-E

状態通知及び差分指令ファイルの処理中にエラーが発生しました。

# 要因

ハードディスクに異常が起こりました。

#### 対処

基本機能が格納されているディレクトリ(HP-UX 以外の場合:/NETMRDS など、HP-UX の場 合:/var/opt/NETMDMW など)のディスクに異常がないか確認してください。

# KDDM2407-E

差分指令ファイルの排他に失敗しました。

### 対処

一つ前のメッセージを参照してください。

## KDDM2409-E

状態通知ファイルの作成に失敗しました。

#### 要因

ハードディスクに異常が起こりました。

#### 対処

基本機能が格納されているディレクトリ(HP-UX 以外の場合:/NETMRDS など、HP-UX の場 合:/var/opt/NETMDMW など)のディスクに異常がないか確認してください。もし、異常がない場合は 空き容量が十分にあるかを確認してください。

# KDDM2413-E

登録ファイルの資源名指定が不正です。

# 対処

登録ファイルの資源名を修正してください。

# KDDM2414-E

登録ファイルの世代番号指定が不正です。

# 対処

登録ファイルの世代番号を修正してください。

# KDDM2415-E

登録ファイルの満了日付指定が不正です。

## 対処

登録ファイルの満了日付を修正してください。

# KDDM2419-E

登録ファイルの処理中にエラーが発生しました。

## 要因

登録ファイルへの open システムコールでエラーが起こりました。

# 対処

指定した登録ファイルのディスクに異常がないか確認してください。

## KDDM2420-E

登録ファイルへの read 処理中にエラーが発生しました。

#### 要因

登録ファイルへの read システムコールでエラーが起こりました。

#### 対処

指定した登録ファイルのディスクに異常がないか確認してください。

### KDDM2421-E

資源管理ファイルの受信処理中にエラーが発生しました。

### 対処

一つ前のメッセージコードを参照してください。

# KDDM2422-E

資源管理ファイルへの open 処理中にエラーが発生しました。

#### 要因

資源管理ファイルへの open システムコールでエラーが起こりました。

# 対処

# KDDM2423-E

資源管理ファイルへの read 処理中にエラーが発生しました。

### 要因

資源管理ファイルへの read システムコールでエラーが起こりました。

### 対処

基本機能が格納されているディレクトリ(HP-UX 以外の場合:/NETMRDS など、HP-UX の場 合:/var/opt/NETMDMW など)のディスクに異常がないか確認してください。

# KDDM2424-E

資源属性ファイルへの open 処理中にエラーが発生しました。

#### 要因

資源管理ファイルへの open システムコールでエラーが起こりました。

#### 対処

基本機能が格納されているディレクトリ(HP-UX 以外の場合:/NETMRDS など、HP-UX の場 合:/var/opt/NETMDMW など)のディスクに異常がないか確認してください。

## KDDM2425-E

資源属性ファイルへの read 処理中にエラーが発生しました。

#### 要因

資源属性ファイルへの read システムコールでエラーが起こりました。

### 対処

基本機能が格納されているディレクトリ(HP-UX 以外の場合:/NETMRDS など、HP-UX の場 合:/var/opt/NETMDMW など)のディスクに異常がないか確認してください。

# KDDM2426-E

ディレクトリの削除処理中にエラーが発生しました。

#### 要因

作業用のディレクトリの削除処理中にエラーが起こりました。

#### 対処

一つ前のメッセージコードを参照してください。

# KDDM2427-E

資源属性ファイルの削除処理中にエラーが発生しました。

一つ前のメッセージコードを参照してください。

# KDDM2428-E

指定されたディレクトリがありません。

### 対処

指定したディレクトリを作成してください。またはディレクトリの指定を修正して、再実行してくださ い。

# KDDM2429-E

指定されたディレクトリがありません。

#### 要因

指定したディレクトリは、ディレクトリではありません。

### 対処

ディレクトリの指定を修正してください。

## KDDM2430-E

資源管理ファイルの削除処理中にエラーが発生しました。

#### 対処

一つ前のメッセージコードを参照してください。

## KDDM2431-E

資源属性ファイルへの write 処理中にエラーが発生しました。

### 要因

資源属性ファイルへの write システムコールでエラーが起こりました。

## 対処

基本機能が格納されているディレクトリ(HP-UX 以外の場合:/NETMRDS など、HP-UX の場 合:/var/opt/NETMDMW など)のディスクに異常がないか確認してください。もし、異常がない場合は 空き容量が十分にあるかを確認してください。

# KDDM2432-E

資源管理ファイルへの write 処理中にエラーが発生しました。

## 要因

資源管理ファイルへの write システムコールでエラーが起こりました。

### 対処

基本機能が格納されているディレクトリ(HP-UX 以外の場合:/NETMRDS など、HP-UX の場 合:/var/opt/NETMDMW など)のディスクに異常がないか確認してください。もし、異常がない場合は 空き容量が十分にあるかを確認してください。

# KDDM2433-E

資源管理ファイルの削除処理中にエラーが発生しました。

### 対処

一つ前のメッセージコードを参照してください。

# KDDM2434-E

資源ファイルへの cpio 処理中にエラーが発生しました。

#### 要因

cpio コマンドの実行でエラーが起こりました。

#### 対処

一つ前のメッセージコードを参照してください。

# KDDM2435-E

資源属性ファイルの送信処理中にエラーが発生しました。

#### 対処

一つ前のメッセージコードを参照してください。

# KDDM2436-E

資源属性ファイルの削除処理中にエラーが発生しました。

#### 対処

上位システムおよび回線の状態を確認してください。もし異常がない場合は上位システム側で異常が発 生していないか確認してください。

# KDDM2437-E

ディレクトリへの stat 処理中にエラーが発生しました。

### 要因

作業用のディレクトリへの stat システムコールでエラーが起こりました。

#### 対処

基本機能が格納されているディレクトリ(HP-UX 以外の場合:/NETMRDS など、HP-UX の場 合:/var/opt/NETMDMW など)のディスクに異常がないか確認してください。

# KDDM2438-E

ディレクトリへの read 処理中にエラーが発生しました。

# 要因

作業用のディレクトリへの read システムコールでエラーが起こりました。

#### 対処

基本機能が格納されているディレクトリ(HP-UX 以外の場合:/NETMRDS など、HP-UX の場 合:/var/opt/NETMDMW など)のディスクに異常がないか確認してください。

# KDDM2439-E

ディレクトリの処理中にエラーが発生しました。

#### 要因

チェック用のディレクトリへの stat システムコールでエラーが起こりました。

## 対処

システムディレクトリ(「/」、「/etc」、「/dev」、「/bin」など)のディスクに異常がないか確認してくだ さい。

# KDDM2440-E

PP 組み込み管理ファイルの処理中にエラーが発生しました。

# 要因

/etc/.hitachi/pplistd/pplistd のアクセスでエラーが発生しました。

#### 対処

/etc/.hitachi/pplistd/pplistd が存在するか確認してください。存在しない場合は、/etc/.hitachi/ pplistd/pplistd を元に戻してください。存在する場合は、システムディレクトリ(/etc)のディスク に異常がないか確認してください。異常がなかった場合は、システムの一時的なリソース不足(メモリ など)が考えられるため、コマンドを再実行してください。

# KDDM2444-E

compress によるソフトウェアの圧縮でエラーが発生しました。

compress コマンドを起動できませんでした。

### 対処

ディスクに異常がないか確認してください。ディスクに異常がない場合は、システムの一時的なリソー ス不足(ディスクなど)が考えられます。コマンドを再実行してください。

Linux エージェントからのパッケージング時に、登録ファイルまたは設定ファイルの Compress 属性 に COMPRESS を指定して本メッセージが出力された場合は、OS に ncompress パッケージがインス トールされていないため、圧縮しないでパッケージングされました。

圧縮したい場合は、以下の対処を行ってください。

Red Hat Enterprise Linux Server 8 以前の場合:

 compress で圧縮したい場合は、OS に ncompress パッケージをインストールしてからパッケージ ングを再実行してください。

Red Hat Enterprise Linux Server 9 以降の場合:

 compress での圧縮は非サポートです。圧縮したい場合は、Compress 属性に COMMON を指定し てパッケージングを再実行してください。

# KDDM2445-E

配布状況ファイルの処理中にエラーが発生しました。

#### 対処

配布状況サーバで異常が発生していないか、ログファイルを確認してください。異常がなかった場合 は、配布状況サーバを再起動してからコマンドを再実行してください。再実行しても発生する場合は、 システムを再起動してください。再起動しても発生する場合は、障害情報を取得したあと、プログラム 作成元に連絡してください。

# KDDM2446-I

配布状況サーバの処理を開始しました。

# KDDM2447-I

配布状況サーバの処理を終了しました。

# KDDM2448-I

配布状況の一覧を表示します。

# KDDM2449-I

配布状況の表示を終了しました。

# KDDM2451-I

該当する配布状況がありません。

# KDDM2453-E

配布状況サーバが未起動です。

### 対処

配布状況サーバを起動してください。

## KDDM2454-W

配布状況サーバは既に起動しています。

## KDDM2455-I

配布状況サーバを起動します。

# KDDM2456-I

配布状況サーバを停止します。

# KDDM2457-E

配布状況サーバがシグナルを受信したため、処理を終了しました。

### 対処

配布状況サーバを再起動してからコマンドを再実行してください。再実行しても発生する場合は、シス テムを再起動してください。再起動しても発生する場合は、障害情報を取得したあと、プログラム作成 元に連絡してください。

# KDDM2458-E

配布状況サーバが起動中のため、配布状況ファイルを初期化できません。

#### 対処

配布状況サーバを停止してから、配布状況ファイルを初期化してください。

# KDDM2459-I

配布状況の削除を終了しました。

# KDDM2461-E

配布状況ファイルの容量が不足しています。

### 対処

不要なレコードを削除してください。

# KDDM2462-S

配布状況サーバでシステムエラーが発生しました。

# 対処

配布状況サーバを再起動してください。再実行しても発生する場合は、システムを再起動してくださ い。再起動しても発生する場合は、障害情報を取得したあと、プログラム作成元に連絡してください。

# KDDM2467-I

配布実行中のため、起動できません。

### 対処

配布処理が終了してから再実行してください。

# KDDM2470-E

該当するパッケージがバックアップにありません。

#### 対処

正しい資源名を指定してください。

# KDDM2472-I

ユーザキーの登録を終了します。

## KDDM2473-E

ユーザキーの登録に失敗しました。

## 対処

一つ前のメッセージコードを参照してください。

## KDDM2474-E

システムエラーが発生したため、ユーザキーの登録を中止します。

一つ前のメッセージに原因を示します。ログファイルの内容を確認してください。

## KDDM2475-I

ユーザキーの変更が完了しました。

### KDDM2476-E

ユーザキーの変更に失敗しました。

#### 要因

一つ前のメッセージコードを参照してください。

## KDDM2477-E

システムエラーが発生したため、ユーザキーの変更を中止します。

#### 対処

一つ前のメッセージに原因を示します。ログファイルの内容を確認してください。

#### KDDM2478-W

ユーザキーが既に登録されています。

#### 対処

ユーザキーを変更する場合は、rdskey コマンドでユーザキーを変更してください。

#### KDDM2479-E

ユーザキーが登録されていません。

#### 対処

rdskey コマンドでユーザキーを登録してから、再実行してください。

## KDDM2480-E

システムエラーが発生したため、ソフトウェアの暗号化を中止します。

# 対処

基本機能が格納されているディレクトリ(HP-UX 以外の場合:/NETMRDS など、HP-UX の場 合:/var/opt/NETMDMW など)のディスクに異常がないか確認してください。もし、異常がない場合は 空き容量が十分にあるかを確認してください。

# KDDM2481-E

キー不一致のためソフトウェアを復号できません。

## 要因

配布管理システムのキーと配布先システムのキーが不一致です。

#### 対処

配布先システムのキーを登録または設定し直して、再実行してください。

### KDDM2482-E

システムキーの形式が不正です。

### 対処

システムキーを正しく設定したあとで、再実行してください。

#### KDDM2483-E

システムエラーが発生したため、ソフトウェアの復号を中止します。

#### 対処

基本機能が格納されているディレクトリ(HP-UX 以外の場合:/NETMRDS など、HP-UX の場 合:/var/opt/NETMDMW など)のディスクに異常がないか確認してください。もし、異常がない場合は 空き容量が十分にあるかを確認してください。

### KDDM2484-E

既存のユーザキーが不一致のためユーザキーの変更ができません。

#### 対処

既存のユーザキーを正しく設定したあとで、再実行してください。

# KDDM2487-I

id(xxxxx)の登録に成功しました。

#### 要因

グループ id の登録に成功しました。 xxxxx:グループ id

# KDDM2488-E

id (xxxxx)の登録に失敗しました。

## 要因

グループ id の登録に失敗しました。

xxxxx:グループ id

# 対処

上位システム側で異常が発生していないか確認してください。異常が発生していない場合は指令を再作 成してください。

# KDDM2489-E

id (xxxxx)の登録でパスワードの復号に失敗しました。

# 要因

グループ id の登録でパスワードの復号に失敗しました。 xxxxx:グループ id

# 対処

一つ前のメッセージコードを参照してください。

# KDDM2490-I

id(xxxxx)の削除に成功しました。

# 要因

グループ id の削除に成功しました。 xxxxx:グループ id

# KDDM2491-E

id(xxxxx)の削除に失敗しました。

# 要因

グループ id の削除に失敗しました。 xxxxx:グループ id

# 対処

一つ前のメッセージコードを参照してください。

# KDDM2492-I

id (xxxxx) のパスワードの変更に成功しました。

# 要因

グループ id のパスワードの変更に成功しました。

#### 10. メッセージの一覧

xxxxx:グループ id

# KDDM2493-E

id (xxxxx) のパスワードの変更に失敗しました。

## 要因

グループ id のパスワードの変更に失敗しました。

xxxxx:グループ id

## 対処

一つ前のメッセージコードを参照してください。

# KDDM2494-W

id (xxxxx) は登録済みです。

#### 要因

xxxxx で示すグループ id は登録済みのため、登録できません。

## 対処

上書きする場合は、上書きを指定してグループ id を登録してください。

## KDDM2495-E

id の定義追加の報告に失敗しました (xxxxx/yyyyy)。

#### 要因

グループ id の定義情報の報告に失敗しました。グループ id の上書き登録時の報告の場合には、id 登録 に成功しています。

xxxxx:グループ id

yyyyy:該当グループに追加要求された配布先システムのクライアント名

#### 対処

障害復旧後、再び配布管理システムからグループ id を登録してください。

# KDDM2496-E

id の定義削除の報告に失敗しました (xxxxx/yyyyy)。

#### 要因

グループ id の定義情報の削除に失敗しました。

xxxxx:グループ id

yyyyy:該当グループから削除要求された配布先システムのクライアント名

障害復旧後、再び配布管理システムからグループ id を登録してください。

# KDDM2497-E

id の定義内容の追加又は削除の報告処理でエラーが発生しました。

## 要因

グループ id の定義内容の追加または削除の報告処理で、エラーが起こりました。

## 対処

一つ前のメッセージコードを参照してください。

# KDDM2498-E

配布管理システムに指定した転送ファイルがありません。

#### 要因

指定した転送ファイルが、配布管理システムにありません。

## 対処

上位システム側で異常が発生していないか確認してください。異常が発生していない場合は指令を再作 成してください。

## KDDM2499-E

転送ファイルの受信処理中にエラーが発生しました。

## 対処

上位システムおよび回線の状態を確認してください。もし異常がない場合は上位システム側で異常が発 生していないか確認してください。

### KDDM2500-E

転送ファイルに対する処理結果の転送に失敗しました。

#### 要因

通信障害が起こりました。

#### 対処

上位システムおよび回線の状態を確認してください。もし異常がない場合は上位システム側で異常が発 生していないか確認してください。

# KDDM2501-I

id (xxxxx/yyyyy) の削除に成功しました。

#### 10. メッセージの一覧
指定した配布先システムをグループ id から削除しました。 xxxxx:削除したグループ yyyyy:該当グループから削除した配布先システムのクライアント名

# KDDM2502-E

id (xxxxx/yyyyy)の削除に失敗しました。

#### 要因

指定した配布先システムの削除に失敗しました。

xxxxx:削除しようとしたグループ

yyyyy:該当グループから削除しようとした配布先システムのクライアント名

#### 対処

一つ前のメッセージコードを参照してください。

# KDDM2503-E

転送ファイルに対する処理結果の作成中にエラーが発生しました。

### 要因

配布管理システムに送信する転送ファイルに対する処理結果ファイルの作成中に、エラーが起こりまし た。

## 対処

一つ前のメッセージコードを参照してください。

## KDDM2504-E

システム構成ファイルが作成できません。

#### 要因

システム構成ファイルの管理ディレクトリが不正です。

#### 対処

基本機能が格納されているディレクトリ(HP-UX 以外の場合:/NETMRDS など、HP-UX の場 合:/var/opt/NETMDMW など)のディスクに異常がないか確認してください。

## KDDM2505-E

システム構成ファイルの読み込みができません。

## 要因

システム構成ファイルの入力でエラーが発生しました。

基本機能が格納されているディレクトリ(HP-UX 以外の場合:/NETMRDS など、HP-UX の場 合:/var/opt/NETMDMW など)のディスクに異常がないか確認してください。

# KDDM2507-E

id(xxxxx)の端末指令の削除に失敗しました。

### 要因

グループ id の端末指令の削除に失敗しました。 xxxxx:グループ id

### 対処

一つ前のメッセージコードを参照してください。

### KDDM2509-W

システム情報で管理できるディスク数を超えました (xxxxx)。

#### 要因

ディスク xxxxx は、システム情報で管理できるディスク数 (47 ディスク) を超えました。

### KDDM2510-W

ディスク容量 (XXXXX)の算出に失敗しました。

### 要因

ディスクxxxxx の残容量の算出に失敗しました。

## 対処

/etc/checklist に間違いがないかどうかを確認してください。

## KDDM2511-W

xxxxx は既に配布されています。

#### 要因

xxxxx はすでに配布されています。

## KDDM2522-E

ユーザインベントリファイルの排他処理中にエラーが発生しました。

#### 要因

ユーザインベントリファイルの排他処理中にエラーが発生しました。

一つ前のメッセージコードを参照してください。

## KDDM2523-E

ユーザインベントリファイルの送信処理中にエラーが発生しました。

#### 要因

ユーザインベントリファイルの送信処理中にエラーが発生しました。

### 対処

一つ前のメッセージコードを参照してください。

### KDDM2525-W

配布先名が変更されました。(A…A -> B…B)

#### 要因

配布先名がA…A からB…B に変更されました。A…A とB…B が同一である場合、JP1/IT Desktop Management 2 - Manager でホスト識別子を使用しない設定から使用する設定へ、またはその逆へ、 変更されました。

#### KDDM2526-E

xxxxx のシステム構成の編集に失敗しました。

#### 要因

次のどちらかの原因によってシステム構成の編集に失敗しました。

- 常駐サーバとの通信が失敗しました。
- ファイルへの書き込みが失敗しました。

#### 対処

システムを再インストールしてください。それでも発生する場合は、エラー情報を取得したあと、プロ グラム作成元に連絡してください。

### KDDM2527-I

xxxxx のシステム構成情報を削除しました。

#### 要因

システム構成の編集ジョブで指定されたクライアントが削除されました。

# KDDM2528-I

xxxxx のシステム構成情報がありません。

### 要因

システム構成の編集ジョブで指定されたクライアントが存在しません。

## KDDM2529-E

検索リストファイルが不正です。

### 要因

検索リストの解析に失敗したため、検索されませんでした。

### 対処

検索リストの内容を修正し、再実行してください。

### KDDM2530-E

検索リストファイルの作成に失敗しました。

### 対処

一つ前のメッセージコードを参照してください。

### KDDM2531-E

検索リストファイルの排他に失敗しました。

#### 対処

一つ前のメッセージコードを参照してください。

## KDDM2532-E

保存用検索リストファイルの作成に失敗しました。

## 対処

一つ前のメッセージコードを参照してください。

# KDDM2533-E

保存用検索リストファイルの排他に失敗しました。

### 対処

一つ前のメッセージコードを参照してください。

# KDDM2534-E

定期実行指令の処理中にエラーが発生しました。

### 対処

一つ前のメッセージを参照してください。

## KDDM2535-E

定期実行指令のタイムスタンプの更新処理中にエラーが発生しました。

#### 要因

ハードディスクに異常が起こりました。

### 対処

基本機能が格納されているディレクトリ(HP-UX 以外の場合:/NETMRDS など、HP-UX の場 合:/var/opt/NETMDMW など)のディスクに異常がないか確認してください。

### KDDM2536-E

定期実行指令の通知情報作成処理中にエラーが発生しました。

#### 要因

ハードディスクに異常が起こりました。

#### 対処

基本機能が格納されているディレクトリ(HP-UX 以外の場合:/NETMRDS など、HP-UX の場 合:/var/opt/NETMDMW など)のディスクに異常がないか確認してください。

## KDDM2537-E

指令番号データベースの処理中にエラーが発生しました。

#### 要因

指令番号を管理するデータベースにエラーが発生しました。

#### 対処

基本機能が格納されているディレクトリ(HP-UX 以外の場合:/NETMRDS など、HP-UX の場 合:/var/opt/NETMDMW など)のディスクに異常がないか確認してください。

## KDDM2538-W

指令番号データベースから指令番号=xxxx を検索できませんでした。

指令番号を管理するデータベースから、指令番号xxxx を検索できませんでした。指令実行時にはマル チサーバが有効(基本機能の設定ファイルのEnableMultiServer にYES を指定)でなかったために、実 行結果が正しいあて先に通知されなかったと考えられます。

#### 対処

上記に示す要因が該当しない場合は、プログラム作成元に連絡してください。

### KDDM2540-W

不正な収集属性ファイルを受信しました。

#### 要因

資源収集実行中の下位システム電源断などにより、下位システムから不正な収集属性ファイルを受信し ました。

### 対処

配布管理システム上で、収集指令が実行中のままとなっている配布先システムに対して、収集指令を再 実行してください。

## KDDM2542-W

不正なファイル検索結果ファイルを受信しました。

#### 要因

ソフトウェア情報取得中の下位システム電源断などにより、不正なファイル検索結果ファイルを受信し ました。

#### 対処

配布管理システム上で、ソフトウェアインベントリ情報が更新されていない配布先システムに対して、 ソフトウェア情報の取得ジョブ(オプションに「ファイルを検索」を指定)を再実行してください。

# KDDM2543-I

システムの変更を検知しました。

#### 要因

システムの変更を検知しました。

### KDDM2544-W

システムの変更を監視中にエラーが発生しました。

#### 要因

システムの変更を監視中にシステムに異常が起こりました。

一つ前のメッセージコードを参照してください。

### KDDM2545-I

日立プログラムプロダクトのインストールを開始します。(形名=kkk)

### 要因

配布された日立プログラムプロダクトのインストールを開始します。 kkk:インストールする日立プログラムプロダクトの形名

## KDDM2546-I

日立プログラムプロダクトのインストールに成功しました。

#### 要因

配布された日立プログラムプロダクトのインストールが正常に完了しました。

## KDDM2547-E

日立プログラムプロダクトのインストールに失敗しました。(rc = rrr)

#### 要因

配布された日立プログラムプロダクトのインストール中にエラーが発生しました。

rrr:インストーラの戻り値

## 対処

このメッセージの前にある KDDM2545-I メッセージで形名を確認の上、/etc/.hitachi ディレクトリ 内のインストーラログファイルを確認し、原因を調査してください。

### KDDM2548-I

インストール後処理を実行します。(コマンド=ccc)

#### 要因

ユーザによって指定されたインストール後処理を実行します。 ccc:実行するコマンドライン

### KDDM2549-I

パッケージのファイル属性をインストール先のアクセス権/所有者に合わせます。

パッケージに含まれるファイルおよびディレクトリの属性を、インストール先のアクセス権/所有者に 合わせてインストールします。

# KDDM2550-E

高圧縮したパッケージのため、配布することができません。

#### 要因

「高圧縮」を指定したパッケージが配布されました。

## 対処

「互換モード圧縮」を指定するか、「パッケージデータを圧縮する」をチェックしないでパッケージ登録 し、再度配布を実行してください。

#### KDDM2551-E

gzip によるファイルの圧縮でエラーが発生しました。

#### 要因

gzip コマンドを起動できませんでした。

#### 対処

ディスクに異常がないか確認してください。ディスクに異常がない場合は、システムの一時的なリソー ス不足(ディスクなど)が考えられます。コマンドを再実行してください。

### KDDM3001-I

xxxxx を旧バージョンへ回復しました。

#### 要因

xxxxx で示すパッケージを旧バージョンへリカバリしました。

#### KDDM3002-E

xxxxx の回復に失敗しました。

#### 要因

xxxxx で示すパッケージのリカバリに失敗しました。

### 対処

一つ前のメッセージコードを参照してください。

# KDDM3003-E

バックアップの取得処理中にエラーが発生しました。

システムに異常が起こりました。

### 対処

再度パッケージを配布してください。

# KDDM3004-E

バックアップの削除処理中にエラーが発生しました。

### 要因

システムに異常が起こりました。

#### 対処

rdsbkclear コマンドで再度バックアップファイルを削除してください。再実行しても発生する場合は、 障害情報を取得したあと、プログラム作成元に連絡してください。

### KDDM3005-I

xxxxx を保管します。

#### 要因

システム起動時または停止時に組み込むパッケージ XXXXX を保管します。

### KDDM3006-E

起動時、停止時組み込みパッケージの保管処理中にエラーが発生しました。

### 要因

システム起動時または停止時に組み込むパッケージの保管処理中にエラーが起こりました。

### 対処

一つ前のメッセージコードを参照してください。

## KDDM3007-E

稼働中組み込みができない PP に対して稼働中組み込みの指定を行っています。

## 要因

システム稼働中に組み込みができないプログラムプロダクトに、システム稼働中の組み込みが指定され ました。

## 対処

組み込むタイミングを変更して指令を作成して、再実行してください。

## KDDM3008-E

起動時に組み込みができない PP に対して起動時組み込みの指定を行っています。

### 要因

システム起動時に組み込みができないプログラムプロダクトに、システム起動時の組み込みが指定され ました。

### 対処

組み込むタイミングを変更して指令を作成して、再実行してください。

# KDDM3009-I

xxxxx のバックアップを削除します。

#### 要因

配布管理システムからの削除指令によって、xxxxx で示すパッケージのバックアップを削除します。

## KDDM3010-E

PP 回復後処理でエラーが発生しました。

#### 対処

/NETMRDS/rdsprm/PPINS.LOGF ファイル(HP-UX の場合、/var/opt/NETMDMW/rdsprm/PPINS.LOGF ファ イル)を参照し、原因を調査してください。ファイルを参照しても原因が不明な場合は、PPINS.LOGF ファイルおよび障害情報を取得したあと、プログラム作成元に連絡してください。

## KDDM3011-E

パッケージのリカバリ処理中にエラーが発生しました。

## 対処

バックアップが残っている場合は、リカバリを再試行してください。rdsrecover コマンドでリカバリ を再試行してもリカバリできない場合は、障害情報を取得したあと、プログラム作成元に連絡してくだ さい。バックアップがない場合は、パッケージを再配布してください。

## KDDM3012-W

ユーザ組み込みがタイムオーバで打ち切られました。

#### 対処

[「9.2.2 ユーザ固有の処理をするプログラムの障害](#page-216-0)」で説明している手順で対処してください。

# KDDM3013-E

バックアップディレクトリにマウントされているパーティションの容量が不足しました。

### 要因

バックアップディレクトリ(HP-UX 以外の場合:/NETMRDS/BACKUP/、HP-UX の場合:/var/opt/ NETMDMW/BACKUP/)にマウントされているパーティションの容量が不足しました。

## 対処

不要なファイルを削除して、再実行してください。

# KDDM3015-E

PP 組み込みの初期化処理でエラーか発生しました。

#### 要因

システムに異常が起こりました。

#### 対処

システムディレクトリ (/etc)のディスクに異常がないか確認してください。異常がなかった場合、シ ステムの一時的なリソース不足(メモリなど)が考えられるため、コマンドを再実行してください。

### KDDM3016-E

PP 組み込み前起動プログラムでエラーが発生しました。

#### 対処

PP 組み込み前起動プログラムのエラーの原因を確認してください。

### KDDM3017-E

PP 組み込み前起動プログラムの実行中にエラーが発生しました。

#### 要因

システムに異常が起こりました。

#### 対処

PP 組み込み前起動プログラムのエラーの原因を確認してください。

### KDDM3020-E

資源ファイルの複写処理中にエラーが発生しました。

#### 要因

システムに異常が起こりました。

プログラムプロダクトの組み込み先のディレクトリのディスクに異常がないか確認してください。

## KDDM3021-E

資源ファイルの複写処理でテキストビジーエラーが発生しました。

### 要因

プログラムプロダクトの稼働中に組み込みが実行され、テキストビジーエラーが起こりました。

#### 対処

プログラムプロダクトを停止し、再実行してください。

### KDDM3022-W

バックアップが不正なため旧バージョンへ回復できません。

#### 対処

誤りがあるバックアップを削除したあとで、再度パッケージを配布してください。

#### KDDM3023-E

PP 組み込み後起動プログラムでエラーが発生しました。

#### 対処

PP 組み込み後起動プログラムのエラーの原因を確認してください。

### KDDM3024-E

PP 組み込み後起動プログラムの実行中にエラーが発生しました。

#### 要因

システムに異常が起こりました。

# 対処

PP 組み込み後起動プログラムのエラーの原因を確認してください。

# KDDM3027-W

xxxxx のバックアップは存在しません。

### 要因

xxxxx で示すパッケージのバックアップが存在しません。

# KDDM3028-E

指令ファイルの組み込み先ディレクトリの指定は不正です。

### 要因

組み込み先ディレクトリを指定できないソフトウェア(絶対パス指定の HD ソフトウェア)に、組み 込み先ディレクトリが指定されています。

# 対処

組み込み先ディレクトリを/(ルート)に変更し、再実行してください。

### KDDM3029-E

異機種のパッケージのため組み込みができません。

#### 要因

異機種のプログラムプロダクトが配布されました。

#### 対処

配布するパッケージまたは配布先を確認して、再実行してください。

## KDDM3030-E

id 管理ファイルが破壊されています。(id =  $xxxx$ )

#### 要因

xxxxx で示すグループ id の、グループ id 管理ファイルが破壊されています。

### 対処

xxxxx で示すグループ id の定義は無効になっているため、再度xxxxx で示すグループ id を定義して ください。

# KDDM3031-E

id 管理ファイルアクセス中にエラーが発生しました。(id =  $xxxxx$ )

#### 要因

xxxxx で示すグループ id のグループ id 管理ファイルへアクセス中に、エラーが起こりました。

### 対処

基本機能が格納されているディレクトリ(HP-UX 以外の場合:/NETMRDS など、HP-UX の場 合:/var/opt/NETMDMW など)のディスクに異常がないか確認してください。

# KDDM3034-E

指令ファイル中の配布先の id 指定に誤りがあります。

指令のあて先のグループ id の指定に、次に示す誤りがあります。

- グループ id の名称が 32 けたを超えている。
- あて先の中に「%」が、二つ以上指定されている。
- あて先にグループ id を指定できない指令である。

### 対処

グループ id の指定を修正して、再実行してください。

# KDDM3035-E

id 管理ファイルアクセス中にエラーが発生しました。

#### 要因

グループ id 管理ファイルへアクセス中にエラーが起こりました。

#### 対処

基本機能が格納されているディレクトリ(HP-UX 以外の場合:/NETMRDS など、HP-UX の場 合:/var/opt/NETMDMW など)のディスクに異常がないか確認してください。

# KDDM3036-E

id 指令処理中にエラーが発生しました。

#### 要因

グループ id を指定した指令の処理中にシステムエラーが起こりました。

#### 対処

基本機能が格納されているディレクトリ(HP-UX 以外の場合:/NETMRDS など、HP-UX の場 合:/var/opt/NETMDMW など)のディスクに異常がないか確認してください。

# KDDM3037-E

次の id 指令は配布する端末のホスト名称が長いため指令を作成することができません(*aaaaaaaa* / bbbbbbbbbbbbbbbb)。

#### 要因

あて先にグループ id を指定した指令は、あて先の「.%グループ id」の長さと、配布先システムのホス ト名の長さを合計すると 64 けたを超えています。

aaaaaaaa:グループ id

bbbbbbbbbbbbbbbb:配布先指令番号

あて先の「.%グループ id」の長さと、配布先システムのホスト名の長さを合計して 64 けた以下になる ように、配布先システムの構成を変更してください。

# KDDM3041-E

id 定義ファイルがありません。

## 要因

グループ id 定義ファイルがありません。グループ id 定義ファイルは次のとおりです。

- HP-UX 以外の場合:/NETMRDS/rdsprm/DMWIDLCM または/NETMRDS/rdsprm/DMWIDUPM
- HP-UX の場合:/etc/opt/NETMDMW/rdsprm/DMWIDLCM または/etc/opt/NETMDMW/rdsprm/DMWIDUPM

### 対処

グループ id 定義ファイルを作成したあとで、再実行してください。

# KDDM3042-E

id 定義の変更がありません。

### 要因

グループ id の定義が変更されていません。

対処

- rdsidexec コマンドの場合 rdsiddefine コマンドでグループ id 定義ファイルを登録したあとで、rdsidexec コマンドを再実行 してください。
- rdsiddefine コマンドの場合 コマンドオプションまたはグループ id 定義ファイルでグループ id 定義の変更を指定して、再実行 してください。

## KDDM3043-E

id 定義ファイル(xxxxx)のフォーマットに誤りがあります。

#### 要因

xxxxx で示すグループ id 定義ファイルの形式に誤りがあります。

### 対処

グループ id 定義ファイルの内容を修正したあとで、再実行してください。

## KDDM3044-E

id 定義ファイル (xxxxx) に指定された id 名に誤りがあります。

xxxxx で示すグループ id 定義ファイルに指定されたグループ id の名称に、英数字でない文字が含まれ ています。またはグループ id の名称が 8 けたを超えています。

### 対処

グループ id の指定を修正して再実行してください。

# KDDM3045-I

id (aaaaaaaaa /hhhhhhhhhh )の登録に成功しました。

### 要因

グループ id の登録に成功しました。

aaaaaaaa:グループ id

hhhhhhhhhh:該当するグループ id に登録した配布先システムのホスト名

## KDDM3046-E

id (aaaaaaaaa /hhhhhhhhhh )の登録に失敗しました。

#### 要因

グループ id が登録されない要因を次に示します。

- グループ id 管理ファイルが破壊されている。
- グループ id を登録中に中継システムでシステムコールエラーになった。
- 登録しようとしたグループ id は、中継システムですでに定義されている。
- 登録しようとしたグループ id は、クライアント WS またはクライアント PC ですでに定義されてい る。

### 対処

中継システムのログファイルを参照して、要因の詳細を調査してください。

### KDDM3047-I

id(aaaaaaaa /hhhhhhhhhh)の削除に成功しました。

#### 要因

グループ id から、自 UNIX マシンまたは指定された配布先システムを削除しました。 aaaaaaa:削除したグループ id

hhhhhhhhhh:該当 id から削除した配布先システムのホスト名

## KDDM3048-E

id (aaaaaaa /hhhhhhhhhh )の削除に失敗しました。

次に示す要因が考えられます。

- グループ id 管理ファイルが破壊されている。
- グループ id の登録中に中継システムでシステムコールエラーになった。 aaaaaaa:削除したグループ id

hhhhhhhhh : 該当 id から削除した配布先システムのホスト名

### 対処

中継システムのログファイルを参照して、要因の詳細を調査してください。

# KDDM3049-W

id は定義されていません。

### 要因

定義されたグループ id がありません。

# KDDM3050-I

id 配布指令作成 (aaaaaaaaa /bbbbbbbbbb)処理を実行しました。

#### 要因

aaaaaaaaa で示すグループ id の保管中の指令を、bbbbbbbbbb で示すホスト名あてに作成しました。

## KDDM3051-E

id 配布指令作成 (aaaaaaaaa /bbbbbbbbbb)に失敗しました。

#### 要因

次に示す要因が考えられます。

- グループ id 管理ファイルが破壊されている。
- グループ id を指定した指令を作成中、中継システムでシステムコールエラーになった。
- 上位が Windows 中継システムでグループ id を指定した指令の実行を行った。

### 対処

中継システムの/NETMRDS/rdsprm/MAIN.LOGF(HP-UX の場合、/var/opt/NETMDMW/rdsprm/MAIN.LOGF) を参照して、要因の詳細を調査してください。上位の中継システムが Windows 中継システムで、グ ループ id を指定した指令の実行を行った際にこのメッセージが出力された場合は、このメッセージは 無視してください。

# KDDM3052-E

id 追加の履歴の取得に失敗しました。

### 要因

グループ id 追加の履歴の取得に失敗したため、rdsidexec コマンドが実行できません。

### 対処

グループ id の定義を変更前の定義に戻してから、再実行してください。再実行しても発生する場合は、 障害情報を取得したあと、プログラム作成元に連絡してください。

# KDDM3053-E

クライアント WS では DMWIDLCM による設定はできません。

#### 要因

クライアント WS では、/NETMRDS/rdsprm/DMWIDLCM(HP-UX の場合、/etc/opt/NETMDMW/rdsprm/ DMWIDLCM)によるグループ id の定義はできません。

#### 対処

/NETMRDS/rdsprm/DMWIDUPM(HP-UX の場合、/etc/opt/NETMDMW/rdsprm/DMWIDUPM)を使って、グルー プ id を定義してください。

## KDDM3054-E

配布管理システム直結の中継システムでは DMWIDUPM による設定はできません。

#### 要因

配布管理システム直結の中継システムでは、/NETMRDS/rdsprm/DMWIDUPM(HP-UX の場合、/etc/opt/ NETMDMW/rdsprm/DMWIDUPM)によるグループ id の定義はできません。

### 対処

/NETMRDS/rdsprm/DMWIDLCM(HP-UX の場合、/etc/opt/NETMDMW/rdsprm/DMWIDLCM)を使って、グルー プ id を定義してください。

#### KDDM3058-I

xxxxx を旧バージョンへ回復します。

#### 要因

配布管理システムからのリカバリ指令によって、xxxxx で示すパッケージを旧バージョンへ回復します。

## KDDM3059-I

id 定義の削除を行いました (aaaaaaaa /hhhhhhhh)。

配布先システム (hhhhhhhh) に対する、グループ id (aaaaaaaa)の定義を削除しました。このメッ セージは、グループ id を削除するコマンドを実行したときだけでなく、グループ id 定義ファイルの登 録時に前回登録されたグループ id が記述されていない場合にも出力されます。

aaaaaaaa:削除されたグループ id

hhhhhhhh:グループ id の削除を実行した配布先システム

# KDDM3061-E

id 指令作成中にエラーが発生しました (aaaaaaaa /bbbbbbbbbbbbbbbb/hhhhhhhh)。

#### 要因

グループ id を指定した指令の作成中に、システムエラーが起こりました。 aaaaaaaa:指令作成中のグループ id bbbbbbbbbbbbbbbb:グループ id を指定した指令の配布先指令番号 hhhhhhhh:作成した指令が実行される配布先システムのホスト名

### 対処

基本機能が格納されているディレクトリ(HP-UX 以外の場合:/NETMRDS など、HP-UX の場 合:/var/opt/NETMDMW など)のディスクに異常がないか確認してください。もし、異常がない場合は 空き容量が十分にあるかを確認してください。

## KDDM3062-E

次の指令は保管指令の配布先の指定が不正のため実行することができません(*aaaaaaaa* / bbbbbbbbbbbbbbbb /hhhhhhhh)。

#### 要因

自動的に作成した配布指令のあて先が誤っているため、実行できませんでした。

aaaaaaaa:定義されたグループ id

bbbbbbbbbbbbbbbb:配布先指令番号

hhhhhhhh:グループ id を定義した配布先システムのホスト名

## 対処

ホスト名が長過ぎます。あて先の「.%グループ id」の長さと配布先システムのホスト名の長さを合計 して 64 けた以下になるように、配布先システムの構成を変更してください。

## KDDM3063-E

id 指令の変更処理中にプログラムエラーが発生しました。

#### 要因

グループ id を指定した指令の変更処理中に、システムエラーが起こりました。

syslog ファイルなどで、ファイルシステムに異常がないか調べてください。ファイルシステムに異常 がない場合は、障害情報を取得したあと、プログラム作成元に連絡してください。

# KDDM3064-E

id 指令作成中にエラーが発生しました (aaaaaaaa /hhhhhhhh)。

### 要因

グループ id を指定した指令の作成処理中に、システムエラーが起こりました。

aaaaaaaa:グループ id

hhhhhhhh:グループ id を定義した配布先システムのホスト名

#### 対処

syslog ファイルなどで、ファイルシステムに異常がないか調べてください。ファイルシステムに異常 がない場合は、障害情報を取得したあと、プログラム作成元に連絡してください。

# KDDM3065-I

id 定義の追加を行いました (aaaaaaaa /hhhhhhhh)。

#### 要因

グループ id の定義を追加しました。

aaaaaaaa:グループ id

hhhhhhhh:グループ id を定義した配布先システムのホスト名

#### KDDM3066-E

id 指令の作成処理中にプログラムのエラーが発生しました。

#### 要因

グループ id の指令の作成中に、システムエラーが起こりました。

# 対処

syslog ファイルなどで、ファイルシステムに異常がないか調べてください。ファイルシステムに異常 がない場合は、障害情報を取得したあと、プログラム作成元に連絡してください。

# KDDM3067-I

次の指令を作成しました (aaaaaaaa /bbbbbbbbbbbbbbbb /hhhhhhhh)。

## 要因

hhhhhhhh で示す配布先システムあての指令を作成しました。 aaaaaaaa: 指令を作成したグループ id

bbbbbbbbbbbbbbbb:配布先指令番号

hhhhhhhh:作成した指令が実行される配布先システムのホスト名

### KDDM3068-E

id 指令の削除処理中にエラーが発生しました。

### 要因

グループ id を指定した指令の削除処理中に、システムエラーが起こりました。

### 対処

基本機能が格納されているディレクトリ(HP-UX 以外の場合:/NETMRDS など、HP-UX の場 合:/var/opt/NETMDMW など)のディスクに異常がないか確認してください。

## KDDM3071-E

xxxxx は契約していない PP であるため、組み込みすることができません。

#### 要因

xxxxx は契約していないプログラムプロダクトであるため、組み込むことができません。

## 対処

配布指示したプログラムプロダクトを確認してください。

### KDDM3072-E

パッケージ圧縮方法が不正です。

### 要因

配布指令に記録されている圧縮方法の情報に誤りがあります。

## 対処

パッケージを一度削除し、再登録してから配布してください。

## KDDM3073-E

起動要求電文が不正です。

#### 対処

接続先の設定を確認してください。

# KDDM3075-E

クライアントの起動に失敗しました。

システムの一時的なリソース不足(バッファ領域など)が考えられます。しばらくしてから、再度実行 してください。

# KDDM3077-E

xxxxx のユーザが登録されていません。

#### 要因

パッケージング時に設定されていたユーザのxxxxx が自システムに設定されていないため、パッケー ジの伸長に失敗しました。

#### 対処

配布するパッケージを確認してください。またはユーザを登録して再実行してください。

### KDDM3078-I

配布処理を中断します。

#### 要因

配布管理システムからの要求によって、配布処理を中断します。

## KDDM3079-W

配布管理システムとの通信は中断中です。

#### 要因

配布管理システムから中断が指示されています。

### 対処

中断を指示した配布管理システムから、処理の再開を指示してください。

## KDDM3080-I

(xxxxx)の配布履歴情報を削除しました。

#### 要因

xxxxx で示す資源名の配布履歴情報を削除しました。

## KDDM3081-E

(xxxxx)の配布履歴情報の削除に失敗しました。

#### 要因

xxxxx で示す資源名の配布履歴情報の削除に失敗しました。

一つ前のメッセージに原因を示します。

### KDDM3082-I

配布処理を再開します。

### 要因

中断していた配布処理を再開しました。

## KDDM3083-I

xx ...xx が選択されました。

### 要因

組み込みが許可されているパッケージに対して、クライアントへの組み込みを指定しました。

## KDDM3084-I

 $XX$ .. $XX$ の組み込みを拒否します。

#### 要因

組み込みが許可されているパッケージに対して、クライアントへの組み込みを拒否しました。

#### KDDM3085-W

該当するパッケージがありません。

# KDDM3086-E

中継システムで管理中の id の参照に失敗しました。

#### 要因

グループ id が参照できません。参照できない原因を次に示します。

- グループ id 管理ファイルが壊れている。
- グループ id を参照中に中継システムでシステムコールエラーが起こった。

## 対処

中継システムの/NETMRDS/rdsprm/MAIN.LOGF(HP-UX の場合、/var/opt/NETMDMW/rdsprm/MAIN.LOGF) を参照してください。

# KDDM3087-E

グループ id の指定値が不正です。

指定した内容を確認してください。

## KDDM3088-E

パスワードの指定値が不正です。

# 対処

指定した内容を確認してください。

# KDDM3089-E

パスワード不一致のため id (xxxxx/yyyyy)の登録に失敗しました。

## 要因

パスワードが不一致のため、id の登録に失敗しました。

xxxxx:グループ id

yyyyy:配布先システムのクライアント名

## 対処

指定した内容を確認してください。

# KDDM3090-E

パスワードの暗号化処理中にエラーが発生しました。

# 対処

一つ前のメッセージコードを参照してください。

# KDDM3091-I

パッケージの組み込みを実行します。

## 要因

組み込み許可のパッケージを、クライアントに組み込みます。

# KDDM3092-W

指定された id (xxxxx)は配布管理システムから登録されていません。

### 要因

指定した id は配布管理システムから登録されていないため、id を定義できません。 xxxxx:グループ id

# KDDM3093-E

上位中継システムは旧バージョンのため -k オプションを指定した id の登録はできません。

### 対処

-k オプションを省略してコマンドを実行するか、またはグループ id 定義ファイルを使ってグループ id を登録してください。

# KDDM3094-I

xxxxxxxx に対する修正パッチの適用を完了しました。

#### 要因

xxxxxxxx の修正パッチの適用を完了しました。 xxxxxxxx:PP 形名

### KDDM3095-E

xxxxxxxx に対する修正パッチの適用に失敗しました。

#### 要因

xxxxxxxx の修正パッチの適用に失敗しました。

xxxxxxxx:PP 形名

### 対処

/NETMRDS/rdsprm/PPPATCH.LOGF(HP-UX の場合は、/var/opt/NETMDMW/rdsprm/PPPATCH.LOGF)に出力 された、修正パッチ適用時のエラー内容を参照してください。

## KDDM3096-E

xxxxxxxx の修正パッチの処理中にシステムコールエラーが発生しました。

#### 要因

xxxxxxxx の修正パッチの処理中にシステムエラーが発生しました。

xxxxxxxx:PP 形名

### 対処

一つ前のメッセージコードを参照してください。

## KDDM6001-E

資源ファイルを送信できませんでした。

#### 要因

資源ファイルの送信処理でエラーが起こりました。

一つ前のメッセージコードを参照してください。

## KDDM6002-E

収集ファイルを送信できませんでした。

### 要因

収集ファイルの送信処理でエラーが起こりました。

### 対処

一つ前のメッセージコードを参照してください。

## KDDM6003-E

資源ファイルの仮想ファイルへの変更でエラーが発生しました。

#### 要因

資源ファイルのrename で、システムコールエラーが起こりました。

### 対処

ディスクに異常がないか、または容量が不足していないか確認してください。

### KDDM6004-E

日時データの取得でエラーが発生しました。

### 要因

time システムコールでエラーが起こりました。

# 対処

システムの日時設定に異常がないか確認してから、再実行してください。異常がない場合は、システム 管理者に連絡してください。

## KDDM6005-I

収集資源の送信が終了しました。

# KDDM6006-I

収集庫の収集資源の送信を開始します。

# KDDM6009-E

収集資源の送信に失敗しました。

一つ前のメッセージコードを参照して、原因を調査してください。

## KDDM6010-E

収集スクリプトファイルを送信できませんでした。

#### 要因

収集スクリプトファイルの送信処理でエラーが起こりました。

#### 対処

一つ前のメッセージコードを参照してください。

## KDDM6020-I

収集を開始します。

#### KDDM6024-E

収集に失敗しました。

#### 要因

収集処理中に障害が起こりました。

### 対処

一つ前のメッセージコードを参照して、原因を調査してください。

### KDDM6025-E

ユーザ収集前処理の実行に失敗しました。

### 対処

収集ファイルで指定したユーザ収集前処理を確認してから、再実行してください。ユーザ収集前処理に 異常がない場合は、システムを再起動してください。再起動しても発生する場合は、障害情報を取得し たあと、プログラム作成元に連絡してください。

### KDDM6026-E

ユーザ収集後処理の実行に失敗しました。

### 対処

収集ファイルで指定したユーザ収集後処理を確認してから、再実行してください。ユーザ収集前処理に 異常がない場合は、システムを再起動してください。再起動しても発生する場合は、障害情報を取得し たあと、プログラム作成元に連絡してください。

# KDDM6027-E

ユーザ収集処理は存在しません。

### 対処

収集ファイルの内容を修正して、再実行してください。

## KDDM6028-E

ユーザ収集処理の属性が不正です。

### 対処

収集ファイルで指定した、ユーザ収集処理の属性を修正して再実行してください。

# KDDM6029-E

指定された収集対象ファイルが存在しません。

# 対処

収集ファイルおよび収集パスファイルを修正し、再実行してください。

## KDDM6030-E

指定された収集対象ファイルの属性が不正です。

### 対処

収集ファイルまたは収集パスファイルで指定したファイルの属性を確認したあと、再実行してください。

#### KDDM6032-E

資源ファイルの作成に失敗しました。

### 対処

一つ前のメッセージコードを参照してください。

#### KDDM6033-E

収集パスファイルが存在しません。

#### 対処

収集ファイルでの収集パスファイルの指定を修正して、再実行してください。

### KDDM6034-E

収集パスファイルのフォーマットが不正です。

収集ファイルで指定した収集パスファイルの形式を修正したあとで、再実行してください。

## KDDM6035-E

収集パスファイルのファイル属性が不正です。

#### 要因

通常ファイルおよびディレクトリ以外のファイルまたはディレクトリが指定されました。

### 対処

通常ファイルおよびディレクトリ以外のファイルまたはディレクトリは指定できません。収集パスファ イルのファイル属性を確認したあとで、再実行してください。

### KDDM6038-E

指定された収集パスファイル内にファイルがありません。又は複数のファイルがあります。

### 要因

- 収集ファイルのCollectType の指定がCOPY の場合 収集パスファイル内にファイルがありません。または、複数のファイルがあります。
- 収集ファイルのCollectType の指定がSTANDARD の場合 収集パスファイル内にファイルがありません。

#### 対処

正しい収集パスファイルを指定してください。

#### KDDM6039-E

収集パスファイルの受信に失敗しました。

#### 対処

一つ前のメッセージコードを参照してください。

## KDDM6042-E

収集スクリプトファイルの受信に失敗しました。

#### 対処

一つ前のメッセージコードを参照してください。

## KDDM6043-I

収集ファイルサイズ:xxxx KB

収集ファイルのサイズを表示します。ここで示すサイズは、ディスク占有量を KB 単位で出力している ので、実際のファイルサイズとは異なる場合があります。

## KDDM6046-E

オプションの指定に誤りがあります。(xxxxx)

#### 要因

コマンドで指定した、xxxxx で示すオプションに誤りがあります。

### 対処

オプションを確認して、再実行してください。

### KDDM6047-E

収集ファイルの内容に誤りがあります。(xxxxx)

### 要因

コマンドで指定した、xxxxx で示す収集ファイルの内容に誤りがあります。

## 対処

収集ファイルを確認したあとで、再度コマンドを実行してください。

### KDDM6050-E

収集ファイルのファイル転送に失敗しました。

### 要因

通信障害が起こりました。

## 対処

一つ前のメッセージコードを参照してください。

## KDDM6051-E

収集ファイルの形式が不正です。

#### 対処

収集ファイルの記述形式を確認してください。

## KDDM6060-I

収集庫の初期化を開始します。

# KDDM6061-I

収集庫の初期化を終了します。

## KDDM6069-E

収集庫の初期化に失敗しました。

### 対処

一つ前のメッセージコードを参照して、原因を調査してください。

### KDDM6070-I

収集資源の受信が終了しました。

### KDDM6071-E

移動先ディレクトリの容量チェックができませんでした。

#### 要因

移動先ディレクトリの容量チェック処理でエラーが起こりました。

#### 対処

ディスクに異常がないか確認してください。また、一つ前のメッセージを参照して、原因を調査してく ださい。

### KDDM6072-E

移動元ディレクトリに収集資源ファイルがありません。

#### 対処

下位システムでエラーが発生し、送信されてきたファイルが不足していたことが考えられます。下位シ ステムでエラーが発生していないか確認してください。

### KDDM6074-E

収集資源ファイルの移動ができませんでした。

#### 要因

移動処理でエラーが起こりました。

## 対処

ディスクに異常がないか確認してください。また、一つ前のメッセージを参照して、原因を調査してく ださい。

## KDDM6075-E

退避用ディレクトリに収集資源ファイルを移動できませんでした。

### 要因

移動処理でエラーが起こりました。

#### 対処

ディスクに異常がないか確認してください。また、一つ前のメッセージを参照して、原因を調査してく ださい。

# KDDM6079-E

収集資源の受信に失敗しました。

#### 対処

一つ前のメッセージコードを参照して、原因を調査してください。

### KDDM6080-E

ファイルの排他でエラーが発生しました。

#### 要因

システムコールでエラーが起こりました。

#### 対処

ディスクに異常がないか確認してください。また、一つ前にメッセージがある場合は、そちらも参照し てください。

### KDDM6081-E

ファイルのオープンでエラーが発生しました。

### 要因

システムコールでエラーが起こりました。

#### 対処

ディスクに異常がないか確認してください。異常がない場合は、システムの一時的なリソース不足が考 えられます。コマンド、または配布管理システムから再度指示を実行してください。

## KDDM6082-E

収集ファイルが存在しません。

#### 要因

収集ファイルが存在しないため、処理を中止します。

収集ファイルを確認してください。

### KDDM6083-E

ファイルの読み込みに失敗しました。

#### 要因

ファイルのアクセスでエラーが起こりました。

### 対処

ディスクに異常がないか確認してください。異常がない場合は、システムの一時的なリソース不足が考 えられます。コマンド、または配布管理システムから再度指示を実行してください。

#### KDDM6084-E

指定されたファイルのアクセスでエラーが発生しました。

#### 要因

システムコールエラーが起こりました。

### 対処

ディスクに異常がないか確認してください。異常がない場合は、システムの一時的なリソース不足が考 えられます。コマンド、または配布管理システムから再度指示を実行してください。

### KDDM6085-E

ファイルの書き込みに失敗しました。

### 要因

ファイルのアクセスでエラーが起こりました。

### 対処

ディスクに異常がないか確認してください。異常がない場合は、システムの一時的なリソース不足が考 えられます。コマンド、または配布管理システムから再度指示を実行してください。

#### KDDM6088-E

システムコールエラーが発生しました。

#### 対処

ディスクに異常がないか確認してください。異常がない場合は、システムの一時的なリソース不足が考 えられます。コマンド、または配布管理システムから再度指示を実行してください。また、一つ前に メッセージがある場合は、そちらも参照してください。

## KDDM6089-E

差分指令ファイルの作成に失敗しました。

### 要因

内部処理でシステムコールエラーが起こりました。

### 対処

ディスクに異常がないか確認してください。また、一つ前のメッセージを参照して、原因を調査してく ださい。

## KDDM6090-E

スーパユーザ以外は起動できません。

### 対処

スーパユーザでログインして、再起動してください。

### KDDM6092-E

xxx のユーザが登録されていません。

#### 要因

収集ファイル登録時に設定されていたユーザのxxx が自システムに設定されていないため、収集スク リプトファイルの伸長に失敗しました。

#### 対処

収集スクリプトファイルを確認してください。または、ユーザを登録して再実行してください。

### KDDM6093-E

xxx のグループが登録されていません。

#### 要因

収集ファイル登録時に設定されていたグループのxxx が自システムに設定されていないため、収集ス クリプトファイルの伸長に失敗しました。

#### 対処

収集スクリプトファイルを確認してください。または、グループを登録して再実行してください。

## KDDM7011-E

スーパユーザ以外は起動できません。

#### 要因

スーパユーザ以外でコマンドを起動しました。

スーパユーザでログインして、コマンドを実行してください。

## KDDM7012-E

配布実行中のため、起動できません。

## 要因

すでに配布処理を実行中です。

#### 対処

配布処理を実行したい場合は、すでに実行中の配布処理が終了してから、コマンドを実行してください。

# KDDM7013-E

オプションが不正です。

#### 要因

次に示す誤りがあります。

- 入力したコマンドのオプションに誤りがあります。
- ワークステーション種別が異なっています。

## 対処

コマンドのオプションを正しく指定して、コマンドを実行してください。

## KDDM7014-E

xxxxx 実行中のため、起動できません。

### 要因

xxxxx コマンドはすでに実行中です。

#### 対処

xxxxx コマンドを再実行する場合は、すでに実行中のコマンド処理が終了してからコマンドを実行して ください。

# KDDM7018-E

プログラムにエラーが発生しました。

### 要因

JP1/IT Desktop Management 2 の動作環境に誤りがあります。

#### 対処

JP1/IT Desktop Management 2 を再インストールしてください。

# KDDM7019-E

メッセージカタログのアクセスでエラーが発生しました。

### 対処

言語環境を設定して再実行してください。再実行しても発生する場合は、システムを再起動してくださ い。再起動しても発生する場合は、障害情報を取得したあと、プログラム作成元に連絡してください。

# KDDM7020-E

JP1/IT Desktop Management 2 の動作環境が設定されていません。

#### 要因

基本機能の動作環境が設定されていません。

#### 対処

設定ファイルを作成して動作環境を設定してください。

### KDDM7021-E

ファイルシステムが不正なためインストールは行いません。

#### 要因

システム停止時の組み込み時、ファイルシステムに誤ったものがあるため(fsclean コマンドの結果が 0 でない)、インストールを実行しませんでした。

#### 対処

誤りがあるファイルシステムを修正したあと、システムを再起動してください。

### KDDM7025-E

rdsrf コマンドはクライアント WS 以外では動作しません。

### 対処

クライアント WS で実行してください。

# KDDM7026-E

このコマンドはエンド WS では動作しません。

### 対処

クライアント WS で実行してください。

## KDDM7027-E

システム起動時の id 定義の自動実行に失敗しました。
システム起動時のグループ id の定義変更、および指令の実行中にエラーが起こりました。

#### 対処

ログファイル上の一つ前のメッセージコードを参照して、エラーの原因を調査したあと、再実行してく ださい。

# KDDM7028-E

'*xxxxx'コマン*ドの排他処理中にシステムエラーが発生しました。

### 要因

xxxxx で示すコマンドの排他処理中に、排他処理用ファイルへのアクセスエラーが起こりました。

### 対処

再度コマンドを実行してください。再実行しても発生する場合は、障害情報を取得したあと、プログラ ム作成元に連絡してください。

## KDDM7029-E

'*xxxxx* 'コマンドの排他処理に失敗しました。コマンドを中止します。

### 要因

実行プロセスが多過ぎるため、xxxxx で示すコマンドの排他処理で競合が起こりました。コマンドは実 行しないで、処理を中止します。

### 対処

しばらく待ったあと、再実行してください。

# KDDM7030-I

サーバ(xxxxx)の起動を行います。

### 要因

JP1/IT Desktop Management 2 - Agent が起動しました。

# KDDM7031-I

サーバ(xxxxx)の停止を行います。

### 要因

JP1/IT Desktop Management 2 - Agent が停止しました。

# KDDM7033-E

中継システムから起動されました。

エンド WS が中継システムを経由して指令実行要求を受け付けました。

### 対処

配布管理システム側でこのシステムへの配布先名を確認し、中継システムを経由しない配布先名に変更 してください。

# KDDM7034-E

配布管理システムから起動されました。

### 要因

クライアント WS が配布管理システムから指令実行要求を受け付けました。

### 対処

配布管理システム側でこのシステムへの配布先名を確認し、中継システムを経由した配布先名に変更し てください。

## KDDM7035-I

core 関連情報の取得処理を開始します。

### 要因

core 関連情報の取得処理を開始しました。

# KDDM7036-I

対象 core ファイル=" /xxxxx/xxxx"

### 要因

core 関連情報の取得処理対象として/xxxxx/xxxx を使用します。 /xxxxx/xxxx:core 関連情報の取得処理対象となるファイル

## KDDM7037-I

core 関連情報の取得処理を終了します。

#### 要因

core 関連情報の取得処理を終了しました。

# KDDM7038-E

JP1/IT Desktop Management 2 ディレクトリに core ファイルが複数存在するため,core 関連情報 の取得処理を中止します。

JP1/IT Desktop Management 2 ディレクトリに core ファイルが複数存在しています。

### 対処

コマンド実行時に core ファイルを指定して再度実行してください。

# KDDM7039-E

JP1/IT Desktop Management 2 ディレクトリに core ファイルが存在しないため,core 関連情報の 取得処理を中止します。

## 要因

JP1/IT Desktop Management 2 ディレクトリに core ファイルが存在しませんでした。

### 対処

コマンド実行時に core ファイルを指定して再度実行してください。

# KDDM7040-E

外部コマンドでエラーが発生しました。コマンド名="xxxx"

### 要因

core 関連情報の取得処理で実行する外部コマンドでエラーが発生しました。

xxxx:外部コマンド名

# 対処

- コマンドを実行したユーザに、core ファイルの読み取りの権限があるかどうかを確認してください。
- ファイルが core ファイルかどうかを確認してください。

# KDDM7041-E

指定した core ファイルが存在しません。

#### 要因

指定した core ファイルが存在しません。

#### 対処

core ファイルのパスを確認してから再度実行してください。

# KDDM7042-I

リターンコード=<sup>x</sup>

### 要因

リターンコードを表示します。

<sup>x</sup>:リターンコード

### 対処

一つ前のメッセージを参照してください。

### KDDM7043-E

他社ソフトウェアのパッケージング時のユーザ資源パスが絶対パスで指定されています。

#### 要因

指定したユーザ資源パスにディレクトリ名が存在します。

#### 対処

ユーザ資源パスを指定するときは、他社ソフトウェアのファイルが存在するディレクトリに移動したあ と、ファイル名を指定してください。

### KDDM7044-W

既に同一他社ソフトウェアがインストールされています。

#### 要因

すでに、同じ他社ソフトウェアがインストールされています。

# KDDM7045-W

JP1/IT Desktop Management 2 は既に起動されています。

### 要因

JP1/IT Desktop Management 2 は既に起動されています。

# KDDM7046-W

'*xxxxxx'(yyyyyy)*を停止しました。

### 要因

システム起動時·停止時組み込みの強制停止で XXXXXX を停止しました。

xxxxxx:停止したプロセス名

yyyyyy:プロセス ID

### 対処

配布管理システム上に実行中のまま進展しない指令やエラー終了した指令がある場合は、指令を再度実 行してください。

# KDDM7500-I

JP1/IT Desktop Management 2 のシステム停止時の組み込み処理を終了しました。

# 要因

システム停止時の組み込みが終了しました。

# KDDM7501-E

JP1/IT Desktop Management 2 を配布中のため起動できません。

## 要因

JP1/IT Desktop Management 2 を配布中です。

## 対処

JP1/IT Desktop Management 2 の配布が終了したあと、コマンドを実行してください。

## KDDM7502-I

JP1/IT Desktop Management 2 のシステム停止時の組み込み処理を開始します。

### 要因

システム停止時の組み込みを開始します。

### KDDM7503-I

JP1/IT Desktop Management 2 のシステム起動時の組み込み処理を開始します。

### 要因

システム起動時の組み込みを開始します。

# KDDM7504-I

JP1/IT Desktop Management 2 のシステム起動時の組み込み処理を終了しました。

# 要因

システム起動時の組み込みが終了しました。

# KDDM7505-E

設定ファイルの処理中にエラーが発生しました。

### 対処

/NETMRDS/rdsprm/NETSETFL(HP-UX の場合:/opt/rdsprm/NETSETFL)を削除し、設定ファイル(HP-UX 以外の場合:/NETMRDS/rdsprm/RDSSETFL、HP-UX の場合:/etc/opt/NETMDMW/rdsprm/RDSSETFL) を再作成したあと、コマンドを再実行してください。

## KDDM7515-I

ユーザ情報設定を開始します。

### 要因

ユーザ情報設定を開始します。

# KDDM7516-I

ユーザ情報設定を終了します。

### 要因

ユーザ情報設定を終了します。

## KDDM7517-W

ユーザ情報設定に失敗しました。「項目名=xxxxx」

### 要因

項目名xxxxx の設定に失敗しました。

#### 対処

入力できない文字を入力したり、必須項目の入力を省略したりしていないか確認してください。

# KDDM7518-E

ユーザ情報設定に失敗しました。

#### 要因

ユーザ情報設定に失敗しました。

### 対処

コマンドの内容を見直して、再実行してください。

### KDDM7519-E

ユーザインベントリファイルの排他処理中にエラーが発生しました。

### 要因

ユーザインベントリファイルの排他処理中にエラーが発生しました。

### 対処

複数のコマンドを同時に実行することはできません。一つのコマンドの処理が終了してから、ほかのコ マンドを実行してください。

### KDDM7520-E

ユーザインベントリファイルの送信処理中にエラーが発生しました。

#### 要因

ユーザインベントリファイルの送信に失敗しました。

#### 対処

通信状態を確認してから、再度、更新コマンドを実行してください。

#### KDDM9001-E

TCP/IP の通信エラーが発生しました。

#### 要因

回線での通信エラーが起こりました。

#### 対処

通信先システムとの回線が切れていないか確認してください。また、一つ前にメッセージがある場合 は、そちらも参照してください。

#### KDDM9003-E

ファイル転送サーバでシステムエラーが発生しました。

#### 要因

通信処理でシステムエラーが起こりました。

### 対処

上位システムでエラーが発生していないか、またはディスクに異常がないか確認してください。また、 一つ前にメッセージがある場合は、そちらも参照してください。

#### KDDM9004-E

ファイル転送サーバで処理矛盾が発生しました。

#### 要因

通信処理でシステムエラーが起こりました。

#### 対処

通信サーバで内部矛盾が発生しています。システムを再起動してください。再起動しても発生する場合 は、障害情報を取得したあと、プログラム作成元に連絡してください。

# KDDM9005-E

指定した接続先は定義されていません。

### 対処

正しい接続先を定義して再実行してください。

# KDDM9006-E

ファイル転送サーバへの処理要求シーケンスが不正です。

### 要因

通信処理でシステムエラーが起こりました。

### 対処

接続先システムで異常が発生しているか、または通信サーバで内部矛盾が発生しています。システムを 再起動してください。再起動しても発生する場合は、障害情報を取得したあと、プログラム作成元に連 絡してください。

### KDDM9007-E

ファイル転送サーバへの処理要求が不正です。

#### 要因

通信処理でシステムエラーが起こりました。

#### 対処

接続先システムで異常が発生しているか、または通信サーバで内部矛盾が発生しています。システムを 再起動してください。再起動しても発生する場合は障害情報を取得したあと、プログラム作成元に連絡 してください。

### KDDM9008-E

下位の関数でエラーを検出しました。

#### 要因

通信処理でシステムエラーが起こりました。

#### 対処

一つ前のメッセージコードを参照してください。

# KDDM9009-E

割り込みが発生しました。

通信処理で割り込みが起こりました。

### 対処

コマンド操作などでサーバを強制終了した場合は、システムを再実行してください。それ以外の場合 は、障害情報を取得したあと、プログラム作成元に連絡してください。

# KDDM9010-E

指定したファイルはありません。

#### 要因

通信処理でシステムエラーが起こりました。

#### 対処

対処の必要はありません。

### KDDM9011-E

指定したファイルは不正です。

#### 要因

通信処理でシステムエラーが起こりました。

#### 対処

下位システムでエラーが発生して誤りがある結果ファイルが送信されてきた場合が考えられます。下位 システムで障害が発生していないか確認してください。

## KDDM9012-S

ファイル転送サーバが起動できません。

#### 要因

通信処理でシステムエラーが起こりました。

#### 対処

ファイル転送サーバで使用するポート番号の定義をしていない場合は設定してください。設定している 場合は、システムの定義(システムでオープンできる全ファイル数など)をオーバーした場合がありま す。不要なプロセスを起動しないようにしてシステムを再起動してください。再起動してもエラーが発 生する場合は、障害情報を取得したあと、プログラム作成元に連絡してください。

### KDDM9013-E

ファイル転送サーバへの処理要求が不正です。

通信処理でシステムエラーが起こりました。

#### 対処

接続先システムで異常が発生しているか、または通信サーバで内部矛盾が発生しています。システムを 再起動してください。再起動しても発生する場合は障害情報を取得したあと、プログラム作成元に連絡 してください。

### KDDM9014-E

ファイル転送サーバ起動中にメモリ不足が発生しました。

#### 要因

通信処理でメモリが不足しました。

#### 対処

メモリの使用状況を確認し、必要に応じて拡張してください。

#### KDDM9015-E

指定した接続先の定義情報が参照できません。

#### 要因

ホストファイルで定義したホストアドレスの定義情報を参照できません。または、Windows 版の配布 管理システムから UNIX の配布先システムに対して、「クライアントを起動させる」を指定してジョブ が実行されました。

#### 対処

ホストファイルの指定を確認してください。また、Windows 版の配布管理システムから「クライアン トを起動させる」を指定してジョブを実行した場合、配布先システムが UNIX のときは「クライアン トを起動させる」の指定は無効になります。配布先システムのマシンを起動してから、再度ジョブを実 行してください。

### KDDM9016-E

ファイル転送サーバで処理矛盾が発生しました。

#### 要因

通信処理でシステムエラーが起こりました。

#### 対処

ファイル転送サーバで内部矛盾が発生しています。システムを再起動してください。再起動しても発生 する場合は、障害情報を取得したあと、プログラム作成元に連絡してください。

# KDDM9017-E

xxxxx ディレクトリの削除ができません。

#### 要因

通信処理でシステムエラーが起こりました。

### 対処

ディスクに異常がないか確認してください。異常がない場合は、システムの一時的なリソース不足が考 えられます。

# KDDM9018-W

母国語対応環境変数の設定に失敗しました。

#### 対処

言語環境を設定して、再実行してください。再実行してもエラーになる場合は、障害情報を取得したあ と、プログラム作成元に連絡してください。

### KDDM9022-E

最大アソシエーション数をオーバしています。

#### 対処

実行中のコマンドの処理が終了したあと、コマンドを実行してください。

#### KDDM9023-E

転送要求したファイルがありません。

#### 対処

接続先システムで異常が発生しているか、または通信サーバで内部矛盾が発生しています。システムを 再起動してください。再起動しても発生する場合は、障害情報を取得したあと、プログラム作成元に連 絡してください。

#### KDDM9024-E

ファイル転送サーバでディレクトリの作成に失敗しました。

#### 対処

基本機能が格納されているディレクトリ(HP-UX 以外の場合:/NETMRDS など、HP-UX の場 合:/var/opt/NETMDMW など)のディスクに異常がないか確認してください。

# KDDM9025-E

ファイル転送サーバでファイルの削除に失敗しました。

#### 対処

基本機能が格納されているディレクトリ(HP-UX 以外の場合:/NETMRDS など、HP-UX の場 合:/var/opt/NETMDMW など)のディスクに異常がないか確認してください。

# KDDM9026-E

指定された通信路は使用中です。

#### 要因

指定した通信路は、ほかの処理で使われています。

#### 対処

ほかの通信路を使ってください。または、通信路が空いたあとで再実行してください。

### KDDM9027-E

ファイル転送中に不正な電文を受信しました。

#### 要因

配布管理システムとのファイル転送中に、誤った電文を受信しました。

#### 対処

接続先システムで異常が発生しているか、接続先システムに誤りがあります。

### KDDM9028-E

ホストファイルで指定した属性名の指定値が不正です。

### 対処

ホストファイルの内容を修正して、再実行してください。

# KDDM9029-I

属性名 $=$ 'xxxxx'

### 要因

誤りがある属性名を表示します。

#### 対処

一つ前のメッセージコードを参照してください。

# KDDM9030-E

ファイル転送サーバが起動できません。

### 要因

通信処理でシステムエラーが起こりました。

#### 対処

システムの一時的なリソース不足(バッファ領域など)が考えられます。しばらくしてから、再度実行 してください。

# KDDM9031-E

配布管理システムのファイル転送サーバでエラーが発生しました。

#### 対処

配布管理システムの障害ログのメッセージから原因を究明し、障害の要因を取り除いてから再実行して ください。

### KDDM9032-E

netmdm のデフォルト値が既に他で使用されています。

#### 要因

/etc/services にnetmdm のポート番号を設定していないため、基本機能が設定値を設定しましたが、そ の設定値がほかで使われています。

### 対処

/etc/services に、netmdm のポート番号の設定を追加してください。

### KDDM9033-E

クライアントとの通信中にクライアントからの応答がありません。

### 対処

/etc/services に設定したポート番号を確認してください。

## KDDM9034-E

配布管理システムからの応答が不正です。

#### 要因

配布管理システムのファイル転送サーバからの応答に誤りがあります。

#### 対処

/etc/services に設定したポート番号を確認してください。

10. メッセージの一覧

# KDDM9035-E

配布管理システムとの通信中に配布管理システムから応答がありません。

### 要因

配布管理システムとの通信中に、一定時間を経過しても応答がありません。

#### 対処

再実行してください。

# KDDM9036-E

同時接続可能な配布先システム数を超えたため、接続要求を拒否しました。

### 対処

再実行してください。

## KDDM9037-E

同時接続可能な配布先システム数を超えたため、xxxxx の接続要求を拒否しました。

### 対処

再実行してください。

### KDDM9038-E

接続先ホスト名が設定されていません。

#### 要因

中継システムに定義していない配布先システムから接続要求がきたため、接続要求を拒否しました。

### 対処

接続要求をした配布先システムのホスト名を、中継システムで定義してください。

## KDDM9044-W

処理の続行が不可能なため、プログラムを再起動します。

#### 要因

ファイル転送サーバの処理が続行できないため、再起動します。

### KDDM9045-E

不正な差分指令ファイルを受信しました。

受信した指令差分ファイルの内容に誤りがあったため、破棄しました。

配布管理システムの指令の中に、指令状態がCOMPLETE またはERROR に遷移していないものが含まれてい る可能性があります。

### 対処

配布管理システムでホスト名から指令状態を確認し、指令を再作成してください。送信したホスト名 は、KDDM0549-E メッセージで確認できます。

# KDDM9046-E

不正な状態通知ファイルを受信しました。

### 要因

受信した状態通知ファイルの内容に誤りがあったため、破棄しました。

配布管理システムの指令の中に、指令状態が COMPLETE または ERROR に遷移していないものが含 まれている可能性があります。

### 対処

配布管理システムでホスト名から指令状態を確認し、指令を再作成してください。送信したホスト名 は、KDDM0549-E メッセージで確認できます。

# KDDM9047-W

システム構成ファイルの処理中にエラーが発生しました。

#### 要因

一時的な、システムのリソース不足(ディスク容量など)の可能性があります。

### 対処

基本機能が格納されている次のディレクトリのディスク容量を確認し、再実行してください。

- HP-UX 以外の場合:/NETMRDS など
- HP-UX の場合:/var/opt/NETMDMW など

# KDDM9048-W

不正なシステム構成ファイルを受信しました。

#### 対処

再実行してください。

# KDDM9049-W

システム情報ファイルの処理中にエラーが発生しました。

一時的な、システムのリソース不足(ディスク容量など)の可能性があります。

#### 対処

基本機能が格納されている次のディレクトリのディスク容量を確認し、再実行してください。

- HP-UX 以外の場合:/NETMRDS など
- HP-UX の場合:/var/opt/NETMDMW など

# KDDM9050-W

不正なシステム情報ファイルを受信しました。

### 対処

再実行してください。

### KDDM9051-W

レジストリ情報ファイルの処理中にエラーが発生しました。

#### 要因

一時的な、システムのリソース不足(ディスク容量など)の可能性があります。

### 対処

基本機能が格納されている次のディレクトリのディスク容量を確認し、再実行してください。

- HP-UX 以外の場合:/NETMRDS など
- HP-UX の場合:/var/opt/NETMDMW など

### KDDM9052-W

不正なレジストリ情報ファイルを受信しました。

#### 対処

再実行してください。

### KDDM9053-W

ソフトウェア情報ファイルの処理中にエラーが発生しました。

#### 要因

一時的な、システムのリソース不足(ディスク容量など)の可能性があります。

#### 対処

基本機能が格納されている次のディレクトリのディスク容量を確認し、再実行してください。

• HP-UX 以外の場合:/NETMRDS など

• HP-UX の場合:/var/opt/NETMDMW など

# KDDM9054-W

不正なソフトウェア情報ファイルを受信しました。

# 対処

再実行してください。

# KDDM9055-W

ソフトウェア稼働情報ファイルの処理中にエラーが発生しました。

### 要因

一時的な、システムのリソース不足(ディスク容量など)の可能性があります。

### 対処

基本機能が格納されている次のディレクトリのディスク容量を確認し、再実行してください。

- HP-UX 以外の場合:/NETMRDS など
- HP-UX の場合:/var/opt/NETMDMW など

# KDDM9056-W

不正なソフトウェア稼働情報ファイルを受信しました。

### 要因

不正なソフトウェア稼働情報ファイルを受信しました。

### 対処

再実行してください。

# 10.3 組み込み支援機能のメッセージ

組み込み支援機能のメッセージを次に示します。

# KDGF0003-I

組み込み支援機能を起動しました。[xxx]

#### 要因

組み込み支援機能を起動しました。起動プログラム名をxxx に示します。

### KDGF0004-I

組み込み支援機能を終了しました。(nn)

### 要因

組み込み支援機能を終了しました。リターンコードをnn に示します。

## KDGF0005-I

標準組込を開始します。(rrr)

#### 要因

標準組み込みを開始します。完全資源名をrrr に示します。

### KDGF0006-I

リンケージ組込を開始します。(rrr)

#### 要因

リンケージ組み込みを開始します。完全資源名をITT に示します。

### KDGF0007-I

UAP 組込を開始します。(rrr)

#### 要因

UAP 組み込みを開始します。完全資源名をITT に示します。

### KDGF0009-I

FD 組込を開始します。(rrr)

FD 組み込みを開始します。完全資源名をrrr に示します。

### KDGF0010-I

組込を終了しました。(nn)

#### 要因

組み込みを終了しました。リターンコードをnn に示します。

### KDGF0011-I

起動 UAP を起動します。(ccc)

### 要因

起動 UAP を起動します。起動 UAP 名を ccc に示します。

## KDGF0012-I

起動 UAP を終了しました。(nn)

#### 要因

起動 UAP を終了しました。リターンコードをnn に示します。

### KDGF1004-S

指定した日付に誤りがあります。

### 要因

適用日組み込みコマンド (rdsupt) の起動オプションで指定した日付に誤りがあります。

#### 対処

正しい日付を指定して再度コマンドを起動してください。

### KDGF1005-S

指定した時刻に誤りがあります。

### 要因

適用日組み込みコマンド (rdsupt) の起動オプションで指定した時刻に誤りがあります。

#### 対処

正しい時刻を指定して再度コマンドを起動してください。

# KDGF1006-S

指定したオプションに誤りがあります。

### 要因

指定したコマンドオプションに誤りがあります。

### 対処

正しいオプションを指定して再度コマンドを起動してください。

## KDGF1010-S

既に組み込み支援機能のコマンドが起動されています。

#### 要因

すでに組み込み支援機能のコマンドが起動されています。

配布によるパッケージ組み込み処理中に適用日組み込みコマンド(rdsupt)が起動された場合、または その逆の場合などに、このメッセージが出力されます。

### 対処

起動中の組み込み支援機能の処理が終了してから再度実行してください。

### KDGF1012-S

組込方法指定エラーが発生しました。(fff/mm)

#### 要因

配布時に指定した組み込み方法に誤りがあります。

fff:関数名

mm:サブリターンコード

#### 対処

配布指示作成時に正しい組み込み方法を指定して、再度配布してください。

### KDGF1013-S

cccc コマンドでエラーが発生しました。(fff/nn/sss/mm)

#### 要因

cccc コマンドでエラーが発生しました。 fff:関数名 nn:リターンコード sss:サブ関数名 mm:サブリターンコード

### 対処

配布を再実行してください。問題が回避されない場合には、ログを参照してエラーの要因を調査してく ださい。エラーの要因が判明しない場合には、システム管理者に連絡してください。

### KDGF1014-S

指令ファイルアクセスエラーが発生しました。(sss /nn)

#### 要因

指令ファイルアクセスエラーが発生しました。

sss:サブ関数名

nn:リターンコード

#### 対処

適用日組み込み待ちディレクトリが格納されているディスクに異常がないことを確認したあと、配布を 再実行してください。問題が回避されない場合には、ログを参照してエラーの要因を調査してくださ い。エラーの要因が判明しない場合には、システム管理者に連絡してください。

### KDGF1015-S

イベントログファイルアクセスエラーが発生しました。(ccc /ee)

#### 要因

イベントログファイルアクセスエラーが発生しました。

ccc:機能コード

ee:イベントログエラーコード

#### 対処

JP1/Base のイベントサーバが起動されているか、環境設定が正しいかを確認してください。 イベントログに組み込み支援機能のログ情報を出力する必要がない場合は、環境設定ファイルの EvntlogLevel を0 に変更し、イベントログを出力しないよう設定してください。詳細は、「[5.6 組み込](#page-126-0) [み支援機能の設定ファイル\(環境設定ファイル\)の作成」](#page-126-0)を参照してください。

### KDGF1016-S

SYS ログファイルアクセスエラーが発生しました。(nn)

#### 要因

syslog ファイルアクセスエラーが発生しました。 nn:リターンコード

#### 対処

syslogd が起動されているか確認してください。また、システムログに組み込み支援機能のログ情報を 出力する必要がない場合は、組み込み支援機能の環境設定を変更し、システムログを出力しない設定と

してください(環境変数SystemLogOutputLevel を0 としてください。詳細は、[「5.6 組み込み支援機能](#page-126-0) の設定ファイル(環境設定ファイル)の作成 | を参照してください)。

### KDGF1017-S

ログファイルアクセスエラーが発生しました。(sss/nn)

#### 要因

ログファイルアクセスエラーが発生しました。

sss:サブ関数名

nn:リターンコード

#### 対処

ログファイル出力先のディレクトリへの出力権限があること、出力先ディスクの異常がないことを確認 したあと、配布を再実行してください。問題が回避されない場合には、ログを参照してエラーの要因を 調査してください。エラーの要因が判明しない場合には、システム管理者に連絡してください。

#### KDGF1018-S

ログファイルパラメタエラーが発生しました。(ppp)

#### 要因

ログファイルパラメタエラーが発生しました。

ppp:ログファイル出力パラメタ

#### 対処

配布を再実行してください。問題が回避されない場合には、ログを参照してエラーの要因を調査してく ださい。エラーの要因が判明しない場合には、システム管理者に連絡してください。

## KDGF1019-S

コマンド排他競合待ち時間を超えました。

#### 要因

コマンドの排他エラーが発生しました。

#### 対処

配布状況が「組み込み失敗」になった場合は、再度配布してください。また、コマンド排他競合待ち時 間を変更したい場合は、組み込み支援機能の環境設定を変更してください(環境変数「CommandWait」 で設定します。詳細は、[「5.6 組み込み支援機能の設定ファイル\(環境設定ファイル\)の作成](#page-126-0)」を参照 してください)。

#### KDGF1020-I

リンケージファイルを起動します。(ccc)

リンケージファイルを起動します。リンケージファイル名を*ccc* に示します。

### KDGF1021-I

組込用 UAP を起動します。(ccc)

#### 要因

組込用 UAP を起動します。組み込み用 UAP 名を ccc に示します。

### KDGF1022-I

リンケージファイルを終了しました。(nn)

#### 要因

リンケージファイルを終了しました。リターンコードをnn に示します。

### KDGF1023-I

組込用 UAP を終了しました。(nn)

#### 要因

組込用 UAP を終了しました。リターンコードをnn に示します。

#### KDGF1024-E

指定コマンドがタイムオーバで打ち切られました。(nn :ccc)

#### 要因

ccc コマンド(リンケージファイル、組み込み用 UAP、起動 UAP)が監視時間を超えても終了しませ んでした。

#### nn:監視時間

#### 対処

次のどれかの方法を実行したあと、再度配布してください。

- 監視時間を超えても終了しなかった原因を調査して対処する。
- 監視時間に、より大きい値を設定してパッケージングをやり直す。
- 組み込み支援機能の環境変数GF\_WatchTimer をOFF(UAP 実行時間を監視しない)に設定する。

### KDGF1025-E

指定コマンドが存在しません。(ccc)

ccc コマンド(リンケージファイル、組み込み用 UAP、起動 UAP)が存在しません。

#### 対処

指定したコマンドが存在するか、または指定したコマンド名に誤りがないかを確認し、対処後、再度配 布してください。

### KDGF1026-E

指定コマンドの起動に失敗しました。(fff/nn)

#### 要因

指定コマンド(リンケージファイル、組み込み用 UAP、起動 UAP)起動処理でエラーが発生しました。 fff:関数名

nn:リターンコード

#### 対処

エラー内容を確認後、指定コマンドの内容に誤りがないかを確認し、対処後、再度配布してください。 問題が回避できない場合、エラーの要因が判明しない場合には、システム管理者に連絡してください。

### KDGF1031-I

適用日組み込みパッケージの削除を開始します。(rrr/yyy)

#### 要因

適用日組み込みパッケージの削除を開始します。 rrr:資源名 yyy:指令番号

# KDGF1032-I

削除を終了しました。(nn)

#### 要因

削除を終了しました。リターンコードをnn に示します。

### KDGF1033-E

環境変数vvv の指定が不正です。(ccc)

#### 要因

環境変数の値に誤りがあります。 vvv:環境変数 ccc:機能コード

### 対処

原因を取り除いて再度配布してください。原因としては、次の可能性があります。

- 存在しないディレクトリを指定しました。
- 指定したディレクトリ下に、ファイルなどが存在します。

# KDGF1034-E

ディスク容量が不足しています。

### 要因

組み込み処理に必要なディスク空き容量がありませんでした。

### 対処

組み込み処理に必要な、十分なディスク空き容量を確保し、処理を再実行してください。

# KDGF1035-E

資源のコピーに失敗しました。(fff)

### 要因

資源のコピーに失敗しました。

fff:資源ファイルのパス名(ユーザ資源パス。相対パス形式で表示されます)

#### 対処

原因を取り除いて再度配布してください。原因としては、次の可能性があります。

• 資源として登録されたソフトウェア名、ファイル名またはディレクトリ名に空白文字が含まれてい ます。

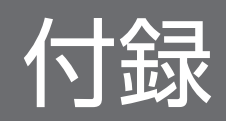

# 付録 A.1 基本機能のファイル構造

基本機能のファイル構造と使用するワークステーションの種別について、OS が HP-UX 以外の場合を表 A-1、HP-UX の場合を表 A-2 に示します。

# 表 A-1 基本機能のファイル構造とワークステーション種別の関係 (HP-UX 以外の場合)

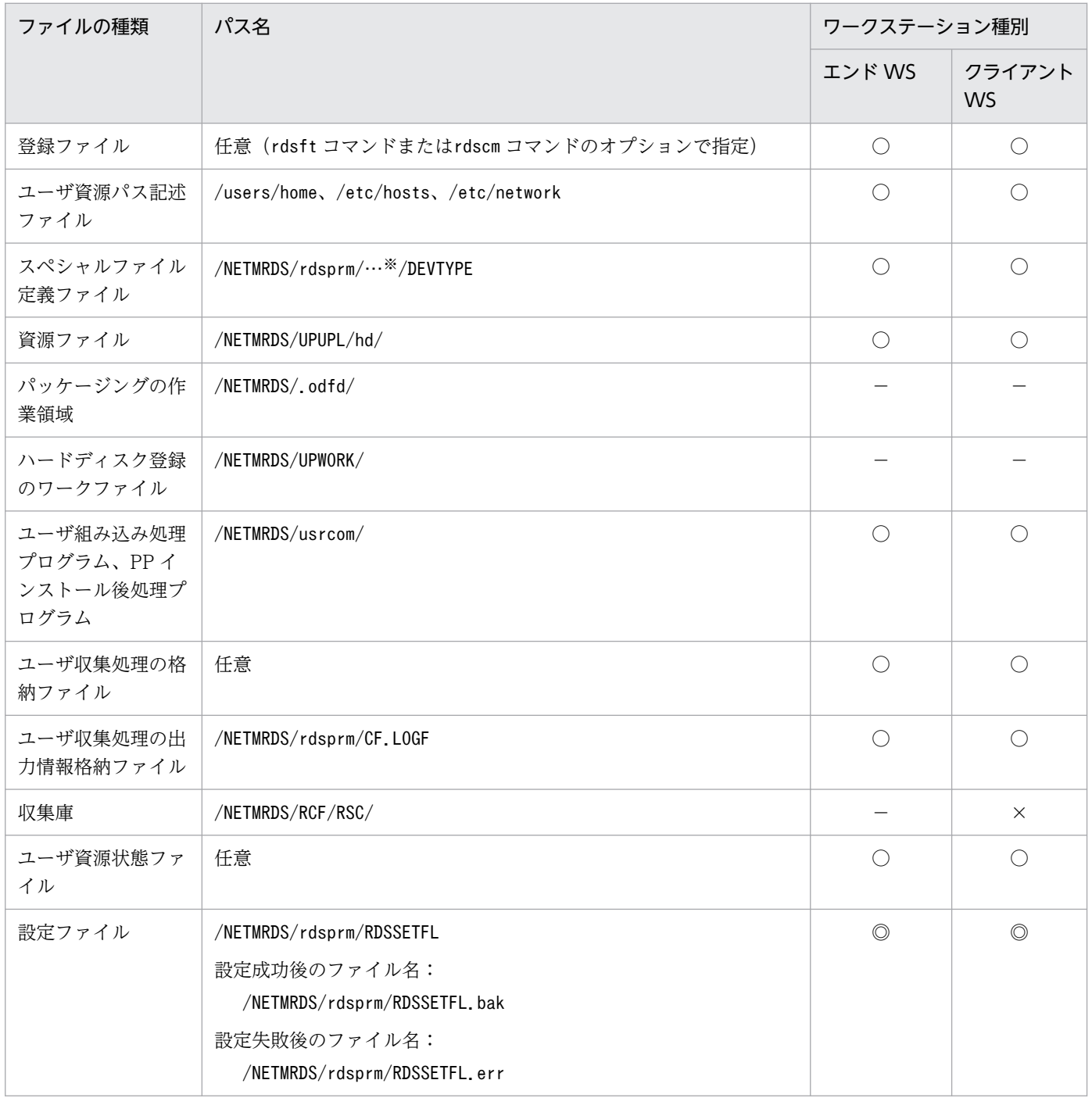

付録 A JP1/IT Desktop Management 2 - Agent のファイル構造

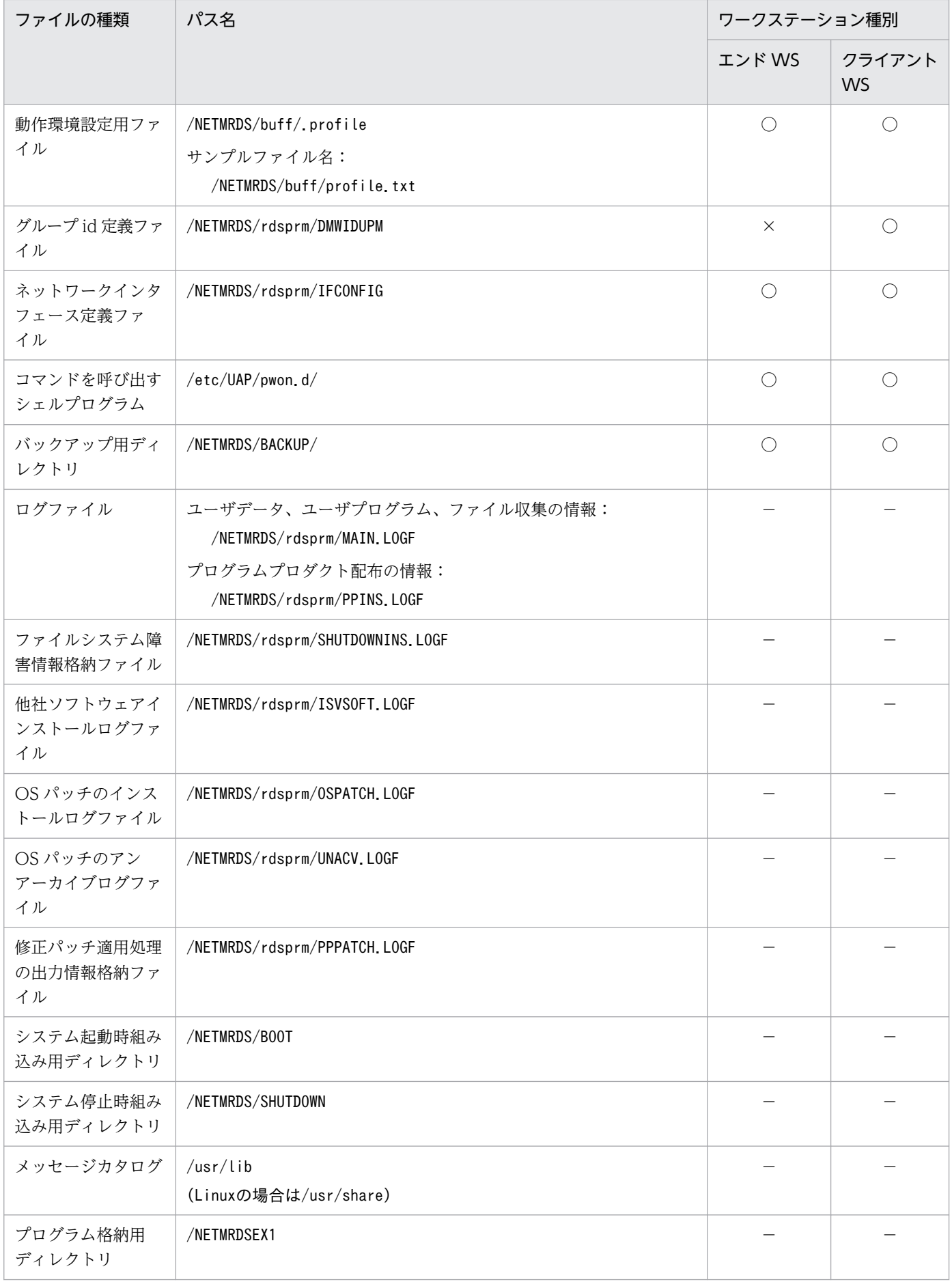

付録 A JP1/IT Desktop Management 2 - Agent のファイル構造

(凡例)

- ◎:必ず作成するファイルです。
- ○:任意で作成するファイルです。
- ×:作成できない、または作成されないファイルです。
- −:システムで使うため、編集できないファイルです。

#### 注※

LANG 変数の値によって異なります。

# 表 A-2 基本機能のファイル構造とワークステーション種別の関係 (HP-UX の場合)

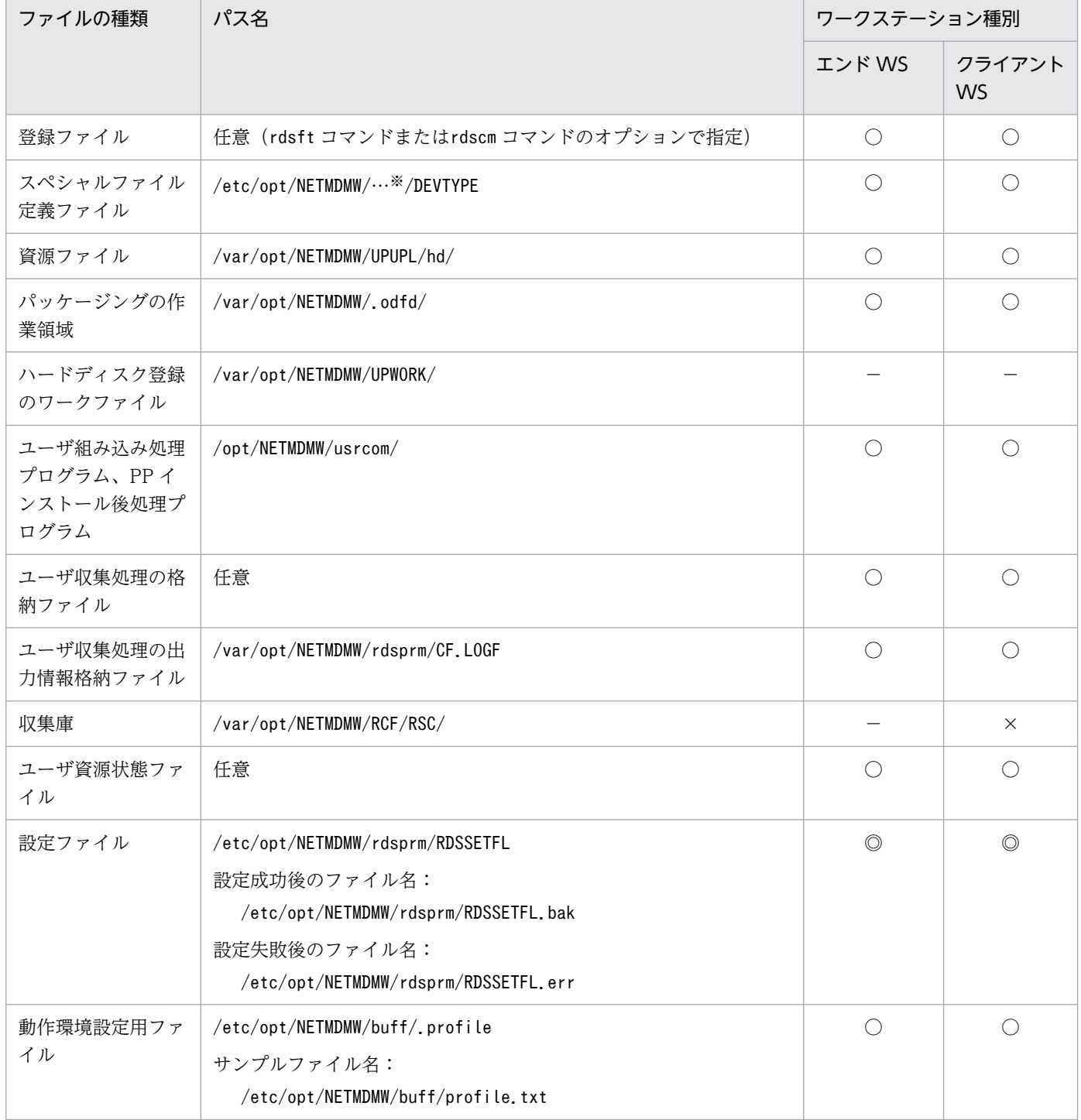

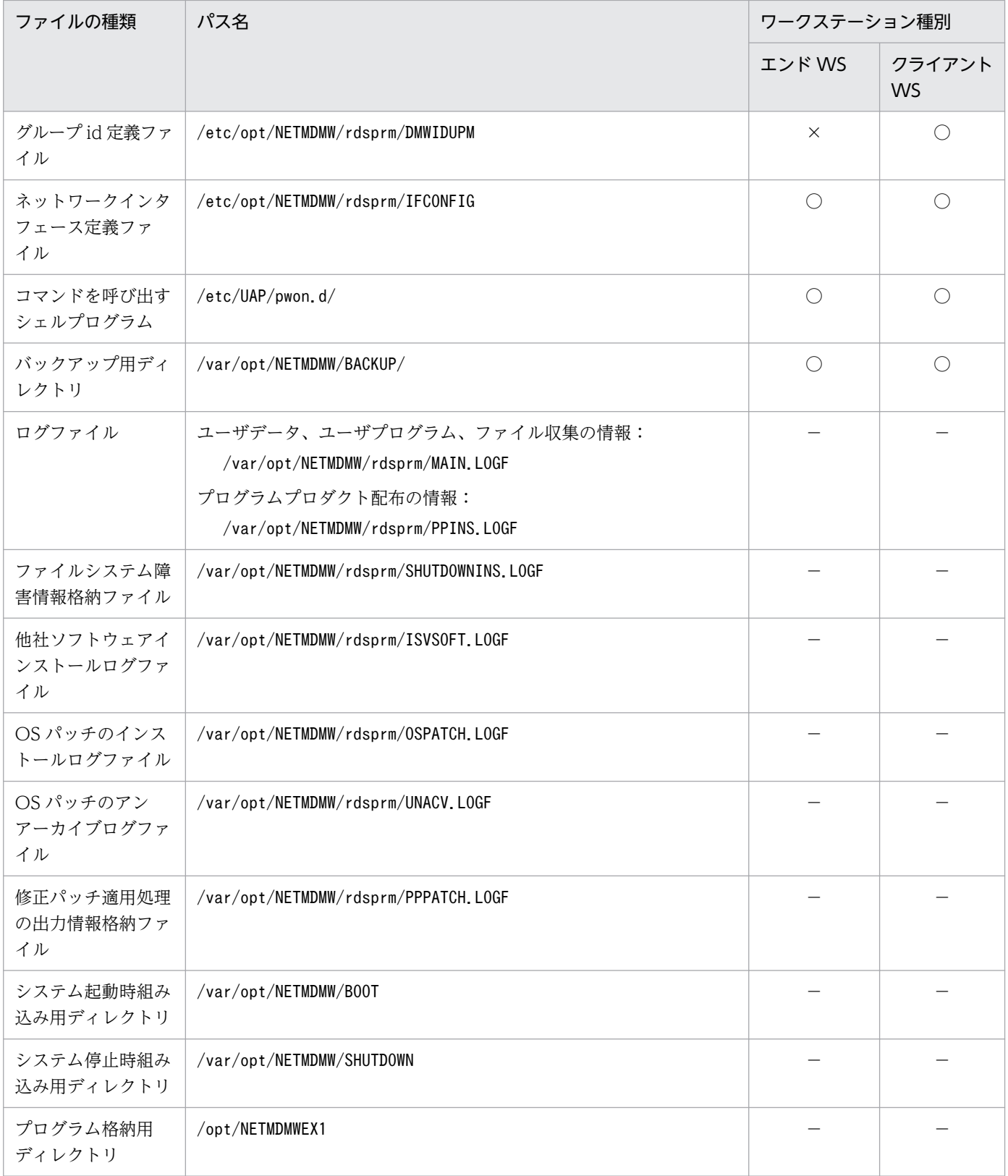

(凡例)

- ◎:必ず作成するファイルです。
- ○:任意で作成するファイルです。
- ×:作成できない、または作成されないファイルです。
- −:システムで使うため、編集できないファイルです。
- 付録 A JP1/IT Desktop Management 2 Agent のファイル構造

注※

LANG 変数の値によって異なります。

# 付録 A.2 組み込み支援機能のファイル構造

組み込み支援機能のファイル構造を表 A-3 に示します。

# 表 A-3 組み込み支援機能のファイル構造と編集可否

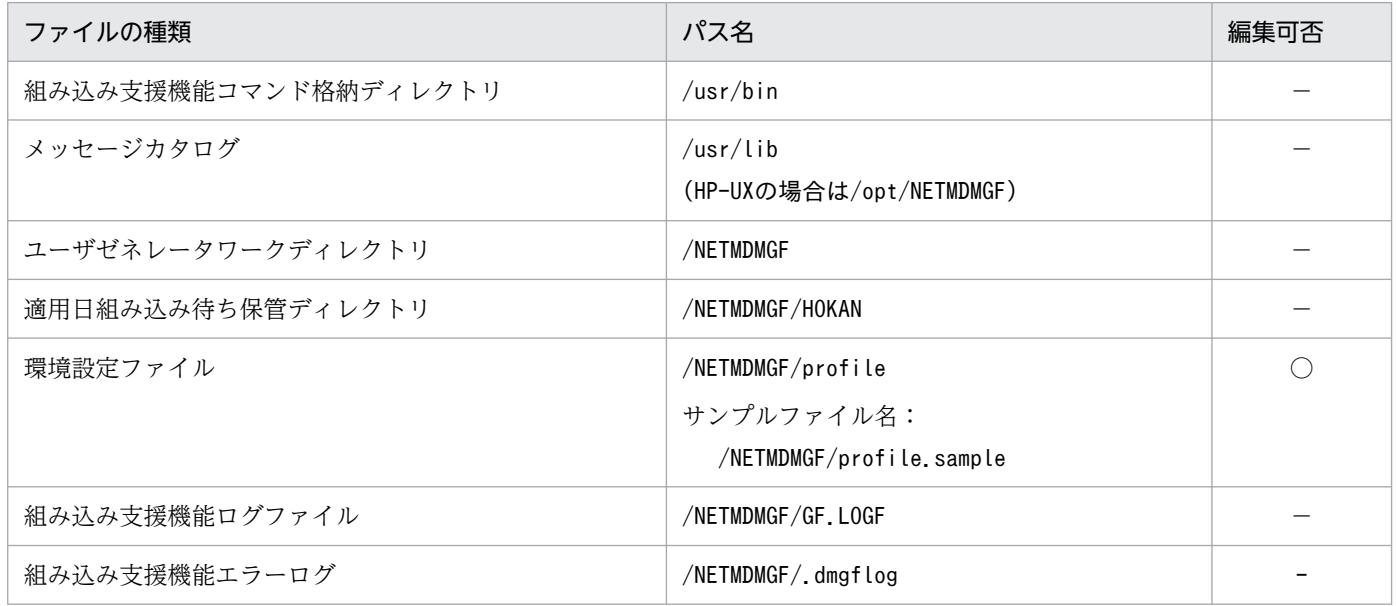

(凡例)

○:任意で作成するファイルです。

−:システムで使うため、編集できないファイルです。

付録 A JP1/IT Desktop Management 2 - Agent のファイル構造

# 付録 B ステータスコード

ステータスコードについて説明します。

# 付録 B.1 基本機能のステータスコード

基本機能は、処理が終了すると処理結果をステータスコードで配布管理システムに通知します。ステータ スコードの体系を次に示します。

 $e2$  $e<sub>s</sub>$  $u s$  $r c$  $r s$ 

es(エンドステータス)

基本機能がどこまで処理したかを設定します。

us(ユーザステータス)

配布支援機能がどこまでパッケージ配布を処理したかを設定します。なお、UAP を標準ゼネレータで 組み込んだ場合は、基本機能でもエンドステータスで配布結果を設定します。

e2(エンドステータス 2)

基本機能の保守情報です。

rc(ユーザ組み込み処理およびユーザ収集処理の終了コード)

ユーザ組み込み処理またはユーザ収集処理でエラーになったときに、ユーザ組み込み処理またはユーザ 収集処理の終了コードを設定します。

rs(リカバリステータス)

リカバリ機能の実行結果を設定します。

エンドステータスを表 B-1、エンドステータス 2 を表 B-2、リカバリステータスを表 B-3 に示します。 ユーザステータスについては、配布管理システムまたは配布支援機能のプログラムのマニュアルを参照し てください。

エンドステータスまたはユーザステータスでパッケージ配布のエラーになった場合は、エラーの詳細をメッ セージとして通知します。メッセージについては、「[10.2 基本機能のメッセージ」](#page-226-0)を参照してください。

表 B‒1 エンドステータス

| コード            | 意味         | 処理内容                  |
|----------------|------------|-----------------------|
| 1 <sub>0</sub> | 正常終了       | 収集庫の初期化、収集庫のファイルの一括送信 |
| 12             | 通信障害発生     |                       |
| 13             | 収集庫の初期化に失敗 |                       |
| 1 F            | その他のエラー    |                       |

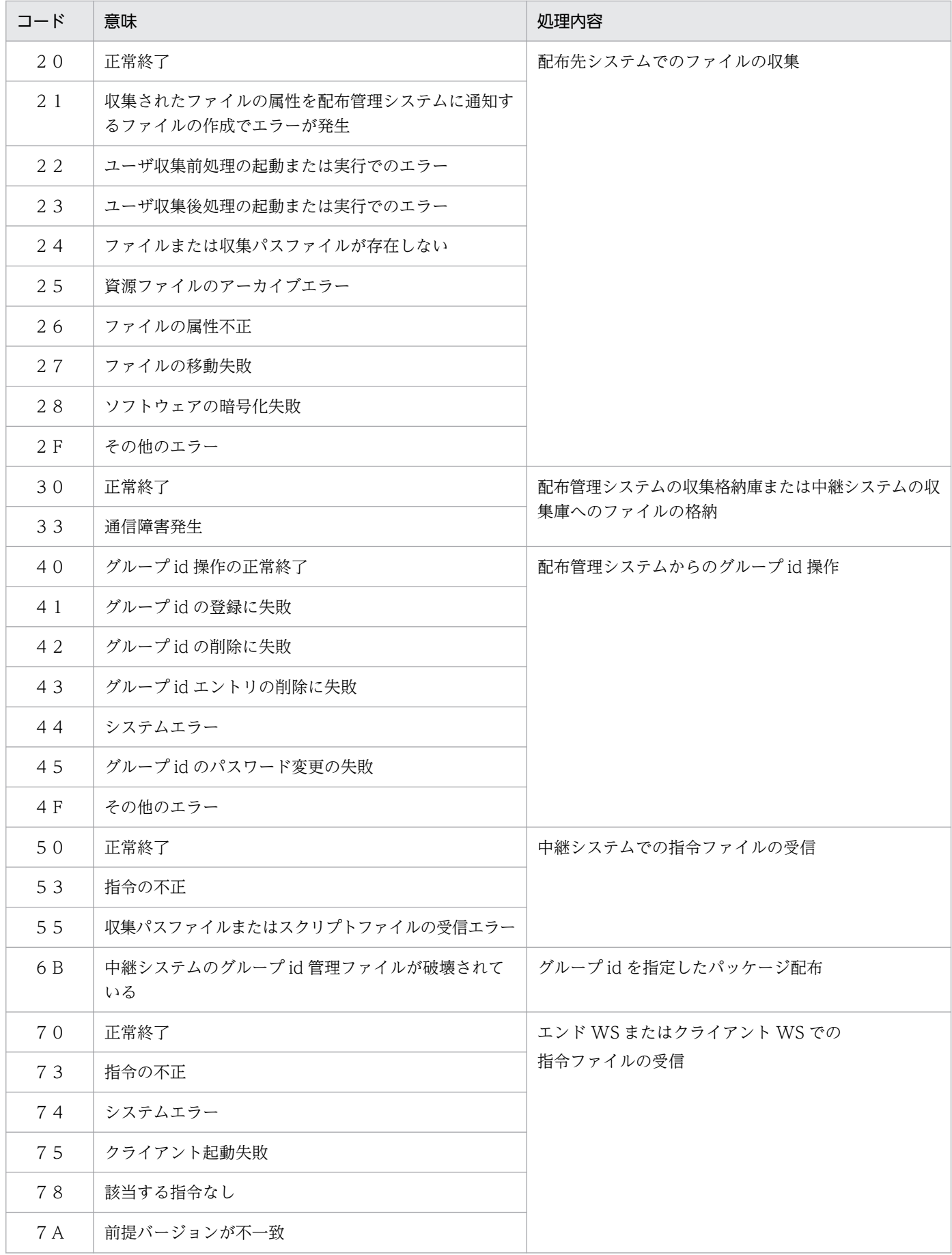

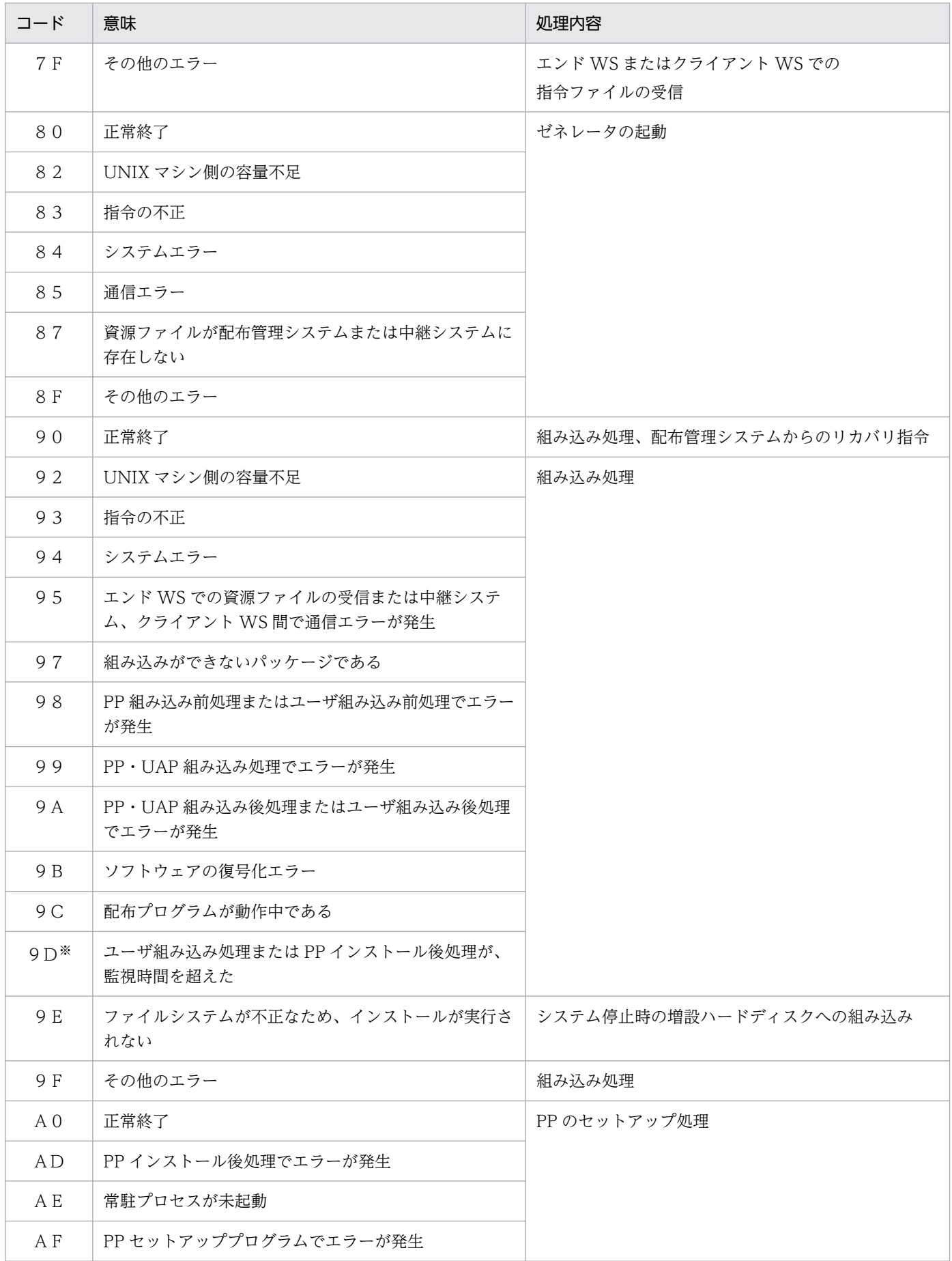

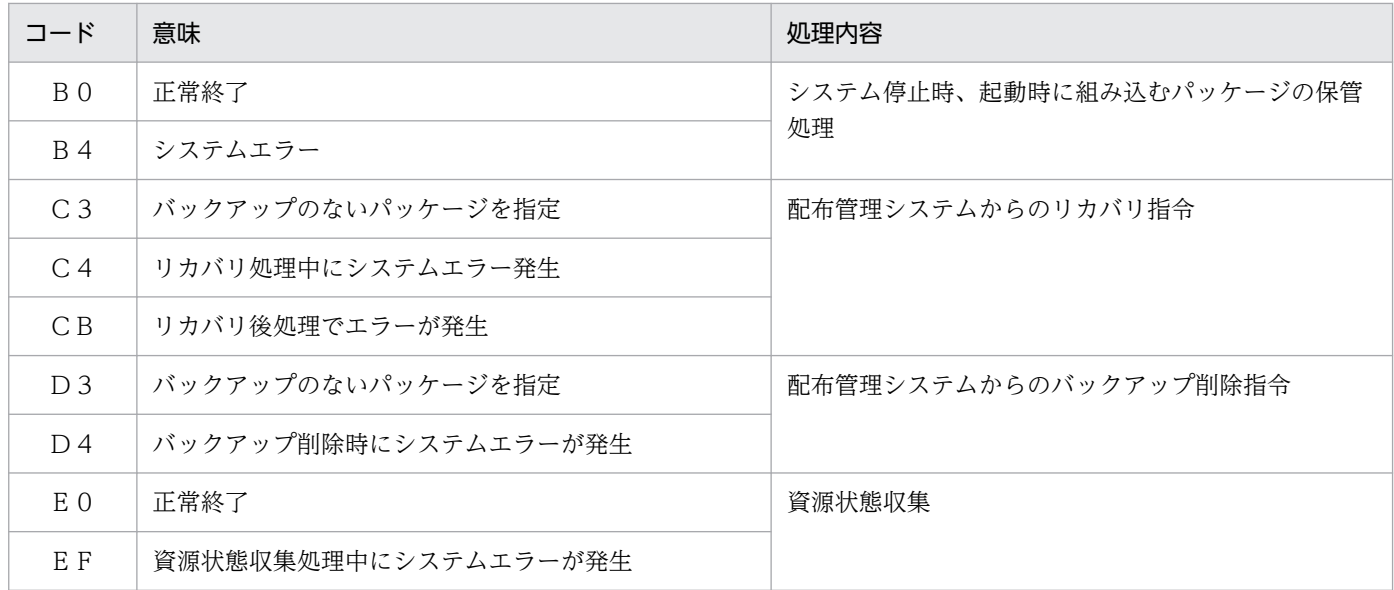

#### 注※

監視時間を超えた処理は、エンドステータス 2 で区別できます。

- エンドステータス2が、(00)の場合 ユーザ組み込み後処理または PP インストール後処理が、監視時間を超えました。
- エンドステータス2が、(01)の場合 ユーザ組み込み前処理が監視時間を超えました。

# 表 B‒2 エンドステータス 2

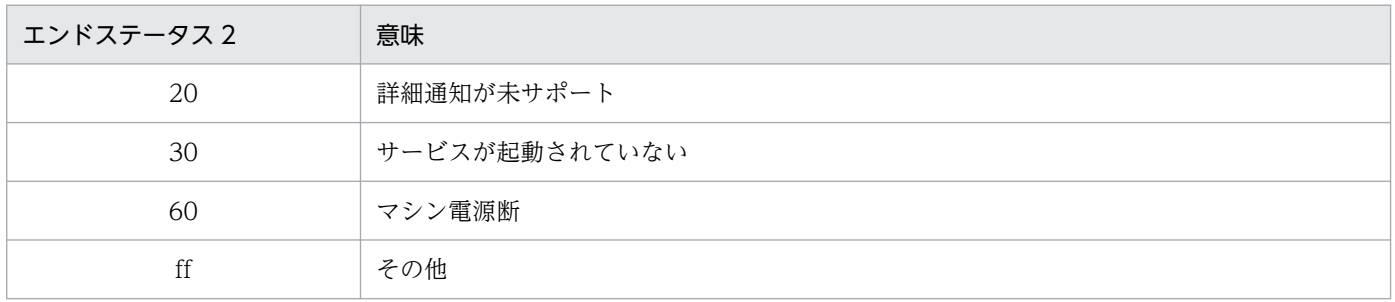

# 表 B‒3 リカバリステータス

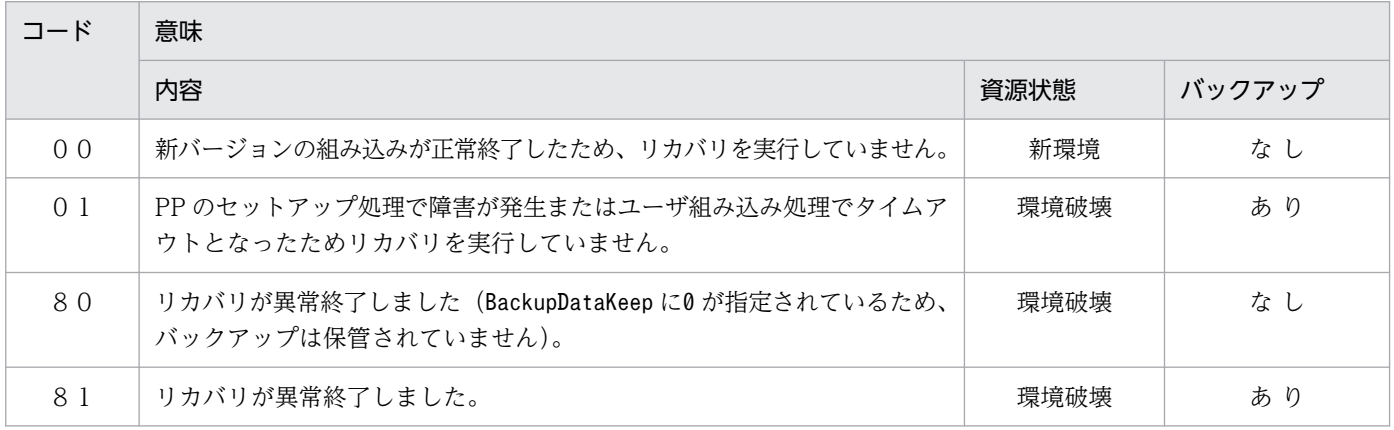

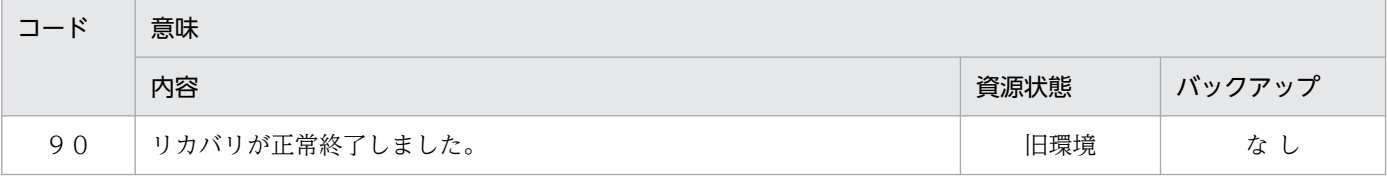

(凡例)

新環境:配布したパッケージ(新バージョン)が使えます。 環境破壊:配布したパッケージと旧バージョンの両方とも使えません。 旧環境:配布したパッケージの旧バージョンが使えます。
## <span id="page-432-0"></span>付録 C ポート番号一覧

JP1/IT Desktop Management 2 で使用するポート番号およびファイアウォールの通過方向を説明します。

## 付録 C.1 ポート番号

JP1/IT Desktop Management 2 で使用するポート番号を表 C-1 に示します。

各ポート番号は、製品の提供時にデフォルトとして設定されています。

表 C-1 JP1/IT Desktop Management 2 で使用するポート番号

| ポート番号        | サービス名     | 説明                      |
|--------------|-----------|-------------------------|
| $31021$ /tcp | netmdm    | 配布管理システム                |
| 31002/tcp    | netmdmw   | 中継システム/配布先システム          |
| 31001/tcp    | netmdmclt | 配布管理システム/中継システム/配布先システム |

## 付録 C.2 ファイアウォールの通過方向

ファイアウォールの通過方向を表 C-2 に示します。

### 表 C-2 ファイアウォールの通過方向

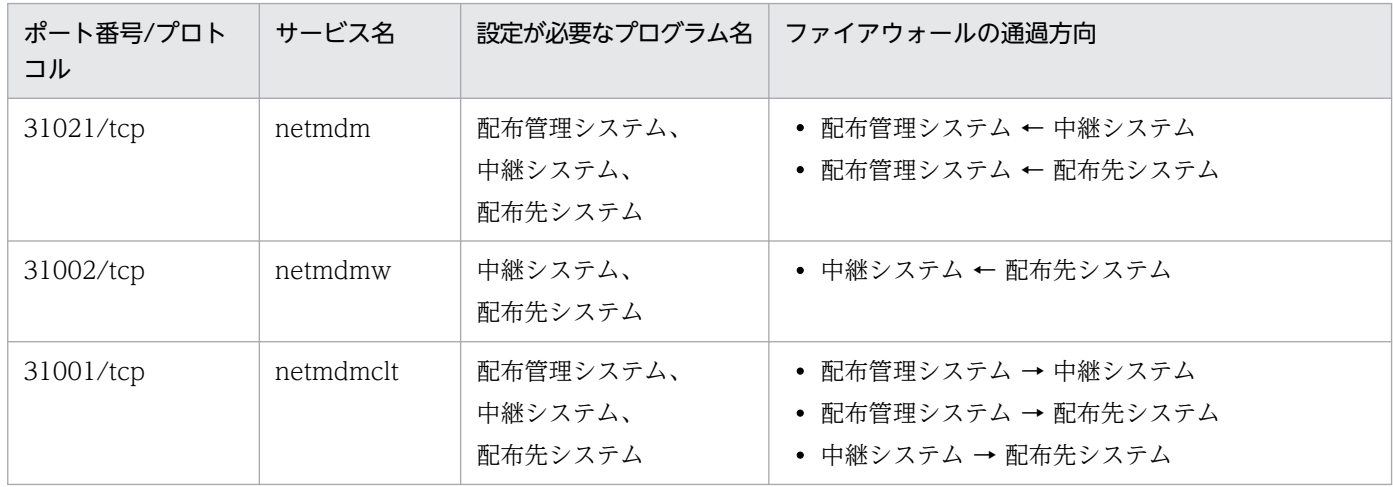

(凡例)

配布管理システム:JP1/IT Desktop Management 2 - Manager を表す。

中継システム: JP1/IT Desktop Management 2 - Agent (中継システム)を表す。

配布先システム:JP1/IT Desktop Management 2 - Agent(配布先システム)を表す。

→:左項から右項への方向を表す。

←:右項から左項への方向を表す。

# <span id="page-433-0"></span>付録 D JP1/IT Desktop Management 2 - Agent の監視プロセス

JP1/IT Desktop Management 2 - Agent の監視プロセスを OS ごとに示します。

## 付録 D.1 HP-UX 以外の場合

HP-UX 以外の場合のプロセス名を示します。

括弧( )内の数値は、同時に実行できるプロセス数です。

# (1) エンド WS の監視プロセス

エンド WS(設定ファイルの「WorkstationType」に「END」を設定)の監視プロセスを次に示します。

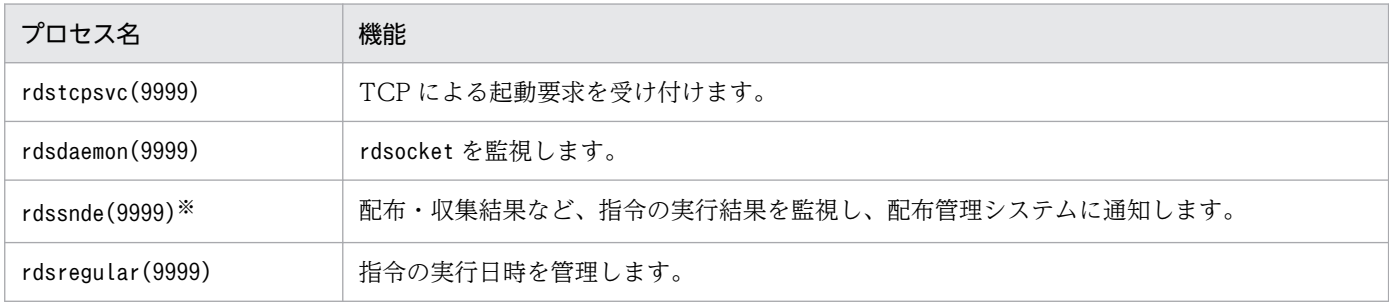

注※

AIX の場合:sh /NETMRDS/COM/rdssnde

# (2) クライアント WS の監視プロセス

クライアント WS(設定ファイルの「WorkstationType」に「CLIENT」を設定)の監視プロセスを次に示し ます。

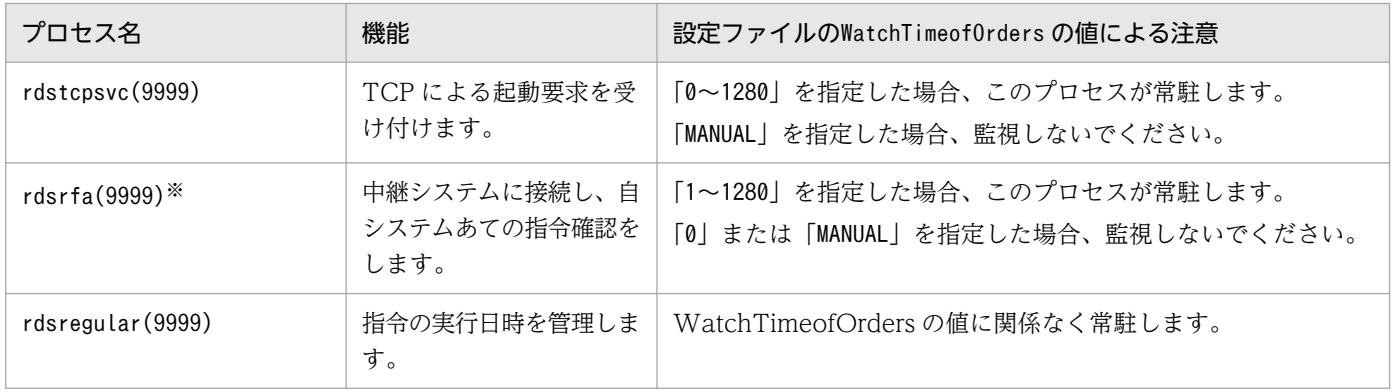

注※

- rdsrf コマンドで起動・停止できます。
- AIX の場合:sh /NETMRDS/COM/rdsrfa -a

付録 D JP1/IT Desktop Management 2 - Agent の監視プロセス

# 付録 D.2 HP-UX の場合

HP-UX の場合のプロセス名を示します。

括弧( )内の数値は、同時に実行できるプロセス数です。

# (1) エンド WS の監視プロセス

エンド WS(設定ファイルの「WorkstationType」に「END」を設定)の監視プロセスを次に示します。

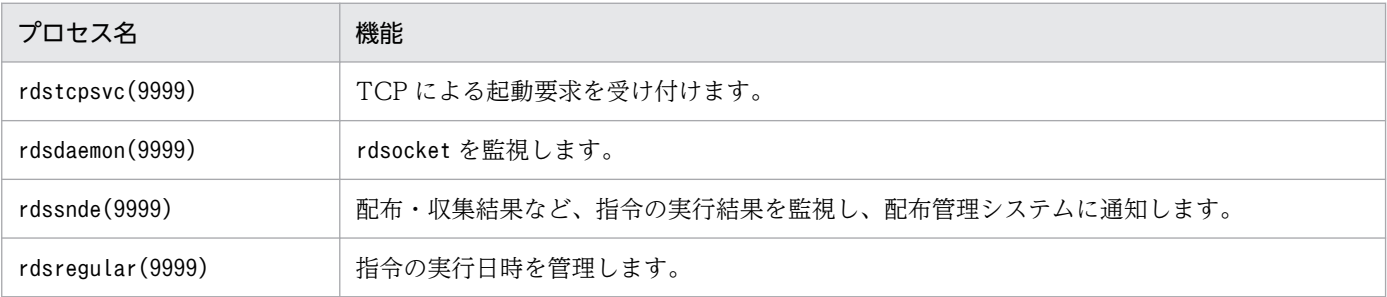

# (2) クライアント WS の監視プロセス

クライアント WS(設定ファイルの「WorkstationType」に「CLIENT」を設定)の監視プロセスを次に示し ます。

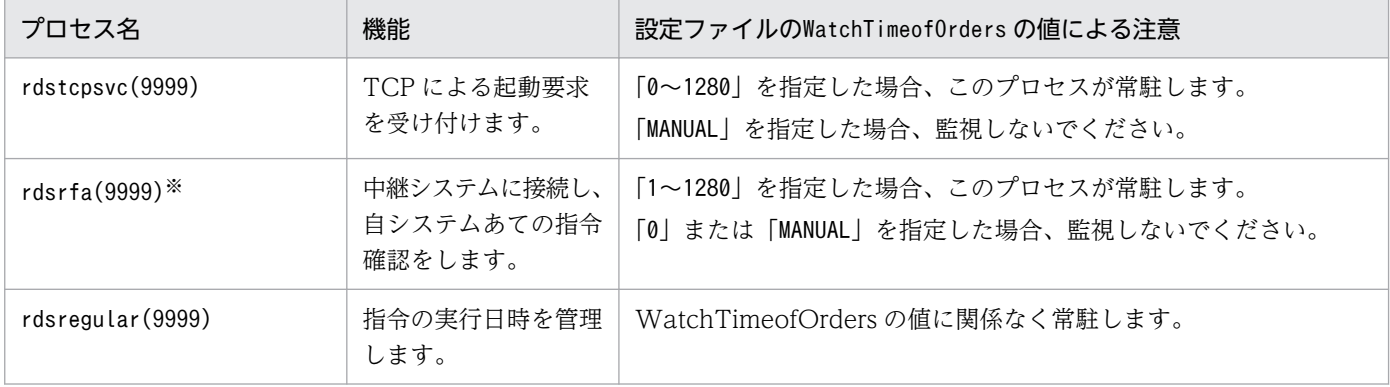

注※

rdsrf コマンドで起動・停止できます。

## <span id="page-435-0"></span>付録 E カーネルパラメタ一覧

OS によっては、JP1/IT Desktop Management 2 - Agent の実行に必要なリソースを割り当てるため に、OS のカーネルパラメタを調整する必要があります。ここでは、調整が必要なカーネルパラメタにつ いて説明します。ここに記述していない OS では、カーネルパラメタの調整は不要です。

## 付録 E.1 HP-UX の場合

HP-UX の場合に、JP1/IT Desktop Management 2 - Agent が必要とするシステムリソースを次に示し ます。

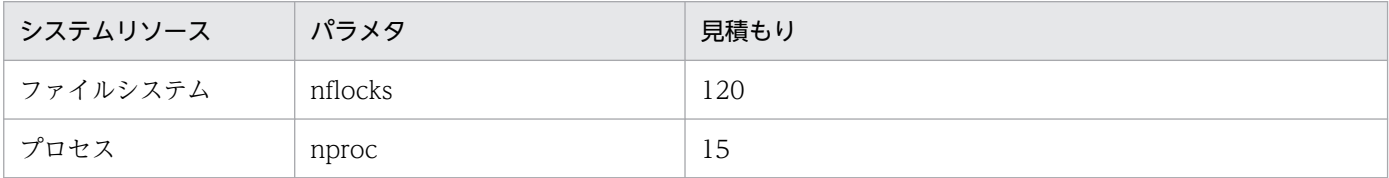

## 付録 E.2 Solaris の場合

Solaris の場合に、JP1/IT Desktop Management 2 - Agent が必要とするシステムリソースを次に示し ます。

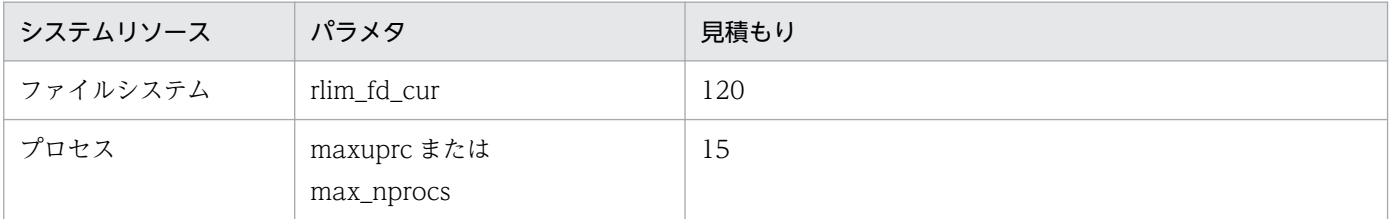

# 付録 E.3 AIX の場合

AIX の場合に、JP1/IT Desktop Management 2 - Agent が必要とするシステムリソースを次に示します。

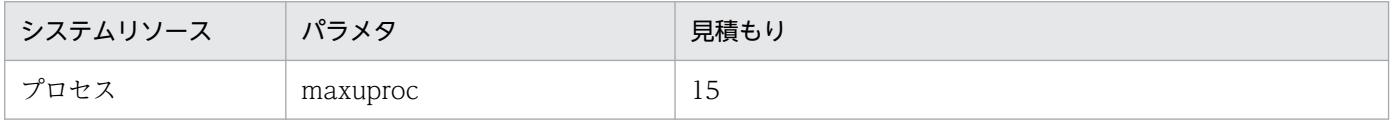

# 付録 E.4 Linux の場合

Linux の場合に、JP1/IT Desktop Management 2 - Agent が必要とするシステムリソースを次に示しま す。

付録 E カーネルパラメタ一覧

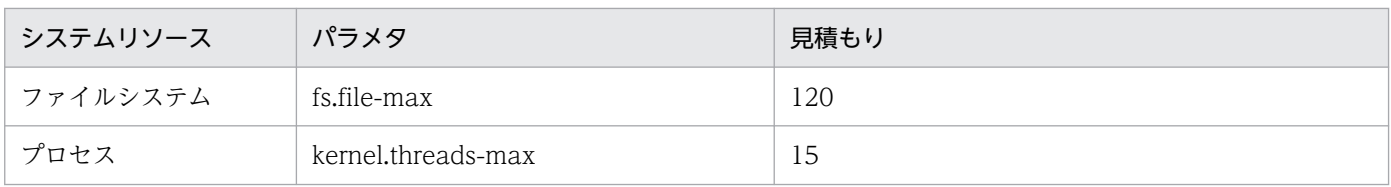

# <span id="page-437-0"></span>付録 F Windows 版 JP1/IT Desktop Management 2 との差異

UNIX 版と Windows 版では一部の用語が異なります。Windows 版の JP1/IT Desktop Management 2 をお使いになるときは、次のように用語を読み替えてください。

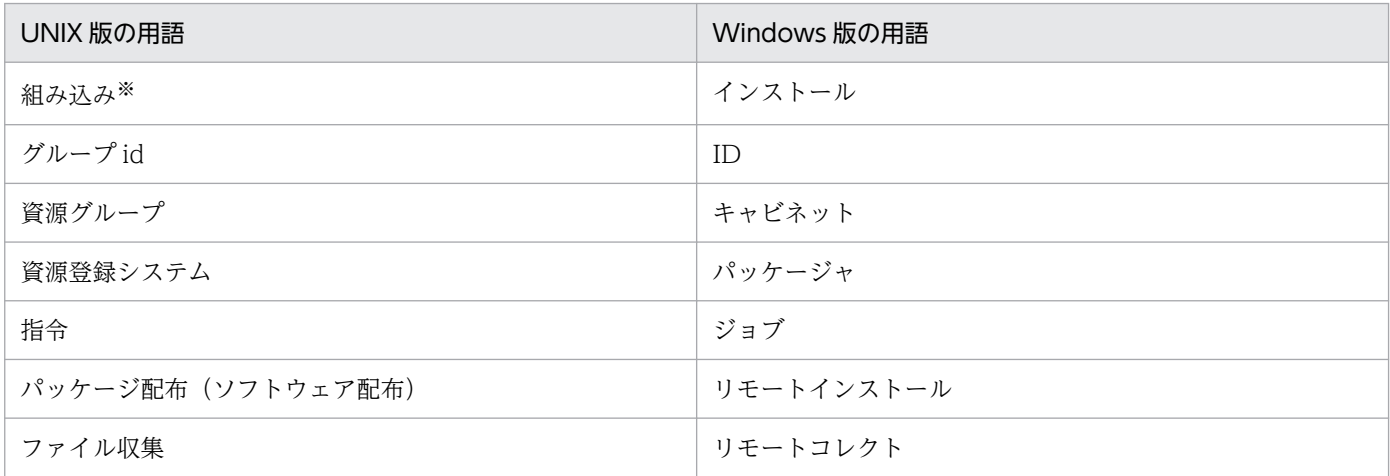

注※

UNIX では、インストールからセットアップまでを「組み込み」と称します。

付録 F Windows 版 JP1/IT Desktop Management 2 との差異

# 付録 G 各バージョンの変更内容

## 付録 G.1 13-00 の変更内容

すべての定期実行指令の実行の説明を追加した。

## 付録 G.2 12-60 の変更内容

エージェントを導入するコンピュータの前提となる OS に次の OS を追加した。

- macOS 10.15
- macOS 11

## 付録 G.3 12-00 の変更内容

インストール方法を追加した。

## 付録 H.1 関連マニュアル

このマニュアルの関連マニュアルを次に示します。必要に応じてお読みください。

- JP1 Version 13 JP1 資産・配布管理 基本ガイド(3021-3-L71)
- JP1 Version 13 JP1/IT Desktop Management 2 導入・設計ガイド (3021-3-L72)
- JP1 Version 13 JP1/IT Desktop Management 2 構築ガイド (3021-3-L73)
- JP1 Version 13 JP1/IT Desktop Management 2 運用ガイド (3021-3-L74)
- JP1 Version 13 JP1/IT Desktop Management 2 配布機能 運用ガイド(3021-3-L75)
- JP1 Version 13 JP1/IT Desktop Management 2 Asset Console 構築・運用ガイド (3021-3-L76)
- JP1 Version 13 JP1/IT Desktop Management 2 Asset Console アクセス定義ファイル作成ガイド (3021-3-L77)
- JP1 Version 13 JP1/IT Desktop Management 2 メッセージ(3021-3-L78)

## 付録 H.2 このマニュアルでの表記

このマニュアルでは、製品名称を次のように表記します。

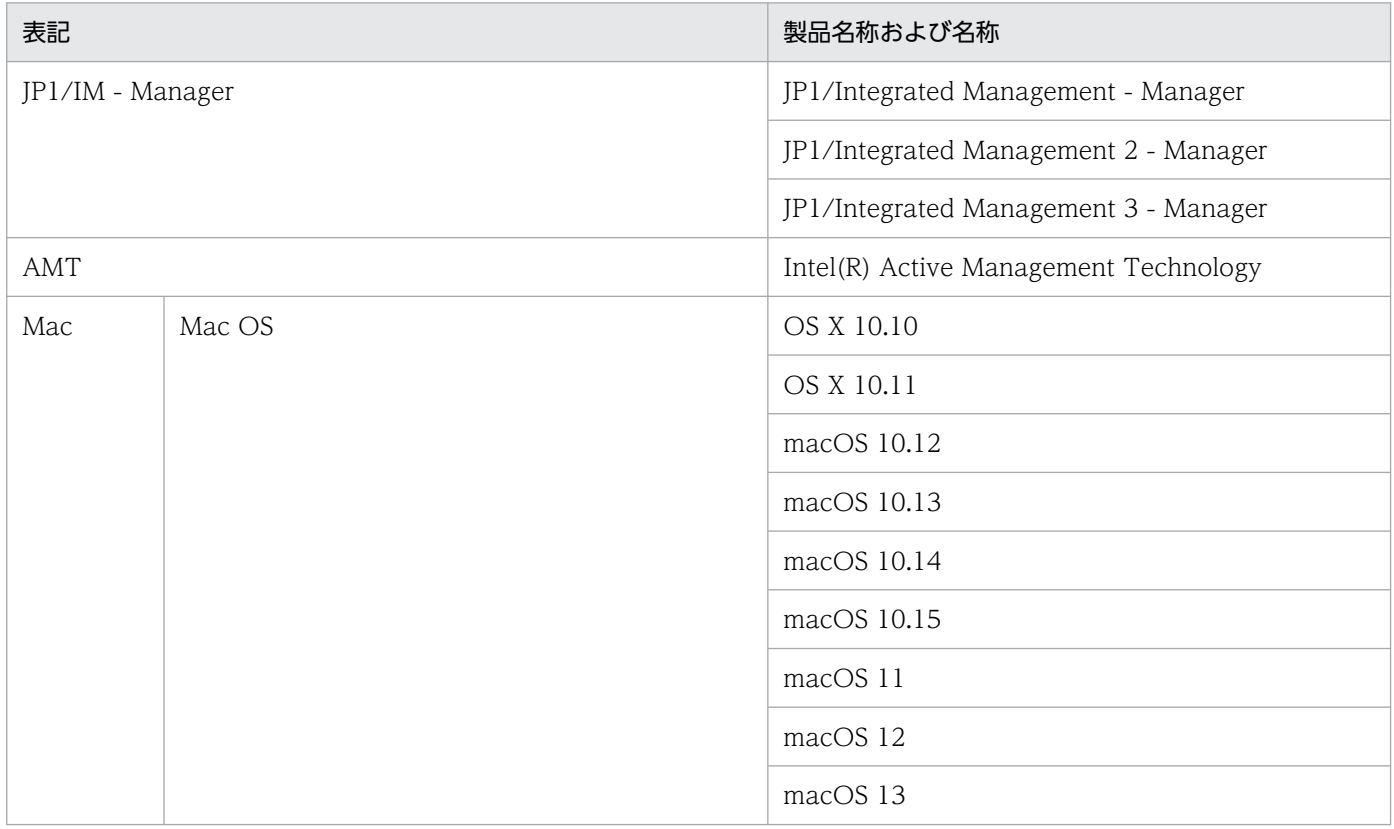

付録 H このマニュアルの参考情報

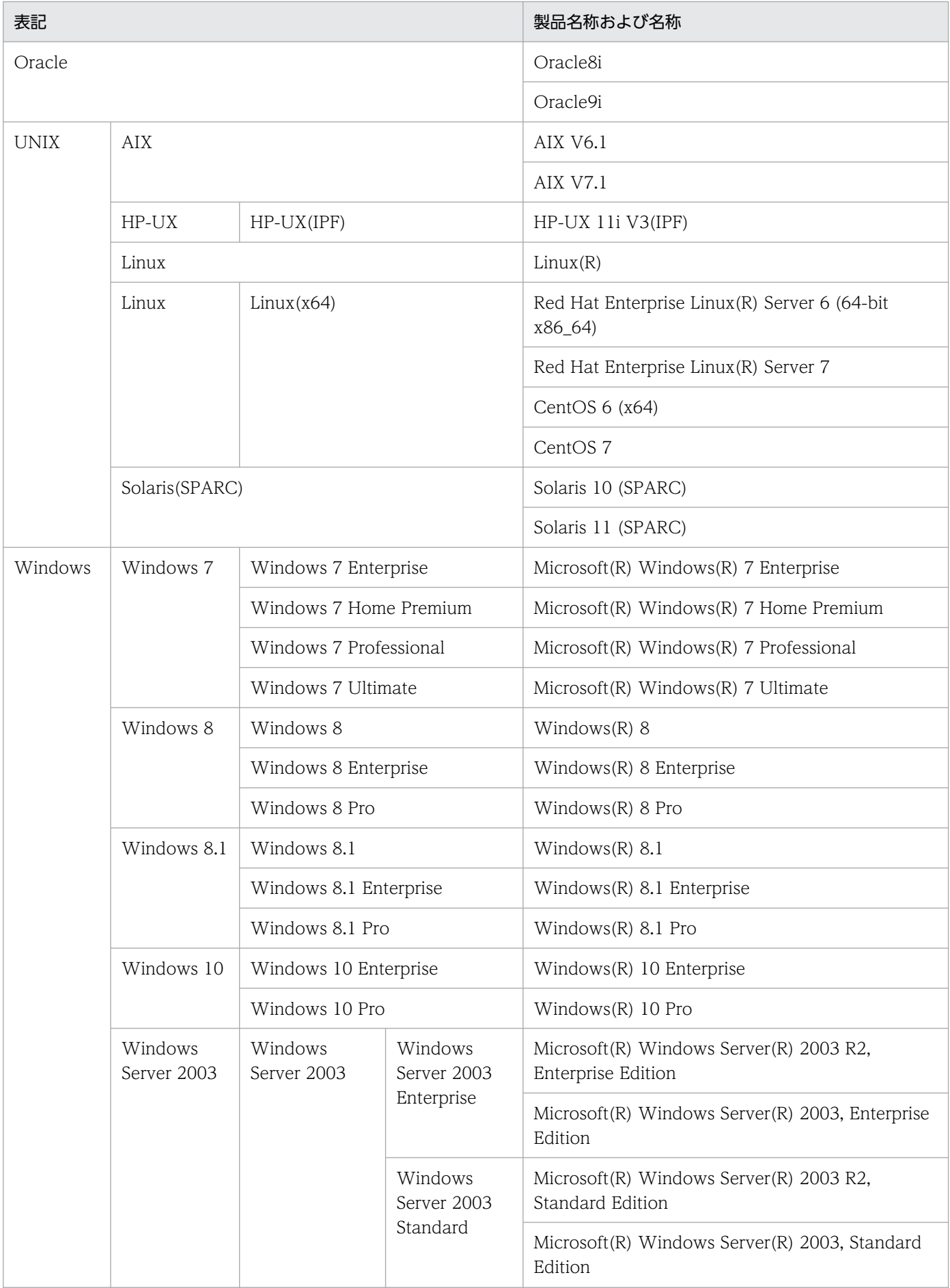

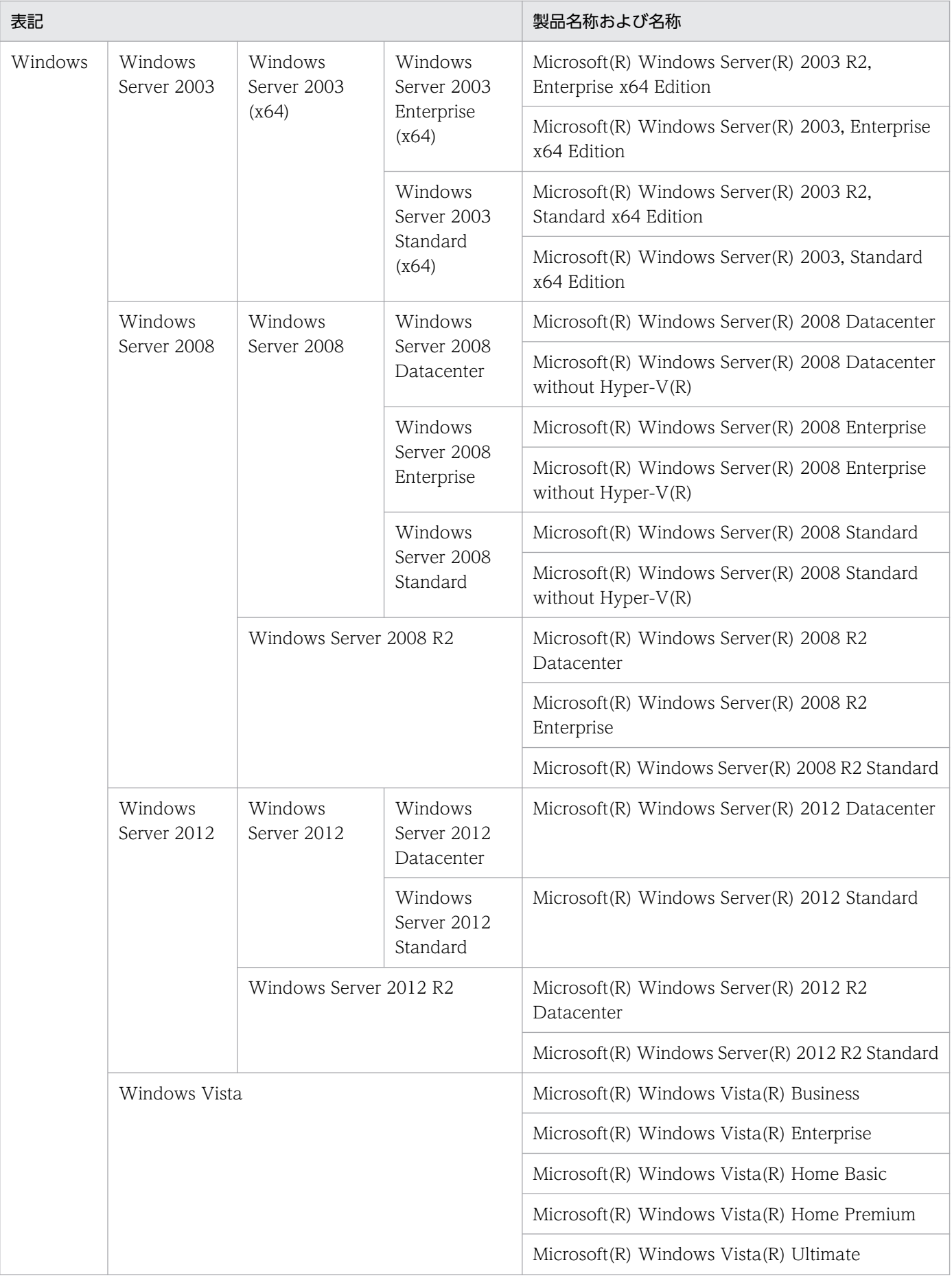

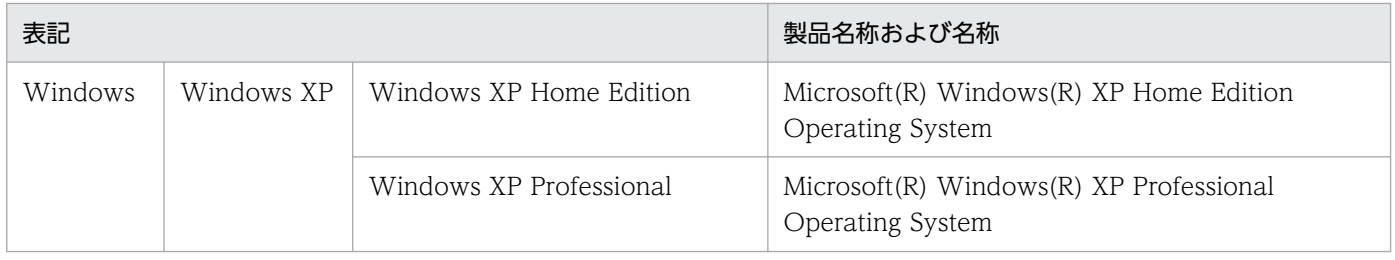

# 付録 H.3 このマニュアルで使用する英略語

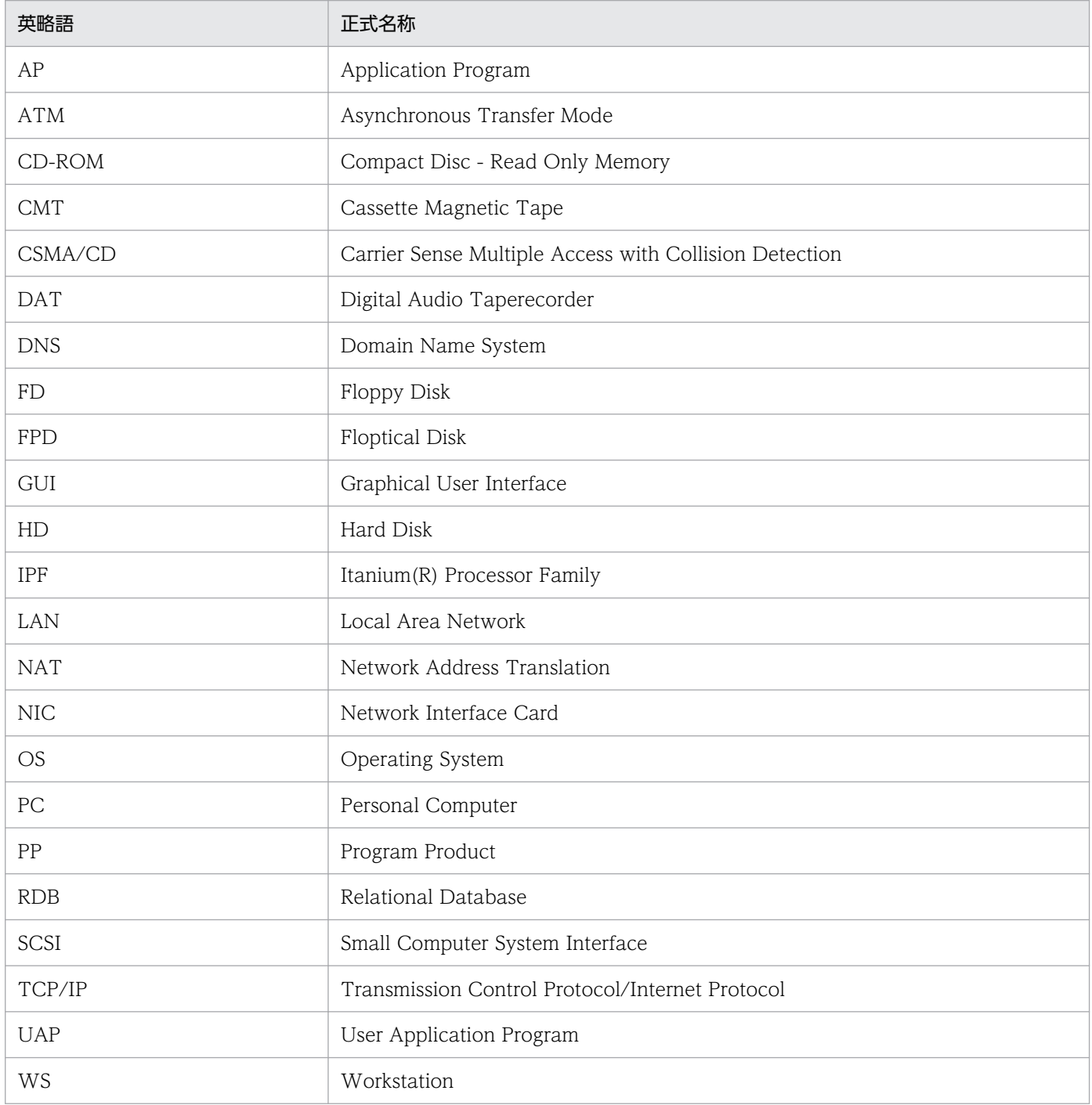

## 付録 H.4 このマニュアルの使用方法

- Windows 版 JP1/IT Desktop Management 2 との用語差異については、[「付録 F Windows 版](#page-437-0) [JP1/IT Desktop Management 2 との差異」](#page-437-0)を参照してください。
- HP-UX をご使用の方は、このマニュアルで使用しているディレクトリ名を[「付録 A JP1/IT Desktop](#page-422-0) [Management 2 - Agent](#page-422-0) のファイル構造」を参照の上、ディレクトリ名を置き換えてお読みください。

## 付録 H.5 このマニュアルで使用している記号

このマニュアルの説明で使用する記号の意味を次に示します。

#### 操作を示す記号

画面の操作説明で使用する記号です。

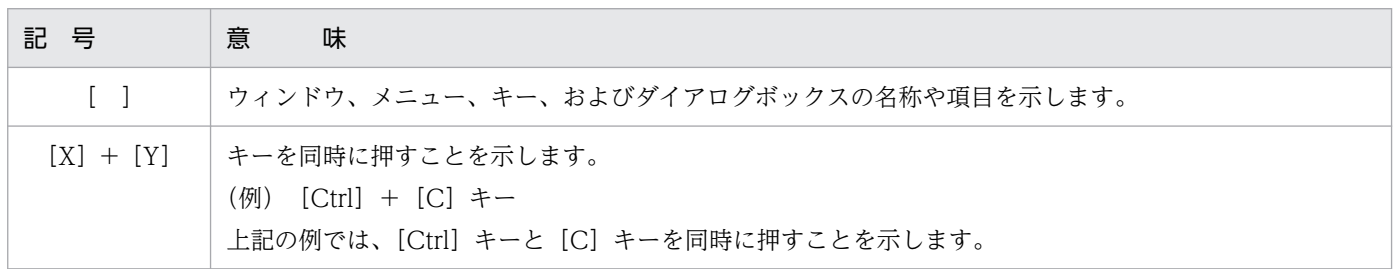

#### 文法記述記号

コマンドの記述形式について記述する記号です。

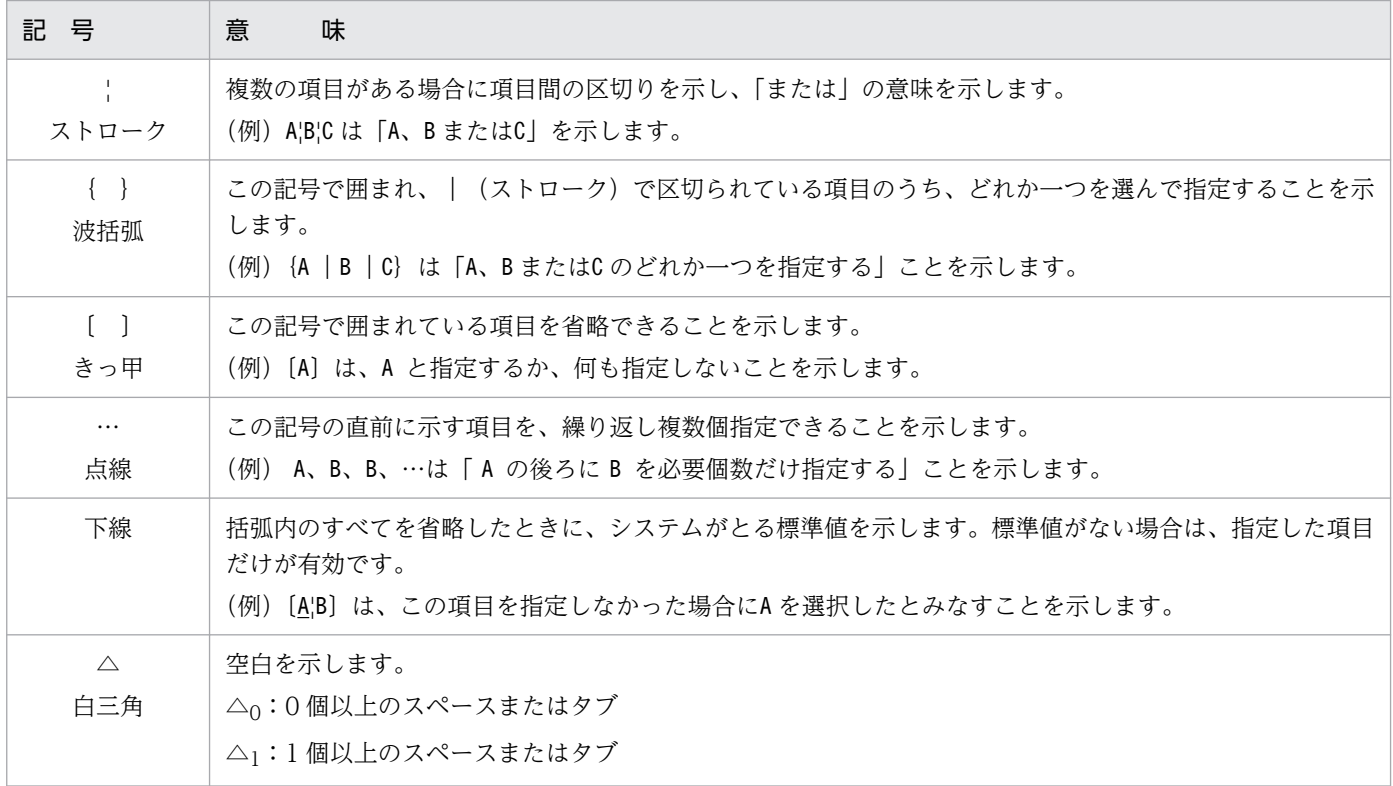

#### 属性表示記号

コマンドや項目設定の、記述形式および指定する値の範囲などについて記述する記号です。

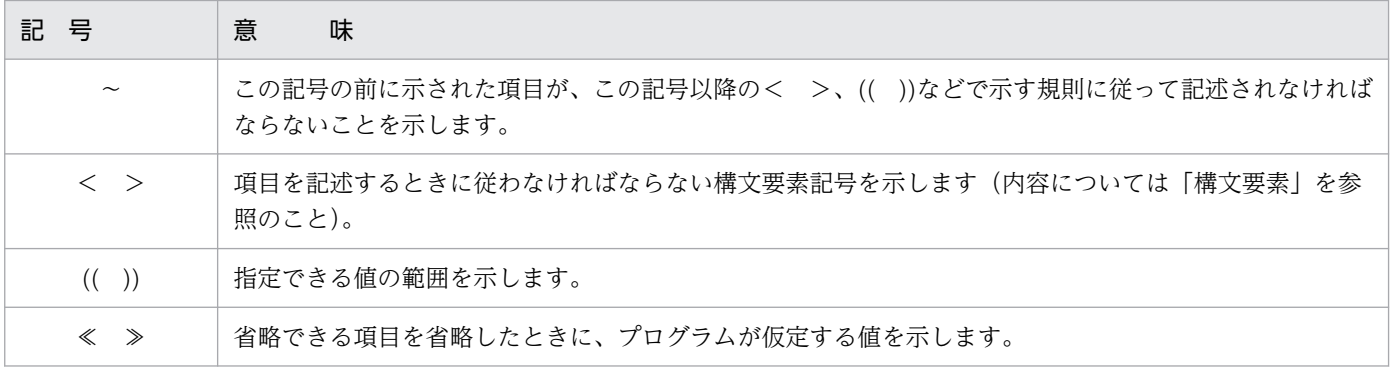

#### 構文要素

このマニュアルで使用する構文要素とその意味を次のように定義します。

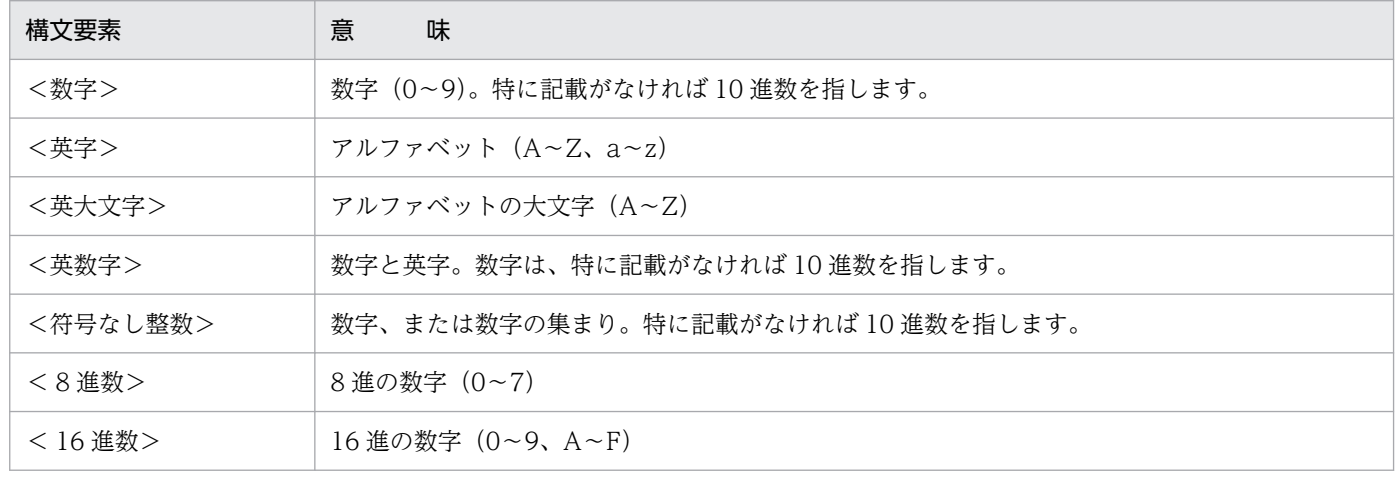

## 付録 H.6 KB (キロバイト)などの単位表記について

1KB (キロバイト)、1MB (メガバイト)、1GB (ギガバイト)、1TB (テラバイト) はそれぞれ 1,024 バ イト、1,024<sup>2</sup> バイト、1,024<sup>3</sup> バイト、1,024<sup>4</sup> バイトです。

## <span id="page-445-0"></span>付録 I 用語解説

## (英字)

#### core 関連情報

障害の調査に必要な core ファイル、OS ライブラリなどの情報のことです。

JP1 イベント

システム内で何らかの事象が発生した際に、その事象に関して JP1/Base に通知される情報です。

## (ア行)

### イベントログ(イベントログファイル)

JP1/IT Desktop Management 2 - Agent が出力する JP1 イベントのことです。

#### エンド WS

UNIX の配布先システムのうち、中継システムを経由しないで配布管理システムと直接接続す るものを指します。

## (カ行)

#### 完全資源名

パッケージの配布・管理時にパッケージを特定するための、システム内でユニークな名称で、 DM 種別コード、グループ名、資源名、バージョン/リビジョン、および世代番号をピリオド でつないだものです。

#### 基本機能(JP1/IT Desktop Management 2 - Agent)

中継システム、配布先システム、および資源登録システムとしての機能です。通常は、マシン の起動と同時に自動的に基本機能部分を起動し、常駐させて使用します。

#### 共用資源

UNIX の配布先システムと Windows の配布先システムの両方に配布できるパッケージ(ユー ザデータ、およびユーザプログラム)のことです。

### 組み込み支援機能

JP1/IT Desktop Management 2 - Agent が配布先システムとして動作するときの付加機能で す。組み込み日時を指定したパッケージを配布したときに、自動的に動作します。

#### <span id="page-446-0"></span>クライアント WS

UNIX の配布先システムのうち、配布管理システム(JP1/IT Desktop Management 2 - Manager)と直接接続しないで、中継システムを経由して接続するものを指します。

### グループ id

配布先システムをグループ化するときの識別子です。配布管理システムと配布先システムのど ちらからも作成できます。

#### グループ id 定義ファイル

自 UNIX マシンがどのグループ id に属しているかを定義するファイルです。

## (サ行)

#### 資源格納庫

パッケージを格納する、配布管理システム上の領域です。

#### 資源グループ

配布管理システムの資源格納庫内で、登録されたパッケージを分類して管理するための単位で す。配布管理システムと資源登録システムの両方から設定できます。

#### 資源状態ファイル

配布先システムごとのパッケージの組み込み状態を格納する、JP1/IT Desktop Management 2 - Manager のファイルです。

#### 資源属性ファイル

配布管理システムに登録されたパッケージの属性情報(パッケージの名称、配布の条件など) を格納しているファイルです。パッケージの登録簿の役割を果たしています。

#### 資源登録システム

配布するソフトウェアを、配布管理システムへ登録するシステムです。JP1/IT Desktop Management 2 - Agent がこの機能を持ちます。中継システムや配布先システムが、資源登 録システムを兼ねることもできます。

#### 資源ファイル

配布管理システムの資源格納庫や収集格納庫に格納されたソフトウェアのことです。

#### 資源名

パッケージング時にソフトウェアに付ける名称です。

#### <span id="page-447-0"></span>システム構成情報

中継システムや配布先システムのホスト名、IP アドレス、配布先名などの JP1/IT Desktop Management 2 システムのネットワーク構成の情報です。システム構成情報は、自動的に配 布管理システム (JP1/IT Desktop Management 2 - Manager) に通知され、システム構成 管理ファイルに格納されます。

#### システム情報

配布先システムのディスク容量やメモリ容量などのハードウェアの情報です。配布管理システ ムは配布先システムからシステム情報を収集し、パッケージ配布前に配布先システムの状態を 確認するためなどに使います。

### 実行管理ファイル

配布管理システムで実行する指令を登録するファイルです。実行後の指令の状態も管理します。

#### 収集格納庫

配布先システムから収集したファイルを格納するための、配布管理システム上の領域です。

#### 収集庫

配布先システムから収集するファイルを一時的に保管しておくための、中継システムおよびエ ンド WS 上の領域です。

#### 指令

配布管理システムから配布先システムに対して実行する、配布、収集などの指示です。

#### 指令保管庫

配布管理システムから中継システムを経由して実行される指令を一時的に格納しておくための、 中継システム上の領域です。

#### 設定ファイル

プログラムの動作環境を設定するファイルです。

#### ゼネレータ

配布管理システムから配布されたパッケージを組み込むためのプログラムです。JP1/IT Desktop Management 2 - Agent の基本機能が提供する標準ゼネレータと、組み込み支援機能が提供 するゼネレータとがあります。

## (タ行)

#### 中継システム

配布管理システムと配布先システムの中間に位置し、配布先システムへのパッケージ配布およ びファイル収集の中継をするシステムです。中継システムを階層的に接続して使用できます。

付録Ⅰ 用語解説

#### <span id="page-448-0"></span>登録ファイル

ソフトウェアを登録するために、登録するソフトウェアの情報を記述したファイルです。登録 ファイルに記述された情報が、配布管理システムの資源属性ファイルに格納されます。

## (ハ行)

#### 配布管理システム

パッケージを配布し、配布状況や配布先の状態を管理するシステムです。

#### 配布先システム

パッケージの配布先となるシステムです。配布先システムが UNIX の場合、配布管理システム と直接接続しているものをエンド WS、中継システムを経由して接続しているものをクライア ント WS と呼びます。

#### パッケージ

登録されて配布できる状態になったソフトウェアのことです。

#### パッケージング

ソフトウェアを配布管理システムに登録する作業をいいます。

#### ファイル転送サーバ

中継システムおよびエンド WS で動作し、配布管理システムと配布先システム間、中継システ ムと配布先システム間のファイル転送を制御するプロセスです。

#### 複数 LAN 接続

複数の LAN で構成されたシステムに対応する JP1 の機能のことです。

この機能を使うと、複数の LAN に接続されたホスト上で、JP1 の通信に使う LAN を設定でき ます。システムやほかのアプリケーションとは別に JP1 独自に通信設定できるので、多様な ネットワーク構成や運用方法に柔軟に対応できます。

なお、複数の LAN に接続したホストを、マルチホームホストや複数 NIC (Network Interface Card)のホストと呼ぶこともあります。

JP1/IT Desktop Management 2 では、次の複数 LAN 接続の環境での運用をサポートしてい ます。

- 複数のネットワークに分かれている環境
- ネットワークが多重化されている環境

<span id="page-449-0"></span>(ヤ行)

### ユーザ資源状態ファイル

配布先システムのユーザのパッケージの状態を記述したファイルです。配布先システム側でロー カルに組み込んだパッケージの状態などを、配布管理システムに通知する場合に使用します。 通知した情報は、配布管理システムの資源状態ファイルに格納されます。

#### ユーザ収集処理

ファイル収集の実行前または実行後に起動する、ユーザ固有の処理です。

# 索引

### 記号

/etc/hosts ファイル [105](#page-104-0)

## A

APafterGeneration [41](#page-40-0) APbeforeGeneration [40](#page-39-0) APWatchTimer [41](#page-40-0) AutoAction [121,](#page-120-0) [125](#page-124-0)

## B

BackupDataKeep [44](#page-43-0)

## C

CommandWait [129](#page-128-0) Comments [84](#page-83-0) Compress [40](#page-39-0), [121,](#page-120-0) [124](#page-123-0) core 関連情報 [446](#page-445-0)

### D

DeliveryRetryCount [120](#page-119-0) DeliveryRetryInterval [120](#page-119-0) DetailStatusInf [121,](#page-120-0) [125](#page-124-0)

## E

EnableMultiServer [126](#page-125-0) ERR\_CONTINUE [129](#page-128-0) EvntlogLevel [128](#page-127-0)

## G

Generation [39,](#page-38-0) [84](#page-83-0) Generator [40](#page-39-0) GF\_WatchTimer [129](#page-128-0) Group [38](#page-37-0) GroupofInstallDirectory [42](#page-41-0)

## H

HostName [39](#page-38-0)

HP-UX で使用する場合の注意について [21](#page-20-0)

# I

ID [438](#page-437-0) InstallDirectory [42](#page-41-0) InstallTiming [43](#page-42-0)

### J

JP1/IM - Manager を使用した JP1 イベントの処理 [157](#page-156-0) JP1/IM - Manager を使用した運用の概要 [158](#page-157-0) JP1/IM - Manager を使用した動作状態の管理 [85](#page-84-0) JP1/IT Desktop Management 2 システム [13](#page-12-0) JP1/IT Desktop Management 2 システムで動作す るソフトウェア [17](#page-16-0) JP1/IT Desktop Management 2 システムの概要[13](#page-12-0) JP1/IT Desktop Management 2 システムの構成[15](#page-14-0) JP1/IT Desktop Management 2 システムの特長[13](#page-12-0) JP1/IT Desktop Management 2 システムを構成す るシステムの種類 [14](#page-13-0) JP1/IT Desktop Management 2 のリモートインス トール機能を使ったバージョンアップインストール [100](#page-99-0) JP1/IT Desktop Management 2 用のネットワーク インタフェースの設定 [106](#page-105-0) JP1/IT Desktop Management 2 - Agent が発行す る JP1 イベント [161](#page-160-0) JP1/IT Desktop Management 2 - Agent で使用す るファイル [19](#page-18-0) JP1/IT Desktop Management 2 - Agent で使用す るファイル(基本機能) [20](#page-19-0) JP1/IT Desktop Management 2 - Agent で使用す るファイル(組み込み支援機能) [20](#page-19-0) JP1/IT Desktop Management 2 - Agent の監視プ ロセス [434](#page-433-0) JP1/IT Desktop Management 2 - Agent の起動 [202](#page-201-0) JP1/IT Desktop Management 2 - Agent の機能[19](#page-18-0) JP1/IT Desktop Management 2 - Agent の機能 構成 [19](#page-18-0) JP1/IT Desktop Management 2 - Agent の機能に 関連するソフトウェア [17](#page-16-0) JP1/IT Desktop Management 2 - Agent の停止 [191](#page-190-0) JP1/IT Desktop Management 2 - Agent の動作 環境 [19](#page-18-0) JP1/IT Desktop Management 2 - Agent のファイ ル構造 [423](#page-422-0) JP1/IT Desktop Management 2 - Agent を使用す る場合の条件 [20](#page-19-0) JP1/IT Desktop Management 2 - Manager を配 布管理システムとしたネットワーク構成 [15](#page-14-0) JP1 イベント [159,](#page-158-0) [446](#page-445-0)

## L

LANG を設定するファイル [130](#page-129-0) LifeofResource [41](#page-40-0), [120,](#page-119-0) [124](#page-123-0) LOGFileDirectory [128](#page-127-0) LOGFileRecordMax [128](#page-127-0)

#### M

ManagingHost [119,](#page-118-0) [123](#page-122-0) MaxEntryofMessage [122](#page-121-0), [126](#page-125-0) ModeofInstallDirectory [42](#page-41-0)

## N

NAT 機能 [110](#page-109-0) NETMDMGF\_HOKAN [127](#page-126-0)

### O

OS パッチの形式 [61](#page-60-0) OS パッチの配布 [61](#page-60-0) OS パッチの配布の流れ [61](#page-60-0) OwnerofInstallDirectory [42](#page-41-0)

## P

PPName [38](#page-37-0) PP インストール後処理 [23](#page-22-0), [46](#page-45-0) PP インストール後処理の作成・設定 [48](#page-47-0) PrerequisiteVersion [39](#page-38-0) ProgramName [39](#page-38-0)

## R

rdsbkclear コマンド (バックアップの削除) [172](#page-171-0) rdscltget コマンド(配布先システムの障害情報およ び core 関連情報の収集) [219](#page-218-0) rdscltslget コマンド(配布先システムの core 関連情 報の収集) [220](#page-219-0) rdscm コマンド(共用資源の登録) [173](#page-172-0) rdsft コマンド (パッケージング、パッケージ配布) [179](#page-178-0) rdsget コマンド(基本機能の障害情報の収集) [222](#page-221-0) rdsiddefine コマンド(グループ id 定義ファイルの登 録、グループ id の表示・定義解除) [185](#page-184-0) rdsidexec コマンド(グループ id を指定した指令の 実行) [188](#page-187-0) rdsinsset コマンド (組み込みパッケージの選択) [189](#page-188-0) rdskillsrv コマンド (JP1/IT Desktop Management 2 - Agent の停止) [191](#page-190-0) rdslistdel コマンド (ユーザ資源組み込み情報の削除) [192](#page-191-0) rdslst コマンド(登録対象のパッケージの表示) [193](#page-192-0) rdsma コマンド(配布指令の有無の監視) [195](#page-194-0) rdsrecover コマンド (組み込み失敗時のリカバリ) [196](#page-195-0) rdsrf コマンド (クライアント WS へのパッケージ配 布) [198](#page-197-0) rdsrsclst コマンド (組み込みパッケージの表示) [200](#page-199-0) rdsstart コマンド (JP1/IT Desktop Management 2 - Agent の起動) [202](#page-201-0) rdssts コマンド(パッケージ配布コマンドの動作状態 の確認) [203](#page-202-0) rdssys コマンド (自システム構成情報の上位システ ムからの削除) [204](#page-203-0) rdsupt コマンド(組み込み日時が指定されたパッケー ジの組み込み) [205](#page-204-0) rdsusnd コマンド (ユーザ資源状態の報告) [207](#page-206-0) ReceiveWaitTime [122](#page-121-0), [126](#page-125-0) Recover [43](#page-42-0) ResourceName [39,](#page-38-0) [84](#page-83-0)

ResultInformation [84](#page-83-0) RetryCount [120](#page-119-0) RetryInterval [120](#page-119-0)

#### S

ServerRetryCount [120](#page-119-0), [124](#page-123-0) ServerRetryInterval [120,](#page-119-0) [124](#page-123-0) Status [84](#page-83-0) syslog ファイルでのメッセージの確認 [213](#page-212-0) SystemLogOutputLevel [121](#page-120-0), [125](#page-124-0), [128](#page-127-0)

#### T

TransferDataSize [120](#page-119-0) TZ を設定するファイル [130](#page-129-0)

### $\cup$

UAPBackupList [44](#page-43-0) UAP 組み込み管理ファイル [58](#page-57-0) UserName [39](#page-38-0)

### $\overline{V}$

Version [39,](#page-38-0) [84](#page-83-0)

### W

WatchTimeofOrders [119,](#page-118-0) [124](#page-123-0) Windows システムが混在するネットワーク構成 [16](#page-15-0) Windows 版 JP1/IT Desktop Management 2 との 差異 [438](#page-437-0) WorkstationType [119](#page-118-0), [123](#page-122-0)

#### あ

アクション [159](#page-158-0) アプリケーションゲートウェイ方式ファイアウォール [110](#page-109-0) アンインストール [102](#page-101-0) 注意事項 [103](#page-102-0)

### い

イベントサーバ [159](#page-158-0) イベントログ [446](#page-445-0)

イベントログファイル [446](#page-445-0) イベントログファイルへのメッセージの出力例 [165](#page-164-0) インストール [95,](#page-94-0) [438](#page-437-0) AIX の場合 [96](#page-95-0) HP-UX の場合 [95](#page-94-0) Linux の場合 [97](#page-96-0) Mac OS の場合 [98](#page-97-0) Solaris の場合 [96](#page-95-0) 注意事項 [103](#page-102-0) インストール管理ファイルの作成 [30](#page-29-0) インベントリ [72](#page-71-0) インベントリの管理 [74](#page-73-0)

## え

エージェント [158](#page-157-0) エラーログファイル [20](#page-19-0) エンド WS [14,](#page-13-0) [15,](#page-14-0) [446](#page-445-0) エンド WS の設定ファイルの文法 [119](#page-118-0) エンドステータス [428](#page-427-0)

#### か

カーネルパラメタ一覧 [436](#page-435-0) 概要 [12](#page-11-0) 拡張されたソフトウェア情報の取得 [154](#page-153-0) 環境設定ファイル [20,](#page-19-0) [127](#page-126-0) 環境設定ファイルの作成 [127](#page-126-0) 環境設定ファイルのファイル名 [127](#page-126-0) 環境設定ファイルの文法 [127](#page-126-0) 完全資源名 [446](#page-445-0) 関連製品を使用した動作状態の管理 [85](#page-84-0)

#### き

起動に必要な空き容量について [21](#page-20-0) 機能実行イベント [165](#page-164-0) 基本機能 [19,](#page-18-0) [446](#page-445-0) 基本機能が発行する JP1 イベント [161](#page-160-0) 基本機能のステータスコード [428](#page-427-0) 基本機能の設定ファイル名 [116](#page-115-0) 基本機能のファイル構造 [423](#page-422-0)

基本機能のメッセージ [227](#page-226-0) キャビネット [438](#page-437-0) 強制配布 [25](#page-24-0) 共用資源 [26,](#page-25-0) [446](#page-445-0) 共用資源の登録 [173](#page-172-0)

#### く

組み込み開始イベント [164](#page-163-0) 組み込み結果の確認 [58](#page-57-0) 組み込み結果の通知 [58](#page-57-0) 組み込み後に配布先システムの OS の再起動を指定し た配布 [25](#page-24-0) 組み込み支援機能 [19,](#page-18-0) [446](#page-445-0) 組み込み支援機能が発行する JP1 イベント [164](#page-163-0) 組み込み支援機能の設定ファイル(環境設定ファイ ル) の作成 [127](#page-126-0) 組み込み支援機能のファイル構造 [427](#page-426-0) 組み込み支援機能のメッセージ [414](#page-413-0) 組み込み失敗時のリカバリ [57,](#page-56-0) [196](#page-195-0) 組み込み失敗時のリカバリを指定した配布 [24](#page-23-0) 組み込み時に実行させる UAP の作成(基本機能) [46](#page-45-0) 組み込みタイミング [23,](#page-22-0) [55](#page-54-0) 組み込みタイミングが指定されたパッケージの組み 込み [55](#page-54-0) 組み込みタイミングを指定した配布 [23](#page-22-0) 組み込み日時が指定されたパッケージの組み込み [205](#page-204-0) 組み込み日時を指定した配布 [24](#page-23-0) 組み込みパッケージの選択 [189](#page-188-0) 組み込みパッケージの表示 [200](#page-199-0) 組み込むパッケージの選択(ユーザ選択組み込み) [56](#page-55-0) クライアント [14](#page-13-0) クライアント WS [14](#page-13-0), [15,](#page-14-0) [447](#page-446-0) クライアント WS の設定ファイルの文法 [123](#page-122-0) クライアント WS へのパッケージ配布 [198](#page-197-0) グループ id [78](#page-77-0), [447](#page-446-0) グループ id 定義ファイル [20,](#page-19-0) [79](#page-78-0), [447](#page-446-0) グループ id 定義ファイルの作成 [79](#page-78-0) グループ id 定義ファイルの登録 [81](#page-80-0) グループ id 定義ファイルの登録、グループ id の表 示・定義解除 [185](#page-184-0)

グループ id とは [78](#page-77-0) グループ id の定義(基本機能) [79](#page-78-0) グループ id を指定した指令の実行 [188](#page-187-0) グループ id を指定した配布 [79](#page-78-0)

#### こ

更新されたインベントリ情報の自動通知 [75](#page-74-0) コマンドの一覧(基本機能・組み込み支援機能) [168](#page-167-0) コマンドの操作(基本機能・組み込み支援機能) [167](#page-166-0) コマンドの入力形式(基本機能・組み込み支援機能) [170](#page-169-0) コマンドの入力方法(基本機能・組み込み支援機能) [170](#page-169-0) コマンド文法説明の見方 [171](#page-170-0) コンソール出力メッセージの抑止 [134](#page-133-0)

#### さ

作業用一時ディレクトリのパス名 [139](#page-138-0) 作業用ディレクトリの変更手順 [93](#page-92-0)

#### し

資源格納庫 [447](#page-446-0) 資源グループ [447](#page-446-0) 資源種別 [26](#page-25-0) 資源状態ファイル [82,](#page-81-0) [447](#page-446-0) 資源属性 [27](#page-26-0) 資源属性ファイル [447](#page-446-0) 資源登録システム [14,](#page-13-0) [26](#page-25-0), [447](#page-446-0) 資源登録システムに必要なハードディスクの容量 [91](#page-90-0) 資源登録システムのディレクトリ構成 [35](#page-34-0) 資源登録・収集時のパス名の制限の解除 [135](#page-134-0) 資源ファイル [447](#page-446-0) 資源名 [447](#page-446-0) 資源名の自動生成について [32](#page-31-0) 自システム構成情報の上位システムからの削除 [204](#page-203-0) 自システムの IP アドレス [136](#page-135-0) 自システムの障害情報の確認 [211](#page-210-0) 自システムのホスト名 [135](#page-134-0) システム起動時・停止時組み込みの強制停止までの待 ち時間 [139](#page-138-0)

システム構成情報 [73,](#page-72-0) [448](#page-447-0) システム構成情報からのクライアントシステムの削除 [73](#page-72-0) システム構成の管理 [73](#page-72-0) システム構成の自動登録時の通知 [77](#page-76-0) システム時刻の変更について [21](#page-20-0) システム情報 [74,](#page-73-0) [448](#page-447-0) システム情報とは [74](#page-73-0) システム情報の管理 [74](#page-73-0) システム停止時の組み込み障害 [215](#page-214-0) システムの運用 [146](#page-145-0) システムファイルの設定 [141](#page-140-0) システム変更時にインベントリ情報を上位システムへ 通知 [136](#page-135-0) 実行管理ファイル [448](#page-447-0) 自動アクション機能 [158](#page-157-0), [159](#page-158-0) 自動アクション機能の処理の流れ [158](#page-157-0) 自動アクション機能を使うための準備 [159](#page-158-0) 自動アクション機能を使う場合の注意事項 [159](#page-158-0) 収集格納庫 [69,](#page-68-0) [448](#page-447-0) 収集庫 [448](#page-447-0) 収集時に実行させる UAP の作成 [67](#page-66-0) 収集指令 [69](#page-68-0) 収集タイミングを指定した収集 [66](#page-65-0) 重大度 [161](#page-160-0), [164](#page-163-0) 取得するソフトウェア情報の拡張 [139](#page-138-0) 上位配布管理システムへの情報の通知 [82](#page-81-0) 障害情報の取得 [219](#page-218-0) 障害の種類と対処方法 [215](#page-214-0) 使用できるファイアウォール [110](#page-109-0) 初回ポーリング時にインベントリ情報を上位システム へ通知 [137](#page-136-0) ジョブ [438](#page-437-0) 処理結果送信の再試行回数(設定方法) [133](#page-132-0) 指令 [448](#page-447-0) 指令保管庫 [79,](#page-78-0) [448](#page-447-0)

### す

ステータスコード [428](#page-427-0) スペシャルファイル定義ファイル [20](#page-19-0)

スペシャルファイル定義ファイルの作成 [44](#page-43-0) すべての定期実行指令の実行 [134](#page-133-0)

### せ

設定ファイル [20,](#page-19-0) [116,](#page-115-0) [448](#page-447-0) 設定ファイルの記述規則 [117](#page-116-0) 設定ファイルの記述形式 [116](#page-115-0) 設定ファイルの作成 [116](#page-115-0) 設定ファイルの新規作成 [116](#page-115-0) 設定ファイルの変更 [117](#page-116-0) ゼネレータ [448](#page-447-0)

### そ

ソケットによる TCP/IP 通信常駐サーバ起動失敗時リ トライ回数 [133](#page-132-0) ソケットによる TCP/IP 通信常駐サーバ起動失敗時リ トライ間隔 [133](#page-132-0) ソケットによる TCP/IP 通信常駐サーバの機能停止を 検出する時間(設定方法) [134](#page-133-0) ソフトウェア構成 [17](#page-16-0) ソフトウェア情報の取得 [151](#page-150-0) ソフトウェア情報の他社ソフトウェアをファイルセッ ト単位で通知 [137](#page-136-0) ソフトウェア情報を取得する OS のコマンド [32](#page-31-0) ソフトウェアの登録(パッケージング) [26](#page-25-0) ソフトウェアの配布 [22](#page-21-0) ソフトウェアの配布の概要 [23](#page-22-0) ソフトウェアの分類 [26](#page-25-0)

## た

他社ソフトウェアインストールログファイルのサイズ [135](#page-134-0) 他社ソフトウェアの形式 [29](#page-28-0) 他社ソフトウェアの登録 [29](#page-28-0) 他社ソフトウェアを登録する場合に指定する項目 [30](#page-29-0)

## ち

中継システム [14,](#page-13-0) [448](#page-447-0) 中継システムで動作するソフトウェア [17](#page-16-0)

#### つ

通信障害イベント [161](#page-160-0) 通信での無応答監視時間(設定方法) [134](#page-133-0)

#### て

適用日組み込み待ち保管ディレクトリ [20](#page-19-0)

#### と

動作環境設定用ファイル [20,](#page-19-0) [132](#page-131-0) 動作環境設定用ファイルの設定 [132](#page-131-0) 動作環境の設定手順 [87](#page-86-0) 導入時の作業 [86](#page-85-0) 登録対象のパッケージの表示 [193](#page-192-0) 登録ファイル [20,](#page-19-0) [27,](#page-26-0) [449](#page-448-0) 登録ファイルの作成 [30,](#page-29-0) [33,](#page-32-0) [36](#page-35-0) トラブルシューティング [209](#page-208-0)

#### に

日本語環境の設定例 [131](#page-130-0) 任意のバックアップの取得(リカバリ機能) [57](#page-56-0)

ね

ネットワークインタフェース定義ファイル [20](#page-19-0) ネットワーク環境の設定 [104](#page-103-0) ネットワーク環境の設定例 [111](#page-110-0) ネットワーク構成 [15](#page-14-0)

#### は

バージョンチェックによるパッケージ配布の抑止 [25](#page-24-0) ハードディスク所要量の見積もり [88](#page-87-0) ハードディスクの容量不足 [217](#page-216-0) 配布管理システム [14,](#page-13-0) [449](#page-448-0) 配布管理システムで動作するソフトウェア [17](#page-16-0) 配布管理システムでの障害情報の確認 [211](#page-210-0) 配布管理システムに接続する場合のシステム構成 [112](#page-111-0) 配布管理システムに接続する場合の設定例 [113](#page-112-0) 配布管理システムに通知するメッセージの重要度 [226](#page-225-0) 配布管理システムによる配布先システムの管理 [71](#page-70-0) 配布先システム [14,](#page-13-0) [449](#page-448-0)

配布先システムからのインベントリ情報の通知 [74](#page-73-0) 配布先システムで動作するソフトウェア [17](#page-16-0) 配布先システムでの準備 (リカバリ機能) [57](#page-56-0) 配布先システムに必要なハードディスクの容量 [88](#page-87-0) 配布先システムのディレクトリ構成 [35](#page-34-0) 配布先システムのユーザにパッケージを選択させる 配布 [24](#page-23-0) 配布先システムへ引き継げる共用資源の属性 [35](#page-34-0) 配布先の管理の概要 [72](#page-71-0) 配布先のグループ化 [78](#page-77-0) 配布指令の有無の確認 [51](#page-50-0) 配布指令の有無の監視 [195](#page-194-0) 配布・収集結果の報告(基本機能) [82](#page-81-0) パケットフィルタリング方式ファイアウォール [110](#page-109-0) バックアップの管理 [149](#page-148-0) バックアップの削除 [172](#page-171-0) バックアップの取得 [147](#page-146-0) バックアップの表示 [149](#page-148-0) バックアップの保存期間の指定 [149](#page-148-0) バックアップ用のディレクトリの作成 [145](#page-144-0) バックアップリスト [57](#page-56-0) バックアップリストを使ったバックアップの取得 [148](#page-147-0) バックアップリストを使わないバックアップの取得 [147](#page-146-0) パッケージ [449](#page-448-0) パッケージ組み込み前後に UAP を起動する配布 [23](#page-22-0) パッケージ組み込み時の注意事項 [60](#page-59-0) パッケージ情報および収集資源情報の文字コード変換 [137](#page-136-0) パッケージの強制配布 [25](#page-24-0) パッケージの組み込み [55](#page-54-0) パッケージの配布 [51](#page-50-0) パッケージのバックアップ [147](#page-146-0) パッケージ配布 [179](#page-178-0) パッケージ配布コマンドの動作状態の確認 [203](#page-202-0) パッケージ配布時の注意事項 [52](#page-51-0) パッケージ配布中の障害情報 [210](#page-209-0) パッケージ配布中のメッセージの設定形式 [226](#page-225-0) パッケージャ [14,](#page-13-0) [438](#page-437-0)

パッケージング [179](#page-178-0), [449](#page-448-0) パッケージング時に指定するファイルの作成 [36](#page-35-0) パッケージング時の注意事項 [49](#page-48-0) パッケージング中の障害情報 [210](#page-209-0) パッケージング方法 [27](#page-26-0)

#### $\mathcal{L}$

日立プログラムプロダクトの登録 [27](#page-26-0) 日立プログラムプロダクトを登録する場合に指定する 項目 [28](#page-27-0)

#### ふ

ファイアウォール [110](#page-109-0) ファイアウォールを使用する場合のシステム構成 [114](#page-113-0) ファイアウォールを使用する場合の設定 [109](#page-108-0) ファイアウォールを使用する場合の設定例 [115](#page-114-0) ファイルシステム障害情報格納ファイル [20](#page-19-0) ファイル収集時の注意事項 [70](#page-69-0) ファイル収集前後に UAP を起動する収集 [66](#page-65-0) ファイル収集中の障害情報 [210](#page-209-0) ファイル収集中のメッセージの設定形式 [226](#page-225-0) ファイル転送サーバ [104](#page-103-0), [449](#page-448-0) ファイル転送サーバ異常終了イベント [163](#page-162-0) ファイル転送の無応答監視時間 [122](#page-121-0), [126](#page-125-0) ファイルの収集 [65](#page-64-0) ファイルの収集指令の実行 [69](#page-68-0) ファイルの収集の概要 [66](#page-65-0) 複数 LAN 接続 [16](#page-15-0), [449](#page-448-0) 複数 LAN 接続を使用したネットワーク構成 [16](#page-15-0) 不要なバックアップの削除 [149](#page-148-0) プログラムプロダクトのセットアップ時の障害 [215](#page-214-0) プロセスの監視時間間隔 [136](#page-135-0)

#### ほ

ポート番号一覧 [433](#page-432-0) ポート番号の設定 [104](#page-103-0) ホスト名の指定方法 [117](#page-116-0) ホスト名の設定 [105](#page-104-0)

### ま

マシンの言語種別について [21](#page-20-0) マネージャ [158](#page-157-0) マルチサーバ [126](#page-125-0)

#### め

メッセージによるエラー情報の確認 [210](#page-209-0) メッセージの一覧 [224](#page-223-0) メッセージの形式 [225](#page-224-0) メッセージの言語環境(動作環境設定用ファイル) [132](#page-131-0) メッセージの言語環境の設定 [130](#page-129-0) メッセージの出力形式 [225](#page-224-0) メッセージログファイルの上限数 [122](#page-121-0), [126](#page-125-0) メモリ所要量 [93](#page-92-0) メモリ所要量の見積もり [88](#page-87-0)

#### ゆ

ユーザ組み込み後処理 [23,](#page-22-0) [46](#page-45-0) ユーザ組み込み処理 [23,](#page-22-0) [46](#page-45-0) ユーザ組み込み処理の作成・設定 [47](#page-46-0) ユーザ組み込み前処理 [23,](#page-22-0) [46](#page-45-0) ユーザ固有の処理をするプログラムの障害 [217](#page-216-0) ユーザ資源組み込み情報の削除 [192](#page-191-0) ユーザ資源状態 [82](#page-81-0) ユーザ資源状態の報告 [207](#page-206-0) ユーザ資源状態ファイル [20,](#page-19-0) [450](#page-449-0) ユーザ資源の状態の報告 [82](#page-81-0) ユーザ資源パス記述ファイル [20](#page-19-0) ユーザ資源パス記述ファイルの作成 [33,](#page-32-0) [44](#page-43-0) ユーザ収集後処理 [67](#page-66-0) ユーザ収集処理 [66,](#page-65-0) [67](#page-66-0), [450](#page-449-0) ユーザ収集処理の作成時の注意事項 [67](#page-66-0) ユーザ収集処理の作成例 [67](#page-66-0) ユーザ収集処理の設定手順 [67](#page-66-0) ユーザ収集前処理 [67](#page-66-0) ユーザ選択組み込み [24,](#page-23-0) [56](#page-55-0) ユーザデータの登録 [33](#page-32-0)

ユーザデータを登録する場合に指定する項目 [33](#page-32-0)

ユーザプログラムの登録 [33](#page-32-0)

ユーザプログラムを登録する場合に指定する項目 [33](#page-32-0)

#### り

リカバリ機能 [57](#page-56-0) リカバリ機能の概要 [57](#page-56-0) リカバリ機能の障害 [216](#page-215-0) リカバリ機能の制限 [58](#page-57-0) リカバリステータス [431](#page-430-0) リモートインストール [438](#page-437-0) リモートコレクト [438](#page-437-0)

## れ

レスポンスファイルの作成 [30](#page-29-0)

### ろ

ログファイル [20](#page-19-0)

# © 株式会社 日立製作所

〒 100‒8280 東京都千代田区丸の内一丁目 6 番 6 号